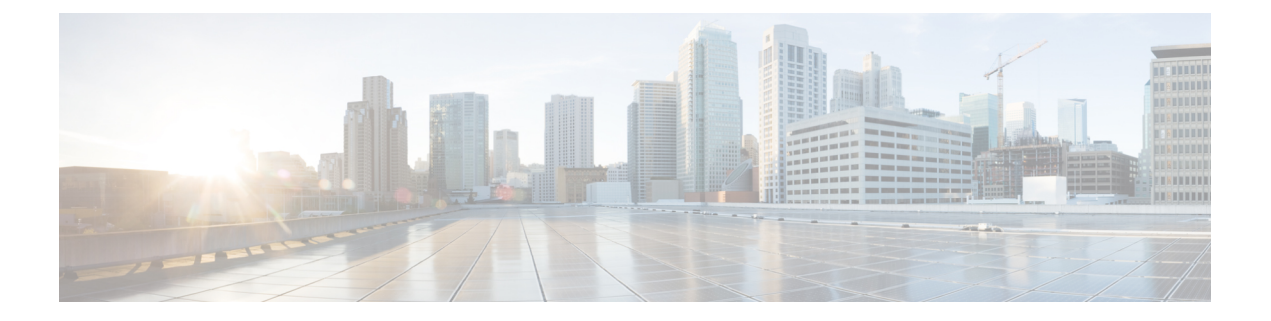

## **IP** アドレッシング サービス コマンド

- clear ip nhrp  $(6 \sim -\gamma)$
- clear ipv6 access-list  $(8 \sim \rightarrow \sim)$
- clear ipv6 dhcp  $(9 \sim -\check{y})$
- clear ipv6 dhcp binding  $(10 \sim -\gamma)$
- clear ipv6 dhcp client  $(12 \sim \rightarrow \sim)$
- clear ipv6 dhcp conflict  $(13 \sim -\gamma)$
- clear ipv6 dhcp relay binding  $(14 \sim \rightarrow \sim)$
- clear ipv6 eigrp  $(15 \sim -\gamma)$
- clear ipv6 mfib counters  $(16 \sim -\gamma)$
- clear ipv6 mld counters  $(17 \sim -\gamma)$
- clear ipv6 mld traffic  $(18 \sim -\gamma)$
- clear ipv6 mtu  $(19 \sim -\gamma)$
- clear ipv6 multicast aaa authorization  $(20 \sim \rightarrow \sim)$
- clear ipv6 nd destination  $(21 \sim -\tilde{\vee})$
- clear ipv6 nd on-link prefix  $(22 \sim -\gamma)$
- clear ipv6 nd router  $(23 \sim -\check{v})$
- clear ipv6 neighbors  $(24 \sim -\gamma)$
- clear ipv6 nhrp  $(26 \sim \sim \gamma)$
- clear ipv6 ospf  $(27 \sim -\gamma)$
- clear ipv6 ospf counters  $(28 \sim \rightarrow \sim)$
- clear ipv6 ospf events  $(30 \sim \rightarrow \sim)$
- clear ipv6 pim reset  $(31 \sim -\gamma)$
- clear ipv6 pim topology  $(32 \sim -\gamma)$
- clear ipv6 pim traffic  $(33 \sim -\gamma)$
- clear ipv6 prefix-list  $(34 \sim -\gamma)$
- clear ipv6 rip  $(36 \sim -\gamma)$
- clear ipv6 route  $(38 \sim -\gamma)$
- clear ipv6 spd  $(40 \sim -\gamma)$
- debug nhrp  $(41 \sim -\gamma)$
- fhrp delay  $(43 \sim -\gamma)$
- fhrp version vrrp v3  $(44 \sim \rightarrow \sim)$
- ip address dhcp  $(45 \sim \rightarrow \sim)$
- ip address pool (DHCP)  $(48 \sim -\gamma)$
- ip address  $(49 \sim -\gamma)$
- ip nhrp map  $(52 \< -\check{v})$
- ip nhrp map multicast  $(54 \sim \sim \frac{1}{2})$
- ip nhrp network-id  $(56 \sim \rightarrow \sim)$
- ip nhrp nhs  $(57 \sim -\gamma)$
- ipv6 access-list  $(59 \sim -\gamma)$
- ipv6 address-validate  $(63 \sim \sim \gamma)$
- ipv6 cef  $(64 \sim -\frac{1}{\sqrt{2}})$
- ipv6 cef accounting  $(66 \sim \rightarrow \sim)$
- ipv6 cef distributed  $(69 \sim +\gamma)$
- ipv6 cef load-sharing algorithm  $(71 \sim \rightarrow \sim)$
- ipv6 cef optimize neighbor resolution  $(73 \sim -\gamma)$
- ipv6 destination-guard policy  $(74 \sim -\gamma)$
- ipv6 dhcp-relay bulk-lease  $(75 \sim \sim \gamma)$
- ipv6 dhcp-relay option vpn  $(76 \sim \rightarrow \sim)$
- ipv6 dhcp-relay source-interface  $(77 \sim \rightarrow \sim)$
- ipv6 dhcp binding track ppp  $(78 \sim -\gamma)$
- ipv6 dhcp database  $(80 \sim \rightarrow \sim)$
- ipv6 dhcp iana-route-add  $(82 \sim \rightarrow \sim)$
- ipv6 dhcp iapd-route-add  $(83 \sim \rightarrow \sim)$
- **ipv6** dhcp-ldra  $(84 \sim -\frac{1}{\sim})$
- ipv6 dhcp ping packets  $(85 \sim -\gamma)$
- ipv6 dhcp pool  $(86 \sim \sim \mathcal{V})$
- ipv6 dhcp server vrf enable  $(89 \sim -\gamma)$
- ipv6 flow monitor  $(90 \sim -\check{v})$
- ipv6 general-prefix  $(91 \sim -\gamma)$
- ipv6 local policy route-map  $(93 \sim -\gamma)$
- ipv6 local pool  $(95 \sim -\gamma)$
- ipv6 mld snooping(グローバル) (97 ページ)
- ipv6 mld ssm-map enable  $(98 \sim -\gamma)$
- ipv6 mld state-limit  $(99 \sim \rightarrow \sim)$
- ipv6 multicast-routing  $(101 \sim \rightarrow \sim)$
- ipv6 multicast group-range  $(103 \sim \rightarrow \sim)$
- ipv6 multicast pim-passive-enable (105 ページ)
- ipv6 multicast rpf  $(106 \sim \rightarrow \sim)$
- ipv6 nd cache expire  $(107 \sim \rightarrow \sim)$
- ipv6 nd cache interface-limit (global)  $(109 \sim \rightarrow \sim)$

• ipv6 nd host mode strict  $(110 \sim -\gamma)$ • ipv6 nd na glean  $(111 \land \neg \lor \neg \lor)$ • ipv6 nd ns-interval  $(112 \sim \rightarrow \sim)$ • ipv6 nd nud retry  $(113 \sim \rightarrow \sim)$ • ipv6 nd reachable-time  $(115 \sim \rightarrow \sim)$ • ipv6 nd resolution data limit  $(116 \sim -\gamma)$ • ipv6 nd route-owner  $(117 \sim \rightarrow \sim)$ • ipv6 neighbor  $(118 \sim -\check{\mathcal{V}})$ • ipv6 ospf name-lookup  $(120 \sim -\tilde{\vee})$ • ipv6 pim (121 ページ) • ipv6 pim accept-register  $(122 \sim \sim \gamma)$ • ipv6 pim allow-rp  $(123 \sim \rightarrow \sim)$ • ipv6 pim neighbor-filter list  $(124 \sim \rightarrow \sim)$ • ipv6 pim rp-address  $(125 \sim \sim \sim)$ • ipv6 pim rp embedded  $(128 \sim \rightarrow \sim)$ • ipv6 pim spt-threshold infinity  $(129 \sim \rightarrow \sim)$ • ipv6 prefix-list  $(130 \sim -\gamma)$ • ipv6 source-guard attach-policy  $(134 \sim \rightarrow \sim)$ • ipv6 source-route  $(135 \sim -\gamma)$ • ipv6 spd mode  $(137 \sim -\gamma)$ • ipv6 spd queue max-threshold  $(139 \sim \sim \sim)$ • ipv6 traffic interface-statistics  $(140 \sim \rightarrow \sim)$ • ipv6 unicast-routing  $(141 \sim \rightarrow \sim)$ • key chain  $(142 \sim \rightarrow \sim)$ • key-string (認証) (143ページ) • key  $(144 \sim \rightarrow \sim)$ • show ip nhrp nhs  $(146 \sim \rightarrow \sim)$ • show ip ports all  $(149 \sim \sim)$ • show ipv6 access-list  $(151 \sim \rightarrow \sim)$ • show ipv6 destination-guard policy  $(154 \sim \rightarrow \sim)$ • show ipv6 dhcp  $(155 \sim \sim \sim)$ • show ipv6 dhcp binding  $(156 \sim \rightarrow \sim)$ • show ipv6 dhcp conflict  $(159 \sim \rightarrow \sim)$ • show ipv6 dhcp database  $(160 \sim -\gamma)$ • show ipv6 dhcp guard policy  $(162 \sim \rightarrow \sim)$ • show ipv6 dhcp interface  $(164 \sim \rightarrow \sim)$ • show ipv6 dhcp relay binding  $(167 \sim \rightarrow \sim)$ • show ipv6 eigrp events  $(169 \sim 0)$ • show ipv6 eigrp interfaces  $(171 \sim \rightarrow \sim)$ • show ipv6 eigrp topology  $(174 \sim \rightarrow \rightarrow)$ 

• show ipv6 eigrp traffic  $(176 \sim +\sqrt{})$ 

- show ipv6 general-prefix  $(178 \sim \rightarrow \sim)$
- show ipv6 interface  $(180 \sim \rightarrow \sim)$
- show ipv6 mfib  $(189 \sim -\gamma)$
- show ipv6 mld groups  $(195 \sim \rightarrow \sim)$
- show ipv6 mld interface  $(198 \sim \rightarrow \sim)$
- show ipv6 mld snooping  $(201 \sim -\check{\vee})$
- show ipv6 mld ssm-map  $(203 \sim -\gamma)$
- show ipv6 mld traffic  $(205 \sim \rightarrow \sim)$
- show ipv6 mrib client  $(207 \sim -\gamma)$
- show ipv6 mrib route  $(209 \sim +\ \ \ \ \ \ \ \ \ \ \ \$
- show ipv6 mroute  $(212 \sim \sim \sim \gamma)$
- show ipv6 mtu  $(217 \sim -\check{v})$
- show ipv6 nd destination  $(219 \sim -\gamma)$
- show ipv6 nd on-link prefix  $(221 \sim -\gamma)$
- show ipv6 neighbors  $(222 \sim \sim \sim \gamma)$
- show ipv6 nhrp  $(227 \sim -\gamma)$
- show ipv6 ospf  $(231 \sim -\gamma)$
- show ipv6 ospf border-routers  $(235 \sim \rightarrow \sim)$
- show ipv6 ospf event  $(237 \sim -\gamma)$
- show ipv6 ospf graceful-restart  $(240 \sim \rightarrow \sim)$
- show ipv6 ospf interface  $(242 \sim \sim \sim)$
- show ipv6 ospf request-list  $(247 \sim \sim \mathcal{V})$
- show ipv6 ospf retransmission-list  $(249 \sim \rightarrow \sim)$
- show ipv6 ospf statistics  $(251 \sim -\gamma)$
- show ipv6 ospf summary-prefix  $(253 \sim \sim \sim)$
- show ipv6 ospf timers rate-limit  $(254 \sim \rightarrow \sim)$
- show ipv6 ospf traffic  $(255 \sim \rightarrow \sim)$
- show ipv6 ospf virtual-links  $(259 \sim \sim \sim)$
- show ipv6 pim anycast-RP  $(261 \sim \rightarrow \sim)$
- show ipv6 pim bsr  $(262 \sim \sim \mathcal{V})$
- show ipv6 pim df  $(265 \sim -\gamma)$
- show ipv6 pim group-map  $(267 \sim \rightarrow \sim)$
- show ipv6 pim interface  $(269 \sim \rightarrow \sim)$
- show ipv6 pim join-prune statistic  $(271 \sim \rightarrow \sim)$
- show ipv6 pim limit  $(273 \sim \rightarrow \sim)$
- show ipv6 pim neighbor  $(274 \sim -\gamma)$
- show ipv6 pim range-list  $(276 \sim -\frac{1}{\sqrt{2}})$
- show ipv6 pim topology  $(278 \sim -\gamma)$
- show ipv6 pim traffic  $(281 \sim -\gamma)$
- show ipv6 pim tunnel  $(283 \sim \rightarrow \sim)$
- show ipv6 policy  $(285 \sim \sim \sim)$
- show ipv6 prefix-list  $(286 \sim \rightarrow \sim)$
- show ipv6 protocols  $(289 \sim \rightarrow \sim)$
- show ipv6 rip  $(293 \sim \rightarrow \sim)$
- show ipv6 route  $(299 \sim +\circ)$
- show ipv6 routers  $(303 \sim -\gamma)$
- show ipv6 rpf  $(307 \sim -\gamma)$
- show ipv6 source-guard policy  $(309 \sim \rightarrow \sim)$
- show ipv6 spd  $(310 \sim \rightarrow \circ)$
- show ipv6 static  $(311 \sim -\check{v})$
- show ipv6 traffic  $(315 \sim -\gamma)$
- show key chain  $(318 \sim -\check{v})$
- show track  $(319 \sim -\check{\mathcal{V}})$
- track  $(321 \sim -\gamma)$
- vrrp  $(323 \sim -\gamma)$
- vrrp description  $(324 \sim -\gamma)$
- vrrp preempt  $(325 \sim -\gamma)$
- vrrp priority  $(327 \sim -\gamma)$
- vrrp timers advertise  $(328 \sim -\gamma)$
- vrrs leader  $(330 \sim -\gamma)$

### **clear ip nhrp**

Next Hop Resolution Protocol(NHRP)キャッシュ内のすべてのダイナミックエントリをクリア するには、ユーザ EXEC モードまたは特権 EXEC モードで **clear ip nhrp** コマンドを使用しま す。

**clear ip nhrp**[{**vrf** {*vrf-name* | **global**}}] [{*dest-ip-address* [{*dest-mask*}] | **tunnel** *number*| **counters** [{**interface tunnel** *number*}] | **stats** [{**tunnel** *number*[{**vrf** {*vrf-name* | **global**}}]}]}]

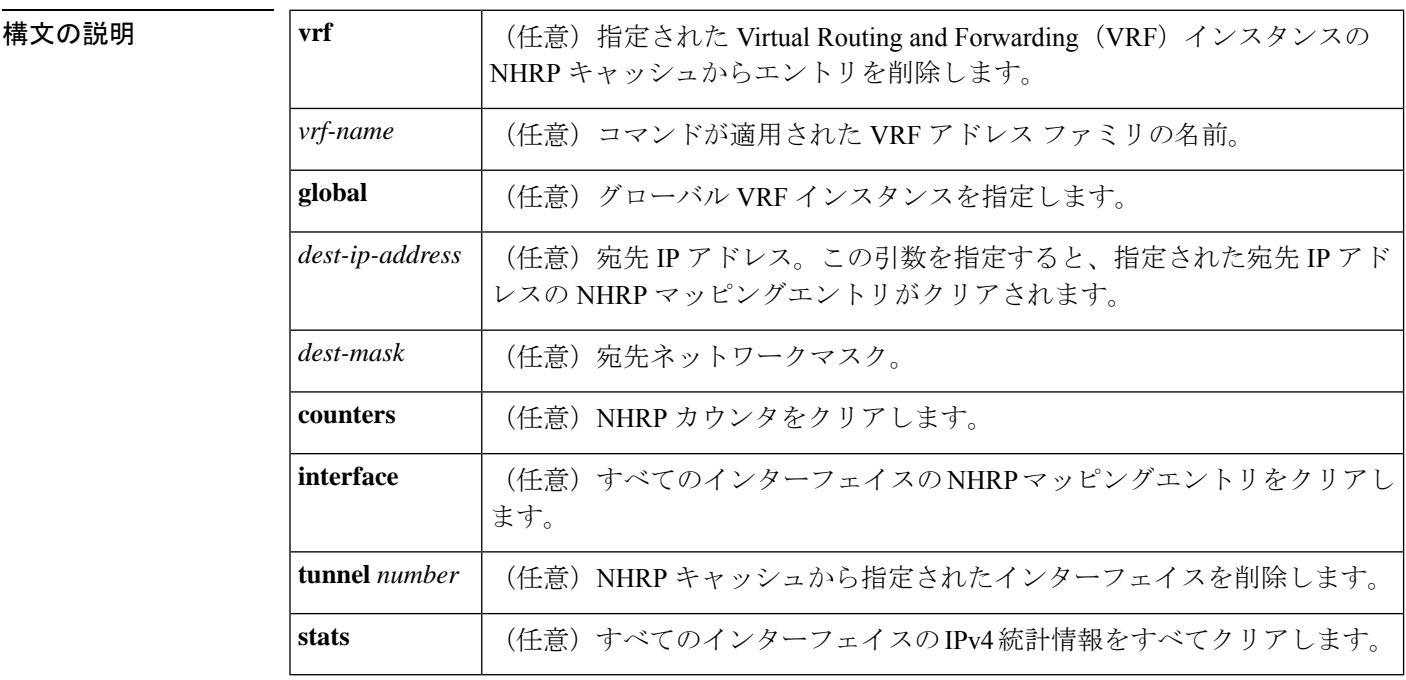

 $\overline{\mathsf{J7V}}$ ドモード ユーザ EXEC (>)

特権 EXEC (#)

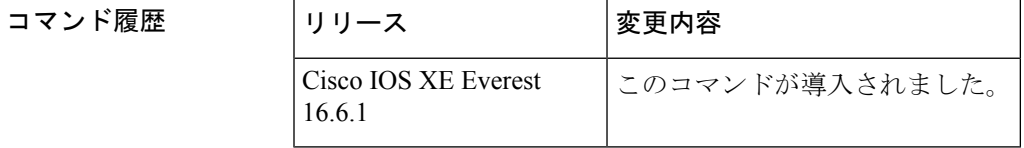

使用上のガイドライン **clear ip nhrp** コマンドでは、スタティックに設定された IP と NBMA のいずれのアドレスマッ ピングも NHRP キャッシュからクリアしません。

<sup>例</sup> 次に、インターフェイスの NHRP キャッシュ内のダイナミックエントリすべてをクリ アする例を示します。

Switch# **clear ip nhrp**

# 関連コマンド  $\frac{1}{\sinh 2\theta}$

Ι

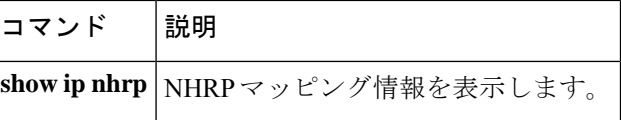

### **clear ipv6 access-list**

IPv6 アクセスリストの一致カウンタをリセットするには、特権 EXEC モードで **clear ipv6 access-list** コマンドを使用します。

**clear ipv6 access-list** [*access-list-name*]

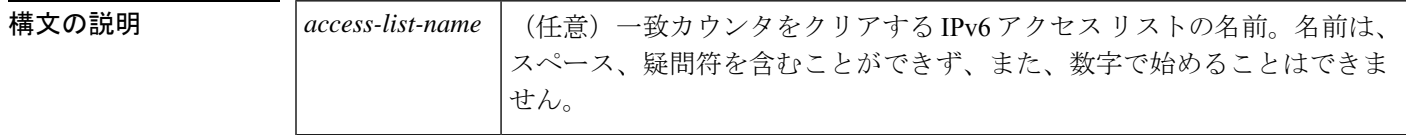

コマンド デフォルト リセットは開始されません。

**コマンド モード** 特権 EXEC (#)

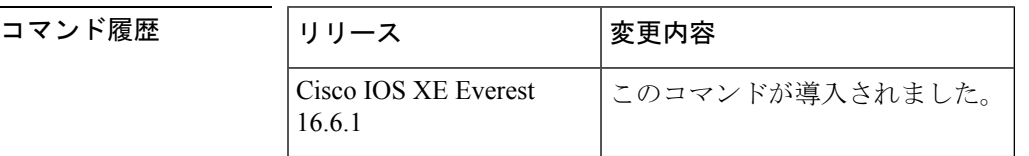

使用上のガイドライン **clear ipv6 access-list** コマンドは、IPv6 固有である点を除いて、**clear ip access-list counters** コマ ンドに似ています。

> *access-list-name* 引数なしで **clear ipv6 access-list** コマンドを使用すると、ルータに設定されてい るすべての IPv6 アクセスリストの一致カウンタがリセットされます。

このコマンドは、IPv6 グローバル ACL ハードウェアカウンタをリセットします。

<sup>例</sup> 次に、marketing という IPv6 アクセスリストの一致カウンタをリセットする例を示し ます。

デバイス# **clear ipv6 access-list marketing**

#### 関連コマンド

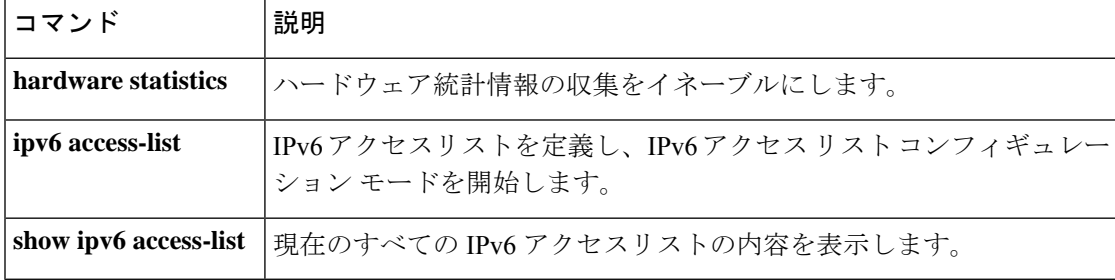

### **clear ipv6 dhcp**

IPv6 Dynamic Host Configuration Protocol (DHCP) 情報をクリアするには、特権 EXEC モードで **clear ipv6 dhcp** コマンドを使用します。

**clear ipv6 dhcp**

構文の説明 このコマンドには引数またはキーワードはありません。

コマンド モード 特権 EXEC (#)

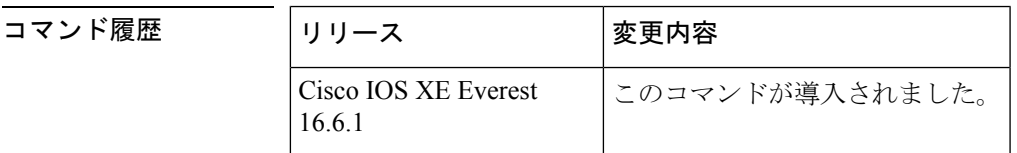

使用上のガイドライン **clear ipv6 dhcp** コマンドは IPv6 の DHCP 情報を削除します。

例 めんじゅう 次に例を示します。

デバイス# **clear ipv6 dhcp**

#### **clear ipv6 dhcp binding**

IPv6 サーバのバインディングテーブルの Dynamic Host Configuration Protocol (DHCP) から自 動クライアントバインディングを削除するには、特権 EXEC モードで **clear ipv6 dhcp binding** コマンドを使用します。

**clear ipv6 dhcp binding** [*ipv6-address* ] [**vrf** *vrf-name* ]

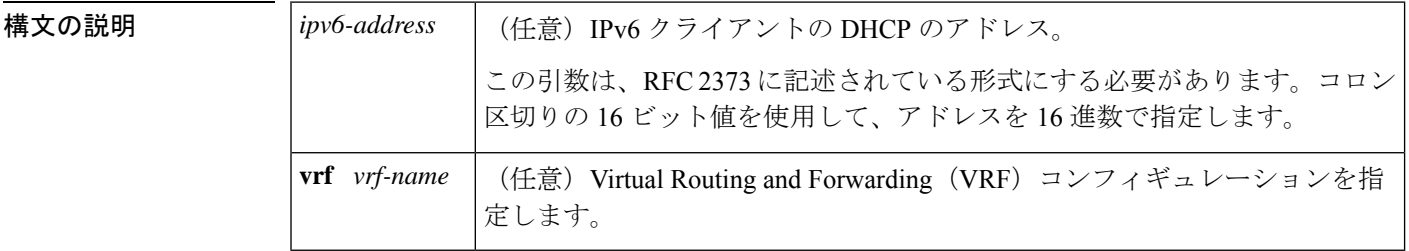

コマンド モード 特権 EXEC (#)

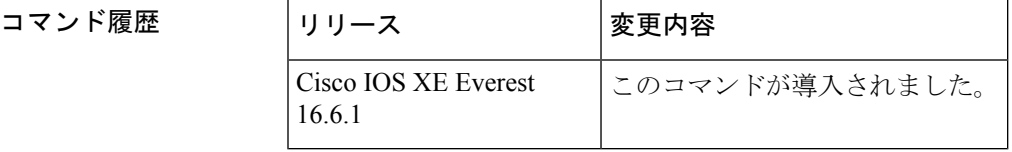

使用上のガイドライン **clear ipv6 dhcp binding** コマンドはサーバ関数として使用します。

IPv6 用 DHCP サーバのバインディング テーブル エントリに対して、次の処理が自動的に行わ れます。

- コンフィギュレーションプールからプレフィックスがクライアントに委任されるたびに作 成されます。
- クライアントがプレフィックスの委任を更新、再バインディング、または確認すると更新 されます。
- クライアントがバインディング内のすべてのプレフィックスを自発的に解放したか、すべ てのプレフィックスの有効期限が切れたか、または管理者が **clear ipv6 dhcp binding** コマ ンドを実行した場合に、削除されます。

**clear ipv6 dhcp binding** コマンドをオプションの *ipv6-address* 引数とともに使用すると、特定の クライアントのバインディングのみが削除されます。**clear ipv6 dhcp binding** コマンドを *ipv6-address* 引数なしに使用すると、IPv6 バインディングテーブルの DHCP からすべての自動 クライアントバインディングが削除されます。オプションの **vrf** *vrf-name* キーワードと引数の 組み合わせを使用すると、特定の VRF のバインディングのみがクリアされます。

<sup>例</sup> 次に、IPv6 サーバのバインディングテーブルの DHCP からすべての自動クライアント バインディングを削除する例を示します。

デバイス# **clear ipv6 dhcp binding**

関連コマンド **Command Description**

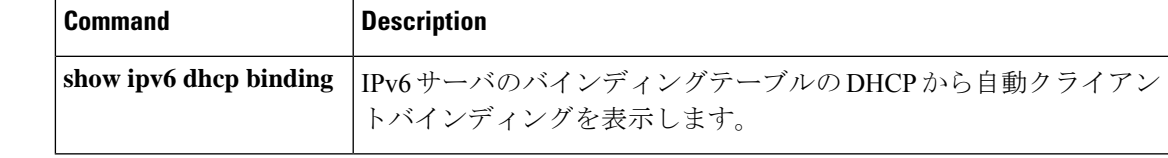

### **clear ipv6 dhcp client**

インターフェイス上の IPv6 クライアントの Dynamic Host Configuration Protocol(DHCP)を再 起動するには、特権 EXEC モードで **clear ipv6 dhcp client** コマンドを使用します。

**clear ipv6 dhcp client** *interface-type interface-number*

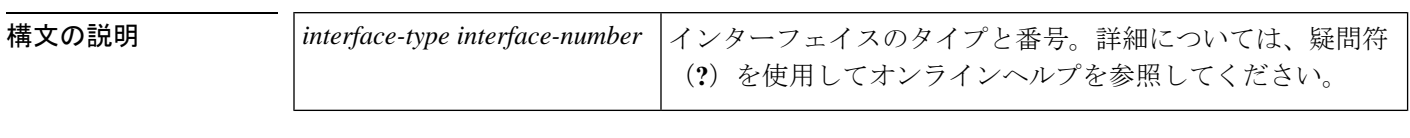

**コマンドモード** 特権 EXEC (#)

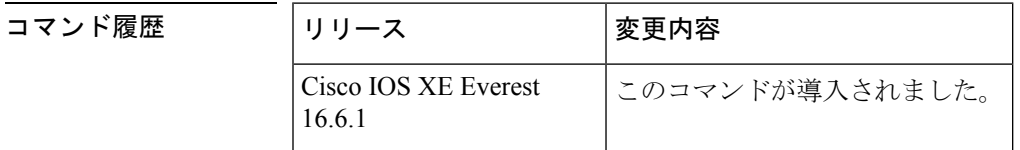

使用上のガイドライン **clear ipv6dhcpclient**コマンドは、以前に取得したプレフィックスとその他のコンフィギュレー ションオプション(ドメインネームシステム(DNS)サーバなど)を最初に解放し、設定を解 除した後に、特定のインターフェイス上の IPv6 クライアントの DHCP を再起動します。

<sup>例</sup> 次に、イーサネット インターフェイス 1/0 <sup>の</sup> IPv6 クライアントの DHCP を再起動する 例を示します。

デバイス# **clear ipv6 dhcp client Ethernet 1/0**

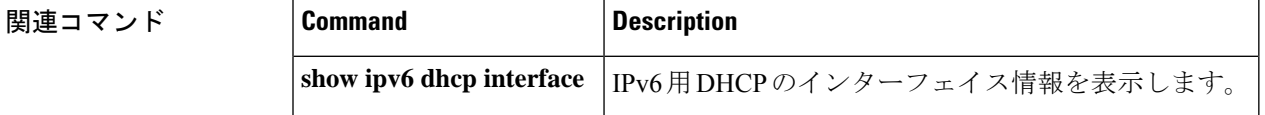

### **clear ipv6 dhcp conflict**

IPv6(DHCPv6)サーバデータベースの Dynamic Host Configuration Protocol からアドレス競合 をクリアするには、特権 EXEC モードで **clear ipv6 dhcp conflict** コマンドを使用します。

**clear ipv6 dhcp conflict** {**\****ipv6-address* | **vrf** *vrf-name* }

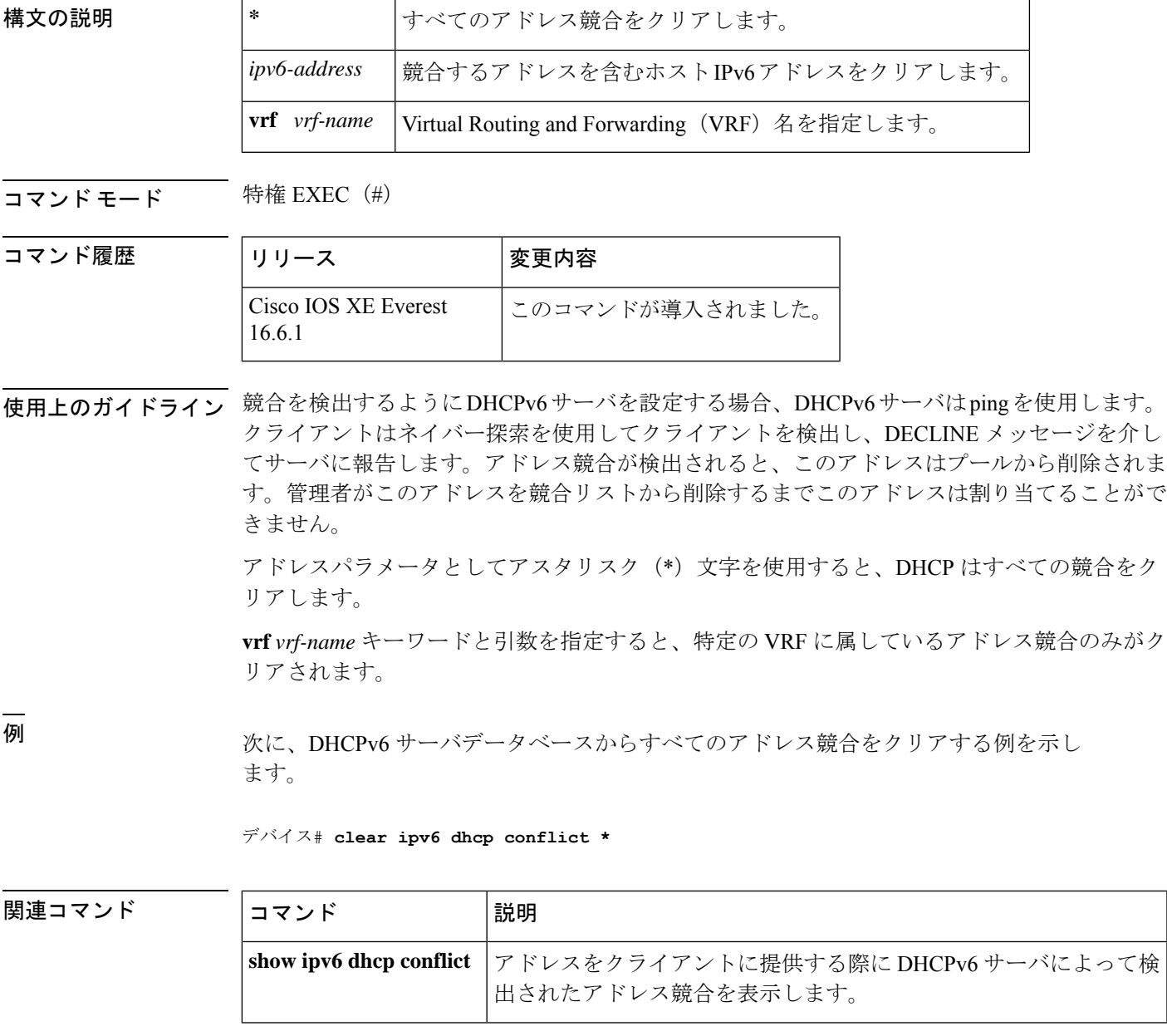

#### **clear ipv6 dhcp relay binding**

IPv6 リレーバインディングの Dynamic Host Configuration Protocol (DHCP) の IPv6 アドレスま たは IPv6 プレフィックスをクリアするには、特権 EXEC モードで **clear ipv6dhcprelaybinding** コマンドを使用します。

**clear ipv6 dhcp relay binding**{**vrf** *vrf-name* }{\**ipv6-addressipv6-prefix*}

**clear ipv6 dhcp relay binding**{**vrf** *vrf-name* }{\**ipv6-prefix*}

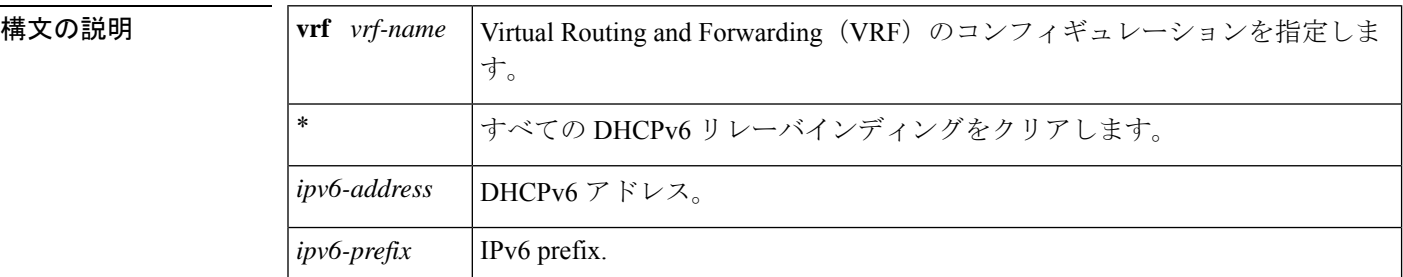

#### コマンド モード 特権 EXEC (#)

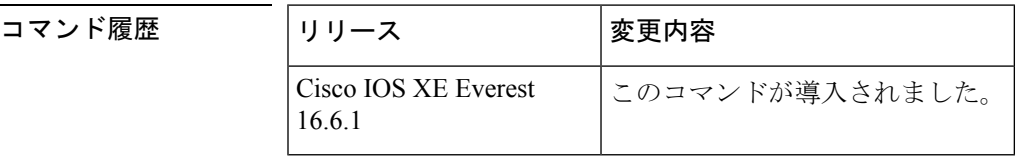

使用上のガイドライン **clear ipv6 dhcp relay binding** コマンドは、IPv6 リレーバインディングの DHCP の特定の IPv6 アドレスまたは IPv6 プレフィックスを削除します。リレー クライアントを指定しないと、バ インディングは削除されません。

<sup>例</sup> 次に、指定したIPv6アドレスを持つクライアントのバインディングをクリアする例を 示します。

#### デバイス# **clear ipv6 dhcp relay binding 2001:0DB8:3333:4::5**

次に、Cisco uBR10012 ユニバーサル ブロードバンド デバイス上の vrf1 という VRF 名 と特定のプレフィックスを持つクライアントのバインディングをクリアする例を示し ます。

デバイス# **clear ipv6 dhcp relay binding vrf vrf1 2001:DB8:0:1::/64**

関連コマンド コマンド 熊明 リレー エージェント上の DHCPv6 IANA バインディングと DHCPv6 IAPD バインディングを表示します。 **show ipv6 dhcp relay binding**

#### **clear ipv6 eigrp**

IPv6 ルーティングテーブルの Enhanced Interior Gateway Routing Protocol (EIGRP) からエント リを削除するには、特権 EXEC モードで **clear ipv6 eigrp** コマンドを使用します。

**clear ipv6 eigrp** [*as-number*] [**neighbor** [{*ipv6-address* | *interface-type interface-number*}]]

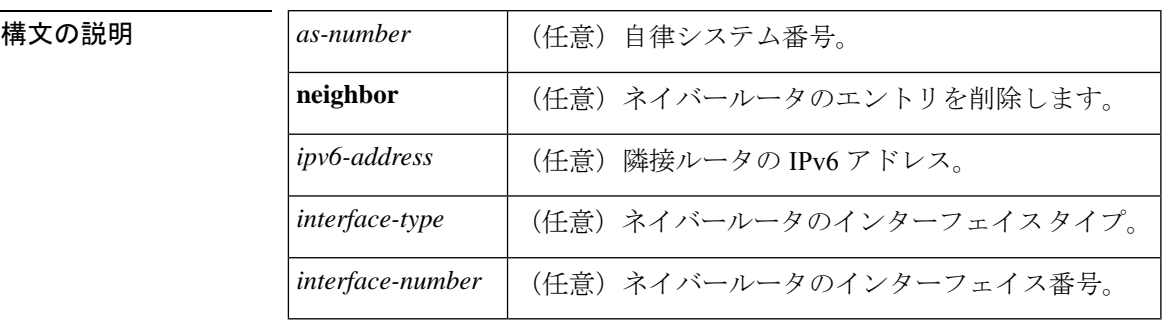

コマンド モード 特権 EXEC (#)

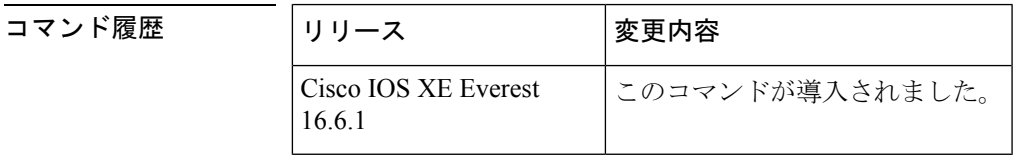

使用上のガイドライン IPv6 ルーティング テーブル エントリのすべての EIGRP をクリアするには、引数およびキー ワードを指定せずに**clear ipv6 eigrp**コマンドを使用します。指定したプロセスのルーティング テーブルのエントリをクリアするには *as-number* 引数を使用し、ネイバーテーブルから特定の ネイバーを削除するには **neighbor***ipv6-address* キーワードと引数、または *interface-typeinterface-number* 引数を使用します。

<sup>例</sup> 次に、IPv6 アドレスが 3FEE:12E1:2AC1:EA32 のネイバーを削除する例を示します。

デバイス# **clear ipv6 eigrp neighbor 3FEE:12E1:2AC1:EA32**

### **clear ipv6 mfib counters**

アクティブなすべてのマルチキャスト転送情報ベース(MFIB)のトラフィックカウンタをリ セットするには、特権 EXEC モードで **clear ipv6 mfib counters** コマンドを使用します。

**clear ipv6 mfib** [**vrf** *vrf-name* ] **counters** [{*group-name* | *group-address* [{*source-addresssource-name*}]}]

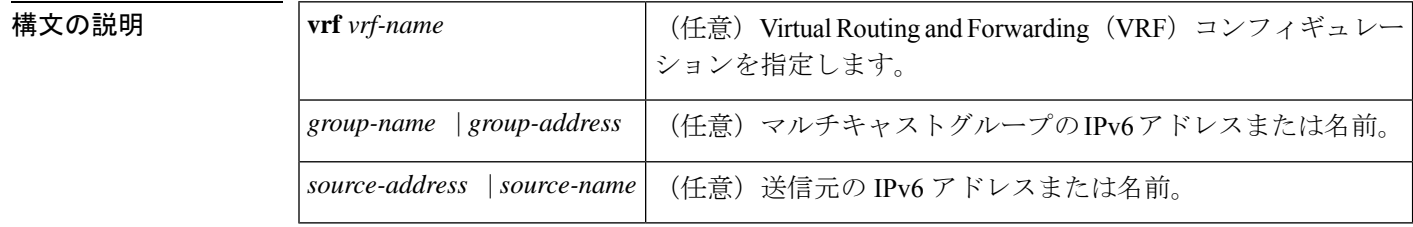

コマンド モード 特権 EXEC (#)

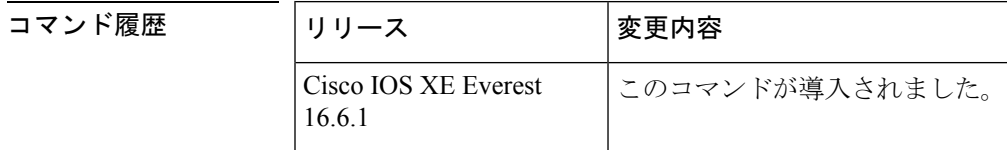

使用上のガイドライン **clear ipv6 mfib counters** コマンドを有効にした後、トラフィックカウンタを表示する次の show コマンドのいずれかを使用して追加のトラフィックを転送するかどうかを決定できます。

- **show ipv6 mfib**
- **show ipv6 mfib active**
- **show ipv6 mfib count**
- **show ipv6 mfib interface**
- **show ipv6 mfib summary**

<sup>例</sup> 次に、すべての MFIB トラフィックカウンタをクリアしてからリセットする例を示し ます。

デバイス# **clear ipv6 mfib counters**

### **clear ipv6 mld counters**

マルチキャストリスナー検出(MLD)インターフェイスカウンタをクリアするには、特権 EXEC モードで **clear ipv6 mld counters** コマンドを使用します。

**clear ipv6 mld** [**vrf** *vrf-name* ] **counters** [*interface-type*]

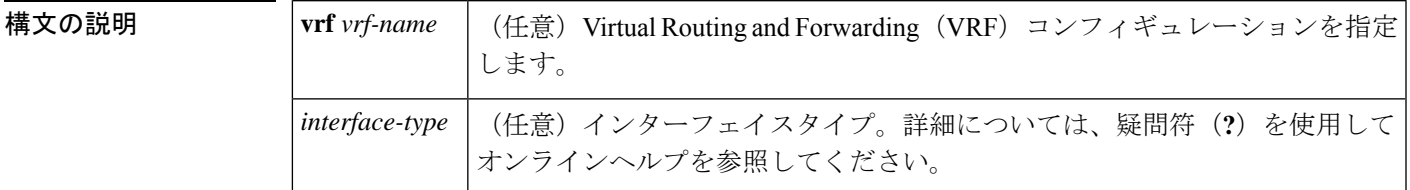

コマンド モード 特権 EXEC (#)

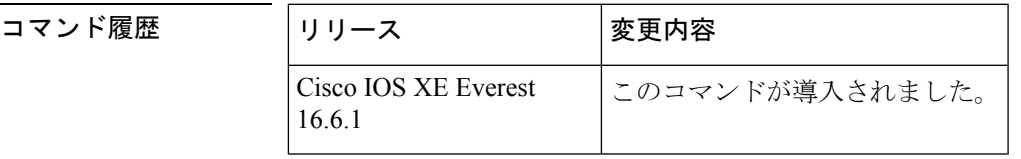

使用上のガイドライン 受信した参加および脱退の数を追跡する MLD カウンタをクリアするには、**clear ipv6 mld counters** コマンドを使用します。オプションの *interface-type* 引数を省略した場合、**clear ipv6 mld counters** コマンドはすべてのインターフェイスのカウンタをクリアします。

<sup>例</sup> 次に、イーサネット インターフェイス 1/0 のカウンタをクリアする例を示します。

デバイス# **clear ipv6 mld counters Ethernet1/0**

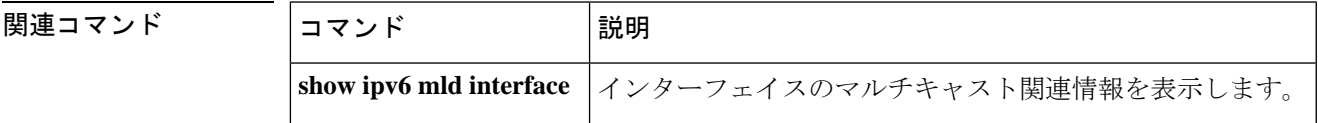

### **clear ipv6 mld traffic**

マルチキャストリスナー検出(MLD)トラフィックカウンタをリセットするには、特権EXEC モードで **clear ipv6 mld traffic** コマンドを使用します。

**clear ipv6 mld** [**vrf** *vrf-name* ] **traffic**

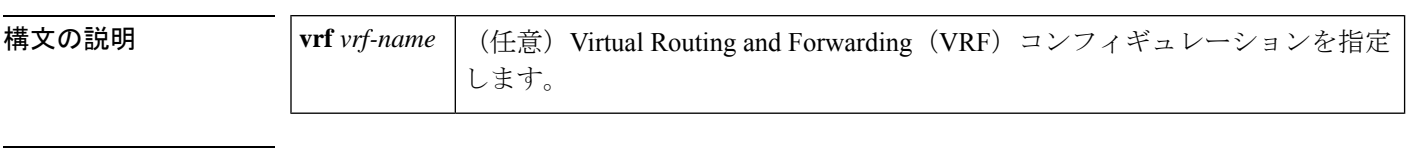

コマンド モード 特権 EXEC (#)

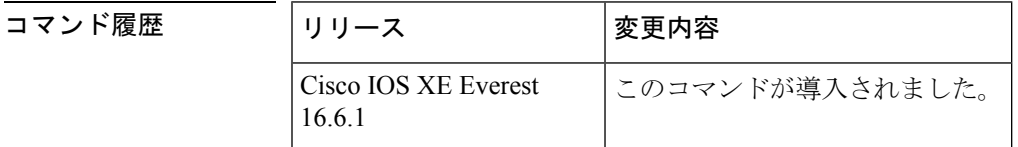

使用上のガイドライン **clear ipv6 mld traffic** コマンドを使用して、すべての MLD トラフィックカウンタをリセットし ます。

例 みちょう しょく MLD トラフィックカウンタをリセットする例を示します。

デバイス# clear ipv6 mld traffic

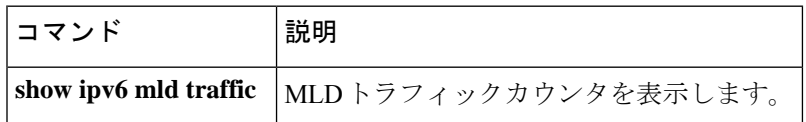

#### **clear ipv6 mtu**

メッセージの最大伝送ユニット(MTU)のキャッシュをクリアするには、特権 EXEC モード で **clear ipv6 mtu** コマンドを使用します。

#### **clear ipv6 mtu**

**構文の説明 このコマンドには引数またはキーワードはありません。** 

コマンド デフォルト メッセージは、MTU キャッシュからはクリアされません。

コマンド モード 特権 EXEC (#)

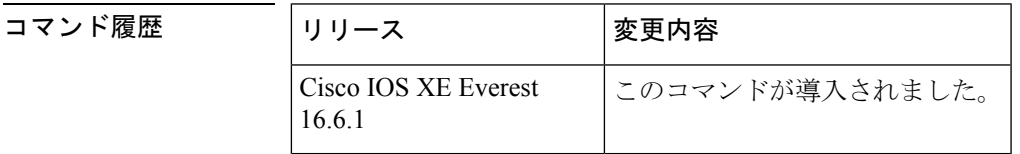

使用上のガイドライン ルータが ICMPv6 toobig メッセージでフラッドしている場合、そのルータは利用可能なすべて のメモリが消費されるまで、MTUキャッシュ内にエントリを無制限に作成します。MTUキャッ シュからメッセージをクリアするには、**clear ipv6 mtu** コマンドを使用します。

<sup>例</sup> 次に、メッセージの MTU をクリアする例を示します。

デバイス# **clear ipv6 mtu**

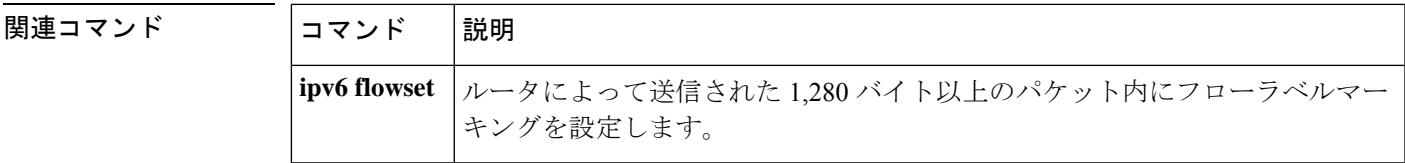

### **clear ipv6 multicast aaa authorization**

IPv6マルチキャストネットワークへのユーザアクセスを制限する認証パラメータをクリアする には、特権 EXEC モードで **clear ipv6 multicast aaa authorization** コマンドを使用します。

**clear ipv6 multicast aaa authorization** [*interface-type interface-number*]

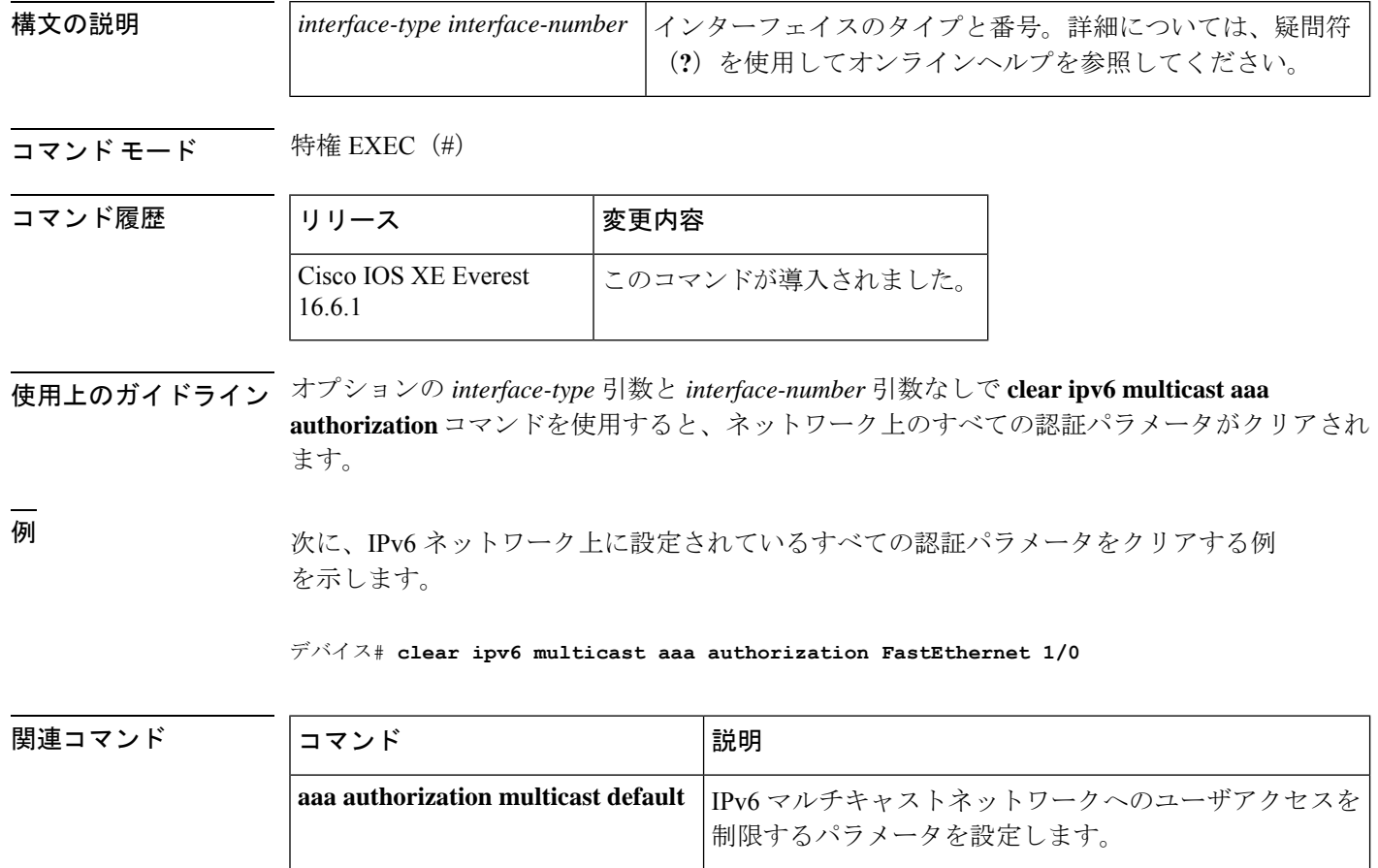

### **clear ipv6 nd destination**

IPv6 ホストモードの宛先キャッシュのエントリをクリアするには、特権 EXEC モードで **clear ipv6 nd destination** コマンドを使用します。

**clear ipv6 nd destination**[**vrf** *vrf-name* ]

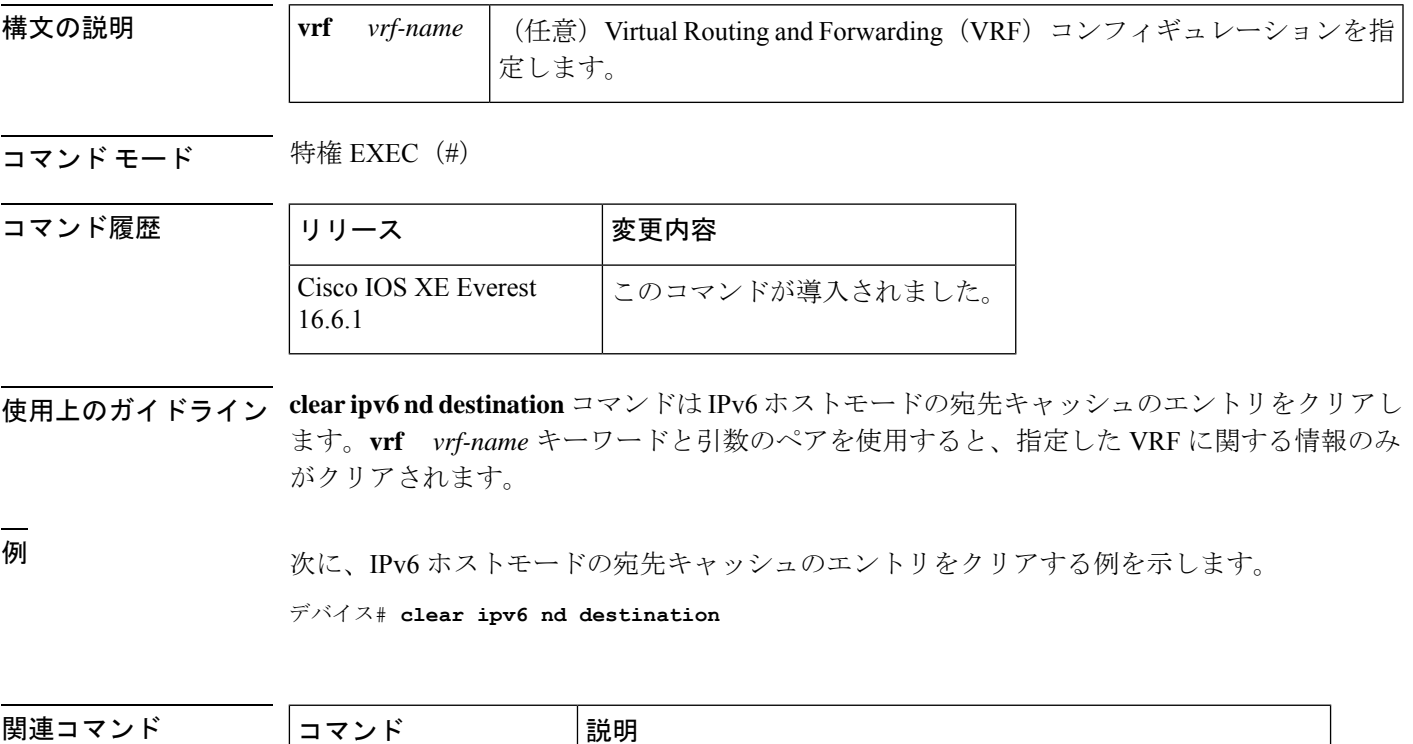

**ipv6 nd host mode strict** conformant または strict の IPv6 ホストモードを有効にします。

### **clear ipv6 nd on-link prefix**

ルータアドバタイズメント(RA)を通じて学習したオンリンクプレフィックスをクリアする には、特権 EXEC モードで **clear ipv6 nd on-link prefix** コマンドを使用します。

**clear ipv6 nd on-link prefix**[**vrf** *vrf-name* ]

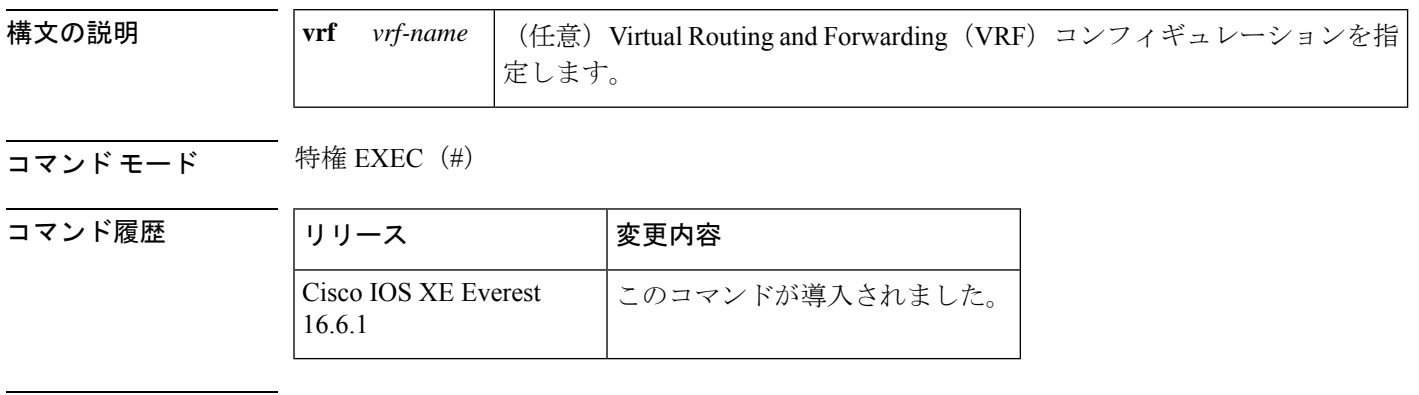

使用上のガイドライン RAを通じて学習したローカルに到達可能なIPv6アドレス (on-linkプレフィックス)をクリア するには、**clear ipv6 nd on-link prefix** コマンドを使用します。**vrf** *vrf-name* キーワードと引数 のペアを使用すると、指定した VRF に関する情報のみがクリアされます。

<sup>例</sup> 次に、RA を通じて学習したオンリンクプレフィックスをクリアする例を示します。

デバイス# **clear ipv6 nd on-link prefix**

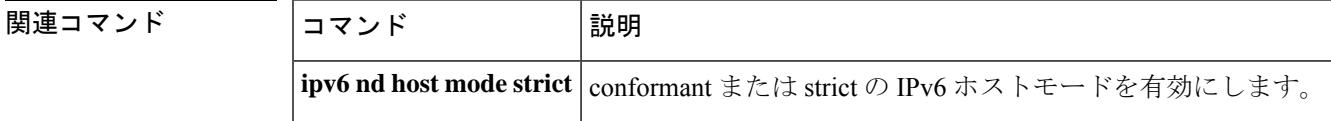

### **clear ipv6 nd router**

ルータアドバタイズメント(RA)を通じて学習したネイバー探索(ND)デバイスのエントリ をクリアするには、特権 EXEC モードで **clear ipv6 nd router** コマンドを使用します。

**clear ipv6 nd router**[**vrf** *vrf-name* ]

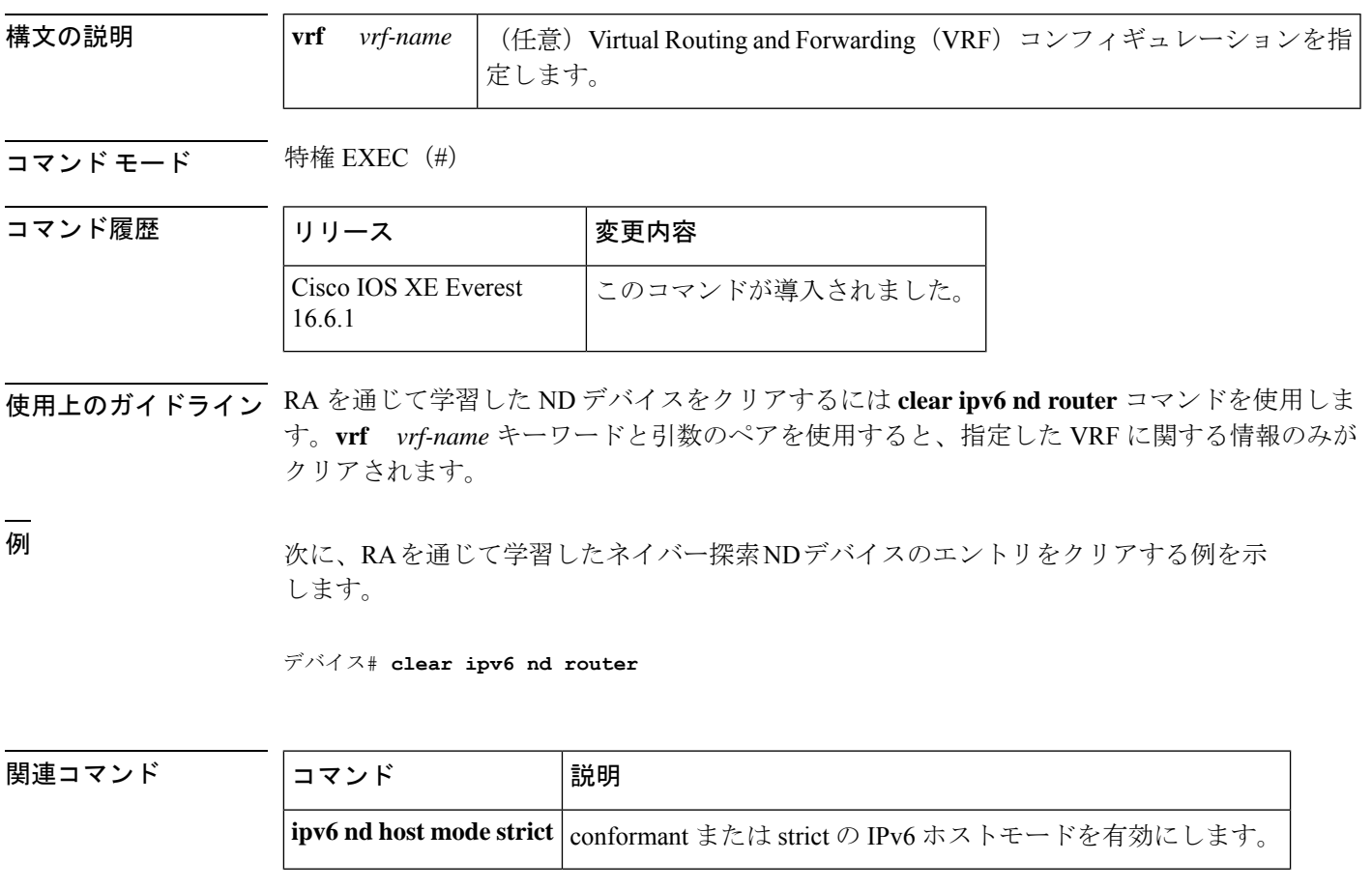

#### **clear ipv6 neighbors**

Virtual Routing and Forwarding(VRF)以外のインターフェイス上の静的エントリおよび ND キャッシュのエントリを除き、IPv6ネイバー探索キャッシュ内のすべてのエントリを削除する には、特権 EXEC モードで **clear ipv6 neighbors** コマンドを使用します。

**clear ipv6 neighbors** [{**interface** *type number*[**ipv6** *ipv6-address*] | **statistics** | **vrf** *table-name* [{*ipv6-address* | **statistics**}]}]

#### **clear ipv6 neighbors**

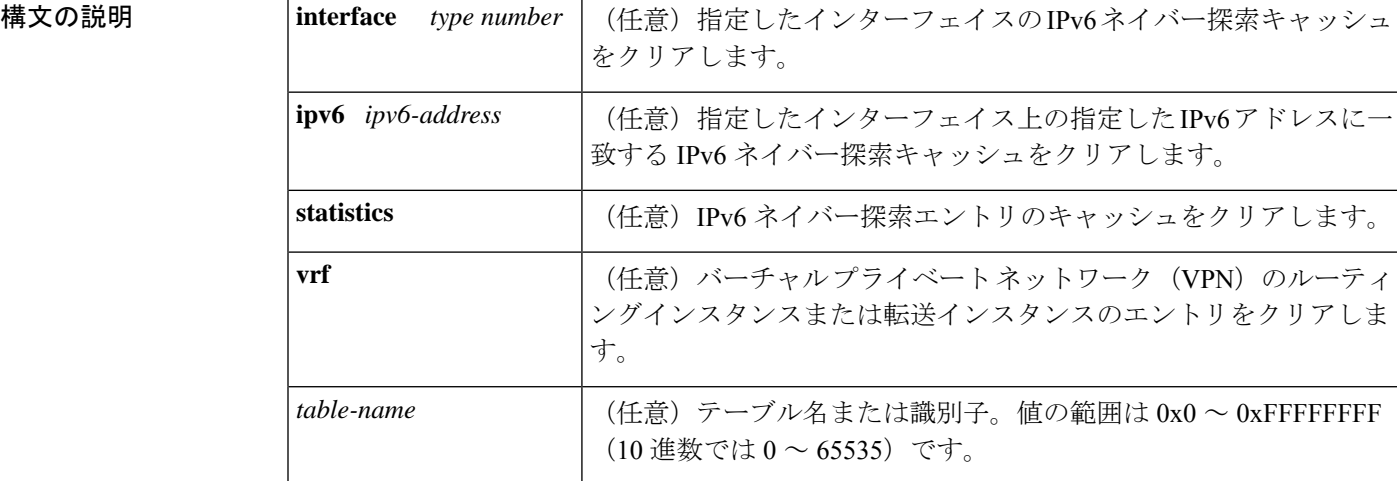

#### コマンド モード 特権 EXEC (#)

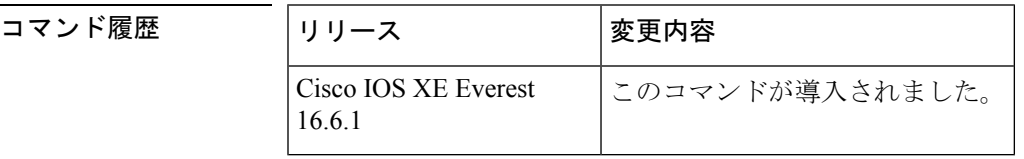

使用上のガイドライン **clear ipv6 neighbor** コマンドは ND キャッシュのエントリをクリアします。**vrf** キーワードなし にコマンドを発行すると、このコマンドはデフォルトのルーティングテーブルに関連付けられ ているインターフェイス(**vrf forwarding** ステートメントを持たないインターフェイス)上の NDキャッシュのエントリをクリアします。**vrf**キーワードを指定してコマンドを発行すると、 指定した VRF に関連付けられているインターフェイス上の ND キャッシュのエントリをクリ アします。

#### <sup>例</sup> 次に、静的エントリおよび VRF 以外のインターフェイス上の ND キャッシュのエント リを除き、ネイバー探索キャッシュ内のすべてのエントリを削除する例を示します。

デバイス# **clear ipv6 neighbors**

次に、静的エントリおよび VRF 以外のインターフェイス上の ND キャッシュのエント リを除き、イーサネット インターフェイス 0/0 上の IPv6 ネイバー探索キャッシュのす べてのエントリをクリアする例を示します。

#### デバイス# **clear ipv6 neighbors interface Ethernet 0/0**

次に、イーサネット インターフェイス 0/0 上の 2001:0DB8:1::1 のネイバー探索キャッ シュのエントリをクリアする例を示します。

デバイス# **clear ipv6 neighbors interface Ethernet0/0 ipv6 2001:0DB8:1::1**

次の例では、インターフェイス イーサネット 0/0 が red という VRF と関連付けられて います。インターフェイスのイーサネット 1/0 とイーサネット 2/0 は (VRF と関連付 けられていないため)デフォルトのルーティングテーブルと関連付けられています。 したがって、 **clear ipv6 neighbor** コマンドはインターフェイスのイーサネット 1/0 と イーサネット 2/0 上の ND キャッシュのエントリのみをクリアします。インターフェ イス イーサネット 0/0 上の ND キャッシュのエントリをクリアするには、**clear ipv6 neighbor vrf** red コマンドを発行する必要があります。

```
interface ethernet0/0
  vrf forward red
  ipv6 address 2001:db8:1::1/64
```

```
interface ethernet1/0
   ipv6 address 2001:db8:2::1/64
```

```
interface ethernet2/0
  ipv6 address 2001:db8:3::1/64
```
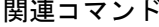

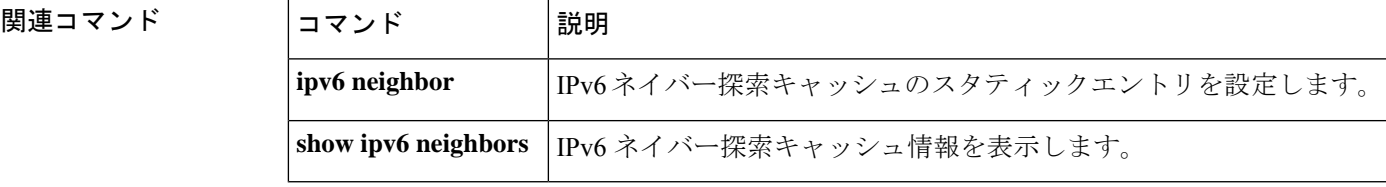

### **clear ipv6 nhrp**

Next Hop Resolution Protocol(NHRP)キャッシュからすべてのダイナミックエントリをクリア するには、特権 EXEC モードで **clear ipv6 nhrp** コマンドを使用します。

**clear ipv6 nhrp** [{*ipv6-address* | **counters**}]

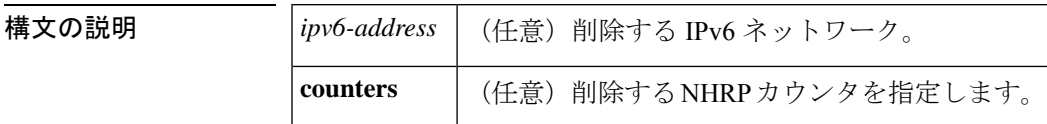

**コマンド モード** 特権 EXEC (#)

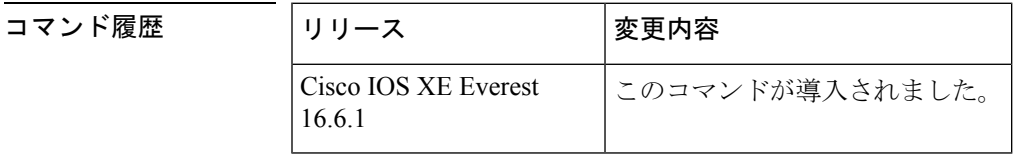

使用上のガイドライン このコマンドでは、静的(設定済み)IPv6から非ブロードキャストマルチアクセス (NBMA) アドレスへのマッピングを NHRP キャッシュからクリアしません。

<sup>例</sup> 次に、インターフェイスの NHRP キャッシュからすべてのダイナミックエントリをク リアする例を示します。

デバイス# **clear ipv6 nhrp**

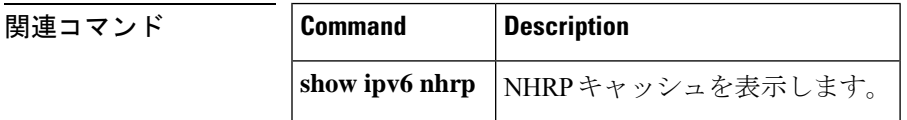

#### **clear ipv6 ospf**

Open Shortest Path First (OSPF) ルーティングプロセス ID に基づく OSPF 状態をクリアするに は、特権 EXEC モードで **cl ear ipv6 ospf** コマンドを使用します。

**clear ipv6 ospf** [*process-id*] {**process** | **force-spf** | **redistribution**}

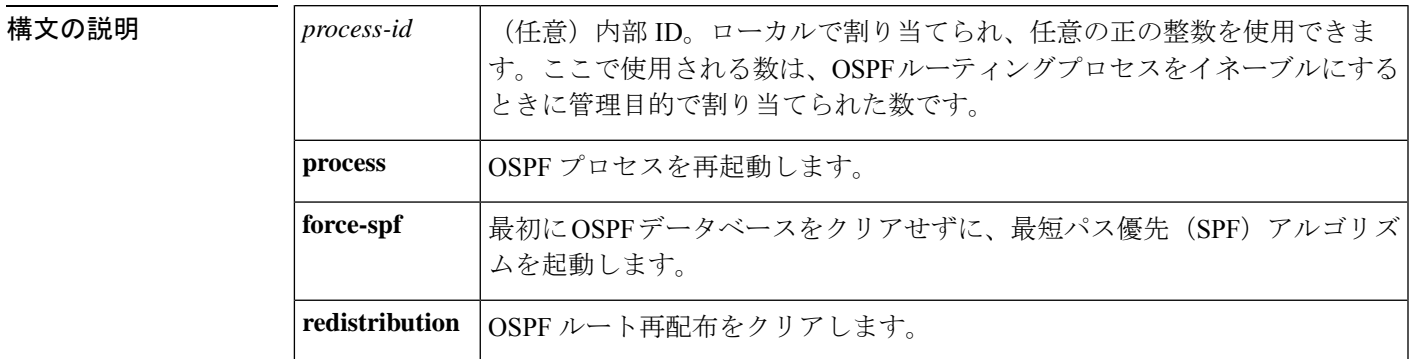

コマンド モード 特権 EXEC (#)

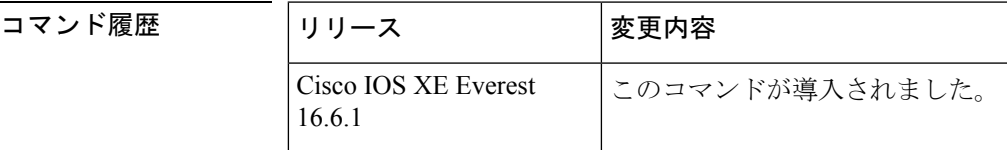

使用上のガイドライン **process** キーワードを **clear ipv6 ospf** コマンドで使用すると、OSPF データベースはいったんク リアされてから再入力された後、最短パス優先(SPF)アルゴリズムが実行されます。**force-spf** キーワードを**clear ipv6 ospf**コマンドで使用すると、SPFアルゴリズムが実行される前にOSPF データベースはクリアされません。

> 1 つの OSPF プロセスのみをクリアするには、*process-id* オプションを使用します。*process-id* オプションを指定しなかった場合、すべての OSPF プロセスがクリアされます。

<sup>例</sup> 次に、OSPFデータベースをクリアせずにSPFアルゴリズムを起動する例を示します。

デバイス# **clear ipv6 ospf force-spf**

#### **clear ipv6 ospf counters**

Open Shortest Path First (OSPF) ルーティングプロセス ID に基づく OSPF 状態をクリアするに は、特権 EXEC モードで **cl ear ipv6 ospf** コマンドを使用します。

**clear ipv6 ospf** [*process-id*] **counters** [**neighbor** [{*neighbor-interfaceneighbor-id*}]]

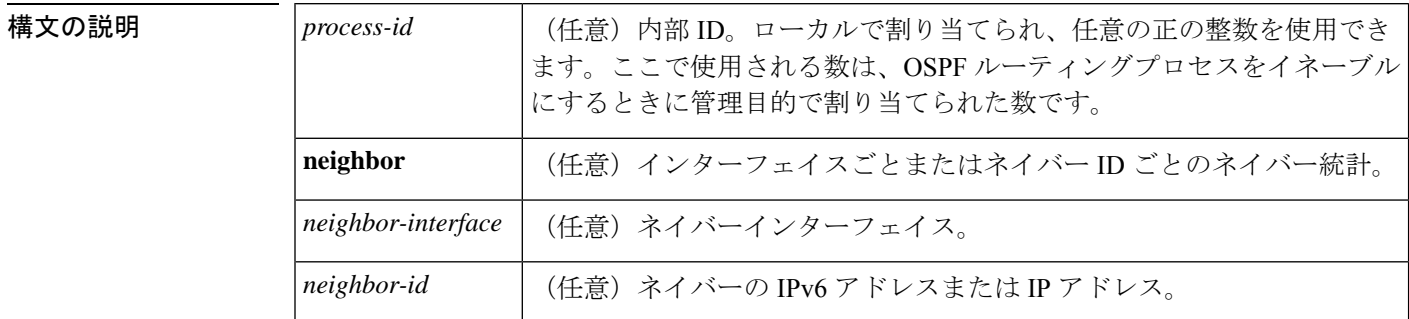

#### コマンド モード 特権 EXEC (#)

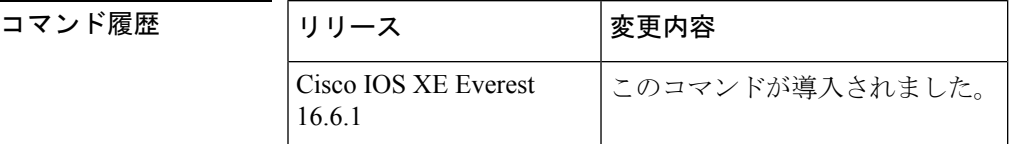

使用上のガイドライン 指定したインターフェイス上のすべてのネイバーのカウンタをクリアするには、**neighbor** *neighbor-interface* オプションを使用します。**neighbor** *neighbor-interface* オプションを使用しな いと、すべての OSPF カウンタがクリアされます。

> 指定したネイバーのカウンタをクリアするには、**neighbor** *neighbor-id* オプションを使用しま す。**neighbor** *neighbor-id* オプションを使用しないと、すべての OSPF カウンタがクリアされま す。

例 次に、ネイバールータに関する詳細情報を表示する例を示します。

```
デバイス# show ipv6 ospf neighbor detail
Neighbor 10.0.0.1
   In the area 1 via interface Serial19/0
   Neighbor:interface-id 21, link-local address FE80::A8BB:CCFF:FE00:6F00
   Neighbor priority is 1, State is FULL, 6 state changes
   Options is 0x194AE05
   Dead timer due in 00:00:37
   Neighbor is up for 00:00:15
   Index 1/1/1, retransmission queue length 0, number of retransmission 1
   First 0x0(0)/0x0(0)/0x0(0) Next 0x0(0)/0x0(0)/0x0(0)
   Last retransmission scan length is 1, maximum is 1
   Last retransmission scan time is 0 msec, maximum is 0 msec
```
次に、指定したインターフェイス上のすべてのネイバーをクリアする例を示します。

デバイス# **clear ipv6 ospf counters neighbor s19/0**

次の例は、**clear ipv6 ospf counters neighbor s19/0** コマンドを使用して以来状態変化が ないことを示しています。

```
デバイス# show ipv6 ospf neighbor detail
Neighbor 10.0.0.1
    In the area 1 via interface Serial19/0
   Neighbor:interface-id 21, link-local address FE80::A8BB:CCFF:FE00:6F00
   Neighbor priority is 1, State is FULL, 0 state changes
   Options is 0x194AE05
   Dead timer due in 00:00:39
   Neighbor is up for 00:00:43
   Index 1/1/1, retransmission queue length 0, number of retransmission 1
    First 0x0(0)/0x0(0)/0x0(0) Next 0x0(0)/0x0(0)/0x0(0)
    Last retransmission scan length is 1, maximum is 1
    Last retransmission scan time is 0 msec, maximum is 0 msec
```
関連コマンド

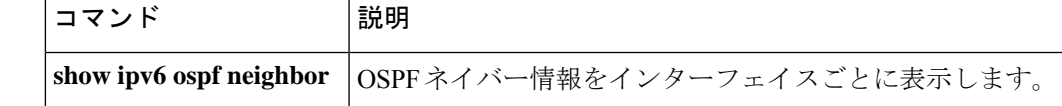

### **clear ipv6 ospf events**

Open Shortest Path First (OSPF) ルーティングプロセス ID に基づく IPv6 イベントログカウンタ の OSPF をクリアするには、特権 EXEC モードで **cl ear ipv6 ospf events** コマンドを使用しま す。

**clear ipv6 ospf** [*process-id*] **events**

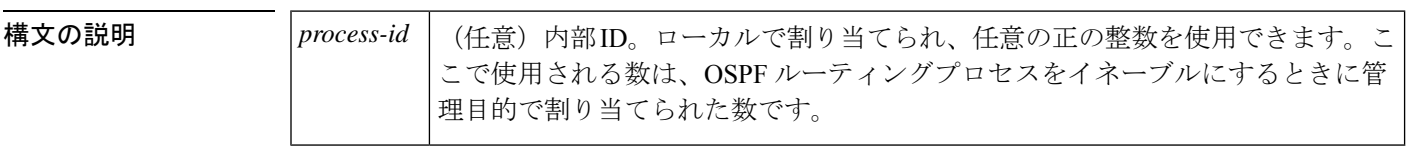

コマンド モード 特権 EXEC (#)

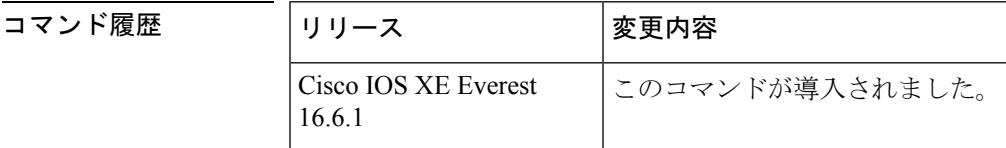

- **使用上のガイドライン** 指定した OSPF ルーティングプロセスの IPv6 イベントログカウンタをクリアするには、任意 の *process-id* 引数を使用します。*process-id* 引数を使用しなかった場合は、すべてのイベントロ グカウンタがクリアされます。
- <sup>例</sup> 次に、ルーティングプロセス <sup>1</sup> <sup>の</sup> IPv6 イベントログカウンタの OSPF をクリアする例 を示します。

デバイス# **clear ipv6 ospf 1 events**

#### **clear ipv6 pim reset**

トポロジテーブルからすべてのエントリを削除し、マルチキャストルーティング情報ベース (MRIB)接続をリセットするには、 特権 EXEC モードで **clear ipv6 pim reset** コマンドを使用 します。

**clear ipv6 pim** [**vrf** *vrf-name* ] **reset**

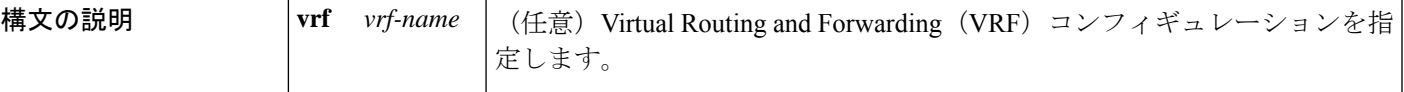

コマンド モード 特権 EXEC (#)

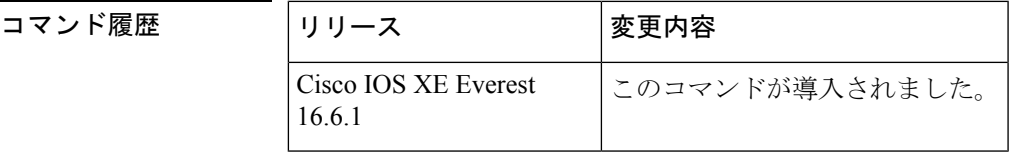

使用上のガイドライン **clear ipv6 pim reset** コマンドを使用すると、PIM-MRIB 接続が切断され、トポロジテーブルが クリアされてからPIM-MRIB接続が再確立されます。このプロシージャはMRIBを強制的に再 同期します。

**clear ipv6pim reset** コマンドは PIM トポロジテーブルからすべての PIM プロトコル情報をクリ アするため、使用する際は注意が必要です。**clear ipv6 pim reset** コマンドは、PIM と MRIB の 通信が正常に動作しない場合に使用してください。 注意

<sup>例</sup> 次に、トポロジテーブルからすべてのエントリを削除し、MRIB 接続をリセットする 例を示します。

デバイス# **clear ipv6 pim reset**

### **clear ipv6 pim topology**

Protocol Independent Multicast(PIM)トポロジテーブルをクリアするには、特権 EXEC モード で **clear ipv6 pim topology** コマンドを使用します。

**clear ipv6 pim** [**vrf** *vrf-name* ] **topology** [{*group-namegroup-address*}]

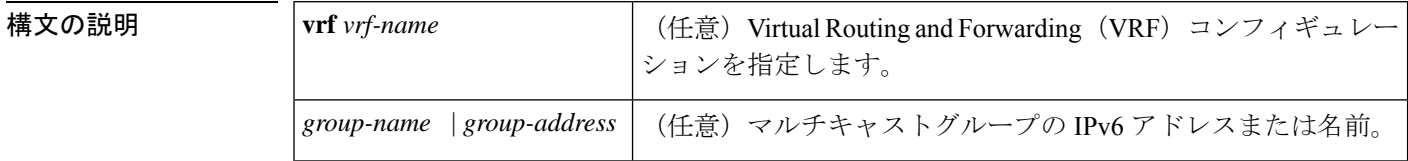

**コマンド デフォルト** 引数を指定しないでこのコマンドを使用すると、PIMトポロジテーブルにあるすべてのグルー プエントリから PIM プロトコル情報がクリアされます。

コマンド モード 特権 EXEC (#)

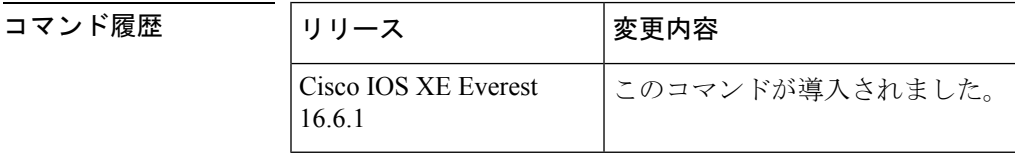

使用上のガイドライン このコマンドは、PIM トポロジテーブルにあるすべてのグループエントリから PIM プロトコ ル情報をクリアします。MRIBテーブルから取得した情報は保持されます。マルチキャストグ ループを指定した場合は、それらのグループエントリだけがクリアされます。

<sup>例</sup> 次に、PIM トポロジテーブルにあるすべてのグループエントリをクリアする例を示し ます。

デバイス# **clear ipv6 pim topology**

### **clear ipv6 pim traffic**

Protocol Independent Multicast (PIM)トラフィックカウンタをクリアするには、特権 EXECモー ドで **clear ipv6 pim traffic** コマンドを使用します。

**clear ipv6 pim** [**vrf** *vrf-name* ] **traffic**

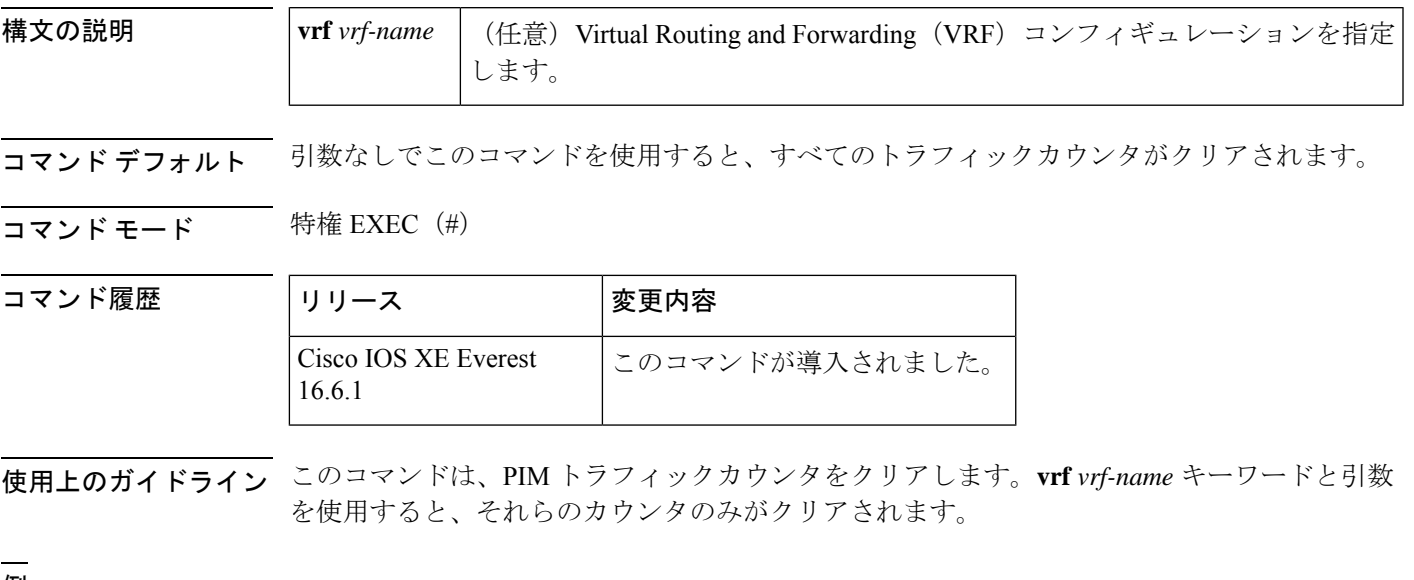

<sup>例</sup> 次に、すべての PIM トラフィックカウンタをクリアする例を示します。

デバイス# **clear ipv6 pim traffic**

#### **clear ipv6 prefix-list**

IPv6プレフィックスリストのエントリのヒットカウントをリセットするには、特権EXECモー ドで **clear ipv6 prefix-list** コマンドを使用します。

**clear ipv6 prefix-list** [*prefix-list-name*] [*ipv6-prefix/prefix-length*]

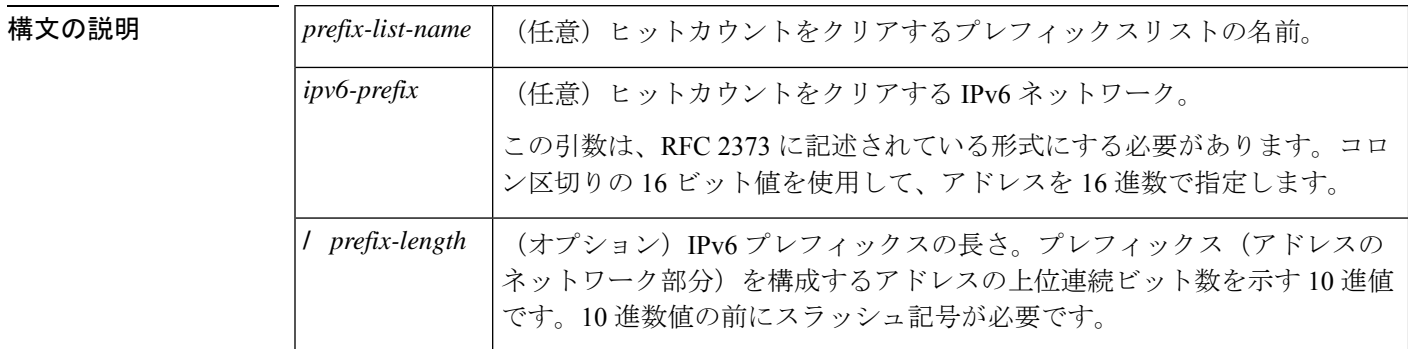

コマンド デフォルト すべての IPv6 プレフィックスリストのヒットカウントがクリアされます。

コマンド モード 特権 EXEC(#)

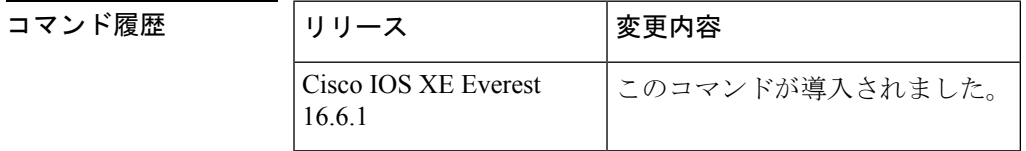

使用上のガイドライン **clear ipv6 prefix-list** コマンドは、IPv6 固有である点を除いて、**clear ip prefix-list** コマンドに似 ています。

ヒット カウントは、特定のプレフィックス リスト エントリに一致する数を示す値です。

<sup>例</sup> 次の例では、ネットワークマスク2001:0DB8::**/**35と一致する、first\_listという名前のプ レフィックスリストのプレフィックスリストエントリからヒットカウントをクリアし ます。

デバイス# **clear ipv6 prefix-list first\_list 2001:0DB8::/35**

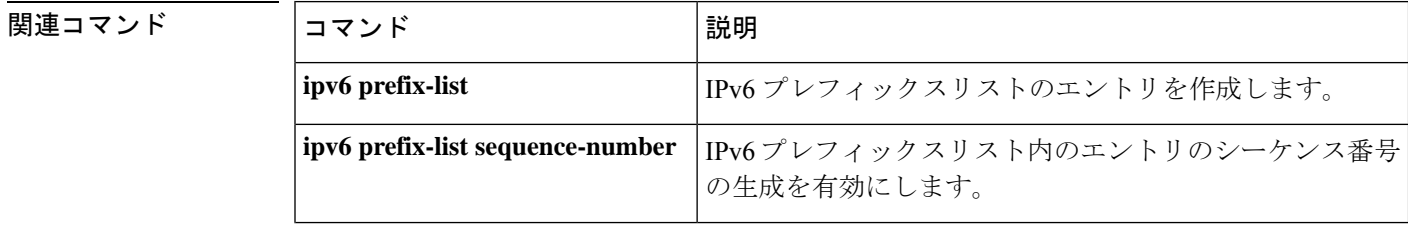

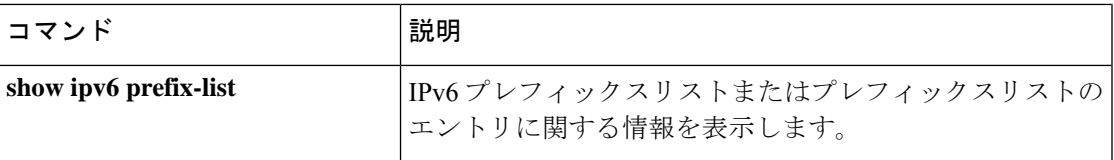

### **clear ipv6 rip**

Routing Information Protocol (RIP) ルーティングテーブルからルートを削除するには、特権 EXEC モードで **clear ipv6 rip** コマンドを使用します。

**clear ipv6 rip** [*name*][**vrf** *vrf-name* ]

**clear ipv6 rip** [*name*]

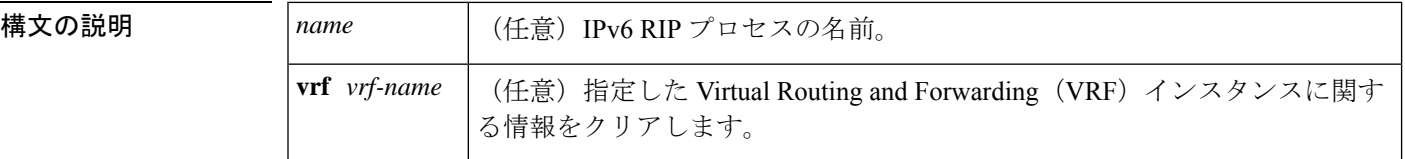

#### コマンド モード 特権 EXEC (#)

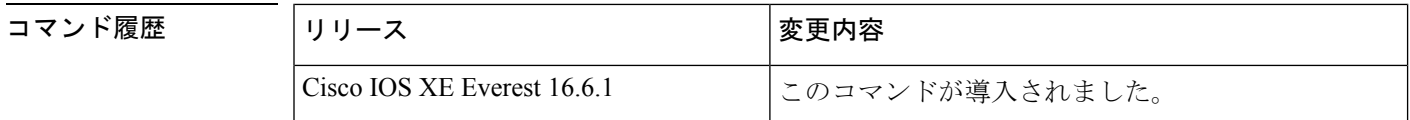

使用上のガイドライン *name* 引数を指定すると、指定した IPv6 RIP プロセスのルートのみが IPv6 RIP ルーティング テーブルから削除されます。*name* 引数を指定しないと、すべての IPv6 RIP ルートが削除され ます。

IPv6 RIP ルートを表示するには、**show ipv6 rip** コマンドを使用します。

指定した IPv6 RIP プロセスの指定した VRF インスタンスを削除するには、**clear ipv6 rip** *name* **vrf** *vrf-name* コマンドを使用します。

<sup>例</sup> 次に、one という RIP プロセスのすべての IPv6 ルートを削除する例を示します。

#### デバイス# **clear ipv6 rip one**

次に、one という RIP プロセスの vrf1 という IPv6 VRF インスタンスを削除する例を示 します。

#### デバイス# **clear ipv6 rip one vrf vrf1**

\*Mar 15 12:36:17.022: RIPng: Deleting 2001:DB8::/32 \*Mar 15 12:36:17.022: [Exec]IPv6RT[vrf1]: rip <name>, Delete all next-hops for 2001:DB8::1 \*Mar 15 12:36:17.022: [Exec]IPv6RT[vrf1]: rip <name>, Delete 2001:DB8::1 from table \*Mar 15 12:36:17.022: [IPv6 RIB Event Handler]IPv6RT[<red>]: Event: 2001:DB8::1, Del, owner rip, previous None

関連コマンド

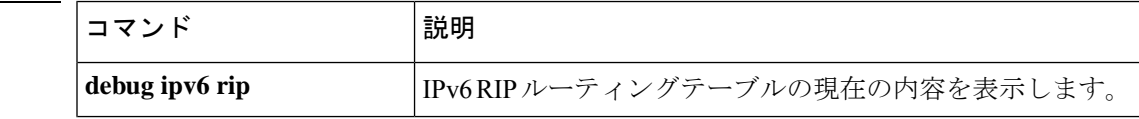
I

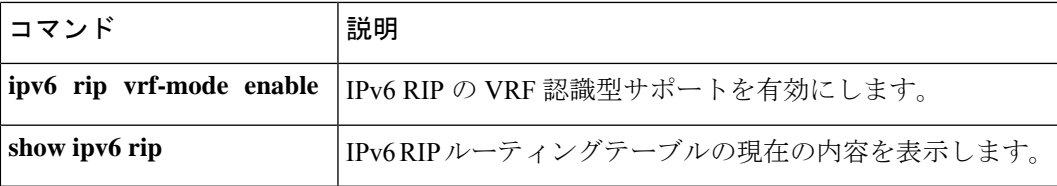

## **clear ipv6 route**

IPv6 ルーティングテーブルからルートを削除するには、特権 EXEC モードで **clear ipv6 route** コマンドを使用します。

{**clear ipv6 route** {*ipv6-addressipv6-prefix/prefix-length*} | **\***}

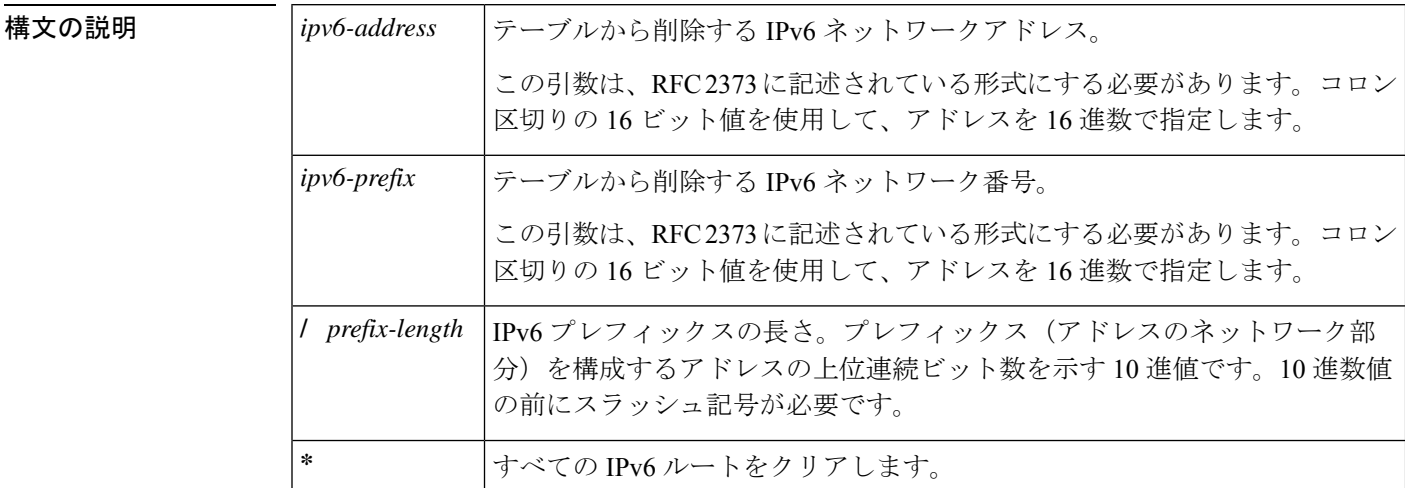

 $\overline{\mathbf{u}^2 - \mathbf{v}^2 + \mathbf{v}^2 + \mathbf{v}^2}$  特権 EXEC (#)

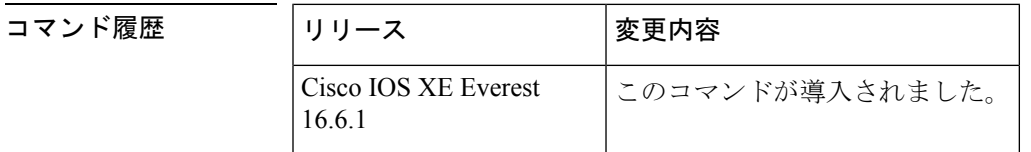

使用上のガイドライン **clear ipv6 route** コマンドは、IPv6 固有である点を除いて、**clear ip route** コマンドに似ていま す。

> *ipv6-address* 引数または *ipv6-prefix***/** *prefix-length* 引数を指定した場合は、IPv6 ルーティングテー ブルからそのルートが削除されます。**\*** キーワードを指定した場合は、すべてのルートがルー ティングテーブルから削除されます(宛先単位の最大伝送ユニット (MTU) キャッシュもクリ アされます)。

<sup>例</sup> 次に、IPv6 ネットワーク 2001:0DB8::**/**<sup>35</sup> を削除する例を示します。

デバイス# **clear ipv6 route 2001:0DB8::/35**

関連コマンド

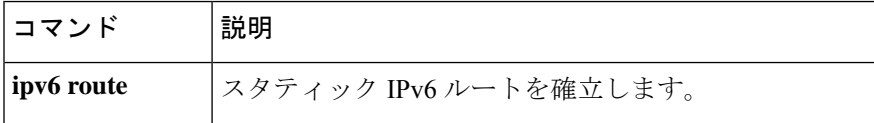

 $\overline{\phantom{a}}$ 

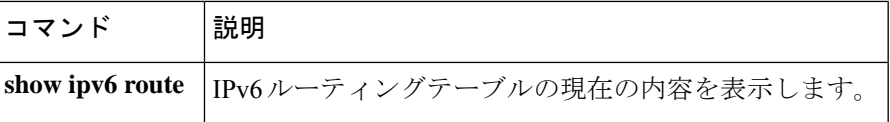

# **clear ipv6 spd**

最新の選択的パケット破棄(SPD)の状態遷移をクリアするには、特権 EXEC モードで **clear ipv6 spd** コマンドを使用します。

**clear ipv6 spd**

構文の説明 このコマンドには引数またはキーワードはありません。

コマンド モード 特権 EXEC (#)

コマンド履歴

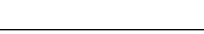

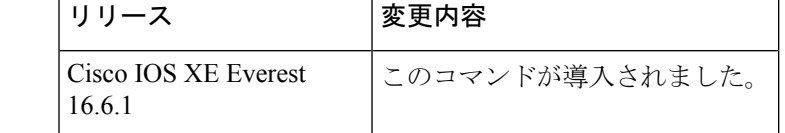

使用上のガイドライン **clear ipv6 spd** コマンドは、最新の SPD 状態遷移と傾向履歴データを削除します。

<sup>例</sup> 次に、最新の SPD 状態遷移をクリアする例を示します。

デバイス# **clear ipv6 spd**

## **debug nhrp**

Next HopResolutionProtocol(NHRP)のデバッグを有効にするには、特権EXECモードで**debug nhrp** コマンドを使用します。デバッグ出力をディセーブルにするには、このコマンドの **no** 形 式を使用します。

**debug nhrp** [{**attribute** | **cache** | **condition** {**interface tunnel** *number* | **peer** {**nbma** {*ipv4-nbma-address nbma-name ipv6-nbma-address*} } | **umatched** | **vrf** *vrf-name* } | **detail** | **error** | **extension** | **group** | **packet** | **rate**}]

**no debug nhrp** [{**attribute** | **cache** | **condition** {**interface tunnel** *number* | **peer** {**nbma** {*ipv4-nbma-address nbma-name ipv6-nbma-address*} } **unmatched** | **vrf** *vrf-name* } | **detail** | **error** | **extension** | **group** | **packet** | **rate** }]

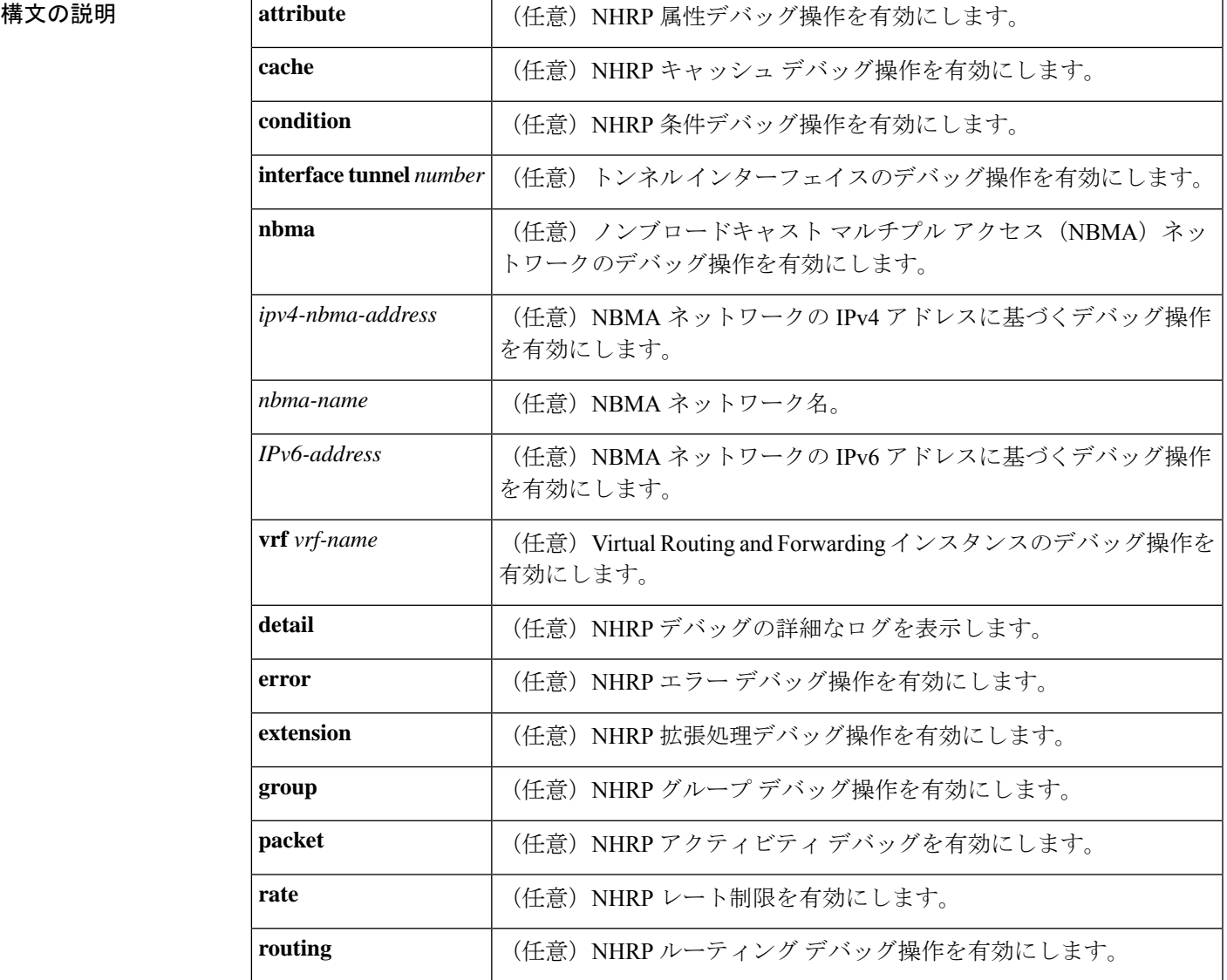

### **IP** アドレッシング サービス コマンド

コマンドデフォルト<br>NHRP デバッグは有効になっていません。

 $\overline{\mathbf{u} \cdot \mathbf{v}}$  =  $\mathbf{v} \cdot \mathbf{v}$  = 特権 EXEC (#)

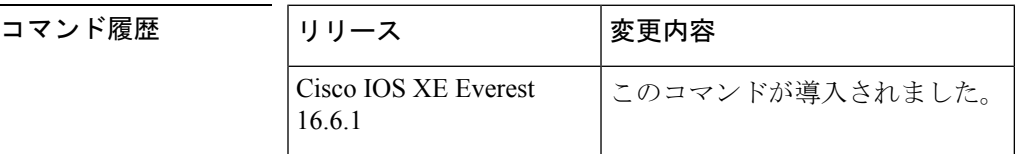

使用上のガイドライン NHRP 属性ログを表示するには、**debug nhrp detail** コマンドを使用します。

**Virtual-Access** *number* キーワードと引数のペアは、デバイスで仮想アクセスインターフェイス が使用可能な場合にのみ表示されます。

<sup>例</sup> 次に、**debugnhrp** コマンドの出力例と、IPv4 に関する NHRP デバッグ出力を表示する 例を示します。

### Switch# **debug nhrp**

Aug 9 13:13:41.486: NHRP: Attempting to send packet via DEST 10.1.1.99 Aug 9 13:13:41.486: NHRP: Encapsulation succeeded. Tunnel IP addr 10.11.11.99 Aug 9 13:13:41.486: NHRP: Send Registration Request via Tunnel0 vrf 0, packet size: 105 Aug 9 13:13:41.486: src: 10.1.1.11, dst: 10.1.1.99 Aug 9 13:13:41.486: NHRP: 105 bytes out Tunnel0 Aug 9 13:13:41.486: NHRP: Receive Registration Reply via Tunnel0 vrf 0, packet size: 125 Aug 9 13:13:41.486: NHRP: netid in = 0, to us = 1

関連コマンド

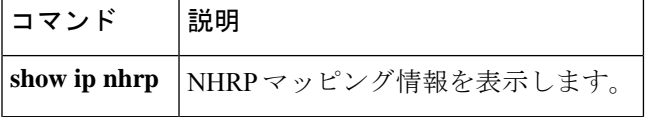

# **fhrp delay**

First Hop Redundancy Protocol (FHRP) クライアントの初期化の遅延時間を指定するには、イン ターフェイス コンフィギュレーション モードで **fhrp delay** コマンドを使用します。指定した 時間を削除するには、このコマンドの **no** 形式を使用します。

**fhrp delay** {[**minimum**] [**reload**] *seconds*} **no fhrp delay** {[**minimum**] [**reload**] *seconds*}

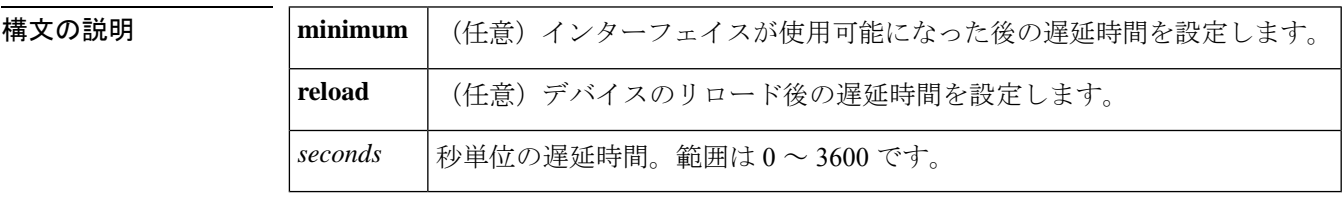

コマンドデフォルト なし

コマンド モード インターフェイス コンフィギュレーション(config-if)

<sup>例</sup> 次に、FHRP クライアントの初期化の遅延期間を指定する例を示します。

Device(config-if)# **fhrp delay minimum 90**

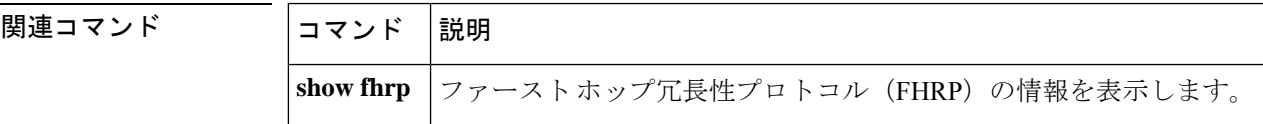

## **fhrp version vrrp v3**

Virtual Router Redundancy Protocol バージョン 3 (VRRPv3) と Virtual Router Redundancy Service (VRRS)をデバイスで有効にするには、グローバル コンフィギュレーション モードで **fhrp version vrrp v3** コマンドを使用します。VRRPv3 と VRRS の設定機能をデバイスで無効にする には、このコマンドの **no** 形式を使用します。

### **fhrp version vrrp v3 no fhrp version vrrp v3**

- 構文の説明 このコマンドにはキーワードまたは引数はありません。
- コマンド デフォルト VRRPv3 と VRRS 設定はデバイスで有効になっていません。
- コマンド モード グローバル コンフィギュレーション(config)
- 使用上のガイドライン VRRPv3 が使用中の場合、VRRP バージョン2 (VRRPv2)は使用できません。

<sup>例</sup> 次の例では、トラッキングプロセスは、VRRPv3グループを使用してIPv6オブジェク トの状態を追跡するように設定されています。ギガビットイーサネットインターフェ イス 0/0/0 の VRRP は、VRRPv3 グループで IPv6 オブジェクトに何らかの変更が生じ た場合には通知されるように、トラッキング プロセスに登録します。シリアル イン ターフェイス VRRPv3 の IPv6 オブジェクト ステートがダウンになると、VRRP グルー プのプライオリティは 20 だけ引き下げられます。

> Device(config)# **fhrp version vrrp v3** Device(config)# **interface GigabitEthernet 0/0/0** Device(config-if)# **vrrp 1 address-family ipv6** Device(config-if-vrrp)# **track 1 decrement 20**

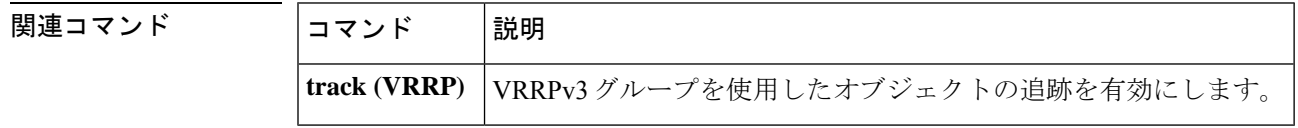

## **ip address dhcp**

DHCP からインターフェイスの IP アドレスを取得するには、インターフェイス コンフィギュ レーション モードで **ip address dhcp** コマンドを使用します。取得されたいずれかのアドレス を削除するには、このコマンドの **no** 形式を使用します。

**ip address dhcp** [**client-id** *interface-type number*] [**hostname** *hostname*] **no ip address dhcp** [**client-id** *interface-type number*] [**hostname** *hostname*]

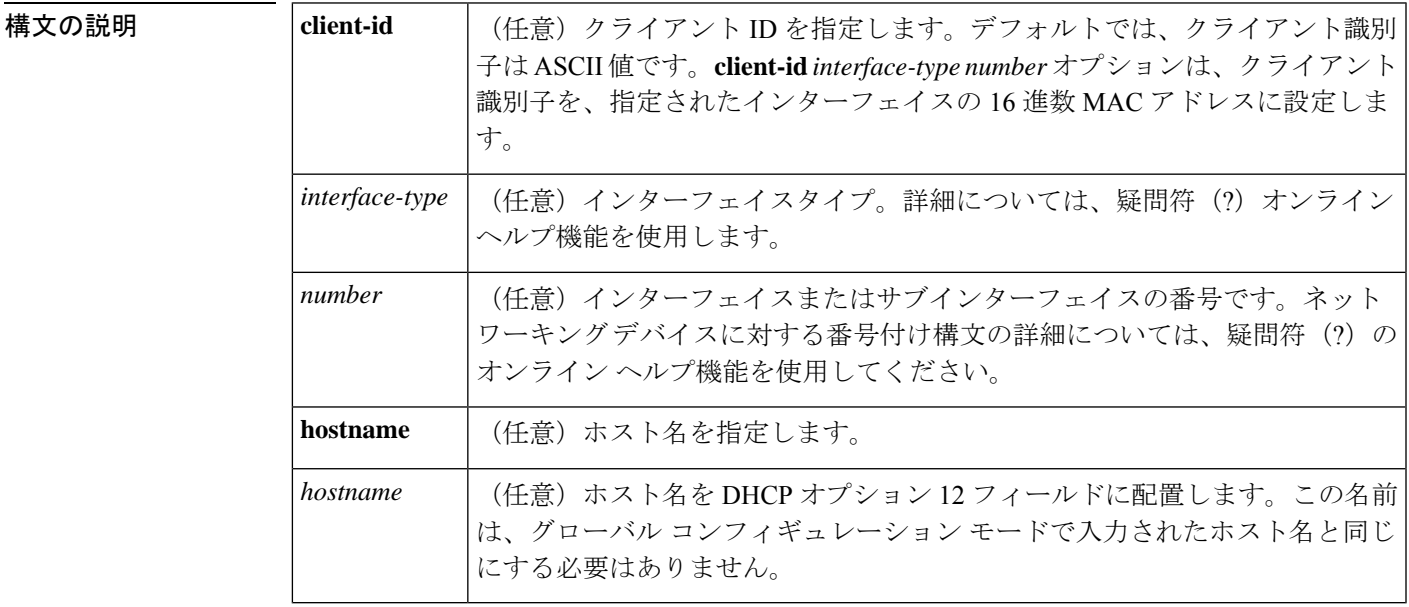

- コマンド デフォルト ホスト名は、デバイスのグローバル コンフィギュレーション ホスト名です。クライアント識 別子は ASCII 値です。
- コマンド モード インターフェイス コンフィギュレーション(config-if)
- 使用上のガイドライン **ip address dhcp** コマンドを使用すると、インターフェイスは DHCP プロトコルを使用して IP アドレスを動的に学習できます。これはインターネットサービスプロバイダー(ISP)に動的 に接続するイーサネットインターフェイスで特に役立ちます。このインターフェイスにダイナ ミック アドレスを割り当てると、同インターフェイスを使用して、Cisco IOS ネットワーク ア ドレス変換(NAT)のポート アドレス変換(PAT)で、デバイスに接続済みの個別に処理さ れたネットワークにインターネット アクセスを提供できます。

また **ip address dhcp** コマンドは、ATM ポイントツーポイント インターフェイスと連動し、ど のカプセル化方式でも受け入れます。ただし、ATMマルチポイントインターフェイスの場合、 **protocolipinarp**インターフェイスコンフィギュレーションコマンドでInverse ARPを指定し、 aa15snap カプセル化タイプのみを使用する必要があります。

一部の ISP の場合、DHCPDISCOVER メッセージに、特定のホスト名と、インターフェイスの MAC アドレスであるクライアント識別子を含める必要があります。**ip address dhcp client-id**

*interface-type number* **hostname** *hostname* コマンドは、*interface-type* が、このコマンドが設定さ れたイーサネット インターフェイスであり、*interface-type number* が ISP によって提供された ホスト名である場合に最も一般的に使用されます。

クライアント識別子(DHCP オプション 61)には、16 進数または ASCII 値を使用できます。 デフォルトでは、クライアント識別子はASCII値です。**client-id** *interface-type number*オプショ ンは、デフォルトの値を上書きし、指定されたインターフェイスの 16 進数 MAC アドレスの 使用を強制します。

DHCP サーバから IP アドレスを取得するようシスコ デバイスが設定されている場合、デバイ スは、ネットワークのDHCPサーバにデバイスに関する情報を提供するDHCPDISCOVERメッ セージを送信します。

**ip address dhcp** コマンドを使用する場合、オプションキーワードの有無にかかわらず、DHCP オプション 12 フィールド(ホスト名オプション)が DISCOVER メッセージに含められます。 デフォルトでは、オプション12で指定されたホスト名は、デバイスのグローバルコンフィギュ レーション ホスト名になります。ただし、**ip address dhcp hostname** *hostname* コマンドを使用 して、デバイスのグローバル コンフィギュレーション ホスト名ではない別の名前を DHCP オ プション 12 フィールドに入力することもできます。

**no ip address dhcp** コマンドは、取得済みの IP アドレスを削除して、DHCPRELEASE メッセー ジを送信します。

DHCPサーバで必要なものを判別するため、さまざまな設定を試行しなければならない場合が あります。下の表に、使用可能なコンフィギュレーション方式と、各方式の DISCOVER メッ セージに含まれる情報を示します。

| 式                                                            | コンフィギュレーション方   DISCOVER メッセージの内容                                                                                                    |
|--------------------------------------------------------------|----------------------------------------------------------------------------------------------------|
| ip address dhcp                                              | DISCOVER メッセージのクライアントIDフィールドには「cisco-<br>mac-address-Eth1」が含まれます。mac-addressは、イーサネット<br>1 インターフェイスの MAC アドレスで、オプション 12 フィー<br>ルドのデバイスのデフォルトホスト名を含んでいます。 |
| ip address dhcp hostname<br>hostname                         | DISCOVERメッセージのクライアントIDフィールドには「cisco-<br>mac-address-Eth1」が含まれます。mac-addressは、イーサネット<br>1インターフェイスの MAC アドレスで、オプション 12 フィー<br>ルドの hostname を含んでいます。       |
| ip address dhcp client-id<br>ethernet 1                      | DISCOVER メッセージは、クライアントIDフィールドにイーサ<br>ネット1インターフェイスのMACアドレスを含んでおり、オプ<br>ション12フィールドにデバイスのデフォルトホスト名を含んで<br>います。                                             |
| ip address dhcp client-id<br>ethernet 1 hostname<br>hostname | DISCOVER メッセージは、クライアントIDフィールドにイーサ<br>ネット1インターフェイスのMACアドレスを含んでおり、オプ<br>ション 12 フィールドに hostname を含んでいます。                                                   |

表 **<sup>1</sup> :** コンフィギュレーション方式と生成される **DISCOVER** メッセージの内容

<sup>例</sup> 次の例では、**ip address dhcp** コマンドがイーサネット インターフェイス <sup>1</sup> に入力され ます。次の例のように設定されたデバイスによって送信されたDISCOVERメッセージ には、クライアント ID フィールドの「cisco- *mac-address* -Eth1」と、オプション 12 フィールドの値 abc が含まれます。

```
hostname abc
!
interface GigabitEthernet 1/0/1
ip address dhcp
```
次の例のように設定されたデバイスによって送信されたDISCOVERメッセージには、 クライアント ID フィールドの「cisco- mac-address -Eth1」と、オプション 12 フィール ドの値 def が含まれます。

hostname abc

!

```
interface GigabitEthernet 1/0/1
ip address dhcp hostname def
```
次の例のように設定されたデバイスによって送信されたDISCOVERメッセージには、 クライアントIDフィールドのイーサネットインターフェイス1のMACアドレスと、 オプション 12 フィールドの値 abc が含まれます。

hostname abc

```
!
interface Ethernet 1
ip address dhcp client-id GigabitEthernet 1/0/1
```
次の例のように設定されたデバイスによって送信されたDISCOVERメッセージには、 クライアントIDフィールドのイーサネットインターフェイス1のMACアドレスと、 オプション 12 フィールドの値 def が含まれます。

hostname abc

!

```
interface Ethernet 1
ip address dhcp client-id GigabitEthernet 1/0/1 hostname def
```
関連コマンド

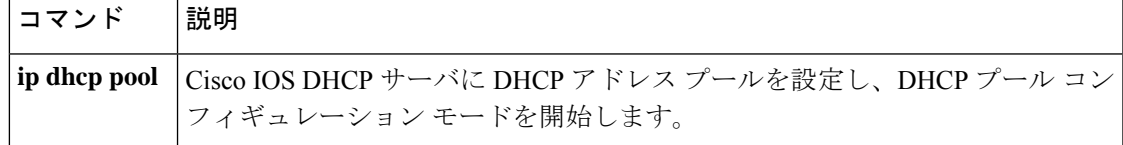

## **ip address pool (DHCP)**

Dynamic Host Configuration Protocol (DHCP) に IP Control Protocol (IPCP) ネゴシエーション からサブネットが入力されるときに、インターフェイスの IP アドレスが自動設定されるよう にするには、インターフェイス コンフィギュレーション モードで **ip address pool** コマンドを 使用します。インターフェイスの IP アドレスの自動設定を無効にするには、このコマンドの **no** 形式を使用します。

**ip address pool** *name* **no ip address pool**

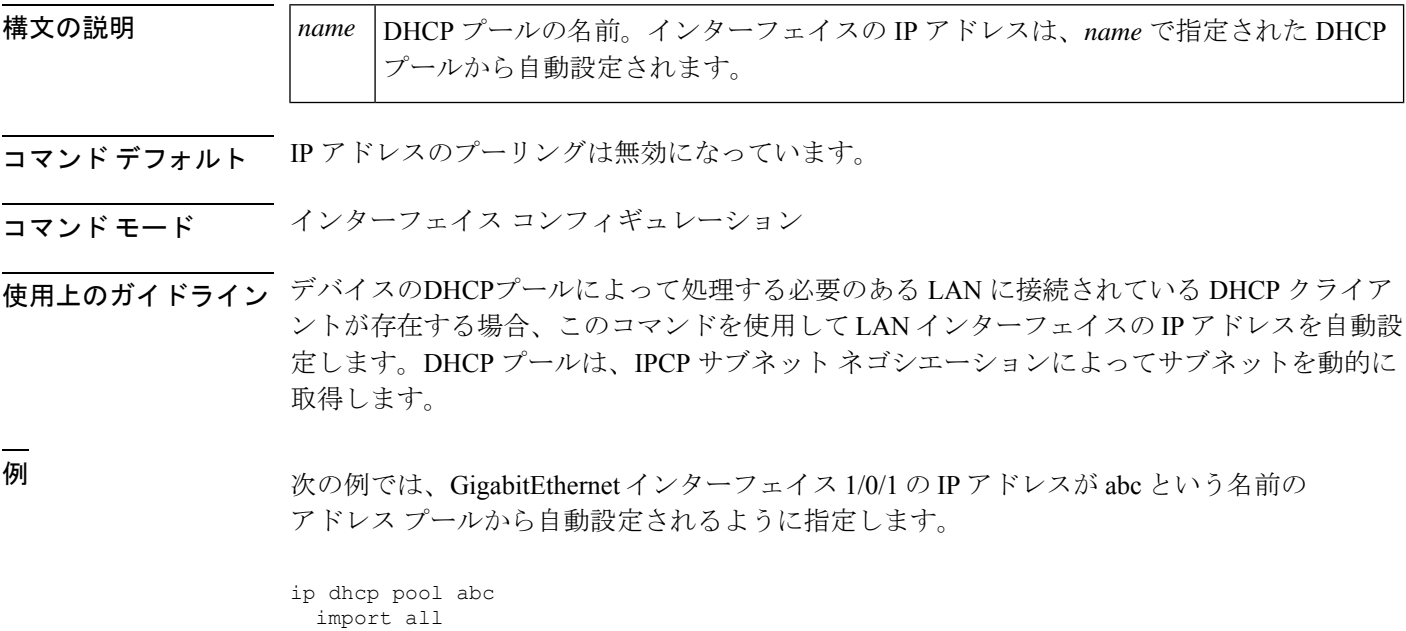

origin ipcp ! interface GigabitEthernet 1/0/1 ip address pool abc

関連コマンド

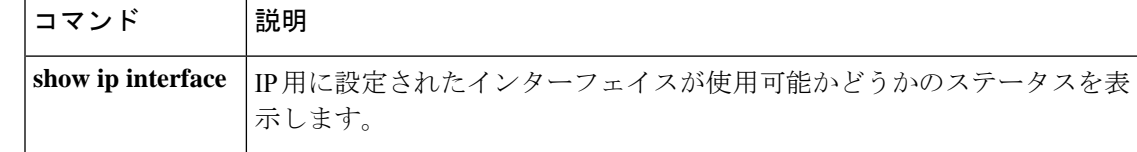

## **ip address**

コマンド履歴

インターフェイスのプライマリまたはセカンダリ IP アドレスを設定するには、インターフェ イス コンフィギュレーション モードで **ip address** コマンドを使用します。IP アドレスを削除 するか、IP 処理を無効にするには、このコマンドの no 形式を使用します。

**ip address** *ip-address mask* [**secondary** [**vrf** *vrf-name* ]] **no ip address** *ip-address mask* [**secondary** [**vrf** *vrf-name* ]]

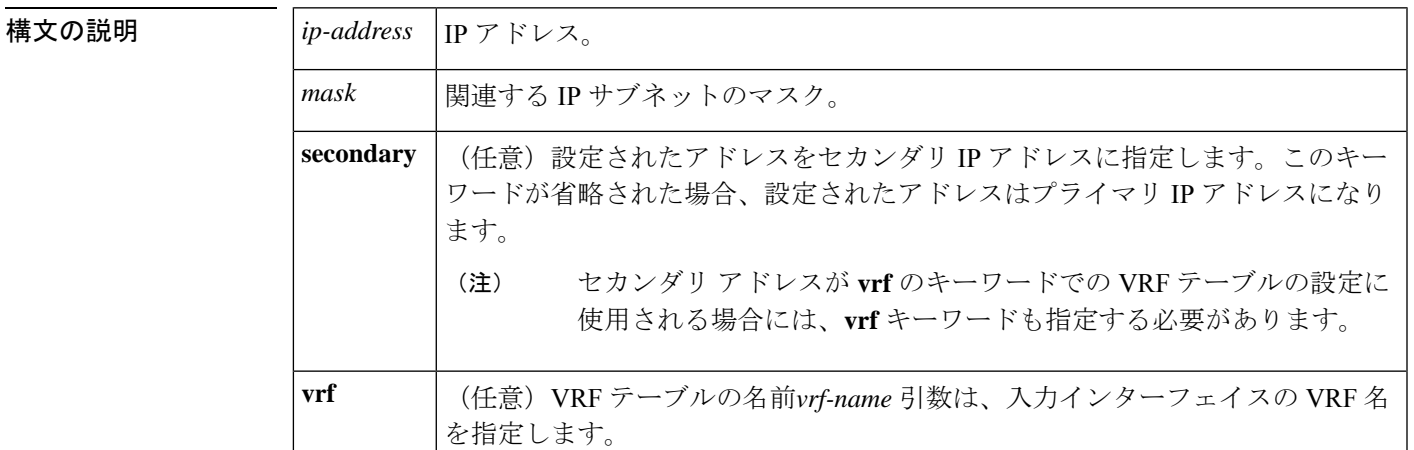

**コマンド デフォルト** IP アドレスはインターフェイスに定義されません。

コマンド モード インターフェイス コンフィギュレーション (config-if)

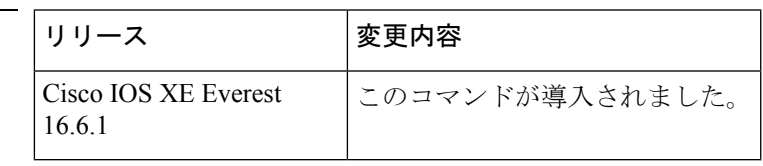

使用上のガイドライン インターフェイスには、1 つのプライマリ IP アドレスと複数のセカンダリ IP アドレスを設定 できます。Cisco IOS ソフトウェアにより生成されるパケットは、必ずプライマリ IP アドレス を使用します。そのため、セグメントのすべてのデバイスとアクセスサーバは、同じプライマ リ ネットワーク番号を共有する必要があります。

> ホストは、Internet Control Message Protocol(ICMP)マスク要求メッセージを使用して、サブ ネットマスクを判別できます。デバイスは、ICMPマスク応答メッセージでこの要求に応答で きます。

> **no ip address** コマンドを使用して IP アドレスを削除することにより、特定のインターフェイ ス上の IP 処理を無効にできます。ソフトウェアが、その IP アドレスのいずれかを使用する別 のホストを検出すると、コンソールにエラー メッセージを出力します。

> オプションの**secondary**キーワードを使用すると、セカンダリアドレスを無制限に指定できま す。システムがセカンダリの送信元アドレスのルーティングの更新以外にデータグラムを生成

しないということを除けば、セカンダリ アドレスはプライマリ アドレスのように処理されま す。IP ブロードキャストおよび Address Resolution Protocol(ARP)要求は、IP ルーティング テーブルのインターフェイス ルートのように、正しく処理されます。

セカンダリ IP アドレスは、さまざまな状況で使用できます。次に、一般的な使用状況を示し ます。

- 特定のネットワークセグメントに十分なホストアドレスがない場合。たとえば、サブネッ ト化により、論理サブネットあたり最大 254 のホストを使用できますが、1 つの物理サブ ネットでは、300のホストアドレスが必要になります。デバイスまたはアクセスサーバで セカンダリ IP アドレスを使用すると、2 つの論理サブネットで 1 つの物理サブネットを使 用できます。
- レベル2ブリッジを使用して構築された旧式ネットワークがたくさんある場合。セカンダ リ アドレスは、慎重に使用することで、サブネット化されたデバイスベース ネットワー クへの移行に役立ちます。旧式のブリッジセグメントのデバイスでは、そのセグメントに 複数のサブネットがあることを簡単に認識させることができます。
- 1 つのネットワークの 2 つのサブネットは、別の方法で、別のネットワークにより分離で きる場合があります。サブネットが使用中の場合、この状況は許可されません。このよう な場合、最初のネットワークは、セカンダリアドレスを使用している2番目のネットワー クの上に拡張されます。つまり、上の階層となります。

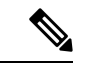

(注)

- ネットワーク セグメント上のすべてのデバイスがセカンダリ アドレスを使用した場合、 同一のセグメント上にある他のデバイスも、同一のネットワークまたはサブネットからセ カンダリ アドレスを使用しなければなりません。ネットワーク セグメント上のセカンダ リ アドレスの使用に矛盾があると、ただちにルーティング ループが引き起こされる可能 性があります。
	- Open Shortest Path First (OSPF) アルゴリズムを使用してルーティングする場合は、イン ターフェイスのすべてのセカンダリ アドレスがプライマリ アドレスと同じ OSPF エリア にあることを確認してください。
	- セカンダリ IP アドレスを設定する場合は、CPU 使用率が高くならないように、**no ip redirects** コマンドを入力して ICMP リダイレクトメッセージの送信を無効にする必要があ ります。

インターフェイスで IP を透過的にブリッジする前に、次の手順を実行する必要があります。

- IP ルーティングを無効にします(**no ip routing** コマンドを指定します)。
- インターフェイスをブリッジグループに追加して、**bridge-group**コマンドを参照してくだ さい。

インターフェイスでIPのルーティングと透過的なブリッジングを同時に実行するには、**bridge crb** コマンドを参照してください。

<sup>例</sup> 次の例では、192.108.1.27 <sup>が</sup> プライマリ アドレスで、192.31.7.17 <sup>が</sup> GigabitEthernet <sup>イ</sup> ンターフェイス 1/0/1 のセカンダリ アドレスです。

### Device> **enable**

```
Device# configure terminal
Device(config)# interface GigabitEthernet 1/0/1
Device(config-if)# ip address 192.108.1.27 255.255.255.0
Device(config-if)# ip address 192.31.7.17 255.255.255.0 secondary
```
### 関連コマンド **Command Description**

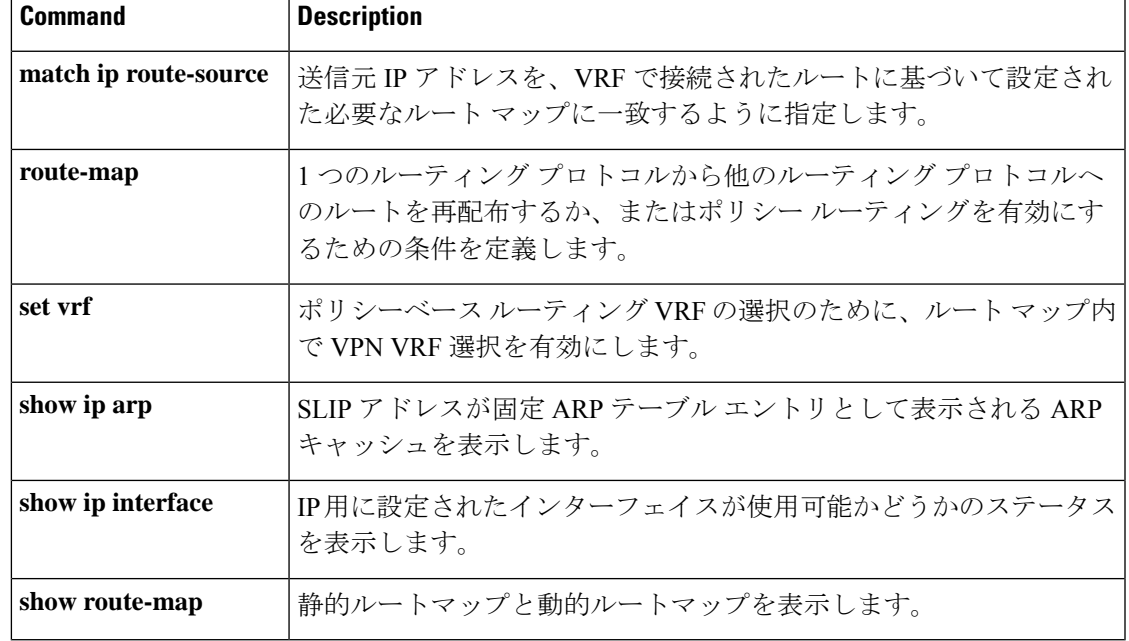

## **ip nhrp map**

ノンブロードキャスト マルチアクセス(NBMA)ネットワークに接続された IP 宛先の IP と NBMA 間のアドレスマッピングをスタティックに設定するには、**ip nhrp map** インターフェイ ス コンフィギュレーション コマンドを使用します。Next Hop Resolution Protocol(NHRP) キャッシュからスタティックエントリを削除するには、このコマンドの**no**形式を使用します。

**ip nhrp map** {*ip-address* [*nbma-ip-address*][*dest-mask*][*nbma-ipv6-address*] | **multicast** {*nbma-ip-address nbma-ipv6-address* | **dynamic**}}

**no ip nhrp map** {*ip-address* [*nbma-ip-address*][*dest-mask*][*nbma-ipv6-address*] | **multicast** {*nbma-ip-address nbma-ipv6-address* | **dynamic**}}

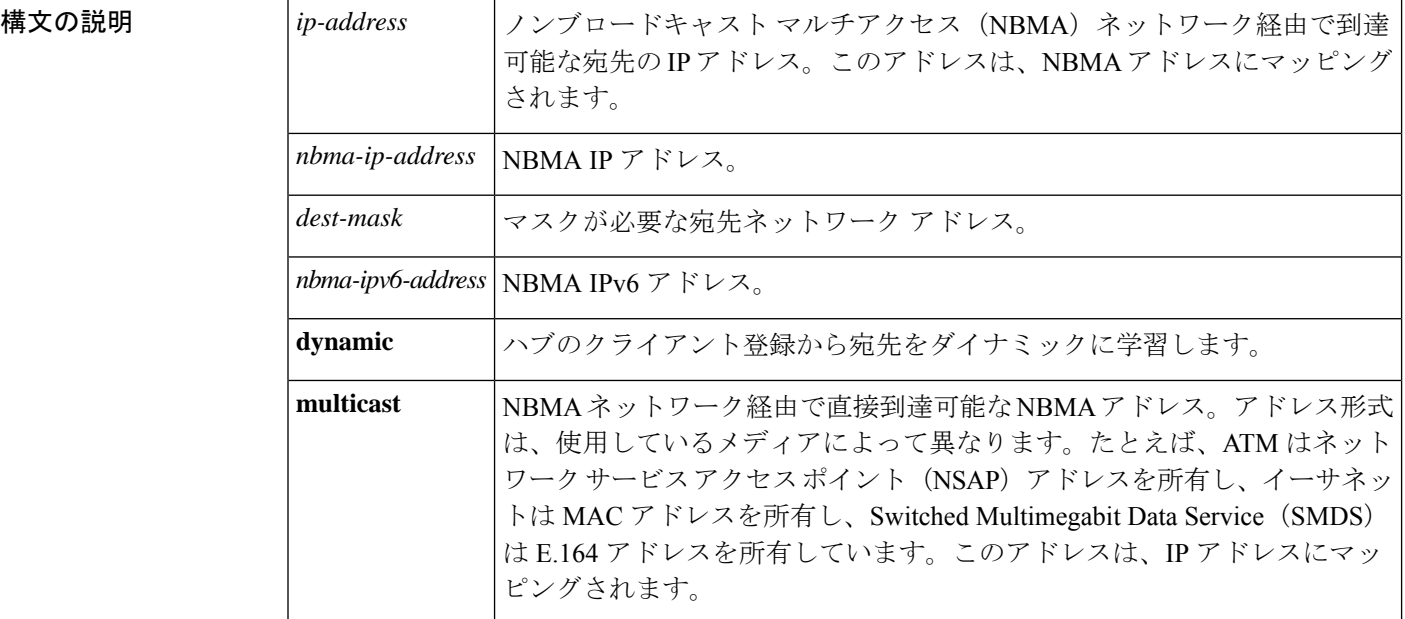

コマンド デフォルト スタティック IP-to-NBMA キャッシュは存在しません。

コマンド モード インターフェイス コンフィギュレーション(config-if)

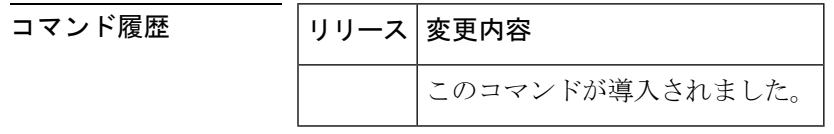

使用上のガイドライン ネクストホップ サーバに到達するには、少なくとも 1 つのスタティック マッピングを設定す る必要がある場合があります。複数の IP と NBMA 間のアドレス マッピングを静的に設定する には、このコマンドを繰り返します。

例 めんじょう スルチポイント トンネルネットワーク内のこのステーションが2つのネクスト ホップ サーバ 10.0.0.1 と 10.0.1.3 によってサービス提供されるようにスタティックに

設定する例を示します。10.0.0.1 の NBMA アドレスは 192.0.0.1 としてスタティックに 設定され、10.0.1.3 の NBMA アドレスは 192.2.7.8 です。

Device(config)# **interface tunnel 0** Device(config-if)# **ip nhrp nhs 10.0.0.1** Device(config-if)# **ip nhrp nhs 10.0.1.3** Device(config-if)# **ip nhrp map 10.0.0.1 192.0.0.1** Device(config-if)# **ip nhrp map 10.0.1.3 192.2.7.8**

<sup>例</sup> 次に、パケットが 10.255.255.255 に送信される場合に、宛先 10.0.0.1 <sup>と</sup> 10.0.0.2 に対し てパケットが複製される例を示します。アドレス10.0.0.1と10.0.0.2は、トンネルネッ トワークの一部である 2 つの他のルータの IP アドレスですが、それらのアドレスは、 トンネルネットワークではなく、基盤となるネットワーク内のアドレスです。それら はネットワーク 10.0.0.0 にあるトンネル アドレスを持っています。

> Device(config)# **interface tunnel 0** Device(config-if)# **ip address 10.0.0.3 255.0.0.0** Device(config-if)# **ip nhrp map multicast 10.0.0.1** Device(config-if)# **ip nhrp map multicast 10.0.0.2**

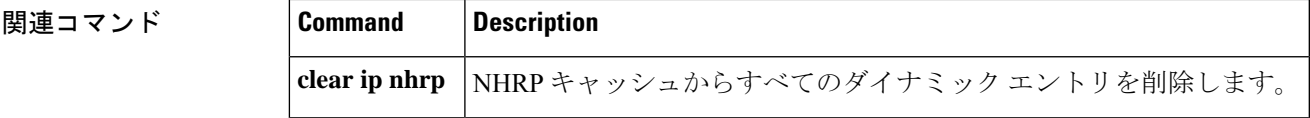

## **ip nhrp map multicast**

トンネルネットワーク経由で送信されるブロードキャストまたはマルチキャストパケットの宛 先として使用されるノンブロードキャスト マルチアクセス(NBMA)アドレスを設定するに は、インターフェイス コンフィギュレーション モードで **ip nhrp map multicast** コマンドを使 用します。宛先を削除するには、このコマンドの **no** 形式を使用します。

**ip nhrp map multicast** {*ip-nbma-address ipv6-nbma-address* | **dynamic**} **no ip nhrp map multicast** {*ip-nbma-address ipv6-nbma-address* | **dynamic**}

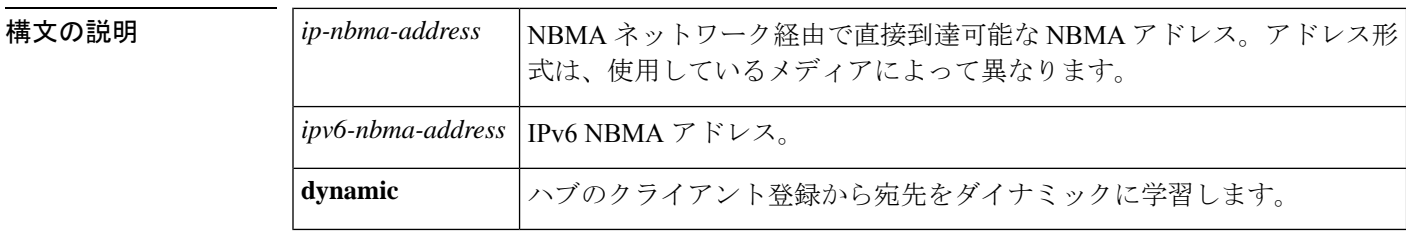

- コマンドデフォルト NBMA アドレスは、ブロードキャストまたはマルチキャスト パケットの宛先として設定され ていません。
- コマンド モード インターフェイス コンフィギュレーション(config-if)

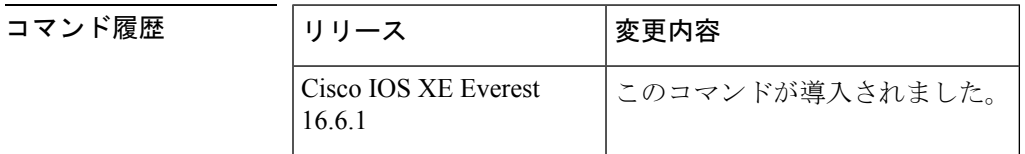

使用上のガイドライン このコマンドは、トンネルインターフェイスだけに適用されます。このコマンドは、基盤とな るネットワークが IP マルチキャストをサポートしていない場合に、トンネル ネットワーク経 由でブロードキャストをサポートするために役立ちます。基盤となるネットワークが IP マル チキャストをサポートしている場合は、**tunnel destination** コマンドを使用して、トンネルブ ロードキャストまたはマルチキャストを伝送するためのマルチキャスト宛先を設定する必要が あります。

> 複数の NBMA アドレスが設定されている場合、システムはアドレスごとにブロードキャスト パケットを複製します。

<sup>例</sup> 次に、パケットが 10.255.255.255 に送信される場合に、宛先 10.0.0.1 <sup>と</sup> 10.0.0.2 に対し てパケットが複製される例を示します。

```
Switch(config)# interface tunnel 0
Switch(config-if)# ip address 10.0.0.3 255.0.0.0
Switch(config-if)# ip nhrp map multicast 10.0.0.1
Switch(config-if)# ip nhrp map multicast 10.0.0.2
```
### 関連コマンド

Ι

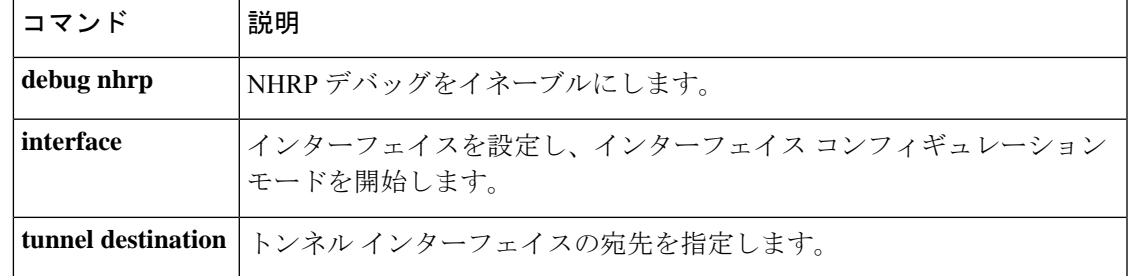

# **ip nhrp network-id**

インターフェイスの Next Hop Resolution Protocol (NHRP) を有効にするには、インターフェイ ス コンフィギュレーション モードで **ipnhrpnetwork-id** コマンドを使用します。インターフェ イスで NHRP を無効にするには、このコマンドの **no** 形式を使用します。

**ip nhrp network-id** *number* **no ip nhrp network-id** [*number*]

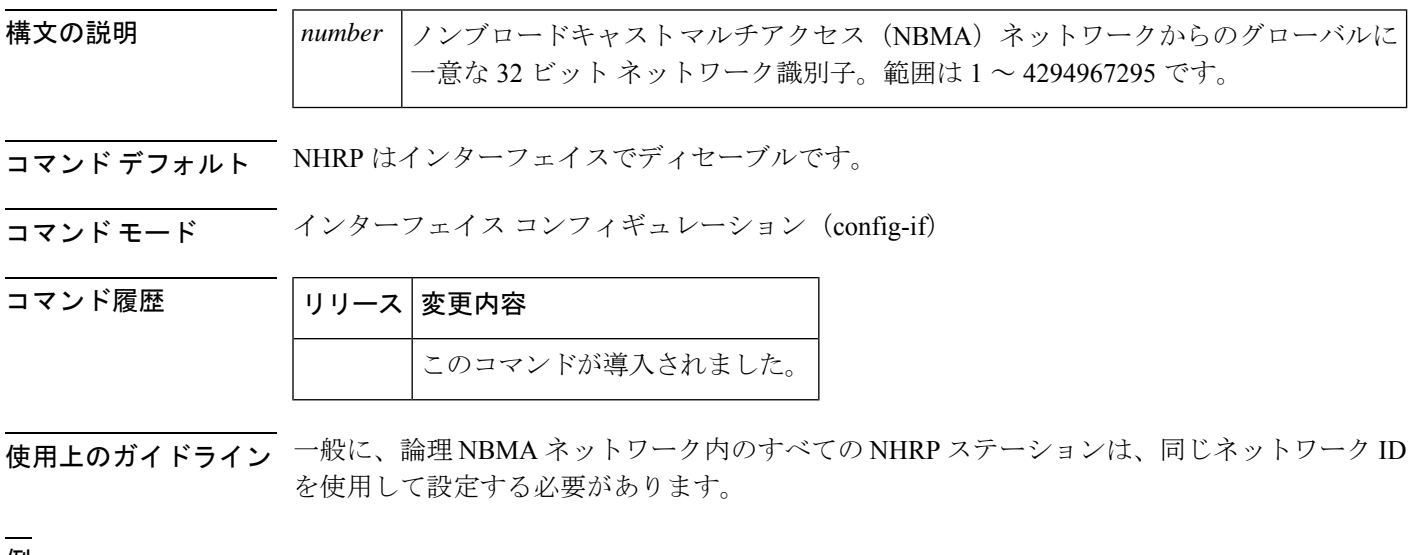

<sup>例</sup> 次に、インターフェイスで NHRP を有効にする例を示します。

Device(config-if)# **ip nhrp network-id 1**

## **ip nhrp nhs**

1 つ以上の Next Hop Resolution Protocol(NHRP)サーバのアドレスを指定するには、インター フェイス コンフィギュレーション モードで **ip nhrp nhs** コマンドを使用します。アドレスを削 除するには、このコマンドの **no** 形式を使用します。

**ip nhrp nhs** {*nhs-address* [**nbma** {*nbma-addressFQDN-string*}] [**multicast**] [**priority** *value*] [**cluster** *value*] | **cluster** *value* **max-connections** *value* |**dynamic nbma** {*nbma-addressFQDN-string*} [**multicast**] [**priority** *value*] [**cluster** *value*]}

**no ip nhrp nhs** {*nhs-address* [**nbma** {*nbma-addressFQDN-string*}] [**multicast**] [**priority** *value*] [**cluster** *value*] | **cluster** *value* **max-connections** *value* |**dynamic nbma** {*nbma-addressFQDN-string*} [**multicast**] [**priority** *value*] [**cluster** *value*]}

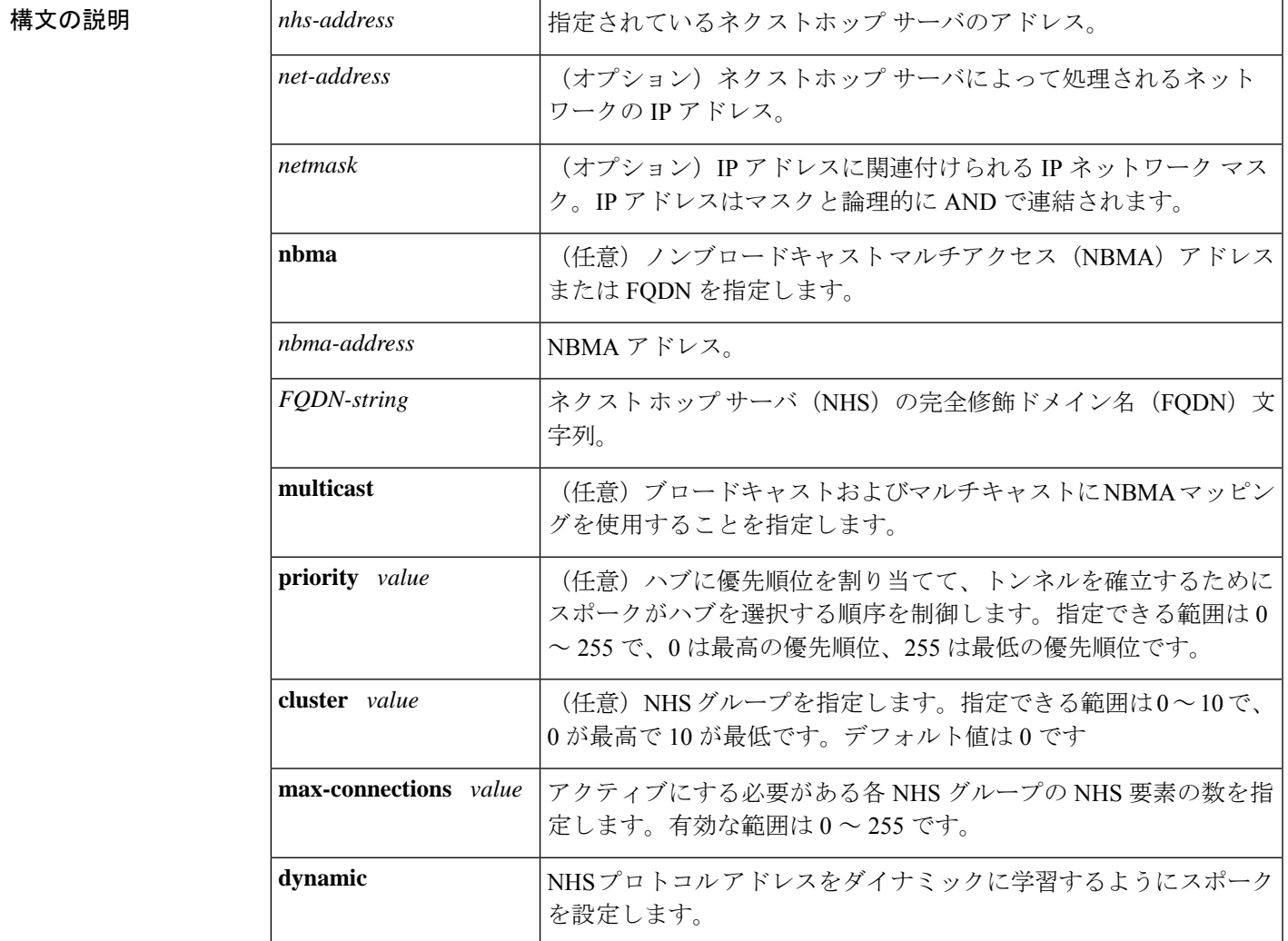

コマンドデフォルト ネクストホップサーバは明示的に設定されていないため、通常のネットワーク層のルーティン グ決定が NHRP トラフィックの転送に使用されます。

### コマンド モード インターフェイス コンフィギュレーション(config-if)

コマンド履歴

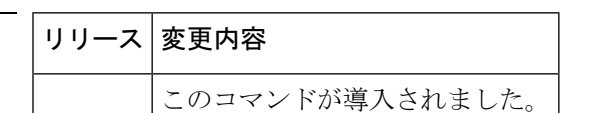

使用上のガイドライン ネクストホップサーバのアドレスとそれがサービスを提供するネットワークを指定するには、 **ip nhrp nhs** コマンドを使用します。通常、NHRP は、ネットワーク層転送テーブルを使用し て、NHRP パケットの転送方法を決定します。ネクストホップ サーバが設定されている場合 は、これらのネクストホップ アドレスの方が、通常 NHRP トラフィック向けに使用されてい る転送パスより優先されます。

> **ip nhrp nhs dynamic** コマンドが DMVPN トンネルで設定され、**shut** コマンドがトンネルイン ターフェイスに発行されると、暗号ソケットはシャットメッセージを受信せず、ハブとの DMVPN セッションが開始されません。

> 設定されたネクスト ホップ サーバに対して、同じ *nhs-address* 引数と異なる IP ネットワーク アドレスを使用してこのコマンドを繰り返すことで、複数のネットワークを指定できます。

<sup>例</sup> 次に、NBMA <sup>と</sup> FQDN を使用してハブをスポークに登録する例を示します。

```
Device# configure terminal
Device(config)# interface tunnel 1
Device(config-if)# ip nhrp nhs 192.0.2.1 nbma examplehub.example1.com
```
次に、目的の **max-connections** 値を設定する例を示します。

Device# **configure terminal** Device(config)# **interface tunnel 1** Device(config-if)# **ip nhrp nhs cluster 5 max-connections 100**

次に、NHS 優先順位とグループ値を設定する例を示します。

Device# **configure terminal** Device(config)# **interface tunnel 1** Device(config-if)# **ip nhrp nhs 192.0.2.1 priority 1 cluster 2**

関連コマンド

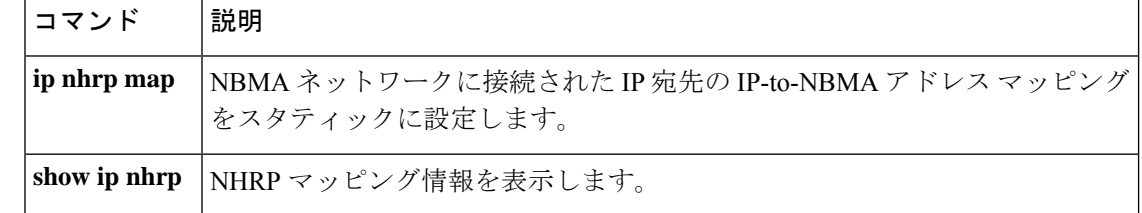

## **ipv6 access-list**

IPv6アクセスリストを定義してデバイスをIPv6アクセスリストコンフィギュレーションモー ドに設定するには、グローバル コンフィギュレーション モードで **ipv6 access-list** コマンドを 使用します。アクセス リストを削除するには、このコマンドの **no** 形式を使用します。

**ipv6 access-list** *access-list-name* **no ipv6 access-list** *access-list-name*

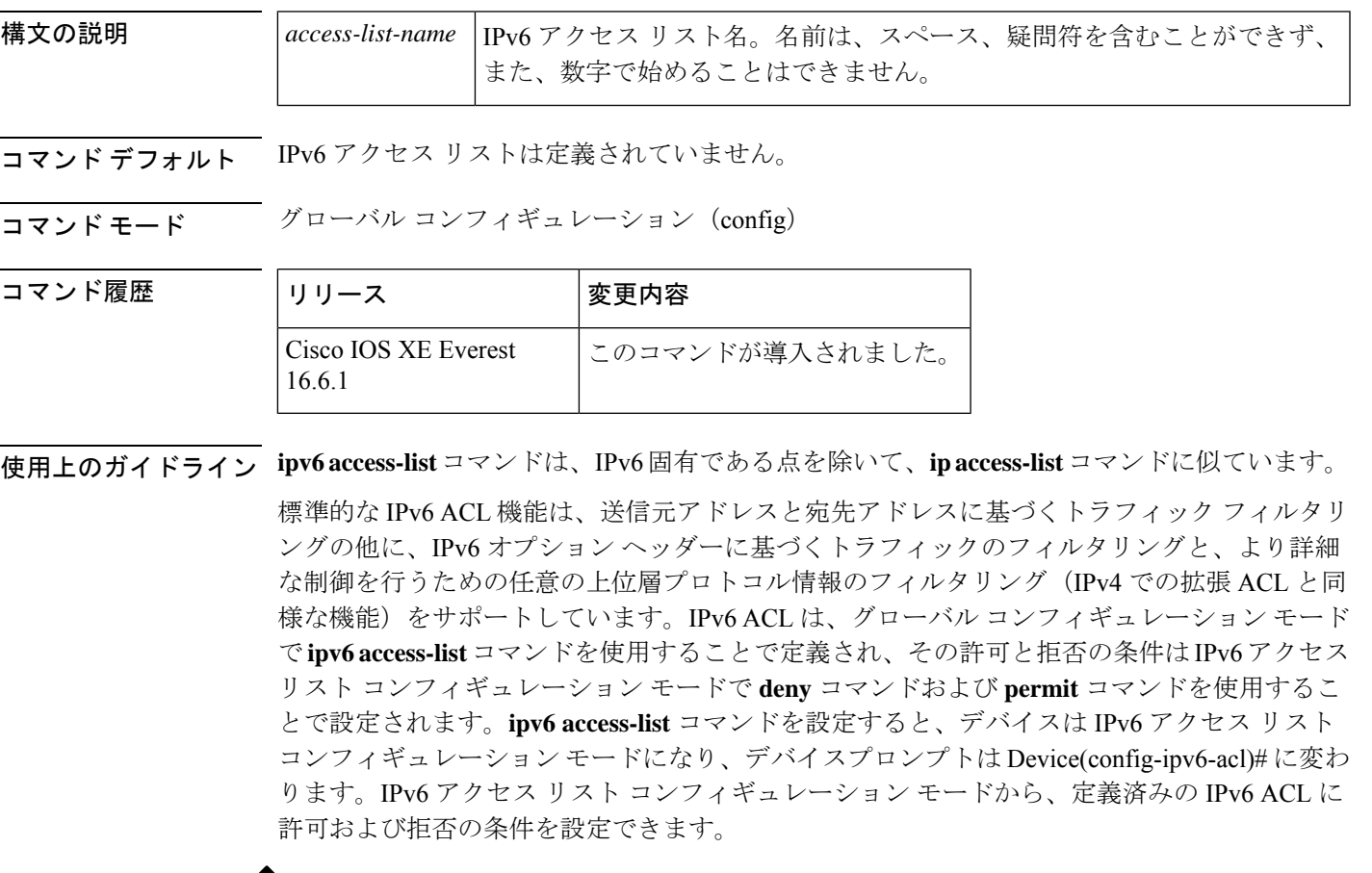

- $\label{eq:1} \bigotimes_{\mathbb{Z}}\mathbb{Z}_{\mathbb{Z}}$
- IPv6 ACL は一意な名前によって定義されます(IPv6 は番号付けされた ACL をサポートしませ ん)。IPv4 ACL と IPv6 ACL は同じ名前を共有できません。 (注)

後位互換性を得るため、グローバル コンフィギュレーション モードでの **ipv6 access-list** コマ ンドと **deny** キーワードおよび **permit** キーワードの組み合わせは現在もサポートされています が、グローバル コンフィギュレーション モードでの deny 条件と permit 条件は IPv6 アクセス リスト コンフィギュレーション モードに変換されます。

IPv6 オプション ヘッダーおよび任意の上位層プロトコル タイプ情報に基づく IPv6 トラフィッ クのフィルタリングの詳細については、deny (IPv6) コマンドおよび permit (IPv6) コマンド を参照してください。変換された IPv6 ACL の設定例については、「例」の項を参照してくだ さい。

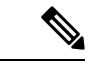

IPv6 ACLにはそれぞれ、最後に一致した条件として、暗黙の**permiticmpany anynd-na**ステー トメント、**permit icmp any any nd-ns** ステートメント、および **deny ipv6 any any** ステートメン トがあります(前の 2 つの一致条件は、ICMPv6 ネイバー探索を許可します)。1 つの IPv6 ACL には、暗黙の **deny ipv6 any any** ステートメントを有効にするために少なくとも 1 つのエ ントリが含まれている必要があります。IPv6 ネイバー探索プロセスでは、IPv6 ネットワーク 層サービスを利用するため、デフォルトで、インターフェイス上でのIPv6ネイバー探索パケッ トの送受信が IPv6 ACL によって暗黙的に許可されます。IPv4 の場合、IPv6 ネイバー探索プロ セスに相当するアドレス解決プロトコル(ARP)では、個別のデータリンク層プロトコルを利 用するため、デフォルトで、インターフェイス上での ARP パケットの送受信が IPv4 ACL に よって暗黙的に許可されます。 (注)

(注)

アクセス リストでなく、IPv6 プレフィックス リストは、ルーティング プロトコル プレフィッ クスのフィルタリングに使用する必要があります。

IPv6 ACL を IPv6 インターフェイスに適用するには、*access-list-name* 引数を指定して **ipv6 traffic-filter**インターフェイスコンフィギュレーションコマンドを使用します。IPv6 ACLをデ バイスとの着信および発信 IPv6 仮想端末接続に適用するには、*access-list-name* 引数を指定し て、**ipv6 access-class** ライン コンフィギュレーション コマンドを使用します。

(注)

**ipv6 traffic-filter** コマンドでインターフェイスに適用される IPv6 ACL は、デバイスによって発 信されたトラフィックではなく、転送されたトラフィックをフィルタ処理します。

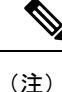

このコマンドを使用して、ブートストラップルータ (BSR) の候補のランデブーポイント (RP) (**ipv6 pim bsr candidate rp** コマンドを参照)または静的 RP(**ipv6 pim rp-address** コマンドを 参照)とすでに関連付けられている ACL を変更する場合は、PIM SSM グループアドレスの範 囲(FF3x::/96)と重複している、追加したアドレス範囲は無視されます。警告メッセージが生 成され、重複しているアドレス範囲は ACL に追加されますが、それらは設定した BSR の候補 の RP や静的 RP のコマンドの操作には影響を与えません。

重複する remark ステートメントは IPv6 アクセス コントロール リストからは設定できなくなり ました。各 remark ステートメントは個別のエンティティであるため、それぞれが固有である ことが必要です。

<sup>例</sup> 次に、Cisco IOS Release 12.0(23)S 以降のリリースを実行するデバイスでの例を示しま す。次に、list1 という名前の IPv6 ACL を設定し、デバイスを IPv6 アクセス リスト コ ンフィギュレーション モードにする例を示します。

> Device(config)# **ipv6 access-list list1** Device(config-ipv6-acl)#

次に、Cisco IOS Release 12.2(2)T 以降のリリース、12.0(21)ST、または 12.0(22)S での例 を示します。この例では、list2 という IPv6 ACL を設定し、ACL をイーサネット イン ターフェイス0上の発信トラフィックに適用します。特に、最初のACLエントリは、 ネットワーク FEC0:0:0:2::/64(送信元 IPv6 アドレスの最初の 64 ビットとしてサイト ローカル プレフィックス FEC0:0:0:2 を持つパケット)がイーサネット インターフェ イス 0 から出て行くことを拒否します。2 番目の ACL エントリは、その他のすべての トラフィックがイーサネット インターフェイス 0 から出て行くことを許可します。2 番めのエントリは、各 IPv6 ACL の末尾に暗黙的な deny all 条件があるため、必要とな ります。

Device(config)# **ipv6 access-list list2 deny FEC0:0:0:2::/64 any** Device(config)# **ipv6 access-list list2 permit any any** Device(config)# **interface ethernet 0** Device(config-if)# **ipv6 traffic-filter list2 out**

Cisco IOS Release 12.0(23)S 以降のリリースを実行しているデバイスに同じ設定が入力 されていた場合、その設定は次のように IPv6 アクセス リスト コンフィギュレーショ ン モードに変換されます。

```
ipv6 access-list list2
 deny FEC0:0:0:2::/64 any
  permit ipv6 any any
interface ethernet 0
 ipv6 traffic-filter list2 out
```
IPv6 は、グローバル コンフィギュレーション モードから IPv6 アクセス リスト コン フィギュレーション モードに変換される **permit any any** ステートメントおよび **deny any any** ステートメントでプロトコル タイプとして自動的に設定されます。 (注)

# 

(注)

暗黙の deny 条件に依存しているか、またはトラフィックをフィルタ処理するために **deny any any** ステートメントを指定した Cisco IOS Release 12.2(2)T 以降のリリース、 12.0(21)ST、または 12.0(22)S を実行しているデバイスに定義されている IPv6 ACL に は、プロトコルパケット(ネイバー探索プロトコルに関連付けられたパケットなど) のフィルタリングを回避するためのリンクローカルとマルチキャストアドレスの **permit** ステートメントを含める必要があります。さらに、**deny**ステートメントを使用してト ラフィックをフィルタ処理する IPv6 ACL では、**permit any any** ステートメントをリス ト内の最後のステートメントとして使用する必要があります。

IPv6 デバイスは、送信元アドレスまたは宛先アドレスのいずれかとしてリンクローカ ルアドレスを持つIPv6パケットを別のネットワークに転送しません(パケットの送信 元インターフェイスは、パケットの宛先インターフェイスとは異なります)。 (注)

### 関連コマンド

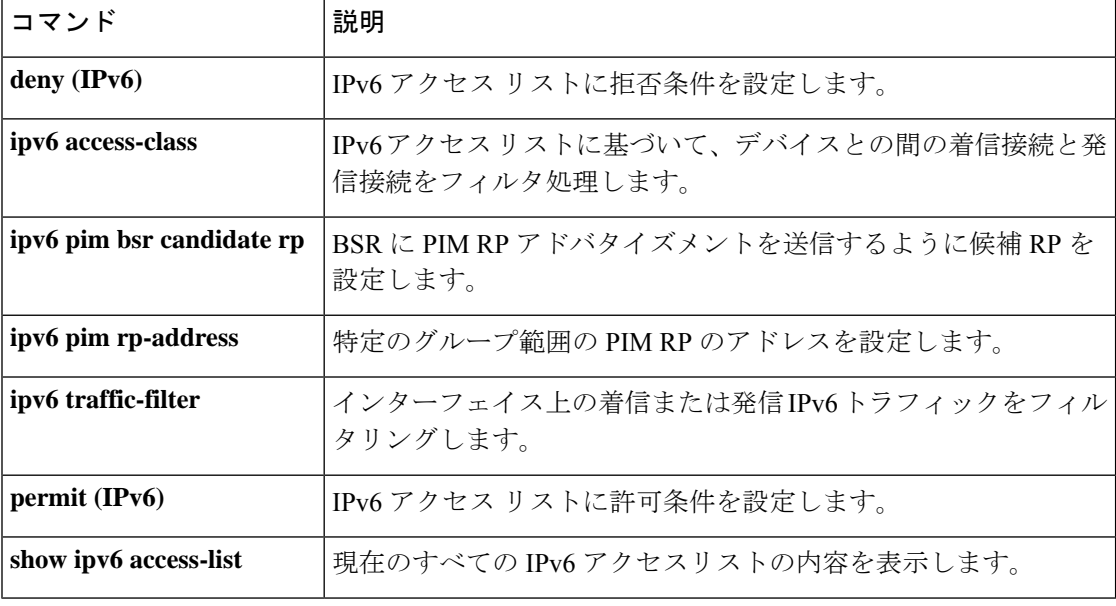

## **ipv6 address-validate**

IPv6 アドレス検証をイネーブルにするには、グローバル コンフィギュレーション モードで **ipv6 address-validate** を使用します。IPv6 アドレス検証をディセーブルにするには、このコマ ンドの **no** 形式を使用します。

### **ipv6 address**-**validate no ipv6 address**-**validate**

コマンド デフォルト このコマンドは、デフォルトでイネーブルになっています。

コマンド モード ブローバル コンフィギュレーション(config)

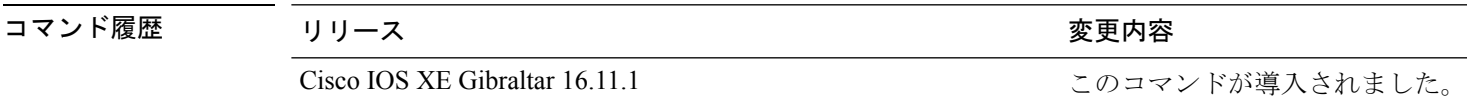

使用上のガイドライン **ipv6 address-validate** コマンドは、割り当てられた IPv6 アドレスのインターフェイス識別子が RFC5453 で規定されている予約済み IPv6 インターフェイス識別子の範囲に含まれていないか どうかを検証するために使用します。割り当てられた IPv6 アドレスのインターフェイス識別 子が予約済みの範囲に含まれている場合は、新しい IPv6 アドレスが割り当てられます。

検証されるのは、自動設定されたアドレスとDHCPv6によって設定されたアドレスのみです。

## (注)

**no ipv6-address validate** コマンドを使用すると、IPv6 アドレス検証がディセーブルになり、予 約済みIPv6インターフェイス識別子の範囲に含まれるインターフェイス識別子を使用したIPv6 アドレスの割り当てが可能になります。このコマンドを使用することは推奨しません。

この **ipv6-address validate** コマンドの構文を完成させるために CLI ヘルプ(?)を使用する場合 は、コマンドの 8 文字以上を入力する必要があります。入力が 8 文字未満だと、コマンドはイ ンターフェイス コンフィギュレーション モードの **no ipv6 address** コマンドと競合します。

<sup>例</sup> 次に、IPv6 アドレス検証が no ipv6-address validate コマンドを使用してディセーブルに された場合に再度イネーブルにする例を示します。

> Device> **enable** Device# **configure terminal** Device(config)# **ipv6 address-validate**

## **ipv6 cef**

コマンド履歴

Cisco Express Forwarding for IPv6 を有効にするには、グローバル コンフィギュレーション モー ドで **ipv6 cef** コマンドを使用します。Cisco ExpressForwarding for IPv6 を無効にするには、この コマンドの **no** 形式を使用します。

### **ipv6 cef no ipv6 cef**

- 構文の説明 このコマンドには引数またはキーワードはありません。
- コマンド デフォルト デフォルトでは、Cisco Express Forwarding for IPv6 は無効になっています。
- コマンド モード グローバル コンフィギュレーション (config)

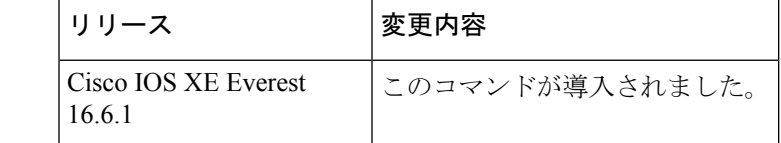

使用上のガイドライン **ipv6 cef** コマンドは、IPv6 固有である点を除いて、**ip cef** コマンドに似ています。

**ipv6 cef** コマンドは Cisco 12000 シリーズのインターネットルータでは利用できません。これ は、Distributed Cisco ExpressForwarding for IPv6 モードでのみこの分散型プラットフォームが動 作するためです。

**ipv6 cef** コマンドはインターフェイス コンフィギュレーション モードではサポートされていま せん。 (注)

一部の分散アーキテクチャプラットフォームで、Cisco ExpressForwarding forIPv6とDistributed Cisco Express Forwarding for IPv6 の両方がサポートされています。分散型プラットフォーム上 に Cisco Express Forwarding for IPv6 が設定されている場合、Cisco Express Forwarding スイッチ ングがルート プロセッサ (RP) によって実行されます。 (注)

**ipv6 cef** グローバル コンフィギュレーション コマンドを使用して Cisco Express Forwarding for IPv6 を有効にする前に、**ip cef** グローバル コンフィギュレーション コマンドを使用して Cisco Express Forwarding for IPv4 を有効にする必要があります。 (注)

Cisco Express Forwarding for IPv6 は、Cisco Express Forwarding for IPv4 と同様に機能し、同じメ リットを提供する高度なレイヤ3スイッチングテクノロジーです。Cisco ExpressForwarding for IPv6 は、Web ベース アプリケーションやインタラクティブ セッションに関連付けられてい る、ダイナミックでトポロジ的に分散されたトラフィックパターンを使用して、ネットワーク のパフォーマンスと拡張性を最適化します。

<sup>例</sup> 次に、標準的な Cisco Express Forwarding for IPv4 の動作を有効にしてから、標準的な Cisco ExpressForwarding for IPv6 の動作をデバイス上でグローバルに有効にする例を示 します。

> デバイス(config)# **ip cef** デバイス(config)# **ipv6 cef**

### 関連コマンド

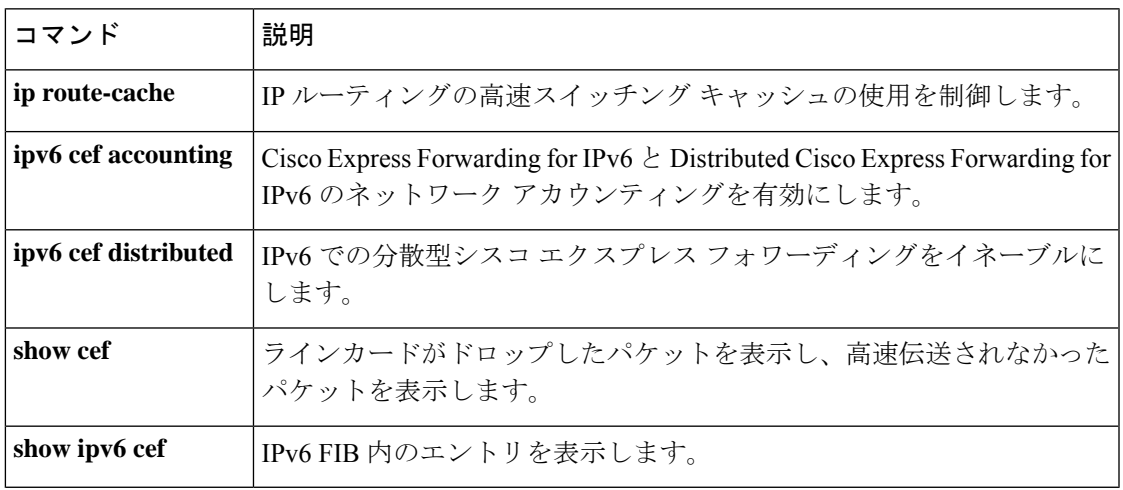

### **IP** アドレッシング サービス コマンド

## **ipv6 cef accounting**

Cisco Express Forwarding for IPv6 と Distributed Cisco Express Forwarding for IPv6 のネットワーク アカウンティングを有効にするには、グローバル コンフィギュレーション モードまたはイン ターフェイス コンフィギュレーション モードで **ipv6 cef accounting** コマンドを使用します。 Cisco Express Forwarding for IPv6 のネットワーク アカウンティングを無効にするには、このコ マンドの **no** 形式を使用します。

**ipv6 cef accounting** *accounting-types* **no ipv6 cef accounting** *accounting-types*

インターフェイス コンフィギュレーション モードを介した特定の **Cisco Express Forwarding** アカウンティング情報 **ipv6 cef accounting non-recursive** {**external** | **internal**} **no ipv6 cef accounting non-recursive** {**external** | **internal**}

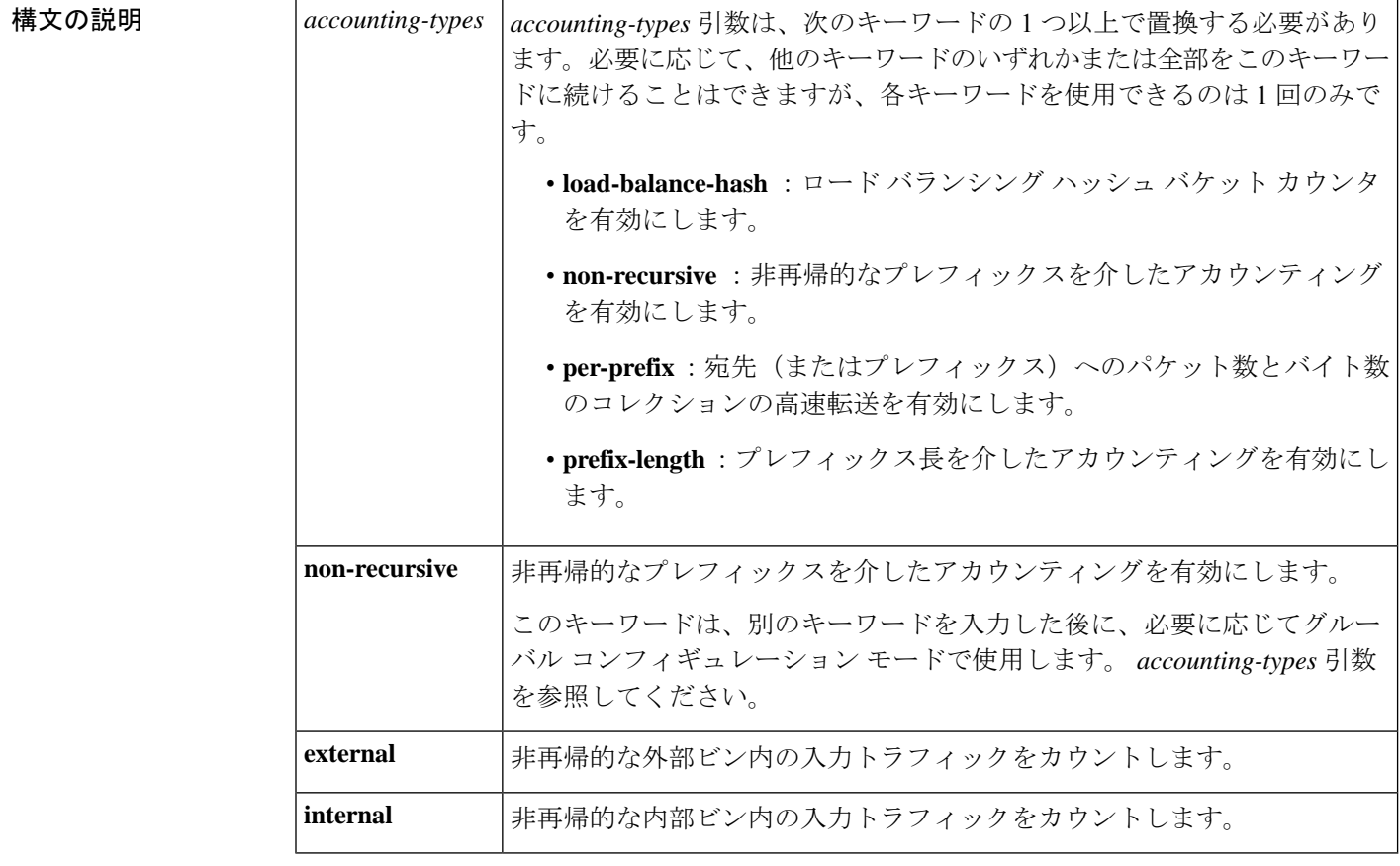

**コマンド デフォルト** デフォルトでは、Cisco Express Forwarding for IPv6 のネットワーク アカウンティングは無効に なっています。

ー<br>コマンド モード ブローバル コンフィギュレーション (config)

インターフェイス コンフィギュレーション(config-if)

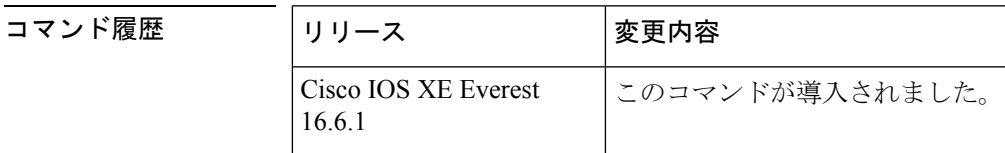

使用上のガイドライン **ipv6 cef accounting** コマンドは、IPv6 固有である点を除いて、**ipcef accounting** コマンドに似て います。

> Configuring Cisco Express Forwarding for IPv6 のネットワーク アカウンティングを設定すると、 ネットワーク内の IPv6 トラフィック パターンについて Cisco Express Forwarding の統計情報を 収集できます。

> **ipv6 cef accounting** コマンドをグローバル コンフィギュレーション モードで使用して Cisco Express Forwarding for IPv6 のネットワーク アカウンティングを有効にすると、Cisco Express Forwarding for IPv6 モードが有効になっている場合のルートプロセッサ(RP)と、Distributed Cisco Express Forwarding for IPv6 が有効になっている場合のラインカードでアカウンティング 情報が収集されます。**show ipv6 cef** EXEC コマンドを使用すると、収集されたアカウンティン グ情報を表示できます。

> 直接接続されたネクストホップがあるプレフィックスの場合、**non-recursive**キーワードはプレ フィックスを介したパケットとバイトのコレクションの高速伝送を可能にします。**ipv6 cef accounting** コマンドに別のキーワードを入力した後に、グローバル コンフィギュレーション モードでこのコマンドを使用する場合、このキーワードはオプションです。

> インターフェイス コンフィギュレーション モードでは、このコマンドをグローバル コンフィ ギュレーション コマンドと併せて使用する必要があります。インターフェイス コンフィギュ レーションコマンドでは、統計情報の累積に2つの異なるビン(内部または外部)を指定でき ます。デフォルトでは、内部ビンが使用されます。統計情報は **show ipv6 cef detail** コマンドを 介して表示されます。

> 宛先ごとのロード バランシングでは、一連の利用可能パスが分散している一連の 16 ハッシュ バケットを使用します。使用するパスが含まれているバケットを選択するには、パケットの特 定のプロパティで動作するハッシュ関数を適用します。送信元と宛先の IP アドレスは、宛先 ごとのロードバランシング用のバケットを選択するために使用するプロパティです。ハッシュ バケットごとのカウンタを有効にするには、**load-balance-hash**キーワードと**ipv6 cef accounting** コマンドを使用します。ハッシュバケットごとのカウンタを表示するには、**showipv6 cef** *prefix* **internal** コマンドを入力します。

例 わけのは、直接接続されたネクストホップを持つプレフィックスにIPv6アカウンティング 情報の収集を有効にする例を示します。

デバイス(config)# **ipv6 cef accounting non-recursive**

I

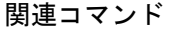

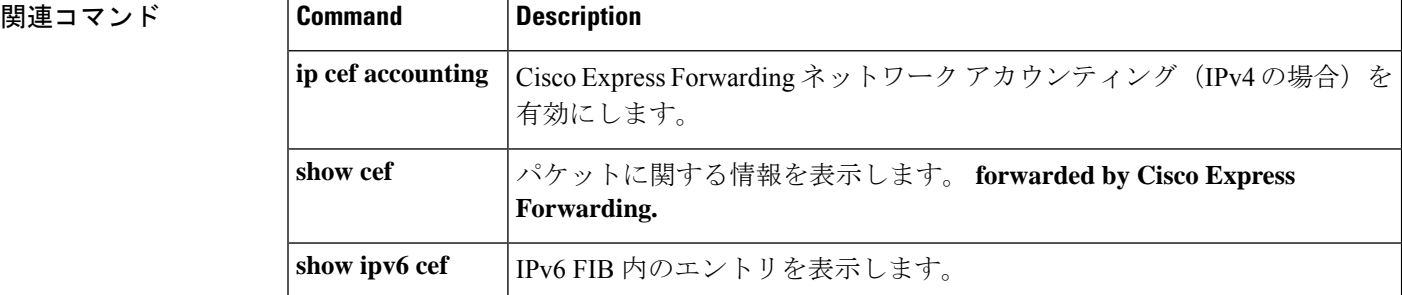

## **ipv6 cef distributed**

コマンド履歴

Distributed Cisco Express Forwarding for IPv6 を有効にするには、グローバル コンフィギュレー ション モードで **ipv6 cef distributed** コマンドを使用します。Cisco Express Forwarding for IPv6 を無効にするには、このコマンドの **no** 形式を使用します。

### **ipv6 cef distributed no ipv6 cef distributed**

構文の説明 このコマンドには引数またはキーワードはありません。

コマンド デフォルト デフォルトでは、Distributed Cisco Express Forwarding for IPv6 は無効になっています。

コマンド モード グローバル コンフィギュレーション (config)

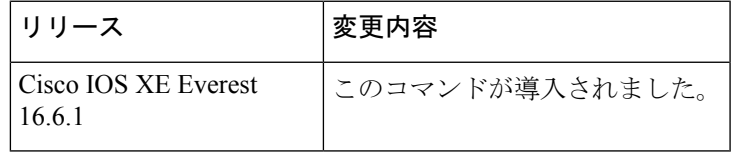

使用上のガイドライン **ipv6 cefdistributed** コマンドは、IPv6 固有である点を除いて、**ipcefdistributed** コマンドに似て います。

> **ipv6 cef distributed** をグローバル コンフィギュレーション モードで使用し、Distributed Cisco ExpressForwarding forIPv6をルータでグローバルに有効にすると、IPv6パケットのCisco Express Forwarding処理をルートプロセッサ (RP) から分散型アーキテクチャのプラットフォームのラ インカードに配信します。

ルータ上で Distributed Cisco Express Forwarding IPv6 トラフィックを転送するには、**ipv6 unicast-routing** グローバル コンフィギュレーション コマンドを使用してルータ上に IPv6 ユニ キャスト データグラムをグローバルに設定し、**ipv6 address** インターフェイス コンフィギュ レーション コマンドを使用してインターフェイス上に IPv6 アドレスと IPv6 処理を設定しま す。 (注)

Distributed Cisco Express Forwarding for IPv4 は、**ip cef distributed** グローバル コンフィギュレー ションコマンドを使用してDistributedCisco ExpressForwarding forIPv6を有効にする前に、**ipv6 cef distributed** グローバル コンフィギュレーション コマンドを使用して有効にする必要があり ます。 (注)

Cisco Express Forwarding は、高度なレイヤ 3 IP スイッチング テクノロジーです。Cisco Express Forwarding は、Web ベース アプリケーションとインタラクティブ セッションに関連付けられ

ているダイナミックで、トポロジ的に分散したトラフィックパターンを持つネットワークのパ フォーマンスと拡張性を最適化します。

<sup>例</sup> 次に、Distributed Cisco Express Forwarding for IPv6 動作を有効にする例を示します。

デバイス(config)# **ipv6 cef distributed**

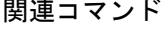

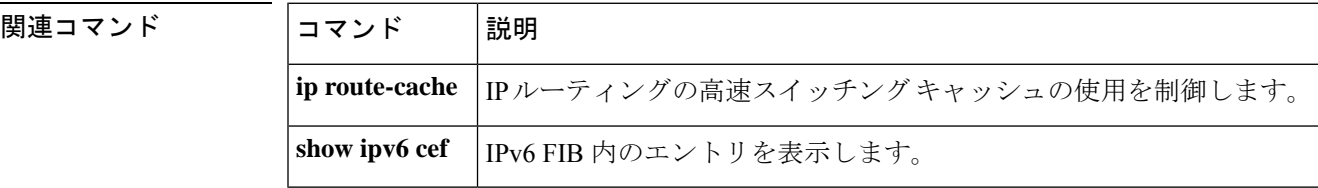

# **ipv6 cef load-sharing algorithm**

Cisco Express Forwarding ロードバランシング アルゴリズムを IPv6 に選択するには、グローバ ル コンフィギュレーション モードで **ipv6 cef load-sharing algorithm** コマンドを使用します。 デフォルトのユニバーサル ロードバランシング アルゴリズムに戻るには、このコマンドの **no** 形式を使用します。

**ipv6 cef load-sharing algorithm** {**original** | **universal** [*id*]} **no ipv6 cef load-sharing algorithm**

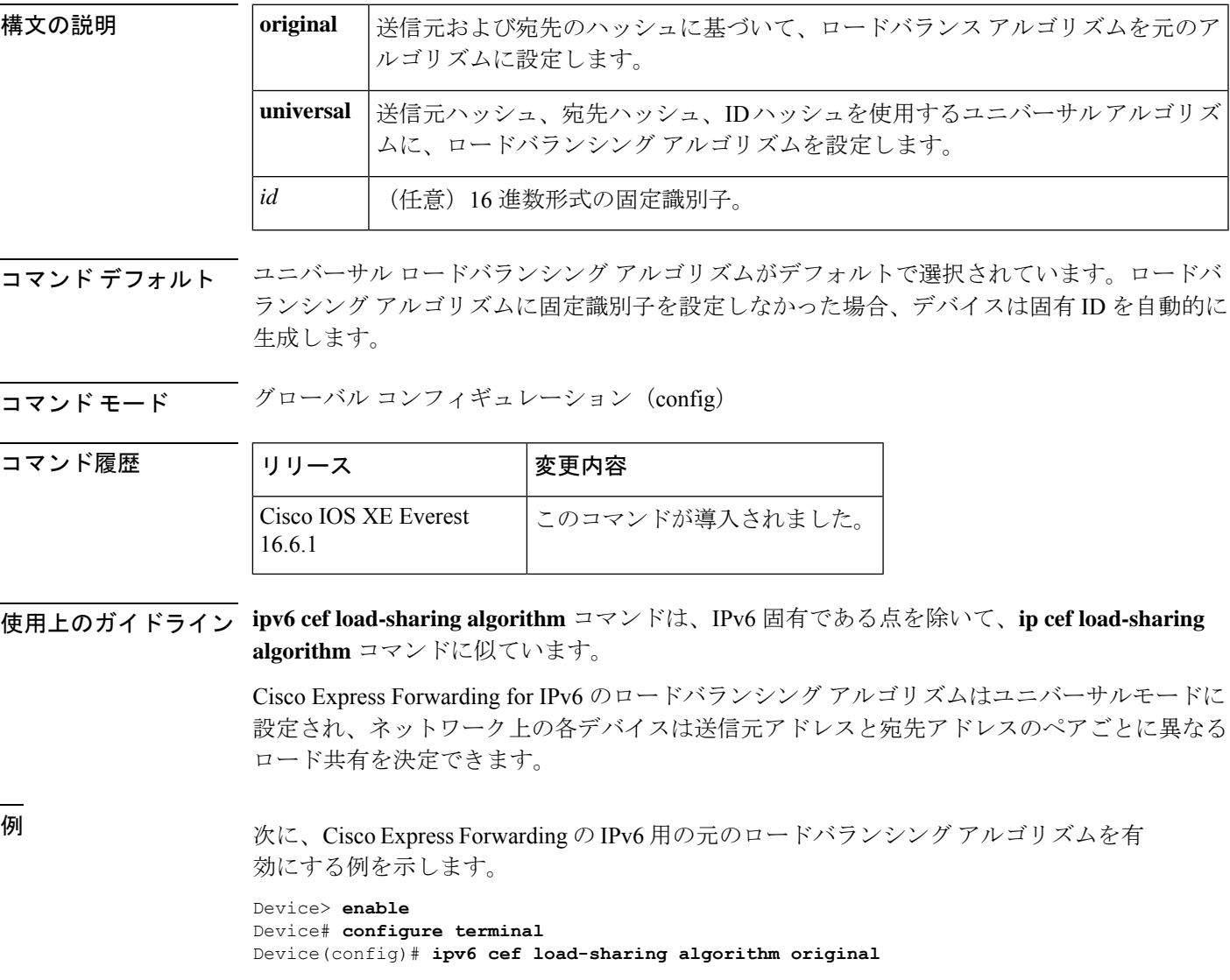

I

### 関連コマンド

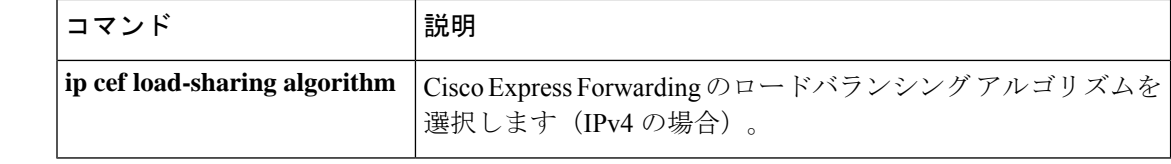
## **ipv6 cef optimize neighbor resolution**

Cisco ExpressForwarding forIPv6から直接接続ネイバーに対してアドレス解決を設定するには、 グローバル コンフィギュレーション モードで **ipv6 cef optimize neighbor resolution** コマンドを 使用します。Cisco Express Forwarding for IPv6 から直接接続ネイバーに対するアドレス解決の 最適化を無効にするには、このコマンドの **no** 形式を使用します。

#### **ipv6 cef optimize neighbor resolution no ipv6 cef optimize neighbor resolution**

構文の説明 このコマンドには引数またはキーワードはありません。

コマンドデフォルト このコマンドを設定しなかった場合、Cisco Express Forwarding for IPv6 は直接接続ネイバーの アドレス解決を最適化しません。

コマンド モード グローバル コンフィギュレーション(config)

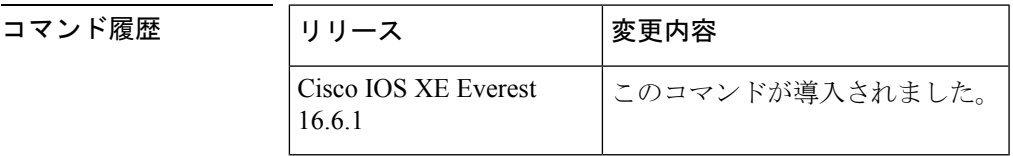

使用上のガイドライン **ipv6 cef optimize neighbor resolution** コマンドは、IPv6 固有である点を除いて、**ip cef optimize neighbor resolution** コマンドに非常に似ています。

> このコマンドを使用して、直接 Cisco Express Forwarding for IPv6 からネイバーのレイヤ 2 アド レス解決をトリガーします。

<sup>例</sup> 次に、Cisco ExpressForwarding for IPv6 から直接接続ネイバーに対してアドレス解決を 最適化する例を示します。

デバイス(config)# **ipv6 cef optimize neighbor resolution**

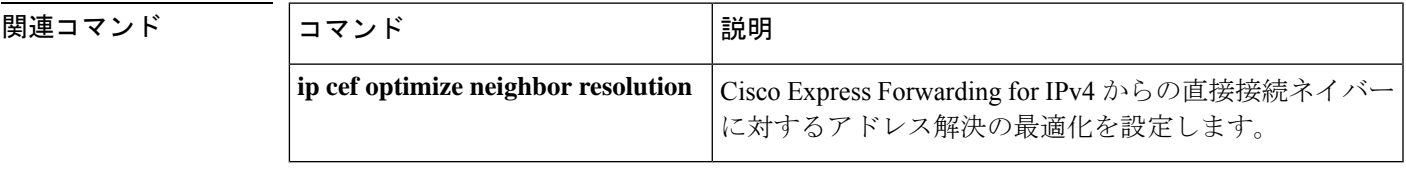

# **ipv6 destination-guard policy**

宛先ガードポリシーを定義するには、グローバル コンフィギュレーション モードで **ipv6 destination-guardpolicy** コマンドを使用します。宛先ガードポリシーを削除するには、このコ マンドの **no** 形式を使用します。

**ipv6 destination-guard policy** [ *policy-name* ] **no ipv6 destination-guard policy** [ *policy-name* ]

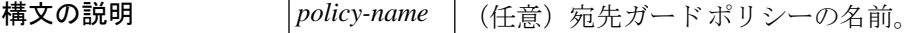

コマンド デフォルト 宛先ガード ポリシーは定義されません。

コマンド モード グローバル コンフィギュレーション(config)

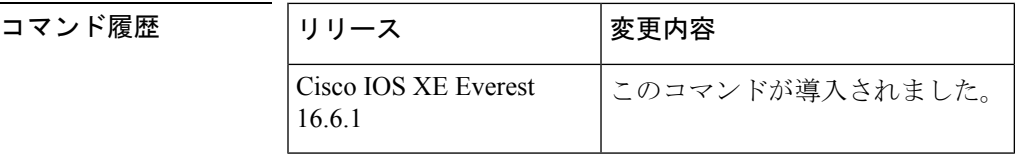

使用上のガイドライン このコマンドを実行すると、宛先ガード コンフィギュレーション モードが開始されます。宛 先ガード ポリシーは、宛先アドレスに基づいて IPv6 トラフィックをフィルタ処理し、不明な 送信元からのデータ トラフィックをブロックするのに使用できます。

例 みちゅう しんこく 宛先ガード ポリシーの名前を定義する例を示します。

デバイス(config)#**ipv6 destination-guard policy policy1**

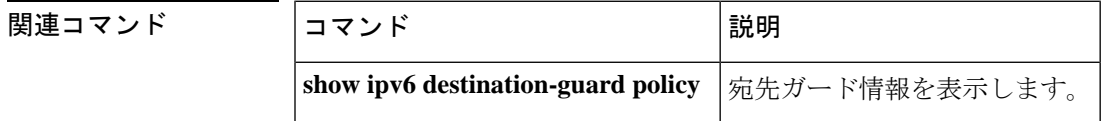

### **ipv6 dhcp-relay bulk-lease**

bulk lease クエリパラメータを設定するには、グローバル コンフィギュレーション モードで **ipv6 dhcp-relay bulk-lease** コマンドを使用します。bulk lease クエリ設定を削除するには、この コマンドの **no** 形式を使用します。

**ipv6 dhcp-relay bulk-lease** {**data-timeout** *seconds* | **retry** *number*} [**disable**] **no ipv6 dhcp-relay bulk-lease** [**disable**]

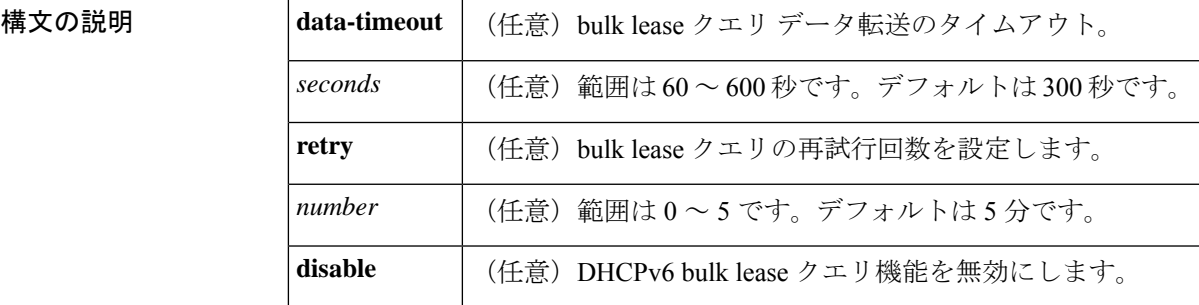

**コマンドデフォルト bulk lease** クエリは、DHCP for IPv6(DHCPv6)リレー エージェント機能が有効になっている 場合は自動的に有効になります。

コマンド モード グローバル コンフィギュレーション(config)

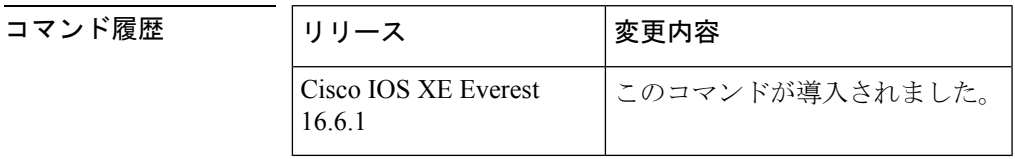

使用上のガイドライン データ転送のタイムアウトや bulk lease TCP 接続の試行回数などの bulk lease クエリパラメータ を設定するには、グローバル コンフィギュレーション モードで **ipv6 dhcp-relay bulk-lease** コ マンドを使用します。

> DHCPv6 リレー エージェントが有効になっている場合、DHCPv6 bulk lease クエリ機能は自動 的に有効になります。この機能を使用して DHCPv6 bulk lease クエリ機能自体を有効にするこ とはできません。この機能を無効にするには、**ipv6 dhcp-relay bulk-lease** コマンドと **disable** キーワードを使用します。

<sup>例</sup> 次に、bulk lease クエリ データ転送のタイムアウトを <sup>60</sup> 秒に設定する例を示します。

デバイス(config)# **ipv6 dhcp-relay bulk-lease data-timeout 60**

### **ipv6 dhcp-relay option vpn**

DHCP for IPv6 リレーの VRF 認識型機能を有効にするには、グローバル コンフィギュレーショ ン モードで ipv6 dhcp-relay オプション vpn コマンドを使用します。この機能を無効にするに は、このコマンドの **no** 形式を使用します。

#### **ipv6 dhcp-relay option vpn no ipv6 dhcp-relay option vpn**

- 構文の説明 このコマンドには引数またはキーワードはありません。
- コマンド デフォルト DHCP for IPv6 リレーの VRF 認識型機能はデバイス上では有効になりません。
- **コマンド モード** グローバル コンフィギュレーション (config)

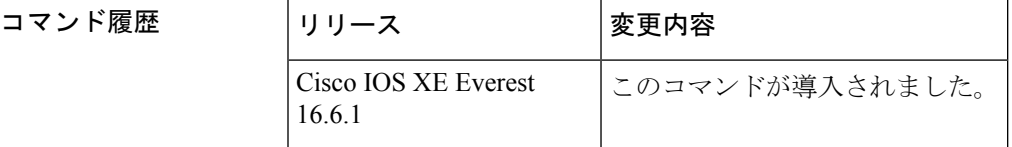

- 使用上のガイドライン **ipv6dhcp-relay optionvpn** コマンドは DHCPv6 リレーの VRF 認識型機能をデバイス上でグロー バルに有効にすることができます。**ipv6dhcprelay optionvpn**コマンドが指定したインターフェ イス上で有効になっている場合は、グローバル **ipv6dhcp-relay optionvpn** コマンドをオーバー ライドします。
- <sup>例</sup> 次に、DHCPv6 リレーの VRF 認識型機能をデバイス上でグローバルに有効にする例を 示します。

デバイス(config)# **ipv6 dhcp-relay option vpn**

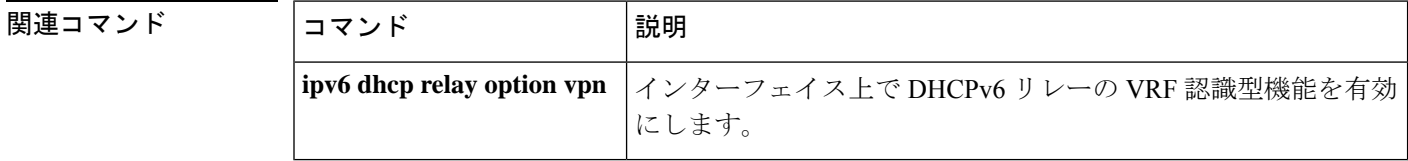

# **ipv6 dhcp-relay source-interface**

メッセージをリレーする場合に送信元として使用するインターフェイスを設定するには、グ ローバル コンフィギュレーション モードで **ipv6 dhcp-relay source-interface** コマンドを使用し ます。送信元としてのインターフェイスの使用を削除するには、このコマンドの no 形式を使 用します。

**ipv6 dhcp-relay source-interface** *interface-type interface-number* **no ipv6 dhcp-relay source-interface** *interface-type interface-number*

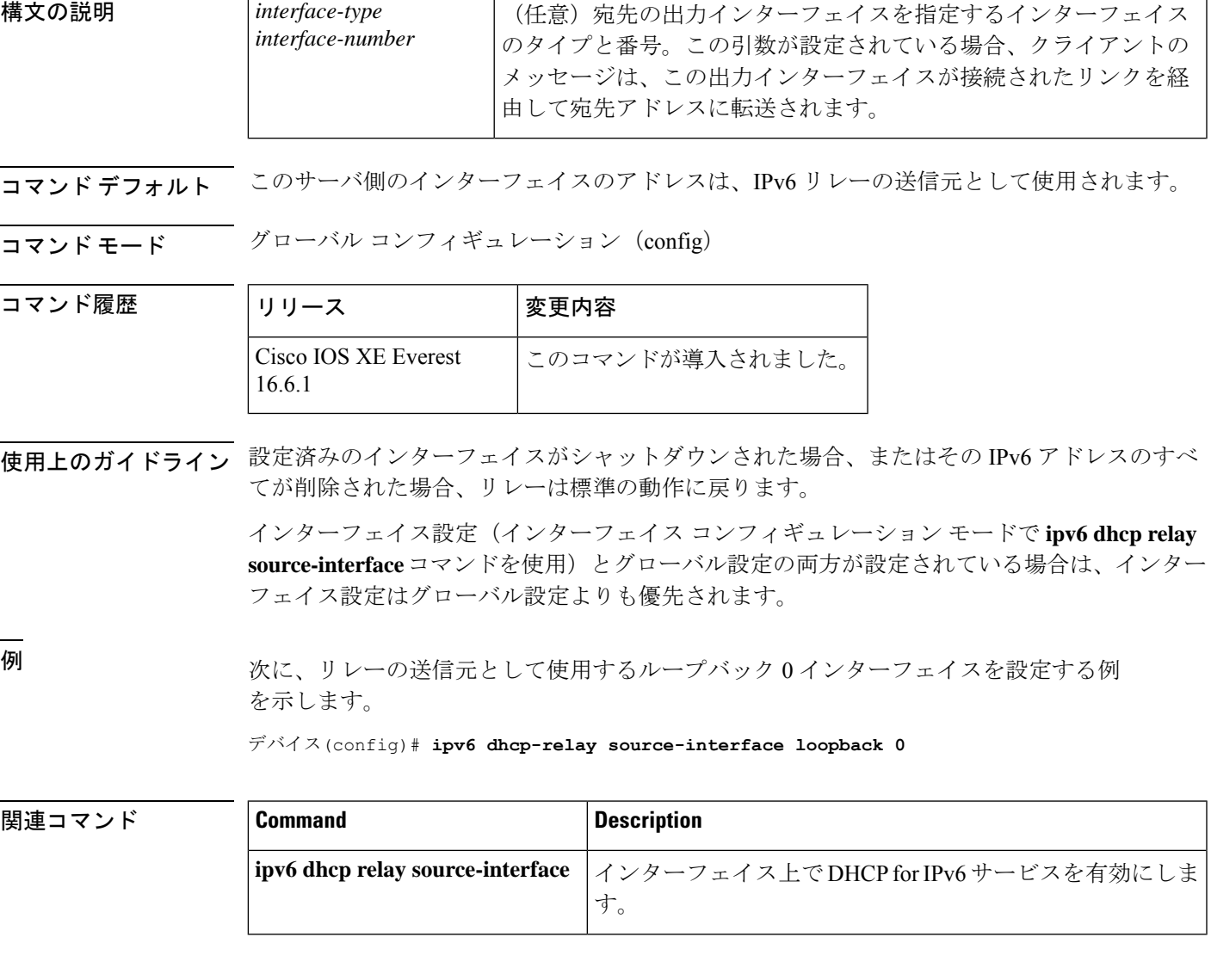

### **ipv6 dhcp binding track ppp**

Dynamic Host Configuration Protocol (DHCP) for IPv6 を設定し、接続が閉じた時点で PPP 接続 と関連付けられているバインディングを解放するには、グローバル コンフィギュレーション モードで **ipv6 dhcp binding track ppp** コマンドを使用します。デフォルトの動作に戻すには、 このコマンドの **no** 形式を使用します。

#### **ipv6 dhcp binding track ppp no ipv6 dhcp binding track ppp**

- 構文の説明 このコマンドには引数またはキーワードはありません。
- コマンド デフォルト PPP 接続を閉じても、その接続に関連付けられている DHCP バインディングは解放されませ  $\lambda$ <sub>。</sub>
- コマンド モード グローバル コンフィギュレーション (config)

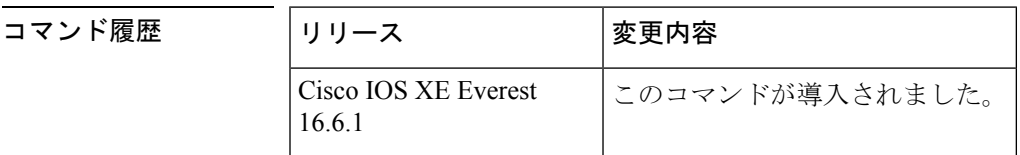

使用上のガイドライン **ipv6 dhcp binding track ppp** コマンドは、PPP 接続を閉じたときにその接続と関連付けられて いるバインディングを自動的に解放するように DHCP for IPv6 を設定します。バインディング を自動的に解放し、十分なリソースを提供することで、後続の新しい登録に対応します。

DHCPv6 を使用した IPv6 ブロードバンド展開では、このコマンドを使用して、PPP 仮想イン ターフェイスに関連付けられているプレフィックスバインディングを解放できるようにする必 要があります。これにより、DHCPv6バインディングがPPPセッションとともに追跡されるよ うになり、DHCP REBIND が失敗した場合には、クライアントが DHCPv6 ネゴシエーションを 再度開始するようになります。 (注)

IPv6 用 DHCP サーバのバインディング テーブル エントリに対して、次の処理が自動的に行わ れます。

- コンフィギュレーションプールからプレフィックスがクライアントに委任されるたびに作 成されます。
- クライアントがプレフィックスの委任を更新、再バインディング、または確認すると更新 されます。
- クライアントがバインディング内のすべてのプレフィックスを自発的に解放したか、すべ てのプレフィックスの有効期限が切れたとき、または管理者がアインディングをクリアし たときに削除されます。

<sup>例</sup> 次に、PPP に関連付けられているプレフィックス バインディングを解放する例を示し ます。

デバイス(config)# **ipv6 dhcp binding track ppp**

### **ipv6 dhcp database**

Dynamic Host Configuration Protocol (DHCP) for IPv6 バインディングデータベースを設定する には、グローバル コンフィギュレーション モードで **ipv6 dhcp database** コマンドを使用しま す。データベースエージェントを削除するには、このコマンドの **no** 形式を使用します。

**ipv6 dhcp database** *agent* [ **write-delay** *seconds* ] abort [ **timeout** *seconds* ] **no ipv6 dhcp database** *agent*

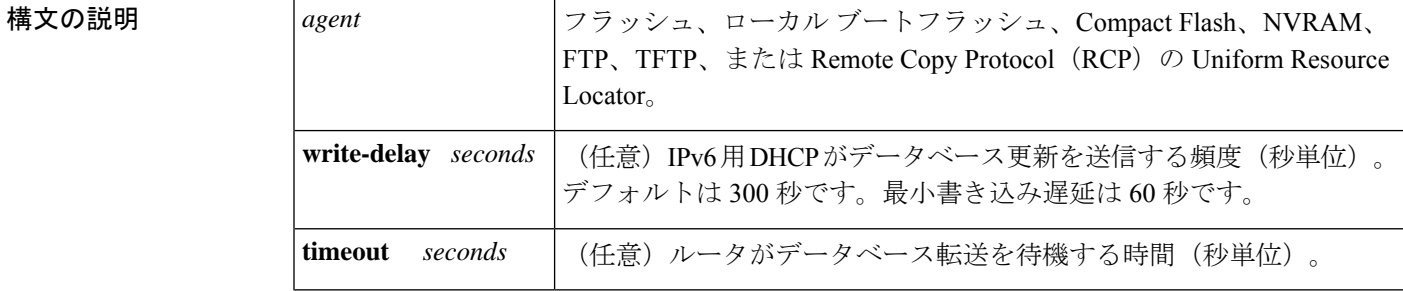

コマンド デフォルト 書き込み遅延のデフォルト値は 300 秒です。タイムアウトのデフォルト値は 300 秒です。

コマンド モード グローバル コンフィギュレーション(config)

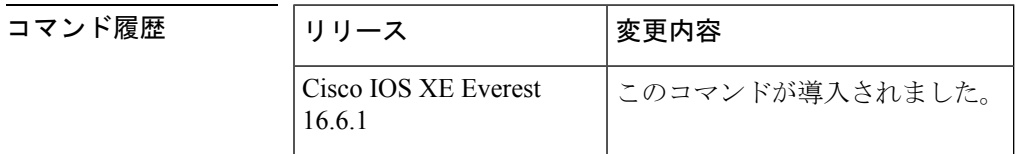

使用上のガイドライン **ipv6 dhcp database** コマンドは、DHCP for IPv6 バインディング データベース エージェントの パラメータを指定します。ユーザは複数のデータベース エージェントを設定できます。

> バインディング テーブルのエントリは、プレフィックスがコンフィギュレーション プールか らクライアントに委任されるたびに自動的に作成され、クライアントがプレフィックス委任を 更新、再バインディング、または確認すると更新されます。また、クライアントが自発的にバ インディング内のすべてのプレフィックスを解放したとき、すべてのプレフィックスの有効期 間が経過したとき、または管理者が clear ipv6 dhcp binding コマンドを有効にしたときに削除さ れます。これらのバインディングはRAMに保持され、*agent*引数を使用して永続的なストレー ジに保存できます。これにより、システムのリロード後や電源切断後でも、クライアントに割 り当てられたプレフィックスなどの設定に関する情報が失われなくなります。バインディング はテキスト レコードとして格納されるため、メンテナンスが容易です。

> バインディング データベースが保存される永続的な各ストレージのことをデータベース エー ジェントと呼びます。データベース エージェントには、FTP サーバなどのリモート ホストや NVRAM などのローカル ファイル システムがあります。

> **write-delay**キーワードは、DHCPがデータベース更新を送信する頻度を秒単位で指定します。 デフォルトでは、IPv6用DHCPサーバは、データベース変更の送信前に300秒間待機します。

**timeout** キーワードは、ルータがデータベース転送を待機する時間を秒単位で指定します。無 限は0秒として定義され、タイムアウト期間を超えた転送はキャンセルされます。デフォルト では、IPv6 用 DHCP サーバは、データベース転送のキャンセル前に 300 秒間待機します。シ ステムがリロードされる場合、バインディングテーブルが完全に保存されるように転送タイム アウトはありません。

<sup>例</sup> 次に、DHCP for IPv6 バインディング データベース エージェントのパラメータを指定 し、バインディング エントリを TFTP に格納する例を示します。

デバイス(config)# ipv6 dhcp database tftp://10.0.0.1/dhcp-binding

次の例では、DHCP for IPv6 バインディング データベース エージェントのパラメータ を指定し、バインディング エントリをブートフラッシュに格納しています。

デバイス(config)# ipv6 dhcp database bootflash

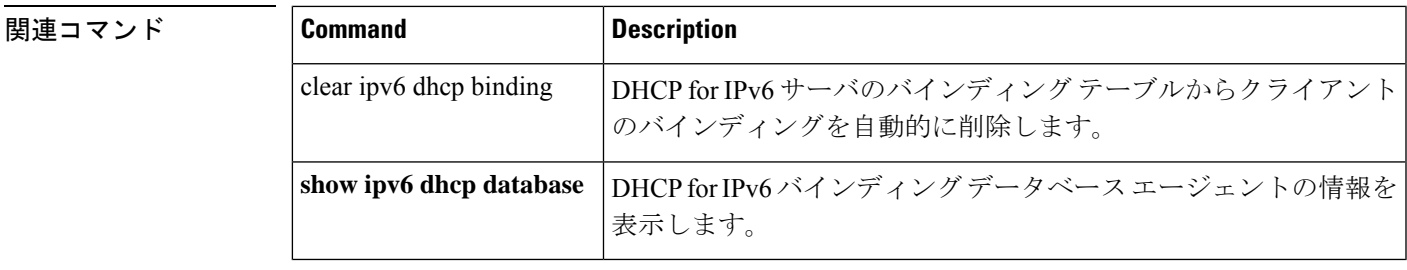

#### **IP** アドレッシング サービス コマンド

### **ipv6 dhcp iana-route-add**

リレーまたはサーバ上に個別に割り当てられたIPv6アドレスのルートを追加するには、グロー バル コンフィギュレーション モードで **ipv6 dhcp iana-route-add** コマンドを使用します。リ レーまたはサーバ上に個別に割り当てられたIPv6アドレスのルートの追加を無効にするには、 このコマンドの **no** 形式を使用します。

#### **ipv6 dhcp iana-route-add no ipv6 dhcp iana-route-add**

構文の説明 このコマンドには引数またはキーワードはありません。

- **コマンド デフォルト** デフォルトでは、リレーまたはサーバ上に個別に割り当てられた IPv6 アドレスのルートの追 加は無効になっています。
- コマンド モード グローバル コンフィギュレーション (config)

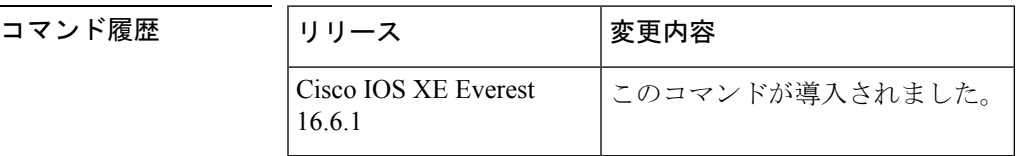

使用上のガイドライン デフォルトでは、**ipv6dhcpiana-route-add**コマンドは無効になっているため、ルートの追加が 必要な場合は有効にする必要があります。アンナンバードインターフェイスを通じてクライア ントがリレーまたはサーバに接続されている場合、およびこのコマンドを使用してルートの追 加を有効にした場合、Internet Assigned Numbers Authority(IANA)のルートを追加することが できます。

<sup>例</sup> 次に、個別に割り当てられているIPv6アドレスのルートの追加を有効にする例を示し ます。

Device(config)# **ipv6 dhcp iana-route-add**

### **ipv6 dhcp iapd-route-add**

Dynamic Host Configuration Protocol for IPv6(DHCPv6)リレーおよびサーバによって委任プレ フィックスに対してルートの追加を有効にするには、グローバルコンフィギュレーションモー ドで **ipv6 dhcp iapd-route-add** コマンドを使用します。ルートの追加を無効にするには、この コマンドの **no** 形式を使用します。

#### **ipv6 dhcp iapd-route-add no ipv6 dhcp iapd-route-add**

構文の説明 このコマンドには引数またはキーワードはありません。

コマンド デフォルト デフォルトでは、DHCPv6リレーおよびDHCPv6サーバは委任プレフィックスのルートを追加 します。

コマンド モード グローバル コンフィギュレーション(config)

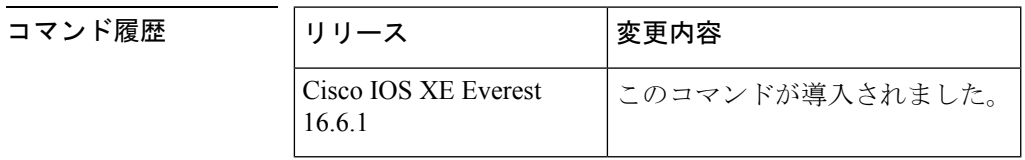

使用上のガイドライン デフォルトでは、DHCPv6リレーおよびDHCPv6サーバは委任プレフィックスのルートを追加 します。このコマンドのルート上のプレゼンスは、デバイスがそのデバイスに追加されるとい う意味ではありません。このコマンドを設定すると、委任プレフィックスのルートは最初のレ イヤ 3 リレーおよびサーバ上にのみ追加されます。

<sup>例</sup> 次に、DHCPv6 リレーおよびサーバを有効にして委任プレフィックスのルートを追加 する例を示します。

Device(config)# **ipv6 dhcp iapd-route-add**

### **ipv6 dhcp-ldra**

Lightweight DHCPv6 リレーエージェント(LDRA)機能をアクセスノードで有効にするには、 グローバル コンフィギュレーション モードで **ipv6 dhcp-ldra** コマンドを使用します。LDRA 機能を無効にするには、このコマンドの **no** 形式を使用します。

**ipv6 dhcp-ldra {enable | disable} no ipv6 dhcp-ldra {enable | disable}**

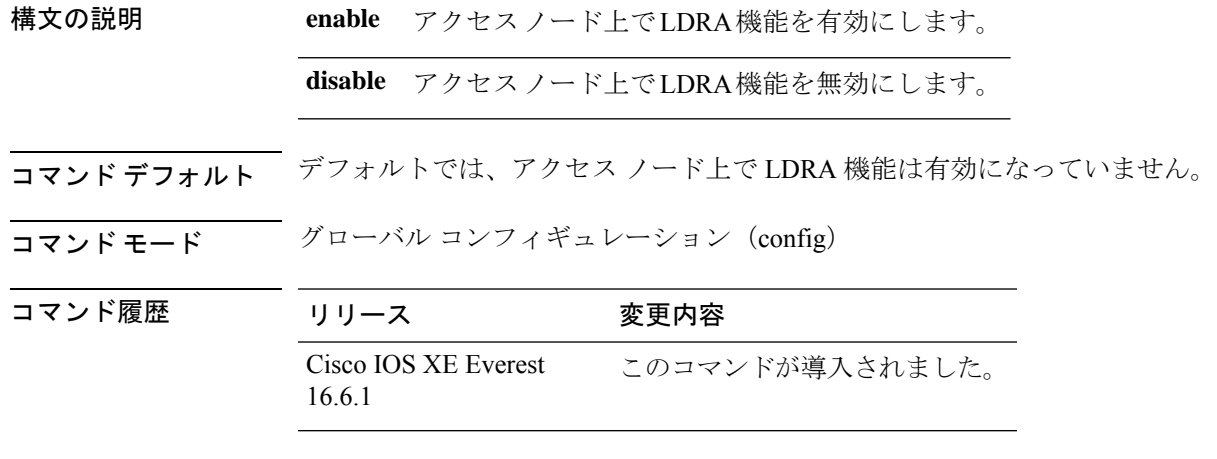

使用上のガイドライン LDRA 機能を VLAN 上またはアクセスノード(デジタル加入者線アクセスマルチプレクサ (DSLAM)またはイーサネットスイッチ)インターフェイスで設定する前に、**ipv6 dhcp-ldra** コマンドを使用して、この機能を有効にする必要があります。

#### 例

次に、LDRA 機能を有効にする例を示します。

デバイス(config)# **ipv6 dhcp-ldra enable** デバイス(config)# **exit**

 $\mathscr{D}$ 

(注) 上記の例では、デバイスはアクセス ノードとなっています。

#### 関連コマンド

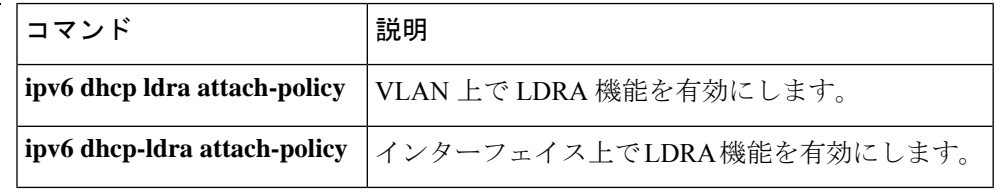

### **ipv6 dhcp ping packets**

16.6.1

Dynamic Host Configuration Protocol for IPv6 (DHCPv6) サーバが ping 動作の一部としてプール アドレスに送信するパケット数を指定するには、グローバル コンフィギュレーション モード で **ipv6 dhcp ping packets** コマンドを使用します。サーバがプールアドレスに ping を送信しな いようにするには、このコマンドの **no** 形式を使用します。

**ipv6 dhcp ping packets** *number* **ipv6 dhcp ping packets**

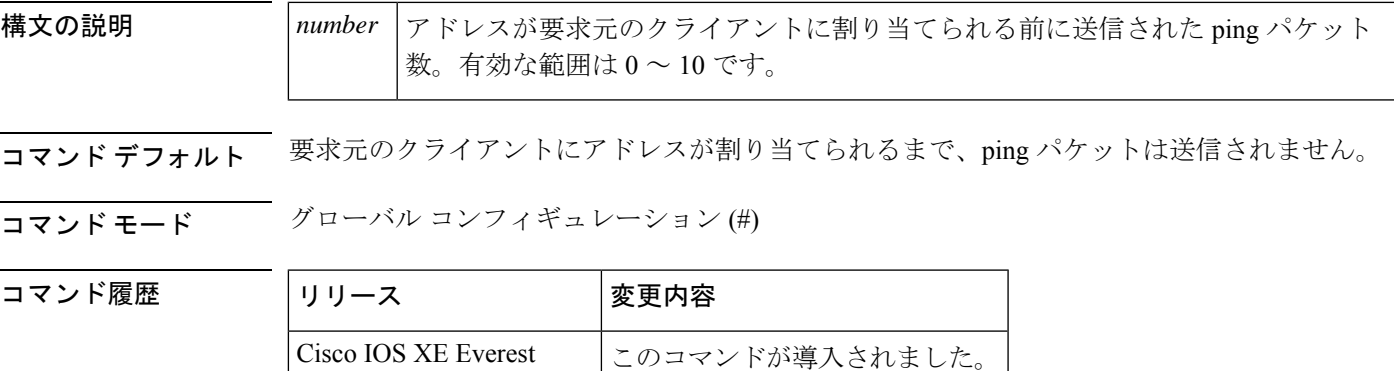

使用上のガイドライン DHCPv6 サーバは、要求元クライアントにアドレスを割り当てる前にプール アドレスに ping を送信します。pingの応答がない場合、サーバはアドレスが使用されていない可能性が高いと 想定し、アドレスを要求元クライアントに割り当てます。

*number* 引数を 0 に設定すると、DHCPv6 サーバの ping 動作がオフになります。

<sup>例</sup> 次に、ping 試行を停止するまでに DHCPv6 サーバが <sup>4</sup> 回試行することを指定する例を 示します。

デバイス(config)# **ipv6 dhcp ping packets 4**

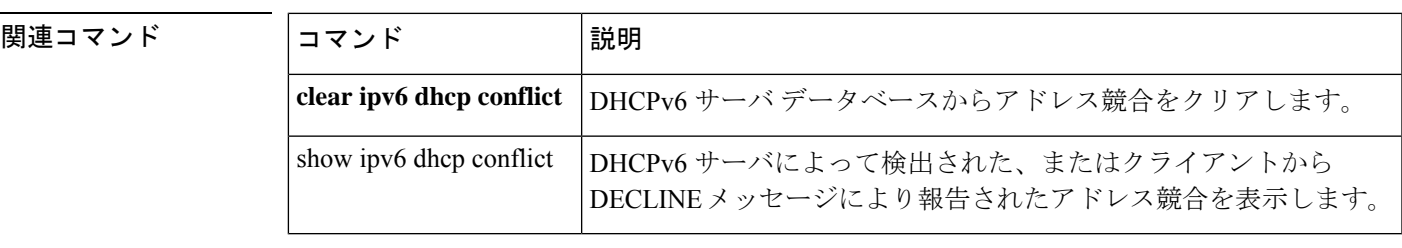

### **ipv6 dhcp pool**

Dynamic Host Configuration Protocol (DHCP) for IPv6 のサーバ設定情報プールを設定して DHCP forIPv6プールコンフィギュレーションモードを開始するには、グローバルコンフィギュレー ションモードで**ipv6dhcppool**コマンドを使用します。DHCPforIPv6プールを削除するには、 このコマンドの **no** 形式を使用します。

**ipv6 dhcp pool** *poolname* **no ipv6 dhcp pool** *poolname*

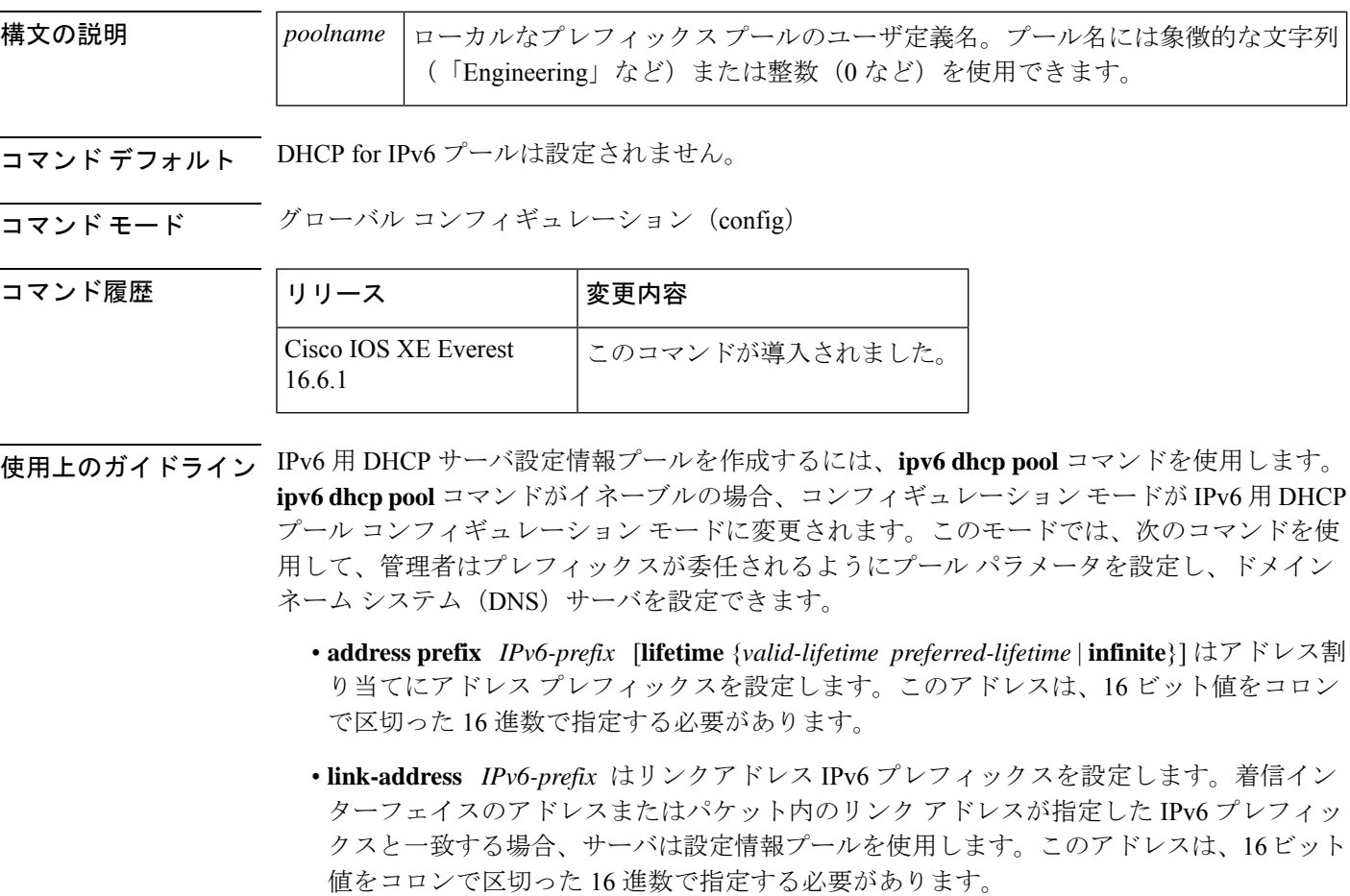

- **vendor-specific** *vendor-id* は DHCPv6 ベンダー固有のコンフィギュレーション モードを有 効にします。ベンダーの識別番号を指定します。この番号は、ベンダーの IANA プライ ベートエンタープライズ番号です。指定できる範囲は1~4294967295です。次のコンフィ ギュレーション コマンドが利用できます。
	- **suboption** *number* はベンダー固有のサブオプション番号を設定します。指定できる範 囲は 1 ~ 65535 です。IPv6 アドレス、ASCII テキスト、または 16 進文字列をサブオ プション パラメータで定義されている東リに入力できます。

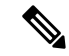

**suboption** キーワードの下に hex 値を使用すると、入力できるのは 16 進数(0~f)のみとな ります。無効な **hex** 値を入力しても以前の設定は削除されません。 (注)

IPv6 用 DHCP 設定情報プールが作成されたら、**ipv6 dhcp server** コマンドを使用して、プール とインターフェイス上のサーバを関連付けます。情報プールを設定しない場合は、**ipv6 dhcp server interface** コンフィギュレーション コマンドを使用して DHCPv6 サーバ関数をインター フェイス上で有効にする必要があります。

DHCPv6プールとインターフェイスを関連付けると、関連付けられているインターフェイス上 の要求を処理するのはそのプールだけとなります。プールは、他のインターフェイスについて も処理を行います。DHCPv6プールとインターフェイスを関連付けない場合は、すべてのイン ターフェイスに対する要求を処理できます。

IPv6 アドレス プレフィックスを使用しない場合、プールは設定済みのオプションのみを返し ます。

**link-address** コマンドでは、必ずしもアドレスを割り当てなくてもリンクアドレスの照合を行 うことができます。プール内の複数のリンク アドレス コンフィギュレーション コマンドを使 用して、複数のリレーのプールを照合できます。

アドレスプール情報またはリンク情報のいずれかについて最長一致が行われるため、あるプー ルについてはアドレスを割り当てるように設定して、サブプレフィックスの別のプールについ ては設定されたオプションだけを返すように設定できます。

<sup>例</sup> 次に、cisco1というDHCPforIPv6設定情報プールを指定して、ルータをDHCPforIPv6 プール コンフィギュレーション モードにする例を示します。

> デバイス(config)# **ipv6 dhcp pool cisco1** デバイス(config-dhcpv6)#

次に、IPv6 コンフィギュレーション プール cisco1 に IPv6 アドレス プレフィックスを 設定する例を示します。

デバイス(config-dhcpv6)# **address prefix 2001:1000::0/64** デバイス(config-dhcpv6)# **end**

次に、3 つのリンクアドレス プレフィックスと IPv6 アドレス プレフィックスを含む engineering という名前のプールを設定する例を示します。

デバイス# **configure terminal**

デバイス(config)# **ipv6 dhcp pool engineering**

デバイス(config-dhcpv6)# **link-address 2001:1001::0/64**デバイス(config-dhcpv6)# **link-address 2001:1002::0/64**デバイス(config-dhcpv6)# **link-address 2001:2000::0/48**デバイス(config-dhcpv6)# **address prefix 2001:1003::0/64** デバイス(config-dhcpv6)# **end**

次に、ベンダー固有オプションを含む 350 という名前のプールを設定する例を示しま す。

#### デバイス# **configure terminal**

デバイス(config)# **ipv6 dhcp pool 350** デバイス(config-dhcpv6)# **vendor-specific 9** デバイス(config-dhcpv6-vs)# **suboption 1 address 1000:235D::1**デバイス(config-dhcpv6-vs)# **suboption 2 ascii "IP-Phone"** デバイス(config-dhcpv6-vs)# **end**

#### 関連コマンド **Command Description**

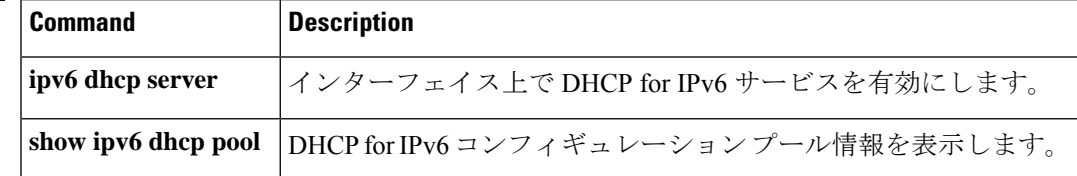

### **ipv6 dhcp server vrf enable**

DHCP for IPv6 サーバの VRF 認識型機能を有効にするには、グローバル コンフィギュレーショ ン モードで **ipv6 dhcp server vrf enable** コマンドを使用します。この機能を無効にするには、 このコマンドの **no** 形式を使用します。

#### **ipv6 dhcp server vrf enable no ipv6 dhcp server vrf enable**

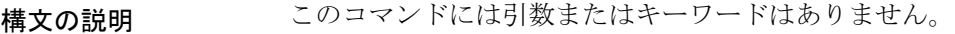

コマンド デフォルト DHCPv6 サーバの VRF 認識型機能は有効になりません。

**コマンド モード** グローバル コンフィギュレーション (config)

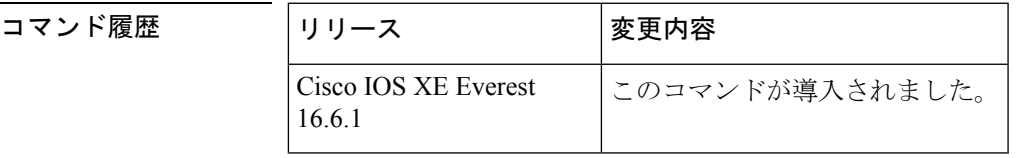

使用上のガイドライン **ipv6 dhcp server option vpn** コマンドは DHCPv6 サーバの VRF 認識型機能をデバイス上でグ ローバルに有効にすることができます。

<sup>例</sup> 次に、DHCPv6 サーバの VRF 認識型機能をデバイス上でグローバルに有効にする例を 示します。

デバイス(config)# **ipv6 dhcp server option vpn**

### **ipv6 flow monitor**

このコマンドは、着信または発信トラフィックを分析するためにインターフェイスに割り当て ることで、作成済みのフロー モニタをアクティブにします。

以前に作成したフローモニタをアクティブにするには、 **ipv6 flow monitor** コマンドを使用し ます。フローモニタを非アクティブにするには、このコマンドの **no** 形式を使用します。

**ipv6 flow monitor** *ipv6-monitor-name* [**sampler** *ipv6-sampler-name*] {**input** | **output**} **no ipv6 flow monitor** *ipv6-monitor-name* [**sampler** *ipv6-sampler-name*] {**input** | **output**}

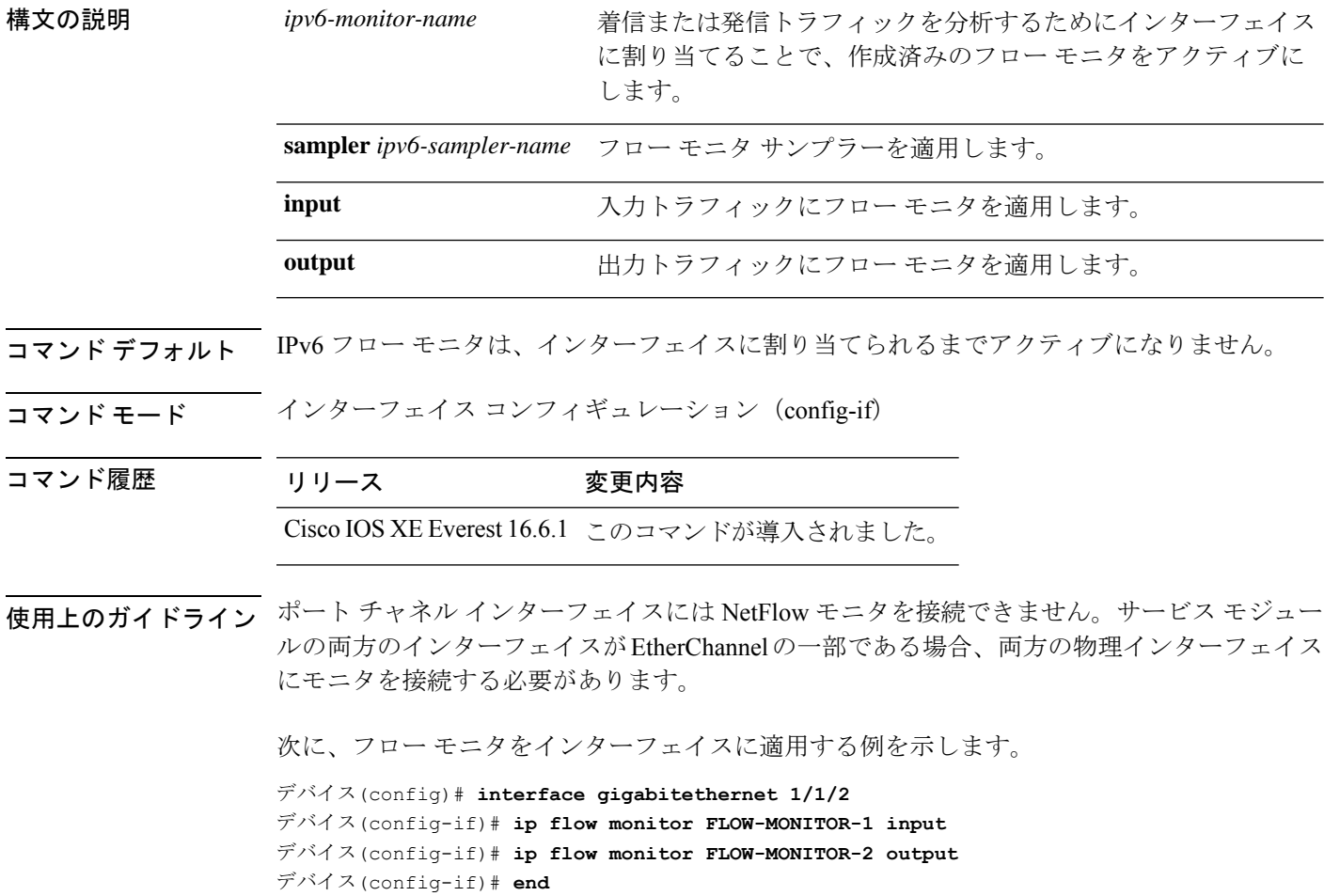

# **ipv6 general-prefix**

IPv6 の汎用プレフィックスを定義するには、グローバル コンフィギュレーション モードで **ipv6 general-prefix** コマンドを使用します。IPv6 の汎用プレフィックスを削除するには、この コマンドの **no** 形式を使用します。

**ipv6 general-prefix** *prefix-name* {*ipv6-prefix/prefix-length* | **6to4** *interface-type interface-number* | **6rd** *interface-type interface-number*} **no ipv6 general-prefix** *prefix-name*

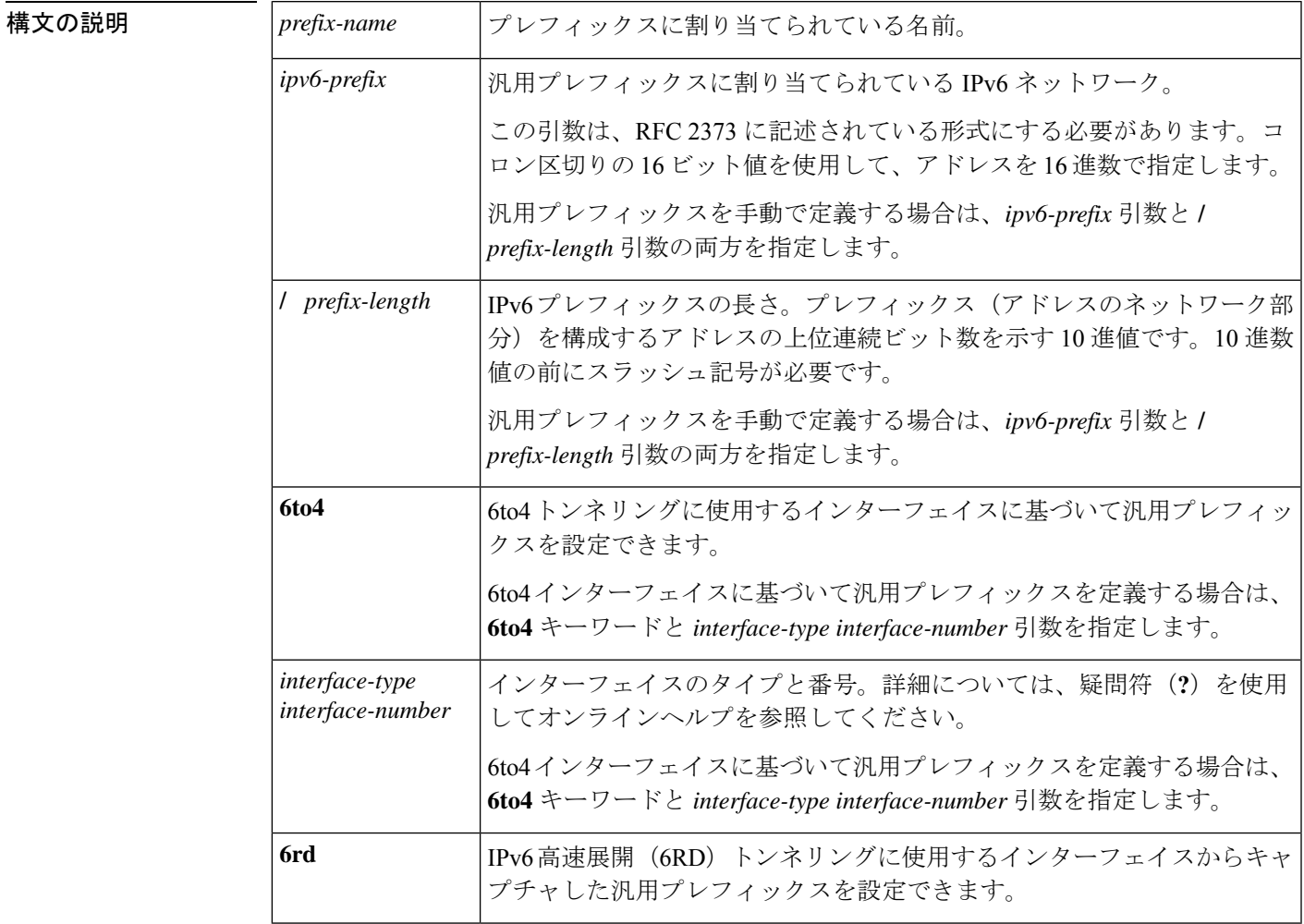

コマンドデフォルト 汎用プレフィックスは定義されません。

コマンド モード グローバル コンフィギュレーション(config)

コマンド履歴

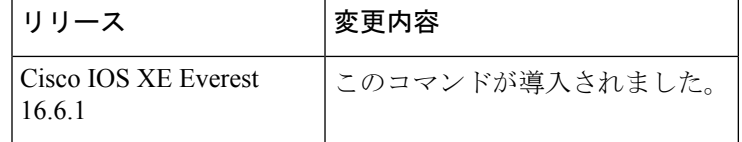

使用上のガイドライン ipv6 general-prefix コマンドを使用して IPv6 汎用プレフィックスを定義します。

汎用プレフィックスには、短いプレフィックスが保持されます。このプレフィックスに基づい て、より長く詳細な複数のプレフィックスを定義できます。汎用プレフィックスが変更される と、そのプレフィックスに基づくより詳細なプレフィックスもすべて変更されます。この機能 により、ネットワークリナンバリングが大幅に簡略化され、自動化されたプレフィックス定義 が可能になります。

汎用プレフィックスに基づくより詳細なプレフィックスは、インターフェイスに IPv6 を設定 する場合に使用できます。

6to4トンネリングに使用するインターフェイスに基づく汎用プレフィックスを定義する場合、 汎用プレフィックスは 2002:a.b.c.d::/48 の形式になります。「a.b.c.d」は、参照されるインター フェイスの IPv4 アドレスです。

<sup>例</sup> 次に、my-prefix という IPv6 汎用プレフィックスを手動で定義する例を示します。

デバイス(config)# **ipv6 general-prefix my-prefix 2001:DB8:2222::/48**

次に、my-prefix という IPv6 汎用プレフィックスを 6to4 インターフェイスに基づいて 定義する例を示します。

デバイス(config)# **ipv6 general-prefix my-prefix 6to4 ethernet0**

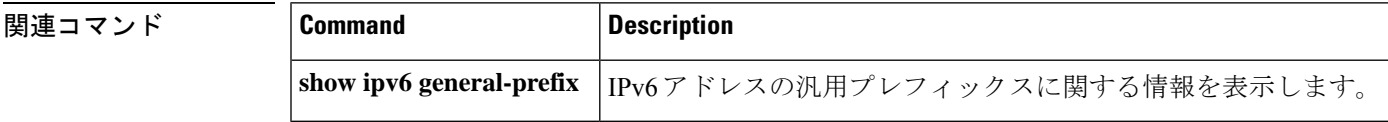

### **ipv6 local policy route-map**

ローカル ポリシーベース ルーティング (PBR) を IPv6 パケットに有効にするには、グローバ ル コンフィギュレーション モードで **ipv6 local policy route-map** コマンドを使用します。IPv6 パケットのローカル ポリシーベース ルーティングを無効にするには、このコマンドの **no** 形式 を使用します。

**ipv6 local policy route-map** *route-map-name* **no ipv6 local policy route-map** *route-map-name*

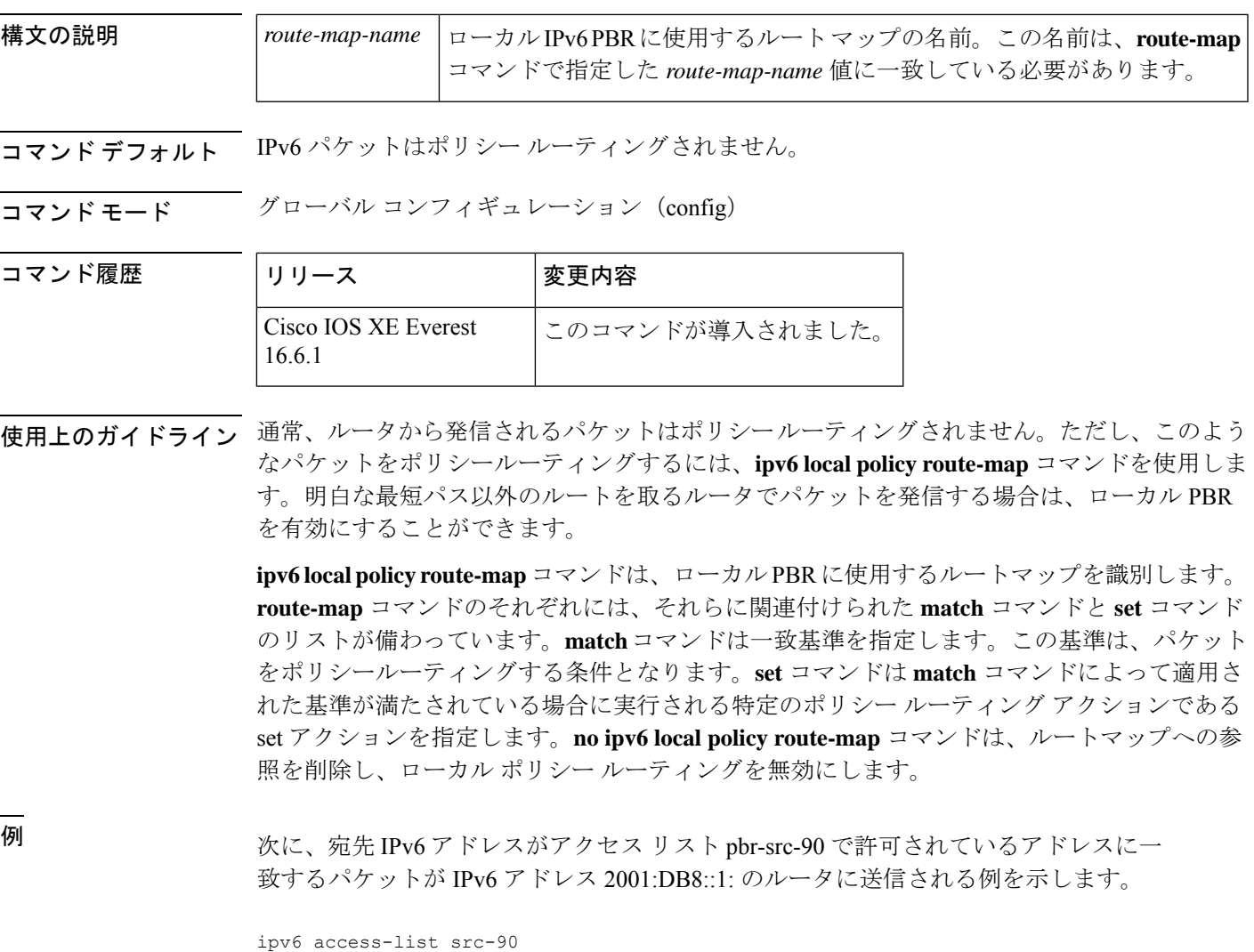

```
permit ipv6 host 2001::90 2001:1000::/64
route-map pbr-src-90 permit 10
match ipv6 address src-90
set ipv6 next-hop 2001:DB8::1
ipv6 local policy route-map pbr-src-90
```
I

関連コマンド

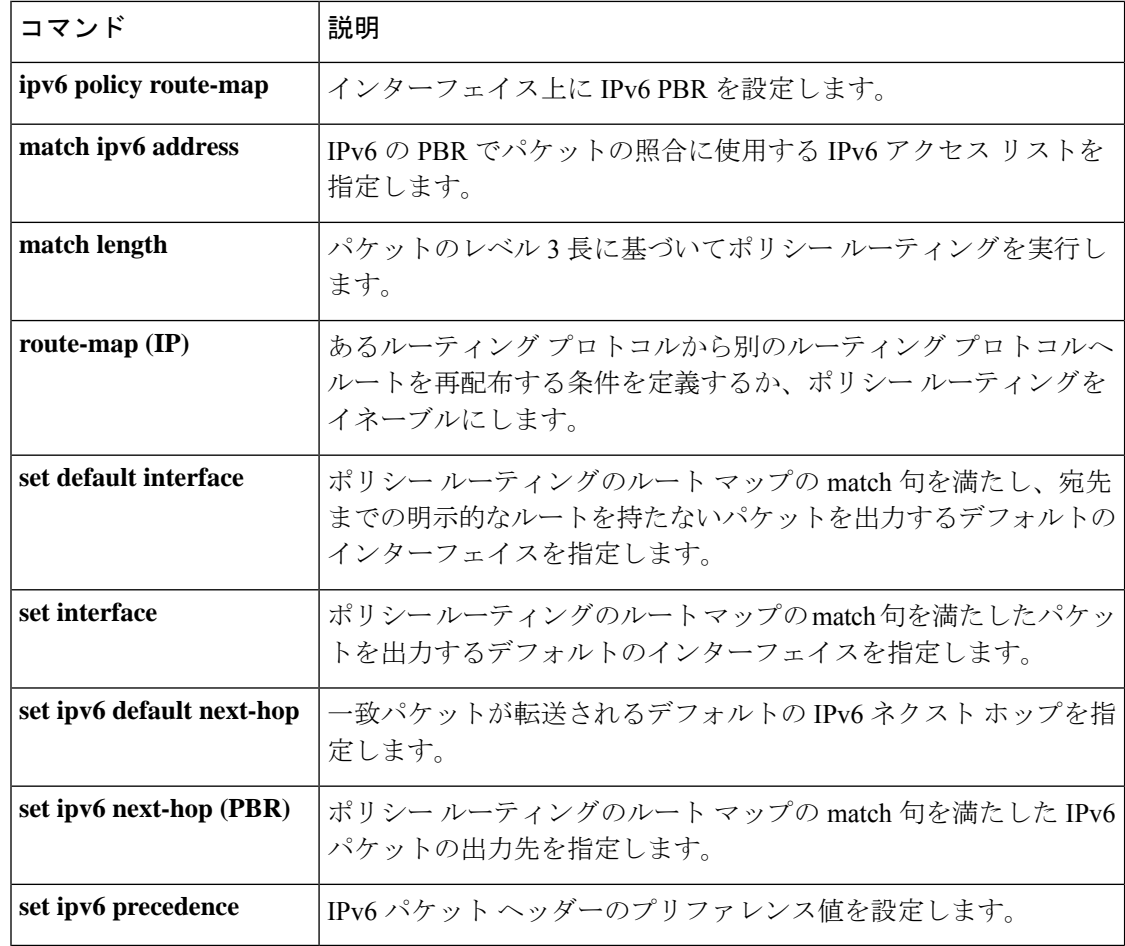

### **ipv6 local pool**

ローカル IPv6 プレフィックス プールを設定するには、プレフィックスにプール名を指定した ipv6 local pool コンフィギュレーション コマンドを使用します。プールを無効にするには、こ のコマンドの **no** 形式を使用します。

**ipv6 local pool poolname prefix/prefix-length assigned-length** [**shared**] [**cache-size** *size*] **no ipv6 local pool poolname**

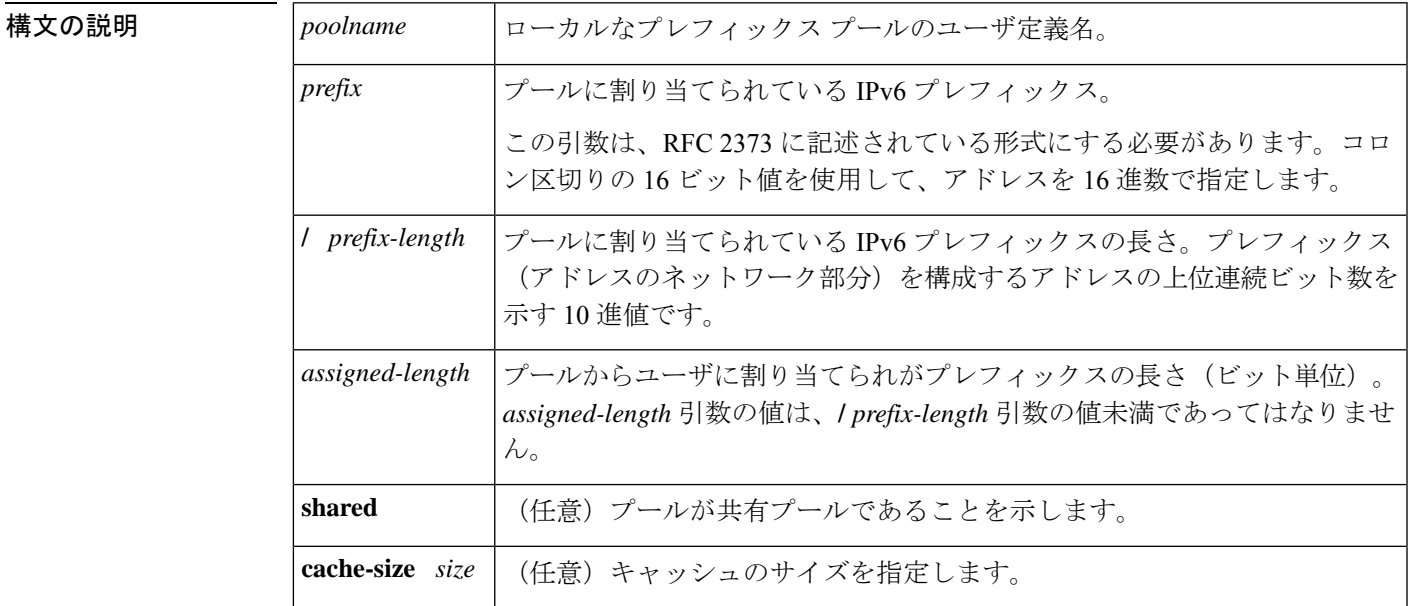

コマンド デフォルト プールは設定されません。

コマンド モード グローバル コンフィギュレーション (global)

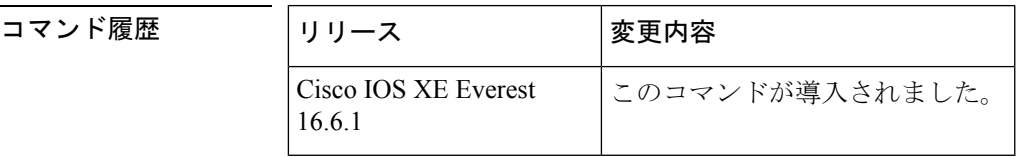

使用上のガイドライン すべてのプール名が固有である必要があります。

IPv6 プレフィックス プールには IPv4 アドレス プールに類似している関数があります。IPv4 と は対照的に、割り当てられているアドレスのブロック(アドレスプレフィックス)は単一アド レスではありません。

プレフィックス プールの重複は許可されていません。

プールが設定されたあとは、プールを変更できません。設定を変更するには、プールを削除し て作成し直す必要があります。すでに割り当てられていたすべてのプレフィックスが解放され ます。

### <sup>例</sup> 次に、IPv6 プレフィックス プールを作成する例を示します。

デバイス(config)# **ipv6 local pool pool1 2001:0DB8::/29 64** デバイス(config)# **end** デバイス# **show ipv6 local pool** Pool Prefix Free In use pool1 2001:0DB8::/29 65516 20

#### 関連コマンド

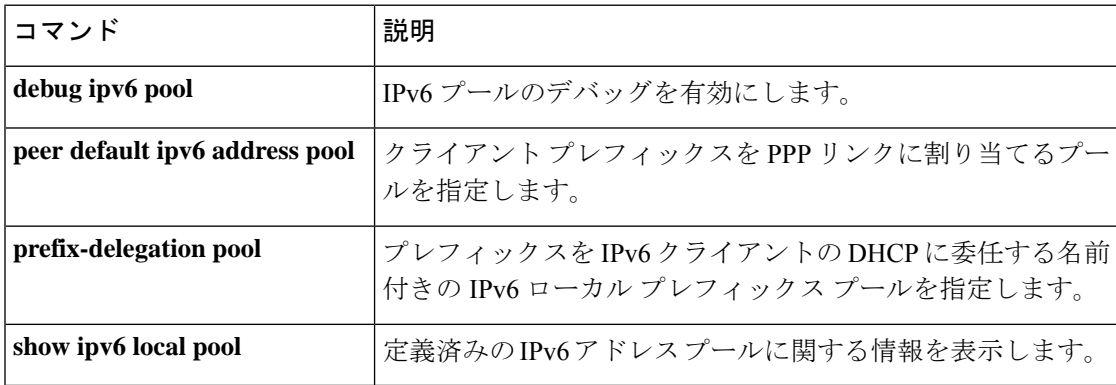

# **ipv6 mld snooping**(グローバル)

マルチキャスト リスナー検出バージョン 2 (MLDv2) プロトコル スヌーピングをグローバル に有効にするには、グローバル コンフィギュレーション モードで **ipv6 mld snooping** コマンド を使用します。MLDv2スヌーピングをグローバルに無効にするには、このコマンドの**no**形式 を使用します。

#### **ipv6 mld snooping no ipv6 mld snooping**

構文の説明 このコマンドには引数またはキーワードはありません。

コマンドすブフォルト このコマンドは有効です。

コマンド モード グローバル コンフィギュレーション (config)

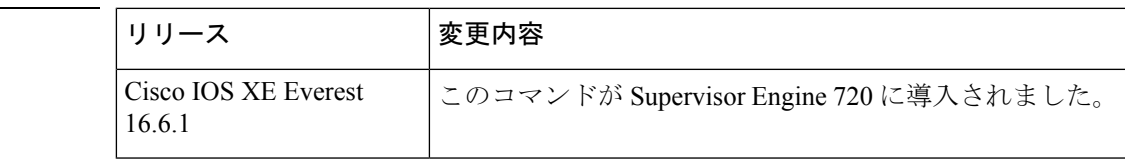

使用上のガイドライン MLDv2 スヌーピングは、ポリシー フィーチャ カード3 (PFC3)の何らかのバージョンが搭載 された Supervisor Engine 720 でサポートされています。

> MLDv2 スヌーピングを使用するには、IPv6 マルチキャスト ルーティング用のサブネットでレ イヤ 3 インターフェイスを設定するか、またはサブネットで MLDv2 スヌーピング クエリアを 有効にします。

<sup>例</sup> 次に、MLDv2 スヌーピングをグローバルにイネーブルにする例を示します。

デバイス(config)# **ipv6 mld snooping**

関連コマンド

コマンド履歴

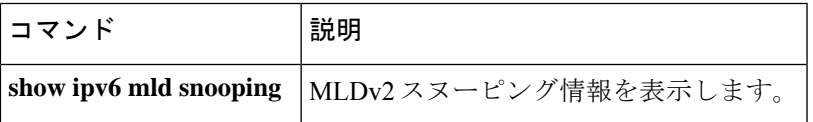

# **ipv6 mld ssm-map enable**

送信元特定マルチキャスト(SSM)マッピング機能を設定済みの SSM 範囲内にあるグループ に有効にするには、グローバル コンフィギュレーション モードで **ipv6 mld ssm-map enable** コ マンドを使用します。この機能を無効にするには、このコマンドの **no** 形式を使用します。

**ipv6 mld** [**vrf** *vrf-name* ] **ssm-map enable no ipv6 mld** [**vrf** *vrf-name* ] **ssm-map enable**

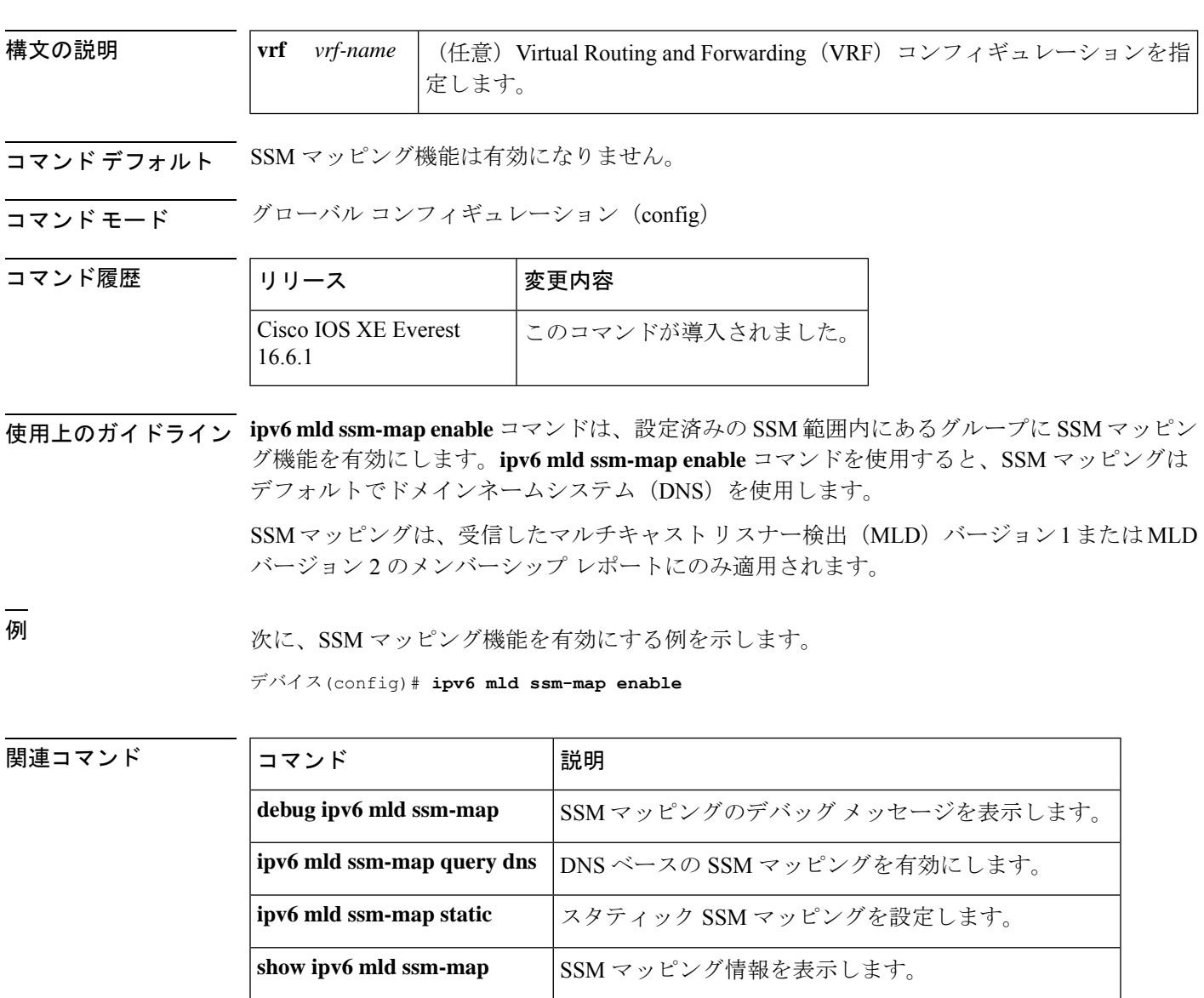

# **ipv6 mld state-limit**

マルチキャストリスナー検出(MLD)の状態数をグローバルに制限するには、グローバル コ ンフィギュレーション モードで **ipv6 mld state-limit** コマンドを使用します。設定済みの MLD 状態の制限を無効にするには、このコマンドの **no** 形式を使用します。

**ipv6 mld** [**vrf** *vrf-name* ] **state-limit** *number* **no ipv6 mld** [**vrf** *vrf-name* ] **state-limit** *number*

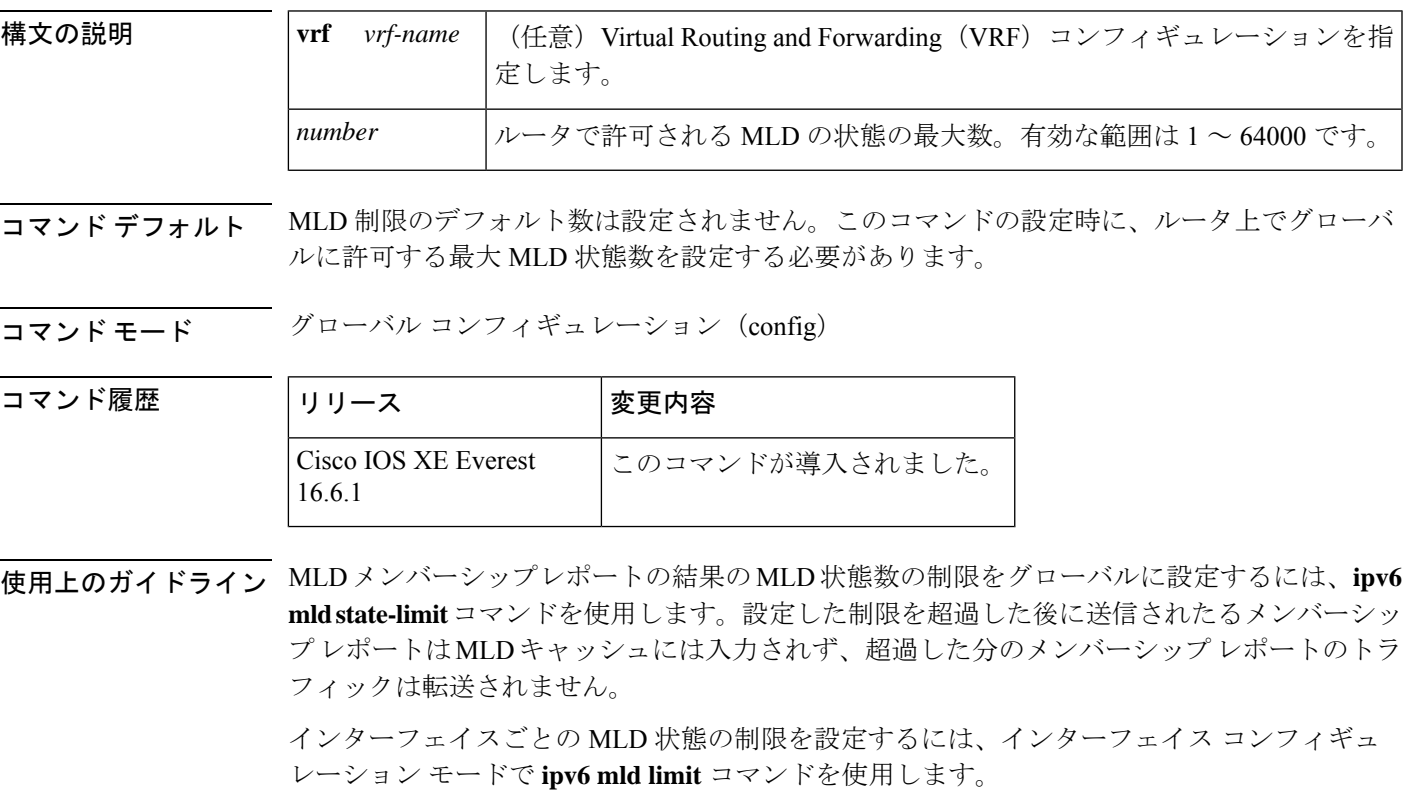

インターフェイスごとの制限およびシステムごとの制限はそれぞれ個別に機能し、設定済みの さまざまな制限を適用できます。メンバーシップの状態は、インターフェイスごとの制限また はグローバル制限のいずれかを超過した場合は無視されます。

<sup>例</sup> 次に、ルータ上の MLD 状態数を <sup>300</sup> に制限する例を示します。

デバイス(config)# ipv6 mld state-limit 300

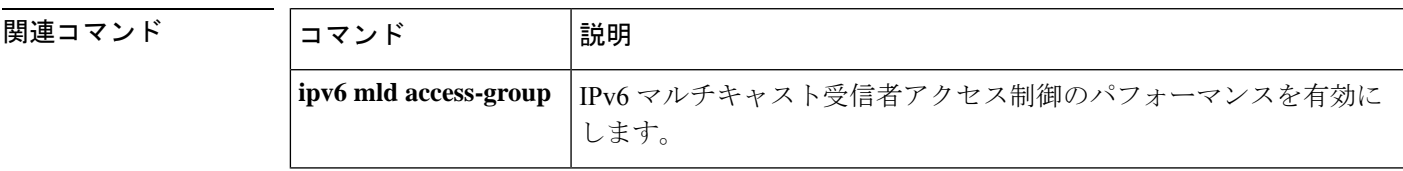

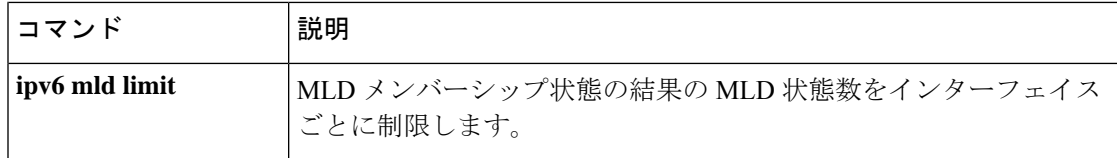

٦

# **ipv6 multicast-routing**

Protocol Independent Multicast (PIM) とマルチキャストリスナー検出 (MLD) を使用してルー タの IPv6 対応のすべてのインターフェイス上でマルチキャストルーティングを有効にし、マ ルチキャスト転送を有効にするには、グローバル コンフィギュレーション モードで **ipv6 multicast-routing**コマンドを使用します。マルチキャストルーティングと転送を停止するには、 このコマンドの **no** 形式を使用します。

**ipv6 multicast-routing** [**vrf** *vrf-name* ] **no ipv6 multicast-routing**

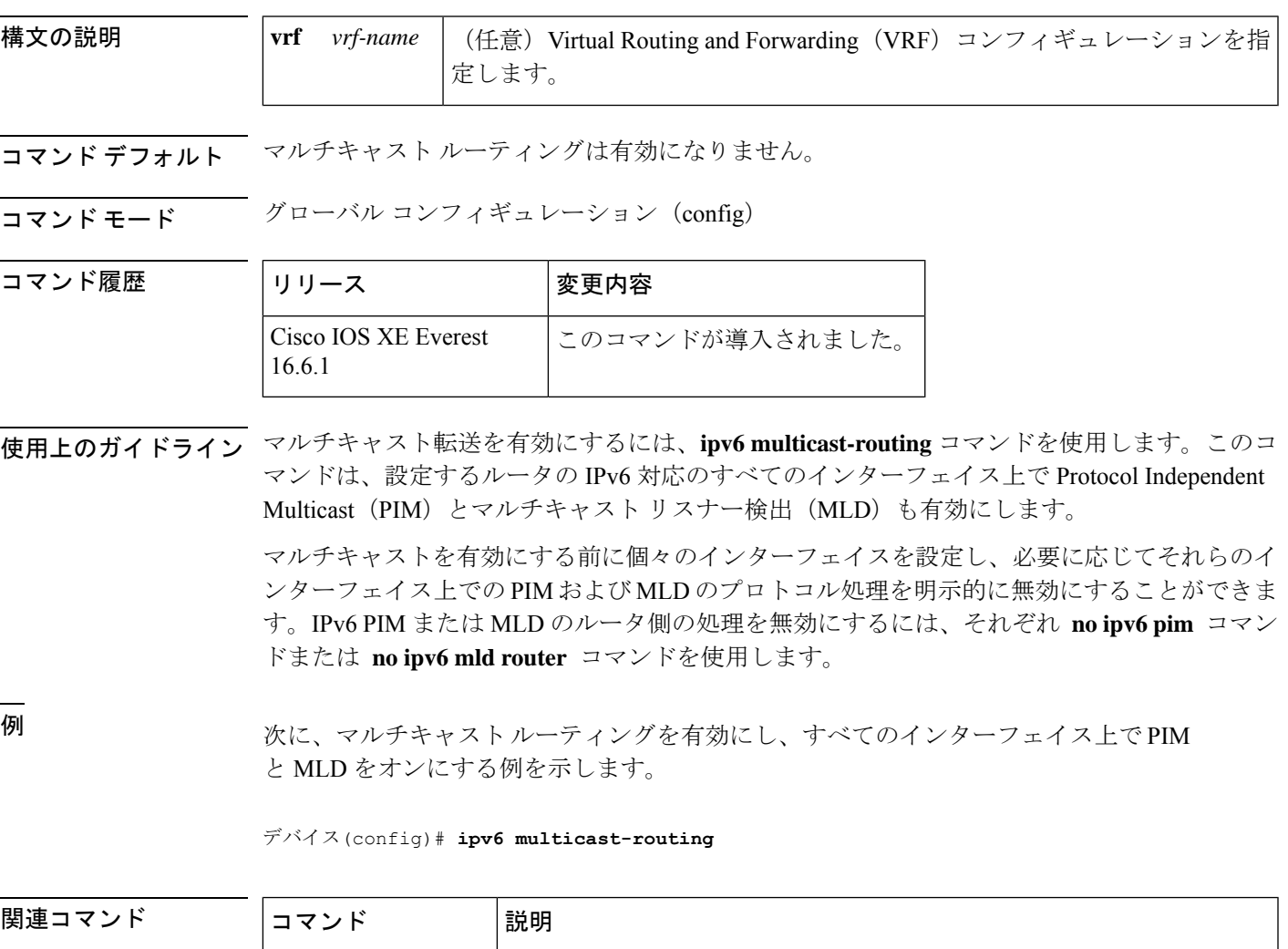

**ipv6 pim rp-address** 特定のグループ範囲の PIM RP のアドレスを設定します。

**no ipv6 pim | 指定したインターフェイスで IPv6 PIM をオフにします。** 

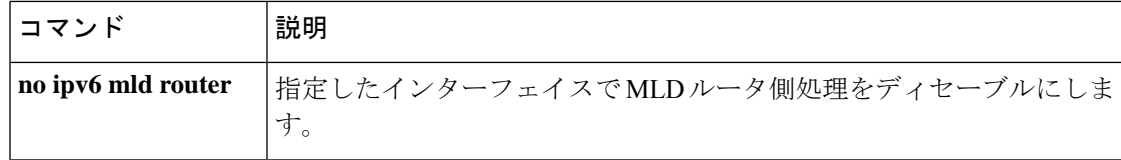

### **ipv6 multicast group-range**

すべてのインターフェイス上で未承認グループまたはチャネルのマルチキャストプロトコルの アクションとトラフィック転送を無効にするには、グローバル コンフィギュレーション モー ドで **ipv6 multicast group-range** コマンドを使用します。コマンドのデフォルト設定に戻すに は、このコマンドの **no** 形式を使用します。

**ipv6 multicast** [**vrf** *vrf-name* ] **group-range** [*access-list-name*] **no ipv6 multicast** [**vrf** *vrf-name* ] **group-range** [*access-list-name*]

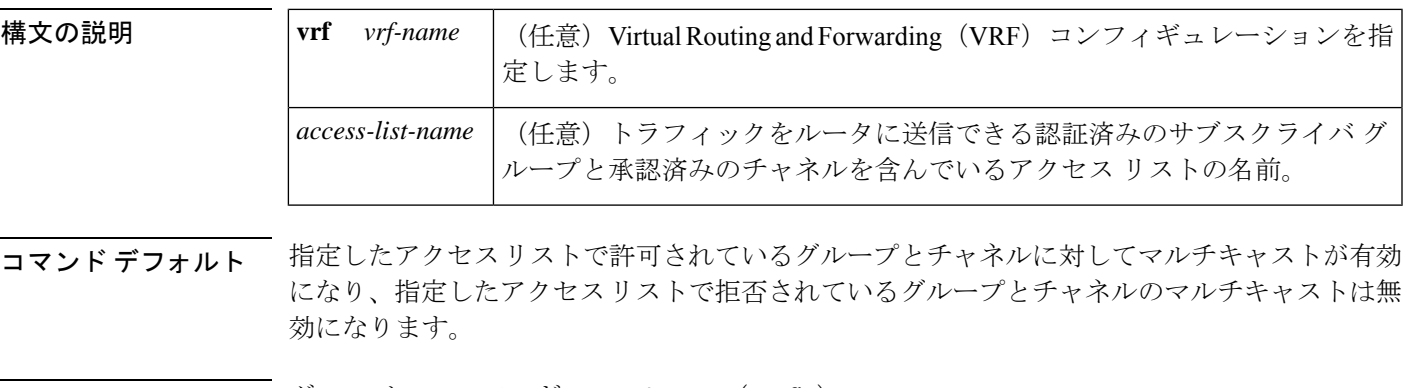

コマンド モード ブローバル コンフィギュレーション(config)

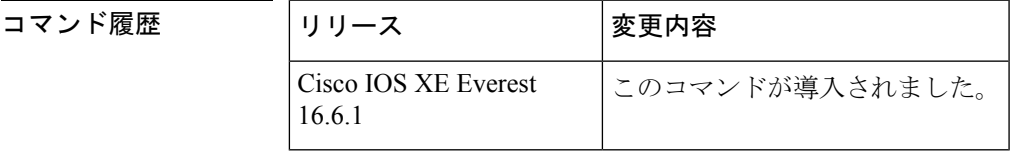

使用上のガイドライン **ipv6 multicast group-range** コマンドは、IPv6 マルチキャスト エッジ ルーティングにアクセス 制御メカニズムを提供します。*access-list-name*引数で指定されたアクセスリストは、許可また は拒否されるマルチキャストグループまたはチャネルを指定します。拒否されたグループまた はチャネルについては、ルータがプロトコルトラフィックとアクションを無視し(たとえば、 マルチキャスト リスナー検出(MLD)状態が作成されない、マルチキャスト ルータの状態が 作成されない、Protocol Independent Multicast (PIM) の join は転送されないなど)、システム 内のすべてのインターフェイスでデータトラフィックをドロップします。そのため、拒否され たグループまたはチャネルのマルチキャストは無効になります。

> **ipv6 multicast group-range** グローバル コンフィギュレーション コマンドを使用すると、シス テム内のすべてのインターフェイス上で MLD アクセス制御コマンドとマルチキャスト境界作 成コマンドを設定することになります。ただし、**ipv6 multicast group-range** コマンドは、次の インターフェイスコンフィギュレーションコマンドを使用することで、選択したインターフェ イス上でオーバーライドできます。

- **ipv6 mld access-group** *access-list-name*
- **ipv6 multicast boundary scope** *scope-value*

**no ipv6 multicast group-range** コマンドはルータをデフォルト設定に戻すため、既存のマルチ キャスト展開は破損しません。

<sup>例</sup> 次に、list2 というアクセス リストによって拒否されたグループまたはチャネルのマル チキャストをルータが確実に無効にする例を示します。

#### デバイス(config)# **ipv6 multicast group-range list2**

次に、前出の例のコマンドが int2 によって指定されたインターフェイス上でオーバー ライドされる例を示します。

#### デバイス(config)# **interface int2** デバイス(config-if)# **ipv6 mld access-group int-list2**

int2 では、int-list2 によって許可されたグループまたはチャネルに MLD の状態が作成 されますが、int-list2 によって拒否されたグループまたはチャネルには作成されませ ん。その他のすべてのインターフェイスでは、list2 というアクセス リストがアクセス 制御に使用されます。

この例では、すべて、またはほとんどのマルチキャストグループまたはチャネルを拒 否するようにlist2を指定することができ、int-list2はインターフェイスint2に対しての み、承認済みのグループまたはチャネルを許可するように指定できます。

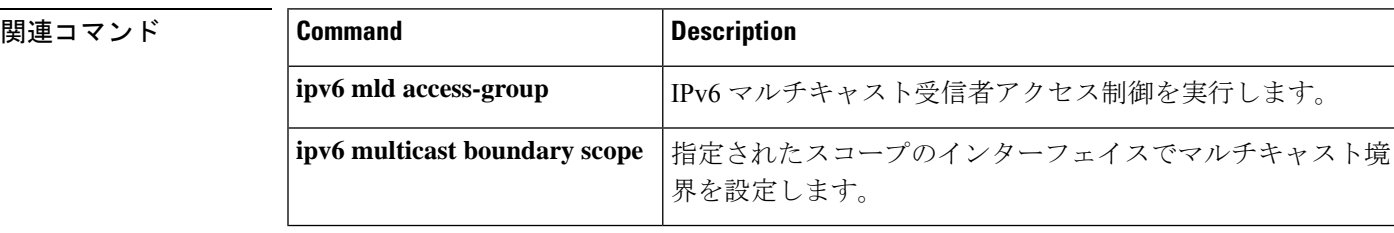

```
IP アドレッシング サービス コマンド
```
### **ipv6 multicast pim-passive-enable**

IPv6 ルータ上で Protocol Independent Multicast (PIM) パッシブ機能を有効にするには、グロー バル コンフィギュレーション モードで **ipv6 multicast pim-passive-enable** コマンドを使用しま す。この機能を無効にするには、このコマンドの **no** 形式を使用します。

#### **ipv6 multicast pim-passive-enable no ipv6 multicast pim-passive-enable**

構文の説明 このコマンドには引数またはキーワードはありません。

コマンド デフォルト PIM パッシブ モードはルータ上で有効になりません。

コマンド モード グローバル コンフィギュレーション (config)

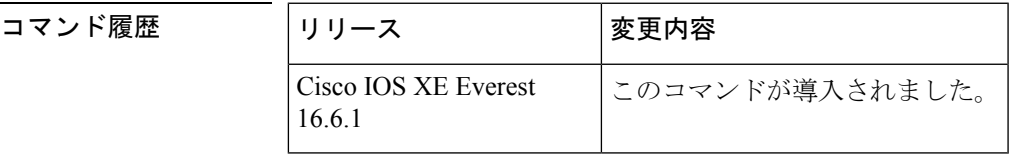

使用上のガイドライン ルータ上で IPv6PIM パッシブモードを設定するには、**ipv6 multicastpim-passive-enable** コマン ドを使用します。PIM パッシブモードがグルーバルに設定されたら、インターフェイス コン フィギュレーション モードで **ipv6 pim passive** コマンドを使用して特定のインターフェイス上 で PIM パッシブモードを設定します。

<sup>例</sup> 次に、ルータ上で IPv6 PIM パッシブ モードを設定する例を示します。

デバイス(config)# ipv6 multicast pim-passive-enable

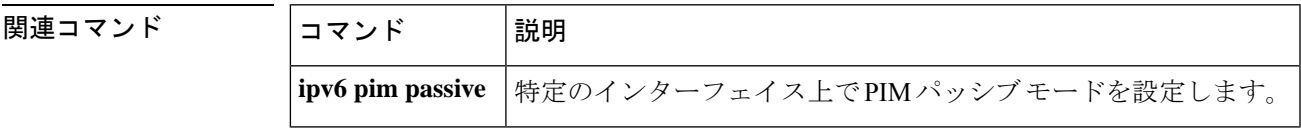

### **ipv6 multicast rpf**

ルーティング情報ベース (RIB) 内でボーダー ゲートウェイプロトコル (BGP) ユニキャスト ルートを使用するように IPv6 マルチキャスト リバース パス フォワーディング (RPF) チェッ クを有効にするには、グローバル コンフィギュレーション モードで **ipv6 multicast rpf** コマン ドを使用します。この機能を無効にするには、このコマンドの **no** 形式を使用します。

**ipv6 multicast** [**vrf** *vrf-name* ] **rpf** {**backoff** *initial-delay max-delay* | **use-bgp**} **no ipv6 multicast** [**vrf** *vrf-name* ] **rpf** {**backoff** *initial-delay max-delay* | **use-bgp**}

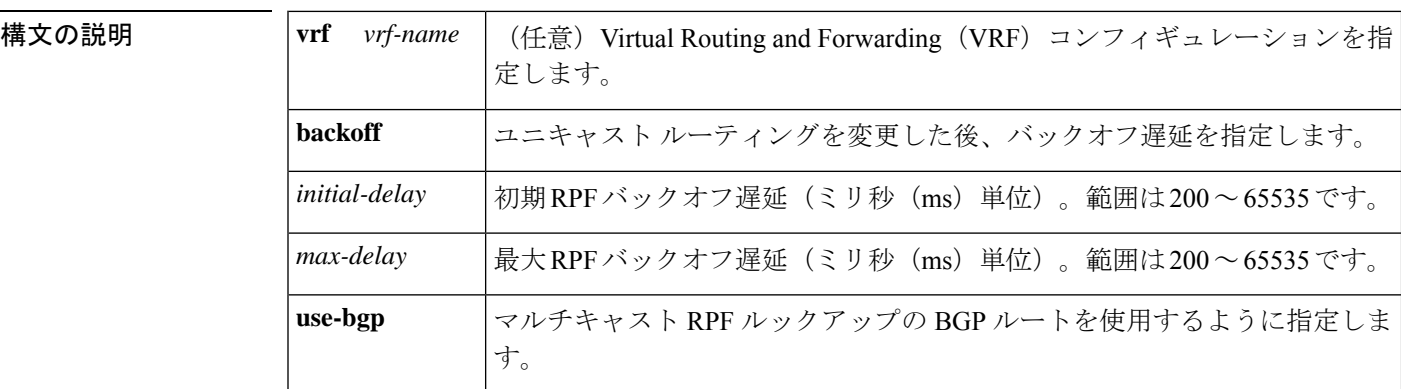

コマンド デフォルト マルチキャスト RPF チェックは、BGP ユニキャスト ルートを使用しません。

コマンド モード グローバル コンフィギュレーション(config)

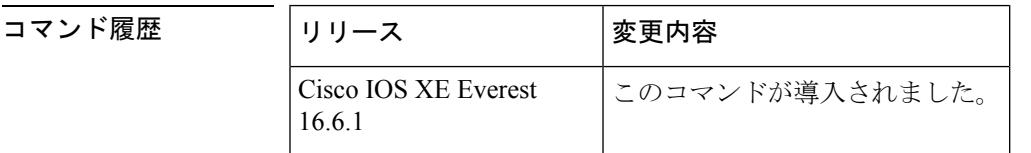

- 使用上のガイドライン **ipv6 multicast rpf** コマンドを設定すると、マルチキャスト RPF チェックは RIB 内の BGP ユニ キャストルートを使用します。これはデフォルトでは実行されません。
- <sup>例</sup> 次に、マルチキャスト RPF チェック関数を有効にする例を示します。

デバイス(config)# **ipv6 multicast rpf use-bgp**

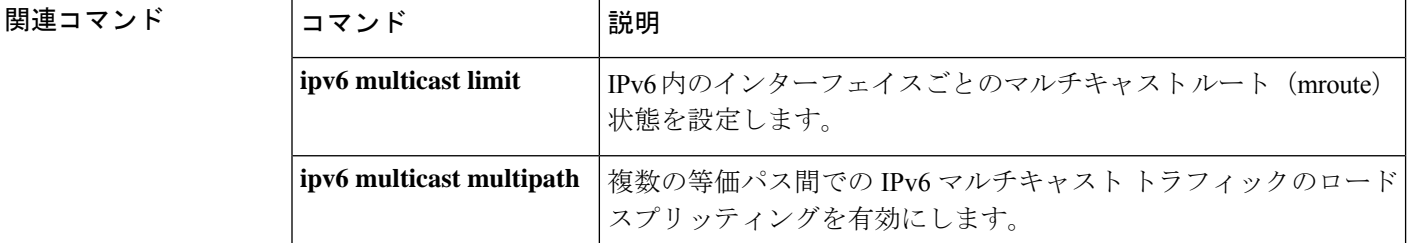

# **ipv6 nd cache expire**

IPv6ネイバー探索のキャッシュエントリの有効期限が切れるまでの時間を設定するには、イン ターフェイス コンフィギュレーション モードで **ipv6 nd cache expire** コマンドを使用します。 この設定を削除するには、このコマンドの **no** 形式を使用します。

**ipv6 nd cache expire** *expire-time-in-seconds* [**refresh**] **no ipv6 nd cache expire** *expire-time-in-seconds* [**refresh**]

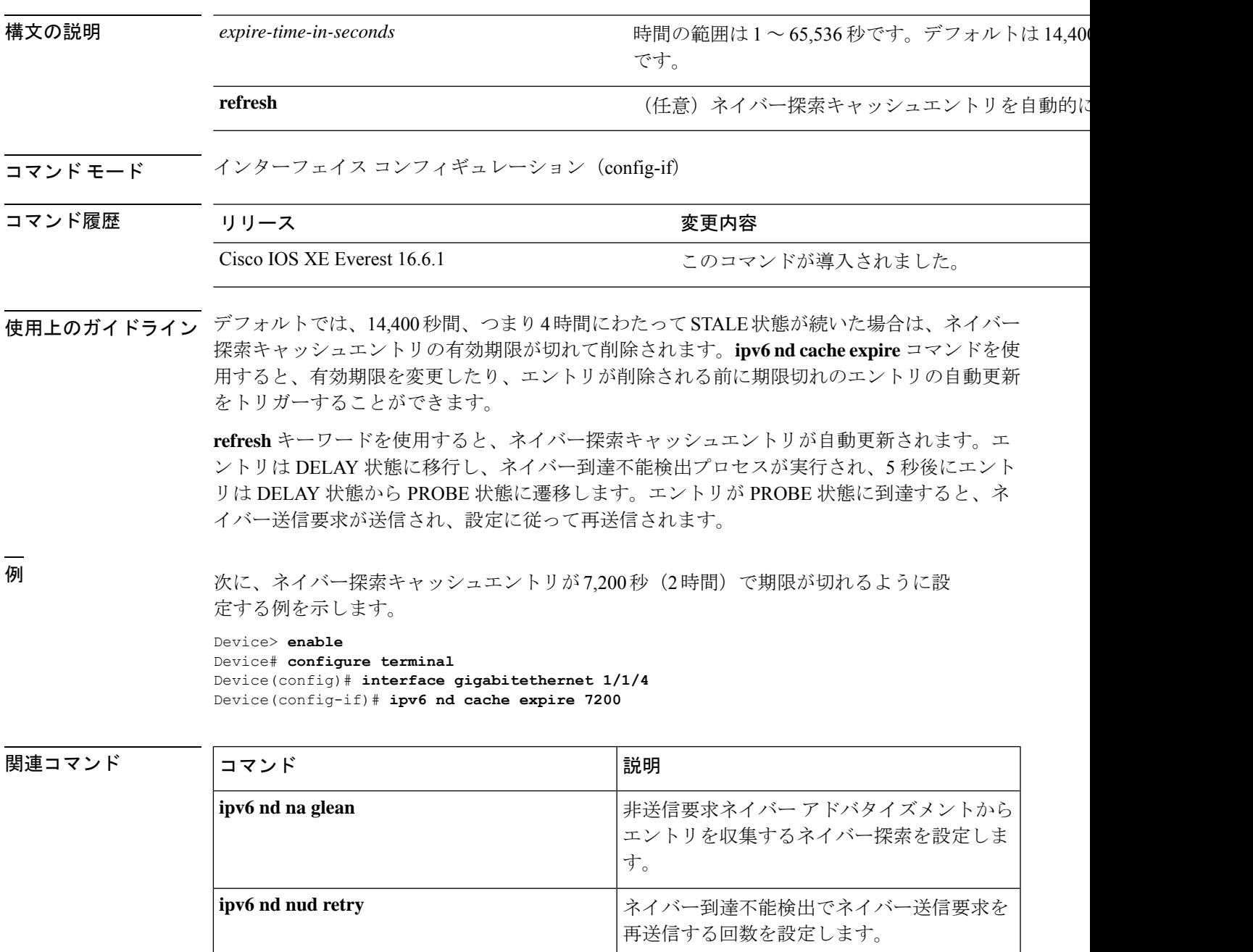

I

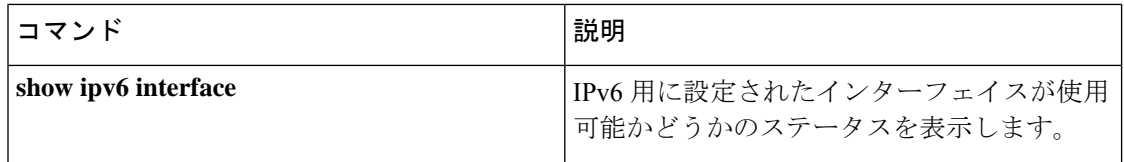
# **ipv6 nd cache interface-limit (global)**

デバイス上のすべてのインターフェイスにネイバー探索のキャッシュ制限を設定するには、グ ローバル コンフィギュレーション モードで **ipv6 nd cache interface-limit** コマンドを使用しま す。デバイス上のすべてのインターフェイスからネイバー探索を削除するには、このコマンド の **no** 形式を使用します。

**ipv6 nd cache interface-limit** *size* [**log** *rate*] **no ipv6 nd cache interface-limit** *size* [**log** *rate*]

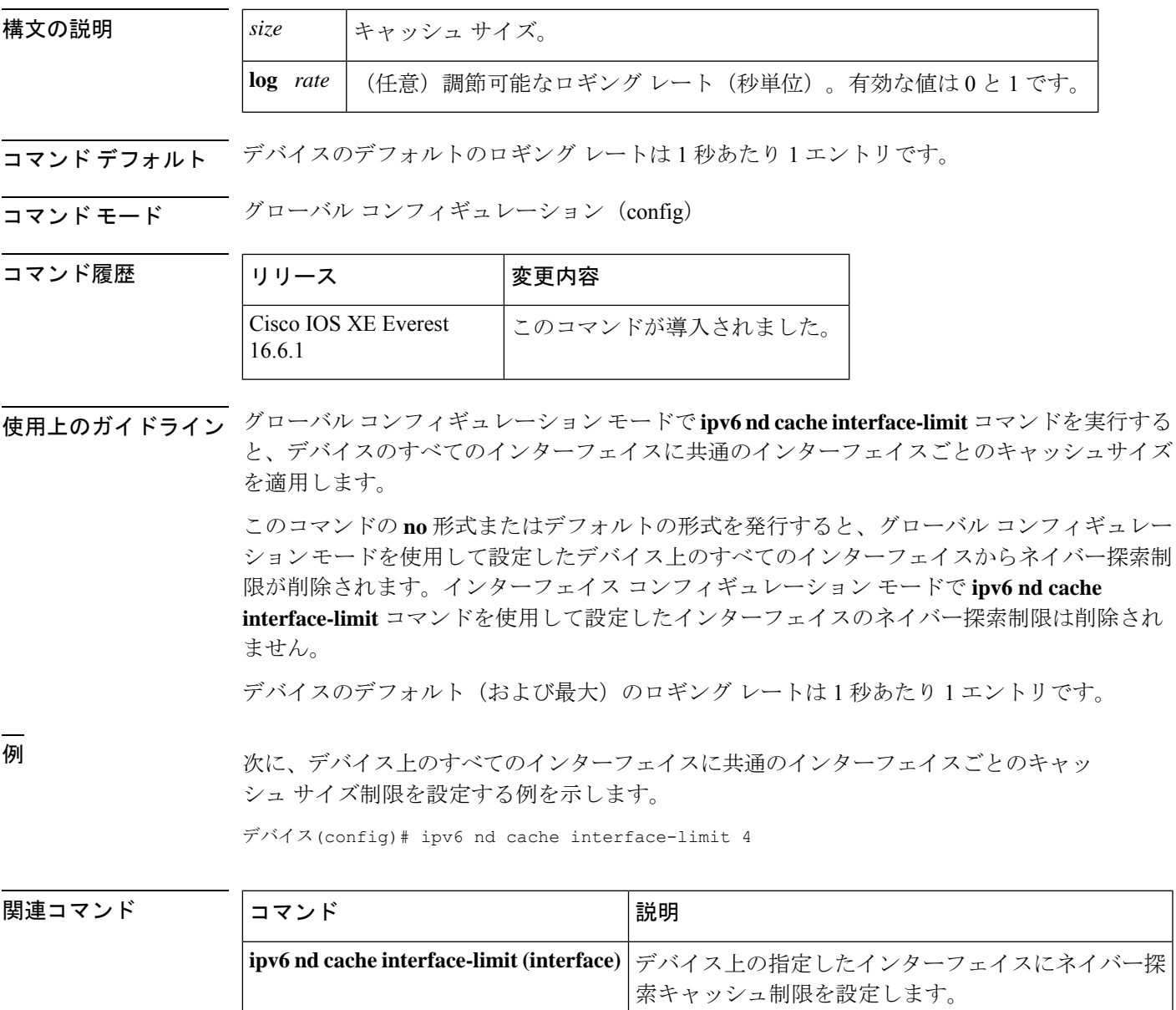

### **ipv6 nd host mode strict**

conformantまたはstrictIPv6ホストモードを有効にするには、グローバルコンフィギュレーショ ン モードで **ipv6 nd host mode strict** コマンドを使用します。conformant または loose ホスト モードを再度有効にするには、このコマンドの **no** 形式を使用します。

**ipv6 nd host mode strict**

- 構文の説明 このコマンドには引数またはキーワードはありません。
- コマンドデフォルト nonconformant、または loose IPv6 ホスト モードが有効になります。

コマンド モード ブローバル コンフィギュレーション(config)

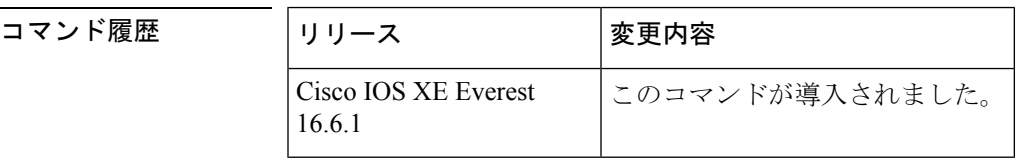

使用上のガイドライン デフォルトの IPv6 ホスト モード タイプは loose または nonconformant です。IPv6 strict または conformantのホストモードを有効にするには、**ipv6ndhost mode strict**コマンドを使用します。 2 つの IPv6 ホスト モード間で変更を行うには、このコマンドの **no** 形式を使用します。

> **ipv6 nd host mode strict** コマンドは、IPv6 ホスト モード動作タイプを選択し、インターフェイ ス コンフィギュレーション モードに移行します。ただし、**ipv6 nd host mode strict** コマンド は、**ipv6 unicast-routing** コマンドを使用して設定した IPv6 ルーティングがある場合は無視さ れます。この状況では、デフォルトの IPv6 ホスト モード タイプの loose が使用されます。

<sup>例</sup> 次に、strict IPv6 ホストとしてデバイスを設定し、イーサネット インターフェイス 0/0 で IPv6 アドレスの自動設定を有効にする例を示します。

> デバイス(config)# **ipv6 nd host mode strict** デバイス(config-if)# **interface ethernet0/0** デバイス(config-if)# **ipv6 address autoconfig**

次に、strict IPv6 ホストとしてデバイスを設定し、イーサネット インターフェイス 0/0 で静的 IPv6 アドレスを設定する例を示します。

デバイス(config)# **ipv6 nd host mode strict** デバイス(config-if)# **interface ethernet0/0** デバイス(config-if)# **ipv6 address 2001::1/64**

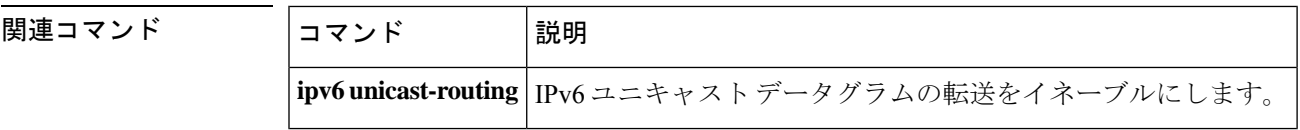

### **ipv6 nd na glean**

非送信要求ネイバーアドバタイズメントからエントリを収集するようにネイバー探索を設定す るには、インターフェイス コンフィギュレーション モードで **ipv6 nd na glean** コマンドを使用 します。この機能を無効にするには、このコマンドの **no** 形式を使用します。

#### **ipv6 nd na glean no ipv6 nd na glean**

コマンド モード インターフェイス コンフィギュレーション

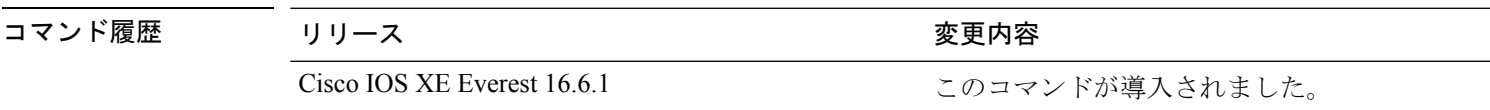

使用上のガイドライン 重複アドレス検出 (DAD) が正常に完了すると、IPv6 ノードからマルチキャスト非送信要求 ネイバー アドバタイズメント パケットが発行されることがあります。デフォルトでは、これ らの非送信要求ネイバー アドバタイズメント パケットは他の IPv6 ノードから無視されます。 **ipv6 nd na glean** コマンドは、非送信要求ネイバー アドバタイズメント パケットの受信時に ルータでネイバー アドバタイズメント エントリを作成するように設定します (これらのエン トリがまだ存在せず、ネイバーアドバタイズメントにリンク層アドレスオプションがある場 合)。このコマンドを使用すると、データトラフィックをネイバーと交換する前に、デバイス のネイバーアドバタイズメントキャッシュにネイバーのエントリを読み込むことができます。

例 次に、非送信要求ネイバーアドバタイズメントからエントリを収集するようにネイバー 探索を設定する例を示します。

> Device> **enable** Device# **configure terminal** Device(config)# **interface gigabitethernet 1/1/4** Device(config-if)# **ipv6 nd na glean**

#### 関連コマンド

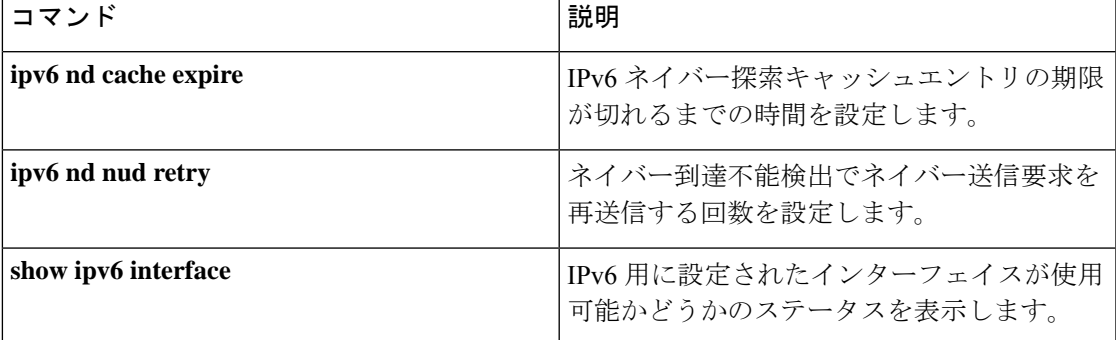

# **ipv6 nd ns-interval**

インターフェイスで IPv6 ネイバー送信要求 (NS) メッセージが再送信される時間間隔を設定 するには、インターフェイス コンフィギュレーション モードで **ipv6ndns-interval** コマンドを 使用します。デフォルトの間隔に戻すには、このコマンドの **no** 形式を使用します。

#### **ipv6 nd ns-interval** *milliseconds* **no ipv6 nd ns-interval**

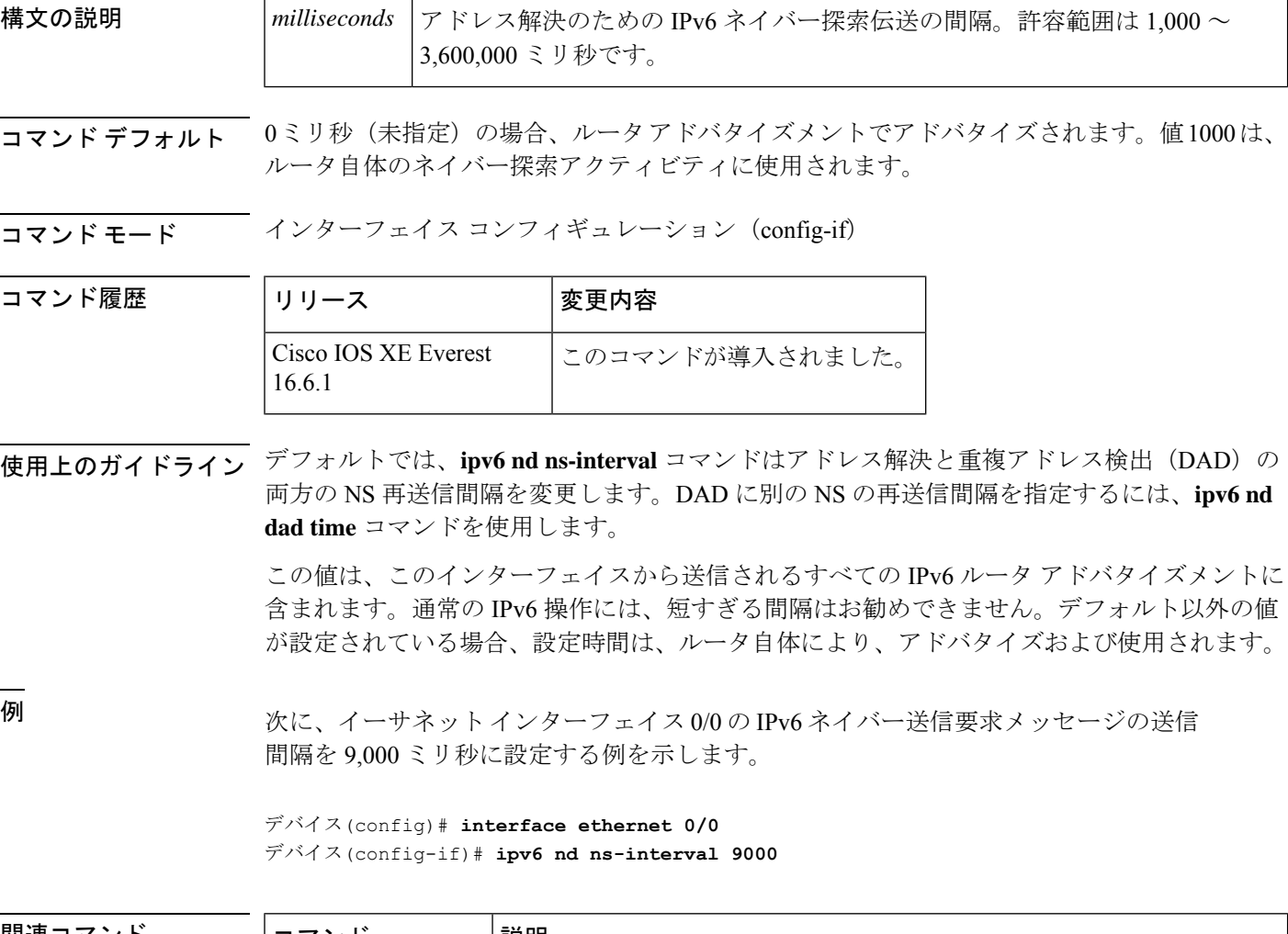

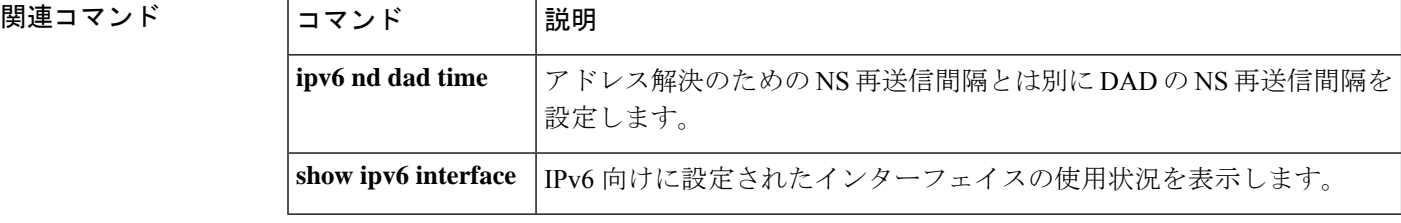

# **ipv6 nd nud retry**

ネイバー到達不能検出プロセスでネイバー送信要求を再送信する回数を設定するには、イン ターフェイスコンフィギュレーションモードで **ipv6ndnudretry** コマンドを使用します。この 機能を無効にするには、このコマンドの **no** 形式を使用します。

**ipv6 nd nud retry** *base interval max-attempts* {*final-wait-time*} **no ipv6 nd nud retry** *base interval max-attempts* {*final-wait-time*}

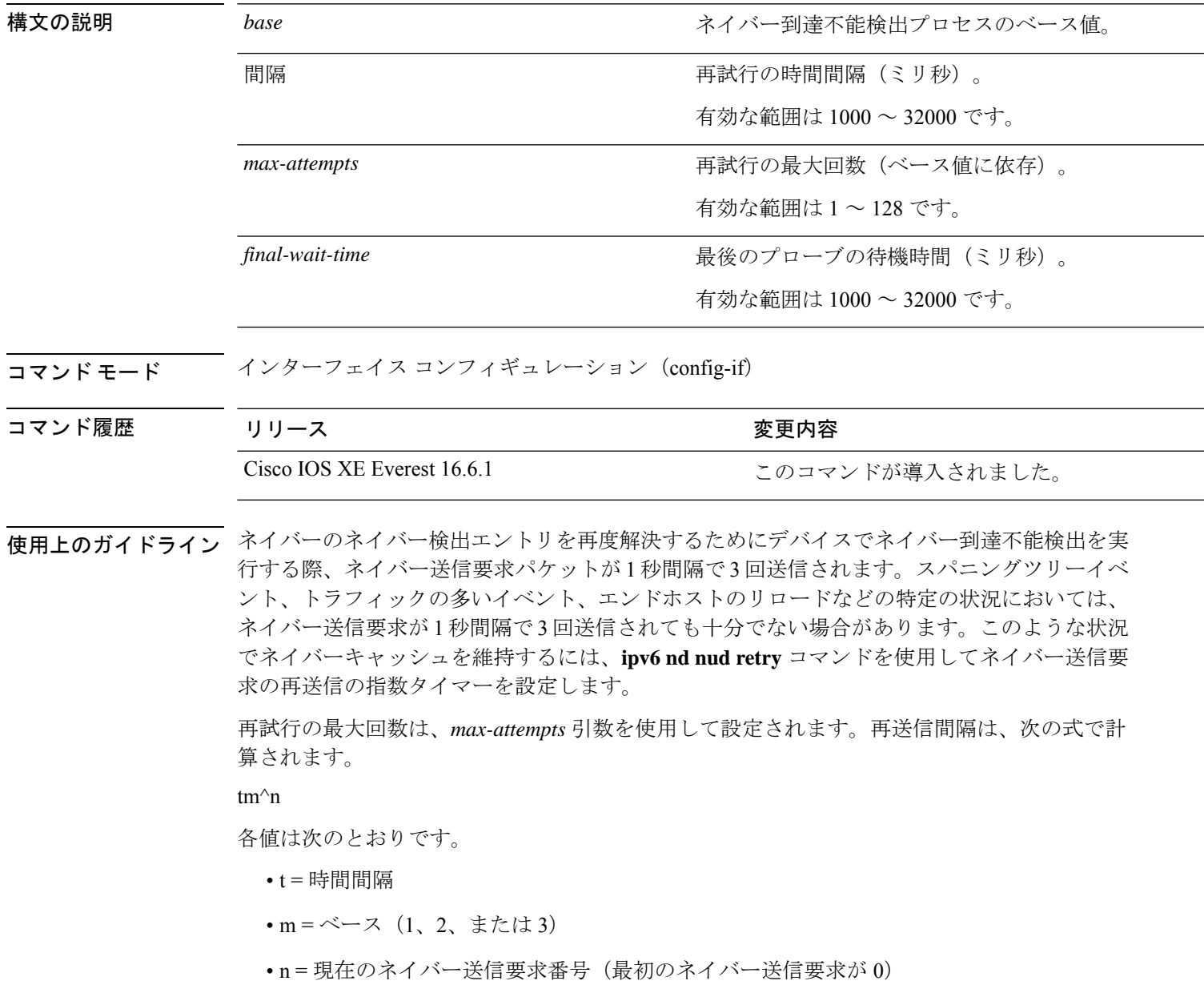

したがって、**ipv6 nd nud retry 3 1000 5** コマンドは、1、3、9、27、81 秒の間隔で再送信しま す。最終待機時間が設定されていない場合、エントリは 243 秒後に削除されます。

**ipv6 nd nud retry** コマンドはネイバー到達不能検出プロセスの再送信レートにのみ影響し、最 初の解決には影響しません。最初の解決では、デフォルトに基づいてネイバー送信要求パケッ トが 1 秒間隔で 3 回送信されます。

<sup>例</sup> 次に、<sup>1</sup> 秒の固定間隔で <sup>3</sup> 回再送信するように設定する例を示します。

```
Device> enable
Device# configure terminal
Device(config)# interface gigabitethernet 1/1/4
Device(config-if)# ipv6 nd nud retry 1 1000 3
```
次に、再送信間隔を 1、2、4、8 に設定する例を示します。

```
Device> enable
Device# configure terminal
Device(config)# interface gigabitethernet 1/1/4
Device(config-if)# ipv6 nd nud retry 2 1000 4
```
次に、再送信間隔を 1、3、9、27、81 に設定する例を示します。

```
Device> enable
Device# configure terminal
Device(config)# interface gigabitethernet 1/1/4
Device(config-if)# ipv6 nd nud retry 3 1000 5
```
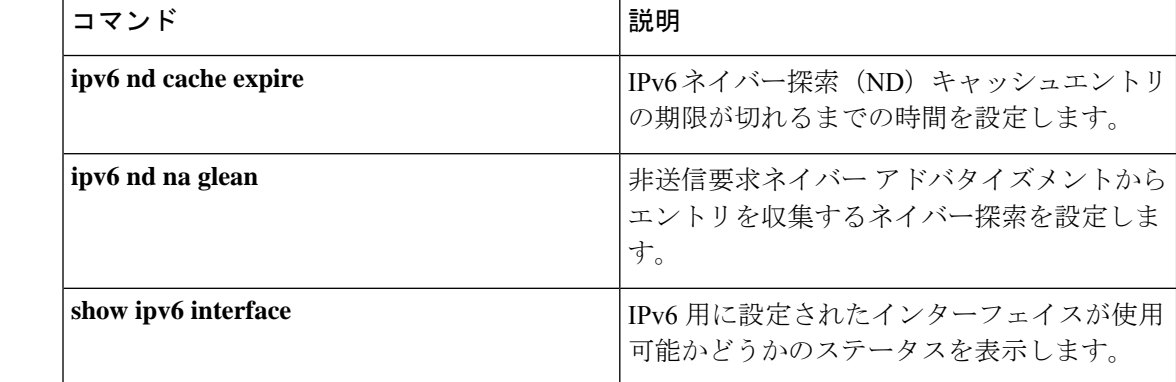

#### 関連コマンド

# **ipv6 nd reachable-time**

何らかの到達可能性確認イベントが発生してからリモート IPv6 ノードが到達可能と見なされ るまでの時間を設定するには、インターフェイス コンフィギュレーション モードで **ipv6 nd reachable-time**コマンドを使用します。デフォルトの時間に戻すには、このコマンドの**no**形式 を使用します。

**ipv6 nd reachable-time** *milliseconds* **no ipv6 nd reachable-time**

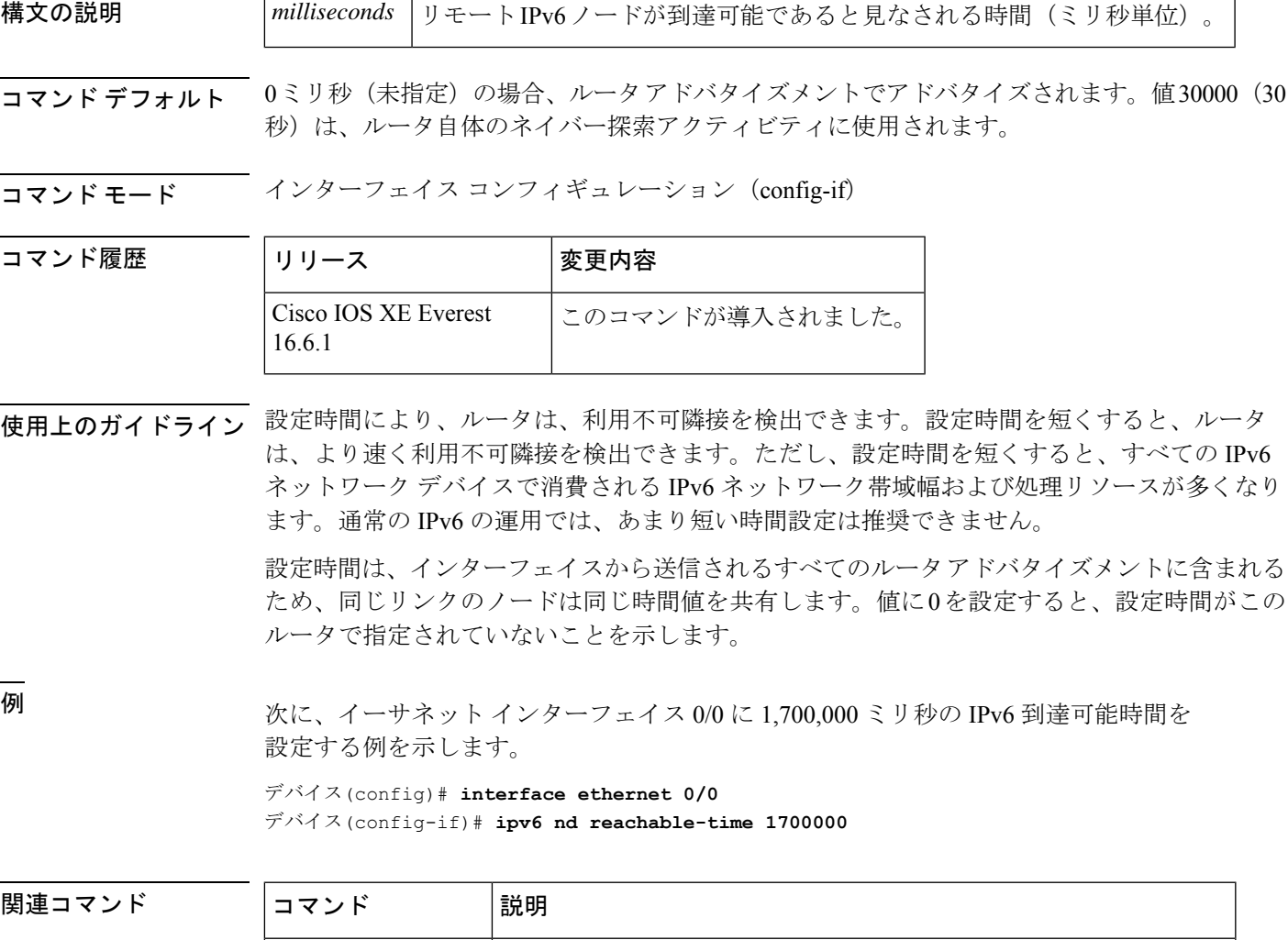

**show ipv6 interface** IPv6向けに設定されたインターフェイスの使用状況を表示します。

### **ipv6 nd resolution data limit**

ネイバー探索保留中のキュー登録データパケットの数を設定するには、グローバル コンフィ ギュレーション モードで **ipv6 nd resolution data limit** コマンドを使用します。

**ipv6 nd resolution data limit** *number-of-packets* **no ipv6 nd resolution data limit** *number-of-packets*

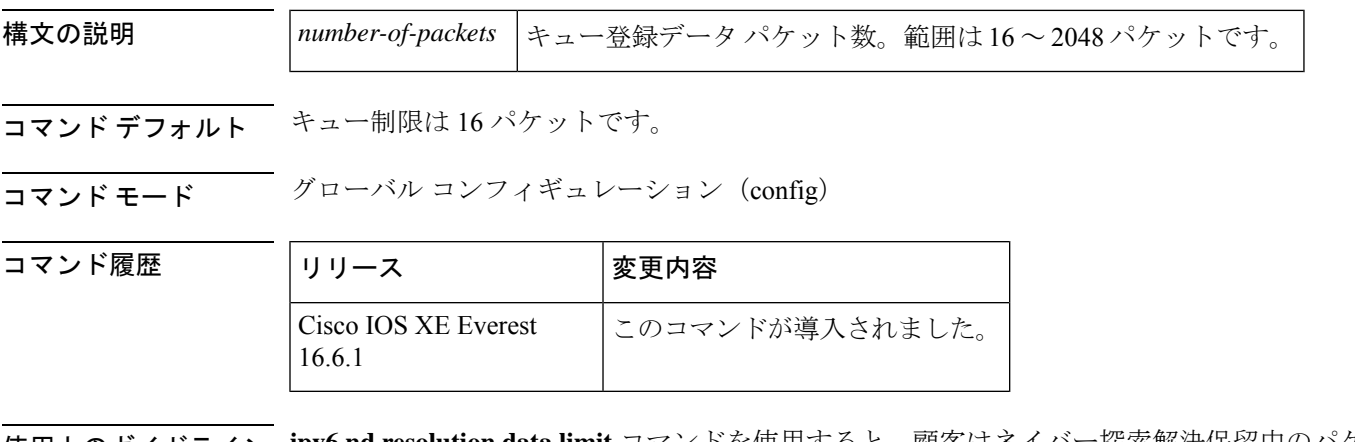

使用上のガイドライン **ipv6 nd resolution data limit** コマンドを使用すると、顧客はネイバー探索解決保留中のパケッ トのキュー登録数を設定できます。IPv6ネイバー探索は、未解決の宛先の解決を開始するデー タパケットをキューに登録します。ネイバー探索は、宛先ごとに1つのパケットのみをキュー に登録します。また、ネイバー探索はキューに登録されるパケットの数にグローバル(ルータ ごとの)制限も適用します。グローバルキュー制限に到達すると、未解決の宛先へのそれ以降 のパケットが破棄されます。最小値(およびデフォルト値)は 16 パケットで、最大値は 2048 です。

> ほとんどの場合は、ネイバー探索解決保留中のキュー登録パケットのデフォルト値の 16 で十 分です。ただし、極めて多くのネイバーとの通信をほぼ同時に開始する必要があるルータの高 拡張性シナリオでは、この値では不十分な場合があります。そのため、一部のネイバーに送信 された最初のパケットが失われる可能性があります。ほとんどの場合、最初のパケットは再送 信されるため、通常は、最初のパケットの損失について心配する必要はありません(未解決の 宛先への最初のパケットのドロップは IPv4 では正常な動作です)。ただし、最初のパケット の損失が問題となる大規模設定もあります。このような場合は **ipv6 nd resolution data limit** コ マンドを使用し、未解決パケットキューのサイズを拡大することで最初のパケット損失を防ぎ ます。

<sup>例</sup> 次に、解決待機中に保持されるデータ パケットのグローバル数を <sup>32</sup> に設定する例を 示します。

デバイス(config)# **ipv6 nd resolution data limit 32**

### **ipv6 nd route-owner**

コマンド履歴

ネイバー探索で学習したルートを「ND」ステータスでルーティングテーブルに挿入し、ND自 動設定動作を有効にするには、**ipv6ndroute-owner**コマンドを使用します。ルーティングテー ブルからこの情報を削除するには、このコマンドの **no** 形式を使用します。

#### **ipv6 ndroute-owner**

- 構文の説明 このコマンドには引数またはキーワードはありません。
- コマンドデフォルト ネイバー探索で学習したルートのステータスは「Static」です。
- コマンド モード グローバル コンフィギュレーション (config)

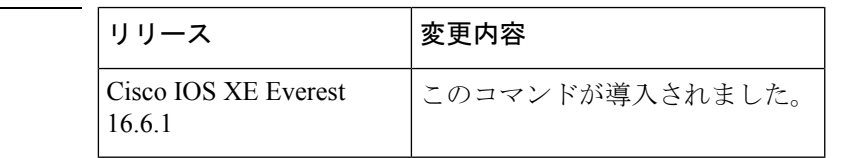

使用上のガイドライン **ipv6ndroute-owner**コマンドはネイバー探索で学習したルートを「Static」または「Connected」 ではなく、「ND」のステータスでルーティングテーブルに挿入します。

> また、このグローバルコマンドはインターフェイス コンフィギュレーション モードで **ipv6nd autoconfig default** コマンドまたは **ipv6 nd autoconfig prefix** コマンドも使用できるようにしま す。 **ipv6 nd route-owner** コマンドを発行しないと、**ipv6 nd autoconfig default** コマンドと **ipv6 nd autoconfig prefix** コマンドはルータには承認されますが、機能しません。

#### 例 デバイス(config)# **ipv6 nd route-owner**

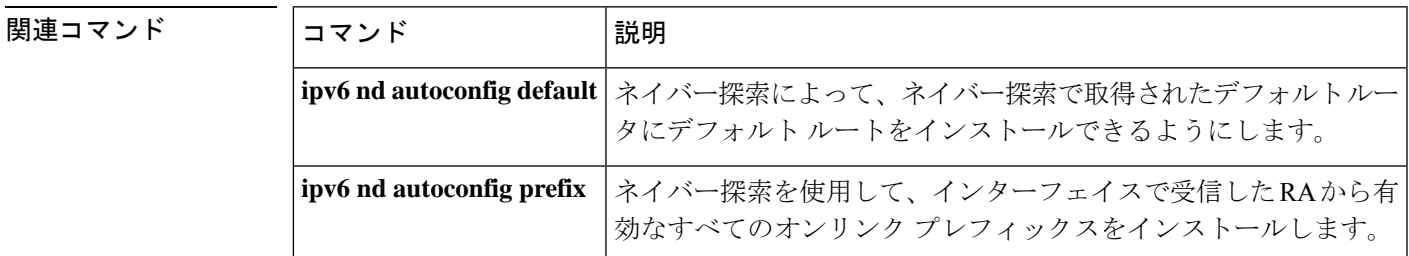

### **ipv6 neighbor**

IPv6 ネイバー探索キャッシュにスタティックエントリを設定するには、グローバル コンフィ ギュレーション モードで **ipv6 neighbor** コマンドを使用します。IPv6 ネイバー探索キャッシュ からスタティック IPv6 エントリを削除するには、このコマンドの **no** 形式を使用します。

**ipv6 neighbor** *ipv6-address interface-type interface-number hardware-address* **no ipv6 neighbor** *ipv6-address interface-type interface-number*

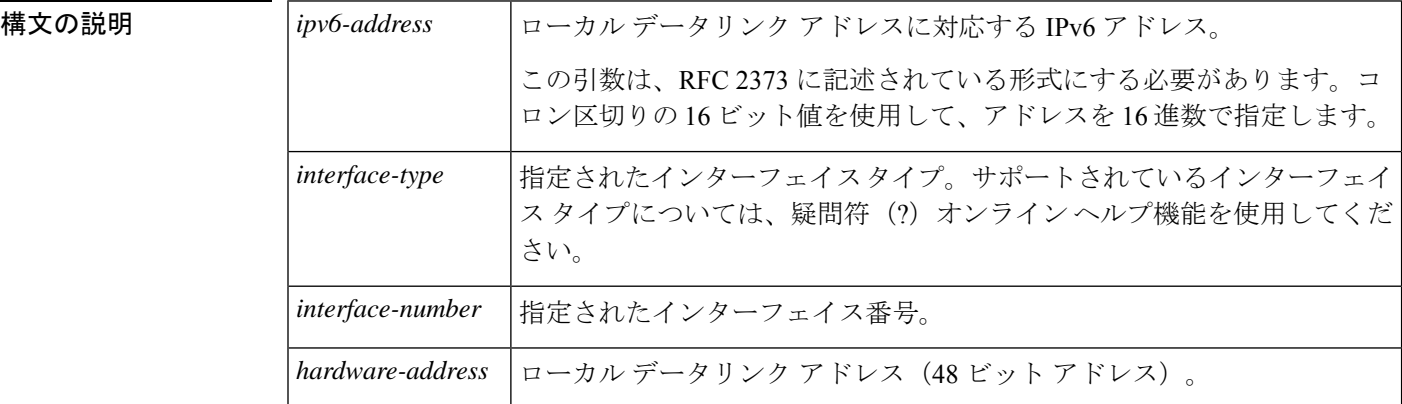

コマンドデフォルト<br>
スマンドデフォルト
スタティックエントリは、IPv6 ネイバー探索キャッシュに設定されません。

コマンド モード グローバル コンフィギュレーション(config)

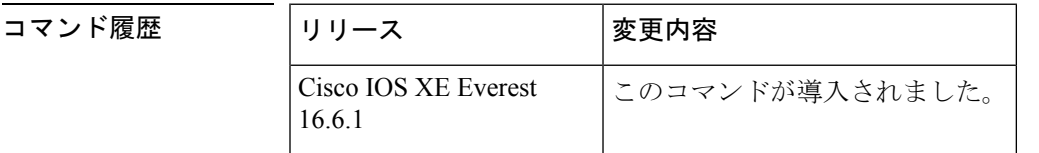

使用上のガイドライン **ipv6 neighbor** コマンドは **arp**(グローバル)コマンドに類似しています。

指定された IPv6 アドレスのエントリが(IPv6 ネイバー探索プロセスを通して学習された)ネ イバー探索キャッシュ内にすでに存在する場合、そのエントリは自動的に静的エントリに変換 されます。

**show ipv6 neighbors** コマンドは、IPv6 ネイバー探索キャッシュ内のスタティック エントリを 表示するために使用します。IPv6 ネイバー探索キャッシュ内のスタティック エントリは次の いずれかの状態になります。

- INCMP (不完全): このエントリのインターフェイスがダウンしています。
- REACH(到達可能):このエントリのインターフェイスがアップしています。

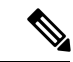

到達可能性検出は、IPv6 ネイバー探索キャッシュ内のスタティック エントリに適用されませ ん。そのため、INCMP および REACH 状態に関する説明とダイナミックおよびスタティック キャッシュエントリに関する説明は一致しません。ダイナミックキャッシュエントリのINCMP ステータスおよび REACH ステータスの説明については、**show ipv6 neighbors** コマンドを参照 してください。 (注)

**clear ipv6neighbors** コマンドは、スタティックエントリを除く、IPv6 ネイバー探索キャッシュ 内のすべてのエントリを削除します。**no ipv6 neighbor** コマンドは、指定されたスタティック エントリをネイバー探索キャッシュから削除します。IPv6ネイバー探索プロセスで学習された ダイナミックエントリはキャッシュから削除されません。**no ipv6 enable** コマンドまたは **no ipv6unnumbered**コマンドを使用してインターフェイスでIPv6を無効にすると、スタティック エントリを除き、そのインターフェイス用に設定したすべての IPv6 ネイバー探索キャッシュ エントリが削除されます(エントリの状態が INCMP に変更されます)。

IPv6 ネイバー探索キャッシュ内のスタティック エントリがネイバー探索プロセスによって変 更されることはありません。

IPv6 隣接のスタティック エントリは、IPv6 がイネーブルにされている LAN および ATM LAN Emulation インターフェイスだけで設定できます。 (注)

<sup>例</sup> 次の例では、イーサネット インターフェイス <sup>1</sup> 上の IPv6 アドレスが 2001:0DB8::45A で、リンク層アドレスが0002.7D1A.9472のネイバーに関するIPv6ネイバー探索キャッ シュ内の静的エントリを設定します。

デバイス(config)# **ipv6 neighbor 2001:0DB8::45A ethernet1 0002.7D1A.9472**

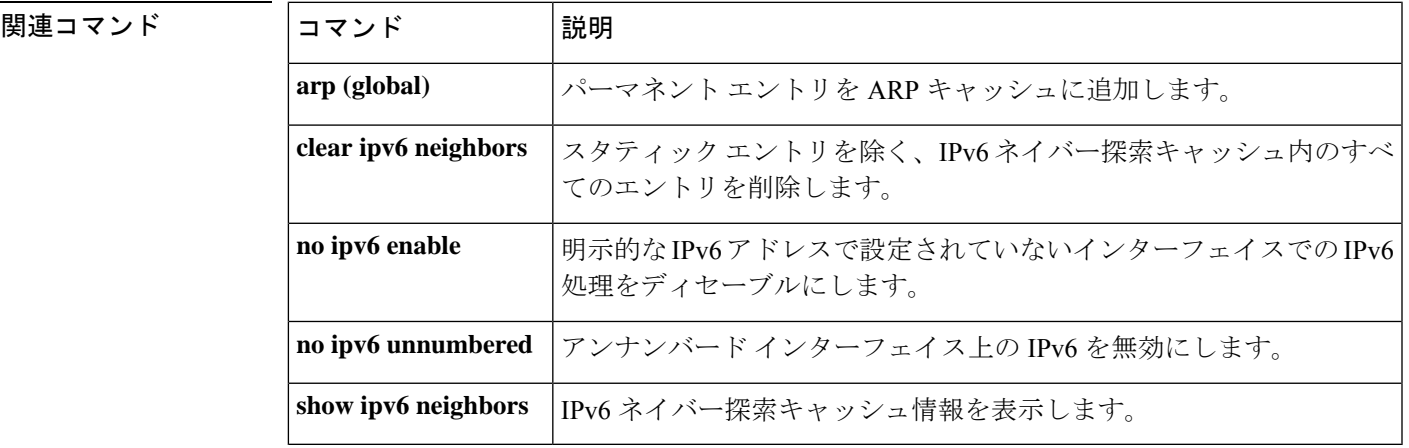

# **ipv6 ospf name-lookup**

Open Shortest Path First (OSPF) ルータ ID をドメインネームシステム (DNS) 名として表示す るには、グローバル コンフィギュレーション モードで **ipv6 ospf name-lookup** コマンドを使用 します。DNS 名として OSPF ルータ ID の表示を停止するには、このコマンドの **no** 形式を使用 します。

#### **ipv6 ospf name-lookup no ipv6 ospf name-lookup**

- 構文の説明 このコマンドには引数またはキーワードはありません。
- コマンド デフォルト このコマンドはデフォルトでは無効になっています。
- コマンド モード グローバル コンフィギュレーション (config)

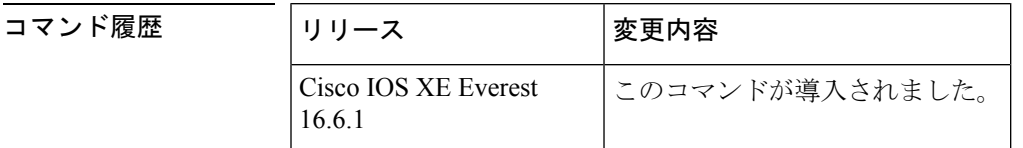

使用上のガイドライン このコマンドを使用するとルータがルータIDやネイバーIDではなく名前で表示されるため、 ルータを識別しやすくなります。

<sup>例</sup> 次に、すべての OSPFshow EXEC コマンドの表示で使用する DNS 名を検索するように OSPF を設定する例を示します。

デバイス(config)# ipv6 ospf name-lookup

# **ipv6 pim**

IPv6 Protocol Independent Multicast (PIM) を指定したインターフェイス上で再度有効にするに は、インターフェイス コンフィギュレーション モードで **ipv6 pim** コマンドを使用します。指 定したインターフェイス上で PIM を無効にするには、このコマンドの **no** 形式を使用します。

#### **ipv6 pim no ipv6 pim**

構文の説明 このコマンドには引数またはキーワードはありません。

コマンドデフォルト<br>PIM はすべてのインターフェイス上で自動的に有効になります。

コマンド モード インターフェイス コンフィギュレーション (config-if)

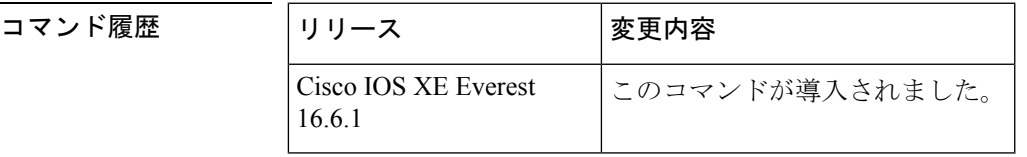

使用上のガイドライン **ipv6 multicast-routing** コマンドを有効にすると、PIM はすべてのインターフェイス上で実行で きるようになります。PIM はデフォルトですべてのインターフェイス上で有効になるため、 **ipv6 pim** コマンドの **no** 形式を使用し、指定したインターフェイス上で PIM を無効にします。 PIMがインターフェイス上で無効になっている場合は、マルチキャストリスナー検出(MLD) プロトコルからのホスト メンバーシップ通知に反応しません。

<sup>例</sup> 次に、ファスト イーサネット インターフェイス 1/0 <sup>で</sup> PIM をオフにする例を示しま す。

> デバイス(config)# **interface FastEthernet 1/0** デバイス(config-if)# **no ipv6 pim**

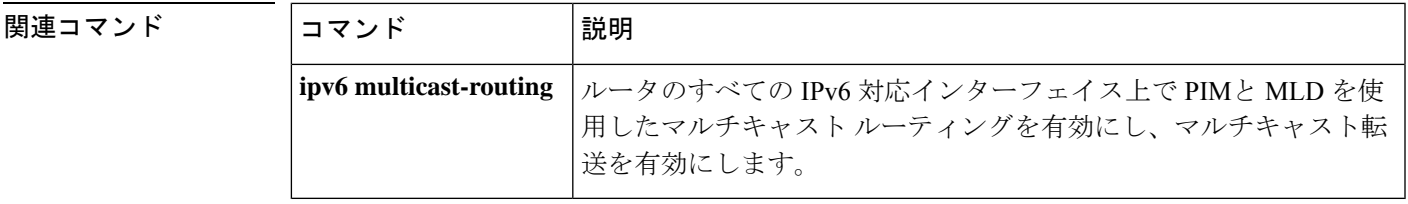

### **ipv6 pim accept-register**

ランデブーポイント(RP)で登録を承認または拒否するには、グローバル コンフィギュレー ション モードで **ipv6 pim accept-register** コマンドを使用します。デフォルト値に戻すには、 このコマンドの **no** 形式を使用します。

**ipv6 pim** [**vrf** *vrf-name* ] **accept-register** {**list** *access-list* | **route-map** *map-name*} **no ipv6 pim** [**vrf** *vrf-name* ] **accept-register** {**list** *access-list* | **route-map** *map-name*}

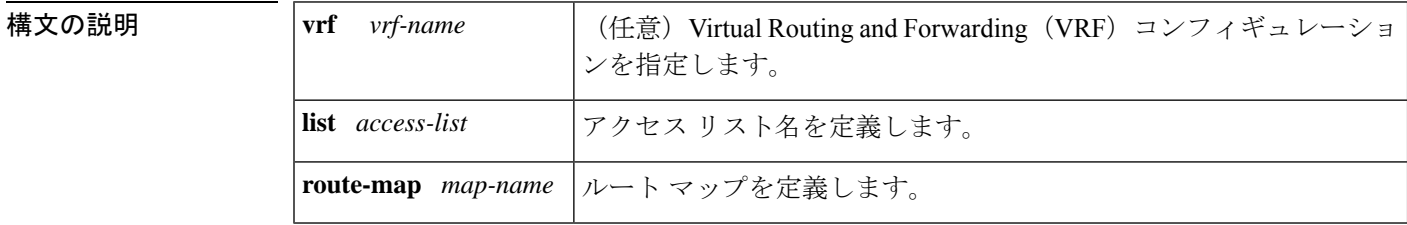

コマンド デフォルト すべての送信元が RP で承認されます。

コマンド モード ダローバル コンフィギュレーション (config)

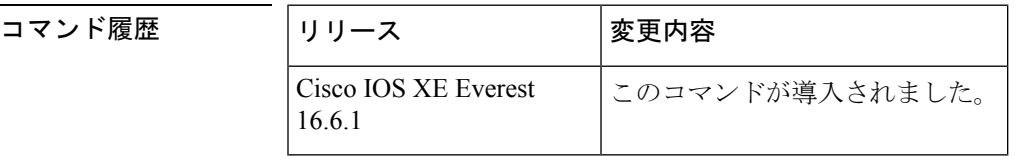

使用上のガイドライン 名前付きのアクセスリストまたはルートマップを一致属性で設定するには、**ipv6 pim accept-register** コマンドを使用します。*access-list* 引数と *map-name* 引数で定義された permit 条 件が満たされている場合、登録メッセージは承認されます。それ以外の場合、登録メッセージ は承認されず、即時登録停止メッセージがカプセル化する宛先ルータに返されます。

<sup>例</sup> 次に、ローカルマルチキャストBorder GatewayProtocol(BGP)のプレフィックスが備 わっていないすべての送信元上でフィルタ処理する例を示します。

> ipv6 pim accept-register route-map reg-filter route-map reg-filter permit 20 match as-path 101 ip as-path access-list 101 permit

# **ipv6 pim allow-rp**

PIM Allow RP 機能を IPv6 デバイス内のすべての IP マルチキャスト対応のインターフェイスに 有効にするには、グローバル コンフィギュレーション モードで **ip pim allow-rp** コマンドを使 用します。デフォルト値に戻すには、このコマンドの **no** 形式を使用します。

**ipv6 pim allow-rp** [{**group-list** *access-list* | **rp-list** *access-list* [**group-list** *access-list* ]}] **no ipv6 pim allow-rp**

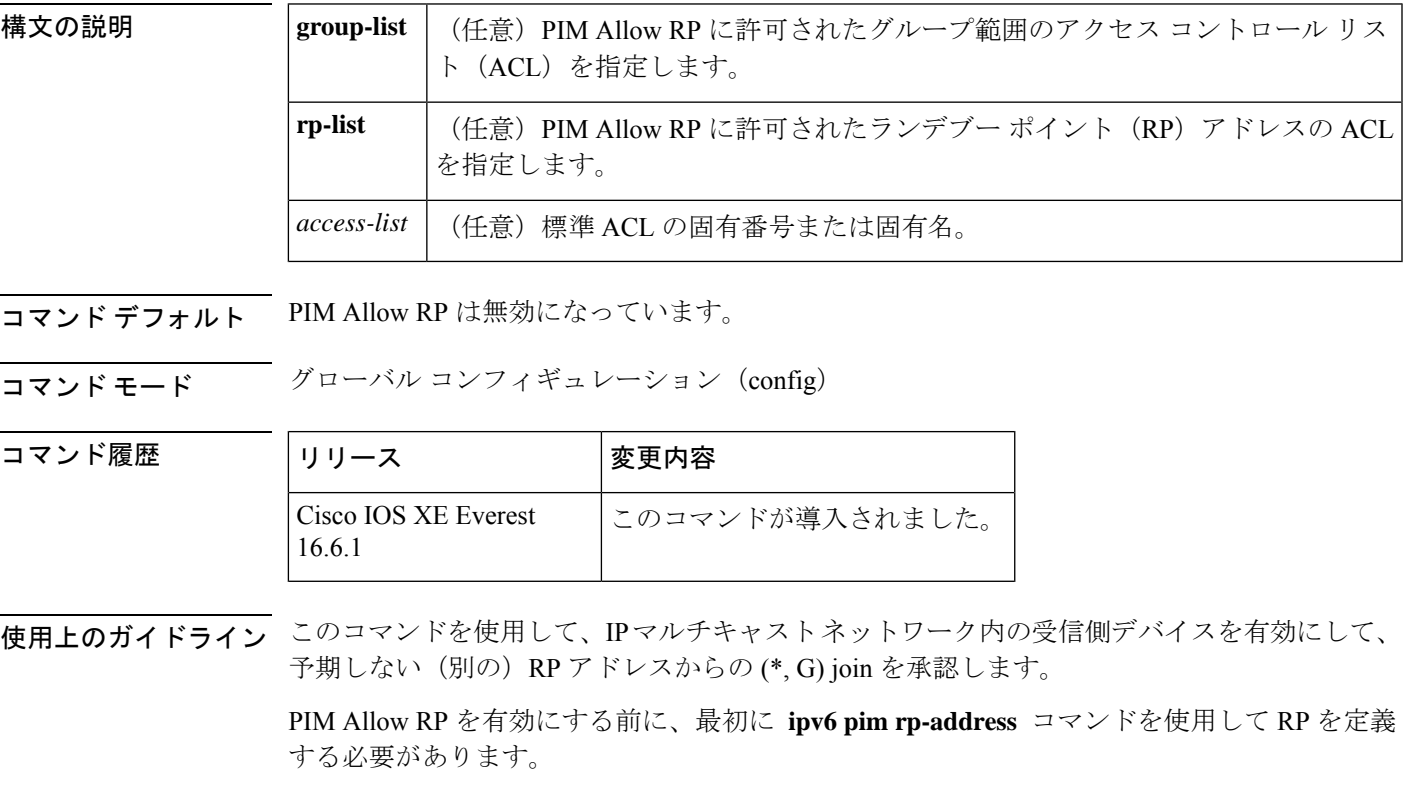

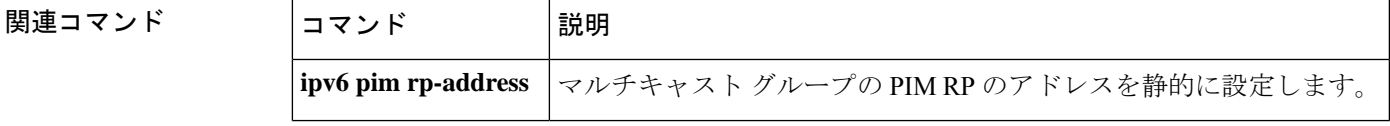

### **ipv6 pim neighbor-filter list**

特定の IPv6 アドレスからの Protocol Independent Multicast (PIM) ネイバーメッセージをフィル タ処理するには、グローバル コンフィギュレーション モードで **ipv6 pim neighbor-filter** コマ ンドを使用します。ルータをデフォルトに戻すには、このコマンドの **no** 形式を使用します。

**ipv6 pim** [**vrf** *vrf-name* ] **neighbor-filter list** *access-list* **no ipv6 pim** [**vrf** *vrf-name* ] **neighbor-filter list** *access-list*

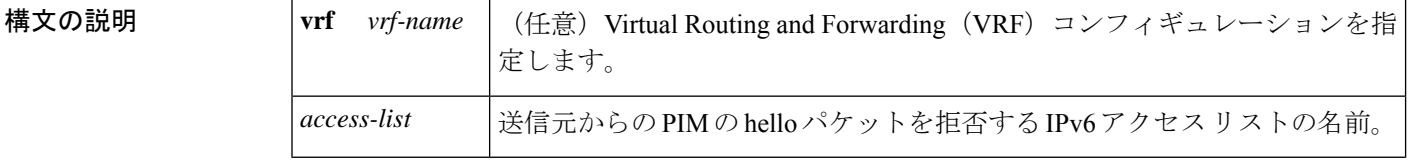

**コマンド デフォルト PIM** ネイバー メッセージはフィルタリングされません。

コマンド モード ダローバル コンフィギュレーション (config)

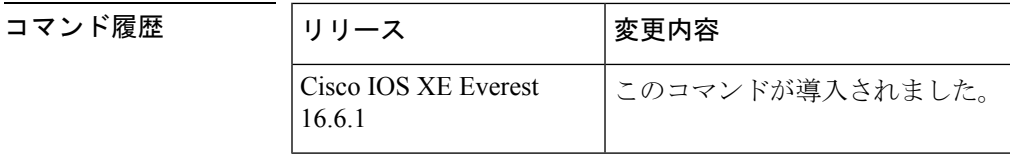

使用上のガイドライン **ipv6 pim neighbor-filter list** コマンドは、LAN 上の不正ルータが PIM ネイバーになるのを防止 するために使用します。このコマンドで指定されているアドレスからの hello メッセージが無 視されます。

<sup>例</sup> 次に、PIM <sup>に</sup> IPv6 アドレス FE80::A8BB:CCFF:FE03:7200: からのすべての hello メッ セージを無視させる例を示します。

> デバイス(config)# **ipv6 pim neighbor-filter list nbr\_filter\_acl** デバイス(config)# **ipv6 access-list nbr\_filter\_acl** デバイス(config-ipv6-acl)# **deny ipv6 host FE80::A8BB:CCFF:FE03:7200 any** デバイス(config-ipv6-acl)# **permit any any**

### **ipv6 pim rp-address**

特定のグループ範囲に Protocol-Independent Multicast (PIM) ランデブーポイント (RP) のアド レスを設定するには、グローバル コンフィギュレーション モードで **ipv6 pim rp-address** コマ ンドを使用します。RP アドレスを削除するには、このコマンドの **no** 形式を使用します。

**ipv6 pim** [**vrf** *vrf-name* ] **rp-address** *ipv6-address* [*group-access-list*] [**bidir**] **no ipv6 pim rp-address** *ipv6-address* [*group-access-list*] [**bidir**]

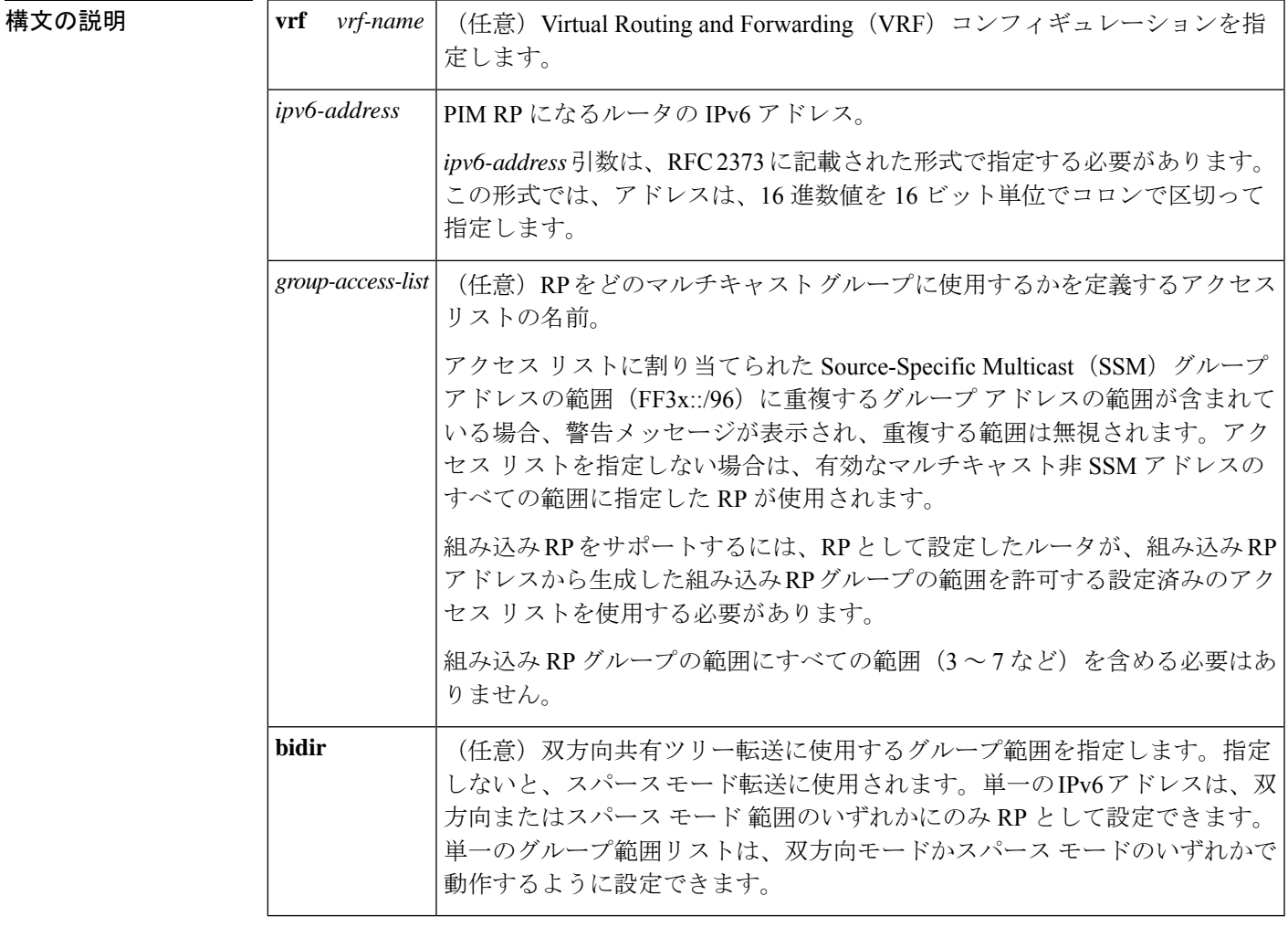

コマンドデフォルト PIM RP は事前に設定されていません。組み込み RP サポートは、IPv6 PIM が有効になってい る(組み込み RP サポートが提供される)場合に、デフォルトで有効になります。マルチキャ スト グループは PIM スパース モードで動作します。

コマンド モード グローバル コンフィギュレーション(config)

#### コマンド履歴

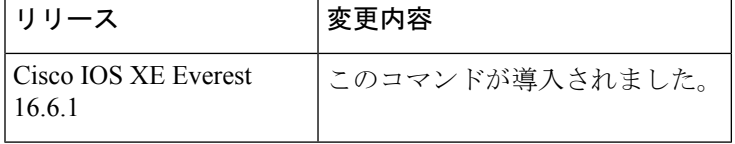

使用上のガイドライン PIM がスパース モードで設定されている場合は、RP として動作する 1 つ以上のルータを選択 する必要があります。RP は、共有配布ツリーの唯一かつ共通のルートで、各ルータではスタ ティックに設定されます。

> 組み込み RP サポートが利用できる場合、RP を組み込み RP 範囲の RP として静的に設定する 必要があるだけです。他の IPv6 PIM ルータでのその他の設定は必要ありません。他のルータ は、IPv6 グループ アドレスから RP アドレスを検出します。これらのルータが組み込み RP の 代わりに静的 RP を選択する場合、特定の組み込み RP グループ範囲を静的 RP のアクセス リ ストに設定する必要があります。

> 送信元マルチキャストホストの代わりに、ファーストホップルータが使用するRPアドレスを 使用して登録パケットを送信します。また、グループのメンバにするマルチキャストホストの 代わりに、ルータがRPアドレスを使用します。これらのルータはjoinメッセージとpruneメッ セージを RP に送信します。

> オプションの *group-access-list* 引数を指定しないと、FFX[3-f]::/8 ~ FF3X::/96 の範囲の SSM を 除き、ルーティング可能な IPv6 マルチキャスト グループの範囲全体に RP が適用されます。 *group-access-list*引数を指定した場合、IPv6アドレスは*group-access-list*引数内に指定したグルー プの範囲の RP アドレスになります。

> 複数のグループに単一の RP を使用するように Cisco IOS ソフトウェアを設定できます。アク セス リストで指定されている条件によって、RP を使用できるグループが決定されます。アク セス リストが設定されていない場合は、すべてのグループに RP が使用されます。

PIM ルータは複数の RP を使用できますが、グループごとに 1 つのみです。

<sup>例</sup> 次に、すべてのマルチキャスト グループの PIM RP アドレスを 2001::10:10 に設定する 例を示します。

デバイス(config)# **ipv6 pim rp-address 2001::10:10**

次に、マルチキャスト グループ FF04::/64 についてのみ PIM RP アドレスを 2001::10:10 に設定する例を示します。

デバイス(config)# **ipv6 access-list acc-grp-1** デバイス(config-ipv6-acl)# **permit ipv6 any ff04::/64** デバイス(config)# **ipv6 pim rp-address 2001::10:10 acc-grp-1**

次に、IPv6アドレス2001:0DB8:2::2から生成した組み込みRPの範囲を許可するグルー プ アクセス リストを設定する例を示します。

デバイス(config)# **ipv6 pim rp-address 2001:0DB8:2::2 embd-ranges** デバイス(config)# **ipv6 access-list embd-ranges** デバイス(config-ipv6-acl)# **permit ipv6 any ff73:240:2:2:2::/96**

```
デバイス(config-ipv6-acl)# permit ipv6 any ff74:240:2:2:2::/96
デバイス(config-ipv6-acl)# permit ipv6 any ff75:240:2:2:2::/96
デバイス(config-ipv6-acl)# permit ipv6 any ff76:240:2:2:2::/96
デバイス(config-ipv6-acl)# permit ipv6 any ff77:240:2:2:2::/96
デバイス(config-ipv6-acl)# permit ipv6 any ff78:240:2:2:2::/96
```
次に、アドレス 100::1 をマルチキャスト範囲 FF::/8 全体の双方向 RP として有効にす る例を示します。

ipv6 pim rp-address 100::1 bidir

次に、IPv6アドレス200::1を、bidir-grpsというアクセスリストで許可された範囲の双 方向 RP として有効にする例を示します。このリストで許可された範囲は ff05::/16 と ff06::/16 です。

```
デバイス(config)# ipv6 access-list bidir-grps
デバイス(config-ipv6-acl)# permit ipv6 any ff05::/16
デバイス(config-ipv6-acl)# permit ipv6 any ff06::/16
デバイス(config-ipv6-acl)# exit
デバイス(config)# ipv6 pim rp-address 200::1 bidir-grps bidir
```
#### 関連コマンド

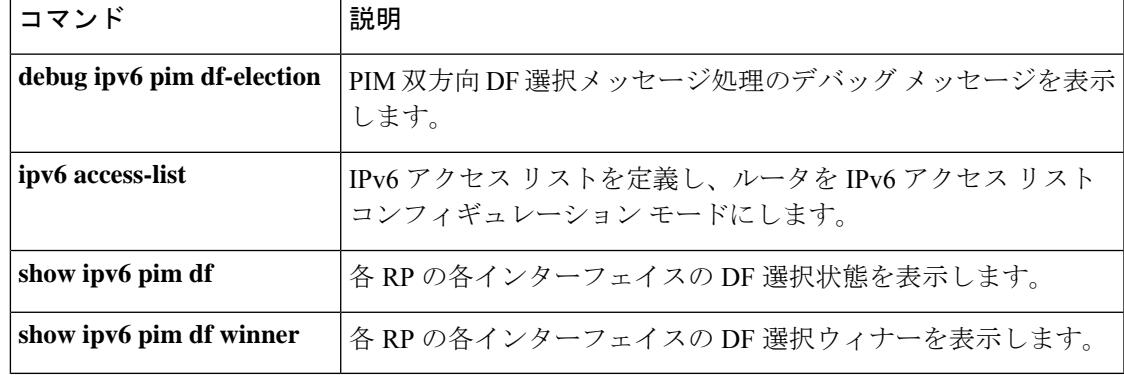

# **ipv6 pim rp embedded**

IPv6 Protocol Independent Multicast (PIM) で組み込みランデブーポイント (RP) サポートを有 効にするには、グローバル コンフィギュレーション モードで **ipv6 pim rp-embedded** コマンド を使用します。組み込み RP サポートを無効にするには、このコマンドの **no** 形式を使用しま す。

**ipv6 pim** [**vrf** *vrf-name* ] **rp embedded no ipv6 pim** [**vrf** *vrf-name* ] **rp embedded**

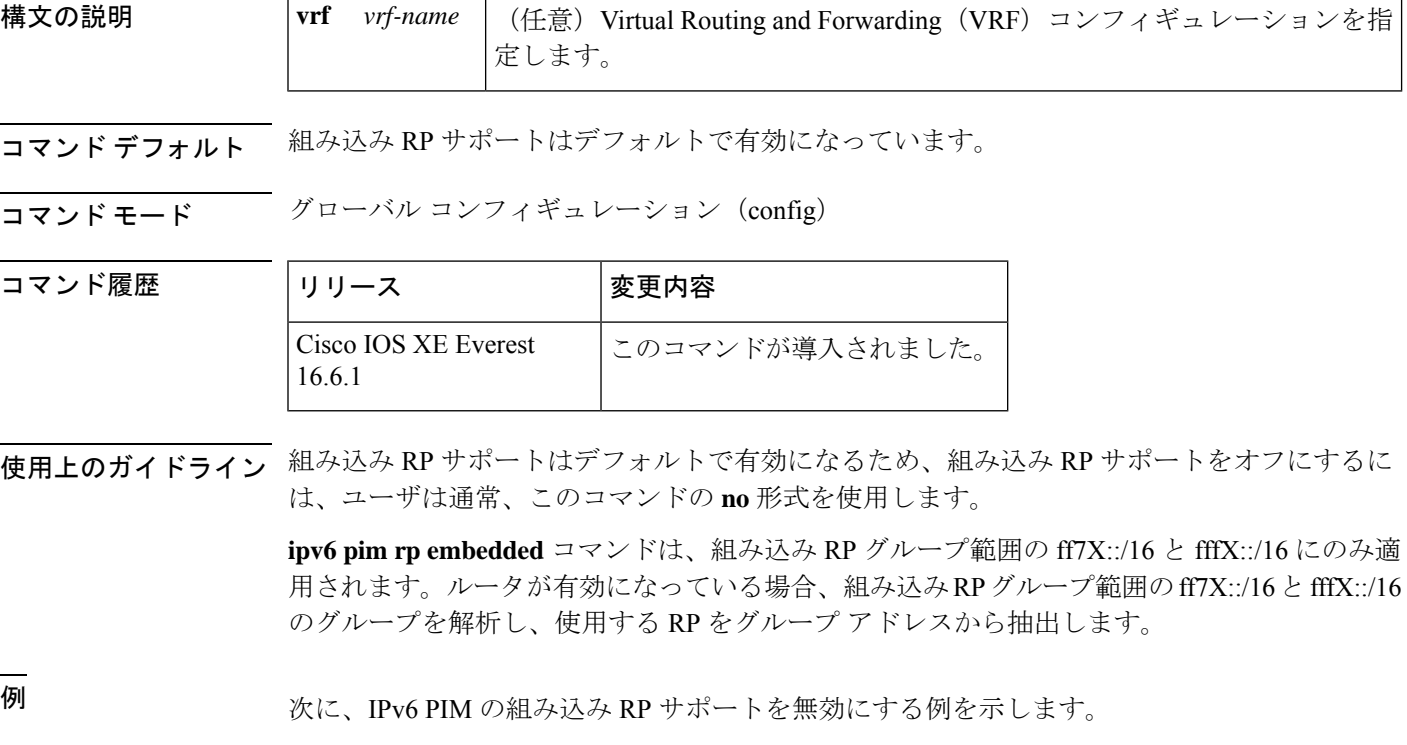

デバイス# **no ipv6 pim rp embedded**

## **ipv6 pim spt-threshold infinity**

Protocol Independent Multicast (PIM) リーフルータが指定したグループの最短パスツリー (SPT) にいつ参加するかを設定するには、グローバル コンフィギュレーション モードで **ipv6 pim spt-threshold infinity** コマンドを使用します。デフォルト値に戻すには、このコマンドの **no** 形 式を使用します。

**ipv6 pim** [**vrf** *vrf-name* ] **spt-threshold infinity** [**group-list** *access-list-name*] **no ipv6 pim spt-threshold infinity**

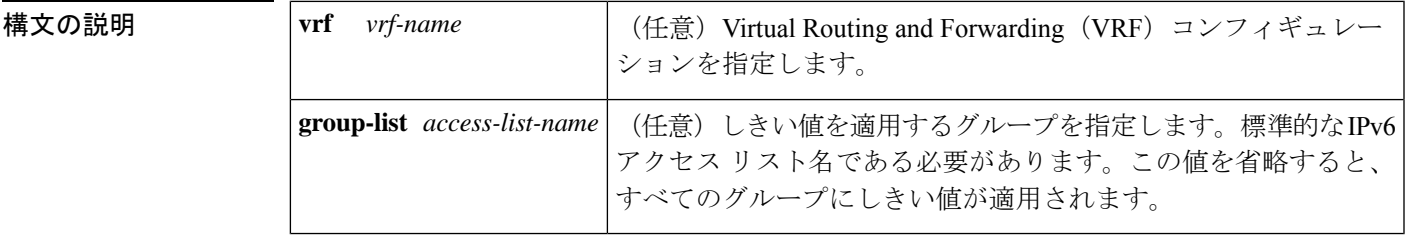

- **| コマンド デフォルト** このコマンドを使用しない場合、最初のパケットが新しい送信元から到着するとすぐに、PIM リーフ ルータが SPT に参加します。ルータが SPT に参加した後では、**ipv6 pim spt-threshold infinity** コマンドによって共有ツリーに切り替わりません。
- コマンド モード グローバル コンフィギュレーション(config)

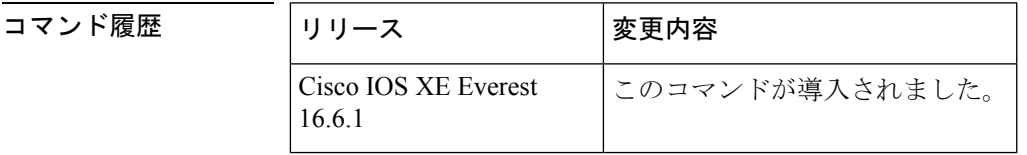

使用上のガイドライン **ipv6 pim spt-threshold infinity** コマンドを使用すると、共有ツリーを使用するよう指定したグ ループのすべての送信元が有効になります。**group-list** キーワードは、SPT しきい値を適用す るグループを指定します。

> *access-list-name* 引数は IPv6 アクセス リストを参照します。*access-list-name* 引数を値 0 で指定 するか、または **group-list** キーワードを使用しない場合は、SPT しきい値がすべてのグループ に適用されます。デフォルト設定(このコマンドが無効になっている)では、新しい送信元か ら最初のパケットが着信した直後に SPT に参加します。

<sup>例</sup> 次に、PIM のラストホップ ルータが共有ツリーに留まり、グループの範囲の ff04::/64 の SPT に切り替わらない例を示します。

> デバイス(config)# **ipv6 access-list acc-grp-1** デバイス(config-ipv6-acl)# **permit ipv6 any FF04::/64** デバイス(config-ipv6-acl)# **exit** デバイス(config)# **ipv6 pim spt-threshold infinity group-list acc-grp-1**

# **ipv6 prefix-list**

IPv6 プレフィックスリストのエントリを作成するには、グローバル コンフィギュレーション モードで **ipv6 prefix-list** コマンドを使用します。エントリを削除するには、このコマンドの **no** 形式を使用します。

**ipv6 prefix-list** *list-name* [**seq** *seq-number*] {**deny** *ipv6-prefix*/*prefix-length* | **permit** *ipv6-prefix*/*prefix-length* | **description** *text*} [**ge** *ge-value*] [**le** *le-value*] **no ipv6 prefix-list** *list-name*

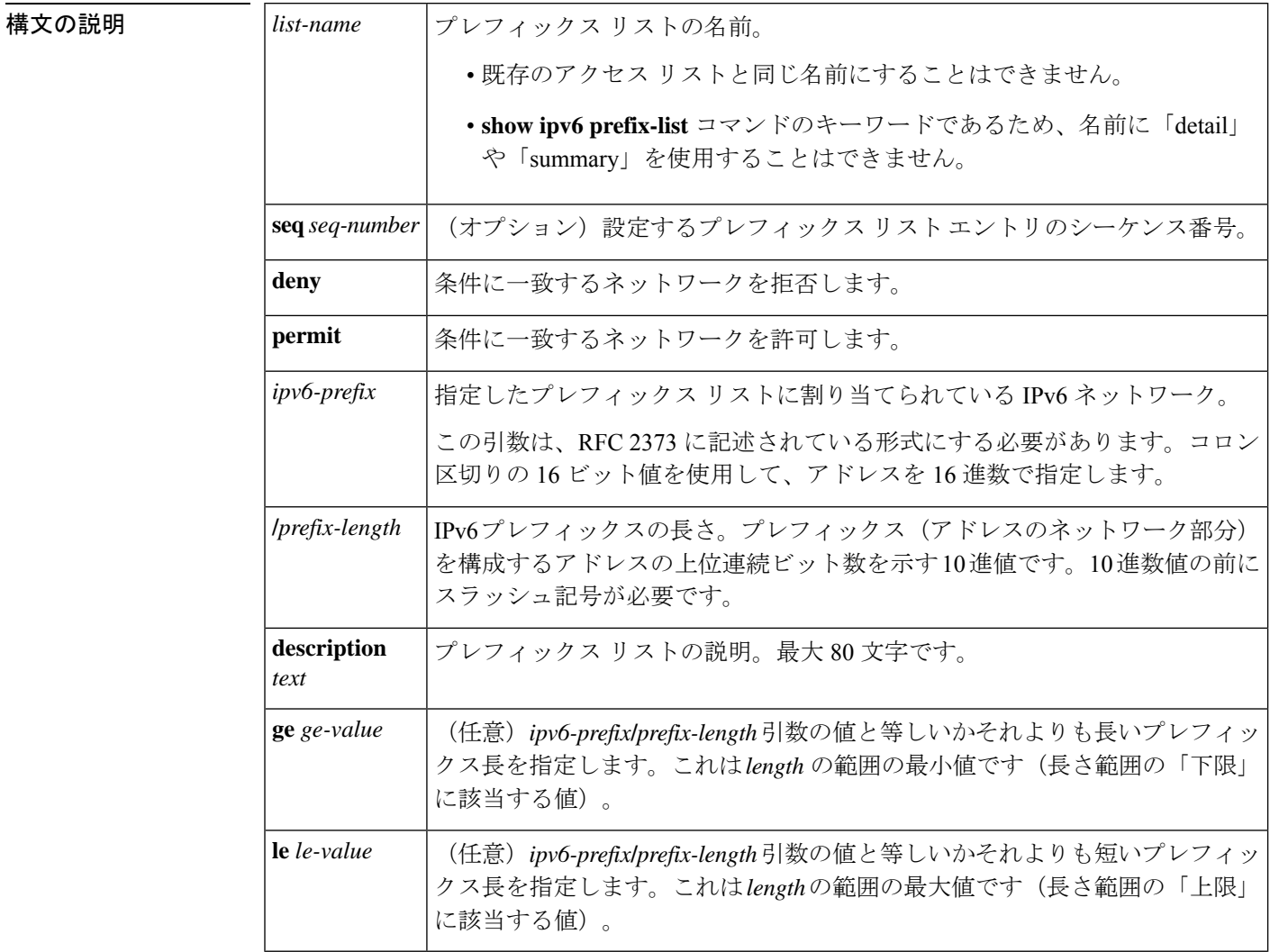

コマンドデフォルト プレフィックス リストは作成されません。

コマンド モード グローバル コンフィギュレーション(config)

コマンド履歴

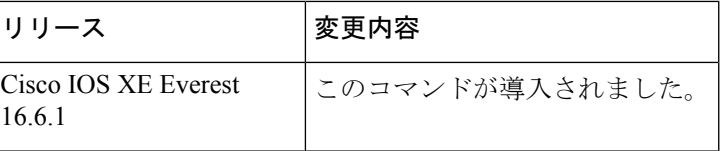

使用上のガイドライン **ipv6prefix-list** コマンドは、IPv6固有である点を除いて、**ipprefix-list** コマンドに似ています。

ネットワークが更新でアドバタイズされることを抑制するには、**distribute-list out** コマンドを 使用します。

プレフィックス リスト エントリのシーケンス番号によって、リスト中のエントリの順番が決 まります。ルータは、ネットワークアドレスとプレフィックスリストエントリを比較します。 ルータは、プレフィックス リストの先頭(最も小さいシーケンス番号)から比較を開始しま す。

プレフィックスリストの複数のエントリがプレフィックスに一致する場合、シーケンス番号が 最も小さいエントリが実際の一致と見なされます。一致または拒否が発生すると、プレフィッ クスリストの残りのエントリは処理されません。効率を向上させるため、*seq-number*引数を使 用して最も一般的な permit や deny をリストの最上部近くに配置できます。

**show ipv6 prefix-list** コマンドを使用すると、エントリのシーケンス番号が表示されます。

IPv6 プレフィックス リストは、permit 文または deny 文を適用する前に照合が必要な特定のプ レフィックスまたはプレフィックスの範囲を指定するために使用されます。2 つのオペランド キーワードを使用して、照合するプレフィックス長の範囲を指定できます。ある値以下のプレ フィックス長は、**le** キーワードで設定します。ある値以上のプレフィックス長は、**ge**キーワー ドを使用して指定します。**ge**および**le**キーワードを使用すると、通常の*ipv6-prefix***/***prefix-length* 引数よりも詳細に、照合するプレフィックス長の範囲を指定できます。プレフィックスリスト のエントリと照合される候補プレフィックスに対して、次の3つの条件が存在する可能性があ ります。

- 候補プレフィックスは、指定したプレフィックスリストおよびプレフィックス長エントリ と一致している必要があります。
- 省略可能な **le** キーワードの値によって、許可されるプレフィックス長が、*prefix-length* 引 数から **le** キーワードの値(この値を含む)までの範囲で指定されます。
- 省略可能な **ge** キーワードの値によって、許可されるプレフィックス長が、**ge** キーワード の値から128 (この値を含む)までの範囲で指定されます。

# 

(注) 最初の条件は、他の条件が有効になる前に一致している必要があります。

**ge**または**le**キーワードを指定しなかった場合は、完全一致であると想定されます。1つのキー ワードオペランドだけを指定した場合、そのキーワードの条件が適用され、もう1つの条件は 適用されません。*prefix-length* 値は、**ge** 値よりも小さい必要があります。**ge** 値は、**le** 値以下で ある必要があります。**le** 値は、128 以下である必要があります。

すべての IPv6 プレフィックス リスト(許可および拒否の条件文が含まれていないプレフィッ クス リストを含む)には、最後の一致条件として暗黙の deny any any ステートメントが含まれ ています。

<sup>例</sup> 次に、プレフィックス ::/0 を持つすべてのルートを拒否する例を示します。

デバイス(config)# **ipv6 prefix-list abc deny ::/0**

次に、プレフィックス 2002::/16 を許可する例を示します。

デバイス(config)# **ipv6 prefix-list abc permit 2002::/16** 次に、プレフィックス 5F00::/48 以上でプレフィックス 5F00::/64 を含むすべてのプレ

フィックスを承認するプレフィックスのグループを指定する例を示します。

デバイス(config)# **ipv6 prefix-list abc permit 5F00::/48 le 64** 次に、プレフィックス 2001:0DB8::/64 を持つルート内の 64 ビットよりも大きいプレ フィックス長を拒否する例を示します。

デバイス(config)# **ipv6 prefix-list abc permit 2001:0DB8::/64 le 128** 次に、すべてのアドレス空間で 32 ~ 64 ビットのマスク長を許可する例を示します。

デバイス(config)# **ipv6 prefix-list abc permit ::/0 ge 32 le 64** 次に、すべてのアドレス空間で32ビットよりも大きいマスク長を拒否する例を示しま す。

デバイス(config)# **ipv6 prefix-list abc deny ::/0 ge 32** 次に、プレフィックス 2002::/128 を持つすべてのルートを拒否する例を示します。

デバイス(config)# **ipv6 prefix-list abc deny 2002::/128** 次に、プレフィックス::/0 を持つすべてのルートを許可する例を示します。

デバイス(config)# **ipv6 prefix-list abc permit ::/0**

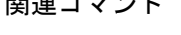

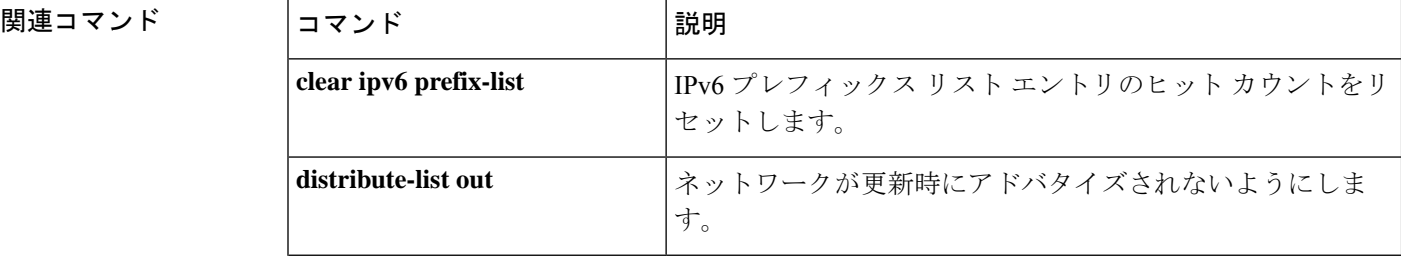

Ι

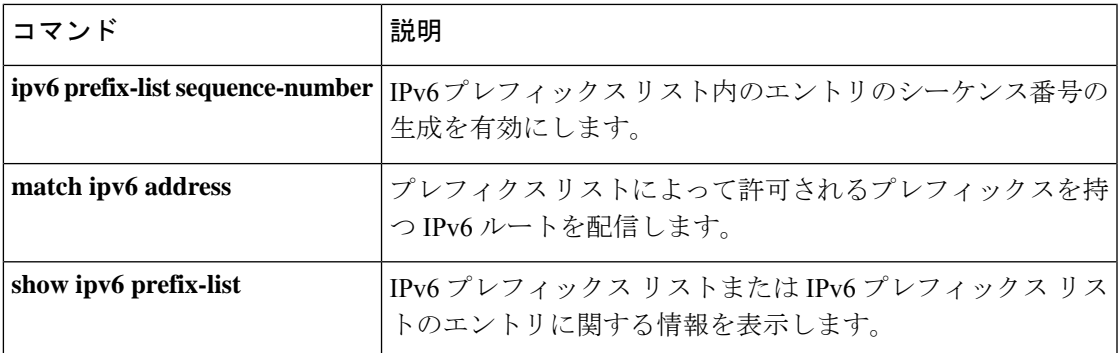

### **ipv6 source-guard attach-policy**

インターフェイス上のIPv6送信元ガードポリシーを適用するには、インターフェイスコンフィ ギュレーション モードで **ipv6 source-guard attach-policy** を使用します。インターフェイスか ら送信元ガードを削除するには、このコマンドの **no** 形式を使用します。

**ipv6 source-guard attach-policy**[*source-guard-policy* ]

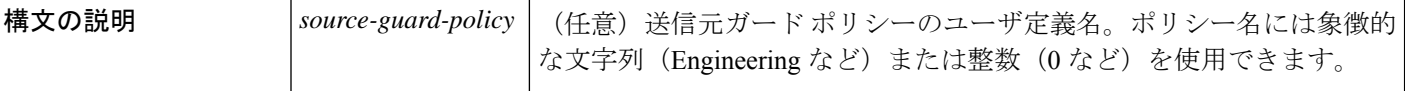

コマンド デフォルト IPv6 送信元ガード ポリシーはインターフェイスに適用されません。

コマンド モード インターフェイス コンフィギュレーション (config-if)

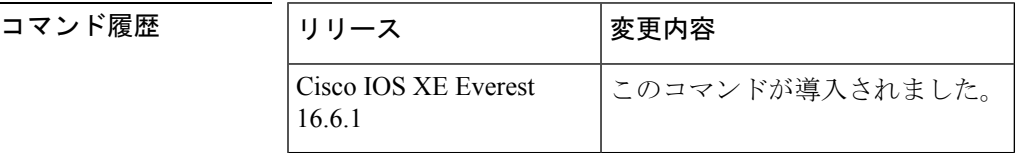

使用上のガイドライン *source-guard-policy* 引数を使用してポリシーを指定しないと、デフォルトの送信元ガード ポリ シーが適用されます。

> IPv6 送信元ガードと IPv6 スヌーピング間には依存関係があります。IPv6 送信元ガードが設定 されるたびに、**ipv6 source-guard attach-policy** コマンドが入力されると、スヌーピングが有効 になっていることを確認し、有効になっていない場合は警告を発行します。IPv6スヌーピング が無効になっている場合、ソフトウェアは IPv6 送信元ガードが有効になっていることを確認 し、有効になっていれば警告を送信します。

<sup>例</sup> 次に、インターフェイスに IPv6 送信元ガードを適用する例を示します。

デバイス(config)# **interface gigabitethernet 0/0/1** デバイス(config-if)# **ipv6 source-guard attach-policy mysnoopingpolicy**

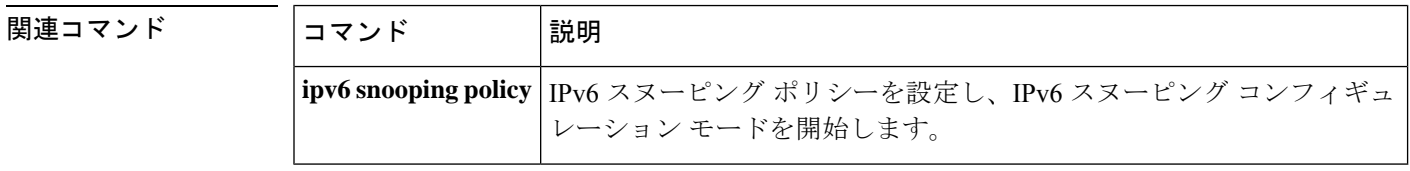

### **ipv6 source-route**

IPv6 タイプ 0 のルーティングヘッダー (IPv6 送信元ルーティングヘッダー)のの処理を有効に するには、グローバル コンフィギュレーション モードで **ipv6 source-route** コマンドを使用し ます。IPv6 拡張ヘッダーの処理をディセーブルにするには、このコマンドの **no** 形式を使用し ます。

#### **ipv6 source-route no ipv6 source-route**

構文の説明 このコマンドには引数またはキーワードはありません。

コマンド デフォルト デフォルトは、**ipv6 source-route** コマンドの **no** バージョンです。ルータがタイプ 0 のルーティ ング ヘッダーを持つパケットを受信すると、そのルータはパケットをドリップして Internet Control Message Protocol (ICMP) エラーメッセージを送信元に送り返し、適切なデバッグメッ セージをログに記録します。

コマンド モード グローバル コンフィギュレーション (config)

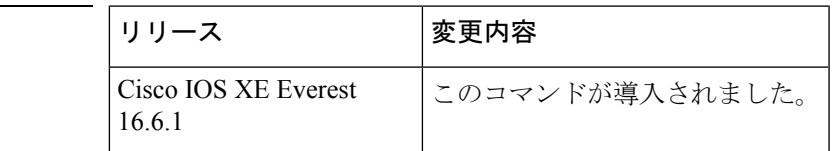

使用上のガイドライン デフォルトが **ipv6 source-route** コマンドの **no** バージョンに変更されました。つまり、この機 能は有効になっていません。この変更以前は、この機能は自動的に有効になっていました。デ フォルトが変更される前に **no ipv6 source-route** コマンドを設定した場合、このコマンドの **no** バージョンがデフォルトであるとしても、**show config** コマンドの出力内にこの設定が引き続 き表示されます。

> **no ipv6 source-route** コマンド(デフォルト)は、ホストがルータを使用して送信元ルーティン グを実行しないようにします。**no ipv6 source-route** コマンドが設定されている場合に、ルータ が type0 の送信元ルーティングヘッダーを持つパケットを受信すると、ルータはそのパケット をドロップして、送信元にIPv6 ICMPエラーメッセージを返信し、適切なデバッグメッセージ を記録します。

> IPv6では、パケットの宛先によってのみ、送信元ルーティングが実行されます。そのため、送 信元ルーティングがネットワーク内で実行されないようにするには、次のルールを含む IPv6 アクセス コントロール リスト(ACL)を設定する必要があります。

deny ipv6 any any routing

ルータがIPv6 ICMPエラーメッセージを生成するレートを制限するには、**ipv6 icmperror-interval** コマンドを使用します。

<sup>例</sup> 次に、IPv6 タイプ <sup>0</sup> のルーティング ヘッダーの処理を無効にする例を示します。

コマンド履歴

I

no ipv6 source-route

#### **コマンド**

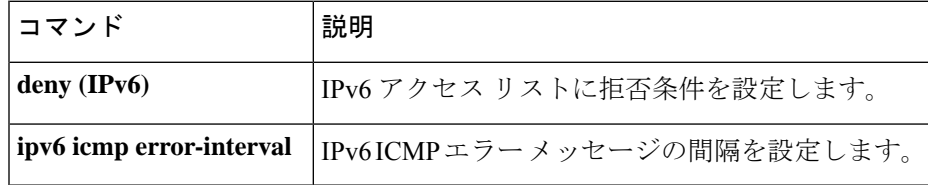

٦

### **ipv6 spd mode**

IPv6選択的パケット破棄 (SPD) モードを設定するには、グローバルコンフィギュレーション モードで **ipv6 spd mode** コマンドを使用します。IPv6 SPD モードを削除するには、このコマン ドの **no** 形式を使用します。

**ipv6 spd mode** {**aggressive** | **tos protocol ospf**} **no ipv6 spd mode** {**aggressive** | **tos protocol ospf**}

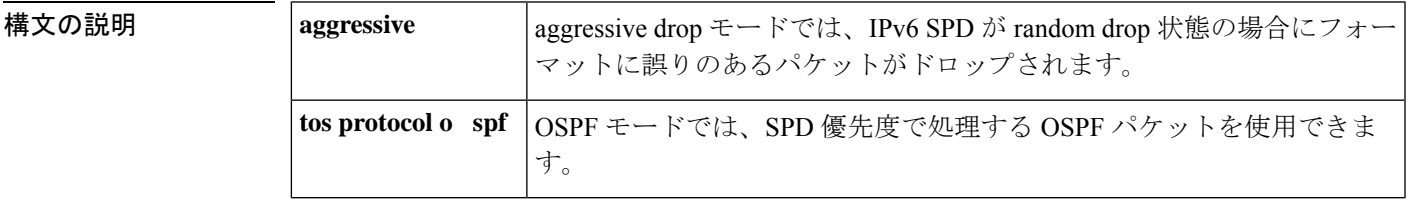

コマンドデフォルト<br>
IPv6 SPD モードは設定されません。

コマンド モード グローバル コンフィギュレーション(config)

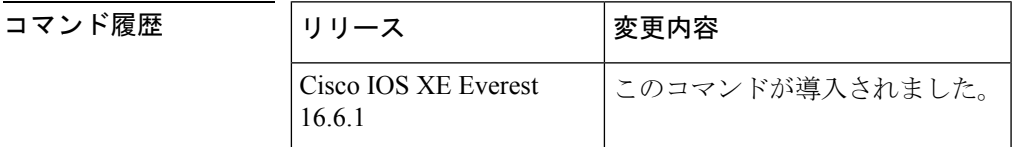

使用上のガイドライン IPv6 SPD モードのデフォルト設定はありませんが、**ipv6 spd mode** コマンドを使用して、特定 の SPD 状態に到達したときに使用するモードを設定できます。

> **aggressive** キーワードは、IPv6 SPD が random drop 状態のときにフォーマットが崩れているパ ケットをドロップするaggressive dropモードを有効にします。**ospf**キーワードは、OSPFパケッ トを SPD 優先度で処理する OSPF モードを有効にします。

> プロセス入力キューのサイズによってSDPステートがnormal(ドロップなし)か、randomdrop か、maxかが決まります。プロセス入力キューがSPDの最小しきい値よりも小さい場合、SPD は何も行わず、normalステートになります。normalステートでは、パケットはドロップされま せん。入力キューが最大しきい値に到達すると、SPDはmaxステートになります。このステー トでは、通常プライオリティのパケットが破棄されます。入力キューが最小しきい値と最大し きい値の間にある場合、SPD は random drop ステートになります。このステートでは、通常パ ケットがドロップされることがあります。

<sup>例</sup> 次に、ルータがrandomdrop状態のときにフォーマットが崩れたパケットをルータでド ロップできるようにする例を示します。

デバイス(config)# **ipv6 spf mode aggressive**

#### 関連コマンド

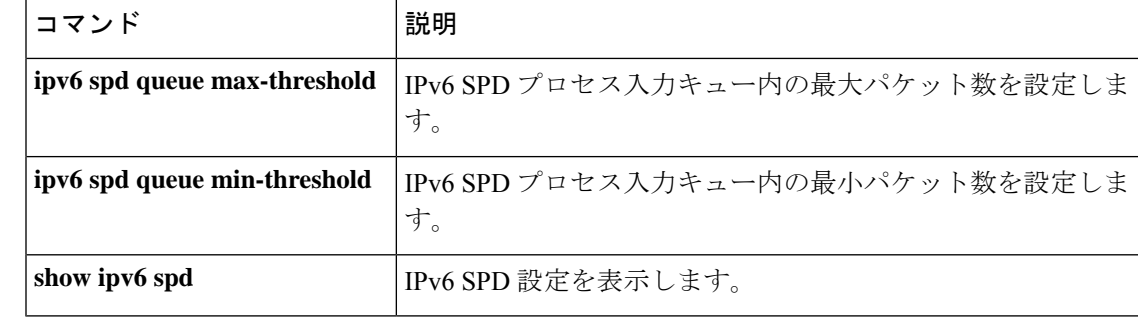

### **ipv6 spd queue max-threshold**

IPv6 選択的パケット破棄 (SPD) プロセスの入力キュー内のパケットの最大数を設定するに は、グローバル コンフィギュレーション モードで **ipv6 spd queue max-threshold** コマンドを使 用します。デフォルト値に戻すには、このコマンドの **no** 形式を使用します。

**ipv6 spd queue max-threshold** *value* **no ipv6 spd queue max-threshold**

**構文の説明 オン** *value* スケット数。指定できる範囲は0 ~ 65535 です。

コマンドデフォルト SPD キューの最大しきい値は設定されません。

コマンド モード グローバル コンフィギュレーション(config)

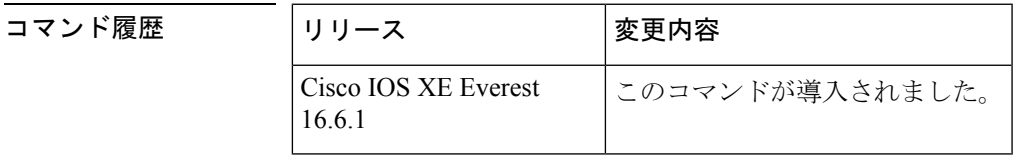

使用上のガイドライン SPDキューの最大しきい値を設定するには、**ipv6 spdqueue max-threshold**コマンドを使用しま す。

> プロセス入力キューのサイズによってSDPステートがnormal(ドロップなし)か、randomdrop か、maxかが決まります。プロセス入力キューがSPDの最小しきい値よりも小さい場合、SPD は何も行わず、normalステートになります。normalステートでは、パケットはドロップされま せん。入力キューが最大しきい値に到達すると、SPDはmaxステートになります。このステー トでは、通常プライオリティのパケットが破棄されます。入力キューが最小しきい値と最大し きい値の間にある場合、SPD は random drop ステートになります。このステートでは、通常パ ケットがドロップされることがあります。

<sup>例</sup> 次に、キューの最大しきい値を 60,000 に設定する例を示します。

デバイス(config)# **ipv6 spd queue max-threshold 60000**

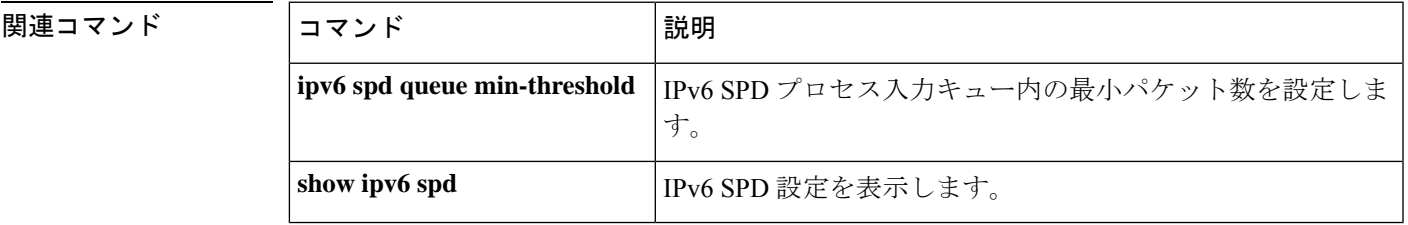

# **ipv6 traffic interface-statistics**

すべてのインターフェイスのIPv6転送統計を収集するには、グローバルコンフィギュレーショ ンモードで**ipv6 traffic interface-statistics**コマンドを使用します。どのインターフェイスのIPv6 転送統計も収集しないようにするには、このコマンドの **no** 形式を使用します。

**ipv6 traffic interface-statistics** [**unclearable**] **no ipv6 traffic interface-statistics** [**unclearable**]

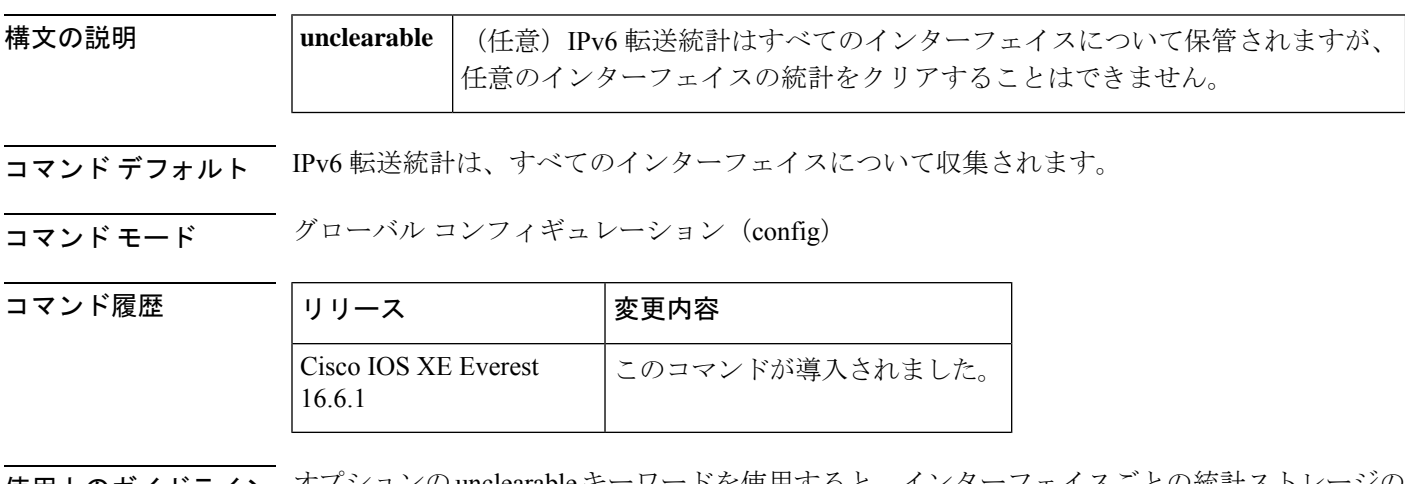

使用上のガイドライン オプションのunclearableキーワードを使用すると、インターフェイスごとの統計ストレージの 要件が半減します。

例 次に、任意のインターフェイス上で統計をクリアできないようにする例を示します。

デバイス(config)# **ipv6 traffic interface-statistics unclearable**

# **ipv6 unicast-routing**

IPv6 ユニキャストデータグラムの転送を有効にするには、グローバル コンフィギュレーショ ン モードで **ipv6 unicast-routing** コマンドを使用します。IPv6 ユニキャストデータグラムの転 送を無効にするには、このコマンドの **no** 形式を使用します。

#### **ipv6 unicast-routing no ipv6 unicast-routing**

構文の説明 このコマンドには引数またはキーワードはありません。

コマンドデフォルト IPv6 ユニキャスト ルーティングはディセーブルに設定されています。

コマンド モード グローバル コンフィギュレーション(config)

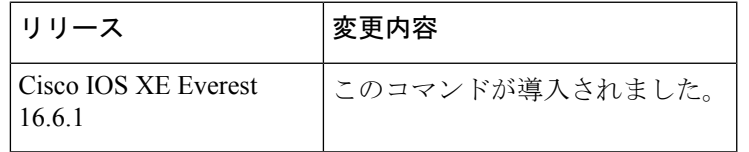

使用上のガイドライン **no ipv6 unicast-routing** コマンドを設定すると、IPv6 ルーティングテーブルから IPv6 ルーティ ングプロトコルのすべてのエントリが削除されます。

コマンド履歴

<sup>例</sup> 次に、IPv6 ユニキャスト データグラムの転送を有効にする例を示します。

デバイス(config)# **ipv6 unicast-routing**

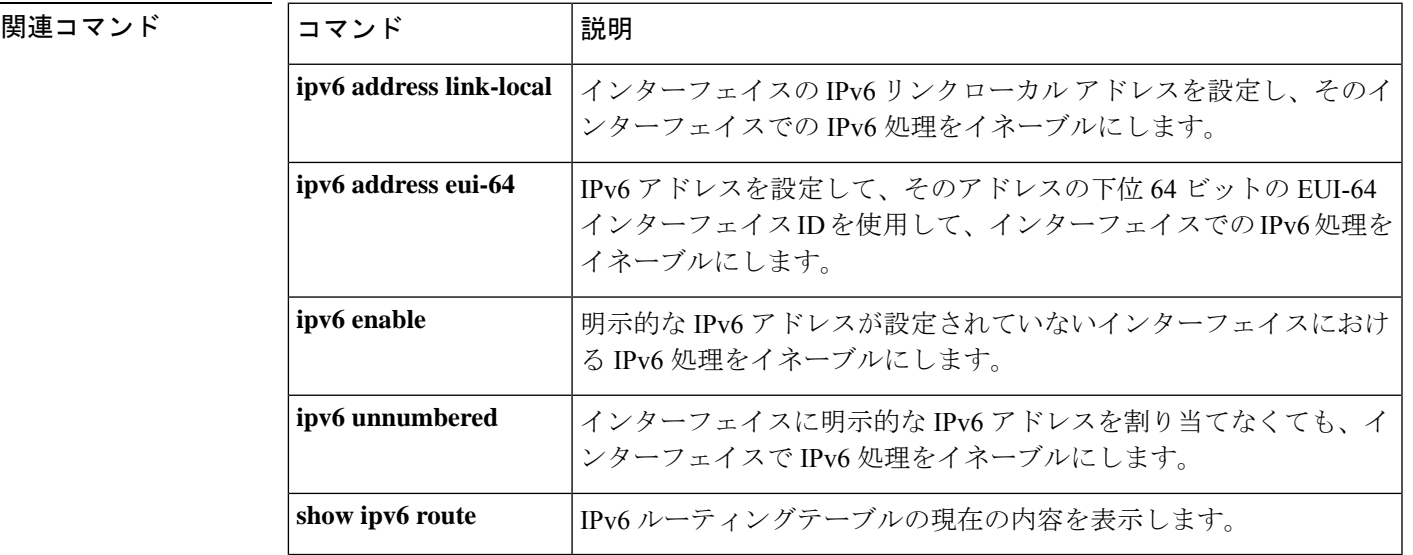

# **key chain**

ルーティングプロトコルの認証を有効にするために必要な認証キーチェーンを定義して、キー チェーン コンフィギュレーション モードを開始するには、グローバル コンフィギュレーショ ン モードで **key chain** コマンドを使用します。キーチェーンを削除するには、このコマンドの **no** 形式を使用します。

**key chain** *name-of-chain* **no key chain** *name-of-chain*

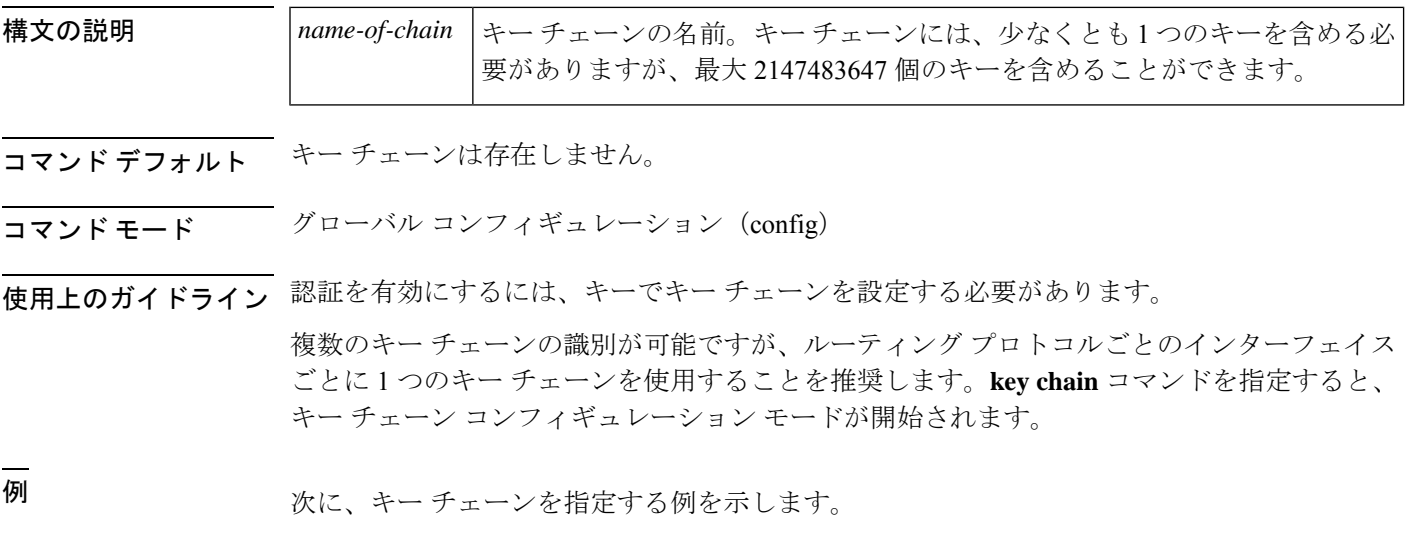

Device(config-keychain-key)# **key-string chestnut**

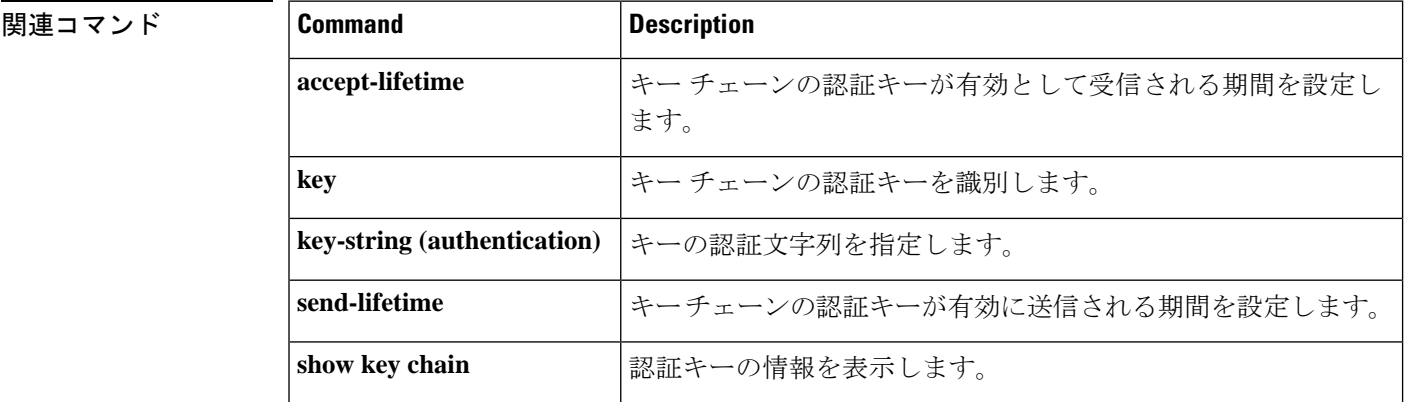

# **key-string**(認証)

キーの認証文字列を指定するには、キーチェーン キー コンフィギュレーション モードで **key-string**(認証)コマンドを使用します。認証文字列を削除するには、このコマンドの **no** 形 式を使用します。

**key-string key-string** *text* **no key-string** *text*

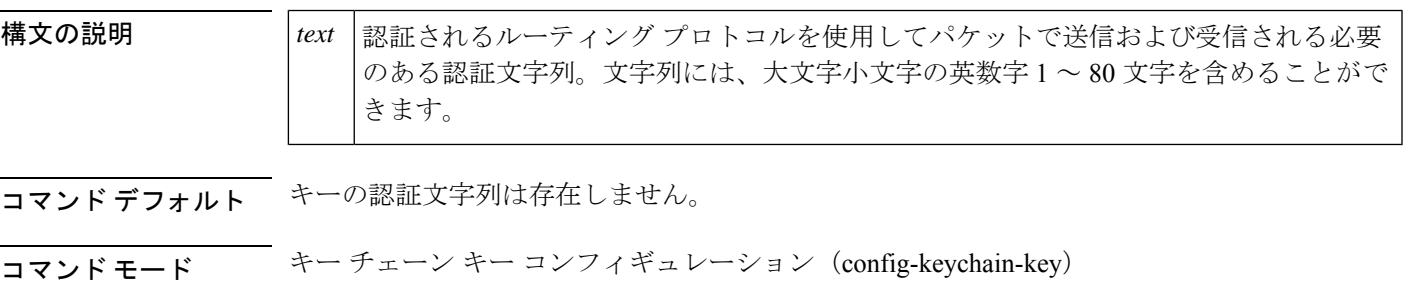

例 みちゃく しょく キーの認証文字列を指定する例を示します。

Device(config-keychain-key)# **key-string key1**

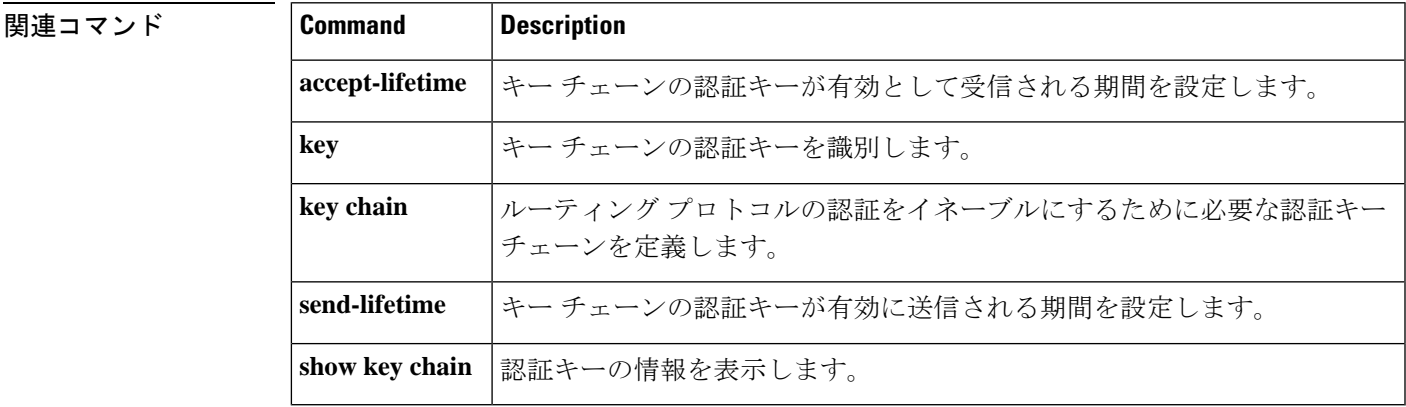

### **key**

キーチェーンの認証キーを識別するには、キーチェーンコンフィギュレーションモードで**key** コマンドを使用します。キー チェーンからキーを削除するには、このコマンドの **no** 形式を使 用します。

**key** *key-id* **no key** *key-id*

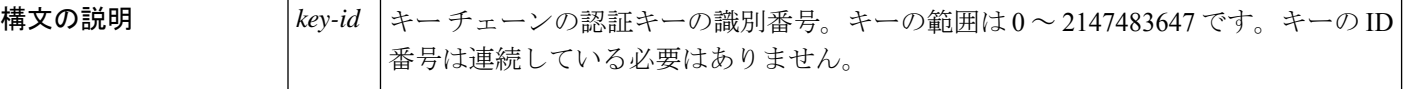

- コマンドデフォルト キーチェーンにキーは存在しません。
- コマンド モード キー チェーン コンフィギュレーション(config-keychain)
- 使用上のガイドライン キー チェーンに複数のキーを設定し、**accept-lifetime** および **send-lifetime** キー チェーン キー コマンド設定に基づいてキーが将来無効になるように、ソフトウェアでキーを配列できるよう にすると便利です。

各キーには、ローカルに格納される独自のキー識別子があります。キー ID、およびメッセー ジに関連付けられたインターフェイスの組み合わせにより、使用中の認証アルゴリズムおよび Message Digest 5 (MD5)認証キーが一意に識別されます。有効なキーの数にかかわらず、1 つ の認証パケットのみが送信されます。ソフトウェアは、最小のキー識別番号の検索を開始し、 最初の有効なキーを使用します。

最後のキーが期限切れになった場合、認証は続行されますが、エラーメッセージが生成されま す。認証を無効にするには、手動で有効な最後のキーを削除する必要があります。

すべてのキーを削除するには、**no key chain** コマンドを使用してキー チェーンを削除します。

**関連コマ** 

例 次に、キーを指定してキー チェーンでの認証を確認する例を示します。

Device(config-keychain)# **key 1**

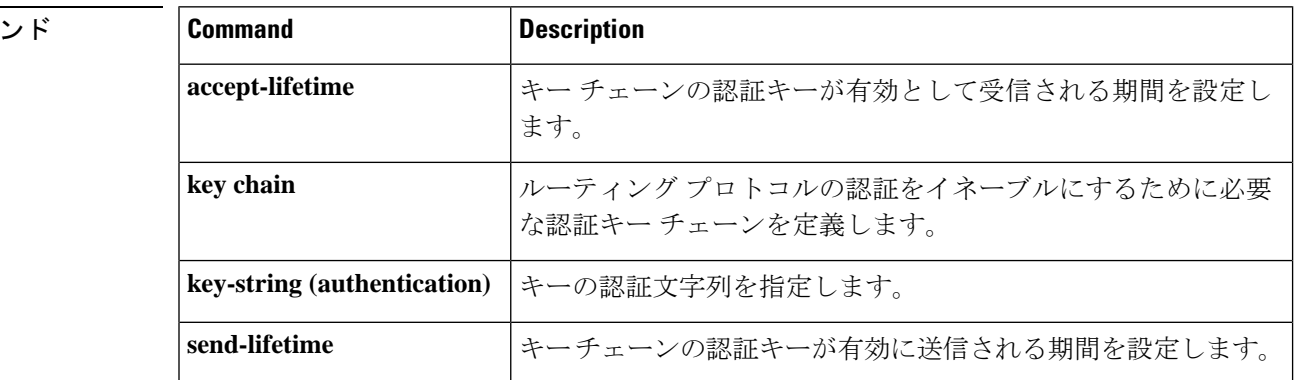
I

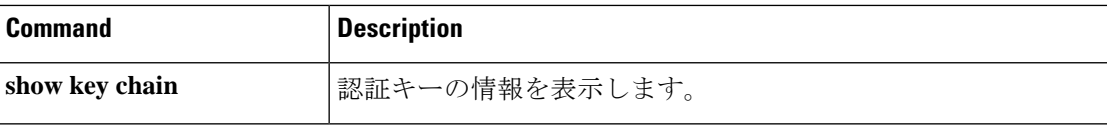

## **show ip nhrp nhs**

Next Hop Resolution Protocol(NHRP)ネクストホップサーバ(NHS)情報を表示するには、 ユーザ EXEC モードまたは特権 EXEC モードで **show ip nhrp nhs** コマンドを使用します。

**show ip nhrp nhs** [{*interface*}] [**detail**] [{**redundancy** [{**cluster** *number* | **preempted** | **running** | **waiting**}]}]

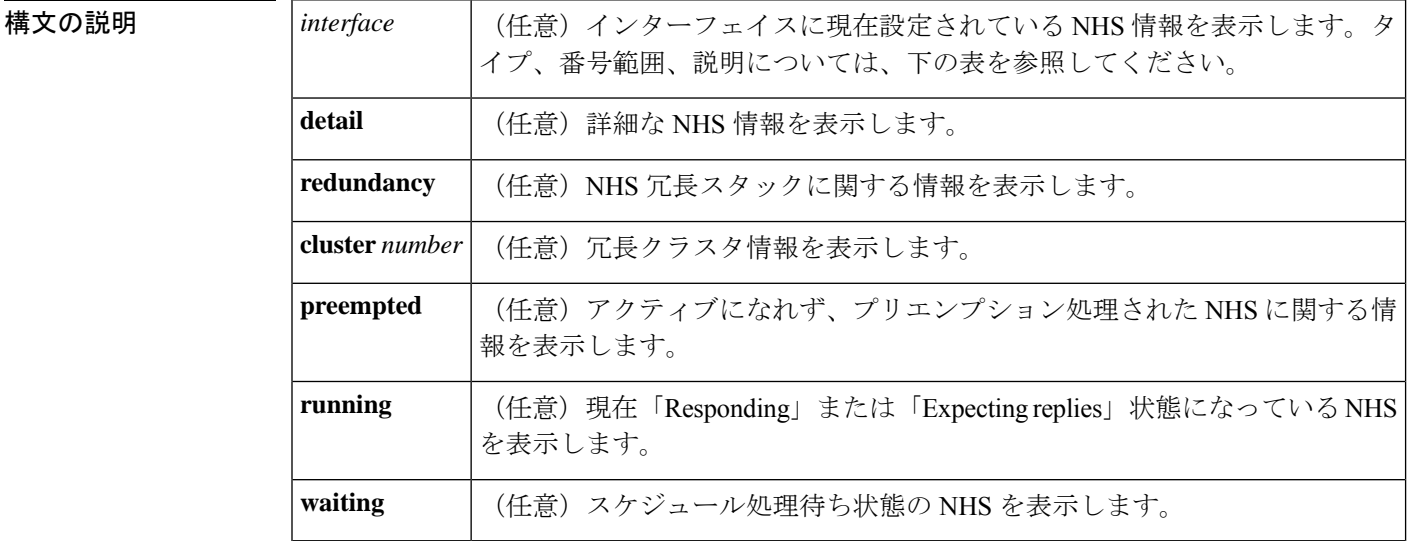

 $\overline{\mathsf{I} \mathsf{I} \mathsf{I} \mathsf{I} \mathsf{I} \mathsf{I} \mathsf{I} \mathsf{I} \mathsf{I} \mathsf{I} \mathsf{I}}$   $\mathsf{I} \mathsf{I} \mathsf{I} \mathsf{I} \mathsf{I} \mathsf{I} \mathsf{I} \mathsf{I} \mathsf{I} \mathsf{I} \mathsf{I} \mathsf{I} \mathsf{I} \mathsf{I} \mathsf{I} \mathsf{I} \mathsf{I} \mathsf{I} \mathsf{I} \mathsf{I} \mathsf{I} \mathsf{I} \mathsf{I} \mathsf{I} \mathsf{$ 

特権 EXEC (#)

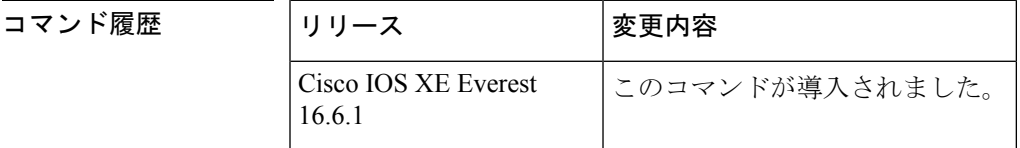

使用上のガイドライン 次の表に、任意指定の *interface* 引数の有効なタイプ、番号の範囲、および説明を示します。

有効なタイプは、プラットフォームとプラットフォーム上のインターフェイスによって異なり ます。 (注)

### 表 **2 :** 有効なタイプ、番号の範囲、およびインターフェイスの説明

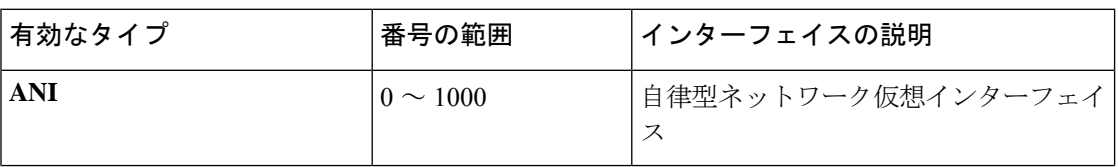

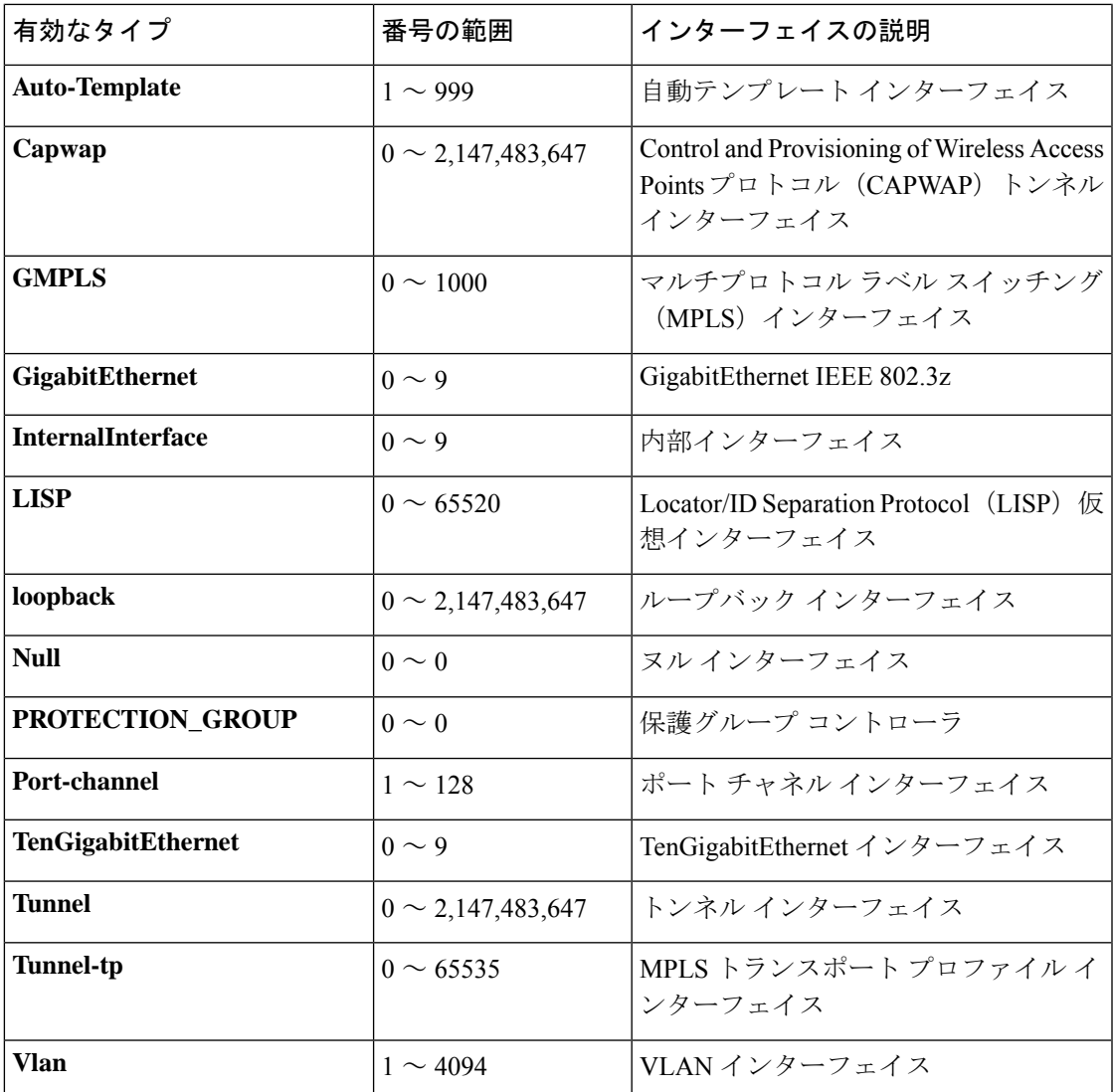

<sup>例</sup> 次に、**show ip nhrp nhs detail** コマンドの出力例を示します。

Switch# **show ip nhrp nhs detail**

```
Legend:
 E=Expecting replies
 R=Responding
Tunnel1:
  10.1.1.1 E req-sent 128 req-failed 1 repl-recv 0
Pending Registration Requests:
Registration Request: Reqid 1, Ret 64 NHS 10.1.1.1
```
次の表で、この出力に表示される重要なフィールドを説明します。

### 表 **<sup>3</sup> : show ip nhrp nhs** のフィールドの説明

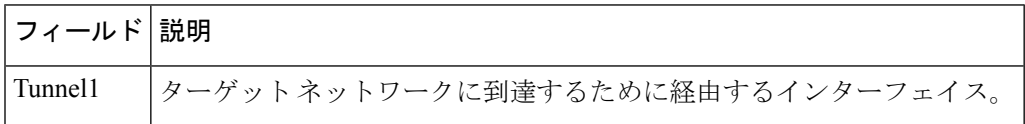

### 関連コマンド

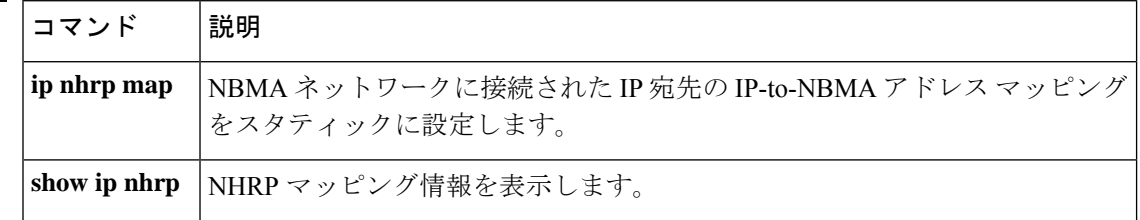

### **show ip ports all**

デバイス上で開いているすべてのポートを表示するには、 ユーザ EXEC モードまたは特権 EXEC モードで **show ip ports all** を使用します。

#### **show ip ports all**

構文の説明 構文の説明

このコマンドには引数またはキーワードはありません。

コマンドデフォルト デフォルトの動作や値はありません。

コマンド モード ユーザ EXEC (>)

特権 EXEC (#)

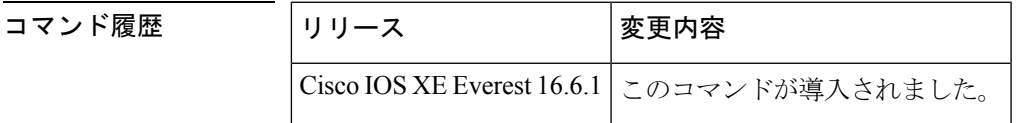

使用上のガイドライン このコマンドは、Cisco ネットワーキング スタックを使用して開かれたポートを含むシステム 上で開いているすべての TCP/IP ポートのリストを表示します。

開いているポートを閉じるには、次のいずれかの方法を使用します。

- アクセスコントロールリスト(ACL)を使用します。
- UDP 2228 ポートを閉じるには、**no l2 traceroute** コマンドを使用します。
- TCP 80、TCP 443、TCP 6970、TCP 8090 ポートを閉じるには、**no ip http server** および **no ip http secure-server** コマンドを使用します。

<sup>例</sup> 次に、**show ip ports all** コマンドの出力例を示します。

```
Device#
show ip ports all
Proto Local Address Foreign Address State PID/Program Name
TCB Local Address Foreign Address (state)
tcp *:4786 *:* LISTEN 224/[IOS]SMI IBC server process
tcp *:443 *:* LISTEN 286/[IOS]HTTP CORE
tcp *:443 *:* LISTEN 286/[IOS]HTTP CORE
tcp *:80 *:* LISTEN 286/[IOS]HTTP CORE
tcp *:80 *:* LISTEN 286/[IOS]HTTP CORE
udp *:10002 *:* 0/[IOS] Unknown
udp *:2228 10.0.0.0:0 318/[IOS]L2TRACE SERVER
```
### 表 **<sup>4</sup> : show ip ports all** のフィールドの説明

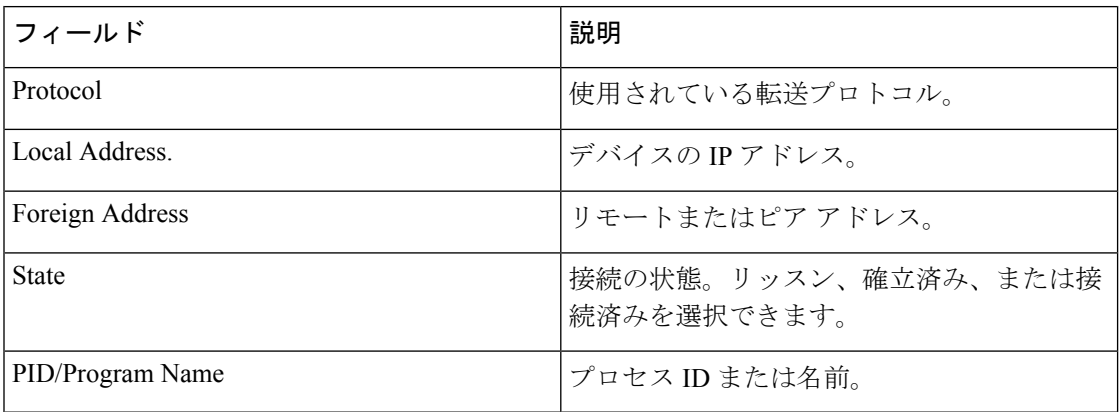

### **関連コマンド**

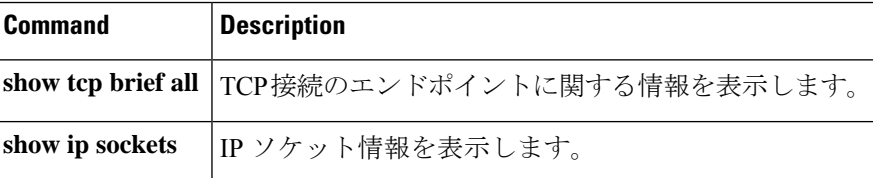

٦

# **show ipv6 access-list**

現在のすべての IPv6 アクセス リストの内容を表示するには、ユーザ EXEC モードまたは特権 EXEC モードで **show ipv6 access-list** コマンドを使用します。

**show ipv6 access-list** [*access-list-name*]

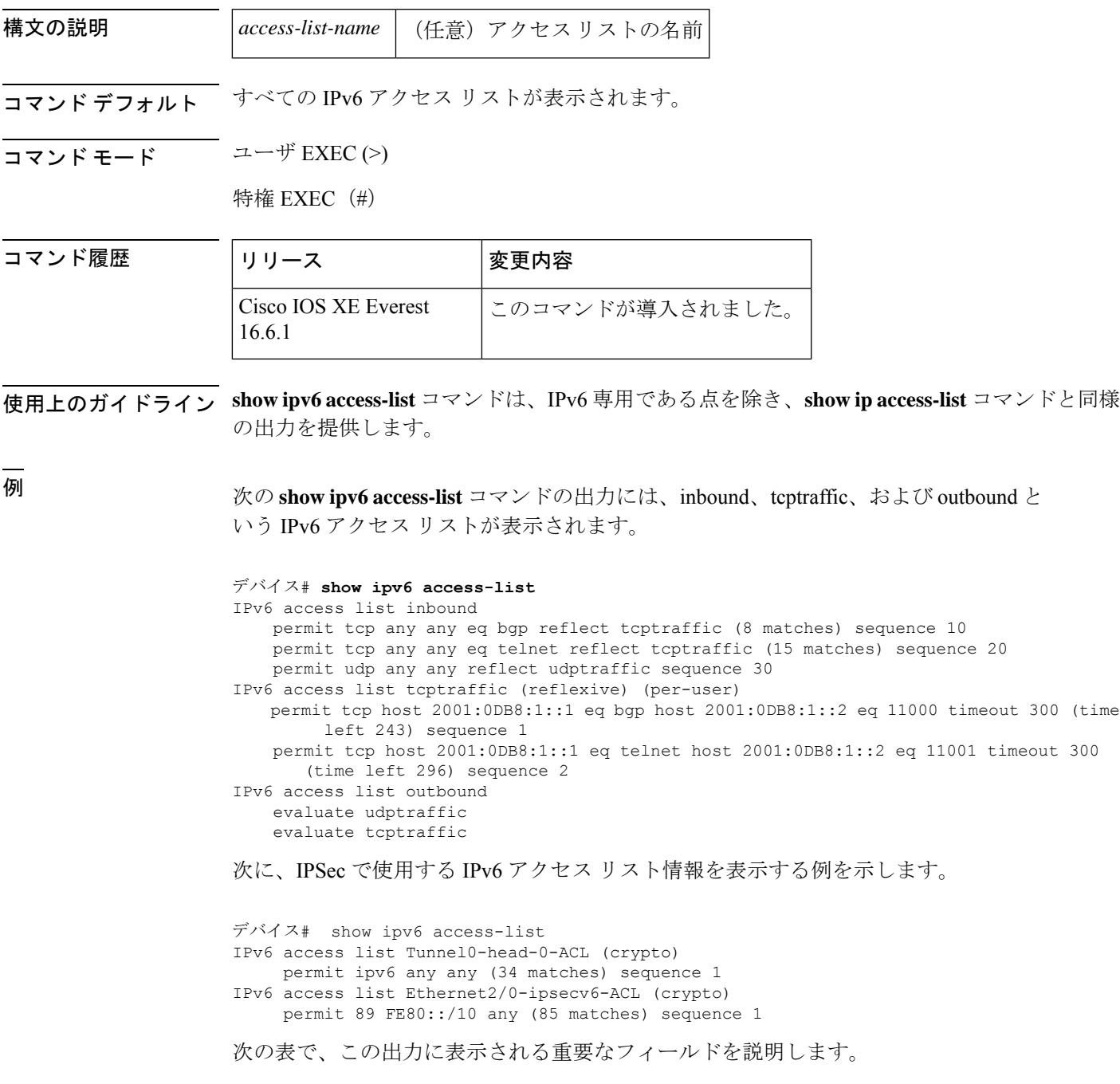

I

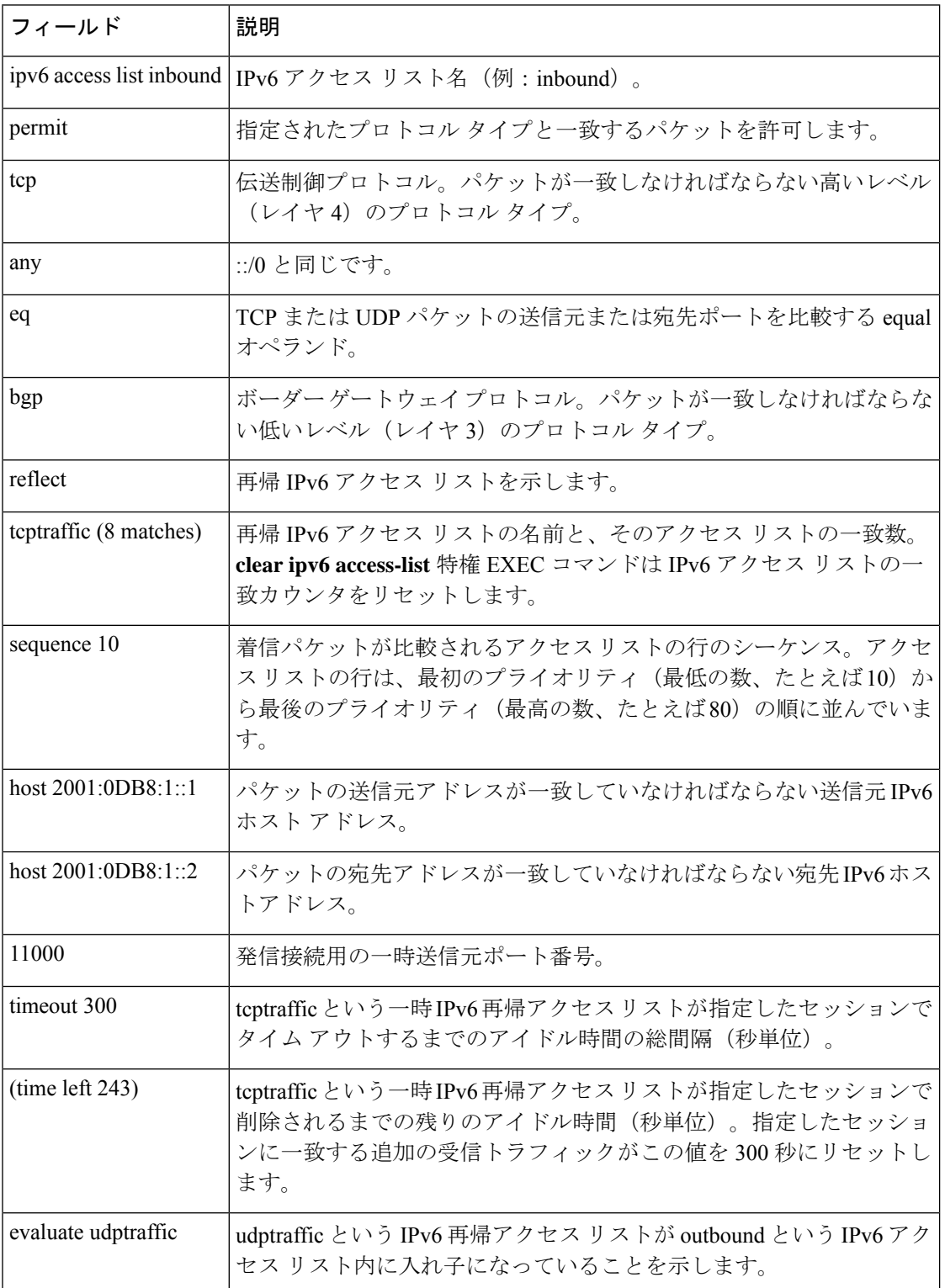

### 表 **<sup>5</sup> : show ipv6 access-list** フィールドの説明

### 関連コマンド

Ι

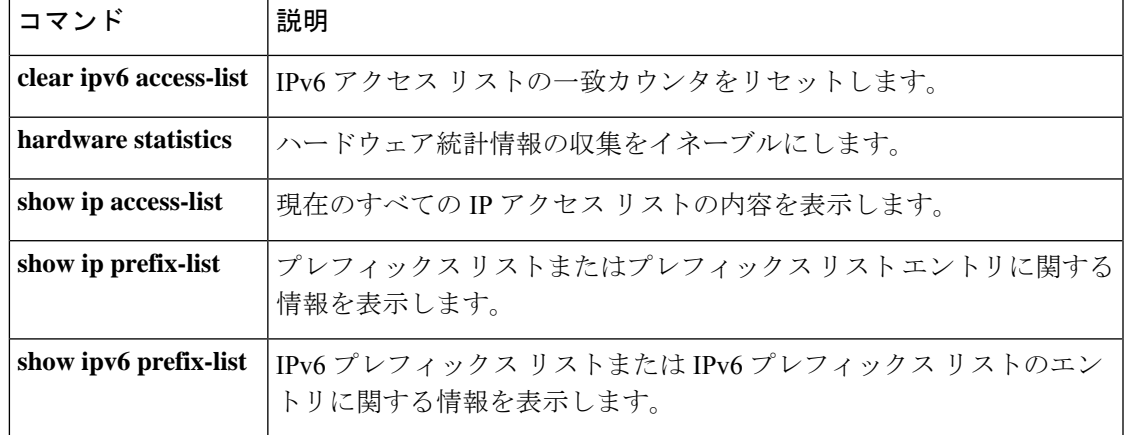

## **show ipv6 destination-guard policy**

宛先ガード情報を表示するには、特権 EXEC モードで **show ipv6 destination-guard policy** コマ ンドを使用します。

**show ipv6 destination-guard policy** [ *policy-name* ]

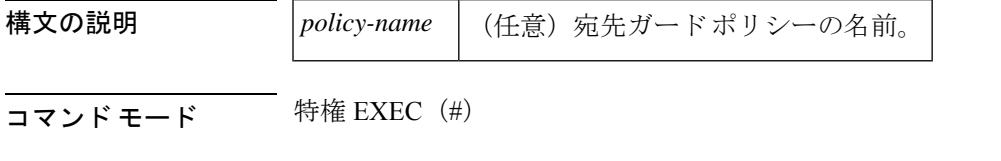

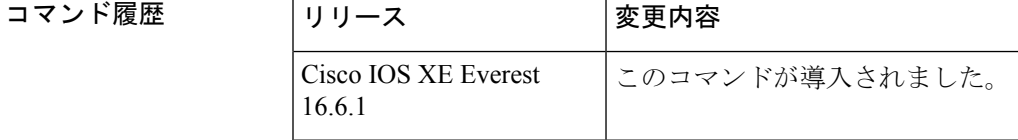

使用上のガイドライン *policy-name* 引数を指定すると、指定したポリシー情報のみが表示されます。*policy-name* 引数 を指定しないと、すべてのポリシーの情報が表示されます。

<sup>例</sup> 次に、ポリシーを VLAN に適用した場合の **show ipv6 destination-guard policy** コマン ドの出力例を示します。

```
デバイス# show ipv6 destination-guard policy pol1
Destination guard policy destination:
 enforcement always
       Target: vlan 300
```
次に、ポリシーをインターフェイスに適用した場合の**show ipv6destination-guardpolicy** コマンドの出力例を示します。

```
デバイス# show ipv6 destination-guard policy pol1
Destination guard policy destination:
  enforcement always
       Target: Gi0/0/1
```
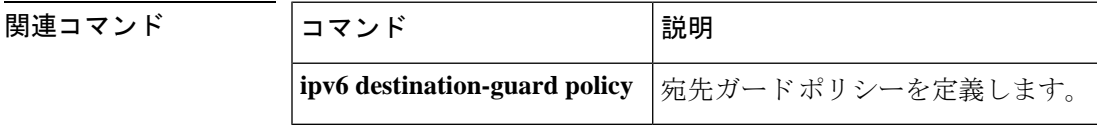

## **show ipv6 dhcp**

指定したデバイス上の Dynamic Host Configuration Protocol (DHCP) 固有識別子 (DUID) を表 示するには、ユーザ EXEC モードまたは特権 EXEC モードで **show ipv6 dhcp** コマンドを使用 します。

**show ipv6 dhcp**

構文の説明 このコマンドには引数またはキーワードはありません。

コマンド モード ユーザ EXEC (>)

特権 EXEC (#)

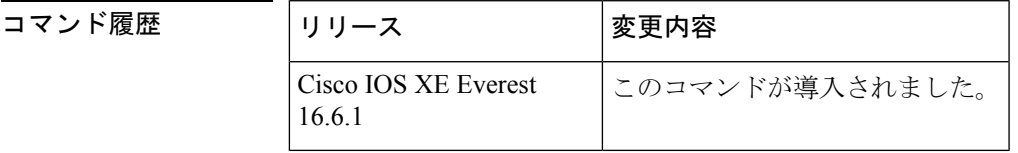

使用上のガイドライン **show ipv6 dhcp** コマンドは、クライアントとサーバの両方の ID に対して、リンク層アドレス に基づいた DUID を使用します。デバイスは、最も小さい番号のインターフェイスの MAC ア ドレスを使用してDUIDを形成します。ネットワークインターフェイスは、デバイスに永続的 に接続されていると見なされます。デバイスの DUID を表示するには、 **show ipv6dhcp** コマン ドを使用します。

<sup>例</sup> 次に、**show ipv6 dhcp** コマンドの出力例を示します。出力の内容は一目瞭然です。

デバイス# **show ipv6 dhcp** This device's DHCPv6 unique identifier(DUID): 000300010002FCA5DC1C

### **show ipv6 dhcp binding**

IPv6 サーバのバインディングテーブルの Dynamic Host Configuration Protocol(DHCP)から自 動クライアントバインディングを表示するには、ユーザEXECモードまたは特権EXECモード で **show ipv6 dhcp binding** コマンドを使用します。

**show ipv6 dhcp binding** [*ipv6-address* ] [**vrf** *vrf-name* ]

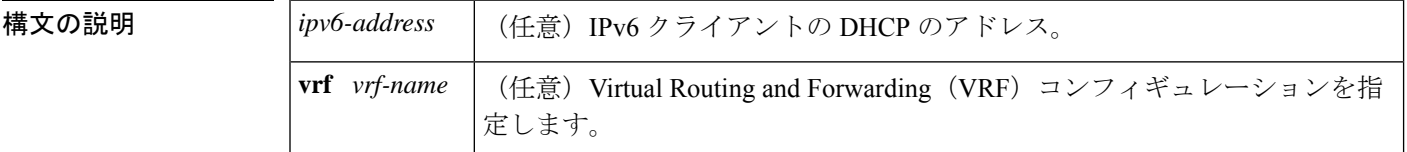

コマンド モード ユーザ EXEC (>)

特権 EXEC (#)

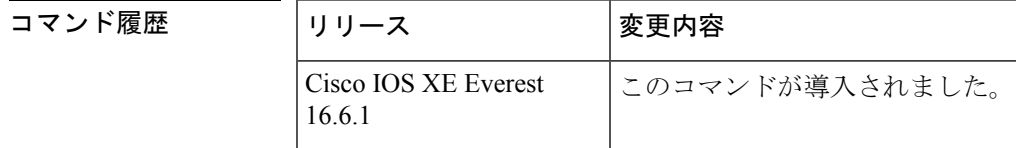

使用上のガイドライン **show ipv6dhcpbinding** コマンドは、*ipv6-address* 引数を指定しないと、IPv6 サーバ バインディ ングテーブルのDHCPからすべての自動クライアントバインディングを表示します。*ipv6-address* 引数が指定されている場合、指定したクライアントのバインディングだけが表示されます。

> **vrf** *vrf-name* キーワードと引数の組み合わせを使用すると、指定した VRF に属するすべてのバ インディングが表示されます。

設定した VRF が機能するには、**ipv6 dhcp server vrf enable** コマンドをイネーブルにしておく 必要があります。このコマンドが設定されていない場合、 **show ipv6 dhcp binding** コマンドの 出力に設定した VRF が表示されず、デフォルトの VRF の詳細のみが表示されます。 (注)

<sup>例</sup> 次に、IPv6 サーバ バインディング テーブルの DHCP からすべての自動クライアント バインディングが表示された出力例を示します。

デバイス# **show ipv6 dhcp binding**

```
Client: FE80::A8BB:CCFF:FE00:300
 DUID: 00030001AABBCC000300
 Username : client_1
  Interface: Virtual-Access2.1
  IA PD: IA ID 0x000C0001, T1 75, T2 135
   Prefix: 2001:380:E00::/64
           preferred lifetime 150, valid lifetime 300
```

```
expires at Dec 06 2007 12:57 PM (262 seconds)
Client: FE80::A8BB:CCFF:FE00:300 (Virtual-Access2.2)
  DUID: 00030001AABBCC000300
  IA PD: IA ID 0x000D0001, T1 75, T2 135
   Prefix: 2001:0DB8:E00:1::/64
           preferred lifetime 150, valid lifetime 300
            expires at Dec 06 2007 12:58 PM (288 seconds)
```
次の表で、この出力に表示される重要なフィールドを説明します。

表 **<sup>6</sup> : show ipv6 dhcp binding** フィールドの説明

| フィールド                                 | 説明                                                                                                    |
|---------------------------------------|----------------------------------------------------------------------------------------------------|
| Client                                | 指定したクライアントのアドレス。                                                                                                    |
| <b>DUID</b>                           | DHCP 固有識別子 (DUID)。                                                                                                    |
| Virtual-Access2.1                     | 最初の仮想クライアント。IPv6 DHCP クライアントが2つのプレ<br>フィックスを要求し、そのプレフィックスのDUID が同じで、プレ<br>フィックス委任 (IAPD) に2つの異なるインターフェイスで異なる<br>IDの関連付けがある場合、これらのプレフィックスは2つの異なる<br>クライアント用として見なされ、両方のインターフェイス情報が保<br>持されます。 |
| Username : client 1                   | バインディングに関連付けられているユーザ名。                                                                                                    |
| <b>IAPD</b>                           | クライアントに関連付けられているプレフィックスのコレクション。                                                                                                    |
| <b>IA ID</b>                          | この IAPD の識別子。                                                                                                    |
| Prefix                                | 指定したクライアント上に指定されたIAPDに委任されたプレフィッ<br>クス。                                                                                                    |
| preferred lifetime, valid<br>lifetime | 指定したクライアントの優先ライフタイムと有効なライフタイム設<br>定(秒単位)。                                                                                                    |
| Expires at                            | 有効なライフタイムの有効期限が切れる日時。                                                                                                    |
| Virtual-Access <sub>2</sub> 2         | 2番目の仮想クライアント。IPv6 DHCP クライアントが2つのプレ<br>フィックスを要求し、そのプレフィックスのDUIDが同じでIAIDが<br>2つの異なるインターフェイス上で異なる場合、これらのプレフィッ<br>クスは2つの異なるクライアント用と見なされ、両方のインターフェ<br>イス情報が保持されます。                              |

Cisco IOS DHCPv6 サーバの DHCPv6 プールを設定して、認証、認可、およびアカウン ティング(AAA)サーバから委任のプレフィックスを取得すると、着信PPPセッショ ンから AAA サーバに PPP ユーザ名が送信され、プレフィックスを取得します。バイ ンディングに関連付けられている PPP ユーザ名が **show ipv6 dhcp binding** コマンドの 出力に表示されます。バインディングに関連付けられている PPP ユーザ名がない場 合、このフィールドには値として「unassigned」が表示されます。

次に、バインディングに関連付けられているPPPユーザ名が「client 1」である例を示 します。

```
デバイス# show ipv6 dhcp binding
Client: FE80::2AA:FF:FEBB:CC
  DUID: 0003000100AA00BB00CC
 Username : client_1
 Interface : Virtual-Access2
 IA PD: IA ID 0x00130001, T1 75, T2 135
   Prefix: 2001:0DB8:1:3::/80
           preferred lifetime 150, valid lifetime 300
            expires at Aug 07 2008 05:19 AM (225 seconds)
```
次に、バインディングに関連付けられている値が「unassigned」である例を示します。

デバイス# **show ipv6 dhcp binding**

```
Client: FE80::2AA:FF:FEBB:CC
  DUID: 0003000100AA00BB00CC
 Username : unassigned
  Interface : Virtual-Access2
 IA PD: IA ID 0x00130001, T1 150, T2 240
   Prefix: 2001:0DB8:1:1::/80
           preferred lifetime 300, valid lifetime 300
           expires at Aug 11 2008 06:23 AM (233 seconds)
```
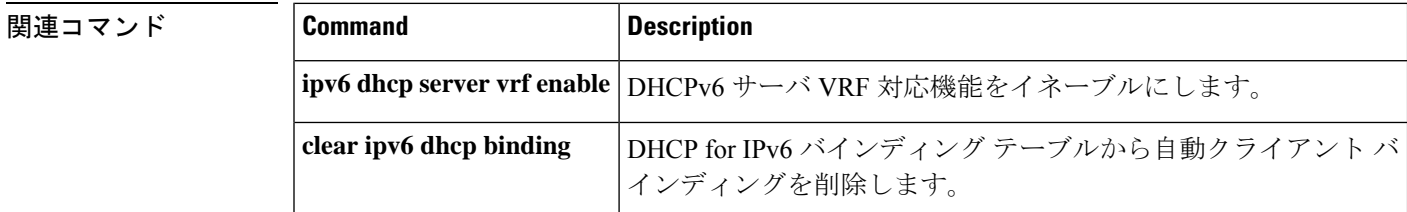

## **show ipv6 dhcp conflict**

アドレスがクライアントに提供されるときに Dynamic Host Configuration Protocol for IPv6 (DHCPv6)サーバが検出したアドレス競合を表示するには、特権 EXEC モードで **show ipv6 dhcp conflict** コマンドを使用します。

**show ipv6 dhcp conflict** [*ipv6-address* ] [**vrf** *vrf-name* ]

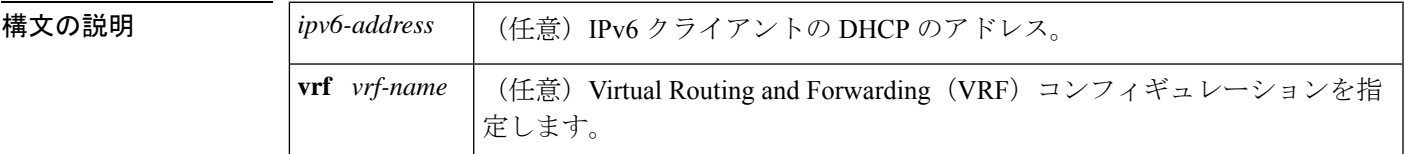

コマンド モード 特権 EXEC (#)

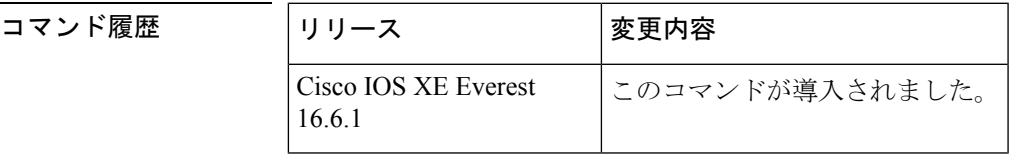

- 使用上のガイドライン 競合を検出するようにDHCPv6サーバを設定する場合、DHCPv6サーバはpingを使用します。 クライアントはネイバー探索を使用してクライアントを検出し、DECLINE メッセージを介し てサーバに報告します。アドレス競合が検出されると、このアドレスはプールから削除されま す。管理者がこのアドレスを競合リストから削除するまでこのアドレスは割り当てることがで きません。
- <sup>例</sup> 次に、**show ipv6dhcpconflict** コマンドの出力例を示します。このコマンドは DHCP <sup>競</sup> 合のプール値とプレフィックス値を表示します。

デバイス# **show ipv6 dhcp conflict** Pool 350, prefix 2001:0DB8:1005::/48 2001:0DB8:1005::10

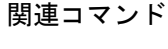

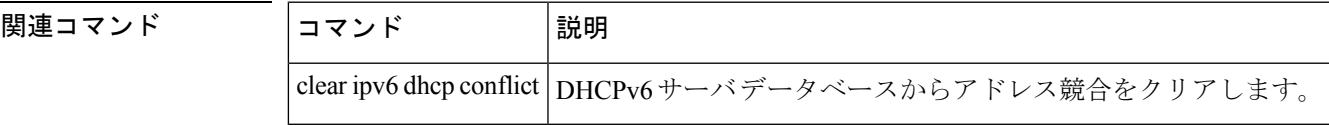

### **show ipv6 dhcp database**

Dynamic Host Configuration Protocol (DHCP) for IPv6 バインディング データベース エージェン ト情報を表示するには、ユーザ EXEC モードまたは特権モードで **show ipv6dhcpdatabase** コマ ンドを使用します。

**show ipv6 dhcp database** [*agent-URL*]

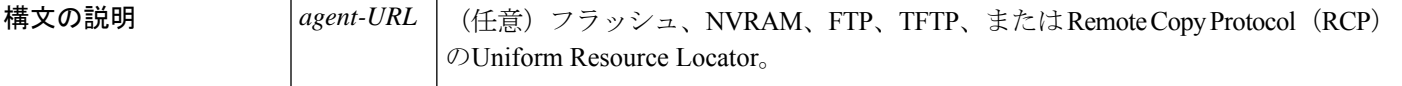

コマンド モード ユーザ EXEC (>)

特権 EXEC (#)

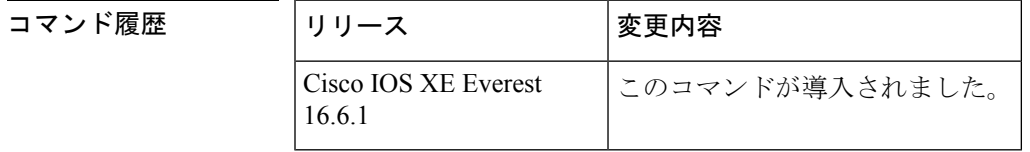

使用上のガイドライン バインディング データベースが保存される永続的な各ストレージのことをデータベース エー ジェントと呼びます。エージェントを設定するには、**ipv6 dhcp database** コマンドを使用しま す。サポート対象のデータベース エージェントには、FTP サーバや TFTP サーバ、RCP、フ ラッシュ ファイル システム、NVRAM などがあります。

> **show ipv6 dhcp database** コマンドは、DHCP for IPv6 バインディング データベース エージェン トの情報を表示します。*agent-URL* 引数が指定される場合、指定されたエージェントだけが表 示されます。*agent-URL* 引数が指定されていない場合、すべてのデータベース エージェントが 表示されます。

<sup>例</sup> 次に、**show ipv6 dhcp database** コマンドの出力例を示します。

```
デバイス# show ipv6 dhcp database
Database agent tftp://172.19.216.133/db.tftp:
 write delay: 69 seconds, transfer timeout: 300 seconds
 last written at Jan 09 2003 01:54 PM,
    write timer expires in 56 seconds
 last read at Jan 06 2003 05:41 PM
 successful read times 1
 failed read times 0
  successful write times 3172
 failed write times 2
Database agent nvram:/dhcpv6-binding:
  write delay: 60 seconds, transfer timeout: 300 seconds
 last written at Jan 09 2003 01:54 PM,
    write timer expires in 37 seconds
  last read at never
 successful read times 0
  failed read times 0
```

```
successful write times 3325
  failed write times 0
Database agent flash:/dhcpv6-db:
 write delay: 82 seconds, transfer timeout: 3 seconds
 last written at Jan 09 2003 01:54 PM,
   write timer expires in 50 seconds
  last read at never
  successful read times 0
 failed read times 0
  successful write times 2220
  failed write times 614
```
次の表で、この出力に表示される重要なフィールドを説明します。

#### 表 **<sup>7</sup> : show ipv6 dhcp database** フィールドの説明

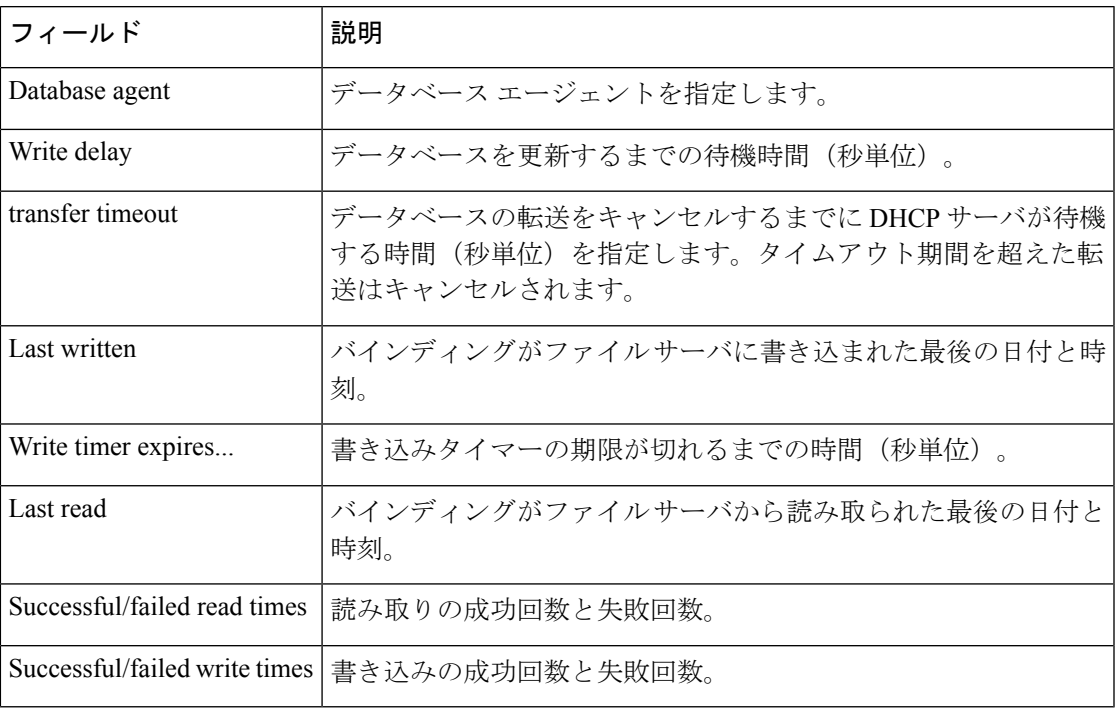

### **関連コマンド**

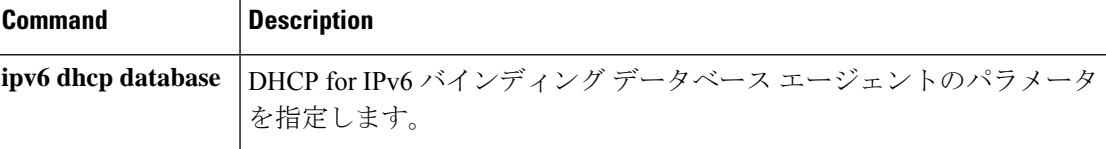

## **show ipv6 dhcp guard policy**

Dynamic Host Configuration Protocol for IPv6 (DHCPv6) ガード情報を表示するには、特権 EXEC モードで **show ipv6 dhcp guard policy** コマンドを使用します。

**show ipv6 dhcp guard policy** [ *policy-name* ]

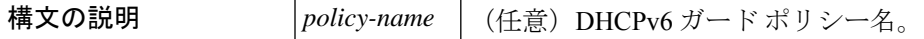

コマンド モード 特権 EXEC(#)

 $\mathbf{I}$ 

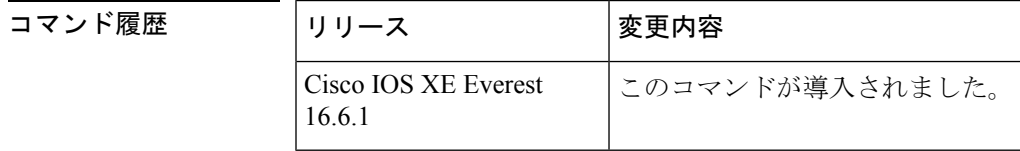

使用上のガイドライン *policy-name* 引数を指定すると、指定したポリシー情報のみが表示されます。*policy-name* 引数 を指定しないと、すべてのポリシーの情報が表示されます。

<sup>例</sup> 次に、**show ipv6 dhcp guard guard** コマンドの出力例を示します。

デバイス# **show ipv6 dhcp guard policy**

```
Dhcp guard policy: default
       Device Role: dhcp client
       Target: Et0/3
Dhcp guard policy: test1
       Device Role: dhcp server
       Target: vlan 0 vlan 1 vlan 2 vlan 3 vlan 4
       Max Preference: 200
       Min Preference: 0
       Source Address Match Access List: acl1
       Prefix List Match Prefix List: pfxlist1
Dhcp guard policy: test2
       Device Role: dhcp relay
       Target: Et0/0 Et0/1 Et0/2
```
次の表で、この出力に表示される重要なフィールドを説明します。

表 **<sup>8</sup> : show ipv6 dhcp guard** フィールドの説明

| フィールド 説明 |                                                    |
|----------|----------------------------------------------------|
|          | Device Role   デバイスのロール。ロールは、クライアント、サーバ、またはリレーのいずれか |
|          | です。                                                |

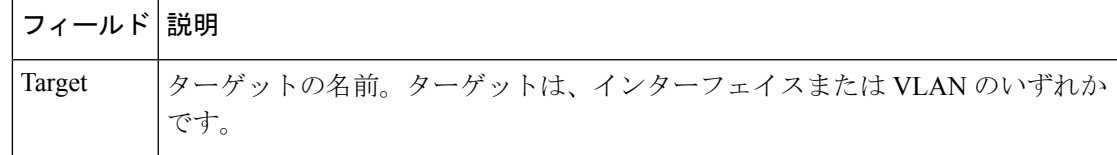

### 関連コマンド コマンド 説明

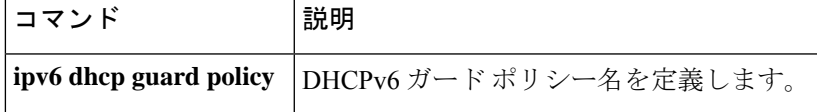

### **show ipv6 dhcp interface**

Dynamic Host Configuration Protocol (DHCP) for IPv6 インターフェイス情報を表示するには、 ユーザ EXEC モードまたは特権モードで **show ipv6 dhcp interface** コマンドを使用します。

**show ipv6 dhcp interface** [*type number*]

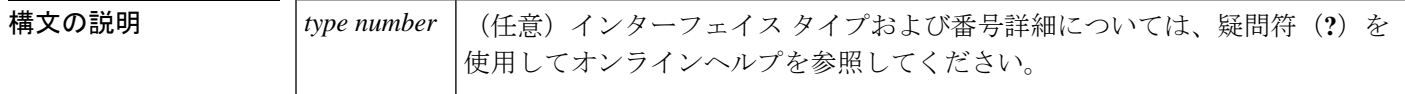

コマンド モード ユーザ EXEC (>)

特権 EXEC (#)

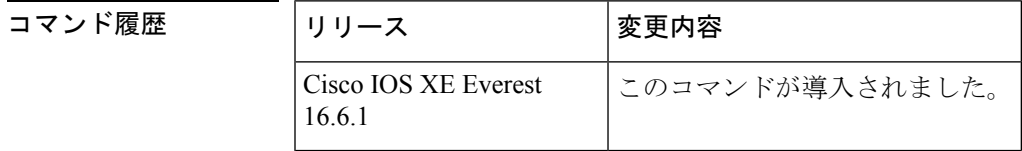

使用上のガイドライン インターフェイスが指定されていない場合は、IPv6用DHCP (クライアントまたはサーバ)が イネーブルになっているすべてのインターフェイスが表示されます。インターフェイスが指定 される場合、指定されているインターフェイスに関する情報だけが表示されます。

<sup>例</sup> 次に、**show ipv6 dhcp interface** コマンドの出力例を示します。最初の例では、DHCP forIPv6サーバとして機能するインターフェイスを持つルータでコマンドを使用してい ます。2 番目の例では、DHCP for IPv6 クライアントとして機能するインターフェイス を持つルータでコマンドを使用しています。

```
デバイス# show ipv6 dhcp interface
Ethernet2/1 is in server mode
  Using pool: svr-p1
  Preference value: 20
 Rapid-Commit is disabled
Router2# show ipv6 dhcp interface
Ethernet2/1 is in client mode
  State is OPEN (1)
  List of known servers:
    Address: FE80::202:FCFF:FEA1:7439, DUID 000300010002FCA17400
    Preference: 20
      IA PD: IA ID 0x00040001, T1 120, T2 192
        Prefix: 3FFE:C00:C18:1::/72
                preferred lifetime 240, valid lifetime 54321
                expires at Nov 08 2002 09:10 AM (54319 seconds)
        Prefix: 3FFE:C00:C18:2::/72
                preferred lifetime 300, valid lifetime 54333
                expires at Nov 08 2002 09:11 AM (54331 seconds)
        Prefix: 3FFE:C00:C18:3::/72
                preferred lifetime 280, valid lifetime 51111
                expires at Nov 08 2002 08:17 AM (51109 seconds)
      DNS server: 1001::1
```

```
DNS server: 1001::2
 Domain name: domain1.net
 Domain name: domain2.net
 Domain name: domain3.net
Prefix name is cli-p1
Rapid-Commit is enabled
```
次の表で、この出力に表示される重要なフィールドを説明します。

表 **<sup>9</sup> : show ipv6 dhcp interface** フィールドの説明

| フィールド                                      | 説明                                                                     |
|--------------------------------------------|------------------------------------------------------------------------|
| Ethernet $2/1$ is in server/client<br>mode | 指定したインターフェイスがサーバ モードまたはクライアン<br>トモードのいずれであるかを表示します。                    |
| Preference value:                          | 指定したサーバのアドバタイズされた(またはデフォルトの0<br>の) プリファレンス値。                           |
| Prefix name is cli-p1                      | このインターフェイス上で正常に取得したプレフィックスを格<br>納する IPv6 汎用プレフィックス プール名を表示します。         |
| Using pool: svr-p1                         | インターフェイスが使用しているプールの名前。                                                 |
| State is OPEN                              | このインターフェイス上の DHCP for IPv6 クライアントの状<br>「Open」は、設定情報を受信したことを示します。<br>熊。 |
| List of known servers                      | インターフェイス上のサーバのリストを表示します。                                               |
| Address, DUID                              | 指定したインターフェイス上で聴取したサーバのアドレスと<br>DHCP 固有識別子 (DUID)。                      |
| Rapid commit is disabled                   | rapid-commit キーワードがインターフェイス上で有効になっ<br>ているかどうかを表示します。                   |

次に、FastEthernet インターフェイス 0/0 上の DHCP for IPv6 リレーエージェントの設 定と **show ipv6 dhcp interface** コマンドを使用した FastEthernet インターフェイス 0/0 上 のリレーエージェント情報の表示の例を示します。

デバイス(config-if)# **ipv6 dhcp relay destination FE80::250:A2FF:FEBF:A056 FastEthernet0/1**

```
デバイス# show ipv6 dhcp interface FastEthernet 0/0
FastEthernet0/0 is in relay mode
  Relay destinations:
   FE80::250:A2FF:FEBF:A056 via FastEthernet0/1
```
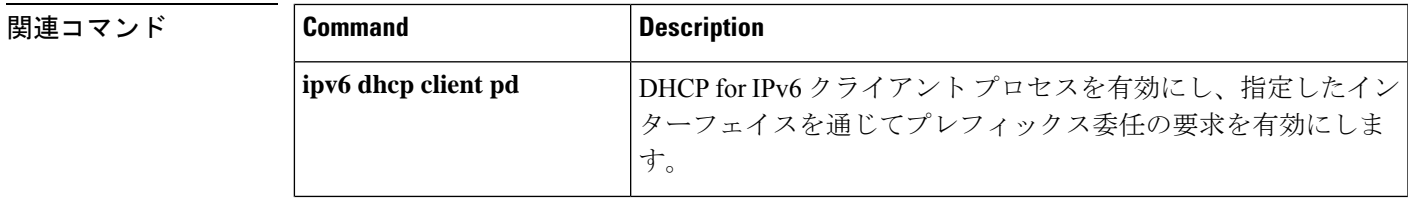

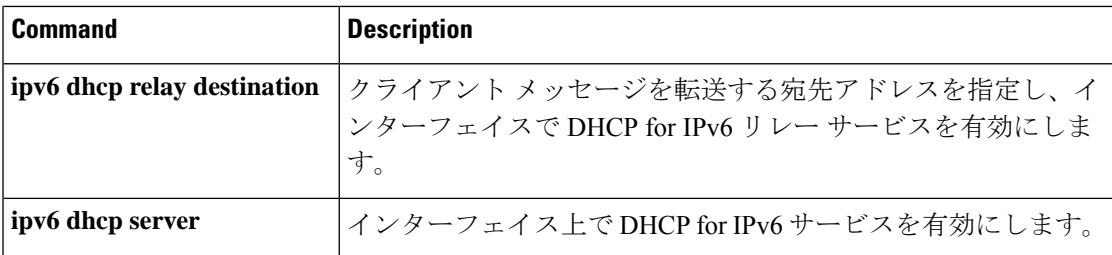

# **show ipv6 dhcp relay binding**

DHCPv6 Internet Assigned Numbers Authority (IANA) と DHCPv6 Identity Association for Prefix Delegation (IAPD) のリレーエージェント上でのバインディングを表示するには、ユーザEXEC モードまたは特権 EXEC モードで **show ipv6 dhcp relay binding** コマンドを使用します。

**show ipv6 dhcp relay binding** [**vrf** *vrf-name* ]

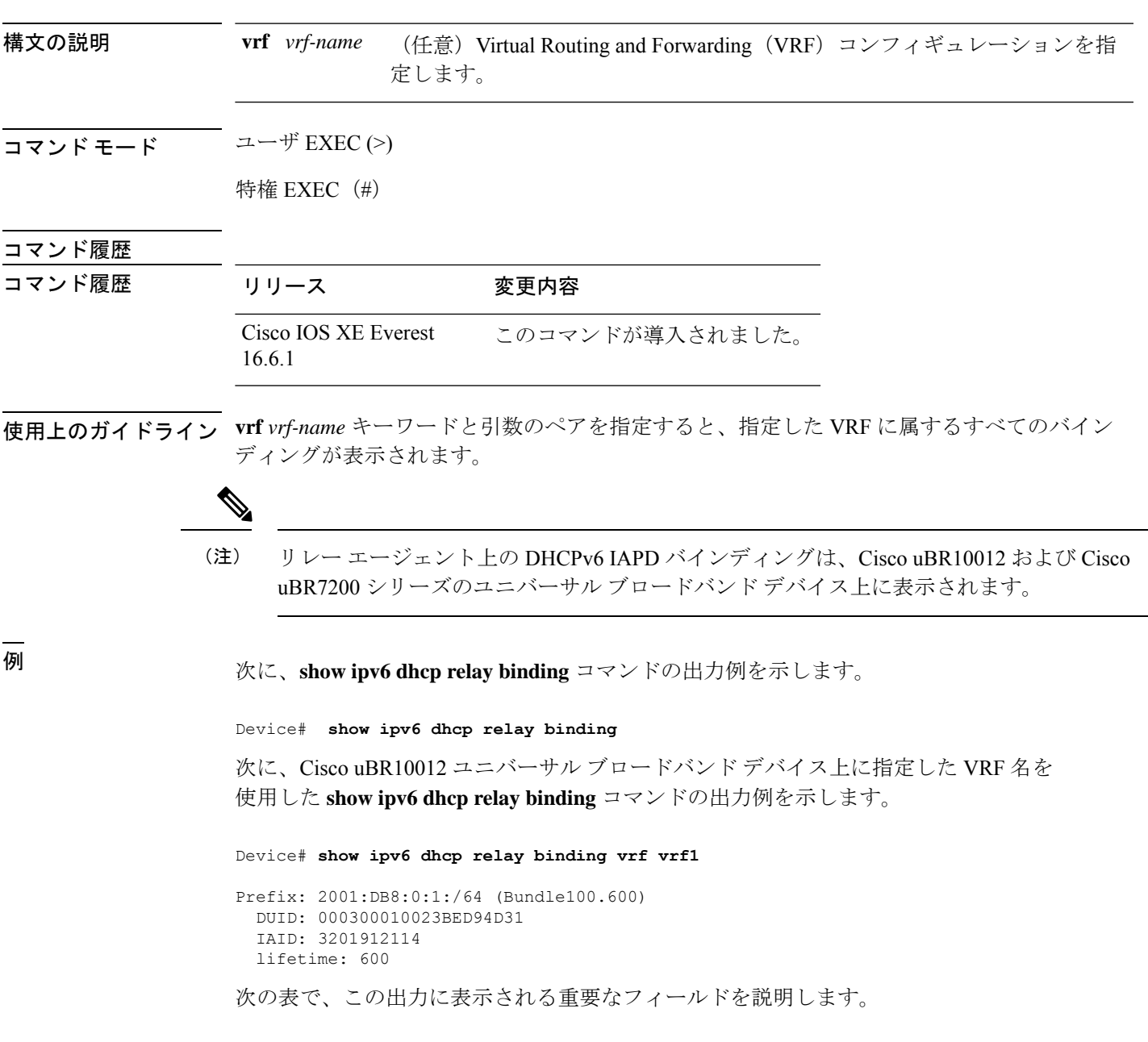

### 表 **<sup>10</sup> : show ipv6 dhcp relay binding** フィールドの説明

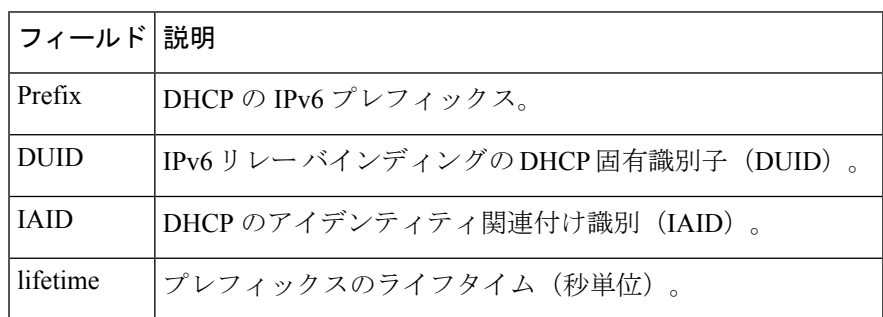

### 関連コマンド コマンド 説明

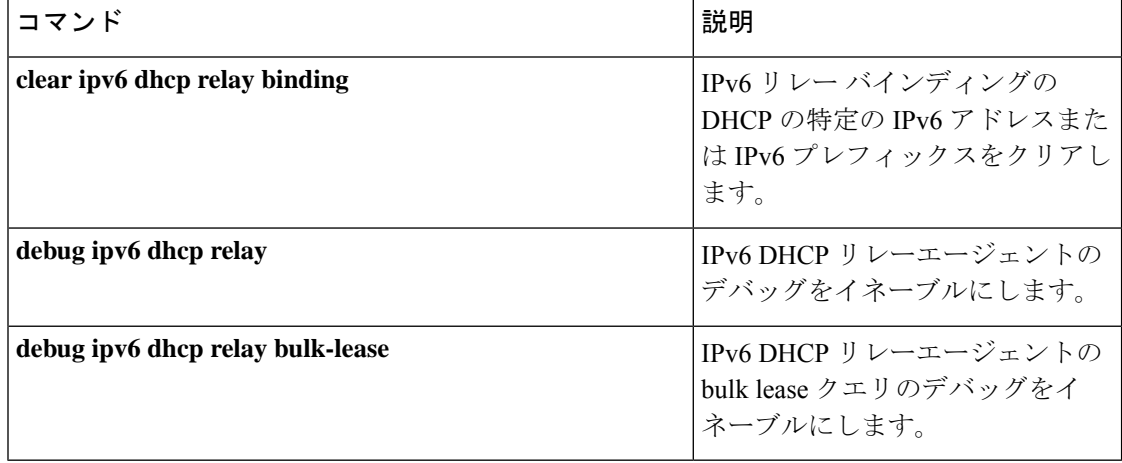

## **show ipv6 eigrp events**

IPv6 について記録された Enhanced Interior Gateway Routing Protocol(EIGRP)イベントを表示 するには、ユーザ EXEC モードまたは特権 EXEC モードで **show ipv6 eigrp events** コマンドを 使用します。

**show ipv6 eigrp events** [{[{**errmsg** | **sia**}] [*event-num-start event-num-end*] | **type**}]

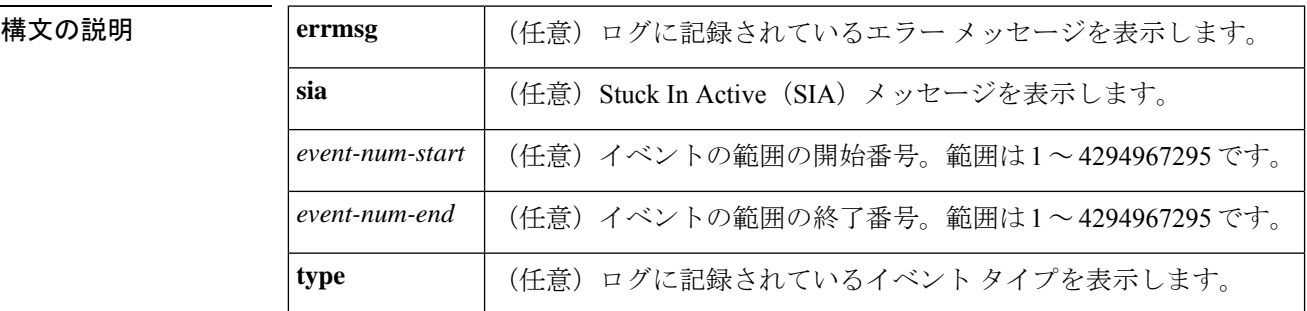

コマンドデフォルト イベントの範囲を指定しないと、IPv6 EIGRP のすべてのイベントに関する情報が表示されま す。

コマンド モード ユーザ EXEC (>)

特権 EXEC (#)

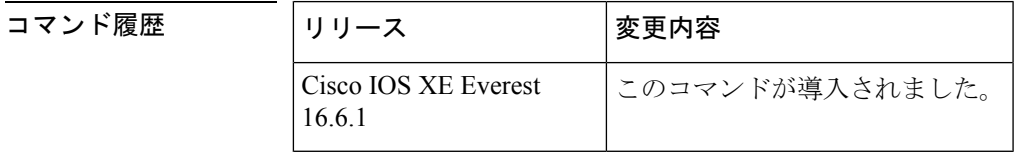

使用上のガイドライン **show ipv6 eigrp events** コマンドは、シスコサポートチームがネットワーク障害の分析に使用し ます。一般的な使用は意図していません。このコマンドは、EIGRPに関する内部状態情報と、 ルート通知と変更の処理方法を表示します。

<sup>例</sup> 次に、**show ipv6 eigrp events** コマンドの出力例を示します。フィールドの説明は自明 です。

> デバイス# **show ipv6 eigrp events** Event information for AS 65535: 00:56:41.719 State change: Successor Origin Local origin 00:56:41.719 Metric set: 2555:5555::/32 4294967295 00:56:41.719 Poison squashed: 2555:5555::/32 lost if 00:56:41.719 Poison squashed: 2555:5555::/32 rt gone 00:56:41.719 Route installing: 2555:5555::/32 FE80::ABCD:4:EF00:1 00:56:41.719 RDB delete: 2555:5555::/32 FE80::ABCD:4:EF00:2 00:56:41.719 Send reply: 2555:5555::/32 FE80::ABCD:4:EF00:1 00:56:41.719 Find FS: 2555:5555::/32 4294967295 00:56:41.719 Free reply status: 2555:5555::/32

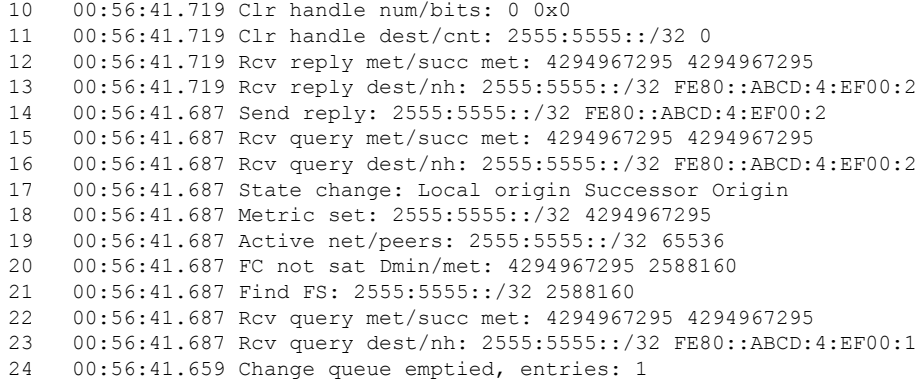

00:56:41.659 Metric set: 2555:5555::/32 2588160

```
関連コマンド コマンド 説明
```
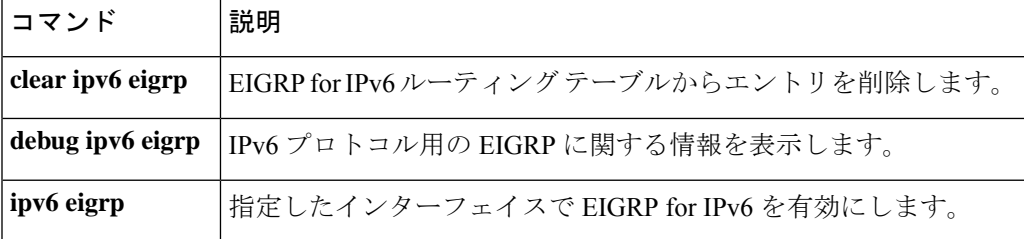

## **show ipv6 eigrp interfaces**

IPv6 トポロジで Enhanced Interior Gateway Routing Protocol (EIGRP) に設定されているインター フェイスに関する情報を表示するには、ユーザ EXEC モードまたは特権 EXEC モードで **show ipv6 eigrp interfaces** コマンドを使用します。

**show ipv6 eigrp** [*as-number*] **interfaces** [*type number*] [**detail**]

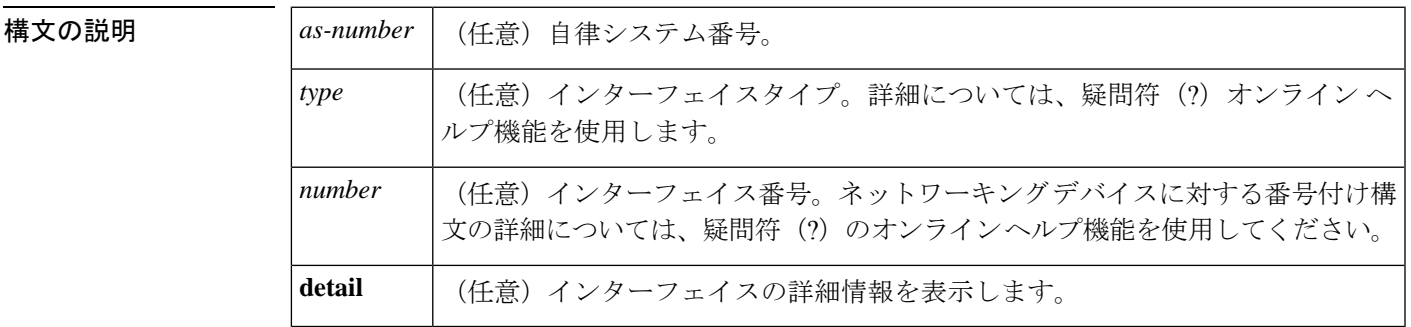

コマンド モード ユーザ EXEC (>)

特権 EXEC (#)

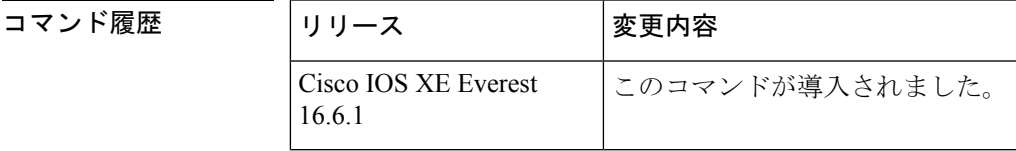

使用上のガイドライン EIGRPがアクティブになっているインターフェイスを特定し、それらのインターフェイスに関 連する EIGRP プロセスの情報を取得するには、**show ipv6 eigrp interfaces** コマンドを使用しま す。オプションの *type number* 引数と **detail** キーワードは任意の順序で入力できます。

> インターフェイスが指定された場合、そのインターフェイスのみが表示されます。指定されな い場合、EIGRP を実行しているすべてのインターフェイスが表示されます。

> 自律システムが指定された場合、指定された自律システムについてのルーティングプロセスの みが表示されます。指定されない場合、すべての EIGRP プロセスが表示されます。

<sup>例</sup> 次に、**show ipv6 eigrp interfaces** コマンドの出力例を示します。

デバイス# **show ipv6 eigrp 1 interfaces**

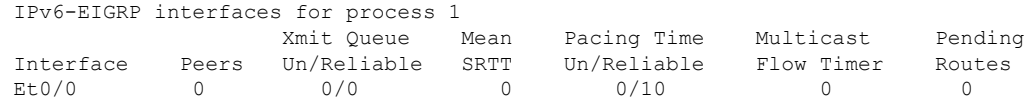

次に、**show ipv6 eigrp interfaces detail** コマンドの出力例を示します。

#### デバイス# **show ipv6 eigrp interfaces detail**

IPv6-EIGRP interfaces for process 1 Xmit Queue Mean Pacing Time Multicast Pending Interface Peers Un/Reliable SRTT Un/Reliable Flow Timer Routes Et0/0 0 0/0 0 0/10 0 0 0 Hello interval is 5 sec Next xmit serial <none> Un/reliable mcasts: 0/0 Un/reliable ucasts: 0/0 Mcast exceptions: 0 CR packets: 0 ACKs suppressed: 0 Retransmissions sent: 0 Out-of-sequence rcvd: 0 Authentication mode is not set

次に、**no ipv6 next-hop self** コマンドを **no-ecmp-mode** オプションを指定して設定した 特定のインターフェイスに関する詳細情報を表示する **show ipv6 eigrp interface detail** コマンドの出力例を示します。

#### Deviceデバイス# **show ipv6 eigrp interfaces detail tunnel 0**

EIGRP-IPv6 Interfaces for AS(1) Xmit Queue PeerQ Mean Pacing Time Multicast Pending Interface Peers Un/Reliable Un/Reliable SRTT Un/Reliable Flow Timer Routes Tu0/0 2 0/0 0/0 29 0/0 136 0 Hello-interval is 5, Hold-time is 15 Split-horizon is disabled Next xmit serial <none> Packetized sent/expedited: 48/1 Hello's sent/expedited: 13119/49 Un/reliable mcasts: 0/20 Un/reliable ucasts: 31/398 Mcast exceptions: 5 CR packets: 5 ACKs suppressed: 1 Retransmissions sent: 355 Out-of-sequence rcvd: 6 Next-hop-self disabled, next-hop info forwarded, **ECMP mode Enabled** Topology-ids on interface - 0 Authentication mode is not set

次の表で、この出力で表示される重要なフィールドについて説明します。

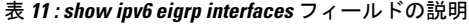

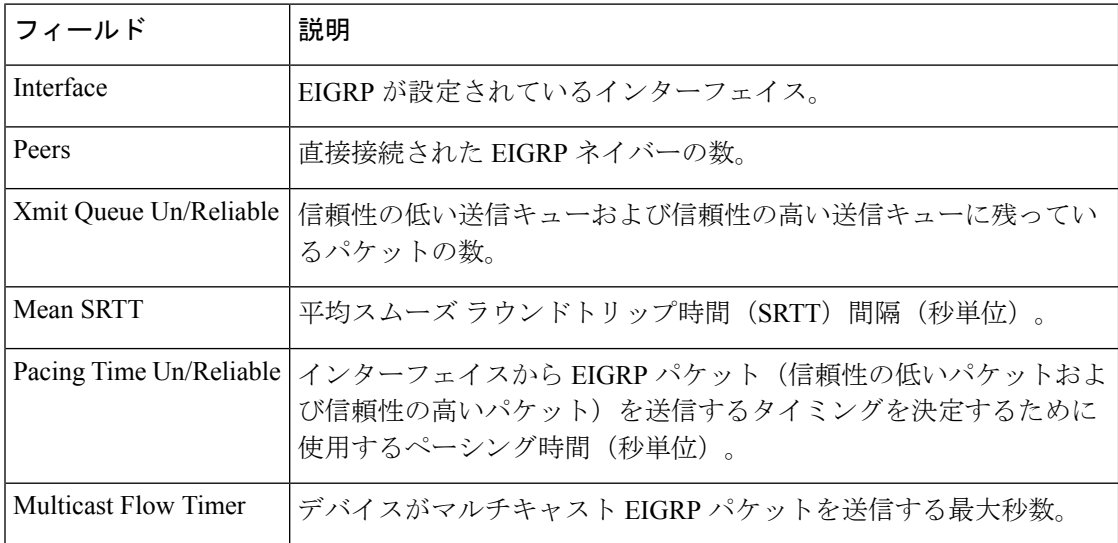

 $\overline{\phantom{a}}$ 

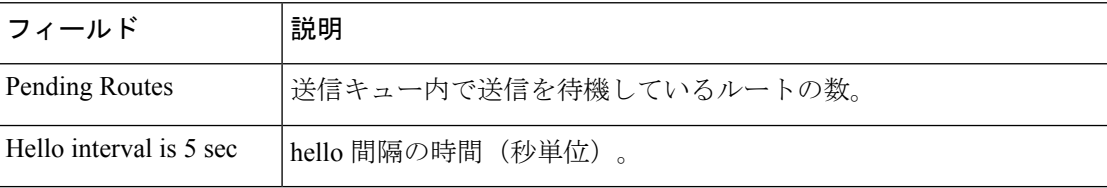

## **show ipv6 eigrp topology**

Enhanced Interior Gateway Routing Protocol (EIGRP) IPv6 トポロジテーブルのエントリを表示す るには、ユーザ EXEC モードまたは特権 EXEC モードで **show ipv6 eigrp topology** コマンドを 使用します。

**show ipv6 eigrp topology** [{*as-number ipv6-address*}] [{**active** | **all-links** | **pending** | **summary** | **zero-successors**}]

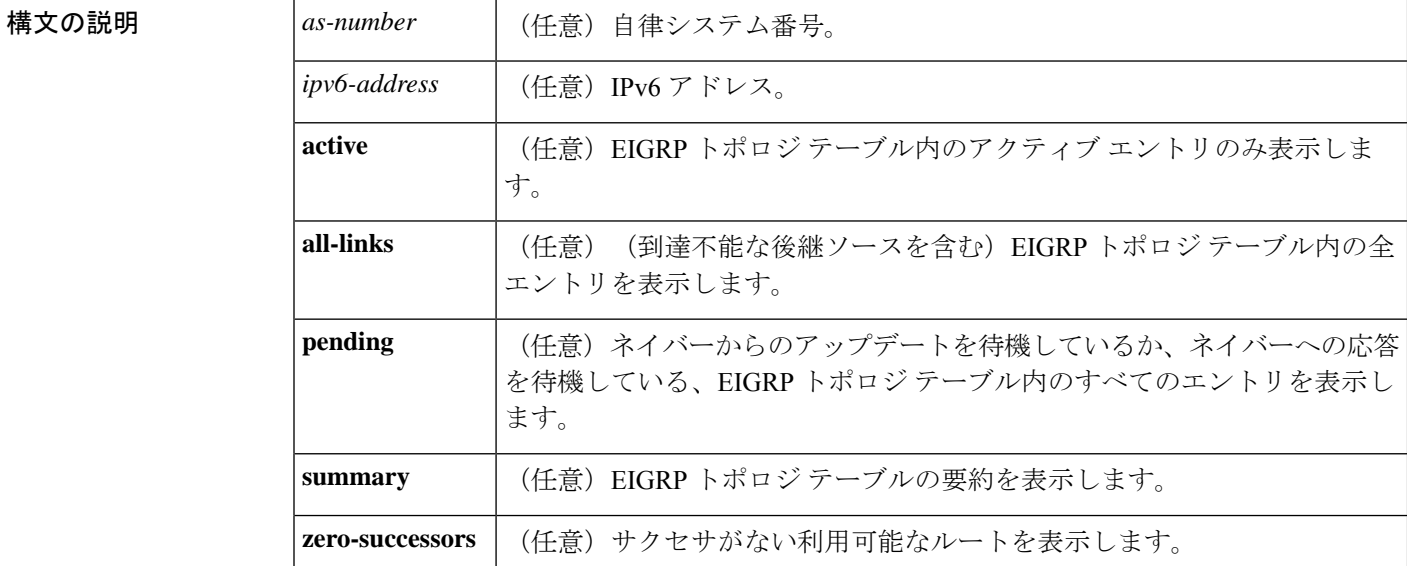

コマンド モード ユーザ EXEC (>)

特権 EXEC (#)

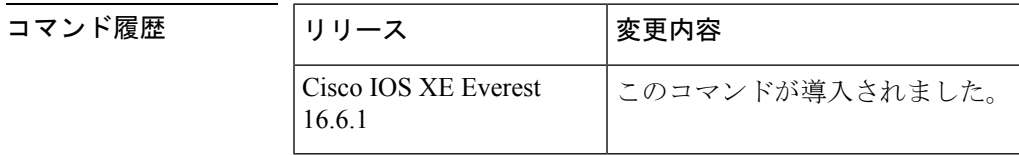

使用上のガイドライン このコマンドがキーワードや引数なしで使用される場合、到達可能な後継ルータのルートだけ が表示されます。**show ipv6 eigrp topology** コマンドを使用すると、Diffusing Update Algorithm (DUAL)の状態を判断し、起こり得る DUAL の問題をデバッグできます。

<sup>例</sup> 次に、**show ipv6 eigrp topology** コマンドの出力例を示します。出力にはフィールドの 説明も表示されます。

デバイス# **show ipv6 eigrp topology**

IPv6-EIGRP Topology Table for AS(1)/ID(2001:0DB8:10::/64) Codes:  $P - P$ assive,  $A - Active$ ,  $U - Update$ ,  $Q - Query$ ,  $R - Reply$ ,

```
r - reply Status, s - sia Status
P 2001:0DB8:3::/64, 1 successors, FD is 281600
via Connected, Ethernet1/0
```
次に、EIGRP トポロジに **no-ecmp-mode** を指定せずに **no ipv6 next-hop-self** コマンドを 設定した場合に ECMP モード情報を表示する **show ipv6 eigrp topology** *prefix* コマンド の出力例を示します。ECMP モードは、アドバタイズされているパスに関する情報を 提供します。複数のサクセサが存在する場合、一番上のパスがすべてのインターフェ イス上のデフォル トパスとしてアドバタイズされ、出力に「ECMP Mode: Advertise by default」というメッセージが表示されます。デフォルト パス以外のパスがアドバタイ ズされる場合は、「ECMP Mode: Advertise out <Interface name>」というメッセージが表 示されます。出力にはフィールドの説明も表示されます。

#### デバイス# **show ipv6 eigrp topology 2001:DB8:10::1/128**

EIGRP-IPv6 Topology Entry for AS(1)/ID(192.0.2.100) for 2001:DB8:10::1/128 State is Passive, Query origin flag is 1, 2 Successor(s), FD is 284160 Descriptor Blocks: FE80::A8BB:CCFF:FE01:2E01 (Tunnel0), from FE80::A8BB:CCFF:FE01:2E01, Send flag is 0x0 Composite metric is (284160/281600), route is Internal Vector metric: Minimum bandwidth is 10000 Kbit Total delay is 1100 microseconds Reliability is 255/255 Load is ½55 Minimum MTU is 1400 Hop count is 1 Originating router is 10.10.1.1 **ECMP Mode: Advertise by default** FE80::A8BB:CCFF:FE01:3E01 (Tunnel1), from FE80::A8BB:CCFF:FE01:3E01, Send flag is 0x0 Composite metric is (284160/281600), route is Internal Vector metric: Minimum bandwidth is 10000 Kbit Total delay is 1100 microseconds Reliability is 255/255 Load is ½55 Minimum MTU is 1400 Hop count is 1 Originating router is 10.10.2.2 **ECMP Mode: Advertise out Tunnel1**

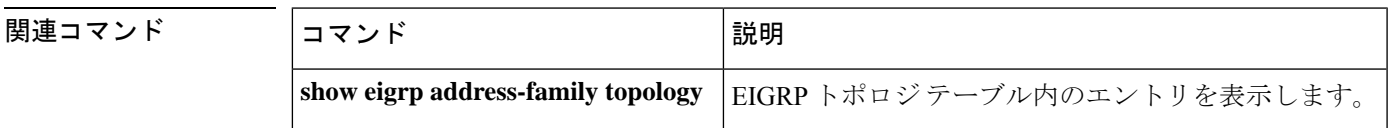

## **show ipv6 eigrp traffic**

送受信される Enhanced Interior Gateway Routing Protocol (EIGRP) for IPv6 のパケットを表示す るには、ユーザ EXEC モードまたは特権 EXEC モードで **show ipv6 eigrp traffic** コマンドを使 用します。

**show ipv6 eigrp traffic** [*as-number*]

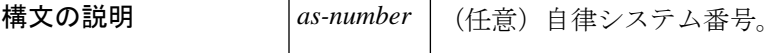

コマンド モード ユーザ EXEC (>)

特権 EXEC (#)

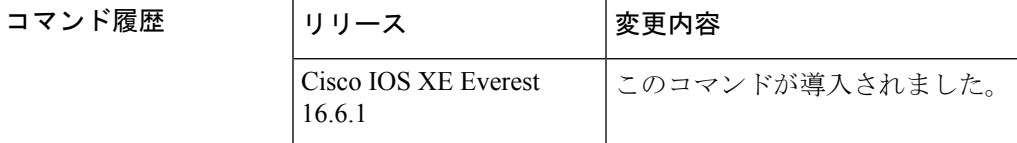

使用上のガイドライン 送受信されるパケットの情報を表示するには、**show ipv6 eigrp traffic** コマンドを使用します。

<sup>例</sup> 次に、**show ipv6 eigrp traffic** コマンドの出力例を示します。

```
デバイス# show ipv6 eigrp traffic
IPv6-EIGRP Traffic Statistics for process 9
Hellos sent/received: 218/205
Updates sent/received: 7/23
Queries sent/received: 2/0
Replies sent/received: 0/2
Acks sent/received: 21/14
```
次の表で、この出力に表示される重要なフィールドを説明します。

```
表 12 : show ipv6 eigrp traffic フィールドの説明
```
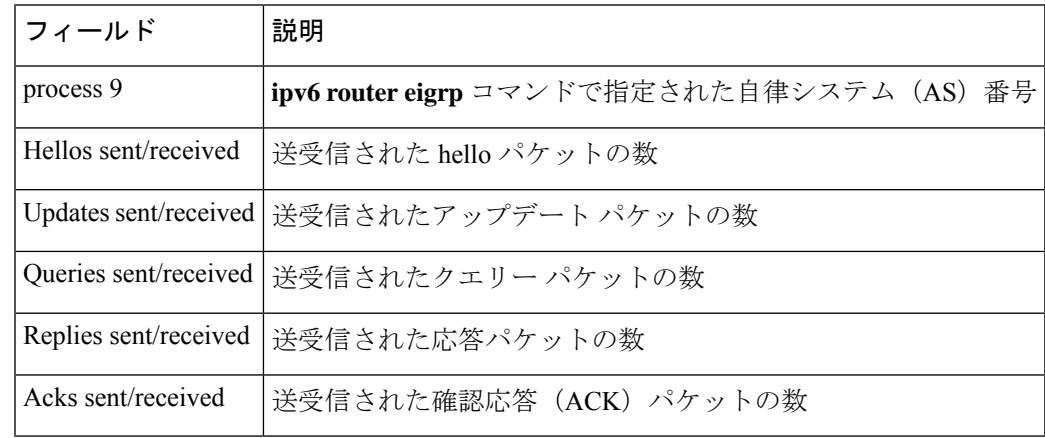

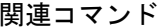

Ι

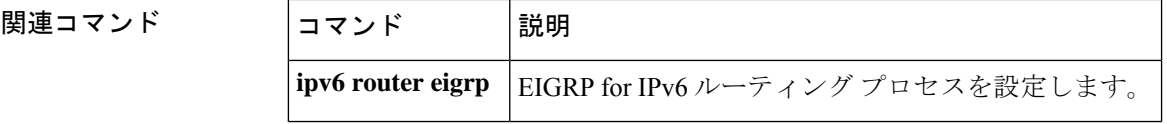

## **show ipv6 general-prefix**

IPv6 の汎用プレフィックスを表示するには、ユーザ EXEC モードまたは特権 EXEC モードで **show ipv6 general-prefix** コマンドを使用します。

**show ipv6 general-prefix**

構文の説明 このコマンドには引数またはキーワードはありません。

コマンド モード ユーザ EXEC (>)

特権 EXEC (#)

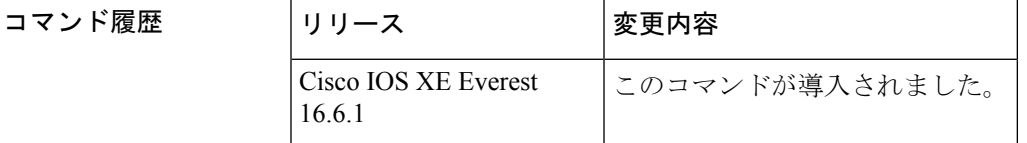

使用上のガイドライン IPv6 の汎用プレフィックスに関する情報を表示するには、**show ipv6 general-prefix** コマンドを 使用します。

<sup>例</sup> 次に、6to4 に基づいて定義された my-prefix という IPv6 汎用プレフィックスの例を示 します。また、汎用プレフィックスは、インターフェイス loopback42 上にアドレスを 定義するためにも使用します。

> デバイス# **show ipv6 general-prefix** IPv6 Prefix my-prefix, acquired via 6to4 2002:B0B:B0B::/48 Loopback42 (Address command)

次の表で、この出力に表示される重要なフィールドを説明します。

表 **<sup>13</sup> : show ipv6 general-prefix**フィールドの説明

| フィールド                    | 説明                                                                                                    |
|--------------------------|----------------------------------------------------------------------------------------------------|
| IP <sub>v</sub> 6 Prefix | IPv6 汎用プレフィックスのユーザ定義名。                                                                                         |
| Acquired via             | 汎用プレフィックスは 6to4 インターフェイスに基づいて定義<br>されています。また、汎用プレフィックスは手動で定義する<br>か、またはIPv6プレフィックス委任のDHCPを使用して取得<br>することもできます。 |
| 2002:BB:B0B::/48         | この汎用プレフィックスのプレフィックス値。                                                                                          |
| F.)                      | Loopback42 (Address コマン  この汎用プレフィックスを使用するインターフェイスのリス                                                           |

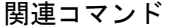

Ι

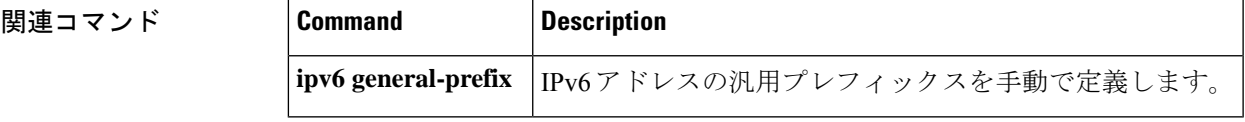

## **show ipv6 interface**

IPv6に設定したインターフェイスのユーザビリティステータスを表示するには、ユーザEXEC モードまたは特権 EXEC モードで **show ipv6 interface** コマンドを使用します。

**show ipv6 interface** [**brief** ][*type number*][**prefix**]

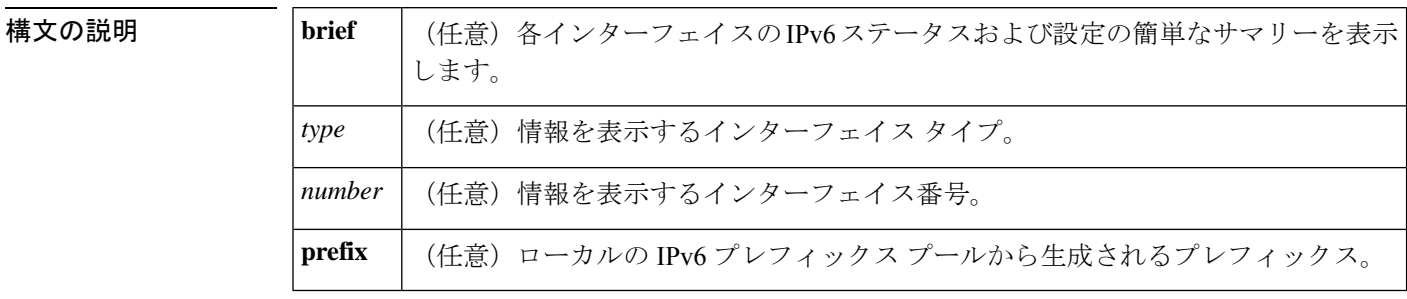

コマンドデフォルト すべての IPv6 インターフェイスが表示されます。

コマンド モード ユーザ EXEC (>)

特権 EXEC (#)

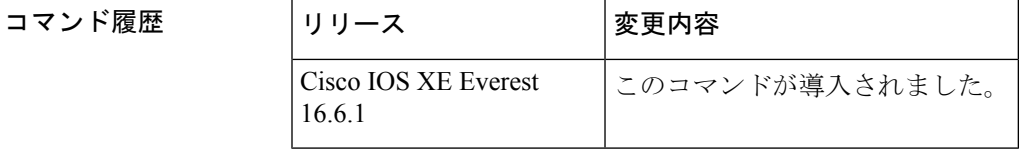

### 使用上のガイドライン **show ipv6 interface** コマンドは、IPv6 に固有であることを除き、show ip interface コマンドと同 様です。

**show ipv6 interface** コマンドを使用して、インターフェイスの IPv6 ステータスと設定されたア ドレスを検証します。また、show ipv6 インターフェイス コマンドは、このインターフェイス および設定されている機能の動作に IPv6 が使用しているパラメータも表示します。

インターフェイスのハードウェアが使用できる場合、インターフェイスは up とマークされま す。インターフェイスが双方向通信を IPv6 に提供できる場合、回線プロトコルのステータス は up とマークされます。

オプションのインターフェイス タイプと番号を指定すると、このコマンドはその特定のイン ターフェイスに関する情報のみを表示します。特定のインターフェイスについて、インター フェイスに設定されている IPv6 ネイバー探索 (ND) プレフィックスを表示するには、prefix キーワードを使用します。

#### **IPv6** が設定された特定のインターフェイスに関するインターフェイス情報

**showipv6 interface**コマンドは、指定されたインターフェイスに関する情報を表示しま す。
```
デバイス(config)# show ipv6 interface ethernet0/0
Ethernet0/0 is up, line protocol is up
  IPv6 is enabled, link-local address is FE80::A8BB:CCFF:FE00:6700
 No Virtual link-local address(es):
 Global unicast address(es):
    2001::1, subnet is 2001::/64 [DUP]
    2001::A8BB:CCFF:FE00:6700, subnet is 2001::/64 [EUI]
    2001:100::1, subnet is 2001:100::/64
  Joined group address(es):
   FF02::1
    FF02::2
   FF02::1:FF00:1
   FF02::1:FF00:6700
  MTU is 1500 bytes
  ICMP error messages limited to one every 100 milliseconds
  ICMP redirects are enabled
  ICMP unreachables are sent
  ND DAD is enabled, number of DAD attempts: 1
  ND reachable time is 30000 milliseconds (using 30000)
  ND advertised reachable time is 0 (unspecified)
 ND advertised retransmit interval is 0 (unspecified)
  ND router advertisements are sent every 200 seconds
 ND router advertisements live for 1800 seconds
  ND advertised default router preference is Medium
  Hosts use stateless autoconfig for addresses.
```
次の表で、この出力に表示される重要なフィールドを説明します。

| フィールド                                                        | 説明                                                                                                    |
|--------------------------------------------------------------|----------------------------------------------------------------------------------------------------|
| Ethernet $0/0$ is up, line<br>protocol is up                 | インターフェイス ハードウェアがアクティブかどうか(回線信号<br>が存在するかどうか)と、それが管理者によりダウン状態にされ<br>ているかどうかを示します。インターフェイスのハードウェアが<br>使用できる場合、インターフェイスはupとマークされます。イ<br>ンターフェイスを使用するには、インターフェイスハードウェア<br>と回線プロトコルの両方がアップ状態になっている必要がありま<br>す。                             |
| line protocol is up, down $(\pm$<br>力例に down は表示されて<br>いません) | 回線プロトコルを処理するソフトウェアプロセスが回線を使用可<br>能と見なしているかどうか(つまり、キープアライブが成功して<br>いるかどうか、または IPv6 CP がネゴシエートされているかどう<br>か)を示します。インターフェイスが双方向通信を提供できる場<br>合、回線プロトコルは up とマークされます。インターフェイス<br>を使用するには、インターフェイスハードウェアと回線プロトコ<br>ルの両方がアップ状態になっている必要があります。 |

表 **<sup>14</sup> : show ipv6 interface** フィールドの説明

I

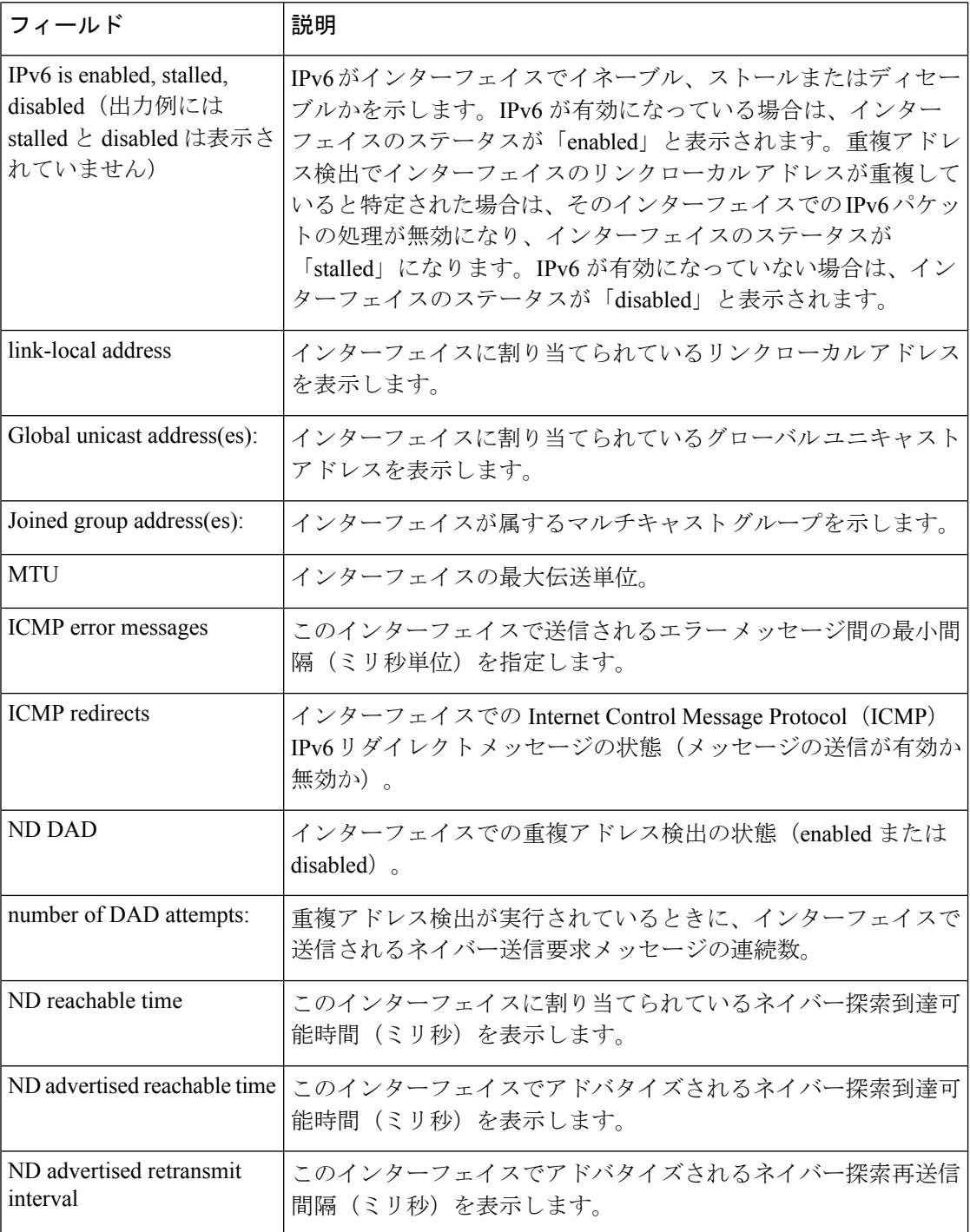

٦

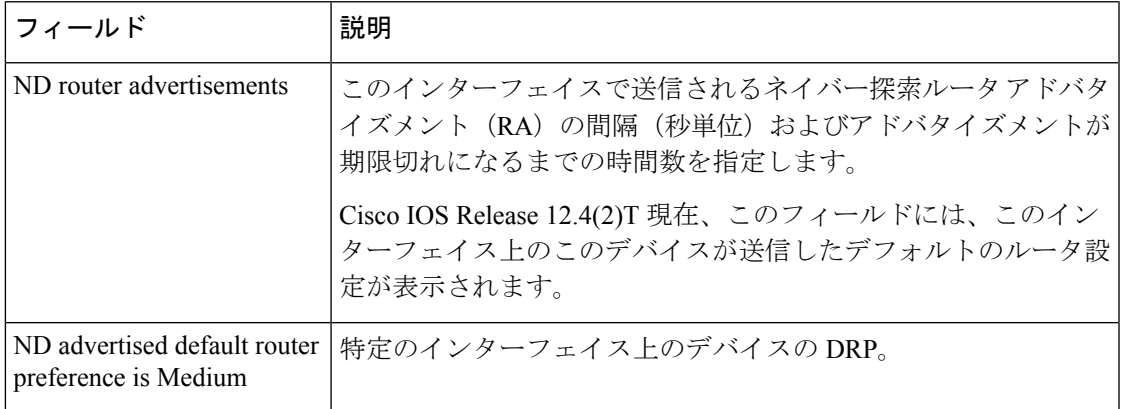

**show ipv6 interface** コマンドは、インターフェイスに割り当てられている IPv6 アドレ スと関連付けられている可能性がある属性に関する情報を表示します。

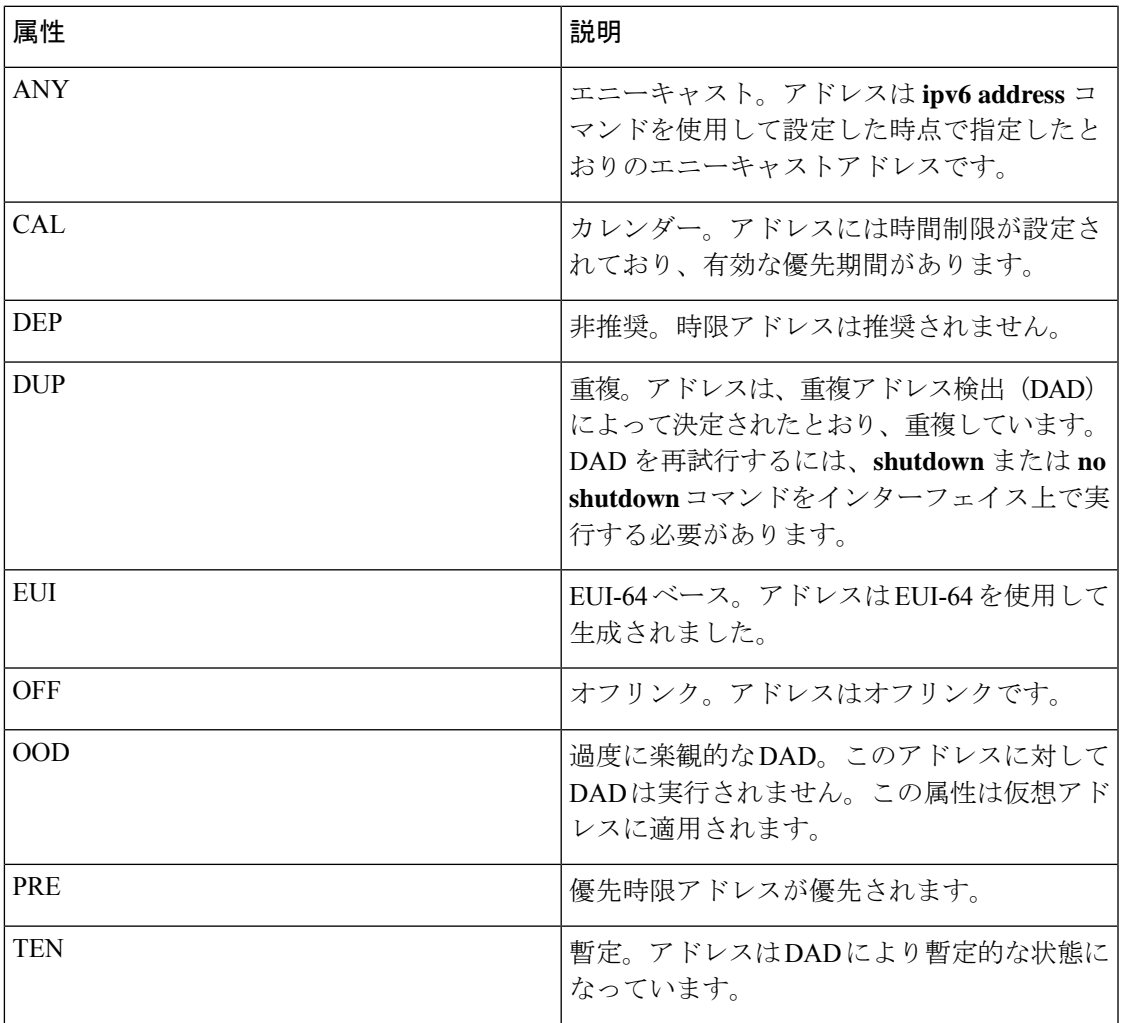

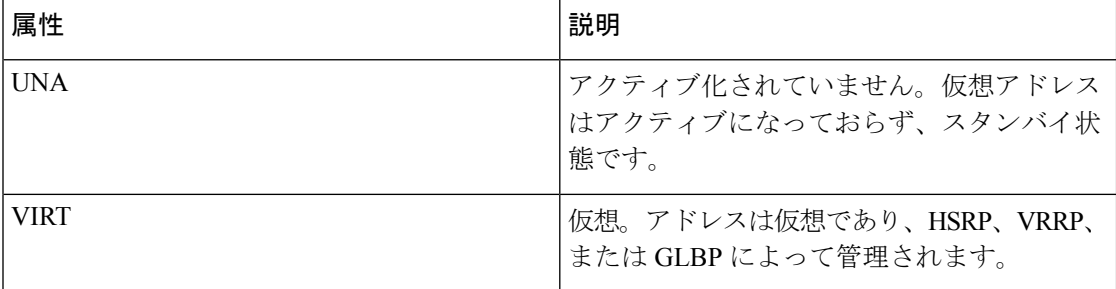

# **brief** キーワードを使用した **show ipv6 interface** コマンド

次に、**brief** キーワードを使用して入力した場合の **show ipv6 interface** コマンドの出力 例を示します。

### デバイス# **show ipv6 interface brief**

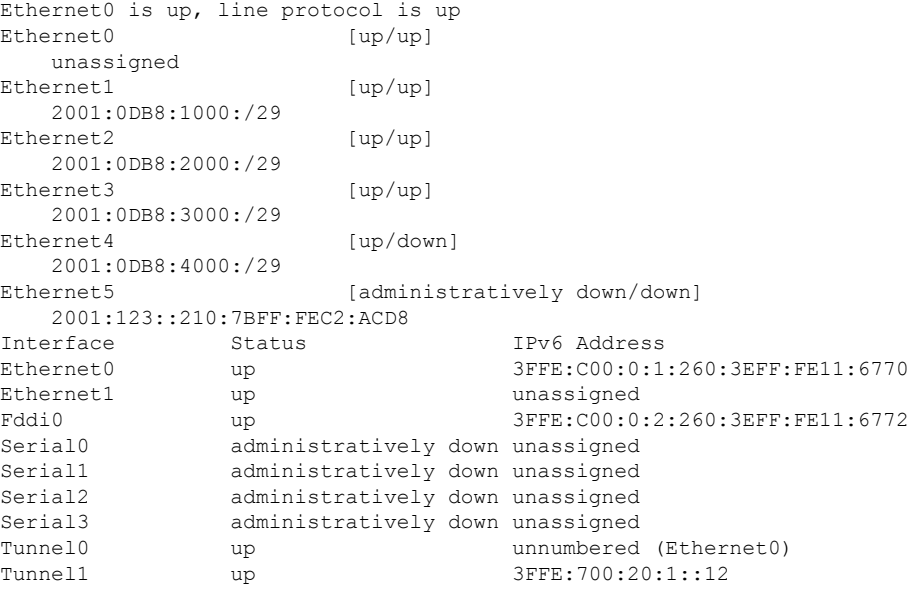

# **ND** プレフィックスを設定した **IPv6** インターフェイス

次に、ローカル IPv6 プレフィックス プールからプレフィックスを生成したインター フェイスの特性の出力例を示します。

デバイス# **show ipv6 interface Ethernet 0/0 prefix**

```
interface Ethernet0/0
ipv6 address 2001:0DB8::1/64
ipv6 address 2001:0DB8::2/64
ipv6 nd prefix 2001:0DB8:2::/64
ipv6 nd prefix 2001:0DB8:3::/64 2592000 604800 off-link
end
.
.
.
```
IPv6 Prefix Advertisements Ethernet0/0 Codes: A - Address, P - Prefix-Advertisement, O - Pool U - Per-user prefix, D - Default N - Not advertised, C - Calendar default [LA] Valid lifetime 2592000, preferred lifetime 604800 AD 2001:0DB8:1::/64 [LA] Valid lifetime 2592000, preferred lifetime 604800 APD 2001:0DB8:2::/64 [LA] Valid lifetime 2592000, preferred lifetime 604800 P 2001:0DB8:3::/64 [A] Valid lifetime 2592000, preferred lifetime 604800

デフォルトのプレフィックスでは、ipv6 nd prefix default コマンドを使用して設定した パラメータを表示します。

## **DRP** を設定した **IPv6** インターフェイス

次に、インターフェイスを通じてこのデバイスがアドバタイズしたDRPプリファレン ス値の状態の出力例を示します。

```
デバイス# show ipv6 interface gigabitethernet 0/1
  GigabitEthernet0/1 is up, line protocol is up
    IPv6 is enabled, link-local address is FE80::130
    Description: Management network (dual stack)
   Global unicast address(es):
     FEC0:240:104:1000::130, subnet is FEC0:240:104:1000::/64
    Joined group address(es):
     FF02::1
     FF02::2
     FF02::1:FF00:130
   MTU is 1500 bytes
    ICMP error messages limited to one every 100 milliseconds
    ICMP redirects are enabled
    ND DAD is enabled, number of DAD attempts: 1
   ND reachable time is 30000 milliseconds
   ND advertised reachable time is 0 milliseconds
   ND advertised retransmit interval is 0 milliseconds
   ND router advertisements are sent every 200 seconds
   ND router advertisements live for 1800 seconds
    ND advertised default router preference is Low
   Hosts use stateless autoconfig for addresses.
```
### **HSRP** が設定された **IPv6** インターフェイス

最初に HSRPIPv6 をインターフェイス上に設定すると、インターフェイス IPv6 リンク ローカルアドレスは非アクティブ (UNA) とマークされます。これは、アドバタイズ されることがなく、HSRP IPv6 仮想リンク ローカル アドレスが UNA 属性および暫定 DAD (TEN) 属性が設定された仮想リンク ローカル アドレス リストに追加されるた めです。また、インターフェイスも HSRPIPv6 マルチキャスト アドレスをリッスンす るようにプログラミングされます。

次に、HSRP IPv6 がインターフェイス上に設定されている場合の UNA 属性と TEN 属 性のステータスの出力例を示します。

```
デバイス# show ipv6 interface ethernet 0/0
Ethernet0/0 is up, line protocol is up
  IPv6 is enabled, link-local address is FE80:2::2 [UNA]
```

```
Virtual link-local address(es):
 FE80::205:73FF:FEA0:1 [UNA/TEN]
Global unicast address(es):
 2001:2::2, subnet is 2001:2::/64
Joined group address(es):
 FF02::1
  FF02::2
 FF02::66
 FF02::1:FF00:2
MTU is 1500 bytes
ICMP error messages limited to one every 100 milliseconds
ND DAD is enabled, number of DAD attempts: 1
```
HSRP グループがアクティブになると UNA 属性と TEN 属性がクリアされ、過度に楽 観的な DAD (OOD) 属性が設定されます。HSRP 仮想 IPv6 アドレスの要請ノード マ ルチキャスト アドレスもインターフェイスに追加されます。

次に、HSRPグループがアクティブになっている場合のUNA属性、TEN属性、および OOD 属性のステータスの出力例を示します。

```
# show ipv6 interface ethernet 0/0
```

```
Ethernet0/0 is up, line protocol is up
 IPv6 is enabled, link-local address is FE80:2::2 [UNA]
 Virtual link-local address(es):
   FE80::205:73FF:FEA0:1 [OPT]
  Global unicast address(es):
   2001:2::2, subnet is 2001:2::/64
  Joined group address(es):
   FF02::1
   FF02::2
   FF02::66
   FF02::1:FF00:2
   FF02::1:FFA0:1
 MTU is 1500 bytes
  ICMP error messages limited to one every 100 milliseconds
  ICMP redirects are enabled
  ND DAD is enabled, number of DAD attempts: 1
```
次の表で、HSRP を設定した **show ipv6 interface** コマンドの表示に示された追加の重要 フィールドについて説明します。

#### 表 **<sup>15</sup> : HSRP** を設定した **show ipv6 interface** コマンドのフィールドの説明

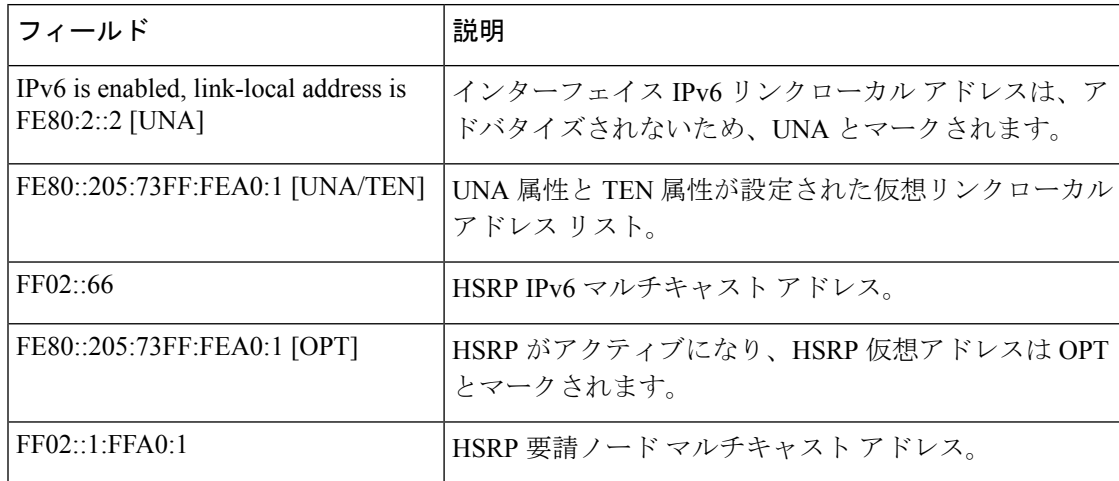

### 最小 **RA** 間隔が設定された **IPv6** インターフェイス

インターフェイス上でモバイル IPv6 を有効にすると、IPv6 ルータ アドバタイズメン ト(RA)伝送間の最小間隔を設定できます。**showipv6 interface**コマンドの出力には、 最小 RA 間隔が設定されていれば、その間隔が報告されます。最小 RA 間隔が明示的 に設定されていない場合は表示されません。

次の例では、イーサネット インターフェイス 1/0 上で最大 RA 間隔は 100 秒、最小 RA 間隔は 60 秒に設定されています。

デバイス(config-if)# ipv6 nd ra-interval 100 60

その後で **show ipv6 interface** を使用すると、間隔が次のように表示されます。

```
デバイス(config)# show ipv6 interface ethernet 1/0
Ethernet1/0 is administratively down, line protocol is down
  IPv6 is enabled, link-local address is FE80::A8BB:CCFF:FE00:5A01 [TEN]
  No Virtual link-local address(es):
  No global unicast address is configured
  Joined group address(es):
   FF02::1
   FF02::2
  MTU is 1500 bytes
  ICMP error messages limited to one every 100 milliseconds
  ICMP redirects are enabled
  ICMP unreachables are sent
  ND DAD is enabled, number of DAD attempts: 1
  ND reachable time is 30000 milliseconds
  ND advertised reachable time is 0 milliseconds
  ND advertised retransmit interval is 0 milliseconds
 ND router advertisements are sent every 60 to 100 seconds
  ND router advertisements live for 1800 seconds
  ND advertised default router preference is Medium
  Hosts use stateless autoconfig for addresses.
```
次の例では、イーサネット インターフェイス 1/0 上で最大 RA 間隔は 100 ミリ秒 (ms)、最小 RA 間隔は 60 ms に設定されています。

```
デバイス(config)# show ipv6 interface ethernet 1/0
Ethernet1/0 is administratively down, line protocol is down
  IPv6 is enabled, link-local address is FE80::A8BB:CCFF:FE00:5A01 [TEN]
  No Virtual link-local address(es):
 No global unicast address is configured
  Joined group address(es):
   FF02::1
   FF02:2MTU is 1500 bytes
  ICMP error messages limited to one every 100 milliseconds
  ICMP redirects are enabled
  ICMP unreachables are sent
  ND DAD is enabled, number of DAD attempts: 1
  ND reachable time is 30000 milliseconds
  ND advertised reachable time is 0 milliseconds
  ND advertised retransmit interval is 0 milliseconds
 ND router advertisements are sent every 60 to 100 milliseconds
  ND router advertisements live for 1800 seconds
```
ND advertised default router preference is Medium Hosts use stateless autoconfig for addresses.

次の表で、最小 RA 間隔情報を設定した **show ipv6 interface** コマンドの表示に示され た追加の重要フィールドについて説明します。

表 **<sup>16</sup> :** 最小 **RA** 間隔情報を設定した **show ipv6 interface** コマンドのフィールドの説明

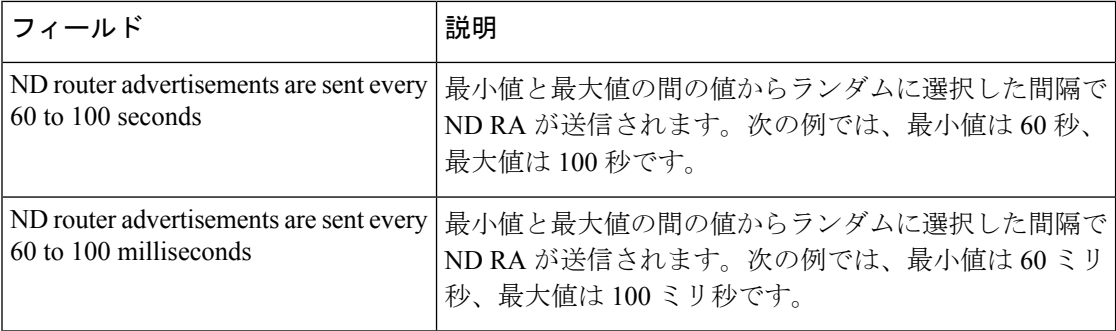

関連コマンド

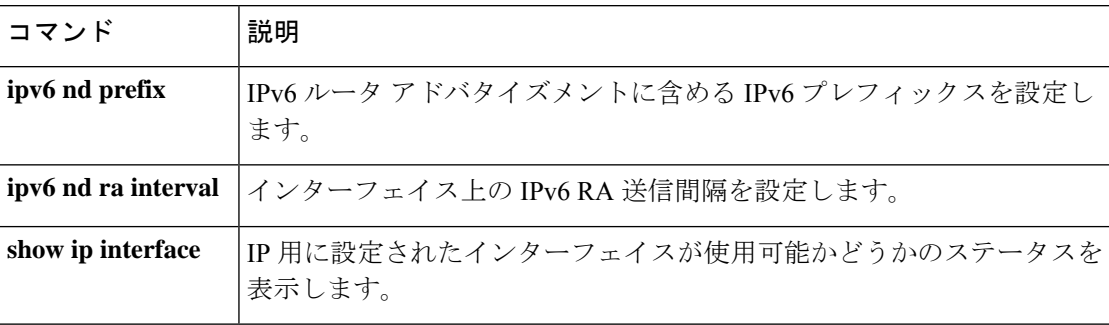

# **show ipv6 mfib**

IPv6 マルチキャスト転送情報ベース (MFIB) 内の転送エントリとインターフェイスを表示す るには、ユーザ EXEC モードまたは特権 EXEC モードで **show ipv6 mfib** コマンドを使用しま す。

**show ipv6 mfib** [**vrf** *vrf-name* ] [{**all** | **linkscope** | **verbose** *group-address-name* | *ipv6-prefix*/ *prefix-length source-address-name* | **interface** | **status** | **summary**}]

**show ipv6 mfib** [**vrf** *vrf-name* ] [{**all** | **linkscope** | **verbose** | **interface** | **status** | **summary**}]

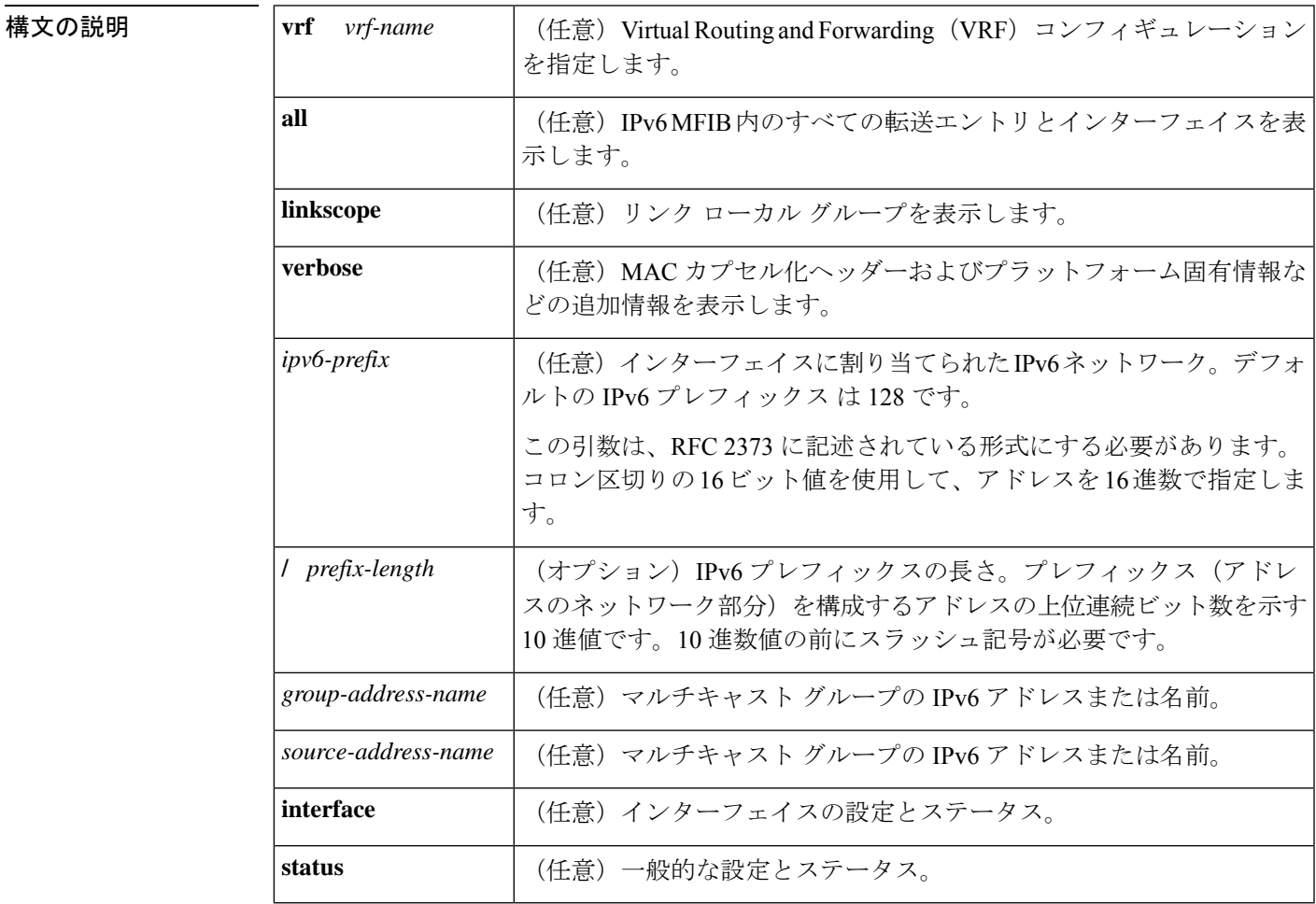

 $\overline{\mathsf{I} \mathsf{I} \mathsf{I} \mathsf{I} \mathsf{I} \mathsf{I} \mathsf{I} \mathsf{I} \mathsf{I} \mathsf{I} \mathsf{I}}$   $\mathsf{I} \mathsf{I} \mathsf{I} \mathsf{I} \mathsf{I} \mathsf{I} \mathsf{I} \mathsf{I} \mathsf{I} \mathsf{I} \mathsf{I} \mathsf{I} \mathsf{I} \mathsf{I} \mathsf{I} \mathsf{I} \mathsf{I} \mathsf{I} \mathsf{I} \mathsf{I} \mathsf{I} \mathsf{I} \mathsf{I} \mathsf{I} \mathsf{$ 

特権 EXEC (#)

## コマンド履歴

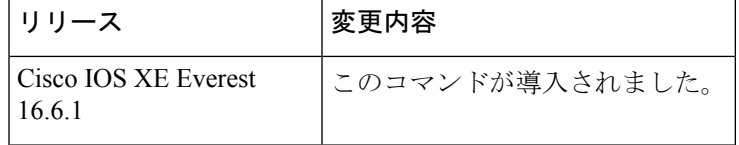

使用上のガイドライン MFIB のエントリと転送インターフェイスおよびそれらのトラフィック統計を表示するには、 **showipv6mfib**コマンドを使用します。ルータが分散モードで動作している場合、仮想IP(VIP) 上でこのコマンドをイネーブルにできます。

> MFIB の転送エントリには、転送とシグナリングのデフォルト動作を決定するフラグがあり、 エントリに一致するパケットで使用されます。エントリにはインターフェイス単位のフラグも あり、特定のインターフェイスで受信または転送されるパケットについての転送動作をさらに 詳しく指定します。次の表に、MFIB 転送エントリとインターフェイス フラグを示します。

表 **<sup>17</sup> : MFIB** エントリとインターフェイスのフラグ

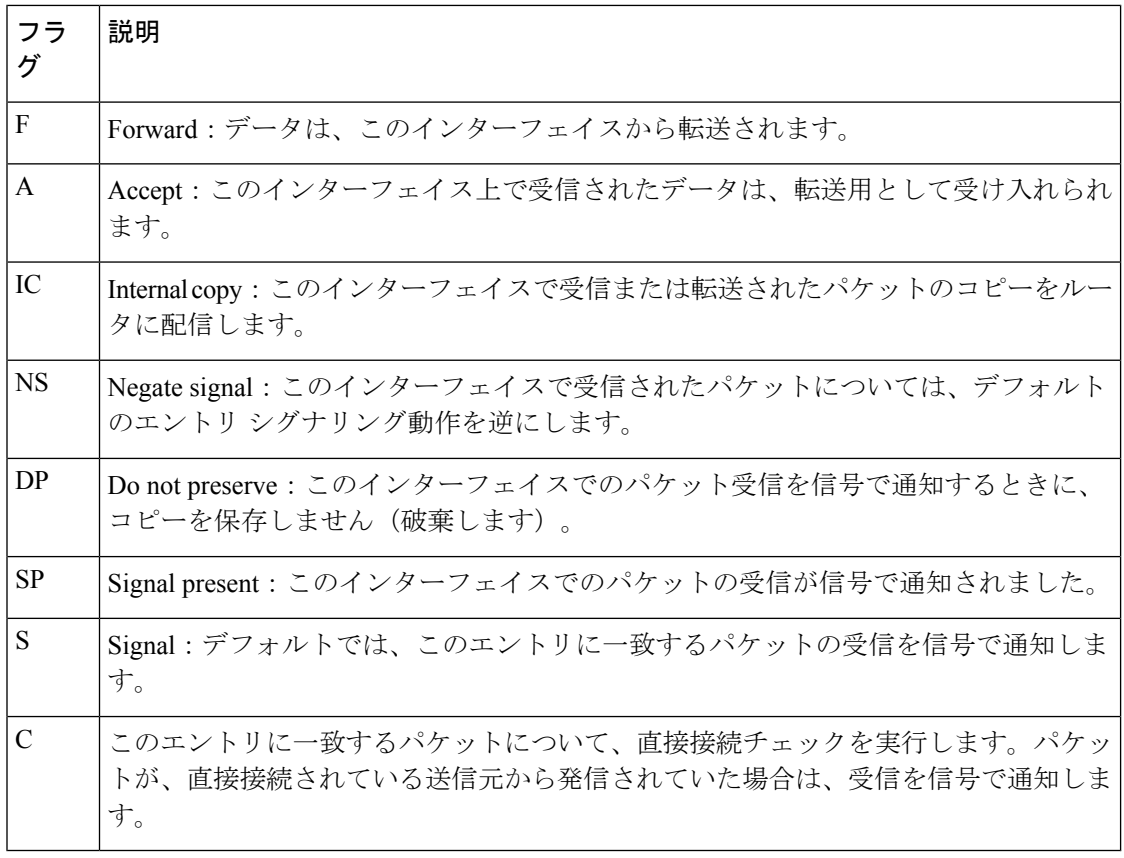

<sup>例</sup> 次に、MFIBでの転送エントリおよびインターフェイスを表示する例を示します。ルー タは高速スイッチング用に設定されており、受信側はイーサネット 1/1 の FF05::1 に加 入し、送信元(2001::1:1:20)はイーサネット 1/2 で送信しています。

```
デバイス# show ipv6 mfib
```
IP Multicast Forwarding Information Base

```
Entry Flags: C - Directly Connected, S - Signal, IA - Inherit A flag,
             AR - Activity Required, D - Drop
Forwarding Counts: Pkt Count/Pkts per second/Avg Pkt Size/Kbits per second
Other counts: Total/RPF failed/Other drops
Interface Flags: A - Accept, F - Forward, NS - Negate Signalling
             IC - Internal Copy, NP - Not platform switched
             SP - Signal Present
Interface Counts: FS Pkt Count/PS Pkt Count
(*,FF00::/8) Flags: C
  Forwarding: 0/0/0/0, Other: 0/0/0
  Tunnel0 Flags: NS
(*,FF00::/15) Flags: D
  Forwarding: 0/0/0/0, Other: 0/0/0
(*,FF05::1) Flags: C
  Forwarding: 2/0/100/0, Other: 0/0/0
  Tunnel0 Flags: A NS
  Ethernet1/1 Flags: F NS
     Pkts: 0/2
(2001::1:1:200,FF05::1) Flags:
  Forwarding: 5/0/100/0, Other: 0/0/0
  Ethernet1/2 Flags: A
  Ethernet1/1 Flags: F NS
     Pkts: 3/2
(*,FF10::/15) Flags: D
  Forwarding: 0/0/0/0, Other: 0/0/0
```
次の表で、この出力に表示される重要なフィールドを説明します。

### 表 **<sup>18</sup> : show ipv6 mfib** フィールドの説明

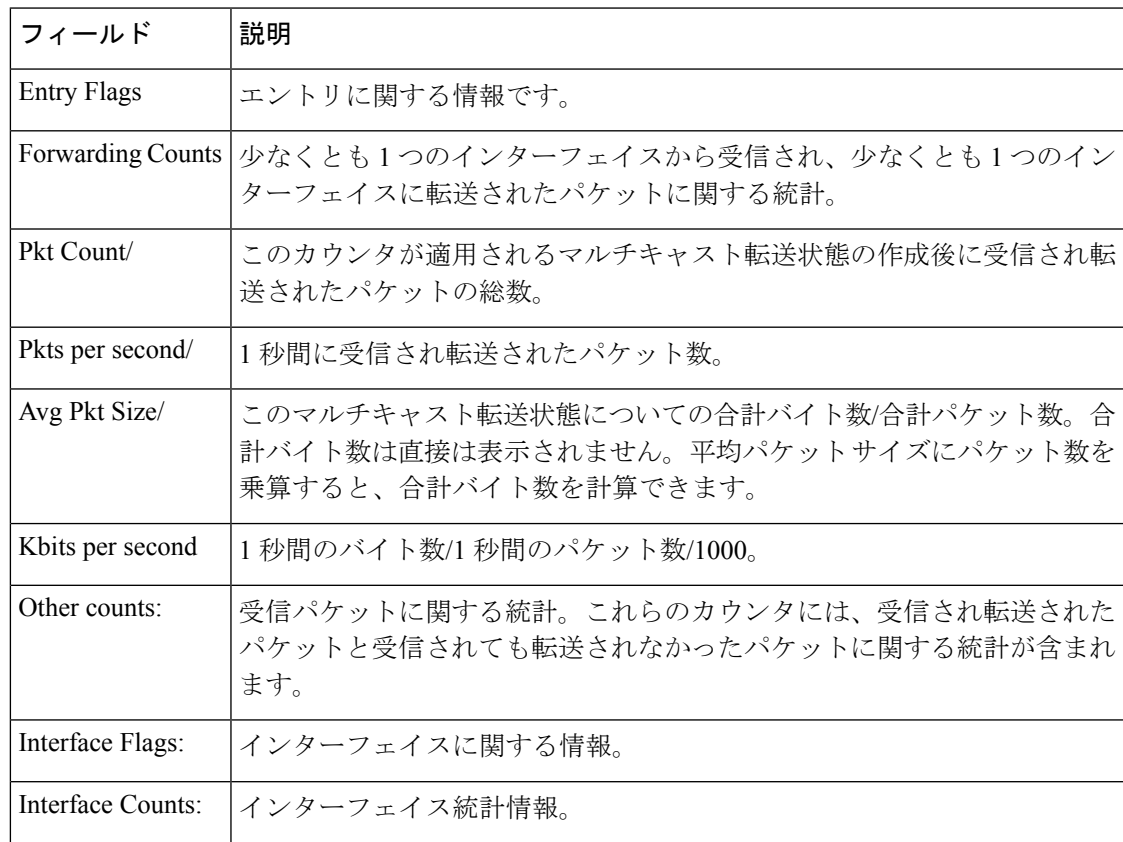

次に、グループ アドレスに FF03:1::1 を指定した MFIB 内の転送エントリとインター フェイスの例を示します。

```
デバイス# show ipv6 mfib FF03:1::1
IP Multicast Forwarding Information Base
Entry Flags:C - Directly Connected, S - Signal, IA - Inherit A
flag,
            AR - Activity Required, D - Drop
Forwarding Counts:Pkt Count/Pkts per second/Avg Pkt Size/Kbits per
second
Other counts:Total/RPF failed/Other drops
Interface Flags:A - Accept, F - Forward, NS - Negate Signalling
             IC - Internal Copy, NP - Not platform switched
             SP - Signal Present
Interface Counts:FS Pkt Count/PS Pkt Count
*,FF03:1::1) Flags:C
  Forwarding:0/0/0/0, Other:0/0/0
  Tunnel1 Flags:A NS
 GigabitEthernet5/0.25 Flags:F NS
   Pkts:0/0
  GigabitEthernet5/0.24 Flags:F NS
   Pkts:0/0
(5002:1::2,FF03:1::1) Flags:
  Forwarding:71505/0/50/0, Other:42/0/42
  GigabitEthernet5/0 Flags:A
  GigabitEthernet5/0.19 Flags:F NS
   Pkts:239/24
  GigabitEthernet5/0.20 Flags:F NS
    Pkts:239/24
  GigabitEthernet5/0.21 Flags:F NS
   Pkts:238/24
.
.
.
GigabitEthernet5/0.16 Flags:F NS
Pkts:71628/24
```
次に、グループ アドレス FF03:1::1、送信元アドレス 5002:1::2 を指定した MFIB 内の 転送エントリとインターフェイスの例を示します。

```
デバイス# show ipv6 mfib FF03:1::1 5002:1::2
```

```
IP Multicast Forwarding Information Base
Entry Flags:C - Directly Connected, S - Signal, IA - Inherit A flag,
            AR - Activity Required, D - Drop
Forwarding Counts:Pkt Count/Pkts per second/Avg Pkt Size/Kbits per second
Other counts:Total/RPF failed/Other drops
Interface Flags:A - Accept, F - Forward, NS - Negate Signalling
             IC - Internal Copy, NP - Not platform switched
             SP - Signal Present
Interface Counts:FS Pkt Count/PS Pkt Count
(5002:1::2,FF03:1::1) Flags:
   Forwarding:71505/0/50/0, Other:42/0/42
   GigabitEthernet5/0 Flags:A
   GigabitEthernet5/0.19 Flags:F NS
     Pkts:239/24
   GigabitEthernet5/0.20 Flags:F NS
     Pkts:239/24
.
.
.
```

```
GigabitEthernet5/0.16 Flags:F NS
  Pkts:71628/24
```
次に、グループ アドレス FF03:1::1 とデフォルト プレフィックス 128 を指定した MFIB 内の転送エントリとインターフェイスの例を示します。

```
デバイス# show ipv6 mfib FF03:1::1/128
IP Multicast Forwarding Information Base
Entry Flags:C - Directly Connected, S - Signal, IA - Inherit A flag,
            AR - Activity Required, D - Drop
Forwarding Counts:Pkt Count/Pkts per second/Avg Pkt Size/Kbits per second
Other counts:Total/RPF failed/Other drops
Interface Flags:A - Accept, F - Forward, NS - Negate Signalling
             IC - Internal Copy, NP - Not platform switched
             SP - Signal Present
Interface Counts:FS Pkt Count/PS Pkt Count
(*,FF03:1::1) Flags:C
   Forwarding:0/0/0/0, Other:0/0/0
   Tunnel1 Flags:A NS
   GigabitEthernet5/0.25 Flags:F NS
     Pkts:0/0
   GigabitEthernet5/0.24 Flags:F NS
     Pkts:0/0
.
.
.
   GigabitEthernet5/0.16 Flags:F NS
     Pkts:0/0
```
次に、グループ アドレス FFE0 とプレフィックス 15 を指定した MFIB 内の転送エント リとインターフェイスの例を示します。

```
デバイス# show ipv6 mfib FFE0::/15
IP Multicast Forwarding Information Base
Entry Flags:C - Directly Connected, S - Signal, IA - Inherit A flag,
             AR - Activity Required, D - Drop
Forwarding Counts:Pkt Count/Pkts per second/Avg Pkt Size/Kbits per second
Other counts:Total/RPF failed/Other drops
Interface Flags:A - Accept, F - Forward, NS - Negate Signalling
             IC - Internal Copy, NP - Not platform switched
             SP - Signal Present
Interface Counts:FS Pkt Count/PS Pkt Count
(*, FFE0:: /15) Flags: D
   Forwarding:0/0/0/0, Other:0/0/0
```
次に、**show ipv6 mfib** コマンドで **verbose** キーワードを指定した場合の出力例を示しま す。ここでは、MFIB 内の転送エントリおよびインターフェイスと、MAC カプセル化 ヘッダーやプラットフォーム固有情報などの追加情報が表示されます。

```
デバイス# show ipv6 mfib ff33::1:1 verbose
IP Multicast Forwarding Information Base
Entry Flags: C - Directly Connected, S - Signal, IA - Inherit A flag,
            AR - Activity Required, K - Keepalive
Forwarding Counts: Pkt Count/Pkts per second/Avg Pkt Size/Kbits per second
Other counts: Total/RPF failed/Other drops
Platform per slot HW-Forwarding Counts: Pkt Count/Byte Count
Platform flags: HF - Forwarding entry, HB - Bridge entry, HD - NonRPF Drop entry,
                NP - Not platform switchable,RPL - RPF-ltl linkage,
                MCG - Metset change,ERR - S/w Error Flag,RTY - In RetryQ,
                LP - L3 pending,MP - Met pending,AP - ACL pending
```

```
Interface Flags: A - Accept, F - Forward, NS - Negate Signalling
            IC - Internal Copy, NP - Not platform switched
            SP - Signal Present
Interface Counts: Distributed FS Pkt Count/FS Pkt Count/PS Pkt Count
(10::2,FF33::1:1) Flags: K
  RP Forwarding: 0/0/0/0, Other: 0/0/0
  LC Forwarding: 0/0/0/0, Other: 0/0/0
  HW Forwd: 0/0/0/0, Other: NA/NA/NA
  Slot 6: HW Forwarding: 0/0, Platform Flags: HF RPL
  Slot 1: HW Forwarding: 0/0, Platform Flags: HF RPL
  Vlan10 Flags: A
  Vlan30 Flags: F NS
    Pkts: 0/0/0 MAC: 33330001000100D0FFFE180086DD
```
次の表に、この出力で表示されるフィールドについて説明します。

表 **<sup>19</sup> : show ipv6 mfib verbose** フィールドの説明

| フィールド          | 説明                                                          |
|----------------|-------------------------------------------------------------|
| Platform flags | プラットフォームに関する情報                                              |
|                | Platform per slot HW-Forwarding Counts   転送されたバイトあたりのパケット総数 |

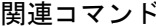

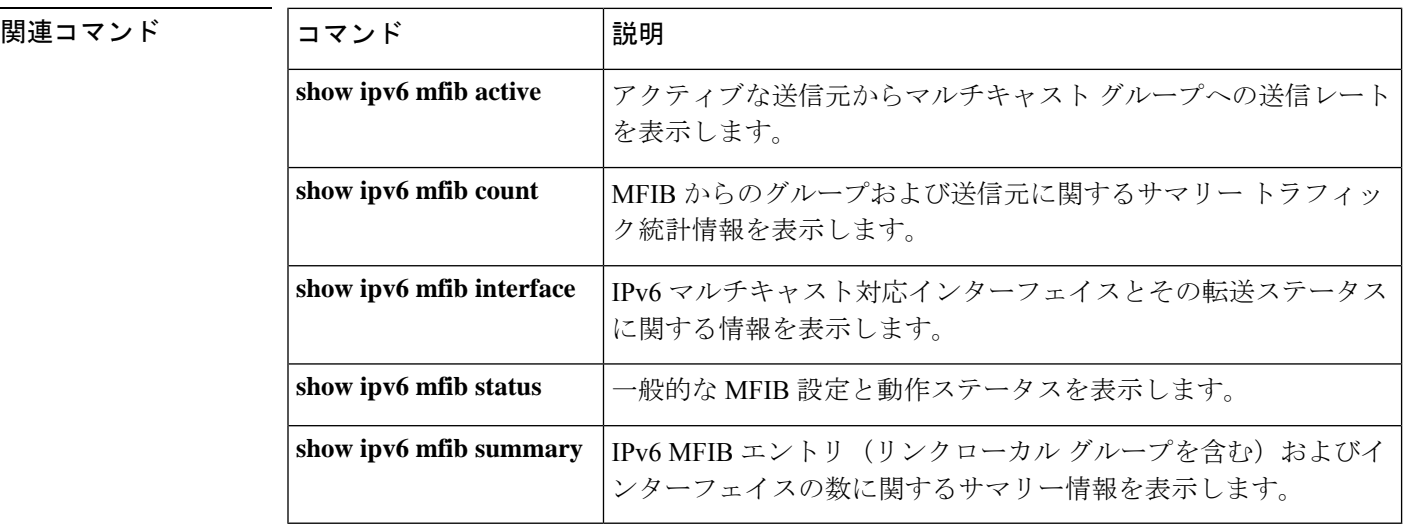

# **show ipv6 mld groups**

ルータに直接接続されたマルチキャストグループと、マルチキャストリスナー検出(MLD)を 通じて学習したマルチキャストグループを表示するには、ユーザEXECモードまたは特権EXEC モードで **show ipv6 mld groups** コマンドを使用します。

**show ipv6 mld** [**vrf** *vrf-name* ] **groups** [**link-local**] [{*group-namegroup-address*}] [*interface-type interface-number*] [{**detail** | **explicit**}]

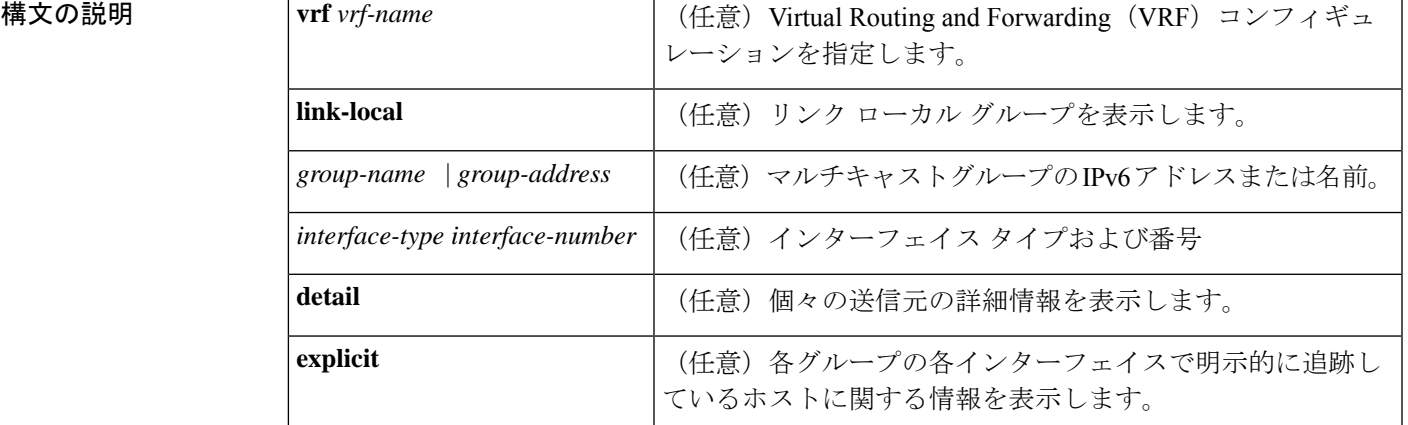

コマンド モード ユーザ EXEC (>)

特権 EXEC (#)

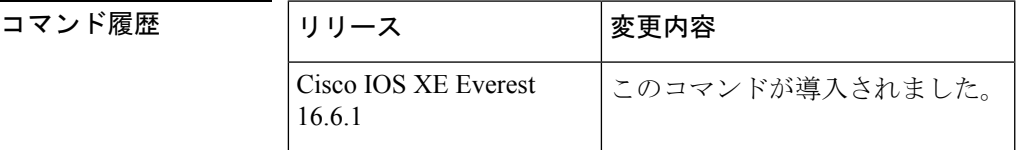

使用上のガイドライン オプションの引数をすべて省略すると、**show ipv6 mld groups** コマンドは、グループアドレス 別およびインターフェイスタイプと番号別に直接接続されたすべてのマルチキャストグループ を表示します。これには、使用したリンクローカルグループ(**link-local**キーワードが利用でき ない場合)が含まれています。

<sup>例</sup> 次に、**showipv6 mldgroups**コマンドの出力例を示します。この例では、ネットワーク プロトコルで使用されているリンクローカルグループを含め、ファストイーサネット インターフェイス 2/1 が加入しているすべてのグループが示されています。

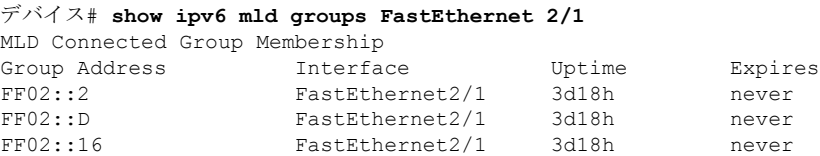

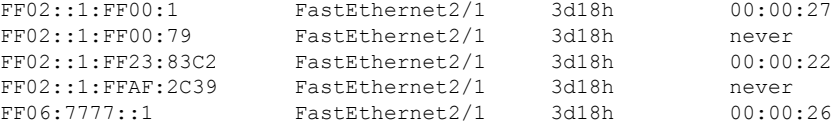

次に、**show ipv6 mldgroups** コマンドで **detail** キーワードを指定した場合の出力例を示 します。

デバイス# **show ipv6 mld groups detail** Interface: Ethernet2/1/1 Group: FF33::1:1:1 Uptime: 00:00:11 Router mode: INCLUDE Host mode: INCLUDE Last reporter: FE80::250:54FF:FE60:3B14 Group source list: Source Address Uptime Expires Fwd Flags 2004:4::6 00:00:11 00:04:08 Yes Remote Ac 4

次に、**show ipv6 mld groups** コマンドで **explicit** キーワードを指定した場合の出力例を 示します。

```
デバイス# show ipv6 mld groups explicit
Ethernet1/0, FF05::1
   Up:00:43:11 EXCLUDE(0/1) Exp:00:03:17
   Host Address Uptime Expires
   FE80::A8BB:CCFF:FE00:800 00:43:11 00:03:17
   Mode:EXCLUDE
Ethernet1/0, FF05::6
   Up:00:42:22 INCLUDE(1/0) Exp:not used
   Host Address Uptime Expires
   FE80::A8BB:CCFF:FE00:800 00:42:22 00:03:17
   Mode:INCLUDE
       300::1
       300::2
       300::3
Ethernet1/0 - Interface
ff05::1 - Group address
Up:Uptime for the group
EXCLUDE/INCLUDE - The mode the group is in on the router.
(0/1) (1/0) - (Number of hosts in INCLUDE mode/Number of hosts in EXCLUDE moe)
Exp:Expiry time for the group.
FE80::A8BB:CCFF:FE00:800 - Host ipv6 address.
00:43:11 - Uptime for the host.
00:03:17 - Expiry time for the host
Mode:INCLUDE/EXCLUDE - Mode the Host is operating in.
300::1, 300::2, 300::3 - Sources that the host has joined in the above specified mode.
```
次の表で、この出力に表示される重要なフィールドを説明します。

表 **<sup>20</sup> : show ipv6 mld groups** フィールドの説明

| フィールド     | 説明                                 |
|-----------|------------------------------------|
|           | Group Address   マルチキャスト グループのアドレス。 |
| Interface | グループに到達可能なインターフェイス。                |

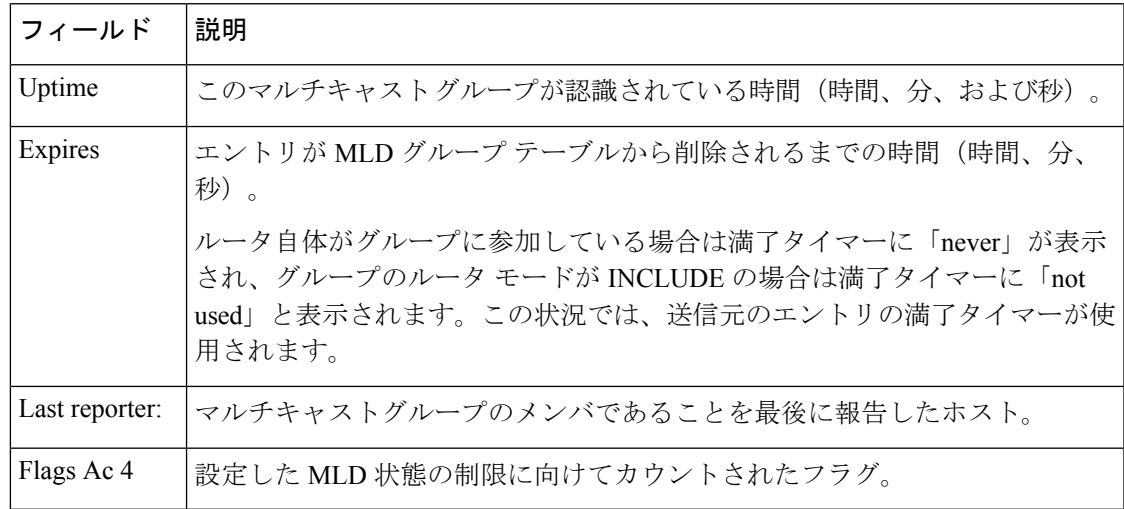

# 関連コマンド **Command Description**

Ι

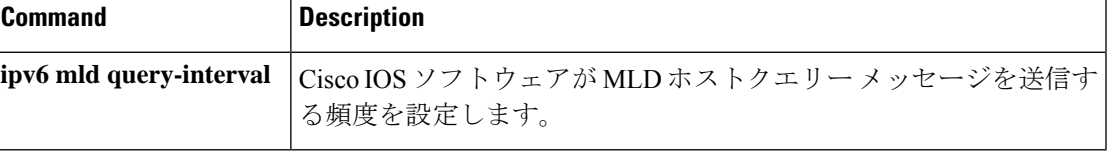

# **show ipv6 mld interface**

インターフェイスに関するマルチキャスト関連情報を表示するには、ユーザEXECモードまた は特権 EXEC モードで **show ipv6 mld interface** コマンドを使用します。

**show ipv6 mld** [**vrf** *vrf-name* ] **interface** [*type number*]

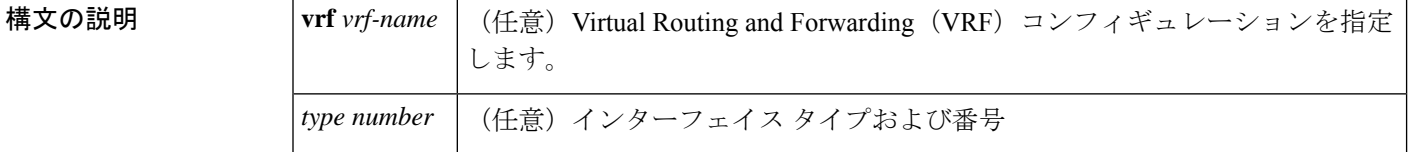

 $\overline{\mathsf{J7V}}$   $\overline{\mathsf{F}-\mathsf{K}}$   $\overline{\mathsf{J7V}}$   $\overline{\mathsf{E1V}}$   $\overline{\mathsf{E2V}}$   $\overline{\mathsf{F}}$ 

特権 EXEC (#)

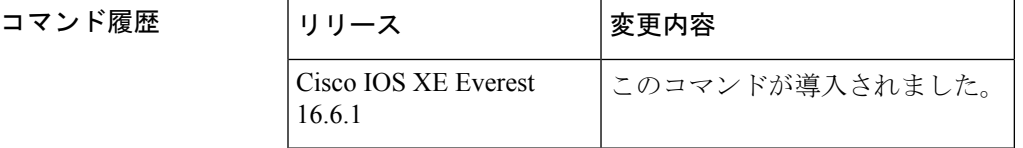

使用上のガイドライン オプションの *type* 引数と *number* 引数を省略すると、**show ipv6 mldinterface** コマンドはすべて のインターフェイスに関する情報を表示します。

<sup>例</sup> 次に、イーサネット インターフェイス 2/1/1 に対する **show ipv6 mld interface** コマンド の出力例を示します。

```
デバイス# show ipv6 mld interface Ethernet 2/1/1
Global State Limit : 2 active out of 2 max
Loopback0 is administratively down, line protocol is down
  Internet address is ::/0
.
.
.
Ethernet2/1/1 is up, line protocol is up
 Internet address is FE80::260:3EFF:FE86:5649/10
 MLD is enabled on interface
 Current MLD version is 2
 MLD query interval is 125 seconds
  MLD querier timeout is 255 seconds
 MLD max query response time is 10 seconds
  Last member query response interval is 1 seconds
  Interface State Limit : 2 active out of 3 max
  State Limit permit access list:
  MLD activity: 83 joins, 63 leaves
 MLD querying router is FE80::260:3EFF:FE86:5649 (this system)
```
次の表で、この出力に表示される重要なフィールドを説明します。

 $\overline{\phantom{a}}$ 

# 表 **<sup>21</sup> : show ipv6 mld interface** フィールドの説明

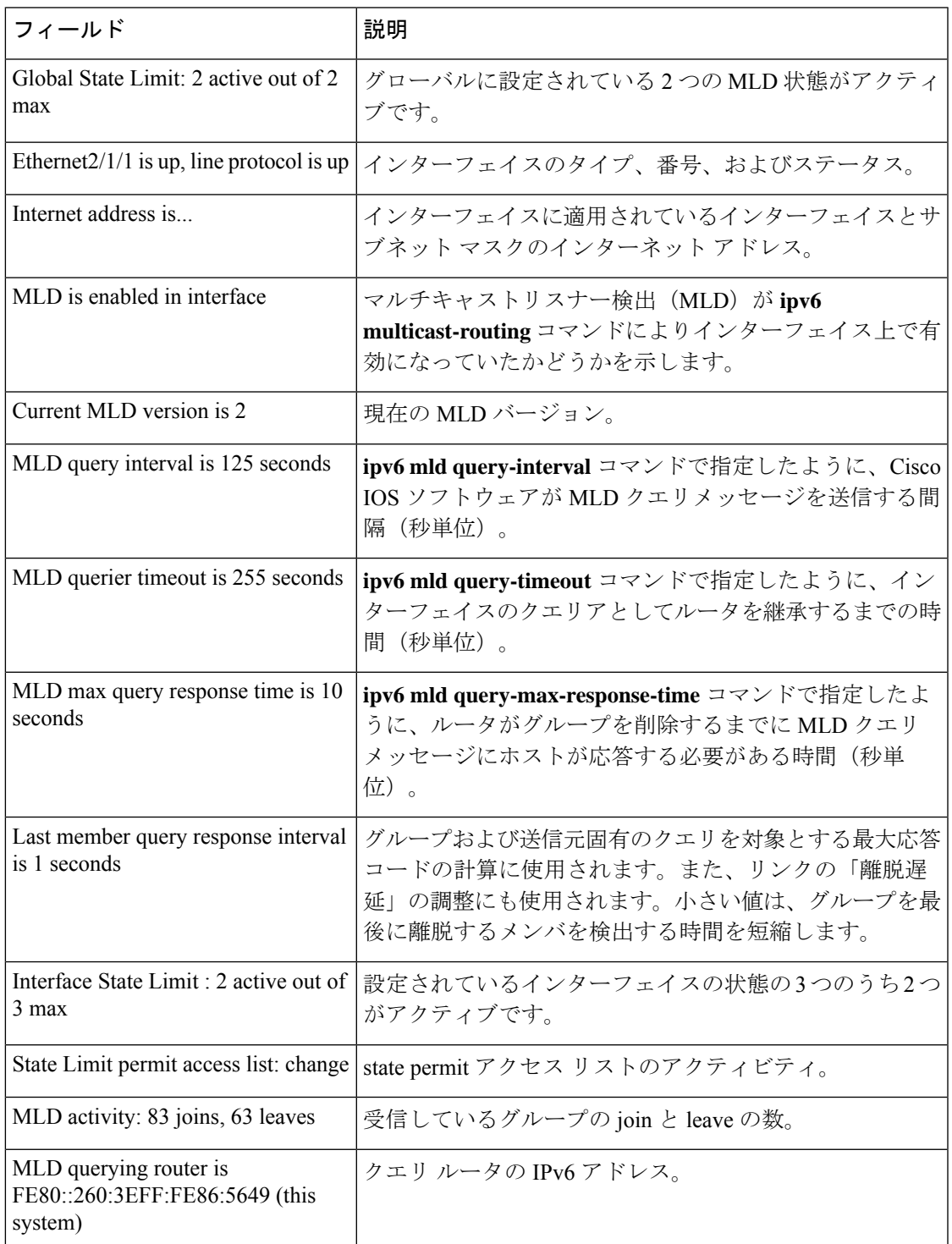

# 関連コマンド **Command Description**

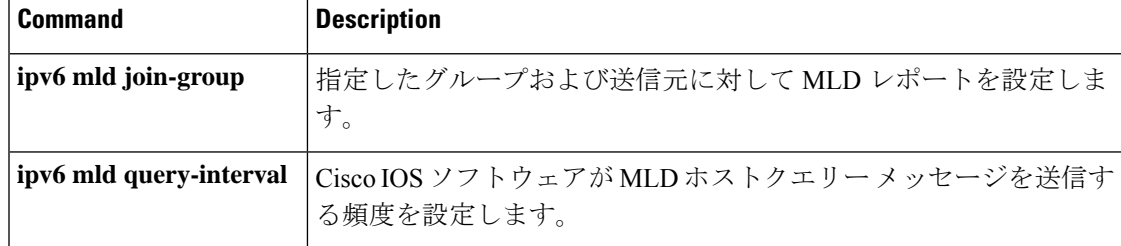

# **show ipv6 mld snooping**

スイッチまたは VLAN の IP Version 6 (IPv6) マルチキャスト リスナー検出 (MLD) スヌーピ ング設定を表示するには、**show ipv6 mld snooping** コマンドを EXEC モードで使用します。

**show ipv6 mld snooping** [**vlan** *vlan-id*]

Robustness variable : 3

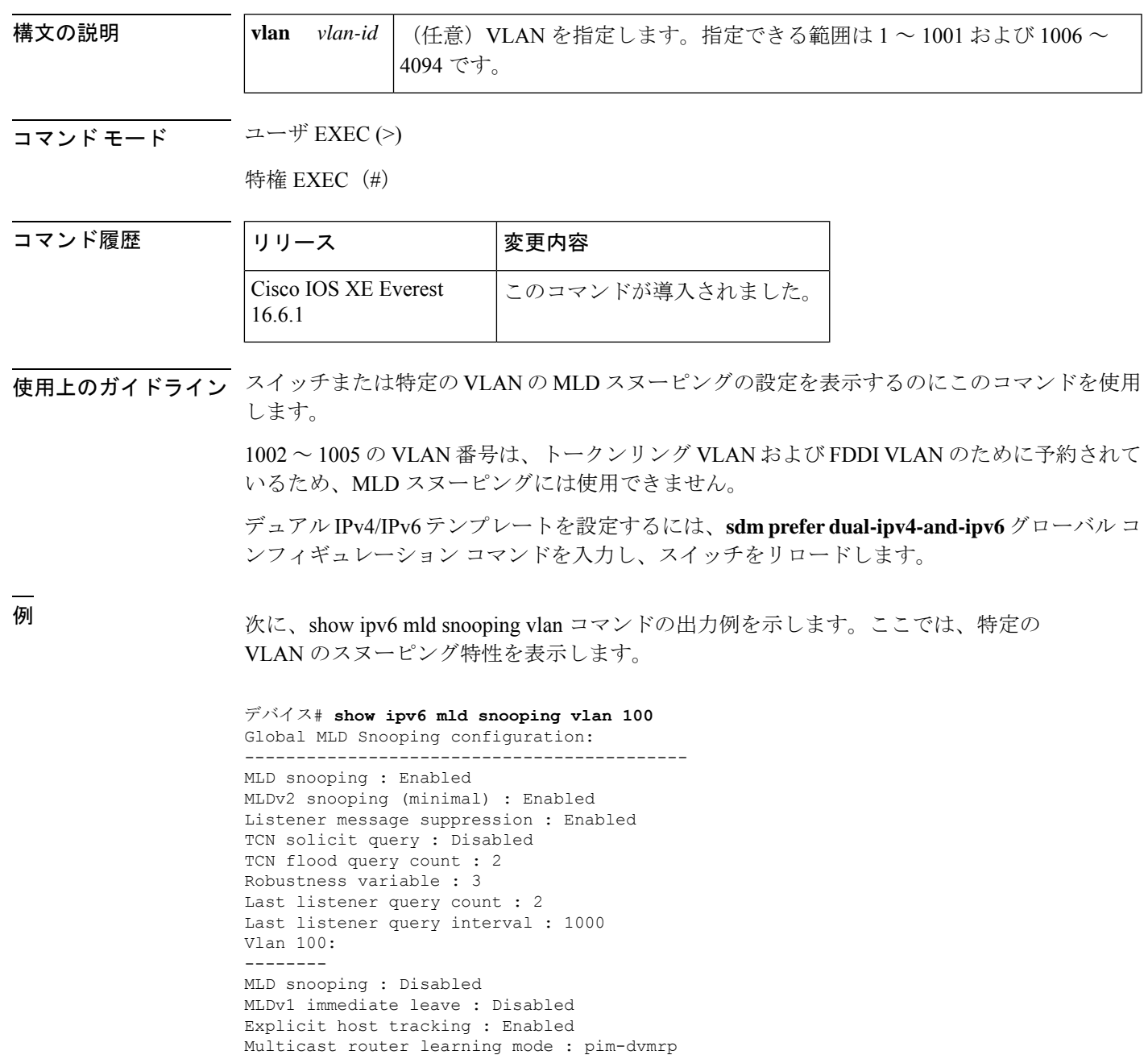

```
Last listener query count : 2
Last listener query interval : 1000
```
次に、**show ipv6 mldsnooping** コマンドの出力例を示します。ここでは、スイッチ上の VLAN すべてのスヌーピング特性を表示します。

```
デバイス# show ipv6 mld snooping
Global MLD Snooping configuration:
-------------------------------------------
MLD snooping : Enabled
MLDv2 snooping (minimal) : Enabled
Listener message suppression : Enabled
TCN solicit query : Disabled
TCN flood query count : 2
Robustness variable : 3
Last listener query count : 2
Last listener query interval : 1000
```
Vlan 1:

-------- MLD snooping : Disabled MLDv1 immediate leave : Disabled Explicit host tracking : Enabled Multicast router learning mode : pim-dvmrp Robustness variable : 1 Last listener query count : 2 Last listener query interval : 1000

<output truncated>

```
Vlan 951:
--------
MLD snooping : Disabled
MLDv1 immediate leave : Disabled
Explicit host tracking : Enabled
Multicast router learning mode : pim-dvmrp
Robustness variable : 3
Last listener query count : 2
Last listener query interval : 1000
```
**関連コマンド** ICo

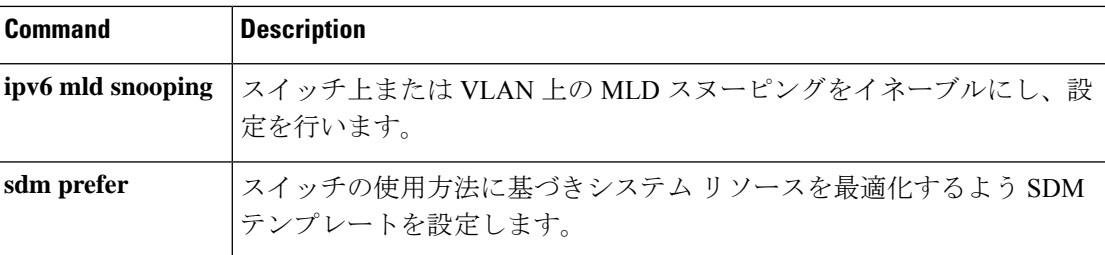

# **show ipv6 mld ssm-map**

送信元特定マルチキャスト(SSM)マッピング情報を表示するには、ユーザEXECモードまた は特権 EXEC モードで **show ipv6 mld ssm-map static** コマンドを使用します。

**show ipv6 mld** [**vrf** *vrf-name* ] **ssm-map** [*source-address*]

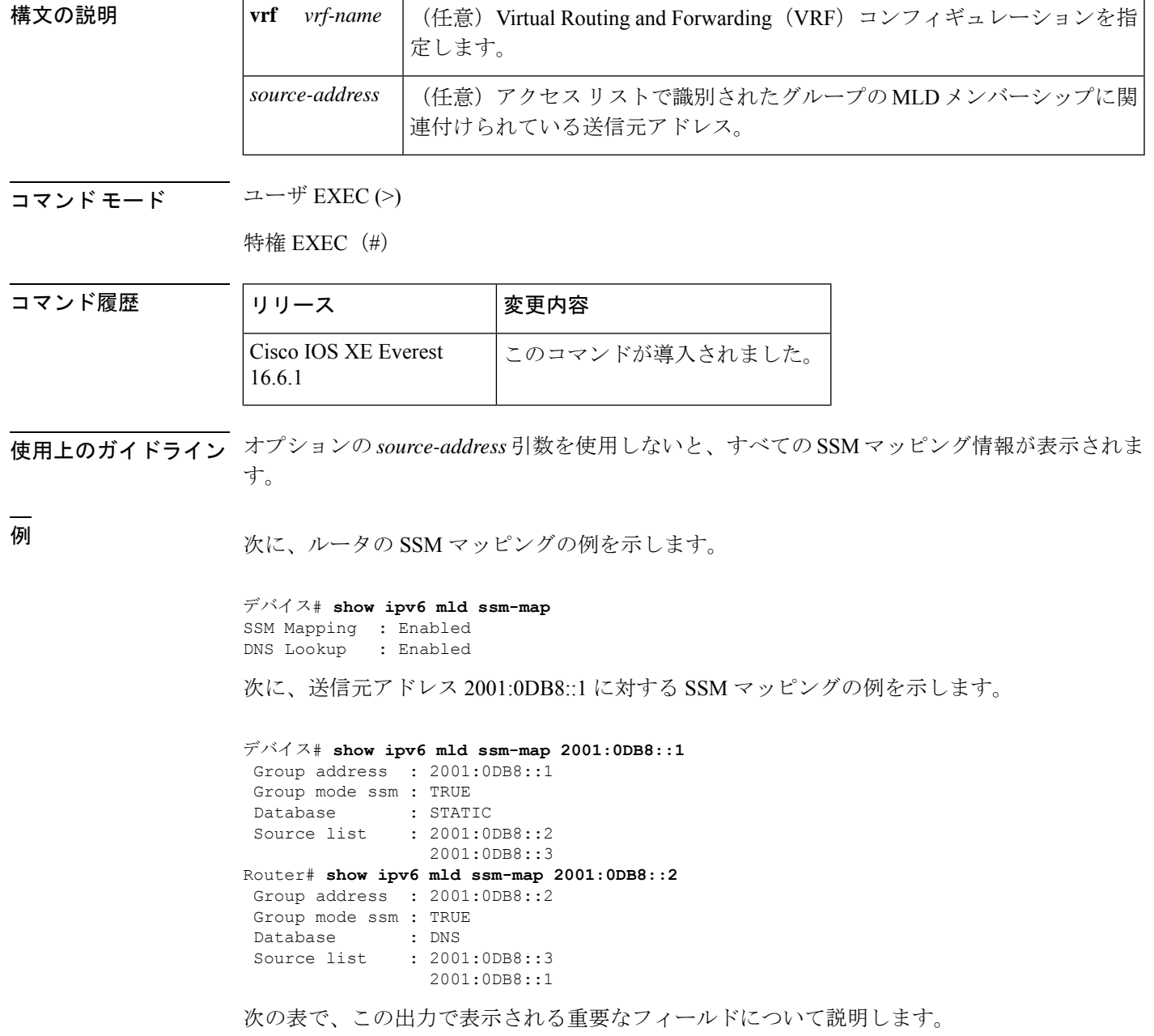

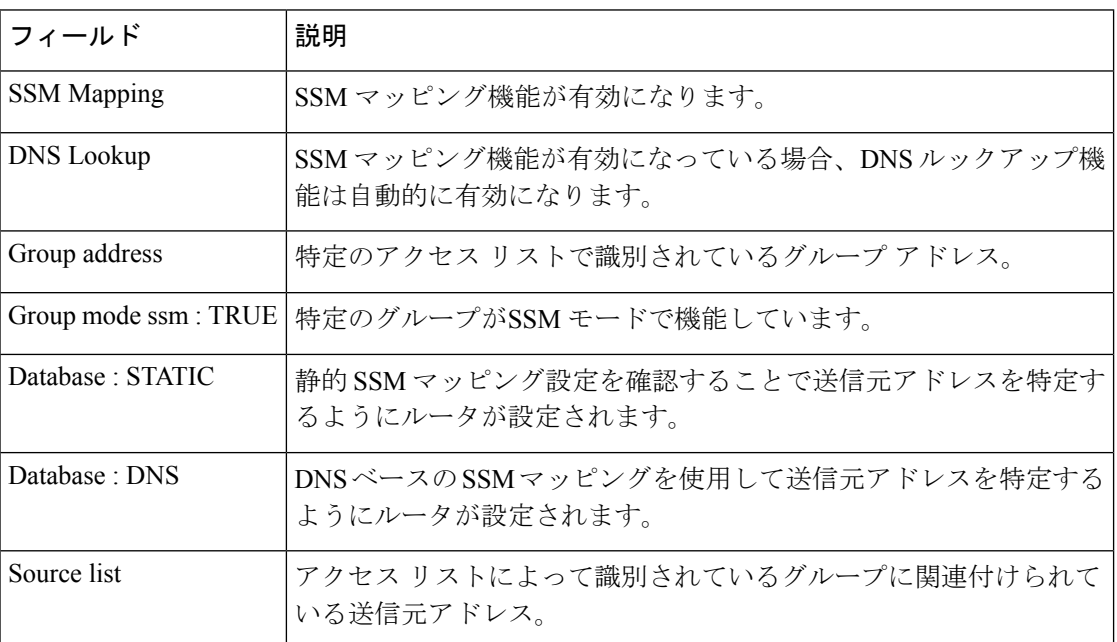

## 表 **<sup>22</sup> : show ipv6 mld ssm-map** フィールドの説明

関連コマンド

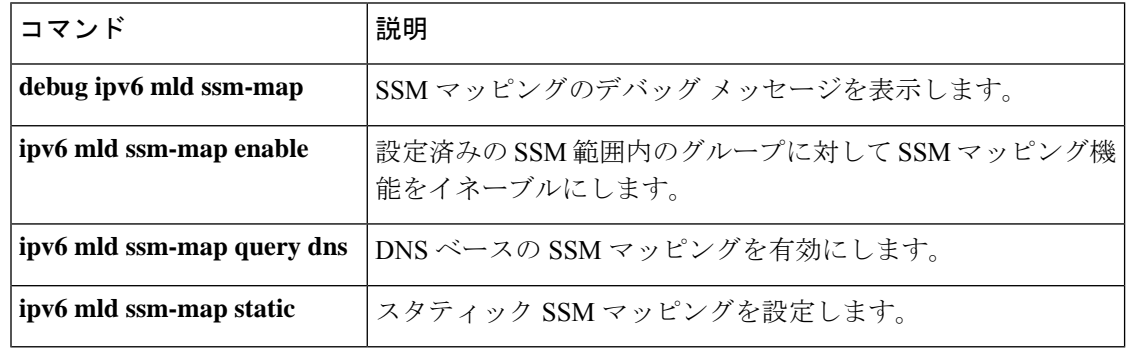

# **show ipv6 mld traffic**

マルチキャストリスナー検出(MLD)トラフィックカウンタを表示するには、ユーザ EXEC モードまたは特権 EXEC モードで **show ipv6 mld traffic** コマンドを使用します。

**show ipv6 mld** [**vrf** *vrf-name* ] **traffic**

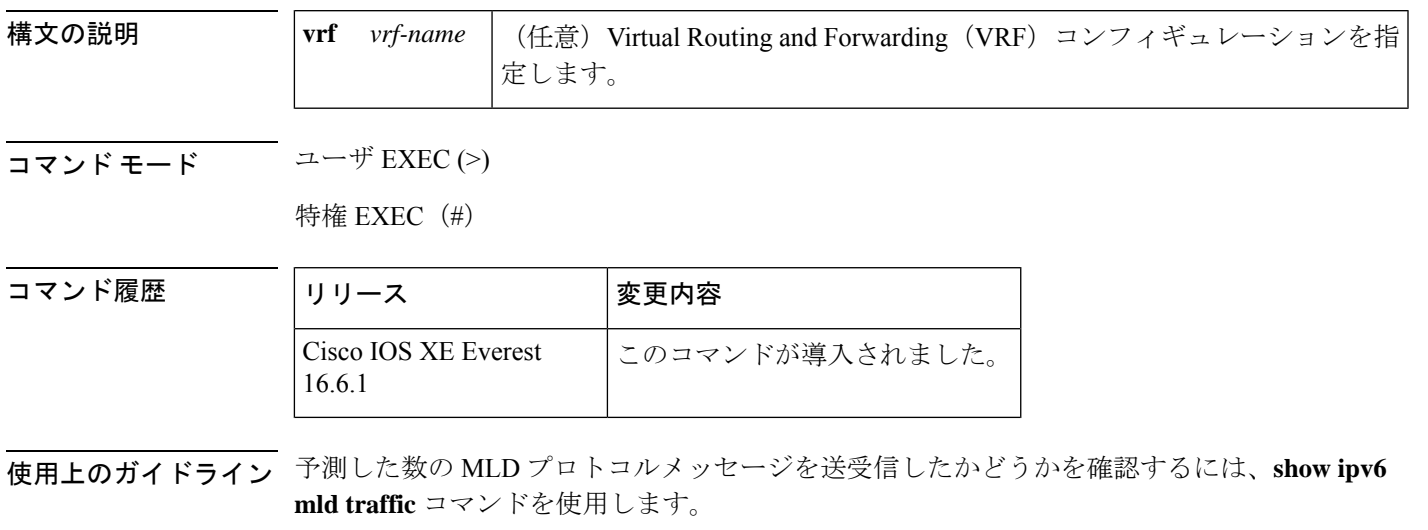

<sup>例</sup> 次に、送受信された MLD プロトコル メッセージを表示する例を示します。

### デバイス# **show ipv6 mld traffic**

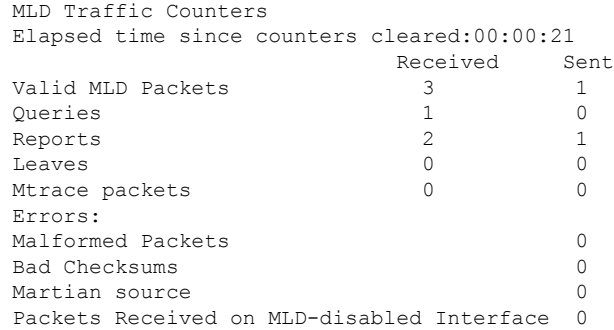

次の表で、この出力に表示される重要なフィールドを説明します。

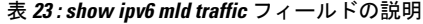

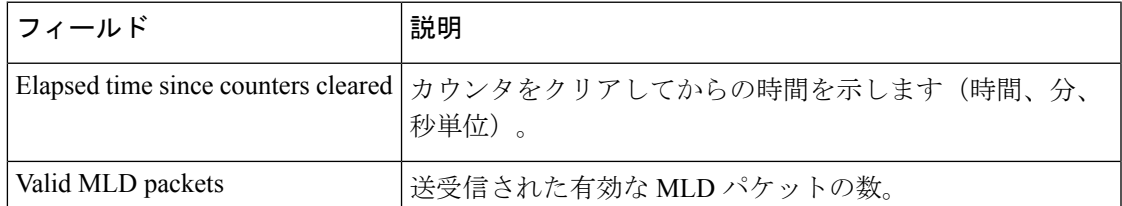

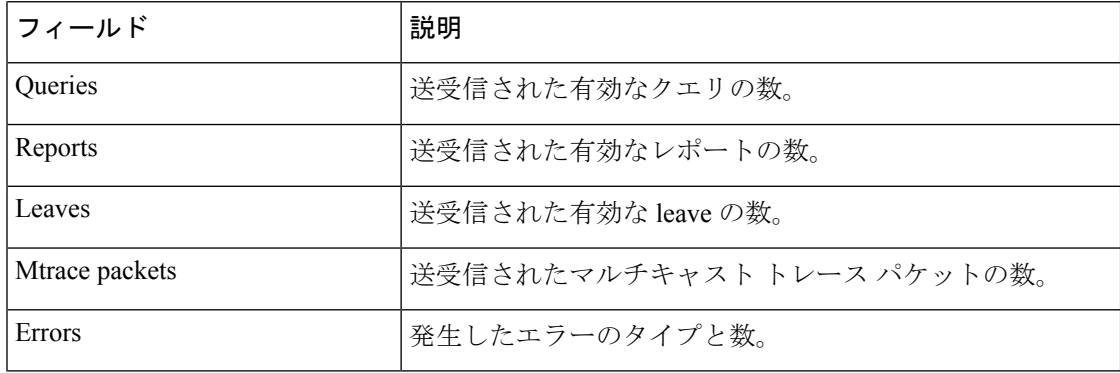

# **show ipv6 mrib client**

マルチキャストルーティング情報ベース(MRIB)のクライアントに関する情報を表示するに は、ユーザ EXEC モードまたは特権 EXEC モードで **show ipv6 mrib client** コマンドを使用しま す。

**show ipv6 mrib** [**vrf** *vrf-name* ] **client** [**filter**] [**name** {*client-name* | *client-name* **:** *client-id*}]

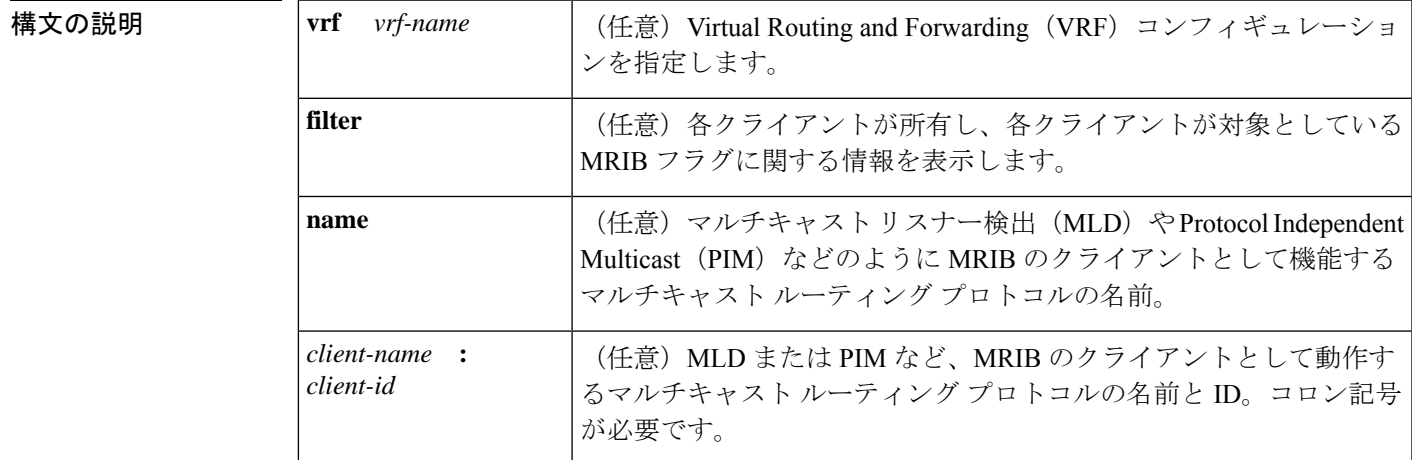

コマンド モード ユーザ EXEC (>)

特権 EXEC (#)

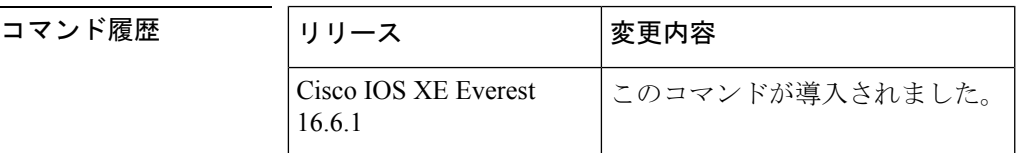

- 使用上のガイドライン 各クライアントが所有するMRIBフラグと、各クライアントが対象とするフラグに関する情報 を表示するには、**filter** キーワードを使用します。
- <sup>例</sup> 次に、**show ipv6 mrib client** コマンドの出力例を示します。

```
デバイス# show ipv6 mrib client
IP MRIB client-connections
igmp:145 (connection id 0)
pim:146 (connection id 1)
mfib ipv6:3 (connection id 2)
slot 3 mfib ipv6 rp agent:16 (connection id 3)
slot 1 mfib ipv6 rp agent:16 (connection id 4)
slot 0 mfib ipv6 rp agent:16 (connection id 5)
slot 4 mfib ipv6 rp agent:16 (connection id 6)<br>slot 2 mfib ipv6 rp agent:16 (connection id 7)
slot 2 mfib ipv6 rp agent:16
```
次の表で、この出力に表示される重要なフィールドを説明します。

I

## 表 **<sup>24</sup> : show ipv6 mrib client** フィールドの説明

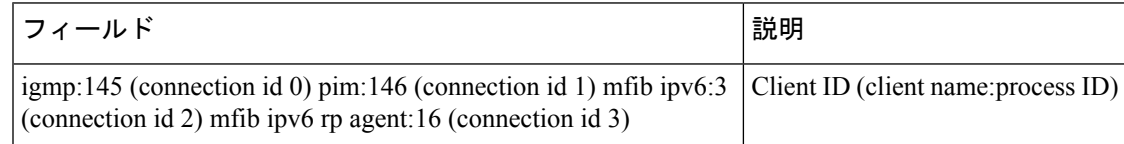

# **show ipv6 mrib route**

マルチキャストルーティング情報ベース(MRIB)のルート情報を表示するには、ユーザEXEC モードまたは特権 EXEC モードで **show ipv6 mrib route** コマンドを使用します。

**show ipv6 mrib** [**vrf** *vrf-name* ] **route** [{**link-local** | **summary** | [{*source-addresssource-name* | **\***}] [*groupname-or-address* [*prefix-length*]]}]

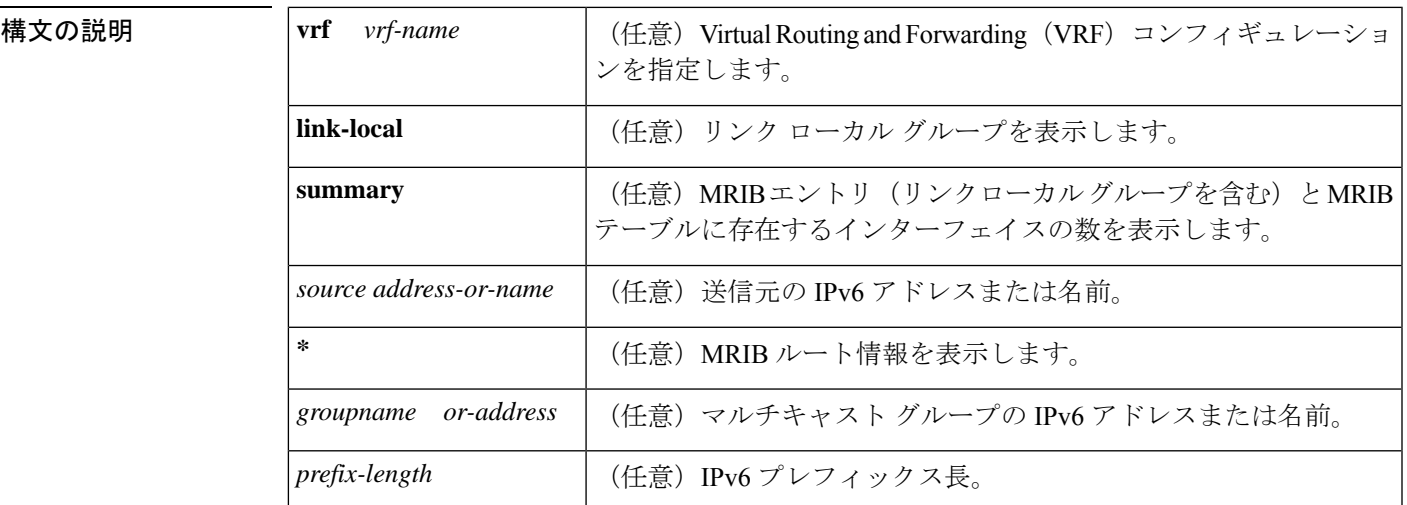

 $\overline{\mathsf{J7V}}$   $\overline{\mathsf{F}-\mathsf{K}}$   $\overline{\mathsf{J7V}}$   $\overline{\mathsf{E1V}}$   $\overline{\mathsf{E2V}}$   $\overline{\mathsf{F}}$ 

コマンド履歴

特権 EXEC (#)

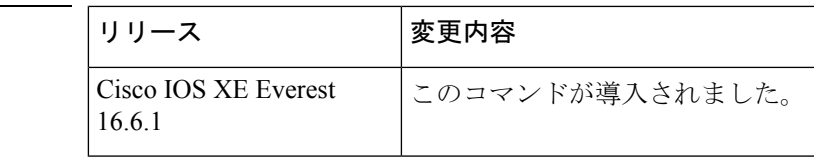

使用上のガイドライン マルチキャストリスナー検出 (MLD)、Protocol Independent Multicast (PIM)、マルチキャス ト転送情報ベース (MFIB) など、すべてのエントリがMRIBのさまざまなクライアントによっ て作成されます。各エントリまたはインターフェイスのフラグはMRIBのさまざまなクライア ント間の通信メカニズムとして機能します。エントリには、新しい送信元や実行したアクショ ンについて PIM が登録メッセージをどのように送信したかが示されます。

> **summary** キーワードは、リンクローカルエントリを含めて、すべてのエントリのカウントを 表示します。

次の表で、インターフェイス フラグについて説明します。

#### 表 **25 :** インターフェイス フラグの説明

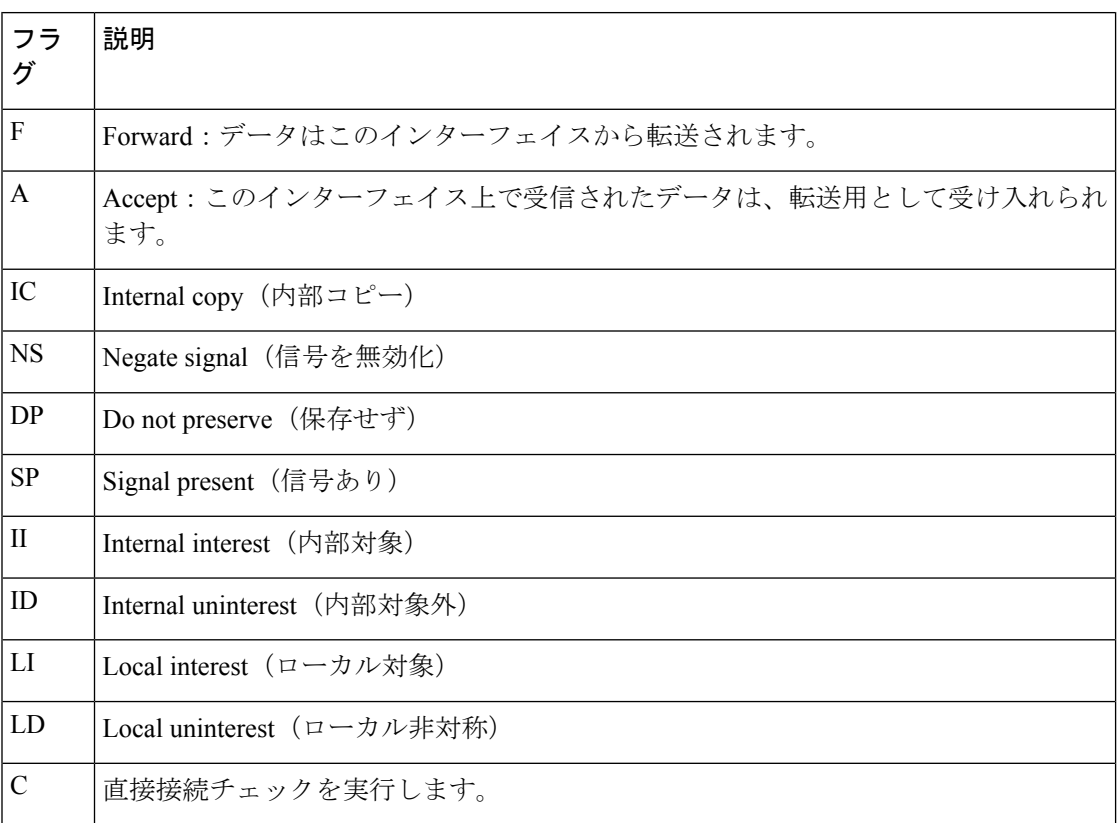

MRIB 内の特殊なエントリは、通常動作からの例外を示します。たとえば、no signaling または no notification は、特殊なグループの範囲のいずれかと一致するデータ パケットの着信に必要 です。特殊なグループの範囲は次のとおりです。

- 未定義の範囲 (FFX0::/16)
- ノード ローカル グループ (FFX1::/16)
- リンクローカル グループ (FFX2::/16)
- Source Specific Multicast (SSM) グループ (FF3X::/32)

残りの(通常はスパースモードの)すべての IPv6 マルチキャスト グループについては、直接 接続チェックが実行され、直接接続の送信元が着信した場合は PIM に通知されます。このプ ロシージャは、新しい送信元の登録メッセージをPIMがどのように送信するかを指定します。

<sup>例</sup> 次に、**show ipv6 mrib route** コマンドで **summary** キーワードを指定した場合の出力例 を示します。

```
デバイス# show ipv6 mrib route summary
MRIB Route-DB Summary
 No. of (*, G) routes = 52
 No. of (S,G) routes = 0
 No. of Route x Interfaces (RxI) = 10
```
 $\overline{\phantom{a}}$ 

次の表で、この出力に表示される重要なフィールドを説明します。

## 表 **<sup>26</sup> : show ipv6 mrib route** フィールドの説明

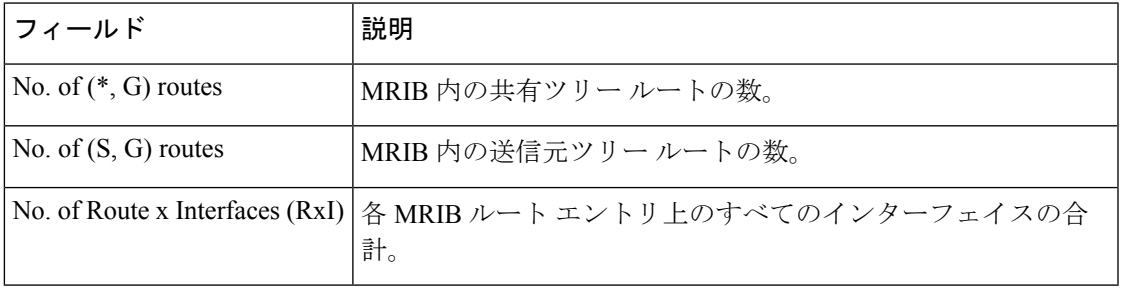

# **show ipv6 mroute**

**show ip mroute** コマンドに似た形式で PIM トポロジテーブルに情報を表示するには、ユーザ EXEC モードまたは特権 EXEC モードで **show ipv6 mroute** コマンドを使用します。

**show ipv6 mroute** [**vrf** *vrf-name* ] [{**link-local** | [{*group-name* | *group-address* [{*source-addresssource-name*}]}]}] [**summary**] [**count**]

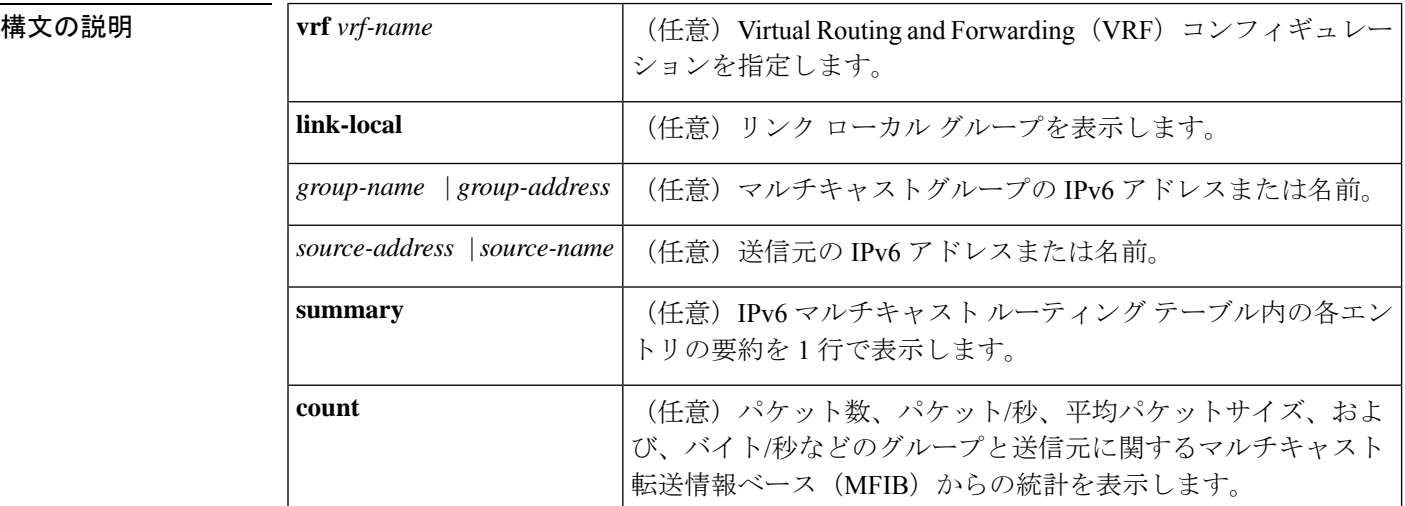

コマンド デフォルト **show ipv6 mroute** コマンドはすべてのグループおよび送信元を表示します。

コマンド モード ユーザ EXEC (>)

特権  $EXEC$   $($ #)

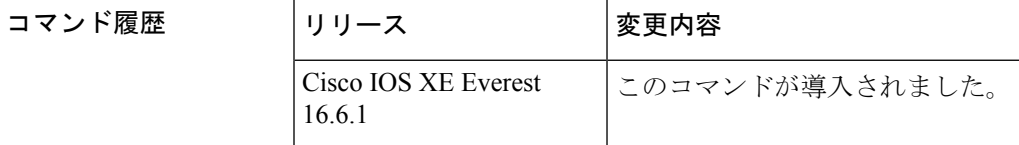

使用上のガイドライン IPv6 マルチキャストの実装には、個別の mroute テーブルがありません。そのため、 **show ipv6 mroute** コマンドで、**show ip mroute** コマンドに似た形式の PIM トポロジテーブルに情報を表 示できます。

> オプションの引数とキーワードをすべて省略すると、**show ipv6 mroute** コマンドは PIM トポロ ジテーブル内のすべてのエントリを表示します(**link-local**キーワードが利用できるリンクロー カルグループを除く)。

> Cisco IOS ソフトウェア は、PIM プロトコル メッセージ、MLD レポート、およびトラフィッ クに基づいて (S,G) および (\*,G) エントリを作成して PIM トポロジ テーブルにデータを入力し ます。アスタリスク(\*)は、すべてのソース アドレスを示し、「S」は単一ソース アドレス を示し、「G」は宛先マルチキャスト グループ アドレスを示します。(S, G) エントリの作成時

に、ソフトウェアはユニキャストルーティングテーブルで見つかった(つまり、Reverse Path Forwarding (RPF) によって)、該当する宛先グループへの最適なパスを使用します。

各IPv6マルチキャストルートの転送ステータスを表示するには、**show ipv6 mroute**コマンドを 使用します。

<sup>例</sup> 次に、**show ipv6 mroute** コマンドの出力例を示します。

```
デバイス# show ipv6 mroute ff07::1
Multicast Routing Table
Flags:D - Dense, S - Sparse, B - Bidir Group, s - SSM Group,
       C - Connected, L - Local, I - Received Source Specific Host Report,
       P - Pruned, R - RP-bit set, F - Register flag, T - SPT-bit set,
       J - Join SPT
Timers:Uptime/Expires
Interface state:Interface, State
(*, FF07::1), 00:04:45/00:02:47, RP 2001:0DB8:6::6, flags:S
  Incoming interface:Tunnel5
  RPF nbr:6:6:6::6
  Outgoing interface list:
    POS4/0, Forward, 00:04:45/00:02:47
(2001:0DB8:999::99, FF07::1), 00:02:06/00:01:23, flags:SFT
  Incoming interface:POS1/0
  RPF nbr:2001:0DB8:999::99
  Outgoing interface list:
    POS4/0, Forward, 00:02:06/00:03:27
```
次に、**summary** キーワードを指定した場合の **show ipv6 mroute** コマンドの出力例を 示します。

```
デバイス# show ipv6 mroute ff07::1 summary
Multicast Routing Table
Flags:D - Dense, S - Sparse, B - Bidir Group, s - SSM Group,
       C - Connected, L - Local, I - Received Source Specific Host Report,
       P - Pruned, R - RP-bit set, F - Register flag, T - SPT-bit set,
       J - Join SPT
Timers:Uptime/Expires
Interface state:Interface, State
(*, FF07::1), 00:04:55/00:02:36, RP 2001:0DB8:6::6, OIF count:1, flags:S
(2001:0DB8:999::99, FF07::1), 00:02:17/00:01:12, OIF count:1, flags:SFT
```
次に、**count** キーワードを指定した場合の **show ipv6 mroute** コマンドの出力例を示し ます。

```
デバイス# show ipv6 mroute ff07::1 count
IP Multicast Statistics
71 routes, 24 groups, 0.04 average sources per group
Forwarding Counts:Pkt Count/Pkts per second/Avg Pkt Size/Kilobits per second
Other counts:Total/RPF failed/Other drops(OIF-null, rate-limit etc)
Group:FF07::1
  RP-tree:
  RP Forwarding:0/0/0/0, Other:0/0/0
  LC Forwarding:0/0/0/0, Other:0/0/0
  Source:2001:0DB8:999::99,
  RP Forwarding:0/0/0/0, Other:0/0/0
  LC Forwarding:0/0/0/0, Other:0/0/0
  HW Forwd: 20000/0/92/0, Other:0/0/0
  Tot. shown:Source count:1, pkt count:20000
```
次の表で、この出力に表示される重要なフィールドを説明します。

表 **<sup>27</sup> : show ipv6 mroute** フィールドの説明

| フィールド  | 説明                                                                                                    |
|--------|----------------------------------------------------------------------------------------------------|
| Flags: | エントリに関する情報を提供します。                                                                                                    |
|        | •S:スパース。エントリはスパース モードで動作しています。                                                                                                    |
|        | •s : SSM グループ。マルチキャスト グループが SSM の IP アドレス範<br>囲内であることを示します。このフラグは、SSM の範囲が変更され<br>るとリセットされます。                                                                                                    |
|        | •C:接続中。マルチキャストグループのメンバは、直接接続されたイ<br>ンターフェイス上に存在します。                                                                                                    |
|        | •L:ローカル。ルータ自体が、マルチキャストグループのメンバで<br>す。                                                                                                    |
|        | •Ⅰ : 送信元固有のホスト レポートを受信。(S,G) エントリが (S,G) レ<br>ポートによって作成されたことを示します。このフラグは、代表ルー<br>タ (DR) 上にのみ設定できます。                                                                                                    |
|        | •P:プルーニング済み。ルートがプルーニングされています。Cisco<br>IOS ソフトウェアは、この情報を保持して、ダウンストリームメンバ<br>が送信元に加入できるようにします。                                                                                                    |
|        | • R : RP ビットを設定。(S,G) エントリが RP をポイントしていること<br>を示します。通常、これは特定の送信元に関する共有ツリーに沿っ<br>たプルーニングステートを示します。                                                                                                    |
|        | •F:登録フラグ。ソフトウェアがマルチキャスト送信元に登録されて<br>いることを示します。                                                                                                    |
|        | •T:SPTビットを設定。パケットが最短パス送信元ツリーで受信され<br>ていることを示します。                                                                                                    |
|        | • J : SPTに参加。(*,G)エントリの場合、共有ツリーの下方向に流れる<br>トラフィックの速度が、グループの SPT しきい値設定を超えている<br>ことを示します (デフォルトの SPT しきい値設定は0kbps です)。<br>Jの最短パスツリー(SPT)参加フラグが設定されている場合に、共<br>有ツリーの下流で次の(S,G)パケットが受信されると、送信元の方向<br>に(S,G) join がトリガーされます。これにより、ルータは送信元ツ<br>リーに参加します。デフォルトの SPT しきい値の0kbps がグループ<br>に使用され、J-SPT参加フラグは常に(*,G)エントリ上に設定され、<br>クリアされることはありません。ルータは、新しい送信元からのト<br>ラフィックを受信すると、最短パス送信元ツリーに切り替えます。 |

I

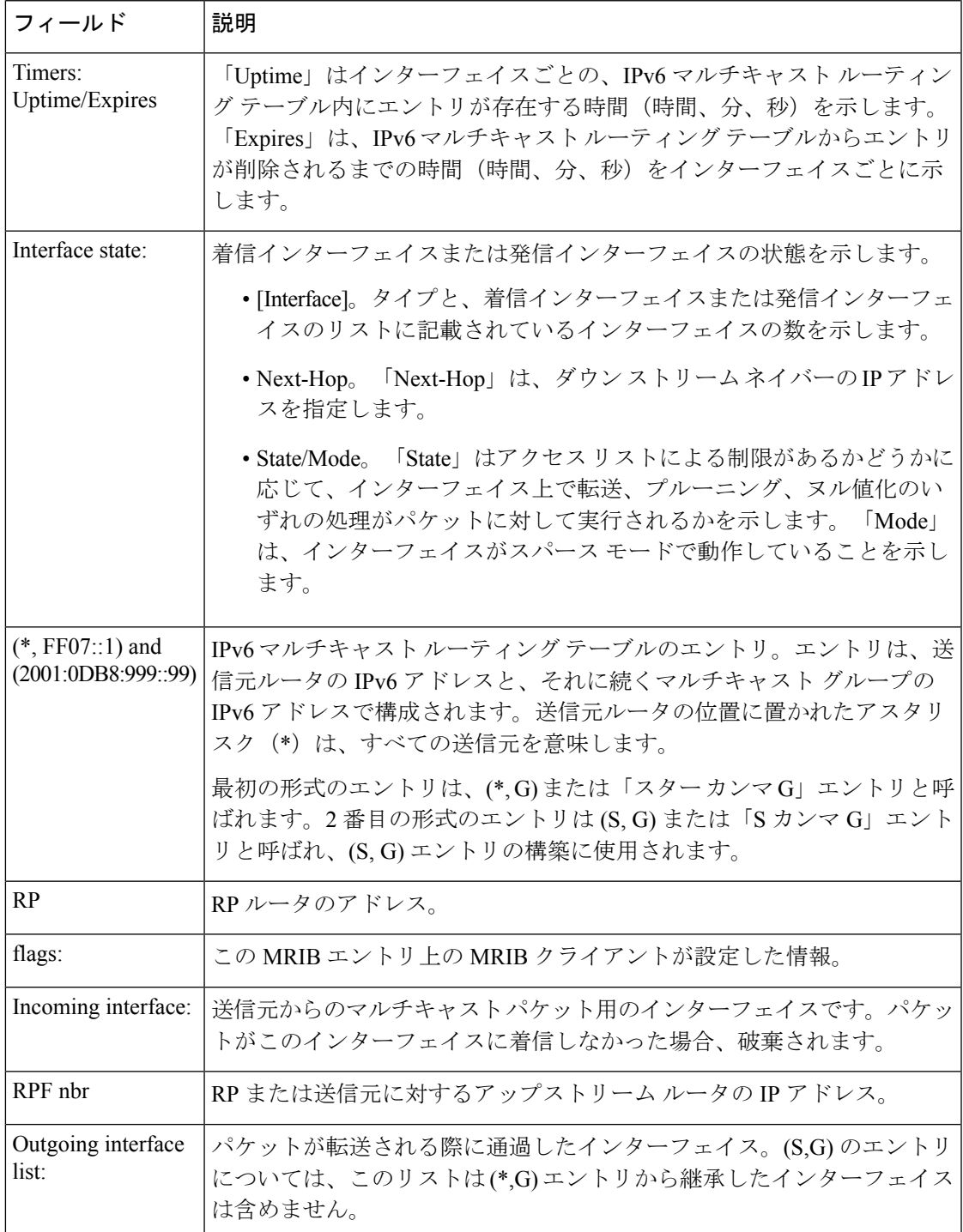

# 関連コマンド

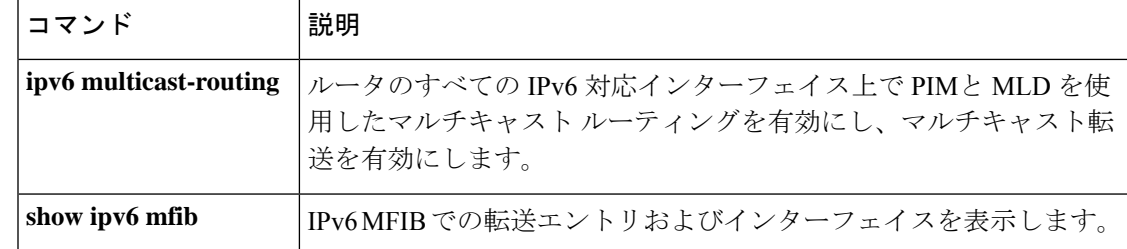

٦
### **show ipv6 mtu**

IPv6 インターフェイスの最大伝送ユニット(MTU)のキャッシュ情報を表示するには、ユー ザ EXEC モードまたは特権 EXEC モードで **show ipv6 mtu** コマンドを使用します。

**show ipv6 mtu** [**vrf** *vrfname*]

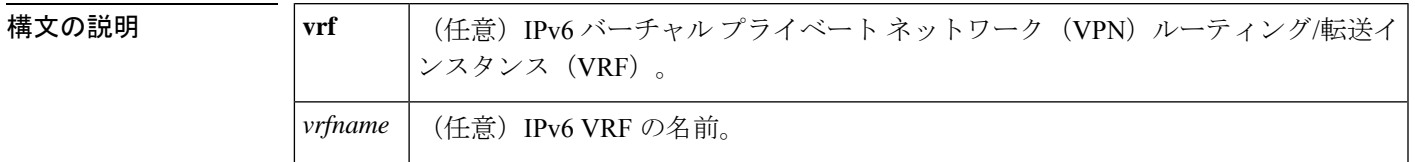

 $\overline{\mathsf{I}(\mathsf{I}(\mathsf{I})\mathsf{I}(\mathsf{I})\mathsf{I}(\mathsf{I})\mathsf{I}(\mathsf{I})\mathsf{I}(\mathsf{I})\mathsf{I}(\mathsf{I})\mathsf{I}}$ 

特権 EXEC (#)

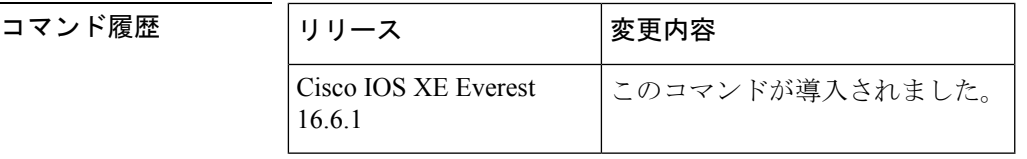

使用上のガイドライン **vrf** キーワードと *vrfname* 引数を使用すると、特定の VRF に関連する MTU を表示できます。

<sup>例</sup> 次に、**show ipv6 mtu** コマンドの出力例を示します。

#### デバイス# **show ipv6 mtu**

MTU Since Destination Address 1400 00:04:21 5000:1::3 1280 00:04:50 FE80::203:A0FF:FED6:141D

次に、**vrf** キーワードと *vrfname* 引数を使用した **show ipv6 mtu** コマンドの出力例を示 します。次の例では、vrfname1 という VRF に関する情報が表示されます。

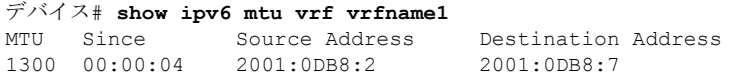

次の表で、この出力に表示される重要なフィールドを説明します。

#### 表 **<sup>28</sup> : show ipv6 mtu** フィールドの説明

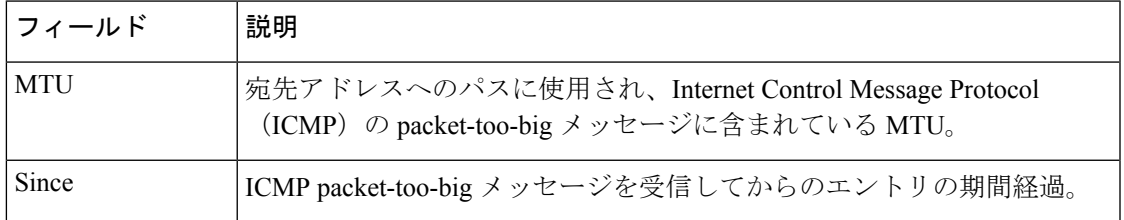

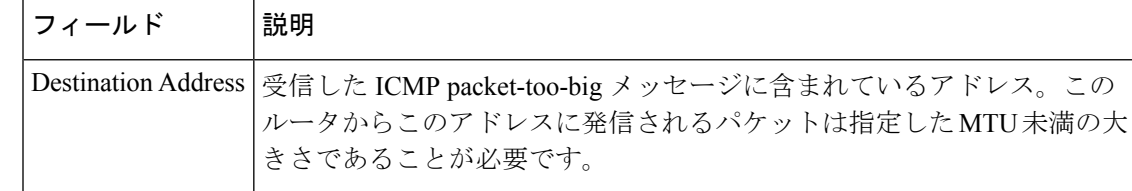

### 関連コマンド コマンド 説明

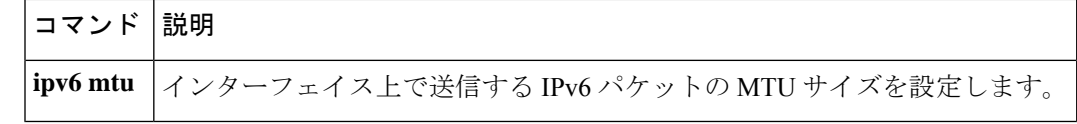

## **show ipv6 nd destination**

IPv6 ホストモードの宛先キャッシュのエントリに関する情報を表示するには、ユーザ EXEC モードまたは特権 EXEC モードで **show ipv6 nd destination** コマンドを使用します。

**show ipv6 nd destination**[**vrf** *vrf-name* ][*interface-type interface-number*]

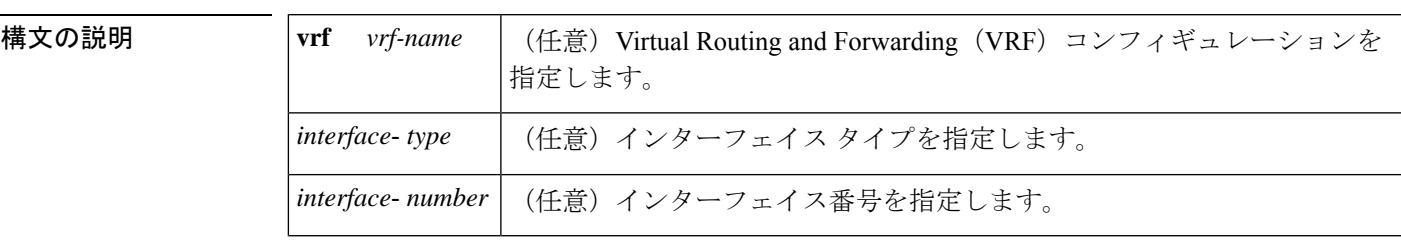

 $\overline{\mathsf{I}(\mathsf{I}(\mathsf{I})\mathsf{I}(\mathsf{I})\mathsf{I}(\mathsf{I})\mathsf{I}(\mathsf{I})\mathsf{I}(\mathsf{I})\mathsf{I}(\mathsf{I})\mathsf{I}}$ 

特権 EXEC (#)

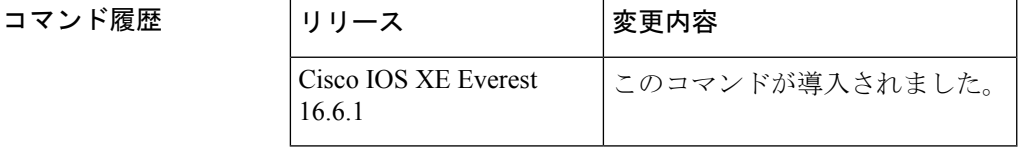

使用上のガイドライン IPv6 ホストモードの宛先キャッシュのエントリに関する情報を表示するには、**show ipv6 nd destination** コマンドを使用します。**vrf** *vrf-name* キーワードと引数のペアを使用すると、指定 した VRF に関する情報のみが表示されます。*interface-type* 引数と *interface-number* 引数を使用 すると、指定したインターフェイスに関する情報のみが表示されます。

例

デバイス# **show ipv6 nd destination**

IPv6 ND destination cache (table: default) Code: R - Redirect 2001::1 [8] via FE80::A8BB:CCFF:FE00:5B00/Ethernet0/0

次の表に、この出力で表示される重要なフィールドの説明を示します。

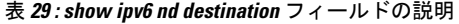

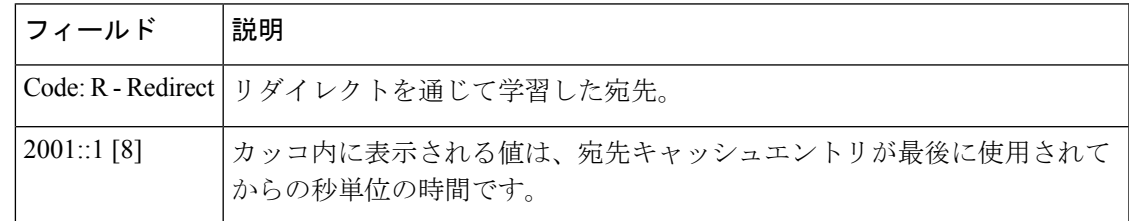

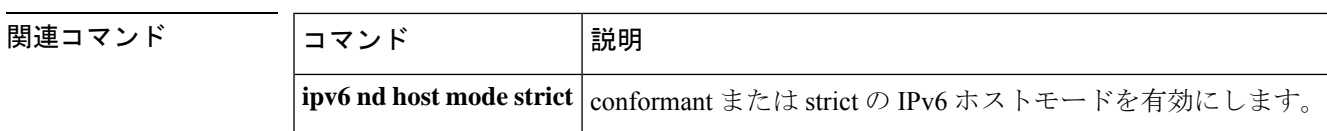

## **show ipv6 nd on-link prefix**

ルータアドバタイズメント(RA)を通じて学習したオンリンクプレフィックスに関する情報 を表示するには、ユーザ EXEC モードまたは特権 EXEC モードで **show ipv6 nd on-link prefix** コマンドを使用します。

**show ipv6 nd on-link prefix**[**vrf** *vrf-name* ][*interface-type interface-number*]

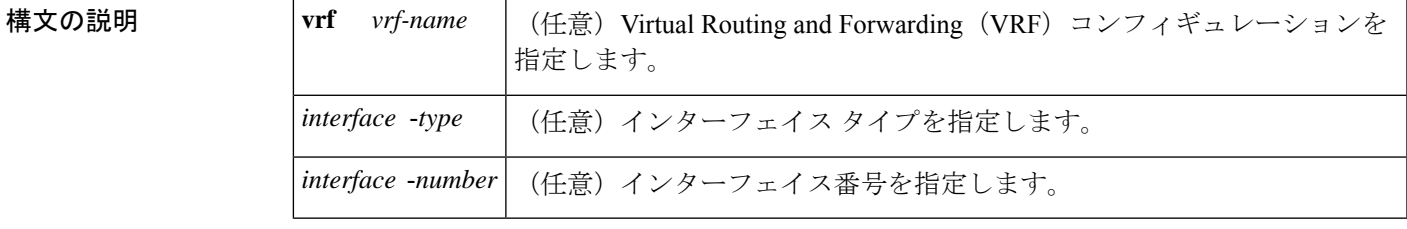

 $\overline{\mathsf{I} \mathsf{I} \mathsf{I} \mathsf{I} \mathsf{I} \mathsf{I} \mathsf{I} \mathsf{I} \mathsf{I} \mathsf{I} \mathsf{I}}$   $\mathsf{I} \mathsf{I} \mathsf{I} \mathsf{I} \mathsf{I} \mathsf{I} \mathsf{I} \mathsf{I} \mathsf{I} \mathsf{I} \mathsf{I} \mathsf{I} \mathsf{I} \mathsf{I} \mathsf{I} \mathsf{I} \mathsf{I} \mathsf{I} \mathsf{I} \mathsf{I} \mathsf{I} \mathsf{I} \mathsf{I} \mathsf{I} \mathsf{$ 

特権 EXEC (#)

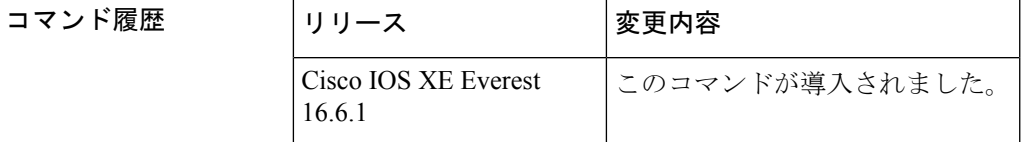

使用上のガイドライン RA を通じて学習したオンリンクプレフィックスに関する情報を表示するには、**show ipv6 nd on-link prefix** コマンドを使用します。

> RA から学習したプレフィックスは **show ipv6 nd on-link prefix** コマンドを使用して検査できま す。**vrf** *vrf-name* キーワードと引数のペアを使用すると、指定した VRF に関する情報のみが 表示されます。*interface-type*引数と*interface-number* 引数を使用すると、指定したインターフェ イスに関する情報のみが表示されます。

<sup>例</sup> 次に、RA を通じて学習したオンリンク プレフィックスに関する情報を表示する例を 示します。

デバイス# **show ipv6 nd on-link prefix**

IPv6 ND on-link Prefix (table: default), 2 prefixes Code: A - Autonomous Address Config A 2001::/64 [2591994/604794] router FE80::A8BB:CCFF:FE00:5A00/Ethernet0/0 2001:1:2::/64 [2591994/604794] router FE80::A8BB:CCFF:FE00:5A00/Ethernet0/0

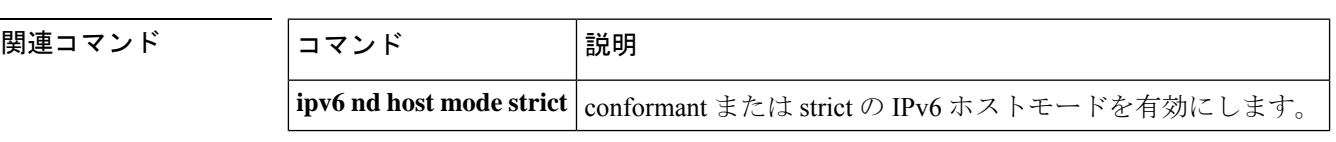

## **show ipv6 neighbors**

IPv6 ネイバー探索 (ND) のキャッシュ情報を表示するには、ユーザ EXEC モードまたは特権 EXEC モードで **show ipv6 neighbors** コマンドを使用します。

**show ipv6 neighbors** [{*interface-type interface-numberipv6-addressipv6-hostname* | **statistics**}]

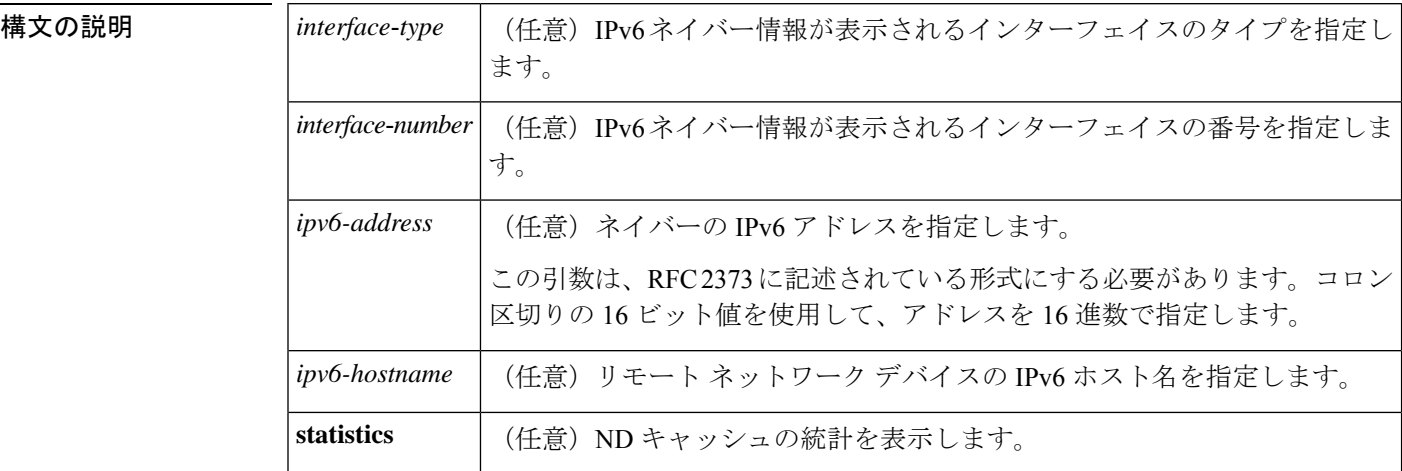

コマンド デフォルト すべての IPv6 ND キャッシュのエントリがリストされます。

コマンド モード ユーザ EXEC (>)

特権 EXEC (#)

| コマンド履歴 | リリース                           | 変更内容            |
|--------|--------------------------------|-----------------|
|        | Cisco IOS XE Everest<br>16.6.1 | このコマンドが導入されました。 |

使用上のガイドライン *interface*-*type* と *interface*-*number* 引数が指定されていない場合は、すべての IPv6 ネイバーの キャッシュ情報が表示されます。*interface*-*type* と *interface*-*number* 引数を指定すると、特定の インターフェイスのキャッシュ情報だけが表示されます。

**statistics** キーワードを指定すると、ND キャッシュの統計が表示されます。

次に、インターフェイスタイプおよび番号を指定して入力した **show ipv6neighbors** コ マンドの出力例を示します。

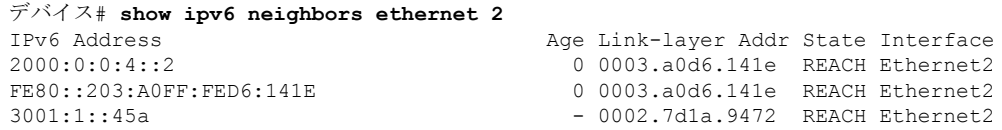

次に、IPv6 アドレスを指定して入力した **show ipv6neighbors** コマンドの出力例を示し ます。

デバイス# **show ipv6 neighbors 2000:0:0:4::2** IPv6 Address Age Link-layer Addr State Interface 0 0003.a0d6.141e REACH Ethernet2

次の表で、この出力で表示される重要なフィールドについて説明します。

表 **<sup>30</sup> : show ipv6 neighbors** フィールドの説明

| フィールド              | 説明                                                      |
|--------------------|---------------------------------------------------------|
|                    | IPv6 Address   隣接またはインターフェイスの IPv6 アドレス。                |
| Age                | アドレスが到達可能と確認されてから経過した時間(分)。ハイフン(-)はス<br>タティックエントリを示します。 |
| Link-layer<br>Addr | MAC アドレス。アドレスが不明の場合、ハイフン(-)が表示されます。                     |

I

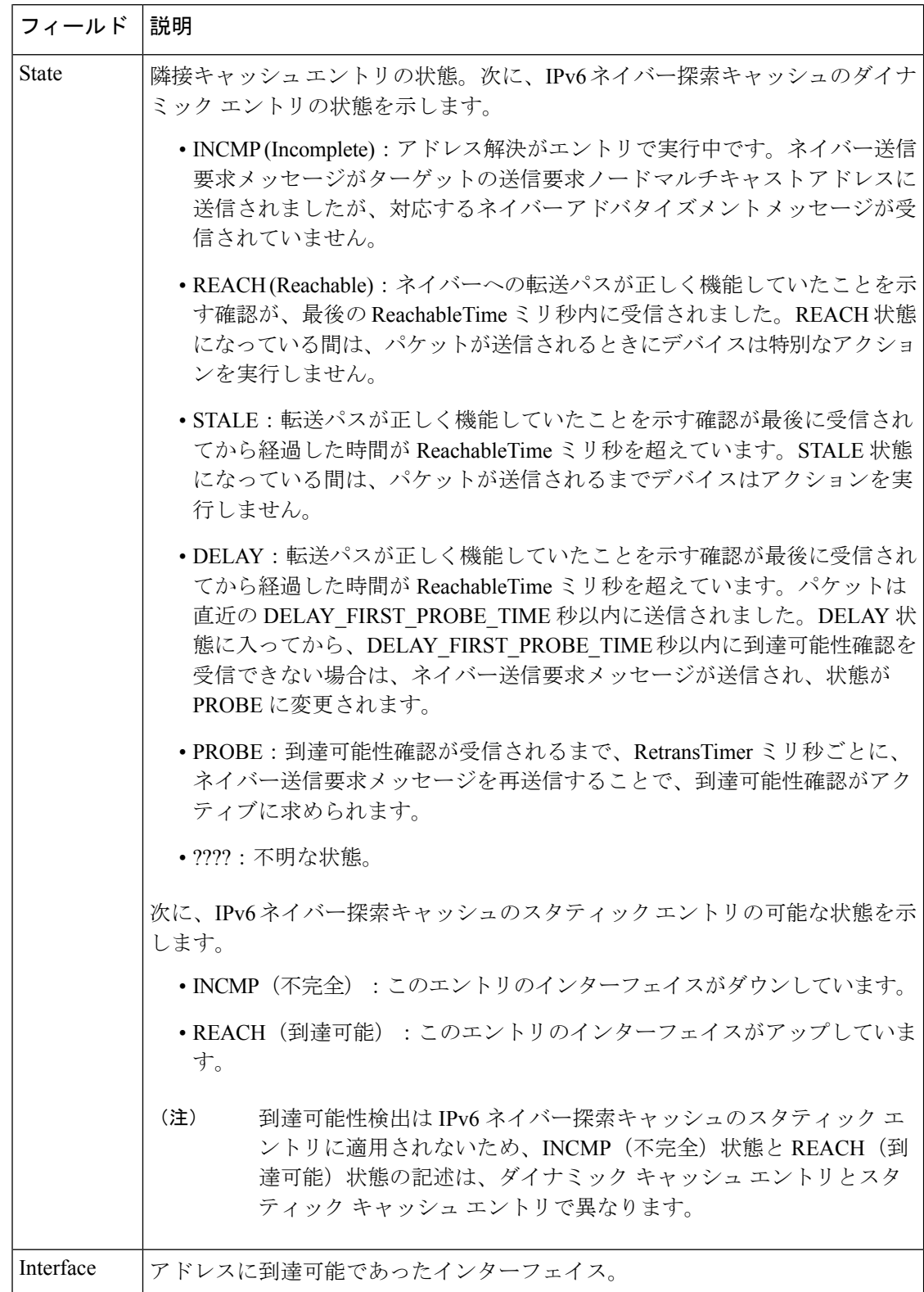

次に、**statistics** キーワードを指定した場合の **show ipv6 neighbors** コマンドの出力例を 示します。

#### デバイス# **show ipv6 neighbor statistics**

```
IPv6 ND Statistics
Entries 2, High-water 2, Gleaned 1, Scavenged 0
Entry States
  INCMP 0 REACH 0 STALE 2 GLEAN 0 DELAY 0 PROBE 0
Resolutions (INCMP)
  Requested 1, timeouts 0, resolved 1, failed 0
  In-progress 0, High-water 1, Throttled 0, Data discards 0
Resolutions (PROBE)
  Requested 3, timeouts 0, resolved 3, failed 0
```
次の表で、この出力に表示される重要なフィールドを説明します。

| フィールド               | 説明                                                                                                    |
|---------------------|----------------------------------------------------------------------------------------------------|
| Entries             | ND キャッシュ内の ND ネイバー エントリの総数。                                                                            |
| High-Water          | ND キャッシュ内の ND ネイバー エントリの (現在までの) 最大量。                                                                  |
| Gleaned             | 収集した(つまり、ネイバー NA はたは他の ND パケットから学習し<br>た) ND ネイバー エントリの数。                                              |
| Scavenged           | タイム アウトし、キャッシュから削除されている古い ND ネイバー エ<br>ントリの数。                                                          |
| <b>Entry States</b> | 各状熊の ND ネイバー エントリの数。                                                                                   |
|                     | Resolutions (INCMP)   INCMP 状態で試行されたネイバー解決(データパケットによるプロン<br>プトでの解決)の統計。INCMP状態で試行された解決の詳細は次のと<br>おりです。 |
|                     | • Requested : 要求された解決の総数。                                                                              |
|                     | • Timeouts:解決時のタイムアウトの数。                                                                               |
|                     | • Resolved : 正常に解決された数。                                                                                |
|                     | • Failed: 失敗した解決の数。                                                                                    |
|                     | • In-progress : 進行中の解決の数。                                                                              |
|                     | • High-water : 進行中の解決の(現在までの)最大数。                                                                      |
|                     | • Throttled : 進行中の解決の最大数制限のため、解決要求が無視され<br>た回数。                                                        |
|                     | • Data discards : ネイバー解決待機中のデータ パケットが破棄された<br>数。                                                       |

表 **<sup>31</sup> : show ipv6 neighbors statistics** フィールドの説明

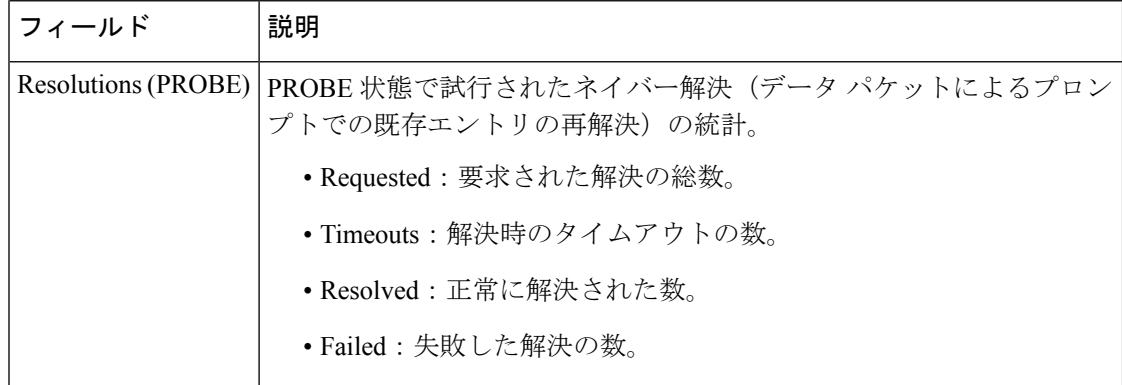

# **show ipv6 nhrp**

Next Hop Resolution Protocol (NHRP) のマッピング情報を表示するには、ユーザ EXEC モード または特権 EXEC モードで **show ipv6 nhrp** コマンドを使用します。

**show ipv6 nhrp** [{**dynamic** [*ipv6-address*] | **incomplete** | **static**}] [{**address** | **interface**}] [{**brief** | **detail**}] [**purge**]

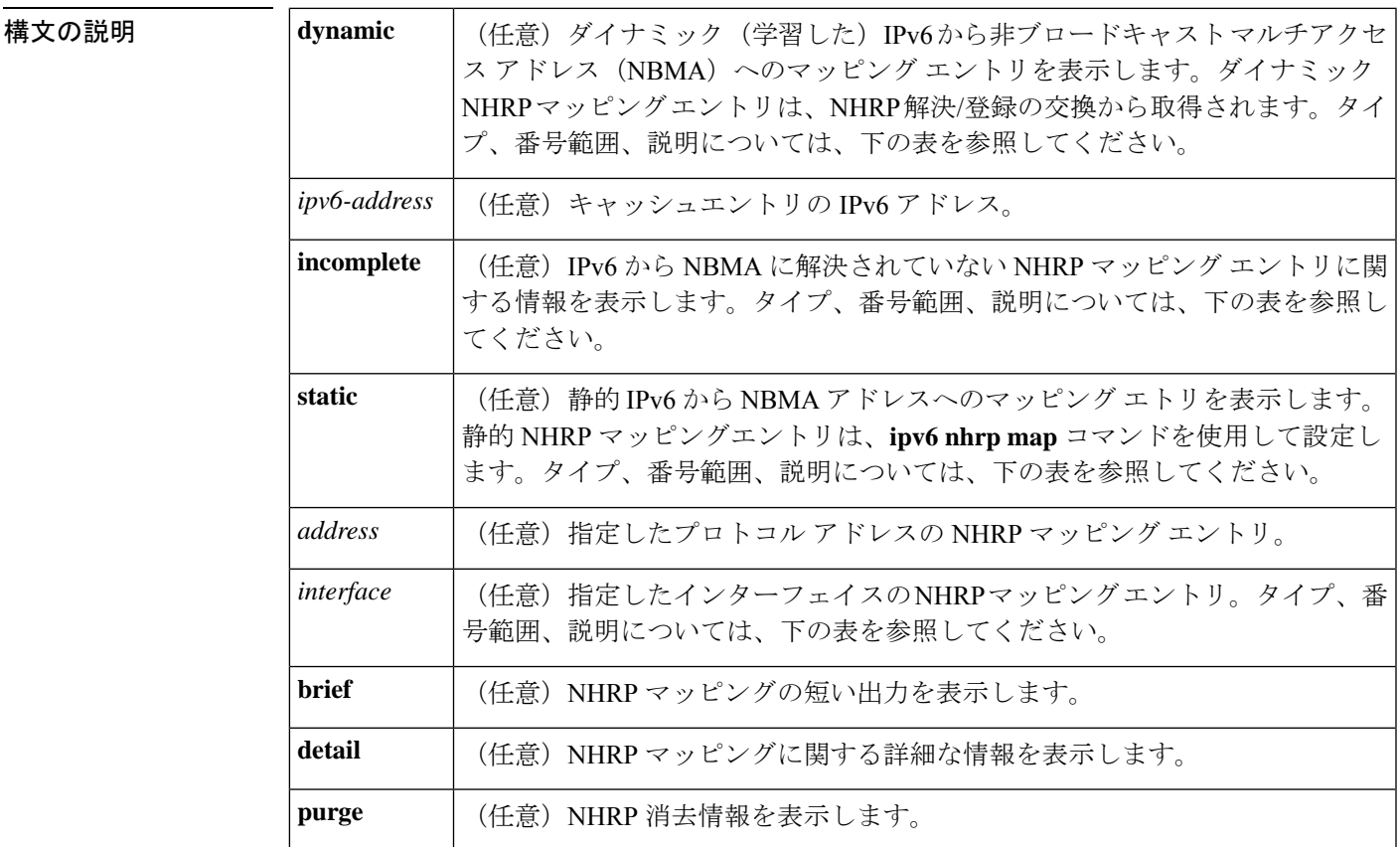

 $\overline{\mathsf{I} \mathsf{I} \mathsf{I} \mathsf{I} \mathsf{I} \mathsf{I} \mathsf{I} \mathsf{I} \mathsf{I} \mathsf{I} \mathsf{I}}$   $\mathsf{I} \mathsf{I} \mathsf{I} \mathsf{I} \mathsf{I} \mathsf{I} \mathsf{I} \mathsf{I} \mathsf{I} \mathsf{I} \mathsf{I} \mathsf{I} \mathsf{I} \mathsf{I} \mathsf{I} \mathsf{I} \mathsf{I} \mathsf{I} \mathsf{I} \mathsf{I} \mathsf{I} \mathsf{I} \mathsf{I} \mathsf{I} \mathsf{$ 

特権 EXEC (#)

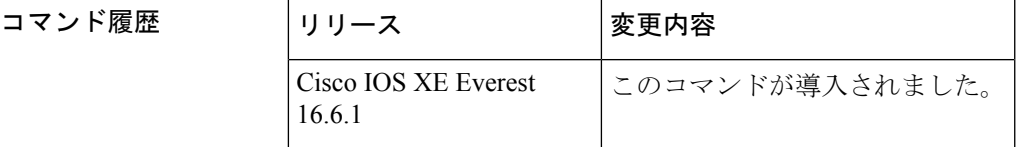

使用上のガイドライン 次の表に、オプションの*interface*引数の有効なタイプ、番号の範囲、および説明を示します。

有効なタイプは、プラットフォームとプラットフォーム上のインターフェイスによって異なり ます。 (注)

#### 表 **32 :** 有効なタイプ、番号の範囲、およびインターフェイスの説明

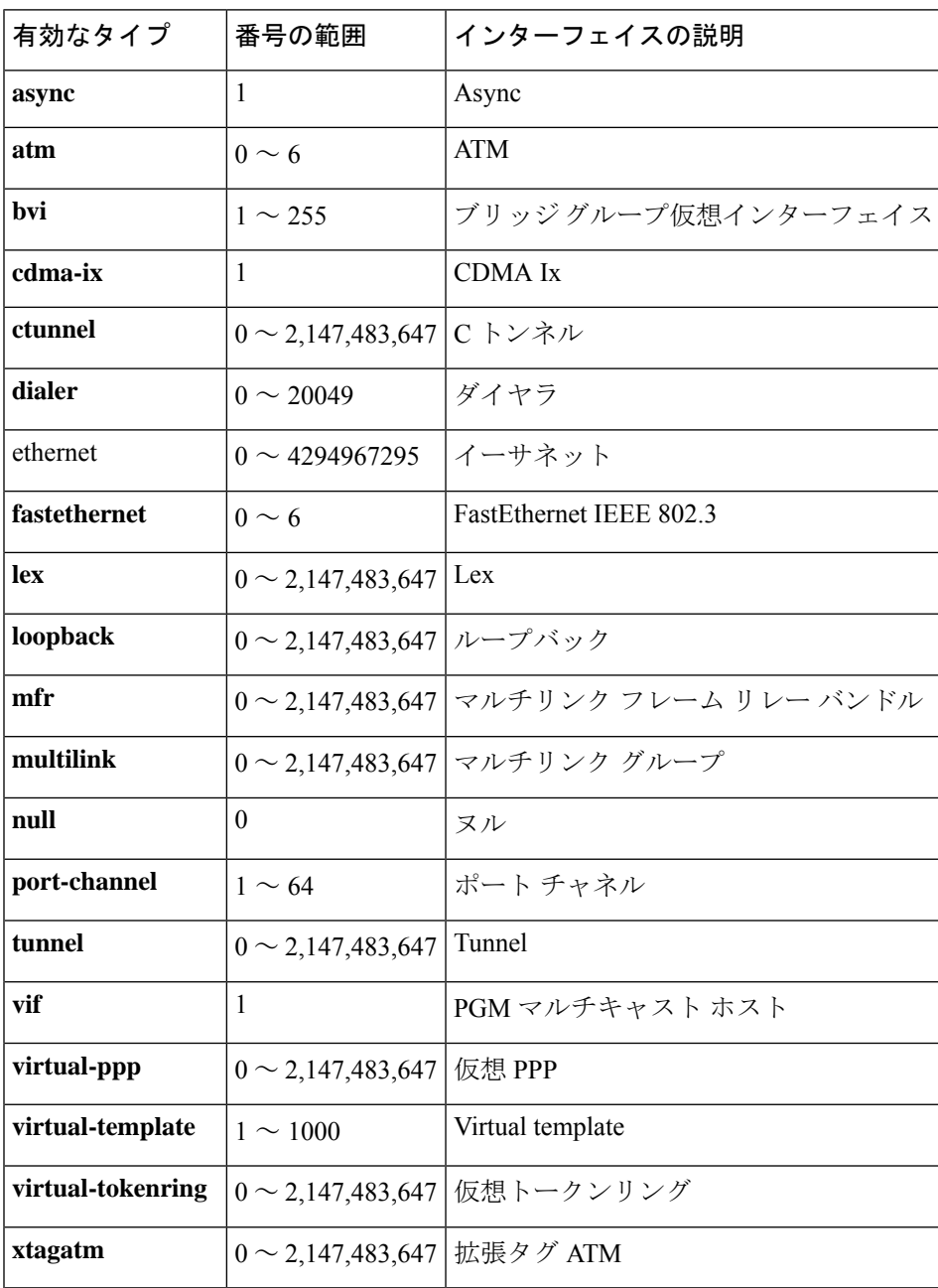

<sup>例</sup> 次に、**show ipv6 nhrp** コマンドの出力例を示します。

**228**

```
デバイス# show ipv6 nhrp
2001:0db8:3c4d:0015::1a2f:3d2c/48 via
2001:0db8:3c4d:0015::1a2f:3d2c
Tunnel0 created 6d05h, never expire
```
次の表で、この出力に表示される重要なフィールドを説明します。

表 **<sup>33</sup> : show ipv6 nhrp** フィールドの説明

| フィールド                             | 説明                                   |
|-----------------------------------|--------------------------------------|
| 2001:0db8:3c4d:0015::1a2f:3d2c/48 | ターゲット ネットワーク。                        |
| $2001:0$ db8:3c4d:0015::1a2f:3d2c | ターゲット ネットワークに到達するためのネクスト ホッ<br>プ。    |
| Tunnel0                           | ターゲットネットワークに到達するために経由するイン<br>ターフェイス。 |
| created 6d05h                     | エントリが作成されてからの時間 (dayshours)。         |
| never expire                      | 静的エントリの期限が満了することはないことを指定しま<br>す。     |

次に、**show ipv6 nhrp** コマンドで **brief** キーワードを指定した場合の出力例を示しま す。

```
デバイス# show ipv6 nhrp brief
2001:0db8:3c4d:0015:0000:0000:1a2f:3d2c/48
via 2001:0db8:3c4d:0015:0000:0000:1a2f:3d2c
Interface: Tunnel0 Type: static
NBMA address: 10.11.11.99
```
次の表で、この出力に表示される重要なフィールドを説明します。

表 **<sup>34</sup> : show ipv6 nhrp brief** フィールドの説明

| フィールド                                                               | 説明                                    |
|---------------------------------------------------------------------|---------------------------------------|
| 2001:0db8:3c4d:0015:0000:0000:1<br>$1a2f$ 3d2c/48                   | ターゲット ネットワーク。                         |
| V <sub>1</sub> a<br>2001:0db8:3c4d:0015:0000:0000:<br>$1a2f$ $3d2c$ | ターゲットネットワークに到達するためのネクストホップ。           |
| Interface: Tunnel0                                                  | ターゲット ネットワークに到達するために経由するインター<br>フェイス。 |

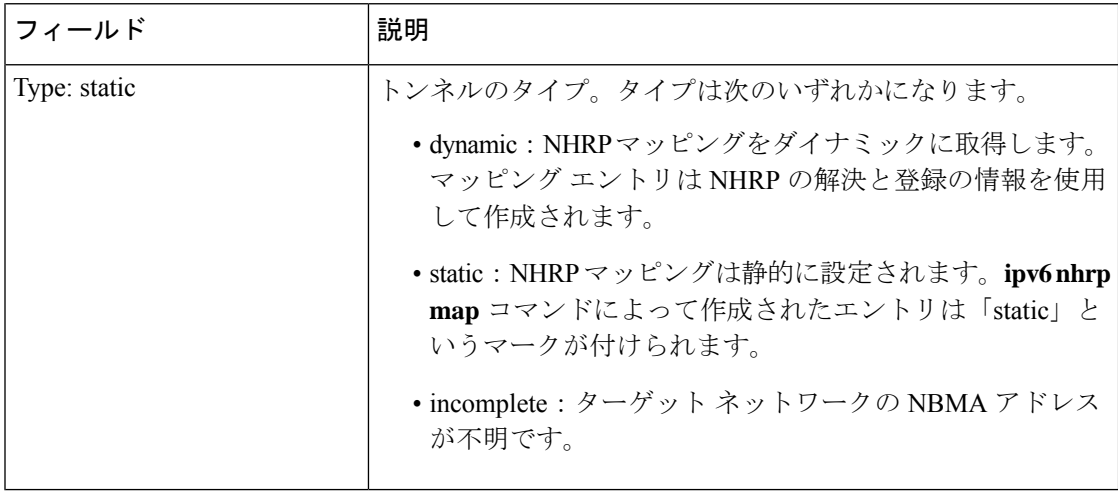

### 関連コマンド

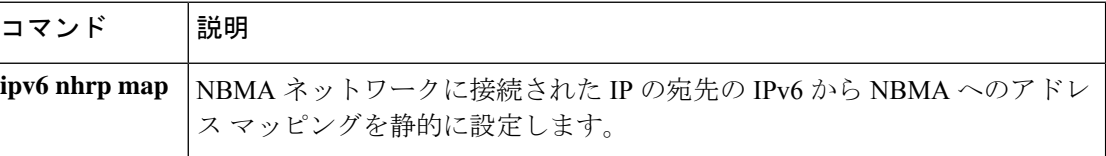

## **show ipv6 ospf**

Open Shortest Path First (OSPF) ルーティングプロセスに関する一般情報を表示するには、ユー ザ EXEC または特権 EXEC モードで **show ipv6 ospf** コマンドを使用します。

**show ipv6 ospf** [*process-id*] [*area-id*] [**rate-limit**]

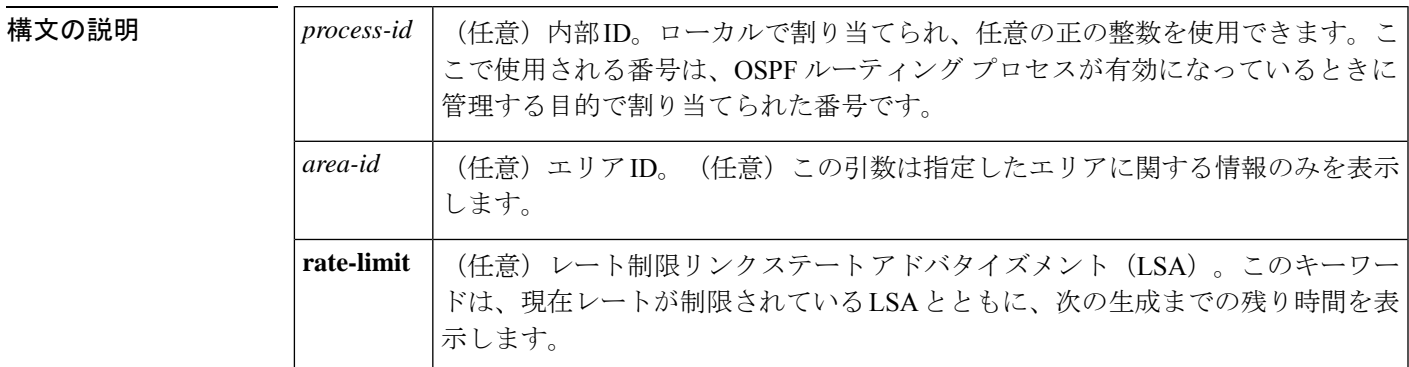

 $\overline{\mathsf{I} \mathsf{I} \mathsf{I} \mathsf{I} \mathsf{I} \mathsf{I} \mathsf{I} \mathsf{I} \mathsf{I} \mathsf{I} \mathsf{I}}$   $\mathsf{I} \mathsf{I} \mathsf{I} \mathsf{I} \mathsf{I} \mathsf{I} \mathsf{I} \mathsf{I} \mathsf{I} \mathsf{I} \mathsf{I} \mathsf{I} \mathsf{I} \mathsf{I} \mathsf{I} \mathsf{I} \mathsf{I} \mathsf{I} \mathsf{I} \mathsf{I} \mathsf{I} \mathsf{I} \mathsf{I} \mathsf{I} \mathsf{$ 

特権 EXEC (#)

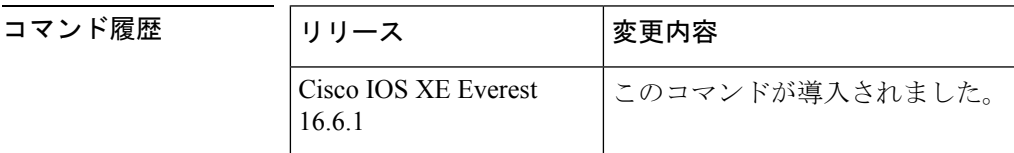

#### **show ipv6 ospf** の出力例

次に、**show ipv6 ospf** コマンドの出力例を示します。

```
デバイス# show ipv6 ospf
Routing Process "ospfv3 1" with ID 10.10.10.1
SPF schedule delay 5 secs, Hold time between two SPFs 10 secs
Minimum LSA interval 5 secs. Minimum LSA arrival 1 secs
LSA group pacing timer 240 secs
Interface flood pacing timer 33 msecs
Retransmission pacing timer 66 msecs
Number of external LSA 0. Checksum Sum 0x000000
Number of areas in this device is 1. 1 normal 0 stub 0 nssa
   Area BACKBONE(0)
        Number of interfaces in this area is 1
        MD5 Authentication, SPI 1000
        SPF algorithm executed 2 times
        Number of LSA 5. Checksum Sum 0x02A005
        Number of DCbitless LSA 0
        Number of indication LSA 0
        Number of DoNotAge LSA 0
        Flood list length 0
```
次の表で、この出力に表示される重要なフィールドを説明します。

表 **<sup>35</sup> : show ipv6 ospf** フィールドの説明

| フィールド                                            | 説明                                  |
|--------------------------------------------------|-------------------------------------|
| Routing process "ospfv3 1" with ID<br>10.10.10.1 | プロセス ID と OSPF デバイス ID。             |
| LSA group pacing timer                           | 設定されているLSAグループペーシングタイマー (秒<br>単位)。  |
| Interface flood pacing timer                     | 設定されているLSAフラッドペーシングタイマー(ミ<br>リ秒単位)。 |
| Retransmission pacing timer                      | 設定されているLSA再送信ペーシングタイマー (ミリ<br>秒単位)。 |
| Number of areas                                  | デバイス内のエリアの数、エリアアドレスなど。              |

### エリア 暗号化を使用した **show ipv6 ospf** の例

次に、エリア暗号化情報を使用した **show ipv6 ospf** コマンドの出力例を示します。

```
デバイス# show ipv6 ospf
Routing Process "ospfv3 1" with ID 10.0.0.1
It is an area border device
SPF schedule delay 5 secs, Hold time between two SPFs 10 secs
Minimum LSA interval 5 secs. Minimum LSA arrival 1 secs
LSA group pacing timer 240 secs
Interface flood pacing timer 33 msecs
Retransmission pacing timer 66 msecs
Number of external LSA 0. Checksum Sum 0x000000
Number of areas in this device is 2. 2 normal 0 stub 0 nssa
Reference bandwidth unit is 100 mbps
   Area BACKBONE(0)
       Number of interfaces in this area is 2
        SPF algorithm executed 3 times
        Number of LSA 31. Checksum Sum 0x107493
        Number of DCbitless LSA 0
        Number of indication LSA 0
        Number of DoNotAge LSA 20
        Flood list length 0
    Area 1
       Number of interfaces in this area is 2
        NULL Encryption SHA-1 Auth, SPI 1001
        SPF algorithm executed 7 times
        Number of LSA 20. Checksum Sum 0x095E6A
        Number of DCbitless LSA 0
        Number of indication LSA 0
        Number of DoNotAge LSA 0
        Flood list length 0
```

```
次の表で、この出力に表示される重要なフィールドを説明します。
```
#### 表 **<sup>36</sup> :** エリア 暗号化情報を使用した **show ipv6 ospf** フィールドの説明

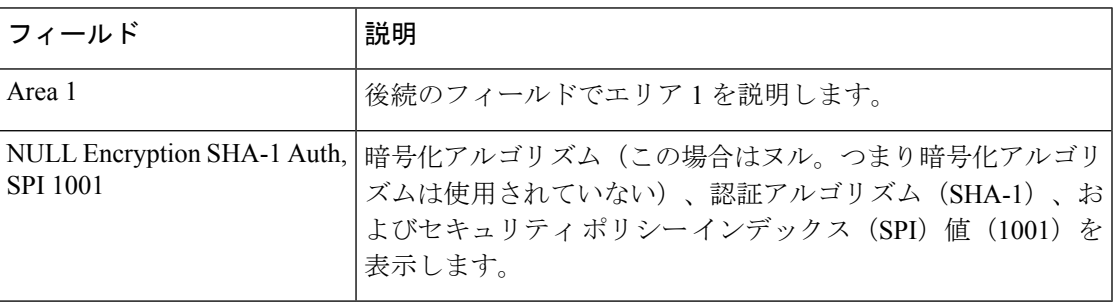

次に、SPFおよびLSAのスロットリングタイマーの設定値を表示する例を示します。

### デバイス# **show ipv6 ospf**

```
Routing Process "ospfv3 1" with ID 10.9.4.1
Event-log enabled, Maximum number of events: 1000, Mode: cyclic
It is an autonomous system boundary device
Redistributing External Routes from,
   ospf 2
Initial SPF schedule delay 5000 msecs
Minimum hold time between two consecutive SPFs 10000 msecs
Maximum wait time between two consecutive SPFs 10000 msecs
Minimum LSA interval 5 secs
Minimum LSA arrival 1000 msecs
```
次の表で、この出力に表示される重要なフィールドを説明します。

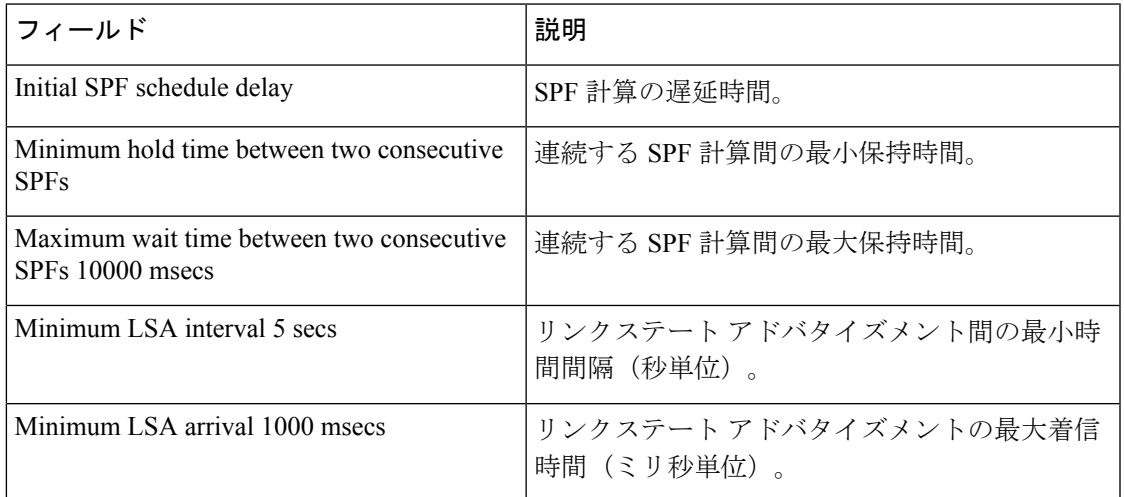

表 **<sup>37</sup> : SPF** および **LSA** スロットリングを使用した **show ipv6 ospf** フィールドの説明

次に、現在レートが制限されている LSA に関する情報の例を示します。

### デバイス# **show ipv6 ospf rate-limit**

List of LSAs that are in rate limit Queue LSAID: 0.0.0.0 Type: 0x2001 Adv Rtr: 10.55.55.55 Due in: 00:00:00.500 LSAID: 0.0.0.0 Type: 0x2009 Adv Rtr: 10.55.55.55 Due in: 00:00:00.500

次の表で、この出力に表示される重要なフィールドを説明します。

I

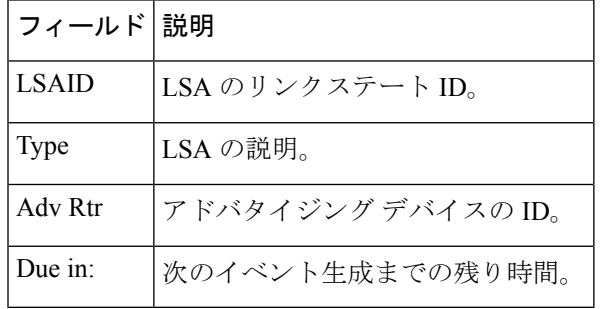

### 表 **<sup>38</sup> : show ipv6 ospf rate-limit** フィールドの説明

### **show ipv6 ospf border-routers**

エリア境界ルータ (ABR) および自律システム境界ルータ (ASBR) に対する内部 Open Shortest Path First (OSPF) ルーティング テーブル エントリを表示するには、ユーザ EXEC モードまた は特権 EXEC モードで **show ipv6 ospf border-routers** コマンドを使用します。

**show ip ospf** [*process-id*] **border-routers**

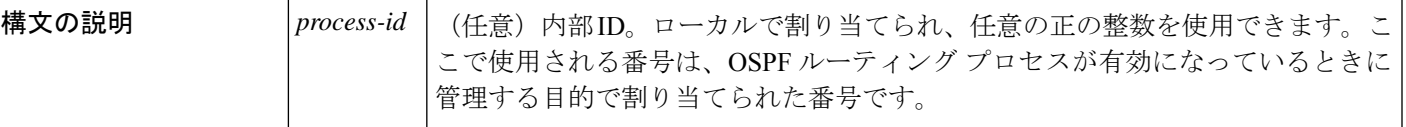

コマンド モード ユーザ EXEC (>)

特権 EXEC (#)

### コマンド履歴 |リリース |変更内容 Cisco IOS XE Everest このコマンドが導入されました。 16.6.1

<sup>例</sup> 次に、**show ipv6 ospf border-routers** コマンドの出力例を示します。

デバイス# **show ipv6 ospf border-routers**

```
OSPFv3 Process 1 internal Routing Table
Codes: i - Intra-area route, I - Inter-area route
i 172.16.4.4 [2] via FE80::205:5FFF:FED3:5808, FastEthernet0/0, ABR, Area 1, SPF 13
i 172.16.4.4 [1] via FE80::205:5FFF:FED3:5406, POS4/0, ABR, Area 0, SPF 8
i 172.16.3.3 [1] via FE80::205:5FFF:FED3:5808, FastEthernet0/0, ASBR, Area 1, SPF 3
```
次の表で、この出力に表示される重要なフィールドを説明します。

表 **<sup>39</sup> : show ipv6 ospf border-routers** フィールドの説明

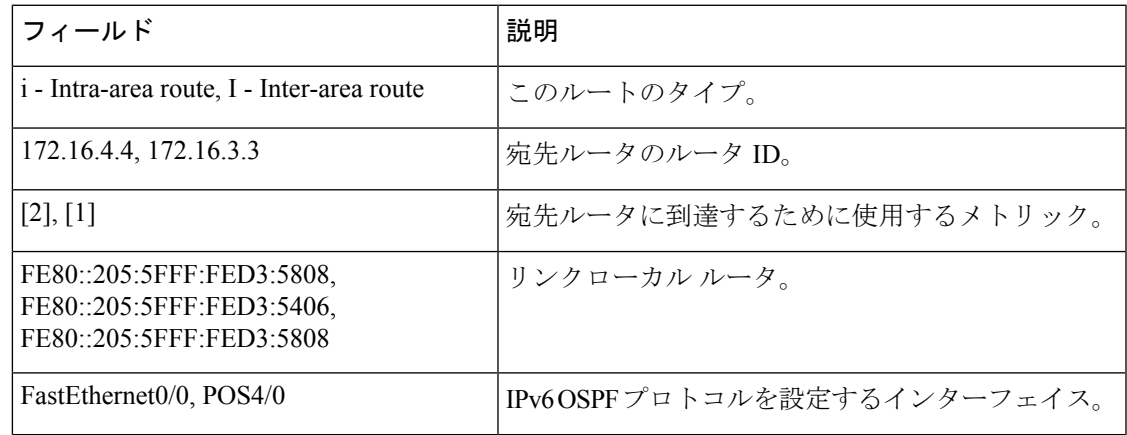

I

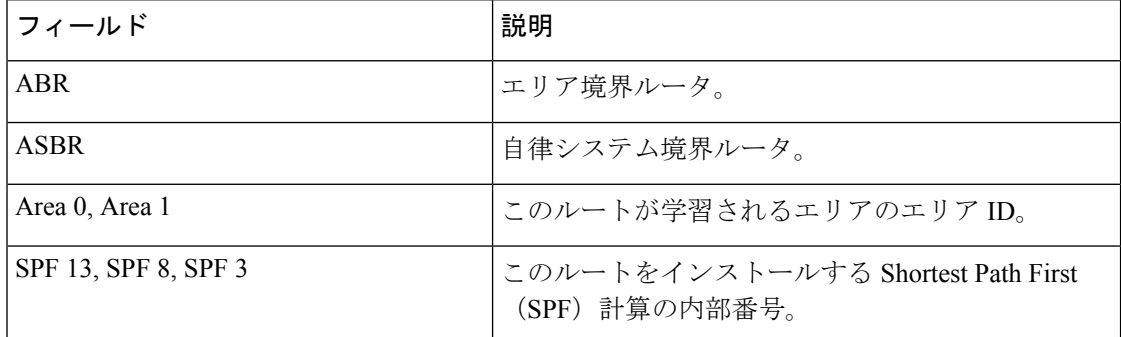

## **show ipv6 ospf event**

IPv6 Open Shortest Path First(OSPF)イベントに関する詳細情報を表示するには、特権 EXEC モードで **show ipv6 ospf event** コマンドを使用します。

**show ipv6 ospf** [*process-id*] **event** [{**generic** | **interface** | **lsa** | **neighbor** | **reverse** | **rib** | **spf**}]

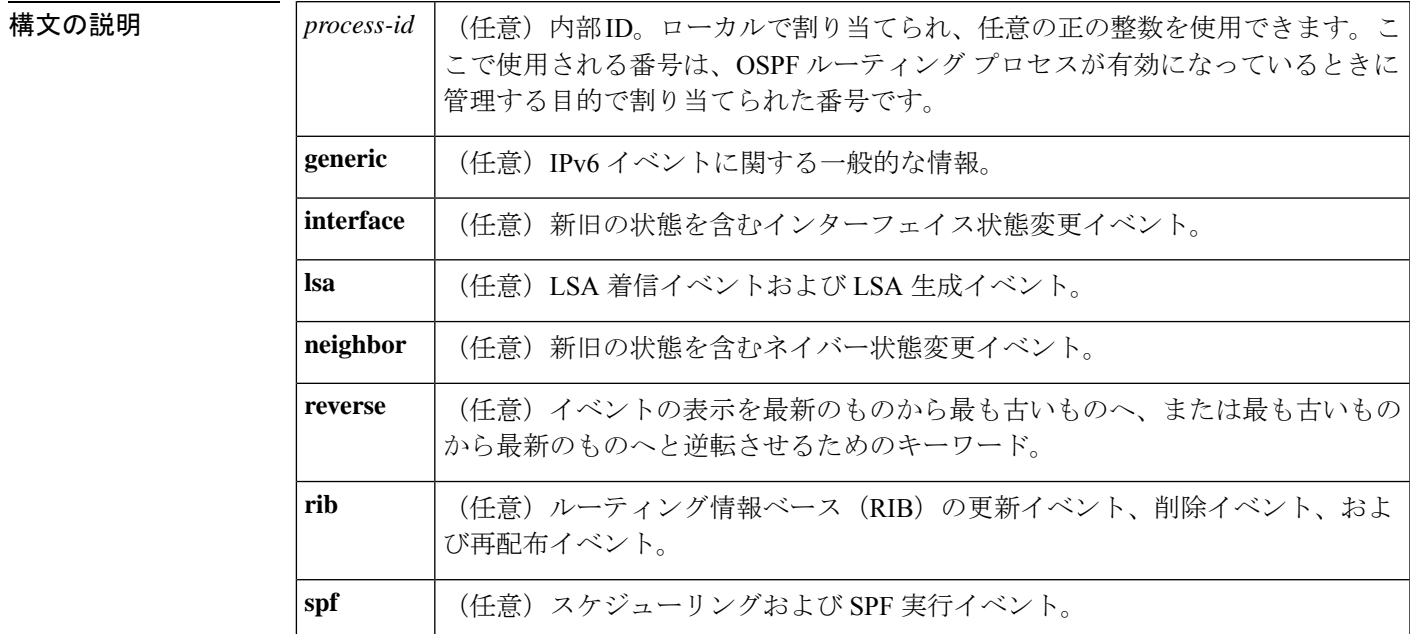

**コマンドモード** 特権 EXEC (#)

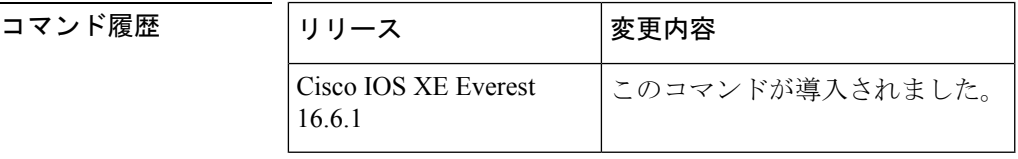

使用上のガイドライン OSPF イベントログは OSPF インスタンスごとに保持されます。キーワードを指定せずに **show ipv6 ospf event**コマンドを入力すると、OSPFイベントログ内のすべての情報が表示されます。 特定の情報をフィルタ処理するには、このキーワードを使用します。

<sup>例</sup> 次の例は、スケジューリングと SPF 実行イベント、LSA 着信イベント、および LSA 生成イベントを最も古いイベントから最新の生成済みイベントの順に示しています。

デバイス# **show ipv6 ospf event spf lsa reverse**

OSPFv3 Router with ID (10.0.0.1) (Process ID 1) 1 \*Sep 29 11:59:18.367: Rcv Changed Type-0x2009 LSA, LSID 10.0.0.0, Adv-Rtr 192.168.0.1, Seq# 80007699, Age 3600 3 \*Sep 29 11:59:18.367: Schedule SPF, Area 0, Change in LSID 10.0.0.0, LSA type P

 \*Sep 29 11:59:18.367: Rcv Changed Type-0x2001 LSA, LSID 10.0.0.0, Adv-Rtr 192.168.0.1, Seq# 80007699, Age 2 \*Sep 29 11:59:18.367: Schedule SPF, Area 0, Change in LSID 10.0.0.0, LSA type R \*Sep 29 11:59:18.367: Rcv Changed Type-0x2002 LSA, LSID 10.1.0.1, Adv-Rtr 192.168.0.1, Seq# 80007699, Age 3600 \*Sep 29 11:59:18.367: Schedule SPF, Area 0, Change in LSID 10.1.0.1, LSA type N \*Sep 29 11:59:18.367: Rcv Changed Type-0x2001 LSA, LSID 10.0.0.0, Adv-Rtr 1.1.1.1, Seq# 80007699, Age 2 \*Sep 29 11:59:18.367: Schedule SPF, Area 0, Change in LSID 10.0.0.0, LSA type R \*Sep 29 11:59:18.867: Starting SPF \*Sep 29 11:59:18.867: Starting Intra-Area SPF in Area 0 \*Sep 29 11:59:18.867: Starting Inter-Area SPF in area 0 \*Sep 29 11:59:18.867: Starting External processing \*Sep 29 11:59:18.867: Starting External processing in area 0 \*Sep 29 11:59:18.867: Starting External processing in area 1 \*Sep 29 11:59:18.867: End of SPF \*Sep 29 11:59:19.367: Generate Changed Type-0x2003 LSA, LSID 10.0.0.4, Seq# 80000002, Age 3600, Area 1, Prefix 3000:11:22::/64 \*Sep 29 11:59:20.367: Rcv Changed Type-0x2009 LSA, LSID 10.0.0.0, Adv-Rtr 192.168.0.1, Seq# 8000769A, Age 2 \*Sep 29 11:59:20.367: Schedule SPF, Area 0, Change in LSID 10.0.0.0, LSA type P \*Sep 29 11:59:20.367: Rcv Changed Type-0x2001 LSA, LSID 10.0.0.0, Adv-Rtr 192.168.0.1, Seq# 8000769A, Age 2 \*Sep 29 11:59:20.367: Schedule SPF, Area 0, Change in LSID 10.0.0.0, LSA type R \*Sep 29 11:59:20.367: Rcv Changed Type-0x2002 LSA, LSID 10.1.0.1, Adv-Rtr 192.168.0.1, Seq# 8000769A, Age 2 \*Sep 29 11:59:20.367: Schedule SPF, Area 0, Change in LSID 10.1.0.1, LSA type N \*Sep 29 11:59:20.367: Rcv Changed Type-0x2001 LSA, LSID 10.0.0.0, Adv-Rtr 1.1.1.1, Seq# 8000769A, Age 2 \*Sep 29 11:59:20.367: Schedule SPF, Area 0, Change in LSID 10.0.0.0, LSA type R \*Sep 29 11:59:20.867: Starting SPF \*Sep 29 11:59:20.867: Starting Intra-Area SPF in Area 0 \*Sep 29 11:59:20.867: Starting Inter-Area SPF in area 0 \*Sep 29 11:59:20.867: Starting External processing \*Sep 29 11:59:20.867: Starting External processing in area 0 \*Sep 29 11:59:20.867: Starting External processing in area 1 \*Sep 29 11:59:20.867: End of SPF

次の表で、この出力に表示される重要なフィールドを説明します。

#### 表 **<sup>40</sup> : show ip ospf** フィールドの説明

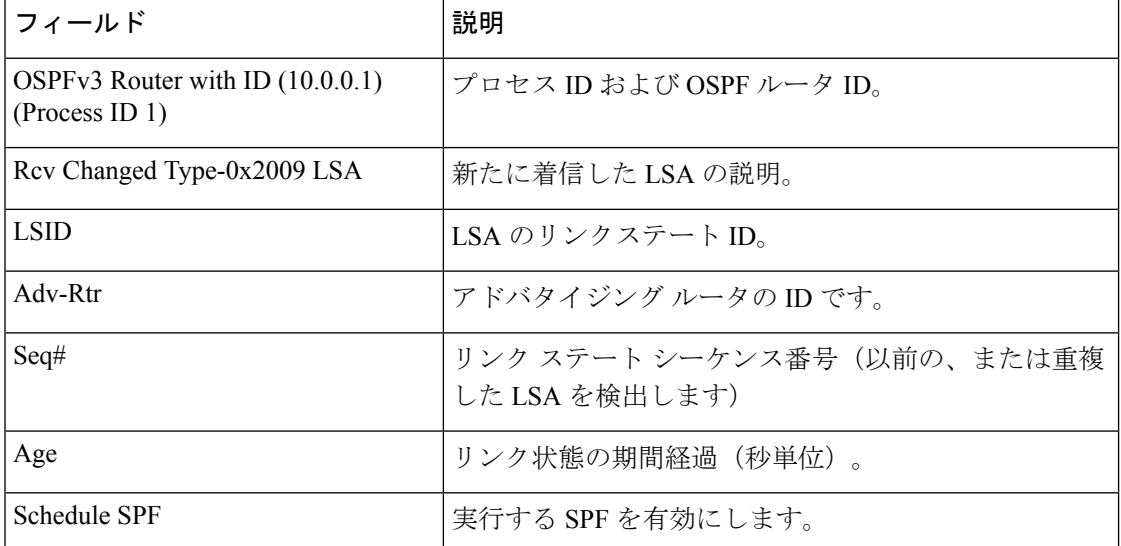

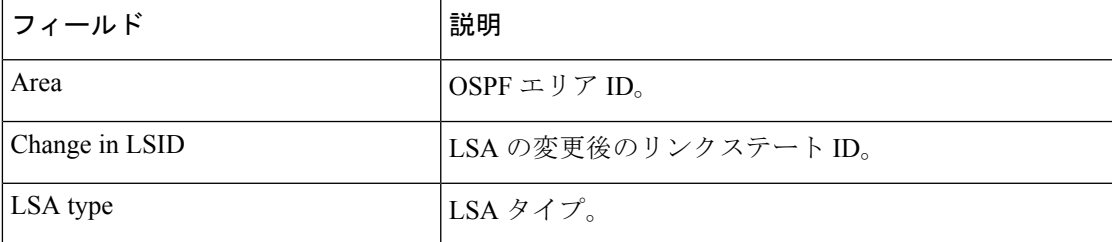

## **show ipv6 ospf graceful-restart**

Open Shortest Path First for IPv6 (OSPFv3) グレースフルリスタート情報を表示するには、特権 EXEC モードで **show ipv6 ospf graceful-restart** コマンドを使用します。

**show ipv6 ospf graceful-restart**

構文の説明 このコマンドには引数またはキーワードはありません。

コマンド モード 特権 EXEC(#)

コマンド履歴

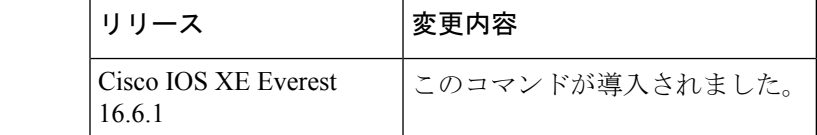

使用上のガイドライン OSPFv3 グレースフルリスタート機能に関する情報を検出するには、**show ipv6 ospf graceful-restart** コマンドを使用します。

<sup>例</sup> 次に、OSPFv3 グレースフル リスタート情報を表示する例を示します。

```
デバイス# show ipv6 ospf graceful-restart
Routing Process "ospf 1"
Graceful Restart enabled
   restart-interval limit: 120 sec, last restart 00:00:15 ago (took 36 secs)
 Graceful Restart helper support enabled
 Router status : Active
 Router is running in SSO mode
 OSPF restart state : NO_RESTART
 Router ID 10.1.1.1, checkpoint Router ID 10.0.0.0
```
次の表で、この出力に表示される重要なフィールドを説明します。

表 **<sup>41</sup> : show ipv6 ospf graceful-restart** フィールドの説明

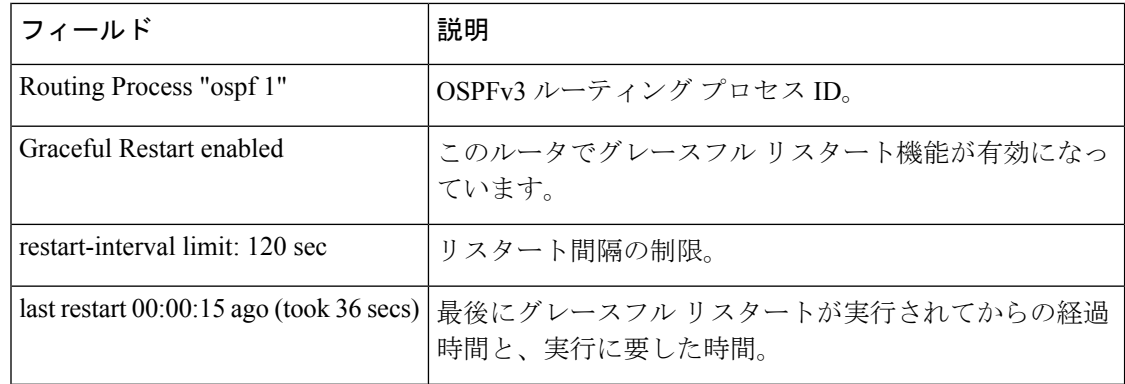

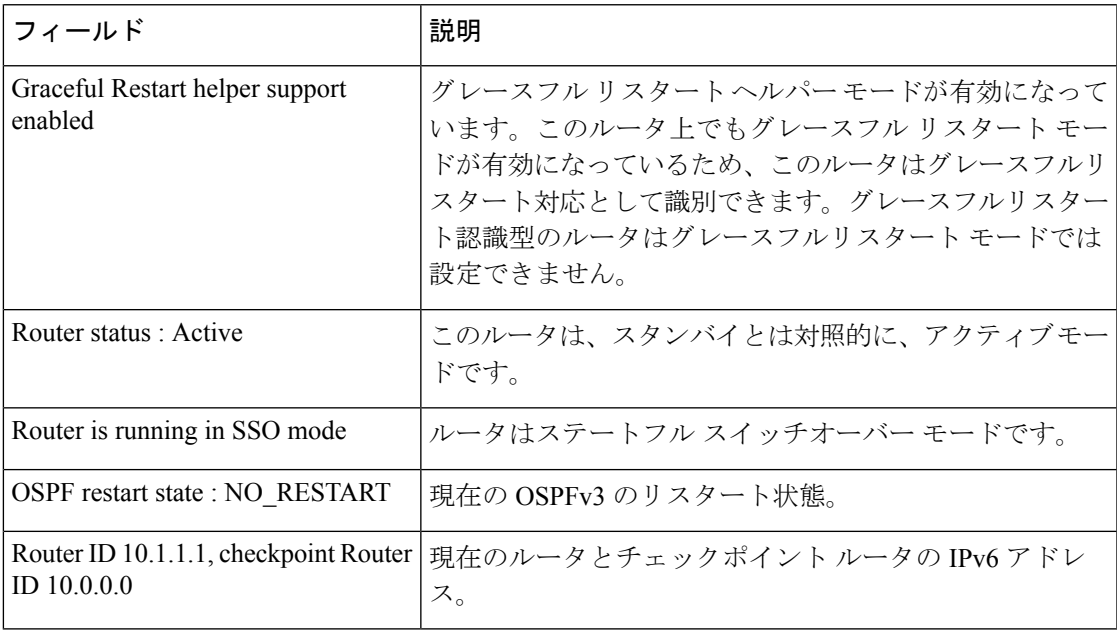

関連コマンド コマンド 説明

Ι

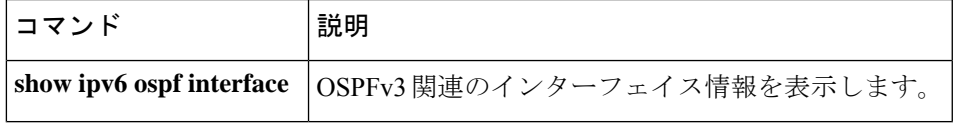

## **show ipv6 ospf interface**

Open Shortest Path First(OSPF)関連のインターフェイス情報を表示するには、ユーザ EXEC または特権 EXEC モードで **showipv6ospfinterface** コマンドを使用します。

**show ipv6 ospf** [*process-id*] [*area-id*] **interface** [*type number*] [**brief**]

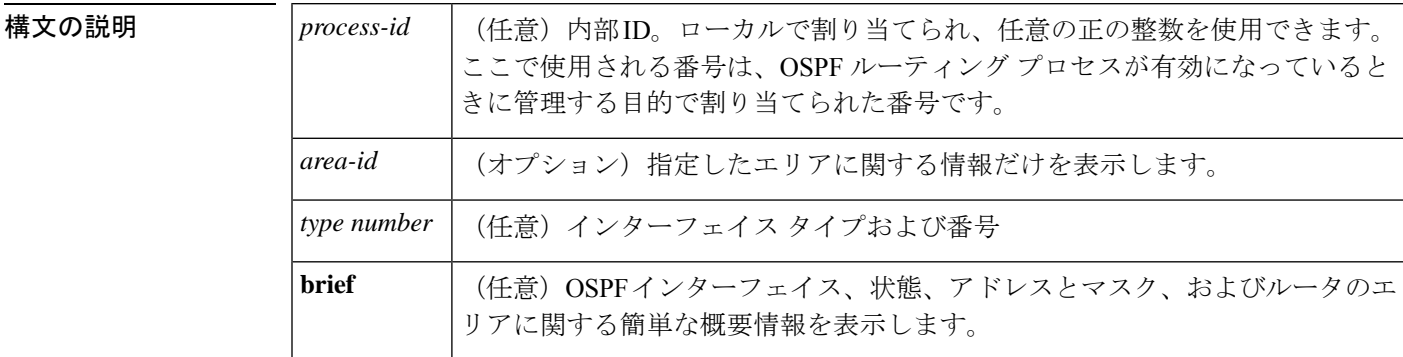

コマンド モード ユーザ EXEC (>)

特権 EXEC (#)

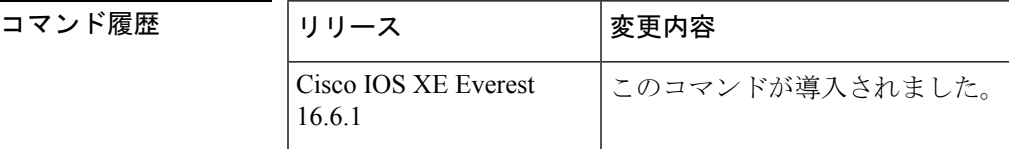

例

### **show ipv6 ospf interface** 標準出力例

次に、**showipv6ospfinterface** コマンドの出力例を示します。

```
デバイス# show ipv6 ospf interface
ATM3/0 is up, line protocol is up
  Link Local Address 2001:0DB1:205:5FFF:FED3:5808, Interface ID 13
  Area 1, Process ID 1, Instance ID 0, Router ID 172.16.3.3
  Network Type POINT_TO_POINT, Cost: 1
  Transmit Delay is 1 sec, State POINT TO POINT,
  Timer intervals configured, Hello 10, Dead 40, Wait 40, Retransmit 5
   Hello due in 00:00:06
  Index 1/2/2, flood queue length 0
  Next 0x0(0)/0x0(0)/0x0(0)
  Last flood scan length is 12, maximum is 12
  Last flood scan time is 0 msec, maximum is 0 msec
 Neighbor Count is 1, Adjacent neighbor count is 1
   Adjacent with neighbor 172.16.4.4
  Suppress hello for 0 neighbor(s)
FastEthernet0/0 is up, line protocol is up
  Link Local Address 2001:0DB1:205:5FFF:FED3:5808, Interface ID 3
  Area 1, Process ID 1, Instance ID 0, Router ID 172.16.3.3
 Network Type BROADCAST, Cost: 1
```

```
Transmit Delay is 1 sec, State BDR, Priority 1
Designated Router (ID) 172.16.6.6, local address 2001:0DB1:205:5FFF:FED3:6408
Backup Designated router (ID) 172.16.3.3, local address 2001:0DB1:205:5FFF:FED3:5808
Timer intervals configured, Hello 10, Dead 40, Wait 40, Retransmit 5
 Hello due in 00:00:05
Index 1/1/1, flood queue length 0
Next 0x0(0)/0x0(0)/0x0(0)
Last flood scan length is 12, maximum is 12
Last flood scan time is 0 msec, maximum is 0 msec
Neighbor Count is 1, Adjacent neighbor count is 1
  Adjacent with neighbor 172.16.6.6 (Designated Router)
Suppress hello for 0 neighbor(s)
```
次の表で、この出力に表示される重要なフィールドを説明します。

| フィールド                                                        | 説明                                                  |
|--------------------------------------------------------------|-----------------------------------------------------|
| ATM3/0                                                       | 物理リンクのステータス、およびプロトコルの動作ステー<br>タス。                   |
| Link Local Address                                           | インターフェイス IPv6 アドレス。                                 |
| Area 1, Process ID 1, Instance ID 0,<br>Router ID 172.16.3.3 | このルータを学習するエリアのエリアID、プロセスID、<br>インスタンス ID、およびルータ ID。 |
| Network Type POINT TO POINT,<br>Cost: 1                      | ネットワーク タイプとリンクステート コスト。                             |
| <b>Transmit Delay</b>                                        | 転送遅延、インターフェイス ステート、およびルータ プ<br>ライオリティ。              |
| Designated Router                                            | 指定ルータ ID および各インターフェイス IP アドレス。                      |
| Backup Designated router                                     | バックアップ指定ルータ ID および各インターフェイス IP<br>アドレス。             |
| Timer intervals configured                                   | タイマーインターバルの設定。                                      |
| Hello                                                        | 次の hello パケットがこのインターフェイスから送信され<br>るまでの時間(秒単位)。      |
| Neighbor Count                                               | ネットワーク ネイバーの数、および隣接ネイバーのリス<br>$\mathsf{F}^{\circ}$  |

表 **<sup>42</sup> : show ipv6 ospf interface** フィールドの説明

### **Cisco IOS Release 12.2(33) SRB** の例

次に、**brief** キーワードを入力した場合の **showipv6ospfinterface** コマンドの出力例を示 します。

デバイス# **show ipv6 ospf interface brief**

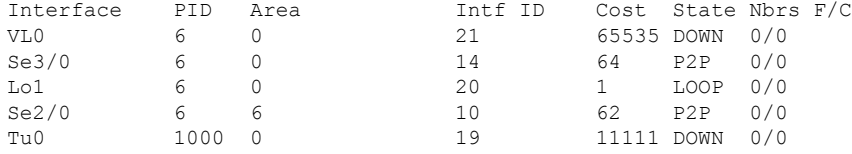

### インターフェイス上で認証を使用した **OSPF** の例

次に、インターフェイスでの認証が有効になっている **showipv6ospfinterface** コマンド の出力例を示します。

```
デバイス# show ipv6 ospf interface
Ethernet0/0 is up, line protocol is up
  Link Local Address 2001:0DB1:A8BB:CCFF:FE00:6E00, Interface ID 2
  Area 0, Process ID 1, Instance ID 0, Router ID 10.10.10.1
 Network Type BROADCAST, Cost:10
 MD5 Authentication SPI 500, secure socket state UP (errors:0)
  Transmit Delay is 1 sec, State BDR, Priority 1
  Designated Router (ID) 10.11.11.1, local address 2001:0DB1:A8BB:CCFF:FE00:6F00
  Backup Designated router (ID) 10.10.10.1, local address
2001:0DB1:A8BB:CCFF:FE00:6E00
  Timer intervals configured, Hello 10, Dead 40, Wait 40, Retransmit 5
   Hello due in 00:00:01
  Index 1/1/1, flood queue length 0
  Next 0x0(0)/0x0(0)/0x0(0)
  Last flood scan length is 1, maximum is 1
  Last flood scan time is 0 msec, maximum is 0 msec
 Neighbor Count is 1, Adjacent neighbor count is 1
   Adjacent with neighbor 10.11.11.1 (Designated Router)
  Suppress hello for 0 neighbor(s)
```
### ヌル認証を使用した **OSPF** の例

次に、ヌル認証をインターフェイス上に設定した **showipv6ospfinterface** コマンドの出 力例を示します。

```
デバイス# show ipv6 ospf interface
Ethernet0/0 is up, line protocol is up
  Link Local Address 2001:0DB1:A8BB:CCFF:FE00:6E00, Interface ID 2
  Area 0, Process ID 1, Instance ID 0, Router ID 10.10.10.1
 Network Type BROADCAST, Cost:10
 Authentication NULL
 Transmit Delay is 1 sec, State BDR, Priority 1
  Designated Router (ID) 10.11.11.1, local address 2001:0DB1:A8BB:CCFF:FE00:6F00
  Backup Designated router (ID) 10.10.10.1, local address
2001:0DB1:A8BB:CCFF:FE00:6E00
  Timer intervals configured, Hello 10, Dead 40, Wait 40, Retransmit 5
   Hello due in 00:00:03
  Index 1/1/1, flood queue length 0
  Next 0x0(0)/0x0(0)/0x0(0)
  Last flood scan length is 1, maximum is 1
  Last flood scan time is 0 msec, maximum is 0 msec
 Neighbor Count is 1, Adjacent neighbor count is 1
   Adjacent with neighbor 10.11.11.1 (Designated Router)
  Suppress hello for 0 neighbor(s)
```
### エリアに認証を使用した **OSPF** の例

次に、エリアに認証を設定した **showipv6ospfinterface** コマンドの出力例を示します。

```
デバイス# show ipv6 ospf interface
Ethernet0/0 is up, line protocol is up
  Link Local Address 2001:0DB1:A8BB:CCFF:FE00:6E00, Interface ID 2
  Area 0, Process ID 1, Instance ID 0, Router ID 10.10.10.1
  Network Type BROADCAST, Cost:10
  MD5 Authentication (Area) SPI 1000, secure socket state UP (errors:0)
  Transmit Delay is 1 sec, State BDR, Priority 1
  Designated Router (ID) 10.11.11.1, local address 2001:0DB1:A8BB:CCFF:FE00:6F00
  Backup Designated router (ID) 10.10.10.1, local address
FE80::A8BB:CCFF:FE00:6E00
  Timer intervals configured, Hello 10, Dead 40, Wait 40, Retransmit 5
   Hello due in 00:00:03
  Index 1/1/1, flood queue length 0
  Next 0x0(0)/0x0(0)/0x0(0)
  Last flood scan length is 1, maximum is 1
  Last flood scan time is 0 msec, maximum is 0 msec
  Neighbor Count is 1, Adjacent neighbor count is 1
   Adjacent with neighbor 10.11.11.1 (Designated Router)
  Suppress hello for 0 neighbor(s)
```
### ダイナミック コストを使用した **OSPF** の例

次に、OSPF コストダイナミックを設定した場合の **showipv6ospfinterface** コマンドの 出力例を示します。

#### デバイス# **show ipv6 ospf interface serial 2/0** Serial2/0 is up, line protocol is up

```
Link Local Address 2001:0DB1:A8BB:CCFF:FE00:100, Interface ID 10
Area 1, Process ID 1, Instance ID 0, Router ID 172.1.1.1
Network Type POINT TO MULTIPOINT, Cost: 64 (dynamic), Cost Hysteresis: 200
Cost Weights: Throughput 100, Resources 20, Latency 80, L2-factor 100
Transmit Delay is 1 sec, State POINT TO MULTIPOINT,
Timer intervals configured, Hello 30, Dead 120, Wait 120, Retransmit 5
  Hello due in 00:00:19
Index 1/2/3, flood queue length 0
Next 0x0(0)/0x0(0)/0x0(0)
Last flood scan length is 0, maximum is 0
Last flood scan time is 0 msec, maximum is 0 msec
Neighbor Count is 0, Adjacent neighbor count is 0
Suppress hello for 0 neighbor(s)
```
#### **OSPF** グレースフル リスタートの例

次に、OSPF グレースフルリスタート機能を設定した場合の **showipv6ospfinterface** コ マンドの出力例を示します。

```
デバイス# show ipv6 ospf interface
Ethernet0/0 is up, line protocol is up
  Link Local Address FE80::A8BB:CCFF:FE00:300, Interface ID 2
 Area 0, Process ID 1, Instance ID 0, Router ID 10.3.3.3
```

```
Network Type POINT TO POINT, Cost: 10
Transmit Delay is 1 sec, State POINT TO POINT,
Timer intervals configured, Hello 10, Dead 40, Wait 40, Retransmit 5
Graceful Restart p2p timeout in 00:00:19
 Hello due in 00:00:02
Graceful Restart helper support enabled
Index 1/1/1, flood queue length 0
Next 0x0(0)/0x0(0)/0x0(0)
Last flood scan length is 1, maximum is 1
Last flood scan time is 0 msec, maximum is 0 msec
Neighbor Count is 1, Adjacent neighbor count is 1
 Adjacent with neighbor 10.1.1.1
Suppress hello for 0 neighbor(s)
```
### 有効化されたプロトコルの例

次に、Bidirectional Forwarding Detection (BFD)にOSPFインターフェイスが有効になっ ている例を示します。

```
デバイス# show ipv6 ospf interface
Serial10/0 is up, line protocol is up
 Link Local Address FE80::A8BB:CCFF:FE00:6500, Interface ID 42
 Area 1, Process ID 1, Instance ID 0, Router ID 10.0.0.1
 Network Type POINT TO POINT, Cost: 64
 Transmit Delay is 1 sec, State POINT TO POINT, BFD enabled
 Timer intervals configured, Hello 10, Dead 40, Wait 40, Retransmit 5
   Hello due in 00:00:07
 Index 1/1/1, flood queue length 0
 Next 0x0(0)/0x0(0)/0x0(0)
 Last flood scan length is 1, maximum is 1
 Last flood scan time is 0 msec, maximum is 0 msec
 Neighbor Count is 1, Adjacent neighbor count is 1
   Adjacent with neighbor 10.1.0.1
 Suppress hello for 0 neighbor(s)
```
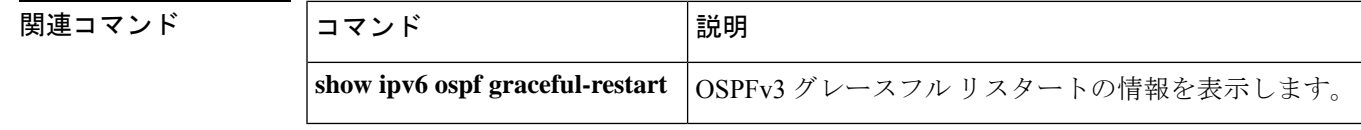

# **show ipv6 ospf request-list**

ルータが要求したすべてのリンクステートアドバタイズメントのリストを表示するには、ユー ザ EXEC モードまたは特権 EXEC モードで **show ipv6 ospf request-list** コマンドを使用します。

**show ipv6 ospf** [*process-id*] [*area-id*] **request-list** [*neighbor*] [*interface*] [*interface-neighbor*]

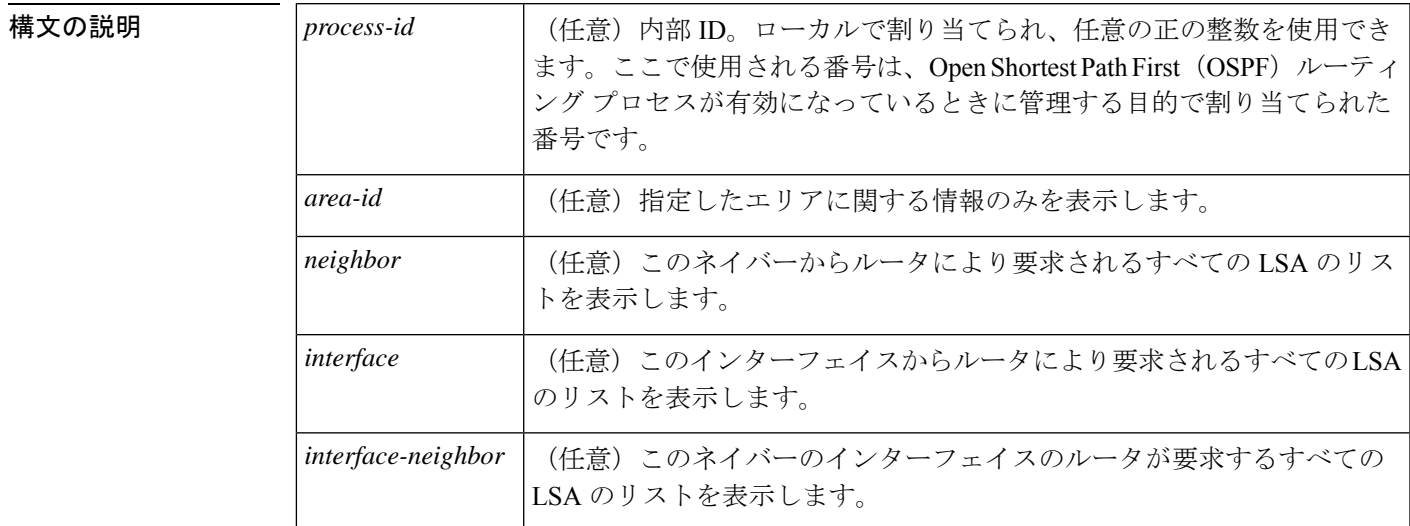

 $\overline{\mathsf{J7V}}$ ドモード ユーザ EXEC (>)

特権 EXEC (#)

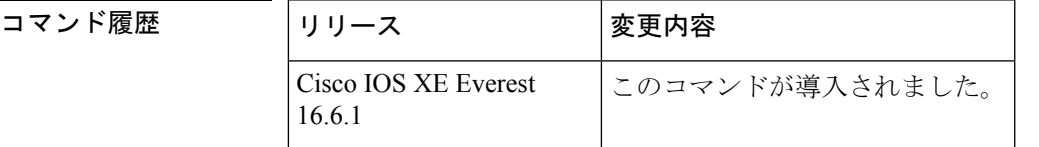

使用上のガイドライン **show ipv6 ospf request-list** コマンドで表示される情報は、OSPF ルーティング操作のデバッグ に役立ちます。

<sup>例</sup> 次に、ルータが要求する LSA に関する情報の例を示します。

デバイス# **show ipv6 ospf request-list**

OSPFv3 Router with ID (192.168.255.5) (Process ID 1) Neighbor 192.168.255.2, interface Ethernet0/0 address FE80::A8BB:CCFF:FE00:6600 Type LS ID ADV RTR Seq NO Age Checksum

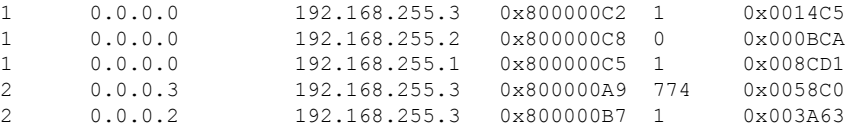

次の表で、この出力に表示される重要なフィールドを説明します。

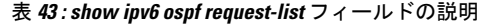

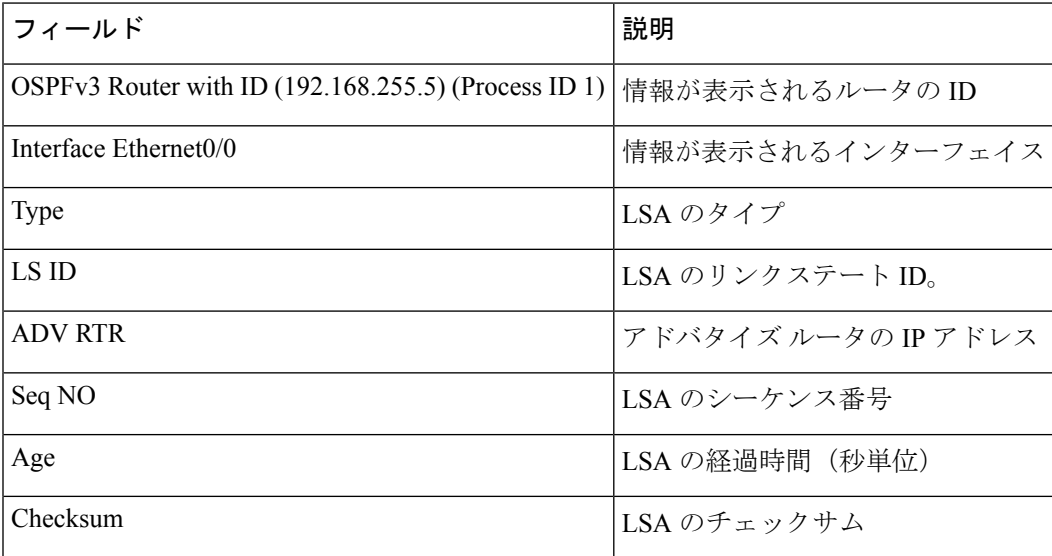

# **show ipv6 ospf retransmission-list**

再送信を待機しているすべてのリンクステートアドバタイズメントのリストを表示するには、 ユーザ EXEC モードまたは特権 EXEC モードで **show ipv6 ospf retransmission-list** コマンドを 使用します。

**show ipv6 ospf** [*process-id*] [*area-id*] **retransmission-list** [*neighbor*] [*interface*] [*interface-neighbor*]

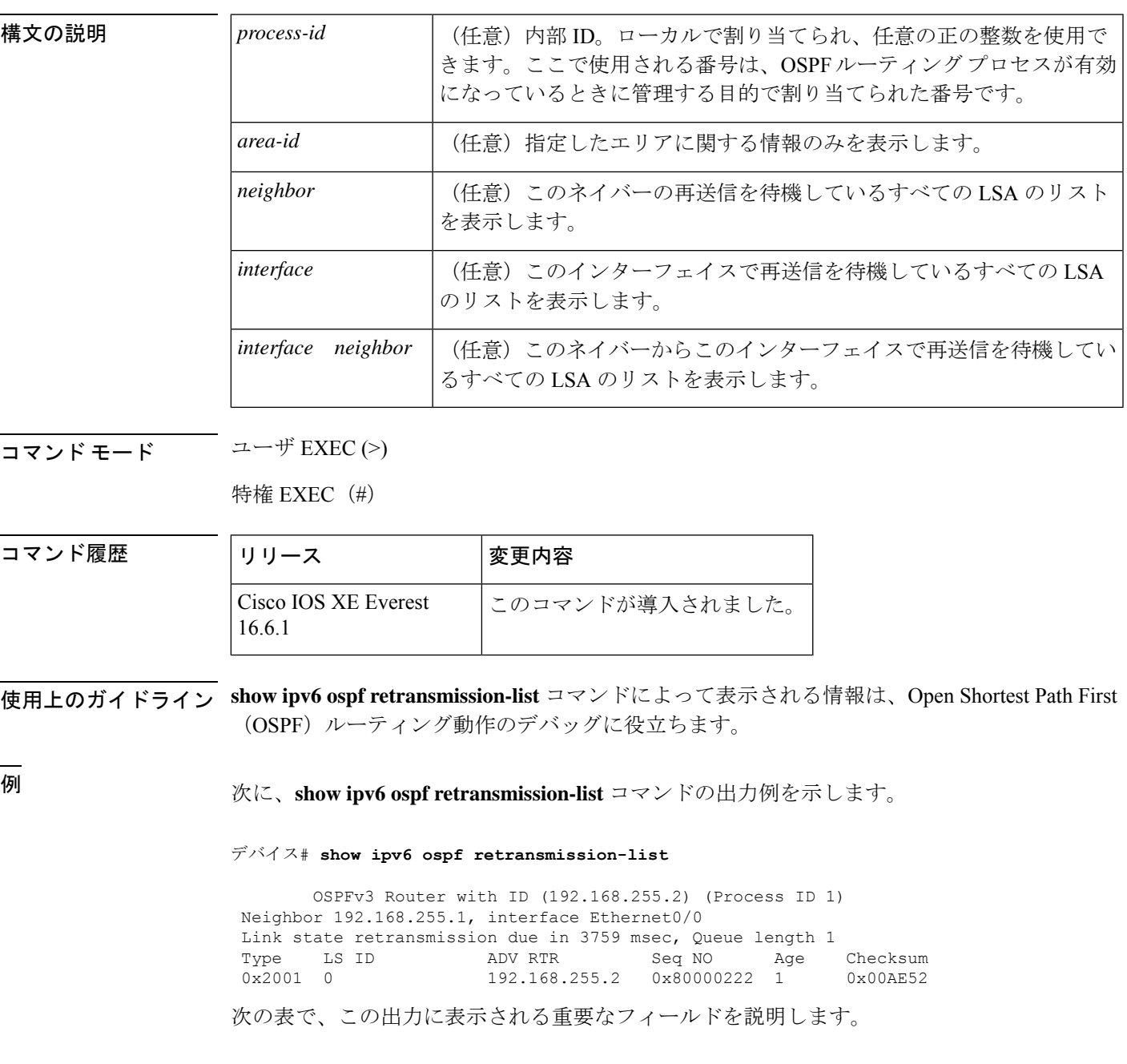

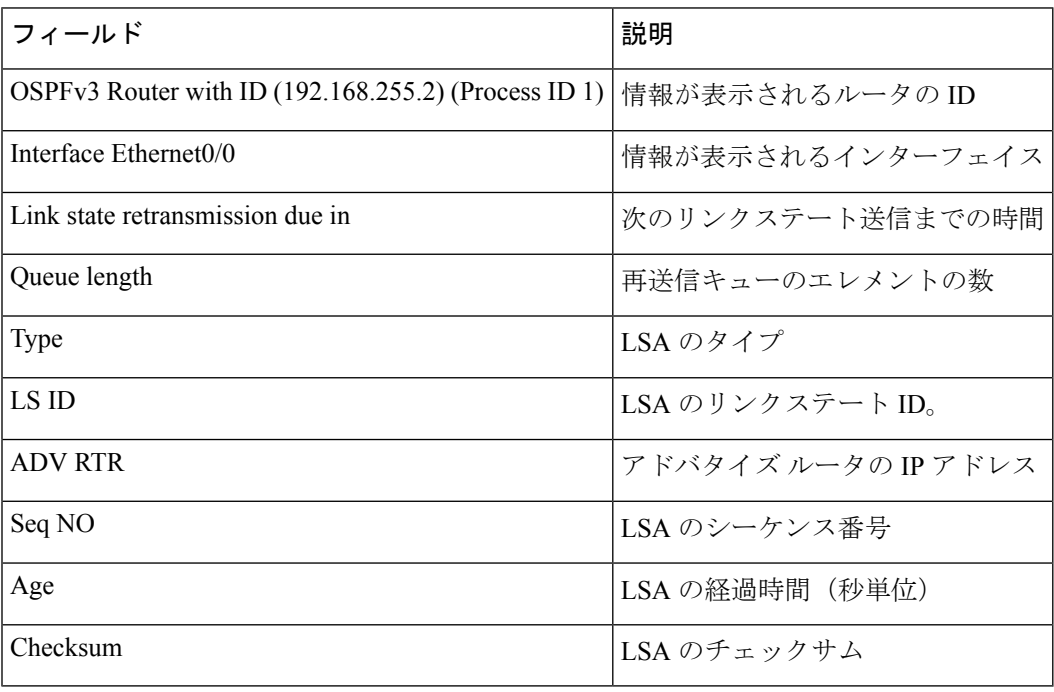

### 表 **<sup>44</sup> : show ipv6 ospf retransmission-list** フィールドの説明

# **show ipv6 ospf statistics**

Open Shortest Path First for IPv6(OSPFv6)最短パス優先(SPF)計算の統計を表示するには、 ユーザ EXEC モードまたは特権 EXEC モードで **show ipv6 ospf statistics** コマンドを使用しま す。

**show ipv6 ospf statistics** [**detail**]

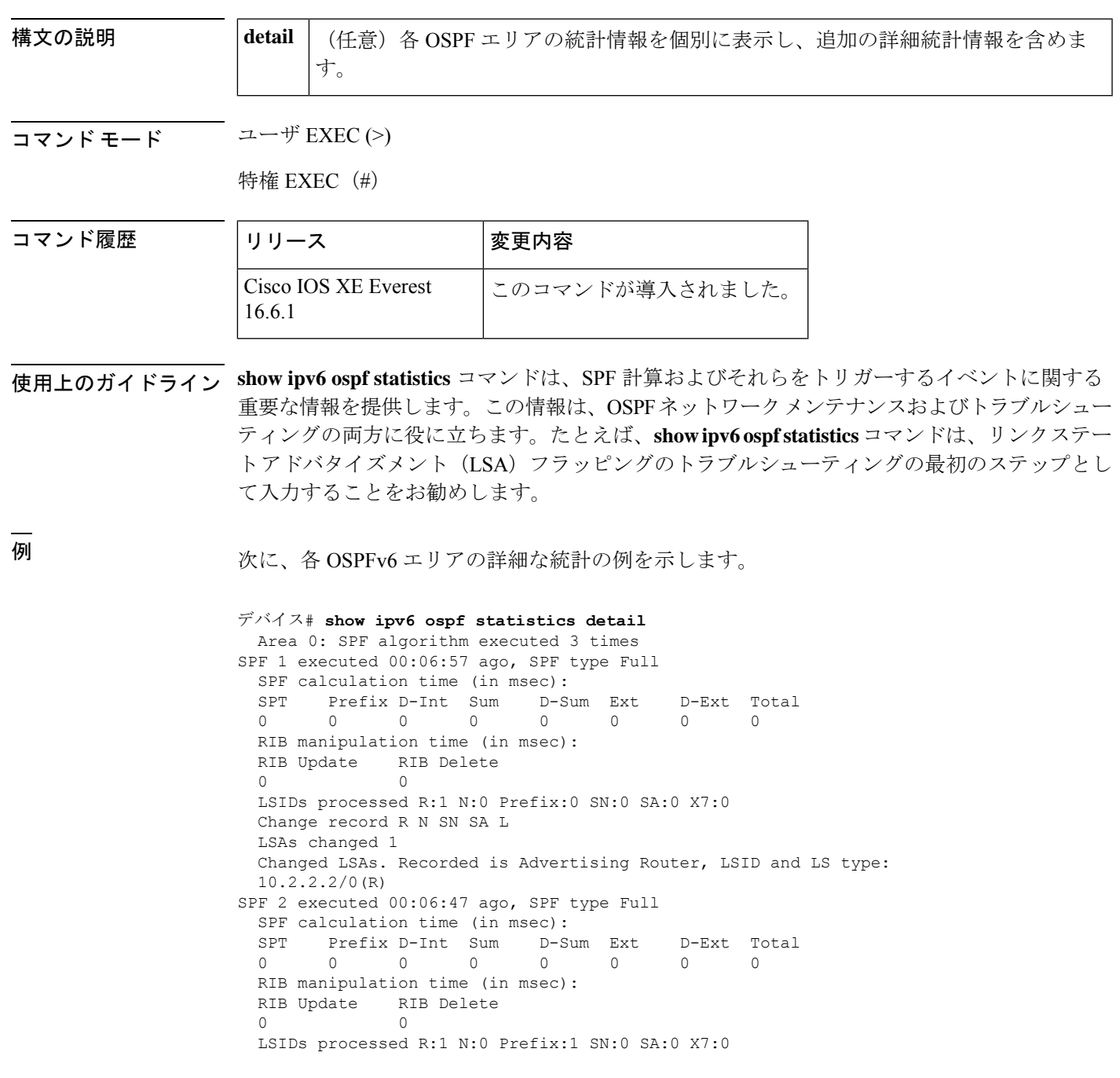

```
Change record R L P
LSAs changed 4
Changed LSAs. Recorded is Advertising Router, LSID and LS type:
10.2.2.2/2(L) 10.2.2.2/0(R) 10.2.2.2/2(L) 10.2.2.2/0(P)
```
次の表で、この出力に表示される重要なフィールドを説明します。

表 **<sup>45</sup> : show ipv6 ospf statistics** フィールドの説明

| フィールド           | 説明                                                                                                    |
|-----------------|----------------------------------------------------------------------------------------------------|
| Area            | OSPF $\pm$ $\mathcal{I}$ $\mathcal{T}$ ID <sub>0</sub>                                                   |
| <b>SPF</b>      | OSPF エリアで実行された SPF アルゴリズムの数。この数は、エリアで SPF<br>アルゴリズムが実行されるたびに1つずつ増加します。                                   |
| Executed ago    | SPF アルゴリズムが実行されてから現在の時間までの経過時間(ミリ秒単<br>位)。                                                               |
| SPF type        | SPF タイプは Full または Incremental のいずれかです。                                                                   |
| <b>SPT</b>      | SPF アルゴリズムの最初のステージの計算(ショート パスツリーの構築)<br>に必要な時間(ミリ秒単位)。SPT時間とスタブネットワークのリンクの処<br>理に必要な時間の合計が、内部時間と等しくなります。 |
| Ext             | SPF アルゴリズムが外部および Not So Stubby Area (NSSA) の LSA を処理<br>し、外部およびNSSAルートをルーティングテーブルにインストールする時<br>間(ミリ秒単位)。 |
| Total           | SPF アルゴリズム プロセスの合計継続時間(ミリ秒単位)。                                                                           |
| LSIDs processed | SPF 計算中に処理された LSA の数:                                                                                    |
|                 | · N : ネットワークのLSA。                                                                                        |
|                 | • R : ルータのLSA。                                                                                           |
|                 | • SA: サマリー自律システム境界ルータ (ASBR) (SA) の LSA。                                                                 |
|                 | • SN : サマリー ネットワーク (SN) の LSA。                                                                           |
|                 | • Stub: スタブリンク。                                                                                          |
|                 | • X7 : 外部タイプ 7 (X7) の LSA。                                                                               |
## **show ipv6 ospf summary-prefix**

OSPF プロセスに設定されているすべてのサマリーアドレス再配布情報のリストを表示するに は、ユーザ EXEC モードまたは特権 EXEC モードで **show ipv6 ospf summary-prefix** コマンド を使用します。

**show ipv6 ospf** [*process-id*] **summary-prefix**

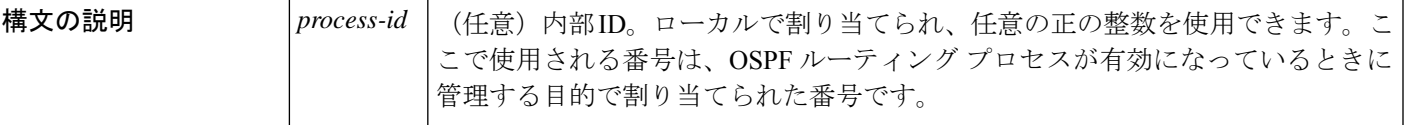

コマンド モード ユーザ EXEC (>)

特権 EXEC (#)

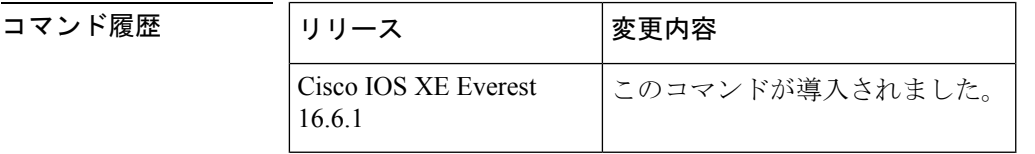

使用上のガイドライン 引数 *process-id* は、10 進数または IPv6 アドレス フォーマットで入力できます。

<sup>例</sup> 次に、**show ipv6 ospf summary-prefix** コマンドの出力例を示します。

デバイス# **show ipv6 ospf summary-prefix**

OSPFv3 Process 1, Summary-prefix FEC0::/24 Metric 16777215, Type 0, Tag 0

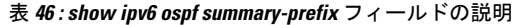

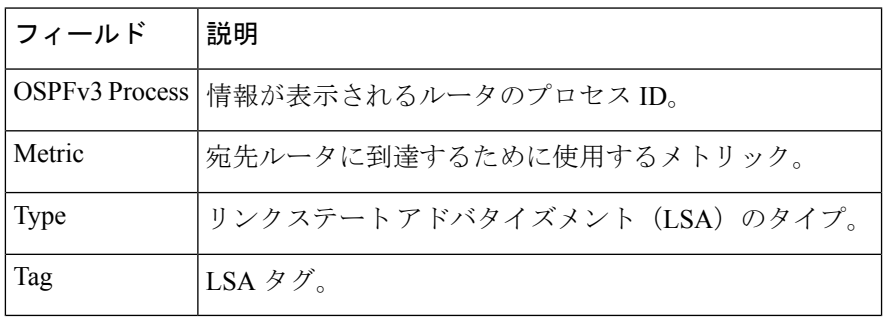

### **show ipv6 ospf timers rate-limit**

レート制限キュー内のすべてのリンクステートアドバタイズメント(LSA)を表示するには、 特権 EXEC モードで **show ipv6 ospf timers rate-limit** コマンドを使用します。

**show ipv6 ospf timers rate-limit**

構文の説明 このコマンドには引数またはキーワードはありません。

コマンド モード 特権 EXEC(#)

コマンド履歴

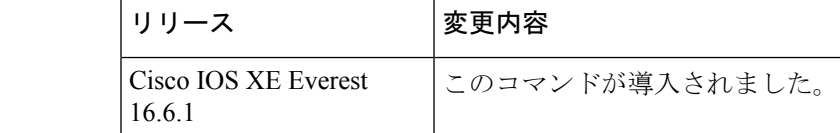

使用上のガイドライン キュー内の LSA がいつ送信されるかを把握するには、**show ipv6 ospf timers rate-limit** コマンド を使用します。

例

### **show ipv6 ospf timers rate-limit** の出力例

次に、**show ipv6 ospf timers rate-limit** コマンドの出力例を示します。

デバイス# **show ipv6 ospf timers rate-limit** List of LSAs that are in rate limit Queue LSAID: 0.0.0.0 Type: 0x2001 Adv Rtr: 55.55.55.55 Due in: 00:00:00.500 LSAID: 0.0.0.0 Type: 0x2009 Adv Rtr: 55.55.55.55 Due in: 00:00:00.500

表 **<sup>47</sup> : show ipv6 ospf timers rate-limit** フィールドの説明

| フィールド 説明     |                        |
|--------------|------------------------|
| <b>LSAID</b> | LSA $\oslash$ ID       |
| Type         | LSA のタイプ               |
| Adv Rtr      | アドバタイジングルータのIDです。      |
| Due in:      | LSAの送信スケジュール (時:分:秒形式) |

## **show ipv6 ospf traffic**

IPv6 Open Shortest Path First バージョン 3(OSPFv3)のトラフィック統計を表示するには、特 権 EXEC モードで **show ipv6 ospf traffic** コマンドを使用します。

**show ipv6 ospf** [*process-id*] **traffic** [*interface-type interface-number*]

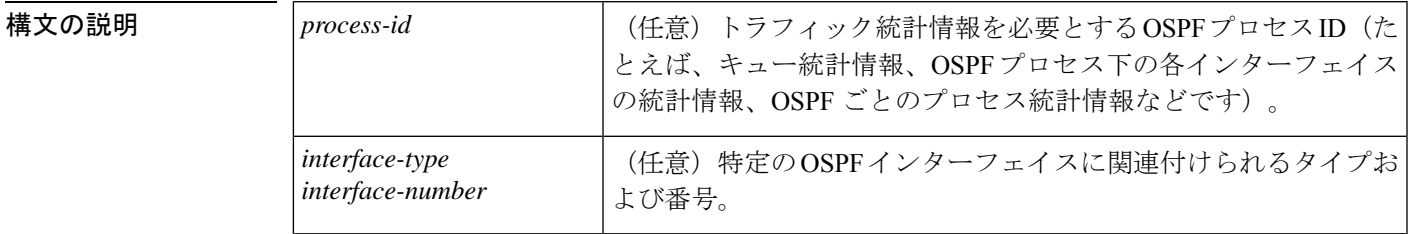

コマンド デフォルト 引数を指定せずに **show ipv6 ospf traffic** コマンドを入力すると、グローバル OSPF トラフィッ ク統計が表示されます。これには、各 OSPF プロセスのキュー統計、各インターフェイスの統 計、および OSPF プロセスごとの統計が含まれています。

コマンド モード 特権 EXEC (#)

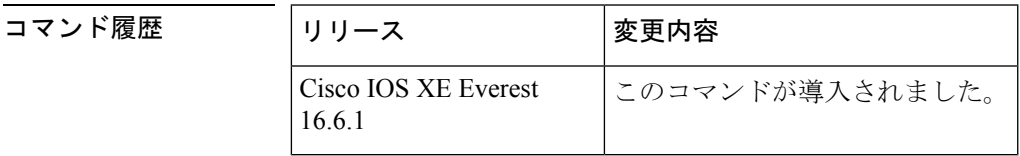

使用上のガイドライン 表示されるトラフィック統計を特定の OSPF プロセスに限定するには、引数 *process-id* に値を 入力します。または、出力を OSPF プロセスに関連付けられている特定のインターフェイスの トラフィック統計に限定するには、*interface-type* 引数と *interface-number* 引数に値を入力しま す。カウンタをリセットし、統計情報をクリアするには、**clear ipv6 ospf traffic** コマンドを使 用します。

<sup>例</sup> 次に、OSPFv3 <sup>の</sup> **show ipv6 ospf traffic** コマンドの出力例を示します。

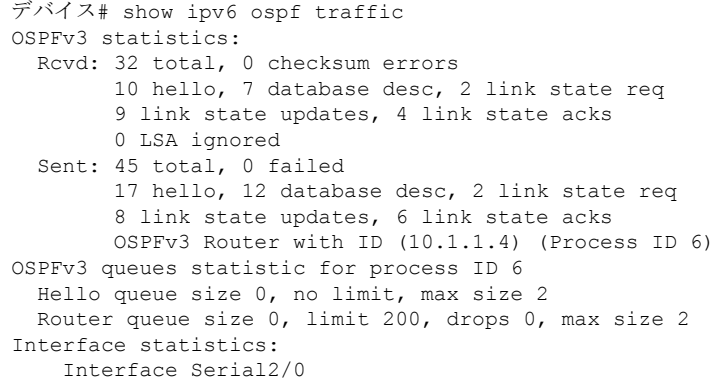

I

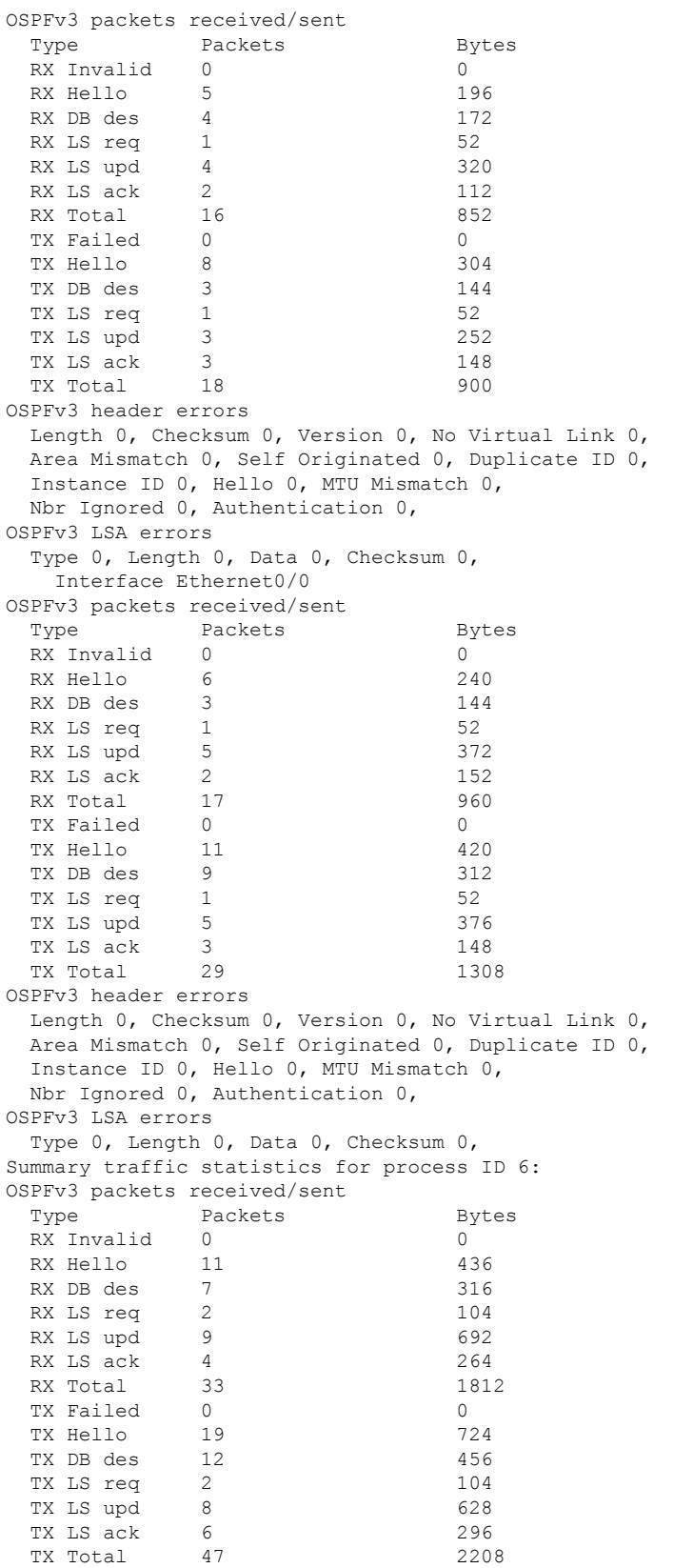

٦

```
OSPFv3 header errors
  Length 0, Checksum 0, Version 0, No Virtual Link 0,
 Area Mismatch 0, Self Originated 0, Duplicate ID 0,
 Instance ID 0, Hello 0, MTU Mismatch 0,
 Nbr Ignored 0, Authentication 0,
OSPFv3 LSA errors
  Type 0, Length 0, Data 0, Checksum 0,
```
ネットワーク管理者は、次に示すように **clear ipv6 ospf traffic** コマンドを入力するこ とで、新しい統計の収集、カウンタのリセット、およびトラフィック統計のクリアを 開始できます。

デバイス# clear ipv6 ospf traffic

| フィールド                           | 説明                                                                                                    |
|---------------------------------|----------------------------------------------------------------------------------------------------|
| OSPFv3 statistics               | ルータで実行されるすべてのOSPFプロセスで集められたトラフィッ<br>ク統計情報。showiptraffic コマンドとの互換性を確保するため、<br>チェックサムエラーのみが表示されます。ルートマップ名を識別<br>します。 |
| process ID                      | OSPFv3 queues statistic for   Cisco IOS ソフトウェア固有のキュー統計。                                                            |
| Hello queue                     | パケットスイッチングコード (プロセスIP入力) と受信したすべ<br>てのOSPFパケットのOSPF helloプロセス間の内部 Cisco IOS キュー<br>の統計。                            |
| Router queue                    | OSPF helloプロセスと受信したすべてのOSPFパケット (OSPF hello<br>を除く)の OSPF ルータ間の内部 Cisco IOS キューの統計。                                |
| queue size                      | キューの実際のサイズ。                                                                                                    |
| queue limit                     | キューの最大許容サイズ。                                                                                                    |
| queue max size                  | キューの最大記録サイズ。                                                                                                    |
| Interface statistics            | 指定 OSPFv3 プロセス ID に属するすべてのインターフェイスのイ<br>ンターフェイスごとのトラフィック統計情報。                                                      |
| OSPFv3 packets<br>received/sent | パケットタイプ別にソートされた、インターフェイスで受信およ<br>び送信された OSPFv3 パケットの数。                                                             |
| OSPFv3 header errors            | パケットが OSPFv3 パケットのヘッダー エラーのために破棄され<br>た場合、そのパケットがこのセクションに表示されます。破棄さ<br>れたパケットは、適切な破棄理由に従いカウントされます。                 |

表 **<sup>48</sup> : show ipv6 ospf traffic** フィールドの説明

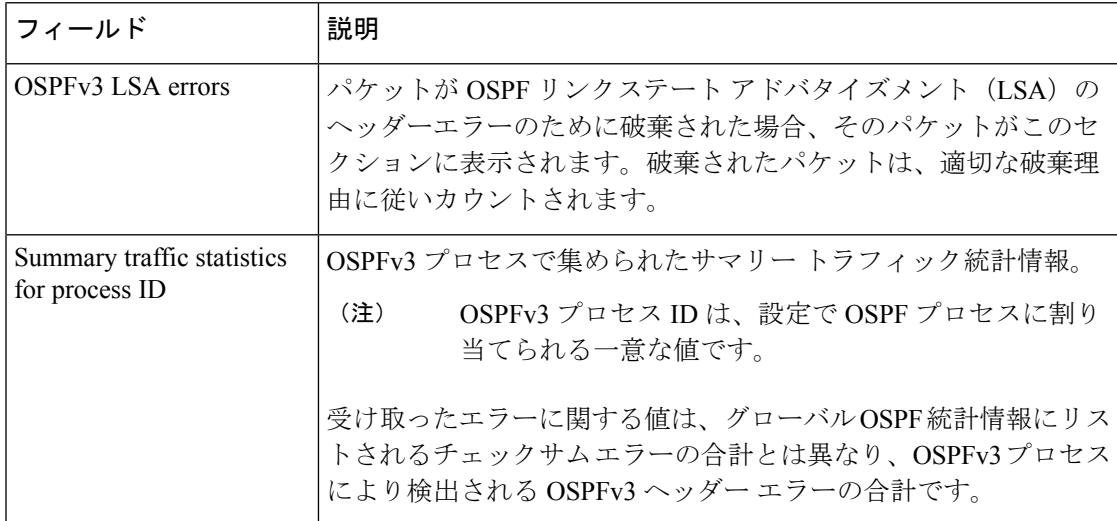

### 関連コマンド

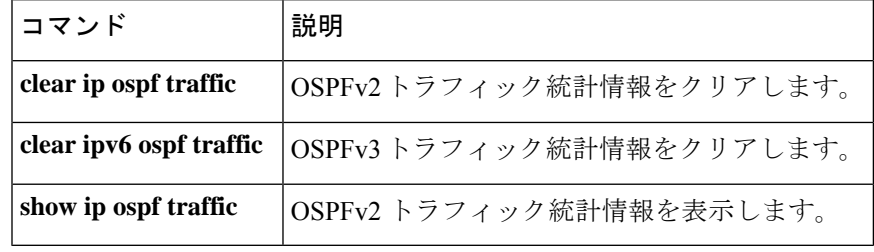

## **show ipv6 ospf virtual-links**

Open Shortest Path First (OSPF) 仮想リンクのパラメータおよび現在の状態を表示するには、 ユーザ EXEC モードまたは特権 EXEC モードで **s how ipv6 ospf virtual-links** コマンドを使用し ます。

**show ipv6 ospf virtual-links**

構文の説明 このコマンドには引数またはキーワードはありません。

コマンド モード ユーザ EXEC (>)

特権 EXEC (#)

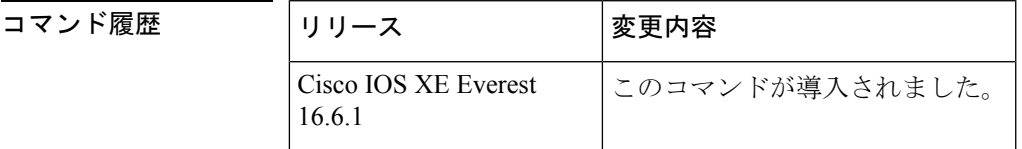

使用上のガイドライン **show ipv6 ospf virtual-links** コマンドで表示される情報は、OSPF ルーティング操作のデバッグ に役立ちます。

<sup>例</sup> 次に、**show ipv6 ospf virtual-links** コマンドの出力例を示します。

```
デバイス# show ipv6 ospf virtual-links
Virtual Link OSPF_VL0 to router 172.16.6.6 is up
  Interface ID 27, IPv6 address FEC0:6666:6666::
  Run as demand circuit
 DoNotAge LSA allowed.
  Transit area 2, via interface ATM3/0, Cost of using 1
  Transmit Delay is 1 sec, State POINT TO POINT,
  Timer intervals configured, Hello 10, Dead 40, Wait 40, Retransmit 5
    Hello due in 00:00:06
```
次の表で、この出力に表示される重要なフィールドを説明します。

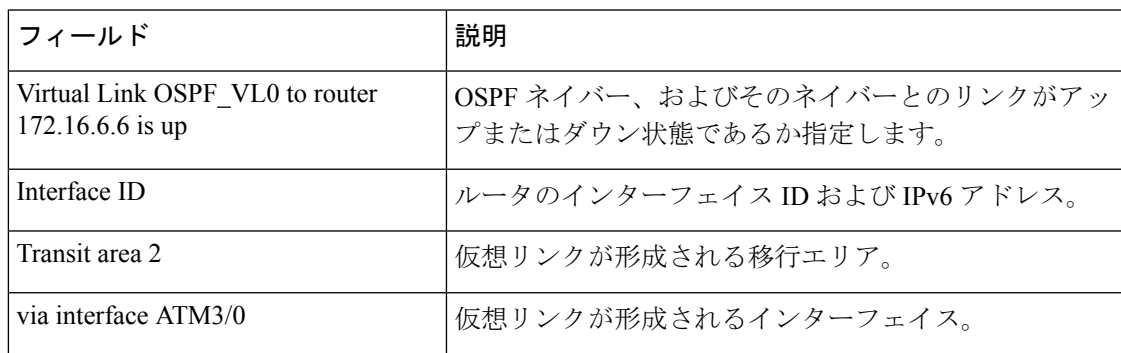

表 **<sup>49</sup> : show ipv6 ospf virtual-links** フィールドの説明

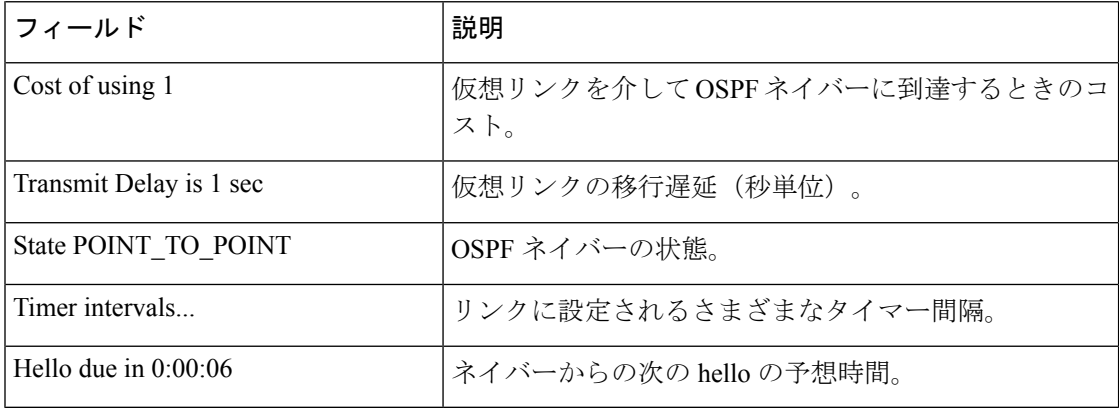

次の **show ipv6 ospf virtual-links** コマンドの出力例には、2 つの仮想リンクが含まれて います。1 つは認証によって保護されており、もう 1 つは暗号化によって保護されて います。

#### デバイス# **show ipv6 ospf virtual-links**

```
Virtual Link OSPFv3 VL1 to router 10.2.0.1 is up
  Interface ID 69, IPv6 address 2001:0DB8:11:0:A8BB:CCFF:FE00:6A00
  Run as demand circuit
  DoNotAge LSA allowed.
  Transit area 1, via interface Serial12/0, Cost of using 64
  NULL encryption SHA-1 auth SPI 3944, secure socket UP (errors: 0)
  Transmit Delay is 1 sec, State POINT_TO_POINT,
  Timer intervals configured, Hello 2, Dead 10, Wait 40, Retransmit 5
     Adjacency State FULL (Hello suppressed)
     Index 1/2/4, retransmission queue length 0, number of retransmission 1
     First 0x0(0)/0x0(0)/0x0(0) Next 0x0(0)/0x0(0)/0x0(0)
     Last retransmission scan length is 1, maximum is 1
     Last retransmission scan time is 0 msec, maximum is 0 msec
Virtual Link OSPFv3 VL0 to router 10.1.0.1 is up
  Interface ID 67, IPv6 address 2001:0DB8:13:0:A8BB:CCFF:FE00:6700
  Run as demand circuit
  DoNotAge LSA allowed.
  Transit area 1, via interface Serial11/0, Cost of using 128
  MD5 authentication SPI 940, secure socket UP (errors: 0)
  Transmit Delay is 1 sec, State POINT TO POINT,
  Timer intervals configured, Hello 10, Dead 40, Wait 40, Retransmit 5
     Adjacency State FULL (Hello suppressed)
     Index 1/1/3, retransmission queue length 0, number of retransmission 1
First 0x0(0)/0x0(0)/0x0(0) Next 0x0(0)/0x0(0)/0x0(0)
     Last retransmission scan length is 1, maximum is 1
     Last retransmission scan time is 0 msec, maximum is 0 msec
```
**IP** アドレッシング サービス コマンド

## **show ipv6 pim anycast-RP**

IPv6 PIM エニーキャストの RP 動作を確認するには、ユーザ EXEC モードまたは特権 EXEC モードで **show ipv6 pim anycast-RP** コマンドを使用します。

**show ipv6 pim anycast-RP** *rp-address*

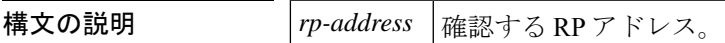

コマンド モード ユーザ EXEC (>)

特権 EXEC (#)

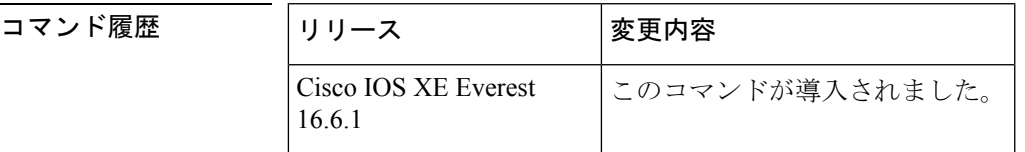

### 使用上のガイドライン

例 デバイス# **show ipv6 pim anycast-rp 110::1:1:1**

Anycast RP Peers For 110::1:1:1 Last Register/Register-Stop received 20::1:1:1 00:00:00/00:00:00

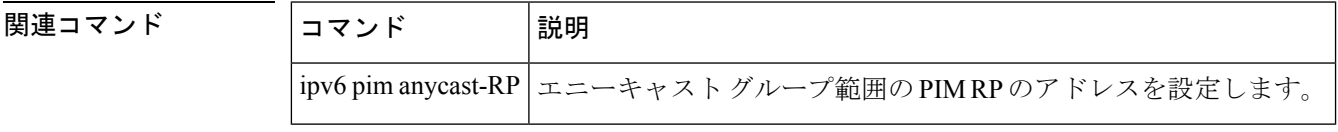

## **show ipv6 pim bsr**

Protocol Independent Multicast(PIM)ブートストラップルータ(BSR)プロトコル処理に関す る情報を表示するには、ユーザ EXEC モードまたは特権 EXEC モードで **show ipv6 pim bsr** コ マンドを使用します。

**show ipv6 pim** [**vrf** *vrf-name* ] **bsr** {**election** | **rp-cache** | **candidate-rp**}

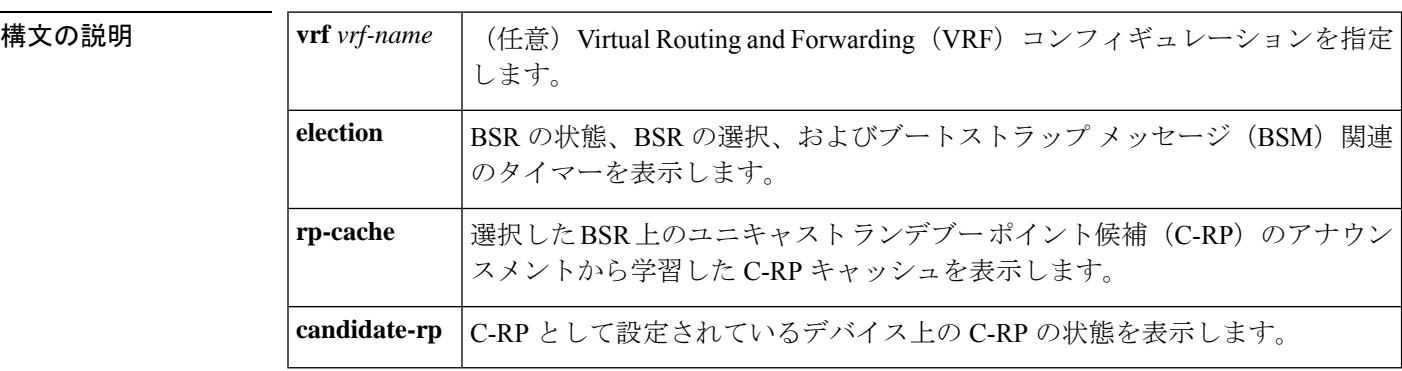

コマンド モード ユーザ EXEC (>)

特権 EXEC (#)

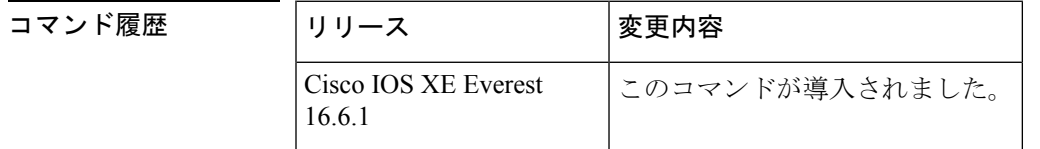

- 使用上のガイドライン BSR 選択ステートマシン、C-RP アドバタイズメント ステート マシン、および C-RP キャッ シュの詳細を表示するには、**show ipv6 pim bsr** コマンドを使用します。C-RP キャッシュの情 報は、選択した BSR デバイス上にのみ表示され、C-RP ステートマシンの情報は C-RP として 設定されているデバイス上にのみ表示されます。
- <sup>例</sup> 次に、BSM 選択情報を表示する例を示します。

```
デバイス# show ipv6 pim bsr election
PIMv2 BSR information
BSR Election Information
Scope Range List: ff00::/8
This system is the Bootstrap Router (BSR)
BSR Address: 60::1:1:4
Uptime: 00:11:55, BSR Priority: 0, Hash mask length: 126
RPF: FE80::A8BB:CCFF:FE03:C400,Ethernet0/0
BS Timer: 00:00:07
This system is candidate BSR
Candidate BSR address: 60::1:1:4, priority: 0, hash mask length: 126
```
#### 表 **<sup>50</sup> : show ipv6 pim bsr election** のフィールドの説明

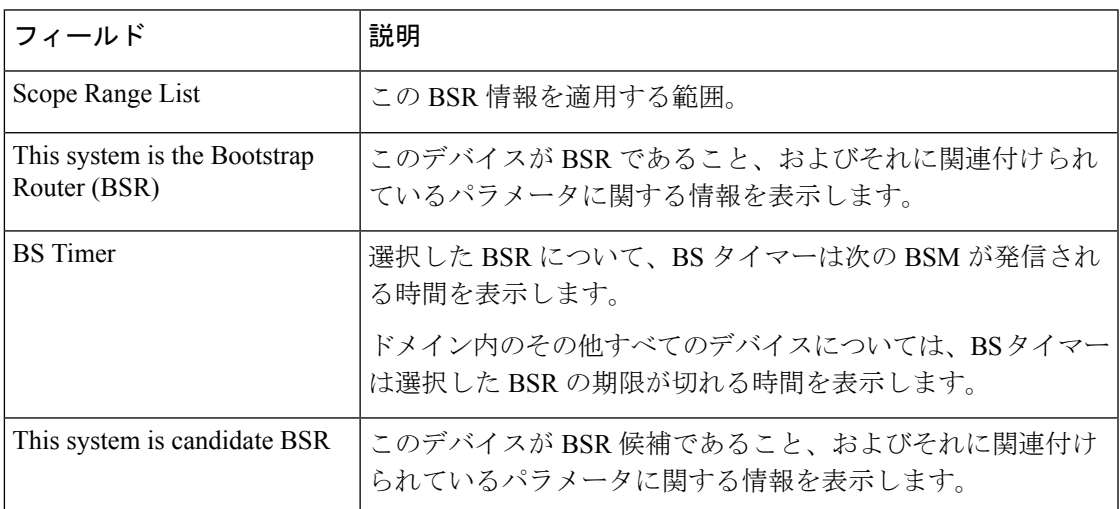

次に、BSR でさまざまな C-RP から学習した情報を表示する例を示します。この例で は、2 つの RP 候補が FF00::/8 またはデフォルトの IPv6 マルチキャストの範囲にアド バタイズメントを送信しています。

```
デバイス# show ipv6 pim bsr rp-cache
```

```
PIMv2 BSR C-RP Cache
BSR Candidate RP Cache
Group(s) FF00::/8, RP count 2
 RP 10::1:1:3
   Priority 192, Holdtime 150
   Uptime: 00:12:36, expires: 00:01:55
  RP 20::1:1:1
   Priority 192, Holdtime 150
    Uptime: 00:12:36, expires: 00:01:5
```
次に、C-RP に関する情報を表示する例を示します。この RP は特定の範囲の値を指定 せずに設定されているため、RP は 受信した BSM を通じて学習したすべての BSR に C-RP アドバタイズメントを送信します。

```
デバイス# show ipv6 pim bsr candidate-rp
PIMv2 C-RP information
    Candidate RP: 10::1:1:3
     All Learnt Scoped Zones, Priority 192, Holdtime 150
     Advertisement interval 60 seconds
     Next advertisement in 00:00:33
```
次に、IPv6 C-BSR が PIM 対応であることを確認する例を示します。IPv6 C-BSR イン ターフェイスで PIM が無効になっているか、あるいは C-BSR または C-RP が PIM が 有効になっていないインターフェイスのアドレスで設定されている場合、**show ipv6 pim bsr** コマンドを **election** キーワードを指定して使用すると、代わりにその情報を表 示します。

デバイス# **show ipv6 pim bsr election**

PIMv2 BSR information

```
BSR Election Information
 Scope Range List: ff00::/8
    BSR Address: 2001:DB8:1:1:2
    Uptime: 00:02:42, BSR Priority: 34, Hash mask length: 28
    RPF: FE80::20:1:2,Ethernet1/0
    BS Timer: 00:01:27
```
## **show ipv6 pim df**

各ランデブーポイント (RP) の各インターフェイスの代表フォワーダ (DF) の選択状態を表 示するには、ユーザ EXEC モードまたは特権 EXEC モードで **show ipv6 pim df** コマンドを使用 します。

**show ipv6 pim** [**vrf** *vrf-name* ] **df** [*interface-type interface-number*] [*rp-address*]

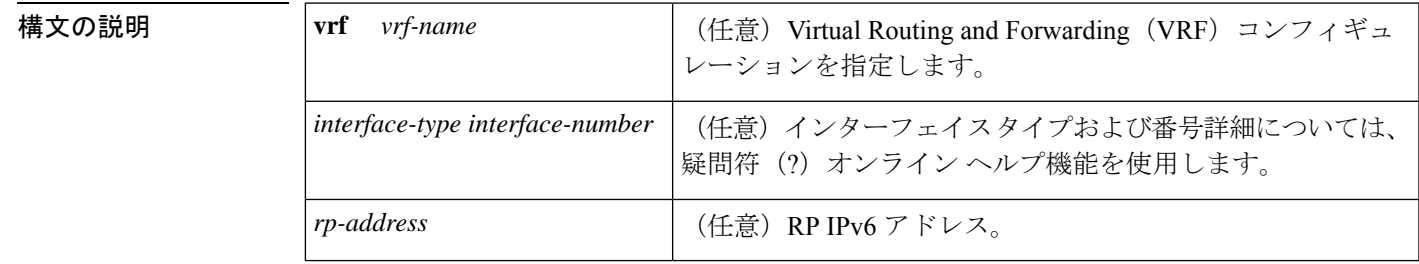

コマンドデフォルト インターフェイスまたは RP のアドレスを指定しないと、すべての DF が表示されます。

コマンド モード ユーザ EXEC (>)

特権 EXEC (#)

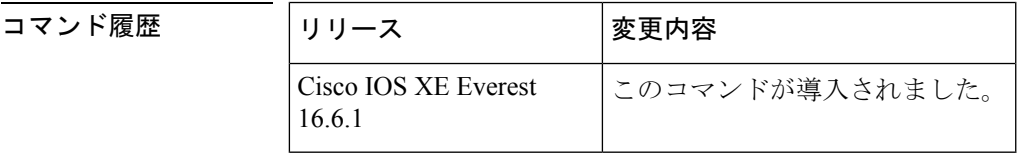

使用上のガイドライン 双方向マルチキャストトラフィックが予想どおりにフローしない場合に各 Protocol Independent Multicast(PIM)対応のインターフェイスの DF の選択状態を表示するには、**show ipv6 pim df** コマンドを使用します。

<sup>例</sup> 次に、DF の選択状態を表示する例を示します。

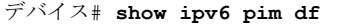

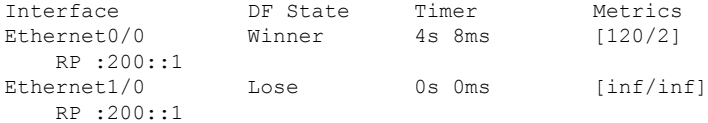

次に、RP に関する情報を表示する例を示します。

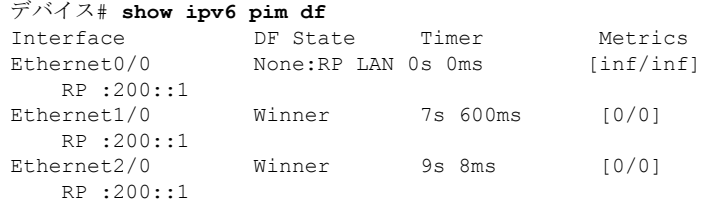

表 **<sup>51</sup> : show ipv6 pim df** フィールドの説明

| フィールド  説明 |                                                                              |
|-----------|------------------------------------------------------------------------------|
| Interface | PIM を実行するように設定されているインターフェイスのタイプと番号。                                          |
| DF State  | インターフェイスでの DF の選択状態。状態は次のいずれかになります。                                          |
|           | $\cdot$ Offer                                                                |
|           | • Winner                                                                     |
|           | $\cdot$ Backoff                                                              |
|           | $\cdot$ Lose                                                                 |
|           | • None: $RP$ LAN                                                             |
|           | None:RP LAN 状態は、RP がこの LAN に直接接続されているために、この LAN<br>上では DF の選択が実行されないことを示します。 |
| Timer     | DF 選択タイマー。                                                                   |
| Metrics   | DF によってアナウンスされた RP へのルーティング メトリック。                                           |
| <b>RP</b> | RP の IPv6 アドレス。                                                              |

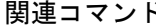

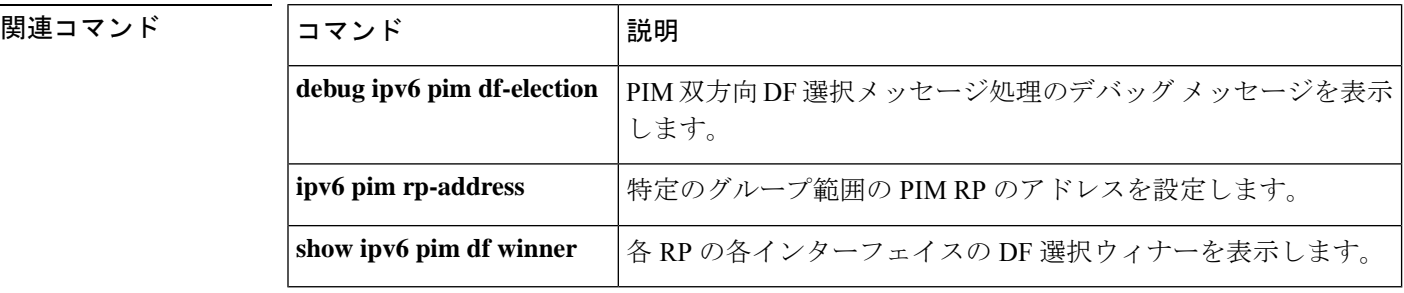

## **show ipv6 pim group-map**

IPv6 Protocol Independent Multicast (PIM) のグループマッピングテーブルを表示するには、ユー ザ EXEC モードまたは特権 EXEC モードで **show ipv6 pim group-map** コマンドを使用します。

{**show ipv6 pim** [**vrf** *vrf-name* ] **group-map** [{*group-namegroup-address*}] | [{*group-rangegroup-mask*}] [**info-source** {**bsr** | **default** | **embedded-rp** | **static**}]}

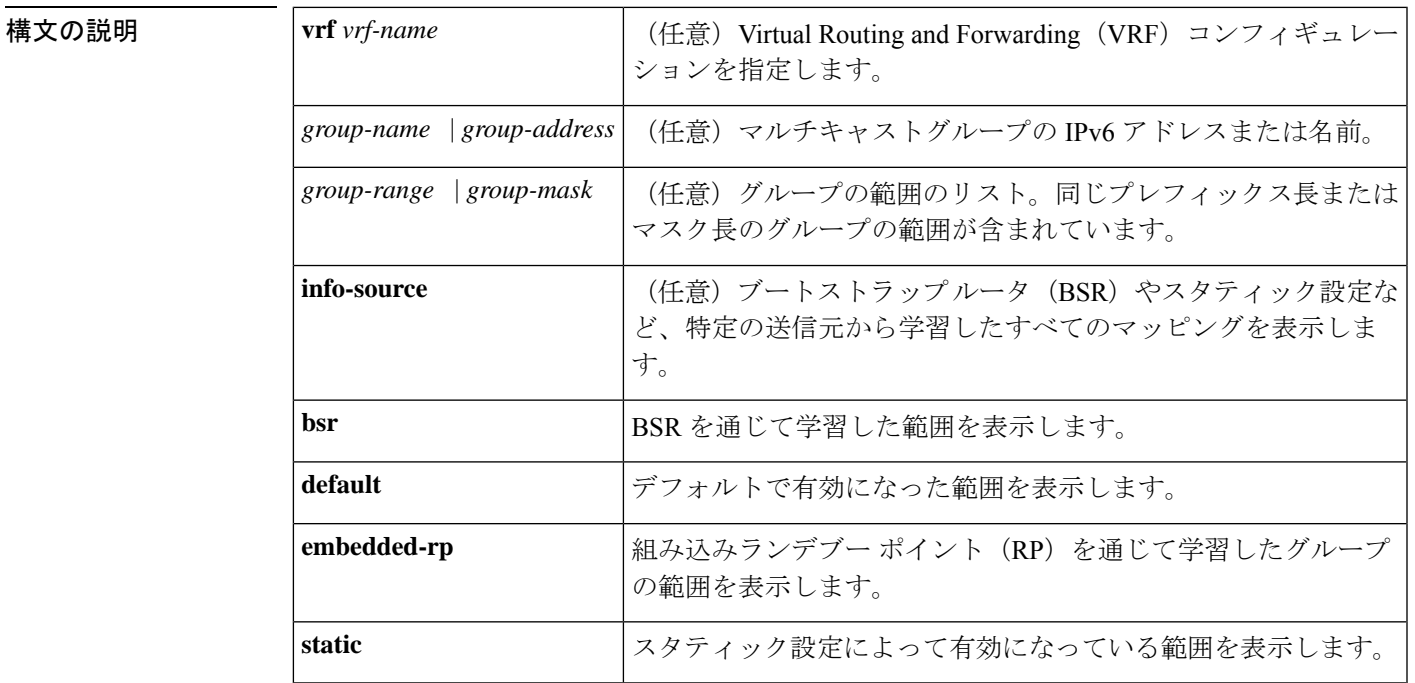

コマンド モード ユーザ EXEC (>)

特権 EXEC (#)

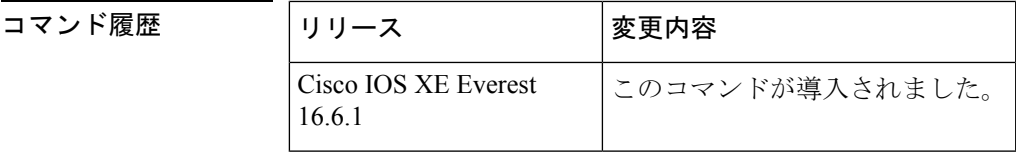

使用上のガイドライン BSRやスタティック設定など、指定した情報源がインストールしたすべてのグループマッピン グを検索するには、**show ipv6 pim group-map** コマンドを使用します。

> また、このコマンドは、指定した IPv6 グループアドレスのルータがグループアドレスを使用 しているグループマッピングを検索したり、グループの範囲とマスク長を指定して正確なグ ループマッピングエントリを検索したりするためにも使用できます。

<sup>例</sup> 次に、**show ipv6 pim group-map** コマンドの出力例を示します。

```
デバイス# show ipv6 pim group-map
FF33::/32*
     SSM
     Info source:Static
     Uptime:00:08:32, Groups:0
  FF34::/32*
     SSM
      Info source:Static
     Uptime:00:09:42, Groups:0
```
次の表で、この出力に表示される重要なフィールドを説明します。

### 表 **<sup>52</sup> : show ipv6 pim group-map** のフィールドの説明

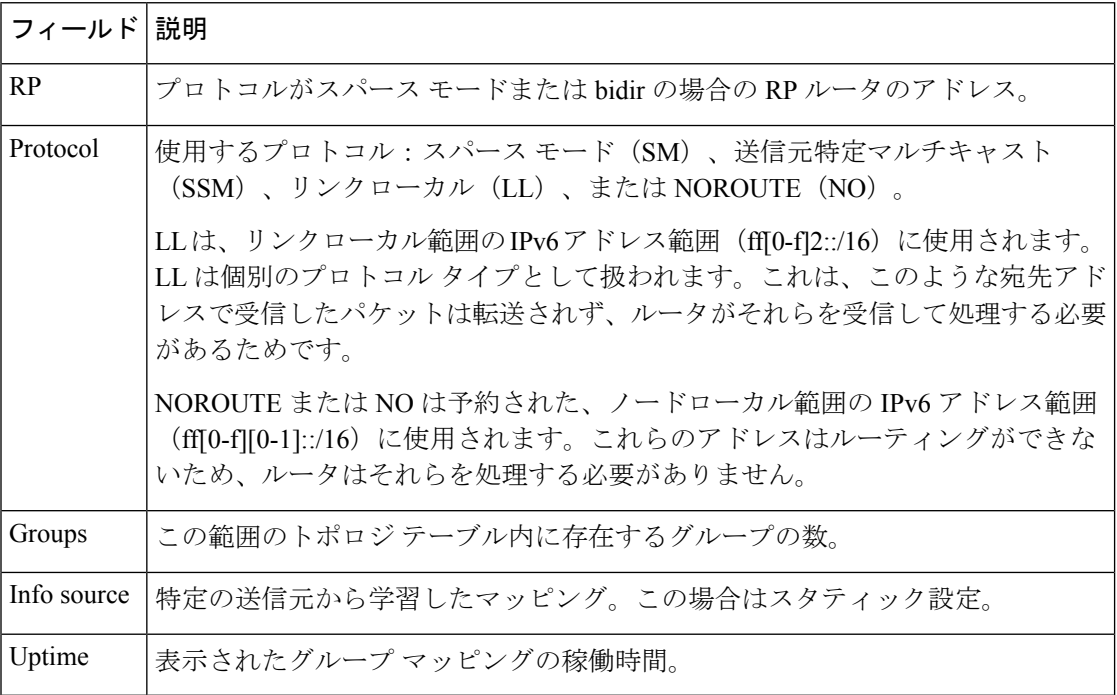

次に、PIM の group-to-RP キャッシュまたは mode-mapping キャッシュ に存在する BSR から学習したグループマッピングを表示する例を示します。次に、グループマッピン グを学習したBSRのアドレスと、関連付けられているタイムアウトを表示する例を示 します。

```
Router# show ipv6 pim group-map info-source bsr
FF00::/8*
   SM, RP: 20::1:1:1
   RPF: Et1/0,FE80::A8BB:CCFF:FE03:C202
   Info source: BSR From: 60::1:1:4(00:01:42), Priority: 192
   Uptime: 00:19:51, Groups: 0
FF00::/8*
   SM, RP: 10::1:1:3
   RPF: Et0/0,FE80::A8BB:CCFF:FE03:C102
   Info source: BSR From: 60::1:1:4(00:01:42), Priority: 192
   Uptime: 00:19:51, Groups: 0
```
## **show ipv6 pim interface**

Protocol Independent Multicast (PIM) に設定されているインターフェイスに関する情報を表示 するには、特権 EXEC モードで **show ipv6 pim interface** コマンドを使用します。

**show ipv6 pim** [**vrf** *vrf-name* ] **interface** [**state-on**] [**state-off**] [*type number*]

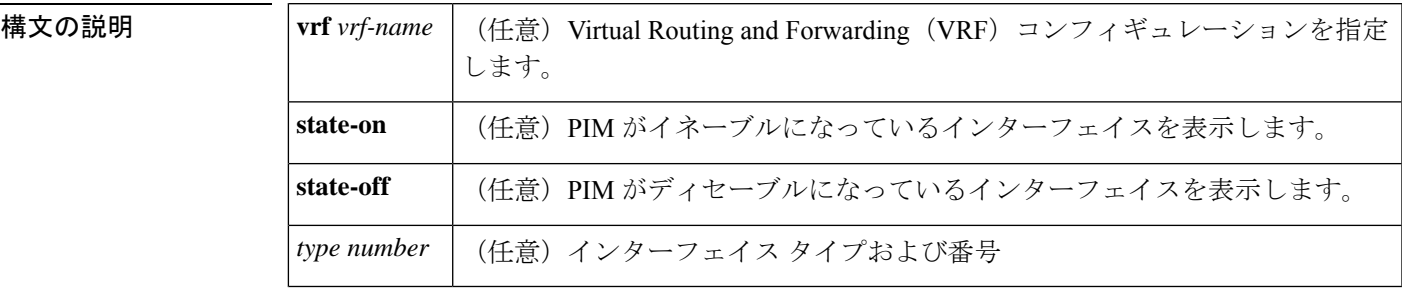

コマンド モード 特権 EXEC (#)

コマンド履歴 |リリース 変更内容 このコマンドが導入されました。

使用上のガイドライン PIMがインターフェイスで有効になっているかどうか、およびネイバーの数とインターフェイ ス上の代表ルータ(DR)を確認するには、**show ipv6 pim interface** コマンドを使用します。

<sup>例</sup> 次に、**show ipv6 pim interface** コマンドで **state-on** キーワードを指定した場合の出力例 を示します。

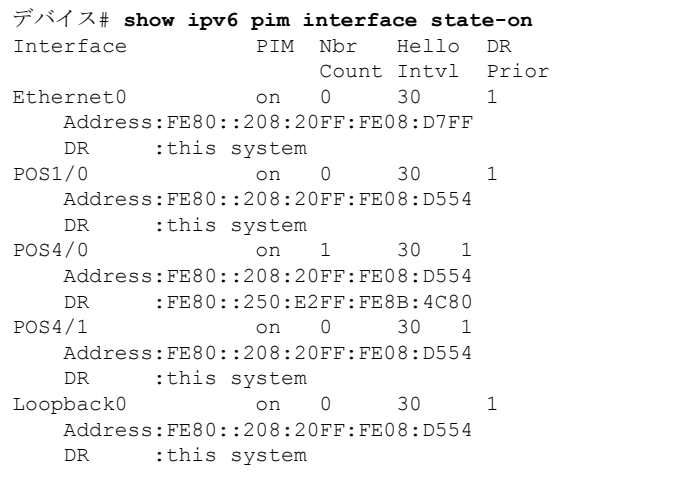

### 表 **<sup>53</sup> : show ipv6 pim interface** フィールドの説明

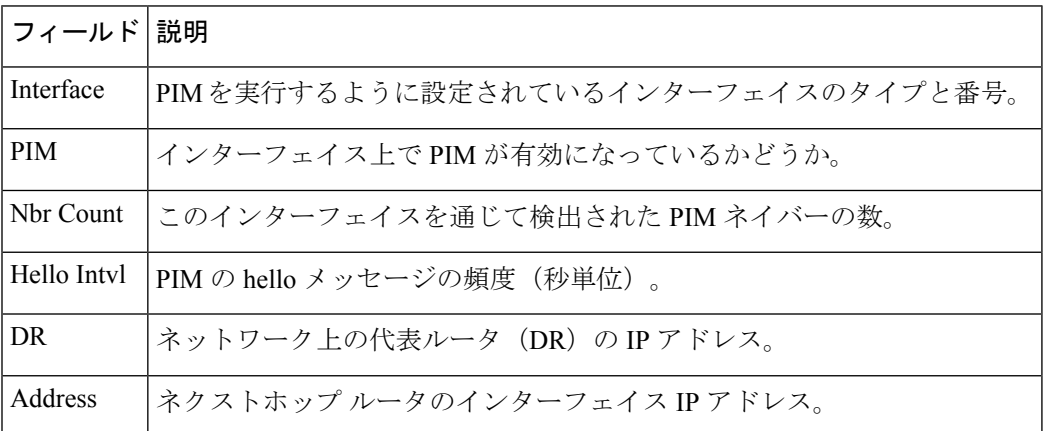

次に、パッシブインターフェイス情報を表示するように変更した**showipv6piminterface** コマンドの出力例を示します。

デバイス(config)# **show ipv6 pim interface gigabitethernet0/0/0**

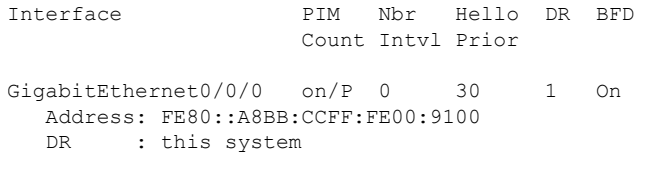

次の表で、この出力に表示される重要な変更事項を説明します。

### 表 **<sup>54</sup> : show ipv6 pim interface** フィールドの説明

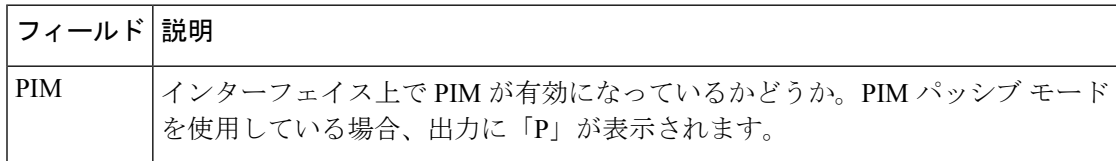

### 関連コマンド **Command Description**

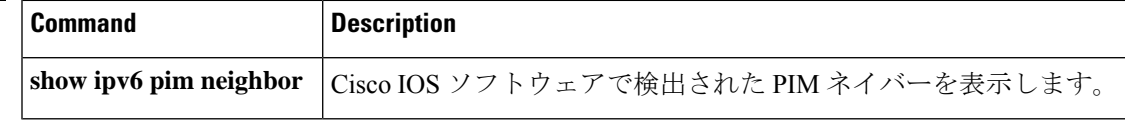

## **show ipv6 pim join-prune statistic**

各インターフェイスについて最近集約された 1,000 個、10,000 個、および 50,000 個のパケット の平均 join-prune 集約を表示するには、ユーザ EXEC モードまたは特権 EXEC モードで **show ipv6 pim join-prune statistic** コマンドを使用します。

**show ipv6 pim** [**vrf** *vrf-name* ] **join-prune statistic** [*interface-type*]

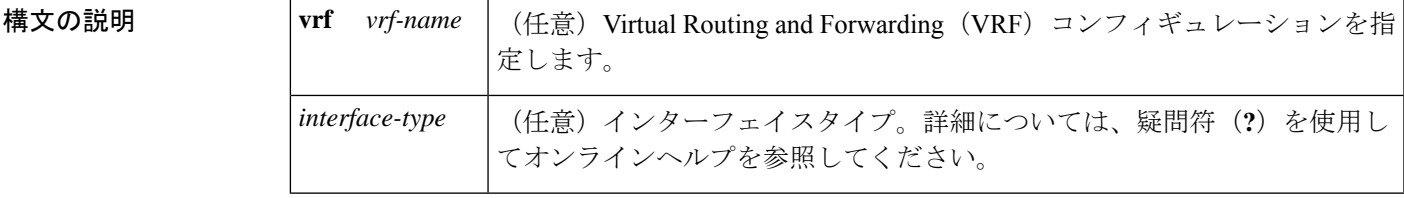

コマンド モード ユーザ EXEC (>)

特権 EXEC (#)

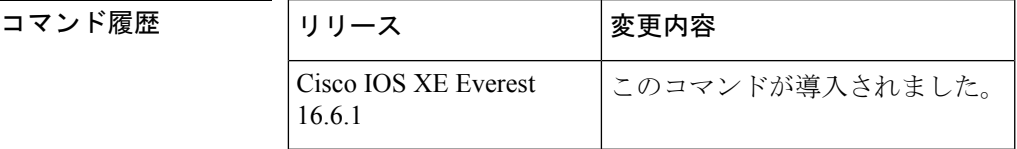

- 使用上のガイドライン Protocol Independent Multicast (PIM) が複数の join と prune を同時に送信する場合は、それらを 単一のパケットに集約します。**show ipv6pim join-prune statistic** コマンドは、それまでの 1,000 個の PIM join-prune パケット、それまでの 10,000 個の PIM join-prune パケット、およびそれま での 50,000 個の PIM join-prune パケットにわたって単一のパケットに集約した join と prune の 平均数を表示します。
- 

<sup>例</sup> 次に、イーサネット インターフェイス 0/0/0 での join/prune 集約の例を示します。

デバイス# **show ipv6 pim join-prune statistic Ethernet0/0/0** PIM Average Join/Prune Aggregation for last (1K/10K/50K) packets Interface Transmitted Ethernet0/0/0 0 / 0 / 0 1 / 0 / 0

表 **<sup>55</sup> : show ipv6 pim join-prune statistics** フィールドの説明

| ' フィールド   説明 |                                                      |
|--------------|------------------------------------------------------|
| Interface    | 指定したパケットを送信するインターフェイス、または指定したパケットを受信<br> するインターフェイス。 |
|              | Transmitted   このインターフェイスで送信したパケットの数。                 |

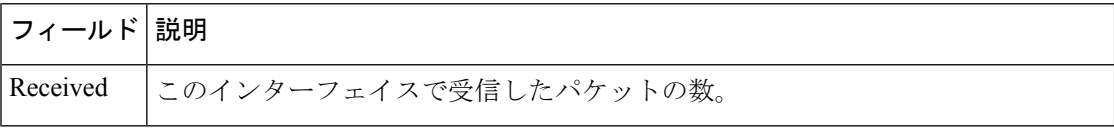

# **show ipv6 pim limit**

Protocol Independent Multicast (PIM) インターフェイスの制限を表示するには、特権 EXECモー ドで **show ipv6 pim limit** コマンドを使用します。

**show ipv6 pim** [**vrf** *vrf-name* ] **limit** [*interface*]

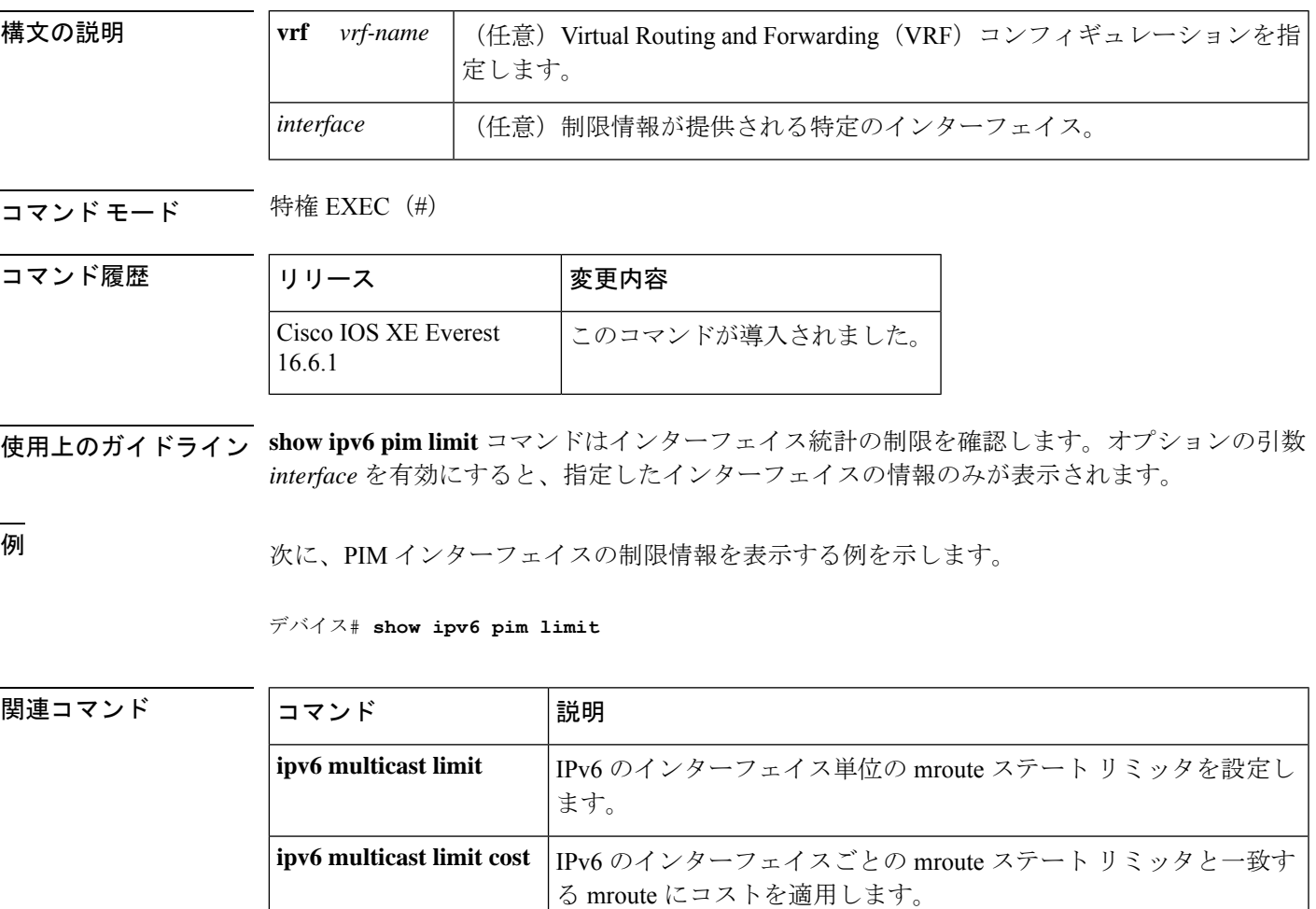

## **show ipv6 pim neighbor**

Ciscoソフトウェアが検出したProtocolIndependent Multicast(PIM)ネイバーを表示するには、 特権 EXEC モードで **show ipv6 pim neighbor** コマンドを使用します。

**show ipv6 pim** [**vrf** *vrf-name* ]**neighbor** [**detail** ][{*interface-type interface-number* | **count**}]

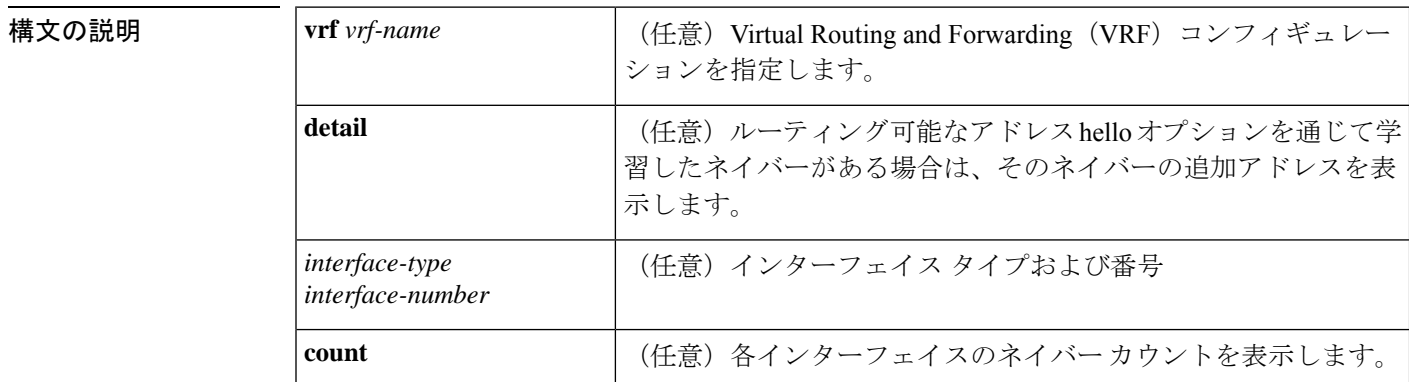

### コマンド モード 特権 EXEC (#)

### コマンド履

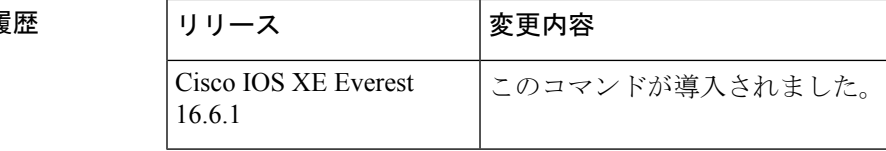

使用上のガイドライン **Show ipv6pim neighbor** コマンドは、PIM 用に設定されている LAN 上のルータを表示します。

<sup>例</sup> 次に、**show ipv6 pim neighbor** コマンドで detail キーワードを指定して、ルーティング 可能アドレスのhelloオプションを通して学習されたネイバーの追加アドレスを識別す る場合の出力例を示します。

デバイス# **show ipv6 pim neighbor detail**

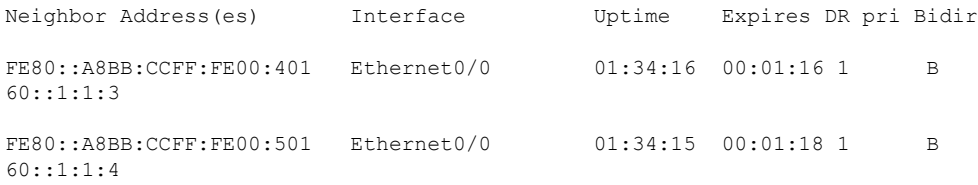

次の表で、この出力に表示される重要なフィールドを説明します。

### 表 **<sup>56</sup> : show ipv6 pim neighbor** フィールドの説明

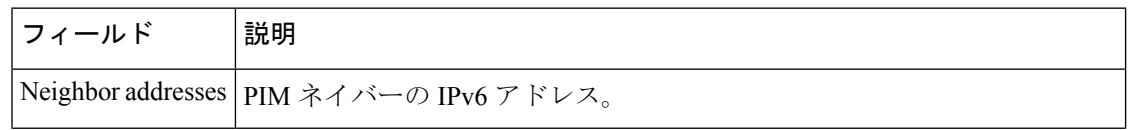

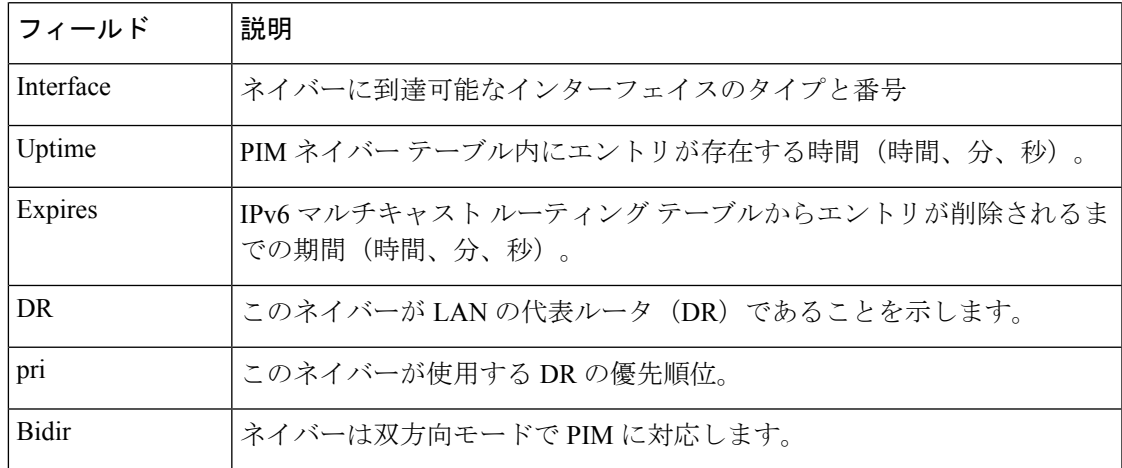

### 関連コマンド

Ι

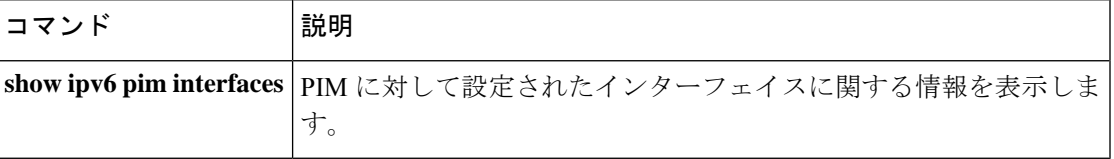

## **show ipv6 pim range-list**

IPv6 マルチキャストの範囲のリストに関する情報を表示するには、特権 EXEC モードで **show ipv6 pim range-list** コマンドを使用します。

**show ipv6 pim** [**vrf** *vrf-name* ] **range-list** [**config**] [{*rp-addressrp-name*}]

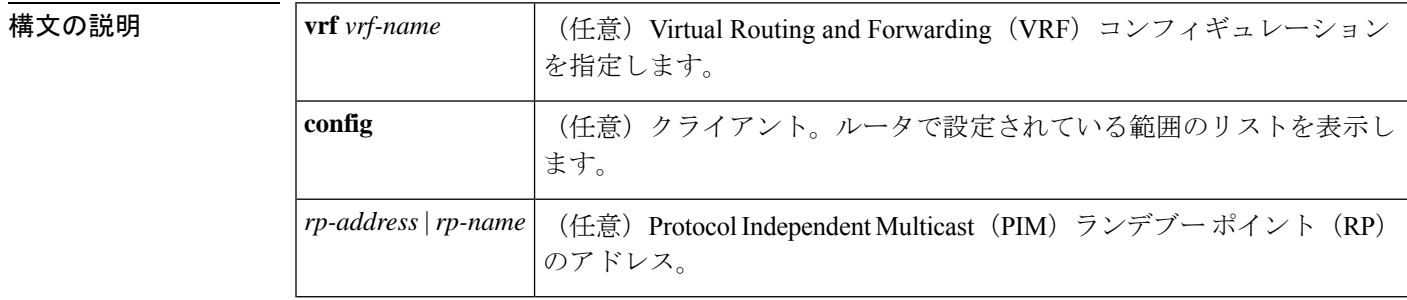

### コマンド モード 特権 EXEC (#)

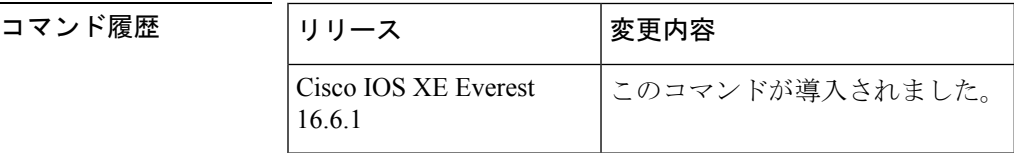

- 使用上のガイドライン **show ipv6pim range-list** コマンドは、クライアントごとおよびモードごとに IPv6 マルチキャス トの範囲のリストを表示します。クライアントは、指定した範囲のリストの学習元のエンティ ティです。クライアントはconfig、モードは送信元特定マルチキャスト(SSM)モードまたは スパース モードである場合があります。
- 

<sup>例</sup> 次に、**show ipv6 pim range-list** コマンドの出力例を示します。

デバイス# **show ipv6 pim range-list** config SSM Exp:never Learnt from ::: FF33::/32 Up:00:26:33 FF34::/32 Up:00:26:33 FF35::/32 Up:00:26:33 FF36::/32 Up:00:26:33 FF37::/32 Up:00:26:33 FF38::/32 Up:00:26:33 FF39::/32 Up:00:26:33 FF3A::/32 Up:00:26:33 FF3B::/32 Up:00:26:33 FF3C::/32 Up:00:26:33 FF3D::/32 Up:00:26:33 FF3E::/32 Up:00:26:33 FF3F::/32 Up:00:26:33 config SM RP:40::1:1:1 Exp:never Learnt from ::: FF13::/64 Up:00:03:50 config SM RP:40::1:1:3 Exp:never Learnt from ::: FF09::/64 Up:00:03:50

 $\overline{\phantom{a}}$ 

表 **<sup>57</sup> : show ipv6 pim range-list** フィールドの説明

| フィールド 説明  |                  |
|-----------|------------------|
| config    | Configがクライアントです。 |
| SSM       | 使用中のプロトコル。       |
| FF33::/32 | グループの範囲。         |
| Up:       | 稼働時間。            |

## **show ipv6 pim topology**

特定のグループまたはすべてのグループの Protocol Independent Multicast (PIM) トポロジテー ブルの情報を表示するには、ユーザ EXEC モードまたは特権 EXEC モードで **show ipv6 pim topology** コマンドを使用します。

**show ipv6 pim** [**vrf** *vrf-name* ] **topology** [{*group-name* | *group-address* [{*source-addresssource-name*}] | **link-local**}]**route-count** [**detail**]

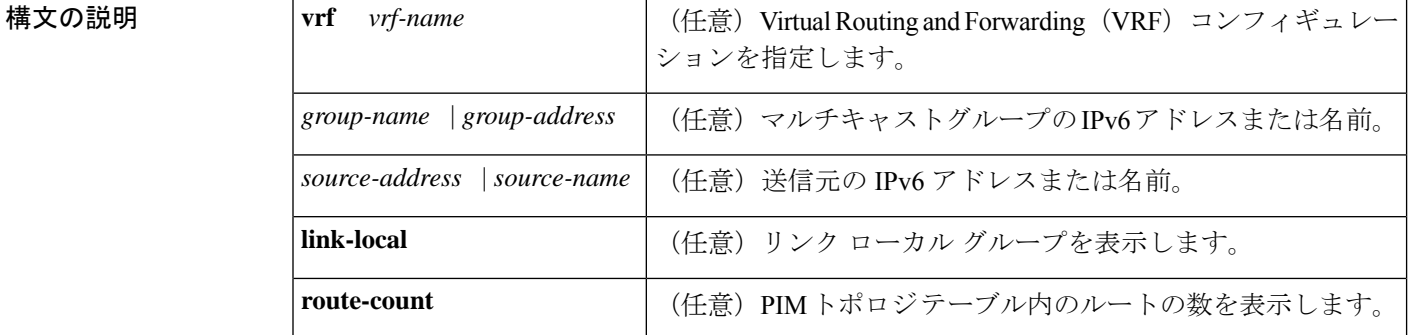

コマンド モード ユーザ EXEC (>)

特権 EXEC (#)

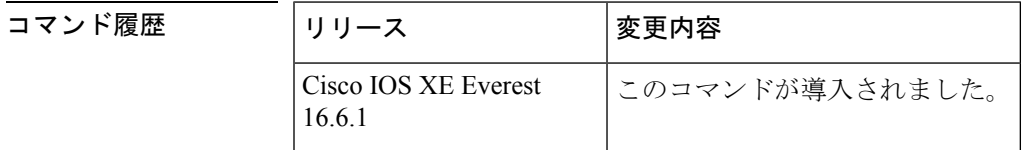

使用上のガイドライン このコマンドは、指定したグループ ((\*, G)、(S, G)、(S, G) ランデブーポイントツリー(RPT)) を PIM トポロジ テーブルに内部的に格納したとおりに表示します。PIM トポロジ テーブルに は、指定したグループのさまざまなエントリが含まれており、それぞれが固有のインターフェ イス リストを備えている場合があります。結果の転送状態が Multicast Routing Information Base (MRIB) テーブルに保持されます。このテーブルは、データ パケットを承認するインター フェイスと、データパケットを指定した(S,G)エントリに転送するインターフェイスが示され ています。また、転送時にはマルチキャスト転送情報ベース(MFIB)テーブルを使用して、 パケットごとの転送アクションを決定します。

> **route-count**キーワードは、リンクローカルエントリを含めて、すべてのエントリのカウントを 表示します。

> PIM は、これらのエントリの内容を MRIB を通じてやり取りします。MRIB は、PIM などのマ ルチキャスト ルーティング プロトコルと、マルチキャスト リスナー検出 (MLD) などのロー カル メンバーシップ プロトコルとの通信における仲介手段であり、システムのマルチキャス ト転送エンジンです。

たとえば、MLD レポートまたは PIM (\*, G) join メッセージの受信時にインターフェイスが PIM トポロジ テーブルの (\*, G) エントリに追加されるとします。同様に、S と G の MLD INCLUDE レポートまたは PIM (S, G) join メッセージの受信時にインターフェイスが (S, G) エントリに追 加されるとします。次に、PIMが(S, G)エントリを immediate olist ((S, G)から) および inherited olist ((\*, G) から) で MRIB にインストールします。そのため、指定したエントリ (S, G) の正 しいフォワーディング ステートは、PIM トポロジ テーブルではなく、MRIB または MFIB で のみ確認できます。

<sup>例</sup> 次に、**show ipv6 pim topology** コマンドの出力例を示します。

```
デバイス# show ipv6 pim topology
IP PIM Multicast Topology Table
Entry state:(*/S,G)[RPT/SPT] Protocol Uptime Info
Entry flags:KAT - Keep Alive Timer, AA - Assume Alive, PA - Probe Alive,
    RA - Really Alive, LH - Last Hop, DSS - Don't Signal Sources,
    RR - Register Received, SR - Sending Registers, E - MSDP External,
    DCC - Don't Check Connected
Interface state:Name, Uptime, Fwd, Info
Interface flags:LI - Local Interest, LD - Local Dissinterest,
II - Internal Interest, ID - Internal Dissinterest,
LH - Last Hop, AS - Assert, AB - Admin Boundary
(*,FF05::1)
SM UP:02:26:56 JP:Join(now) Flags:LH
RP:40::1:1:2
RPF:Ethernet1/1,FE81::1
 Ethernet0/1 02:26:56 fwd LI LH
(50::1:1:200,FF05::1)
SM UP:00:00:07 JP:Null(never) Flags:
RPF:Ethernet1/1, FE80::30:1:4<br>Ethernet1/1 00:00
                       00:00:07 off LI
```
表 **<sup>58</sup> : show ipv6 pim topology** フィールドの説明

| フィールド                      | 説明                                                                                                    |
|----------------------------|----------------------------------------------------------------------------------------------------|
| Entry flags:<br><b>KAT</b> | 送信元が起動している間の2つの間隔を追跡するには、送信元に関連付けら<br>れているキープアライブ タイマー (KAT) を使用します。送信元が最初にア<br>クティブに時点で、ファーストホップ ルータがキープアライブ タイマーを3<br>分30秒に設定します。その間は送信元が起動しているかどうかを確認するた<br>めのプローブは行いません。このタイマーが満了すると、ルータはプローブ<br>間隔を開始し、タイマーを65秒にリセットします。その間、ルータは送信元<br>が起動していると想定し、実際にそうであるかどうかを判断するためのプロー<br>ブを開始します。ルータが送信元は起動していると判断すると、ルータはプ<br>ローブ間隔を終了し、キープアライブ タイマーを3分30秒にリセットしま<br>す。送信元が起動していない場合は、プローブ間隔の終了時点でエントリが<br>削除されます。 |
| AA, PA                     | ルータが特定の送信元のプローブ間隔に入っているときに、推定アライブ<br>(AA) フラグとプローブ アライブ (PA) フラグが設定されます。                                                                                                    |

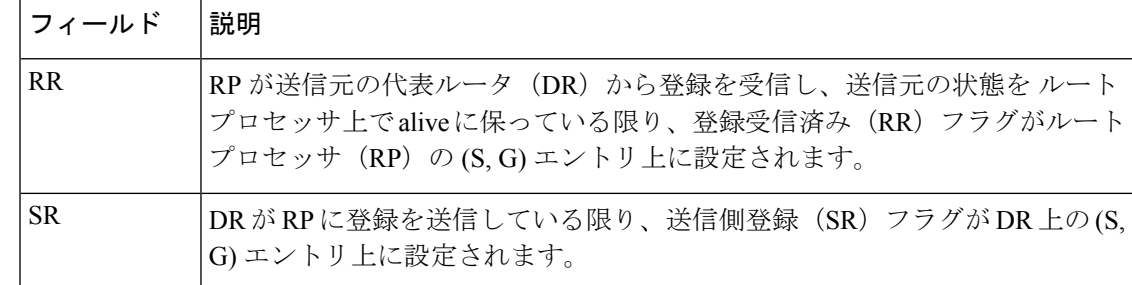

### **コマンド**

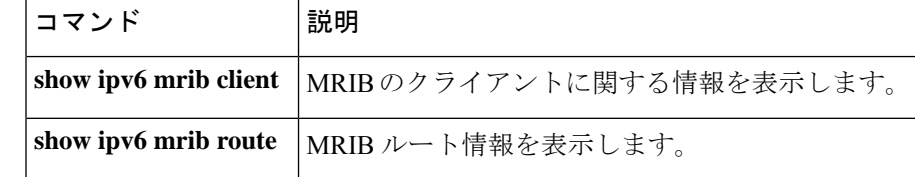

## **show ipv6 pim traffic**

ProtocolIndependent Multicast(PIM)トラフィックカウンタを表示するには、ユーザEXECモー ドまたは特権 EXEC モードで **show ipv6 pim traffic** コマンドを使用します。

**show ipv6 pim** [**vrf** *vrf-name* ] **traffic**

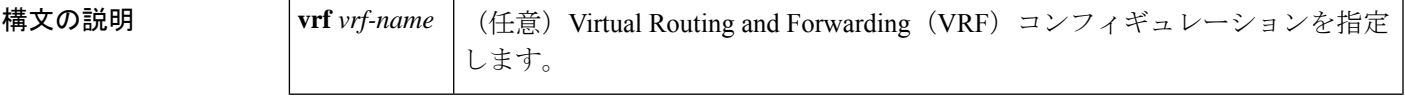

 $\overline{\mathsf{I}(\mathsf{I})\mathsf{I}(\mathsf{I})}$ 

特権 EXEC (#)

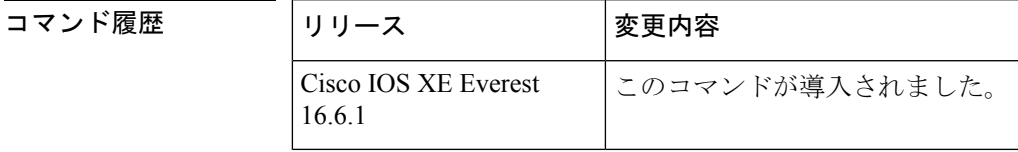

使用上のガイドライン 予測した数のPIMプロトコルメッセージを送受信したかどうかを確認するには、**showipv6pim traffic** コマンドを使用します。

<sup>例</sup> 次に、送受信された PIM プロトコル メッセージの数を表示する例を示します。

デバイス# **show ipv6 pim traffic**

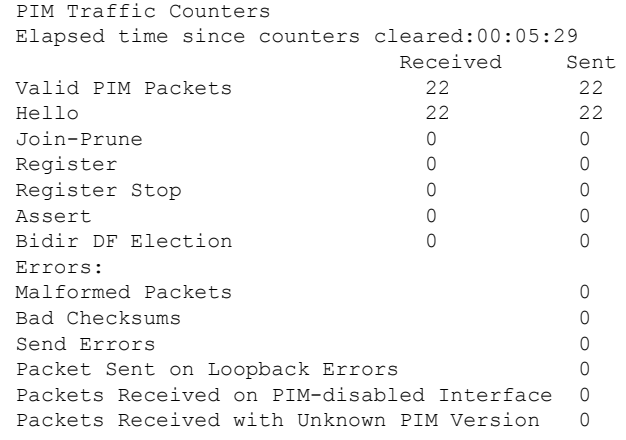

I

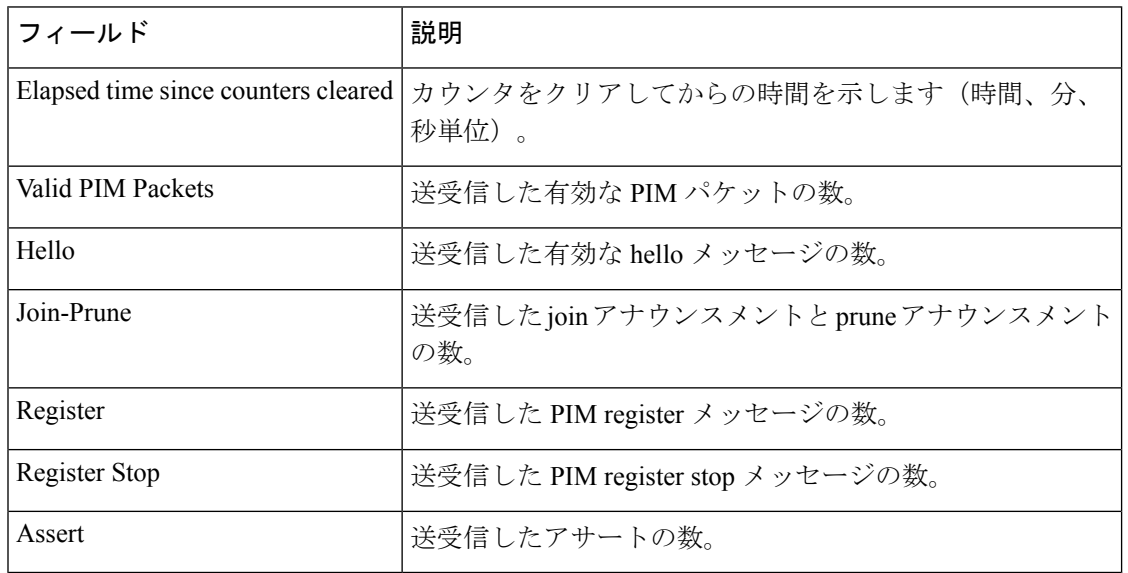

### 表 **<sup>59</sup> : show ipv6 pim traffic** フィールドの説明

### **show ipv6 pim tunnel**

インターフェイス上の Protocol Independent Multicast (PIM) 登録カプセル化トンネルおよびカ プセル化解除トンネルを表示するには、特権 EXEC モードで **show ipv6 pim tunnel** コマンドを 使用します。

**show ipv6 pim** [**vrf** *vrf-name* ] **tunnel** [*interface-type interface-number*]

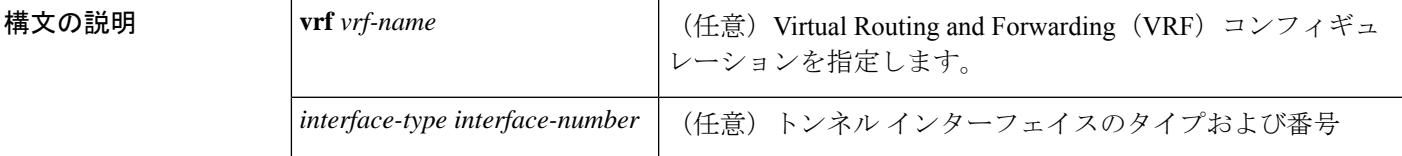

コマンド モード 特権 EXEC (#)

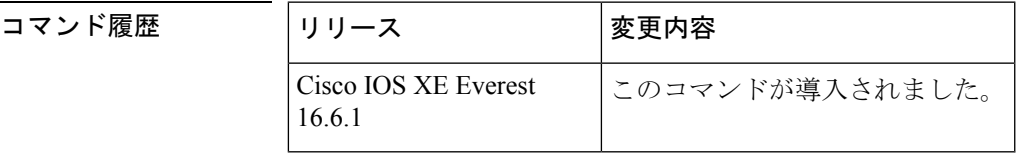

使用上のガイドライン オプションの *interface* キーワードを指定せずに **show ipv6 pim tunnel** コマンドを使用すると、 PIM登録カプセル化トンネルインターフェイスとカプセル化解除トンネルインターフェイスに 関する情報が表示されます。

> PIM カプセル化トンネルは、レジスタ トンネルです。カプセル化トンネルは、各ルータ上の すべての既知のランデブーポイント (RP)に対して作成されます。PIM カプセル化解除トン ネルは、レジスタ カプセル化解除トンネルです。カプセル化解除トンネルは、RP アドレスと して設定されているアドレスの RP に作成されます。

<sup>例</sup> 次に、RP での **show ipv6 pim tunnel** コマンドの出力例を示します。

```
デバイス# show ipv6 pim tunnel
Tunnel0*
Type :PIM Encap
RP :100::1
Source:100::1
Tunnel0*
 Type :PIM Decap
RP :100::1
Source: -
```
次に、RP 以外での **show ipv6 pim tunnel** コマンドの出力例を示します。

```
デバイス# show ipv6 pim tunnel
Tunnel0*
Type :PIM Encap
 RP :100::1
Source:2001::1:1:1
```
表 **<sup>60</sup> : show ipv6 pim tunnel** フィールドの説明

| フィールド 説明 |                                        |
|----------|----------------------------------------|
| Tunnel0* | トンネルの名前。                               |
| Type     | トンネルのタイプ。PIMのカプセル化またはPIMカプセル化の解除ができます。 |
| source   | RPにカプセル化登録を送信しているルータの送信元アドレス。          |

## **show ipv6 policy**

IPv6ポリシーベースルーティング (PBR) 設定を表示するには、ユーザEXECモードまたは特 権 EXEC モードで **show ipv6 policy** コマンドを使用します。

### **show ipv6 policy**

構文の説明 このコマンドには引数またはキーワードはありません。

コマンド モード ユーザ EXEC (>)

特権 EXEC (#)

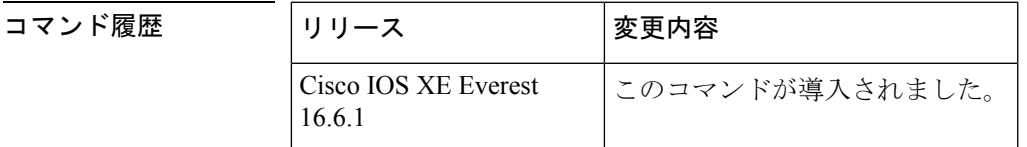

使用上のガイドライン IPv4 の場合と同じように、ルート マップ上で IPv6 ポリシーの一致がカウントされます。その ため、IPv6 ポリシーの一致も **show route-map** コマンドで表示できます。

<sup>例</sup> 次に、PBR 設定を表示する例を示します。

デバイス# **show ipv6 policy**

Interface Routemap Ethernet0/0 src-1

次の表で、この出力に表示される重要なフィールドを説明します。

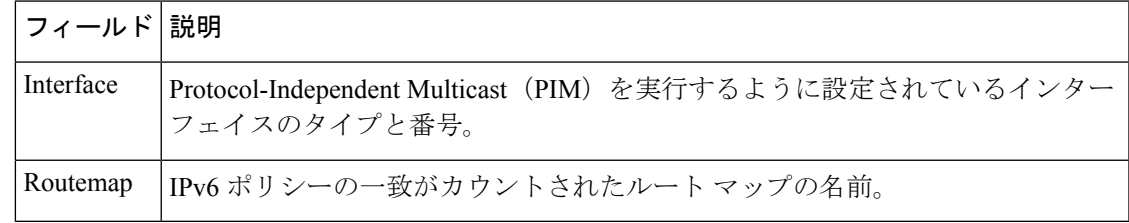

|関連コマンド | コマンド | 説明 設定されたすべてのルートマップ、または指定した1つのルートマップだ けを表示します。 **show route-map**

## **show ipv6 prefix-list**

IPv6 プレフィックスリストまたは IPv6 プレフィックスリストのエントリに関する情報を表示 するには、ユーザ EXEC モードまたは特権 EXEC モードで **show ipv6 prefix-list** コマンドを使 用します。

**show ipv6 prefix-list** [{**detail** | **summary**}] [*list-name*] **show ipv6 prefix-list** *list-name ipv6-prefix/prefix-length* [{**longer** | **first-match**}] **show ipv6 prefix-list** *list-name* **seq** *seq-num*

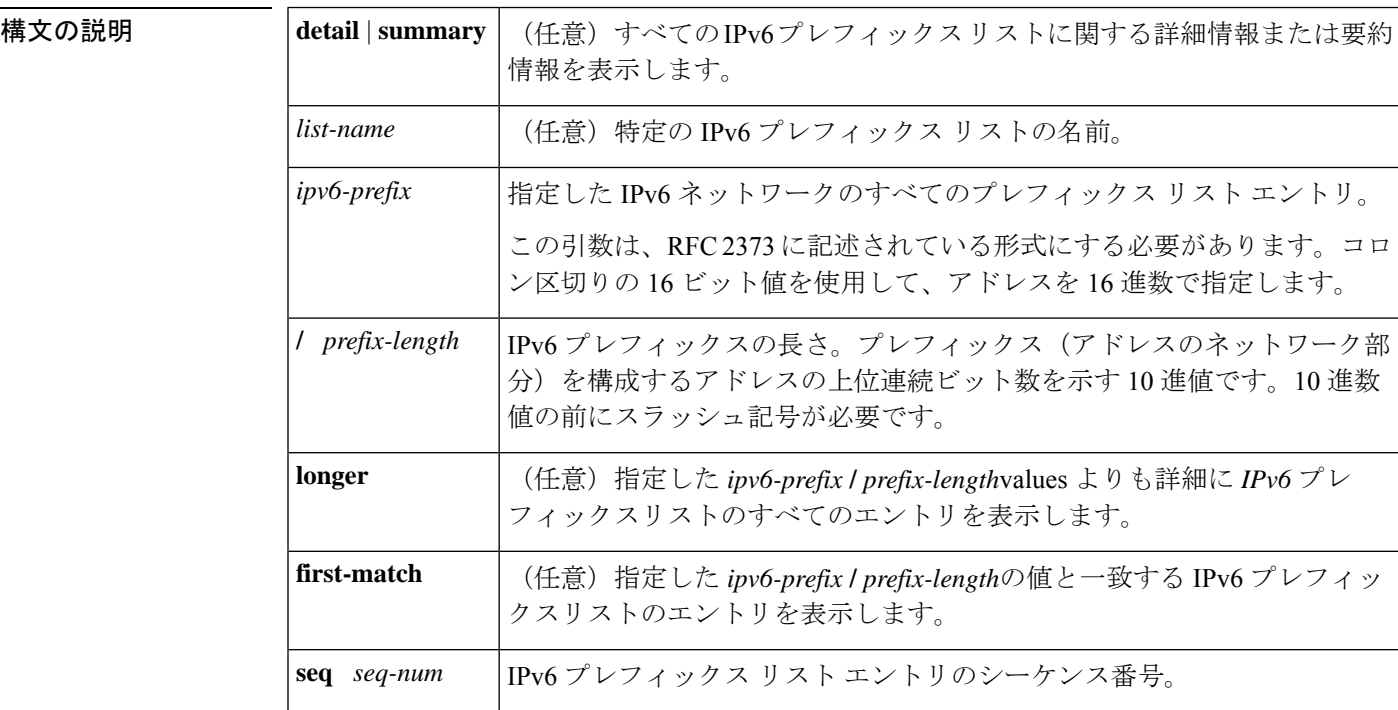

**| コマンド デフォルト** すべての IPv6 プレフィックス リストに関する情報を表示します。

 $\overline{\mathsf{I} \mathsf{I} \mathsf{I} \mathsf{I} \mathsf{I} \mathsf{I} \mathsf{I} \mathsf{I} \mathsf{I} \mathsf{I}}$   $\mathsf{I} \mathsf{I} \mathsf{I} \mathsf{I} \mathsf{I} \mathsf{I} \mathsf{I} \mathsf{I} \mathsf{I} \mathsf{I} \mathsf{I} \mathsf{I} \mathsf{I} \mathsf{I} \mathsf{I} \mathsf{I} \mathsf{I} \mathsf{I} \mathsf{I} \mathsf{I} \mathsf{I} \mathsf{I} \mathsf{I} \mathsf{I} \mathsf{I} \mathsf{$ 

特権 EXEC (#)

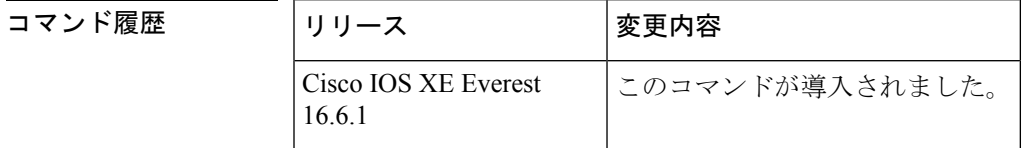

使用上のガイドライン **show ipv6 prefix-list** コマンドは、IPv6 専用である点を除き、**show ip prefix-list** コマンドと同様 の出力を提供します。

<sup>例</sup> 次に、**show ipv6 prefix-list** コマンドで **detail** キーワードを指定した場合の出力例を示 します。

```
デバイス# show ipv6 prefix-list detail
Prefix-list with the last deletion/insertion: bgp-in
ipv6 prefix-list 6to4:
  count: 1, range entries: 0, sequences: 5 - 5, refcount: 2
   seq 5 permit 2002::/16 (hit count: 313, refcount: 1)
ipv6 prefix-list aggregate:
  count: 2, range entries: 2, sequences: 5 - 10, refcount: 30
   seq 5 deny 3FFE:C00::/24 ge 25 (hit count: 568, refcount: 1)
  seq 10 permit ::/0 le 48 (hit count: 31310, refcount: 1)
ipv6 prefix-list bgp-in:
   count: 6, range entries: 3, sequences: 5 - 30, refcount: 31
   seq 5 deny 5F00::/8 le 128 (hit count: 0, refcount: 1)
  seq 10 deny ::/0 (hit count: 0, refcount: 1)
  seq 15 deny ::/1 (hit count: 0, refcount: 1)
  seq 20 deny ::/2 (hit count: 0, refcount: 1)
   seq 25 deny ::/3 ge 4 (hit count: 0, refcount: 1)
   seq 30 permit ::/0 le 128 (hit count: 240664, refcount: 0)
```
次の表で、この出力に表示される重要なフィールドを説明します。

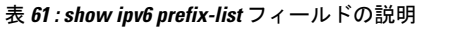

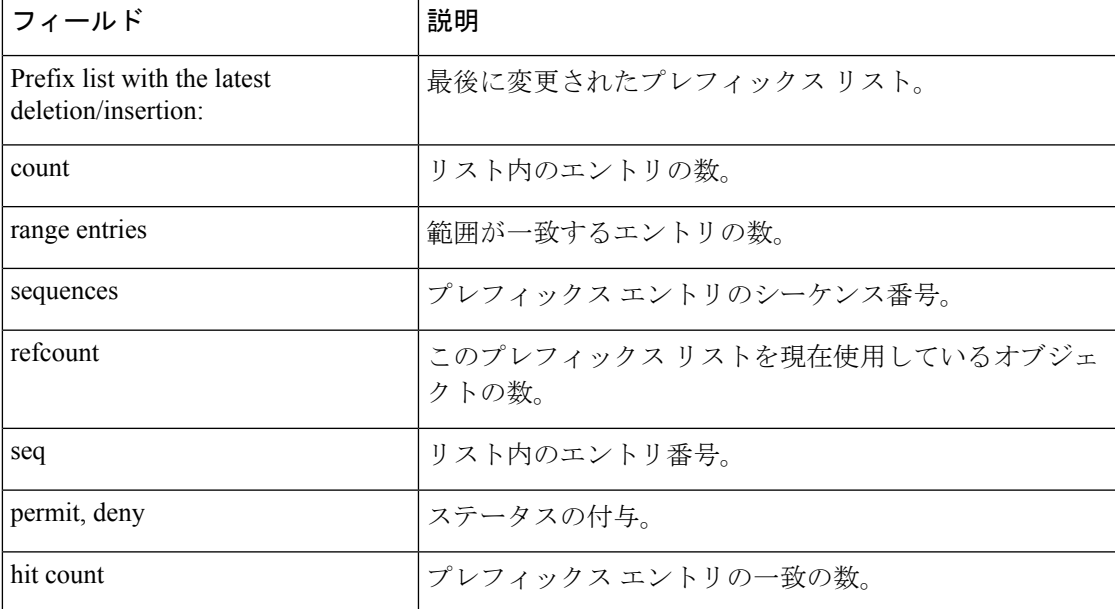

次に、**show ipv6prefix-list** コマンドで **summary** キーワードを指定した場合の出力例を 示します。

```
デバイス# show ipv6 prefix-list summary
Prefix-list with the last deletion/insertion: bgp-in
ipv6 prefix-list 6to4:
  count: 1, range entries: 0, sequences: 5 - 5, refcount: 2
ipv6 prefix-list aggregate:
   count: 2, range entries: 2, sequences: 5 - 10, refcount: 30
```

```
ipv6 prefix-list bgp-in:
  count: 6, range entries: 3, sequences: 5 - 30, refcount: 31
```
関連コマンド

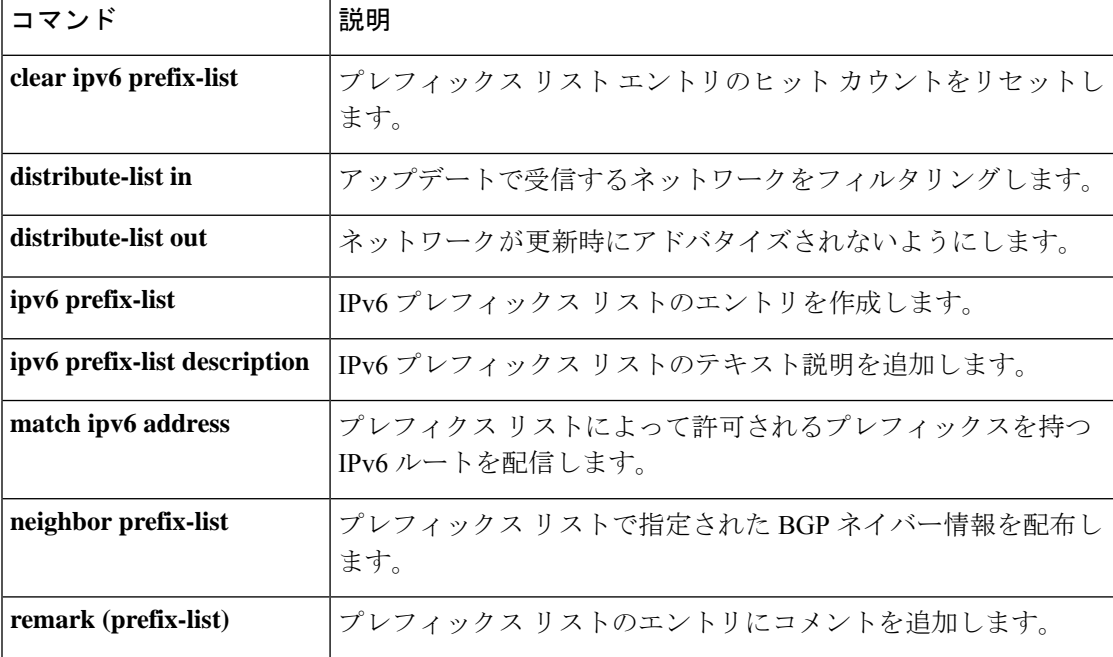
### **show ipv6 protocols**

アクティブな IPv6 ルーティング プロトコル プロセスのパラメータおよび現在の状態を表示す るには、ユーザ EXEC モードまたは特権 EXEC モードで **show ipv6protocols** コマンドを使用し ます。

**show ipv6 protocols** [**summary**] 構文の説明 **summary** (任意)設定されているルーティングプロトコルプロセスの名前を表示します。 コマンド モード ユーザ EXEC (>) 特権 EXEC (#) コマンド履歴 |リリース |変更内容 Cisco IOS XE Everest このコマンドが導入されました。 16.6.1 使用上のガイドライン **show ipv6 protocols** コマンドにより表示される情報は、ルーティング動作のデバッグに役立ち ます。 例 みじ、Intermediate System-to-Intermediate System (IS-IS) ルーティングプロトコル情報 を表示する **show ipv6 protocols**コマンドの出力例を示します。 デバイス# **show ipv6 protocols** IPv6 Routing Protocol is "connected" IPv6 Routing Protocol is "static" IPv6 Routing Protocol is "isis" Interfaces: Ethernet0/0/3 Ethernet0/0/1 Serial1/0/1 Loopback1 (Passive) Loopback2 (Passive) Loopback3 (Passive) Loopback4 (Passive) Loopback5 (Passive) Redistribution: Redistributing protocol static at level 1 Inter-area redistribution Redistributing L1 into L2 using prefix-list word Address Summarization: L2: 33::/16 advertised with metric 0 L2: 44::/16 advertised with metric 20

次の表で、この出力に表示される重要なフィールドを説明します。

L2: 66::/16 advertised with metric 10 L2: 77::/16 advertised with metric 10

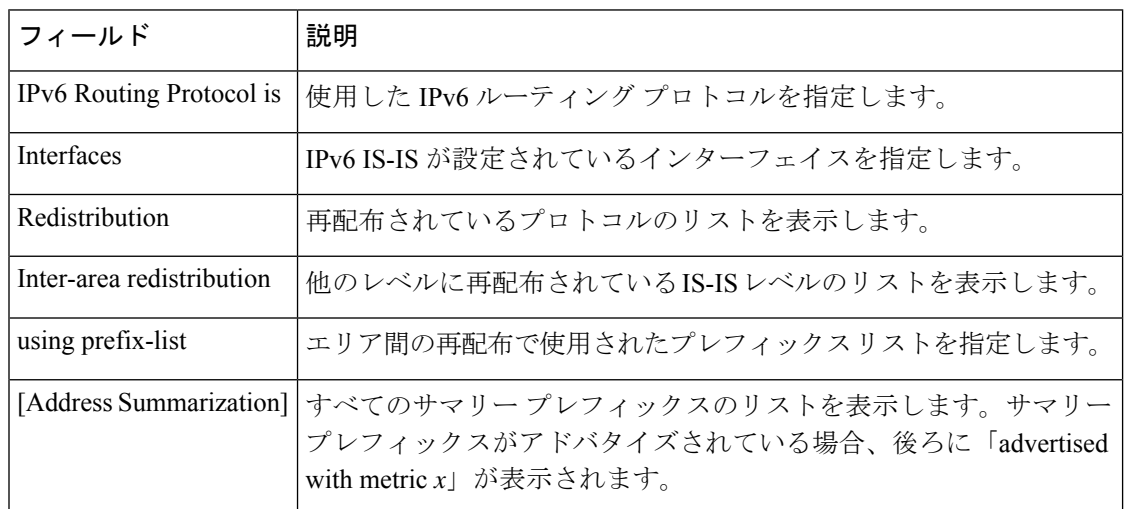

#### 表 **<sup>62</sup> : IS-IS** プロトコルの場合の **show ipv6 protocols** フィールドの説明

次に、自律システム 30 のボーダー ゲートウェイ プロトコル (BGP) 情報を表示する **show ipv6 protocols** コマンドの出力例を示します。

#### デバイス# **show ipv6 protocols**

```
IPv6 Routing Protocol is "bgp 30"
 IGP synchronization is disabled
 Redistribution:
   Redistributing protocol connected
 Neighbor(s):
   Address FiltIn FiltOut Weight RoutemapIn RoutemapOut 2001:DB8:0:ABCD::1 5 7 200
   2001:DB8:0:ABCD::1
   2001:DB8:0:ABCD::2 rmap-in rmap-out
   2001:DB8:0:ABCD::3 rmap-in rmap-out
```
次の表で、この出力に表示される重要なフィールドを説明します。

### 表 **<sup>63</sup> : BGP** プロトコルの場合の **show ipv6 protocols** フィールドの説明

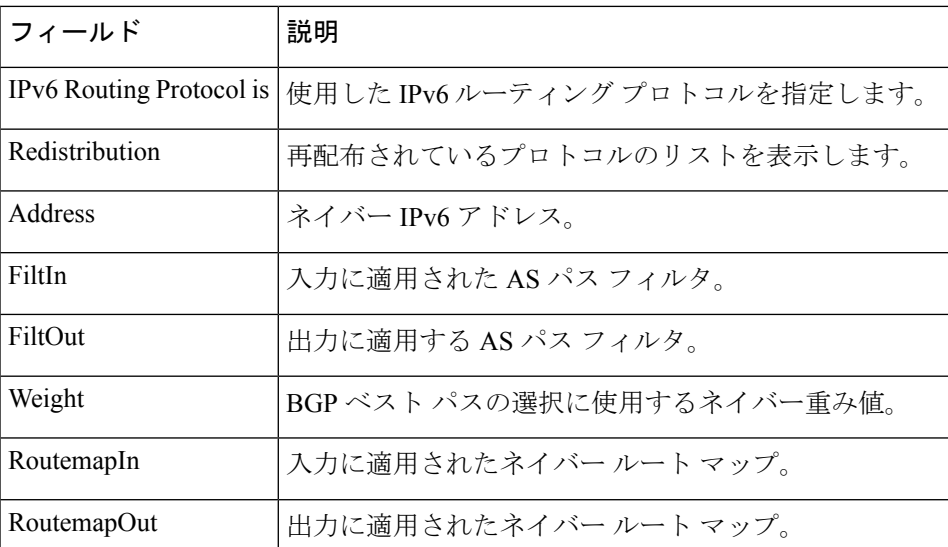

次に、**show ipv6 protocols summary** コマンドの出力例を示します。

```
デバイス# show ipv6 protocols summary
Index Process Name
0 connected
1 static
2 rip myrip
```

```
3 bgp 30
```
次に、ベクトルメトリックおよび EIGRP IPv6 NSF を含む EIGRP 情報を表示する **show ipv6 protocols** コマンドの出力例を示します。

```
デバイス# show ipv6 protocols
```

```
IPv6 Routing Protocol is "connected"
IPv6 Routing Protocol is "bgp 1"
  IGP synchronization is disabled
  Redistribution:
   None
IPv6 Routing Protocol is "bgp multicast"
IPv6 Routing Protocol is "ND"
IPv6 Routing Protocol is "eigrp 1"
EIGRP-IPv6 VR(name) Address-Family Protocol for AS(1)
 Metric weight K1=1, K2=0, K3=1, K4=0, K5=0 K6=0
 Metric rib-scale 128
  Metric version 64bit
  NSF-aware route hold timer is 260
  EIGRP NSF enabled
    NSF signal timer is 15s
    NSF converge timer is 65s
  Router-ID: 10.1.2.2
  Topology : 0 (base)
   Active Timer: 3 min
   Distance: internal 90 external 170
   Maximum path: 16
   Maximum hopcount 100
   Maximum metric variance 1
   Total Prefix Count: 0
   Total Redist Count: 0
  Interfaces:
  Redistribution:
    None
次に、Open Shortest Path First (OSPF) ドメイン内に再配布を設定した後のIPv6プロト
```
コル情報を表示する例を示します。

```
デバイス# redistribute ospf 1 match internal
デバイス(config-rtr)# end
デバイス# show ipv6 protocols
IPv6 Routing Protocol is "connected"
IPv6 Routing Protocol is "ND"
IPv6 Routing Protocol is "rip 1"
  Interfaces:
   Ethernet0/1
   Loopback9
  Redistribution:
   Redistributing protocol ospf 1 (internal)
```
I

IPv6 Routing Protocol is "ospf 1" Interfaces (Area 0): Ethernet0/0 Redistribution: None

## **show ipv6 rip**

現在の IPv6 Routing Information Protocol (RIP) プロセスに関する情報を表示するには、ユーザ EXEC モードまたは特権 EXEC モードで **show ipv6 rip** コマンドを使用します。

**show ipv6 rip** [*name*] [**vrf** *vrf-name* ][{**database** | **next-hops**}]

**show ipv6 rip** [*name*] [{**database** | **next-hops**}]

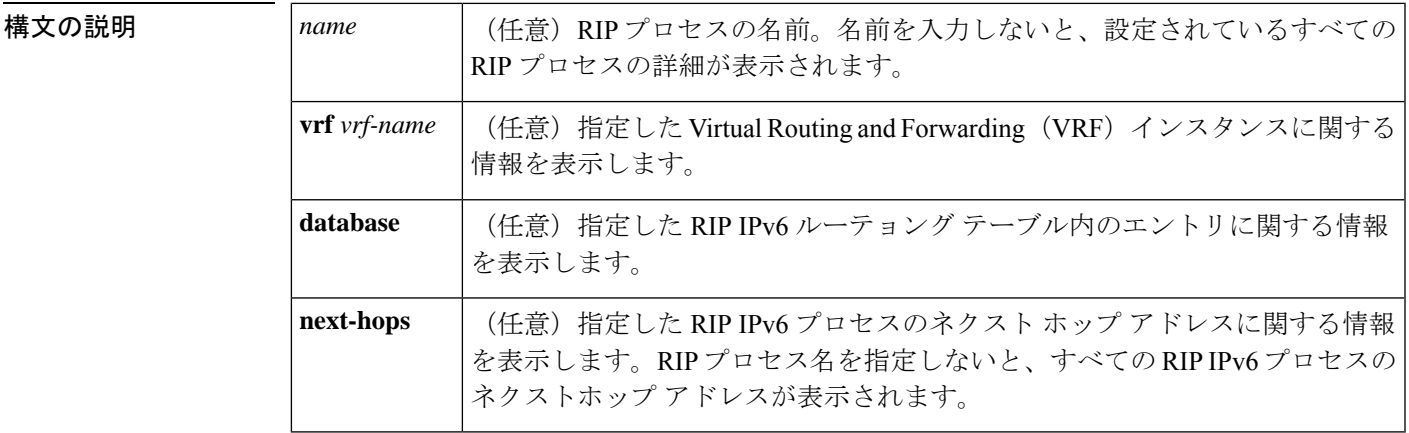

コマンドデフォルト 現在のすべての IPv6 RIP プロセスに関する情報を表示します。

コマンド モード ユーザ EXEC (>)

特権 EXEC (#)

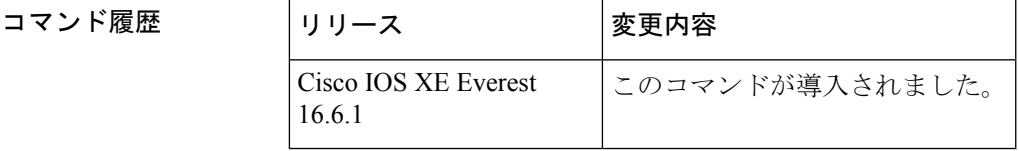

<sup>例</sup> 次に、**show ipv6 rip** コマンドの出力例を示します。

### デバイス# **show ipv6 rip**

RIP process "one", port 521, multicast-group FF02::9, pid 55 Administrative distance is 25. Maximum paths is 4 Updates every 30 seconds, expire after 180 Holddown lasts 0 seconds, garbage collect after 120 Split horizon is on; poison reverse is off Default routes are not generated Periodic updates 8883, trigger updates 2 Interfaces: Ethernet2 Redistribution: RIP process "two", port 521, multicast-group FF02::9, pid 61 Administrative distance is 120. Maximum paths is 4

```
Updates every 30 seconds, expire after 180
   Holddown lasts 0 seconds, garbage collect after 120
   Split horizon is on; poison reverse is off
   Default routes are not generated
  Periodic updates 8883, trigger updates 0
Interfaces:
 None
Redistribution:
```
次の表で、この出力に表示される重要なフィールドを説明します。

### 表 **<sup>64</sup> : show ipv6 rip** フィールドの説明

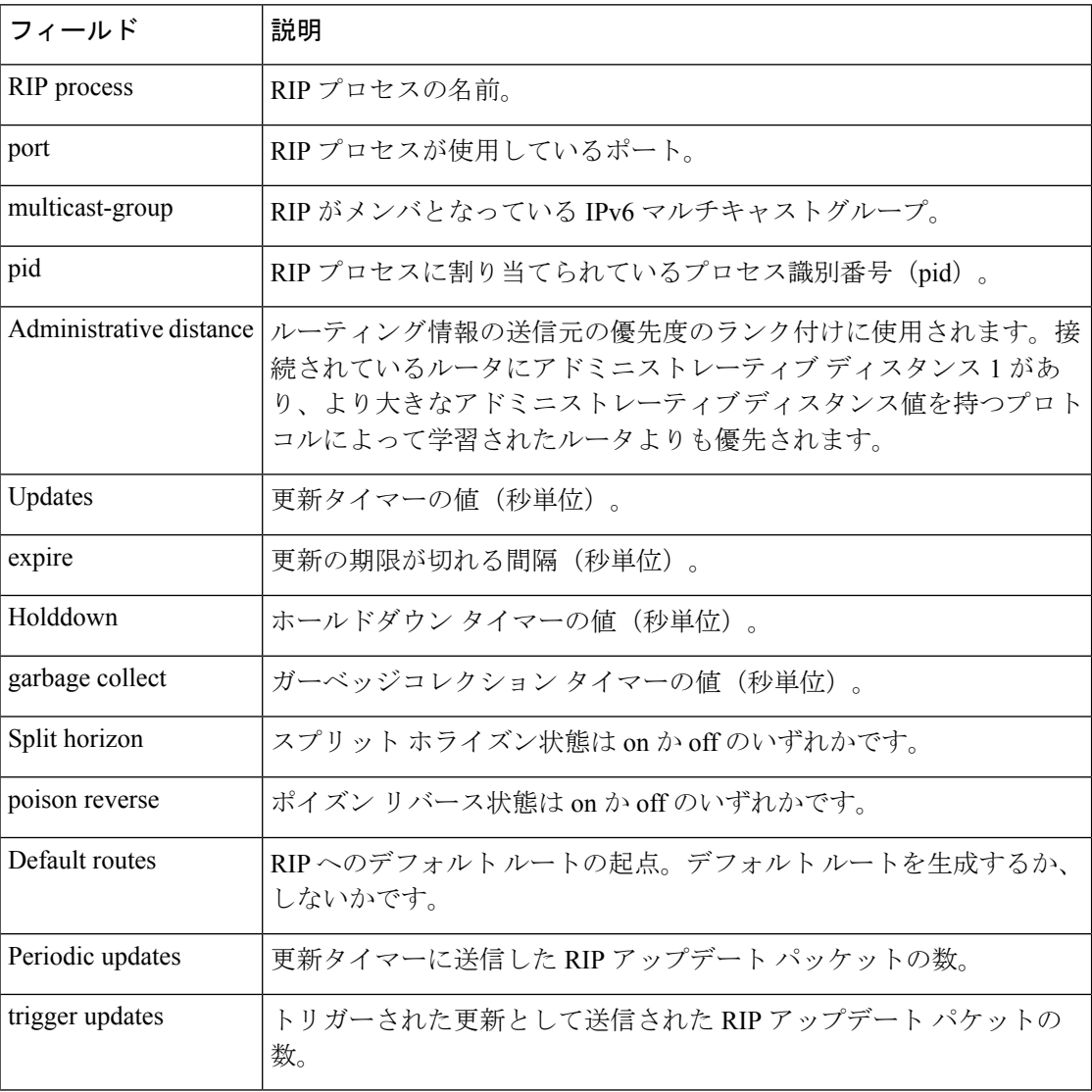

次に、**show ipv6 rip database** コマンドの出力例を示します。

デバイス# **show ipv6 rip one database**

```
RIP process "one", local RIB
2001:72D:1000::/64, metric 2
```

```
Ethernet2/2001:DB8:0:ABCD::1, expires in 168 secs
2001:72D:2000::/64, metric 2, installed
   Ethernet2/2001:DB8:0:ABCD::1, expires in 168 secs
2001:72D:3000::/64, metric 2, installed
   Ethernet2/2001:DB8:0:ABCD::1, expires in 168 secs
   Ethernet1/2001:DB8::1, expires in 120 secs
2001:72D:4000::/64, metric 16, expired, [advertise 119/hold 0]
   Ethernet2/2001:DB8:0:ABCD::1
3004::/64, metric 2 tag 2A, installed
   Ethernet2/2001:DB8:0:ABCD::1, expires in 168 secs
```
次の表で、この出力に表示される重要なフィールドを説明します。

表 **<sup>65</sup> : show ipv6 rip database** フィールドの説明

| フィールド                        | 説明                                              |
|------------------------------|-------------------------------------------------|
| RIP process                  | RIP プロセスの名前。                                    |
| 2001:72D:1000::/64           | IPv6 ルート プレフィックス。                               |
| metric                       | ルートのメトリック。                                      |
| installed                    | ルートが IPv6 ルーティング テーブルにインストールされてい<br>ます。         |
| Ethernet2/2001:DB8:0:ABCD::1 | IPv6ルートが学習されたインターフェイスおよび LL ネクスト<br>ホップ。        |
| expires in                   | ルートの期限が切れるまでの間隔(秒単位)。                           |
| advertise                    | 期限切れのルートについて、そのルートが期限切れとアドバタ<br>イズされる時間の値(秒単位)。 |
| hold                         | ホールドダウンタイマーの値(秒単位)。                             |
| tag                          | ルートタグ。                                          |

次に、**show ipv6 rip next-hops** コマンドの出力例を示します。

```
デバイス# show ipv6 rip one next-hops
```

```
RIP process "one", Next Hops
  FE80::210:7BFF:FEC2:ACCF/Ethernet4/2 [1 routes]
  FE80::210:7BFF:FEC2:B286/Ethernet4/2 [2 routes]
```
次の表で、この出力に表示される重要なフィールドを説明します。

表 **<sup>66</sup> : show ipv6 rip next-hops** フィールドの説明

| フィールド       | 説明          |
|-------------|-------------|
| RIP process | RIPプロセスの名前。 |

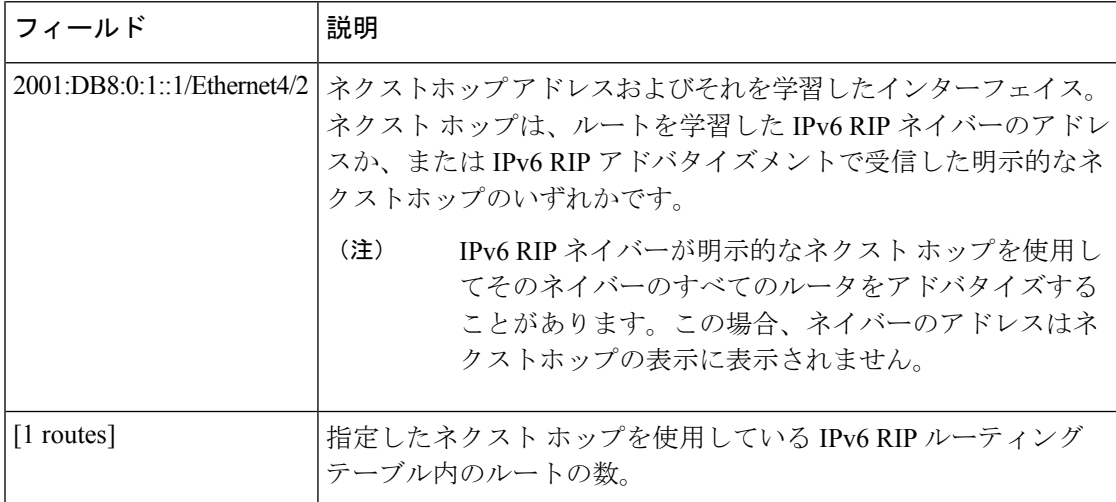

次に、**show ipv6 rip vrf** コマンドの出力例を示します。

### デバイス# **show ipv6 rip vrf red**

```
RIP VRF "red", port 521, multicast-group 2001:DB8::/32, pid 295
  Administrative distance is 120. Maximum paths is 16
  Updates every 30 seconds, expire after 180
  Holddown lasts 0 seconds, garbage collect after 120
   Split horizon is on; poison reverse is off
   Default routes are not generated
   Periodic updates 99, trigger updates 3
  Full Advertisement 0, Delayed Events 0
Interfaces:
 Ethernet0/1
  Loopback2
Redistribution:
  None
```
次の表で、この出力に表示される重要なフィールドを説明します。

### 表 **<sup>67</sup> : show ipv6 rip vrf** フィールドの説明

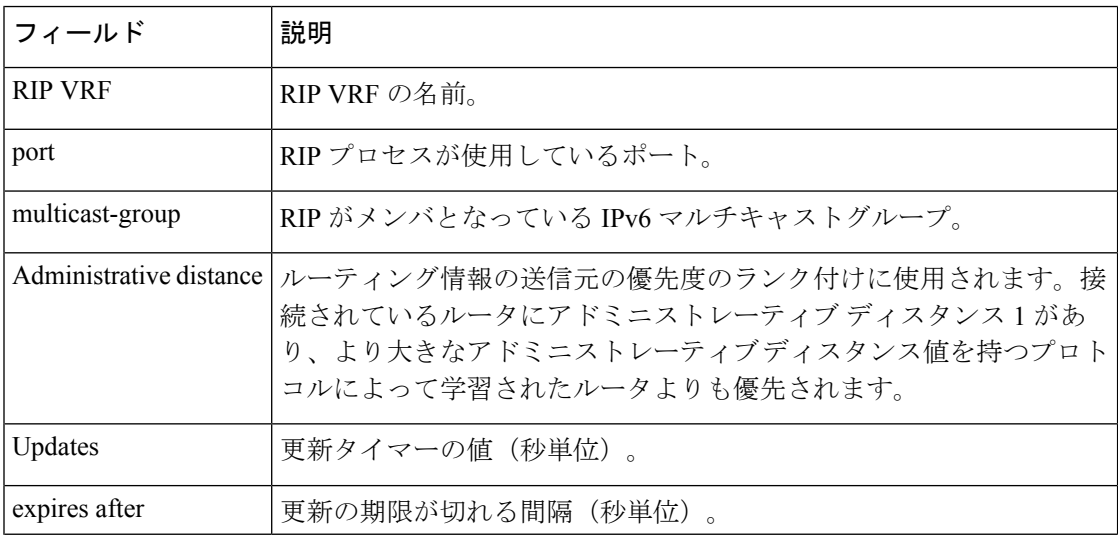

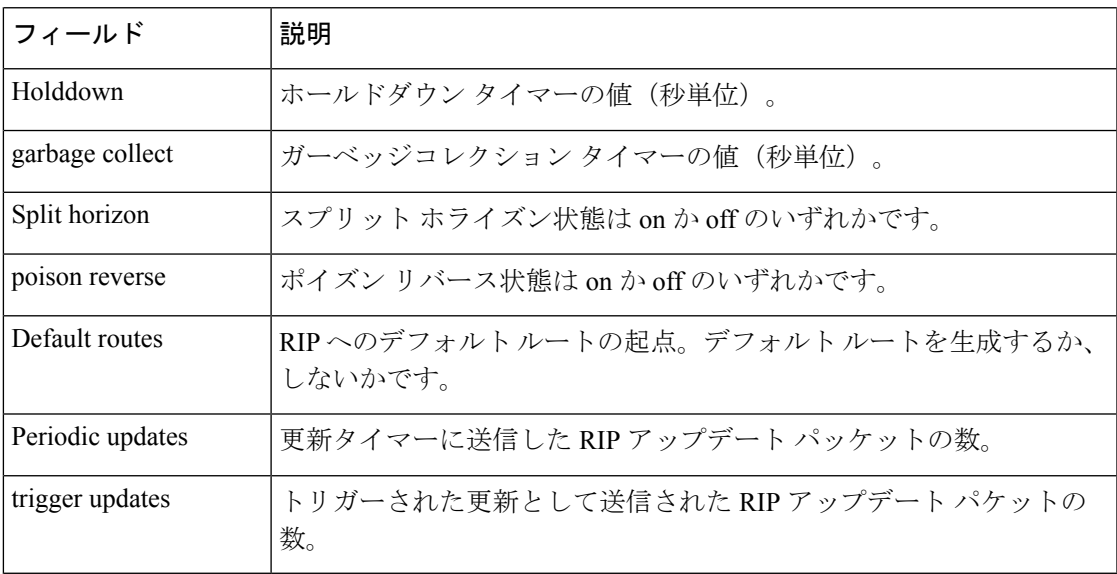

次に、**show ipv6 rip vrf next-hops** コマンドの出力例を示します。

Device# **show ipv6 rip vrf blue next-hops**

```
RIP VRF "blue", local RIB
AAAA::/64, metric 2, installed
Ethernet0/0/FE80::A8BB:CCFF:FE00:7C00, expires in 177 secs
```
#### 表 **<sup>68</sup> : show ipv6 rip vrf next-hops** フィールドの説明

![](_page_296_Picture_315.jpeg)

### 次に、**show ipv6 rip vrf database** コマンドの出力例を示します。

### デバイス# **show ipv6 rip vrf blue database**

```
RIP VRF "blue", Next Hops
FE80::A8BB:CCFF:FE00:7C00/Ethernet0/0 [1 paths]
```
### 表 **<sup>69</sup> : show ipv6 rip vrf database** フィールドの説明

![](_page_297_Picture_199.jpeg)

**関連コマンド** 

![](_page_297_Picture_200.jpeg)

# **show ipv6 route**

IPv6ルーティングテーブルの内容を表示するには、ユーザEXECモードまたは特権EXECモー ドで **show ipv6 route** コマンドを使用します。

**show ipv6 route** [{*ipv6-address*|*ipv6-prefix***/***prefix-length* [{**longer-prefixes**}] | [{*protocol*}] | [**repair**] | [{**updated** [{**boot-up**}] [{*day month*}] [{時刻}]}] | **interface** *type number* | **nd** | **nsf** | **table** *table-id* | **watch**}]

![](_page_298_Picture_334.jpeg)

![](_page_299_Picture_401.jpeg)

コマンド デフォルト オプションのシンタックス要素を選択しないと、アクティブなすべてのルーティングテーブル のすべての IPv6 ルーティング情報が表示されます。

コマンド モード ユーザ EXEC (>)

特権 EXEC (#)

![](_page_299_Picture_402.jpeg)

使用上のガイドライン IPv6 に固有の情報である点を除いて、**show ipv6 route** コマンドの出力は、**show iproute** コマン ドの出力と類似しています。

> *ipv6-address* 引数または *ipv6-prefix***/***prefix-length* 引数を指定すると、ルーティングテーブルから 最長一致のルックアップが実行され、そのアドレスまたはネットワークのルータ情報のみが表 示されます。ルーティングプロトコルを指定すると、そのプロトコルのルータのみが表示され ます。**connected** キーワード、**local** キーワード、**mobile** キーワード、または **static** キーワード を指定すると、指定したタイプのルートのみが表示されます。**interface**キーワードと*type*引数 および *number* 引数を指定すると、指定したインターフェイスのルートのみが表示されます。

<sup>例</sup> 次に、キーワードまたは引数を指定しない場合の **show ipv6 route** コマンドの出力例を 示します。

デバイス# **show ipv6 route**

```
IPv6 Routing Table - 9 entries
Codes: C - Connected, L - Local, S - Static, R - RIP, B - BGP
      I1 - ISIS L1, I2 - ISIS L2, IA - IIS interarea
   B 2001:DB8:4::2/48 [20/0]
    via FE80::A8BB:CCFF:FE02:8B00, Serial6/0
L 2001:DB8:4::3/48 [0/0]
    via ::, Ethernet1/0
C 2001:DB8:4::4/48 [0/0]
    via ::, Ethernet1/0
LC 2001:DB8:4::5/48 [0/0]
    via ::, Loopback0
L 2001:DB8:4::6/48 [0/0]
    via ::, Serial6/0
C 2001:DB8:4::7/48 [0/0]
    via ::, Serial6/0
S 2001:DB8:4::8/48 [1/0]
    via 2001:DB8:1::1, Null
L FE80::/10 [0/0]
    via ::, Null0
L FF00::/8 [0/0]
    via ::, Null0
```
次の表で、この出力に表示される重要なフィールドを説明します。

![](_page_300_Picture_421.jpeg)

![](_page_300_Picture_422.jpeg)

*ipv6-address* 引数または *ipv6-prefix***/***prefix-length* 引数を指定すると、そのアドレスまた はネットワークのルート情報のみが表示されます。次に、IPv6 プレフィックスとして 2001:DB8::/35 を指定した場合の **show ipv6 route** コマンドの出力例を示します。出力に はフィールドの説明も表示されます。

```
デバイス# show ipv6 route 2001:DB8::/35
```
IPv6 Routing Table - 261 entries Codes: C - Connected, L - Local, S - Static, R - RIP, B - BGP I1 - ISIS L1, I2 - ISIS L2, IA - ISIS interarea B 2001:DB8::/35 [20/3] via FE80::60:5C59:9E00:16, Tunnel1

プロトコルを指定すると、その特定のルーティングプロトコルのルートのみが表示さ れます。次に、**show ipv6 route bgp** コマンドの出力例を示します。出力にはフィール ドの説明も表示されます。

```
デバイス# show ipv6 route bgp
```

```
IPv6 Routing Table - 9 entries
Codes: C - Connected, L - Local, S - Static, R - RIP, B - BGP
       I1 - ISIS L1, I2 - ISIS L2, IA - ISIS interarea
```

```
B 2001:DB8:4::4/64 [20/0]
    via FE80::A8BB:CCFF:FE02:8B00, Serial6/0
```
次に、**show ipv6 route local** コマンドの出力例を示します。出力にはフィールドの説明 も表示されます。

デバイス# **show ipv6 route local**

```
IPv6 Routing Table - 9 entries
Codes: C - Connected, L - Local, S - Static, R - RIP, B - BGP
       I1 - ISIS L1, I2 - ISIS L2, IA - ISIS interarea
L 2001:DB8:4::2/128 [0/0]
    via ::, Ethernet1/0
LC 2001:DB8:4::1/128 [0/0]
    via ::, Loopback0
L 2001:DB8:4::3/128 [0/0]
    via ::, Serial6/0
L FE80::/10 [0/0]
    via ::, Null0
L FF00::/8 [0/0]
    via ::, Null0
```
次に、6PE マルチパス機能を有効にした場合の **show ipv6 route** コマンドの出力例を示 します。出力にはフィールドの説明も表示されます。

#### デバイス# **show ipv6 route**

```
IPv6 Routing Table - default - 19 entries
Codes:C - Connected, L - Local, S - Static, R - RIP, B - BGP
      U - Per-user Static route
      I1 - ISIS L1, I2 - ISIS L2, IA - ISIS interarea, IS - ISIS summary
      O - OSPF intra, OI - OSPF inter, OE1 - OSPF ext 1, OE2 - OSPF ext 2
.
.
.
B 2001:DB8::/64 [200/0]
     via ::FFFF:172.16.0.1
     via ::FFFF:172.30.30.1
```
### 関連コマンド

![](_page_301_Picture_464.jpeg)

# **show ipv6 routers**

オンリンクデバイスから受信した IPv6 ルータアドバタイズメント(RA)情報を表示するに は、ユーザ EXEC モードまたは特権 EXEC モードで **show ipv6 routers** コマンドを使用します。

**show ipv6 routers** [*interface-type interface-number*][**conflicts**][**vrf vrf-name**][**detail**]

![](_page_302_Picture_383.jpeg)

コマンドデフォルト インターフェイスを指定しないと、すべてのインターフェイスタイプのオンリンクRA情報が 表示されます(用語 *onl-ink* は、リンク上のローカルで到達可能なアドレスのことです)。

コマンド モード ユーザ EXEC (>)

特権 EXEC (#)

![](_page_302_Picture_384.jpeg)

使用上のガイドライン RA を受信するインターフェイスに設定されている RA パラメータとは異なるパラメータをア ドバタイズするデバイスに conflicting というマークが付けられます。

<sup>例</sup> 次に、IPv6インターフェイスタイプおよび番号を指定せずに入力した**showipv6 routers** コマンドの出力例を示します。

デバイス# **show ipv6 routers**

Device FE80::83B3:60A4 on Tunnel5, last update 3 min Hops 0, Lifetime 6000 sec, AddrFlag=0, OtherFlag=0 Reachable time 0 msec, Retransmit time 0 msec Prefix 3FFE:C00:8007::800:207C:4E37/96 autoconfig Valid lifetime -1, preferred lifetime -1 Device FE80::290:27FF:FE8C:B709 on Tunnel57, last update 0 min Hops 64, Lifetime 1800 sec, AddrFlag=0, OtherFlag=0 Reachable time 0 msec, Retransmit time 0 msec

次に、デフォルトデバイスの高いプリファレンスをアドバタイズし、このリンク上で モバイルIPv6ホームエージェントとして機能している単一の隣接デバイスの出力例を 示します。

デバイス# **show ipv6 routers**

```
IPV6 ND Routers (table: default)
 Device FE80::100 on Ethernet0/0, last update 0 min
 Hops 64, Lifetime 50 sec, AddrFlag=0, OtherFlag=0, MTU=1500
 HomeAgentFlag=1, Preference=High
 Reachable time 0 msec, Retransmit time 0 msec
  Prefix 2001::100/64 onlink autoconfig
   Valid lifetime 2592000, preferred lifetime 604800
```
次の表に、この出力で表示される重要なフィールドについて説明します。

| フィールド           | 説明                                                                                                    |
|-----------------|----------------------------------------------------------------------------------------------------|
| Hops            | RAに設定されているホップ制限値。                                                                                                    |
| Lifetime        | RAに設定されているライフタイム値。値0は、デバイスがデフォルトの<br>デバイスではないことを示します。0以外の値は、そのデバイスがデフォ<br>ルトのデバイスであることを示します。                                                               |
| AddrFlag        | 値が0の場合は、デバイスから受信した RA はアドレスがステートフル自<br>動設定メカニズムを使用して設定されていないことを示します。値が1の<br>場合は、このメカニズムを使用してアドレスが設定されています。                                                 |
| OtherFlag       | 値が0の場合は、デバイスから受信したRAがアドレス以外の情報はステー<br>トフル自動設定メカニズムを使用して取得されていないことを示します。<br>値が1の場合は、このメカニズムを使用してその他の情報が取得されてい<br>ます(値OtherFlagは、AddrFlagの値が1の場合にのみ、1になります)。 |
| <b>MTU</b>      | 最大伝送単位 (MTU)。                                                                                                    |
| HomeAgentFlag=1 | 値は0または1のいずれかです。値1は、RAを受信するデバイスがこの<br>リンク上でモバイル IPv6 ホーム エージェントとして機能していることを<br>示し、値0はこのリンク上でモバイル IPv6 ホーム エージェントとして機<br>能していないことを示します。                      |
| Preference=High | DRP 値 (High、Medium、または Low のいずれか)。                                                                                                    |
| Retransmit time | 設定されている RetransTimer 値。ネイバー送信要求伝送用のこのリンクで<br>使用する時間値。これは、アドレス解決と近隣到達不能検出に使用されま<br>す。値0は、アドバタイジングデバイスによってこの時間値が指定されて<br>いないことを意味します。                        |

表 **<sup>71</sup> : show ipv6 routers** フィールドの説明

![](_page_304_Picture_495.jpeg)

*interface-type* 引数と *interface-number* 引数を指定すると、その特定のインターフェイス に関する RA の詳細が表示されます。次に、インターフェイスタイプおよび番号を指 定して入力した **show ipv6 routers** コマンドの出力例を示します。

デバイス# **show ipv6 routers tunnel 5**

```
Device FE80::83B3:60A4 on Tunnel5, last update 5 min
  Hops 0, Lifetime 6000 sec, AddrFlag=0, OtherFlag=0
  Reachable time 0 msec, Retransmit time 0 msec
  Prefix 3FFE:C00:8007::800:207C:4E37/96 autoconfig
   Valid lifetime -1, preferred lifetime -1
```
**show ipv6 routers** コマンドと **conflicts** キーワードを入力すると、アドバタイズメント を受信するインターフェイスに設定されているパラメータとは異なるアドバタイジン グパラメータのデバイスに関する情報が表示されます。次に、この出力例を示します。

#### デバイス# **show ipv6 routers conflicts**

Device FE80::203:FDFF:FE34:7039 on Ethernet1, last update 1 min, CONFLICT Hops 64, Lifetime 1800 sec, AddrFlag=0, OtherFlag=0 Reachable time 0 msec, Retransmit time 0 msec Prefix 2003::/64 onlink autoconfig Valid lifetime -1, preferred lifetime -1 Device FE80::201:42FF:FECA:A5C on Ethernet1, last update 0 min, CONFLICT Hops 64, Lifetime 1800 sec, AddrFlag=0, OtherFlag=0 Reachable time 0 msec, Retransmit time 0 msec Prefix 2001::/64 onlink autoconfig Valid lifetime -1, preferred lifetime -1

**detail**キーワードを使用すると、デバイスの優先ランク、デフォルトのデバイスとして 選択されるための資格、およびデバイスが選択されたことがあるかないかに関する情 報が表示されます。

#### デバイス# **show ipv6 routers detail**

```
Device FE80::A8BB:CCFF:FE00:5B00 on Ethernet0/0, last update 0 min
 Rank 0x811 (elegible), Default Router
 Hops 64, Lifetime 1800 sec, AddrFlag=0, OtherFlag=0, MTU=1500
 HomeAgentFlag=0, Preference=Medium, trustlevel = 0
 Reachable time 0 (unspecified), Retransmit time 0 (unspecified)
```
I

Prefix 2001::/64 onlink autoconfig Valid lifetime 2592000, preferred lifetime 604800

٦

### **show ipv6 rpf**

指定したユニキャストホストアドレスとプレフィックスのリバース パス フォワーディング (RPF)情報を確認するには、ユーザ EXEC モードまたは特権 EXEC モードで **show ipv6 rpf** コマンドを使用します。

**show ipv6 rpf** {*source-vrf* [*access-list*] | **vrf** *receiver-vrf*{*source-vrf* [*access-list*] | **select**}}

![](_page_306_Picture_351.jpeg)

 $\overline{\mathsf{I} \mathsf{I} \mathsf{I} \mathsf{I} \mathsf{I} \mathsf{I} \mathsf{I} \mathsf{I} \mathsf{I} \mathsf{I} \mathsf{I}}$   $\mathsf{I} \mathsf{I} \mathsf{I} \mathsf{I} \mathsf{I} \mathsf{I} \mathsf{I} \mathsf{I} \mathsf{I} \mathsf{I} \mathsf{I} \mathsf{I} \mathsf{I} \mathsf{I} \mathsf{I} \mathsf{I} \mathsf{I} \mathsf{I} \mathsf{I} \mathsf{I} \mathsf{I} \mathsf{I} \mathsf{I} \mathsf{I} \mathsf{$ 

特権 EXEC (#)

![](_page_306_Picture_352.jpeg)

使用上のガイドライン **show ipv6 rpf** コマンドは、IPv6 マルチキャストルーティングがリバース パス フォワーディン グ(RPF)をどのように実行したかに関する情報を表示します。ルータは複数のルーティング テーブル(ユニキャストルーティング情報ベース(RIB)、マルチプロトコルボーダーゲート ウェイ プロトコル(BGP)ルーティングテーブル、静的 mroute など)から RPF 情報を検索で きるため、**show ipv6 rpf** コマンドでは情報が取得される送信元を表示します。

<sup>例</sup> 次に、IPv6 アドレス 2001::1:1:2 を持つユニキャスト ホストの RPF 情報を表示する例 を示します。

> デバイス# **show ipv6 rpf 2001::1:1:2** RPF information for 2001::1:1:2 RPF interface:Ethernet3/2 RPF neighbor:FE80::40:1:3 RPF route/mask:20::/64 RPF type:Unicast RPF recursion count:0 Metric preference:110 Metric:30

次の表で、この出力に表示される重要なフィールドを説明します。

![](_page_307_Picture_165.jpeg)

![](_page_307_Picture_166.jpeg)

# **show ipv6 source-guard policy**

IPv6送信元ガードポリシーの設定を表示するには、ユーザEXECモードまたは特権EXECモー ドで **show ipv6 source-guard policy** コマンドを使用します。

**show ipv6 source-guard policy**[*source-guard-policy*]

![](_page_308_Picture_305.jpeg)

# **show ipv6 spd**

IPv6 選択的パケット破棄(SPD)設定を表示するには、特権 EXEC モードで **show ipv6 spd** コ マンドを使用します。

**show ipv6 spd**

**構文の説明 このコマンドには引数またはキーワードはありません。** 

コマンド モード 特権 EXEC(#)

コマンド履歴

![](_page_309_Picture_265.jpeg)

使用上のガイドライン トラブルシューティングに役立つ情報が提供される場合があるSPD設定を表示するには、**show ipv6 spd** コマンドを使用します。

<sup>例</sup> 次に、**show ipv6 spd** コマンドの出力例を示します。

デバイス# **show ipv6 spd** Current mode: normal Queue max threshold: 74, Headroom: 100, Extended Headroom: 10 IPv6 packet queue: 0

次の表で、この出力に表示される重要なフィールドを説明します。

表 **<sup>73</sup> : show ipv6 spd** フィールドの説明

![](_page_309_Picture_266.jpeg)

関連コマンド

![](_page_309_Picture_267.jpeg)

# **show ipv6 static**

IPv6 ルーティングテーブルの現在の内容を表示するには、ユーザ EXEC モードまたは特権 EXEC モードで **show ipv6 static** コマンドを使用します。

**show ipv6 static** [{*ipv6-address* | *ipv6-prefix*/*prefix-length*}] [{**interface** *type number* | **recursive**}] [**detail**]

![](_page_310_Picture_333.jpeg)

**| コマンド デフォルト** アクティブなすべてのルーティング テーブルのすべての IPv6 ルーティング情報が表示されま す。

 $\overline{\mathsf{J7V}}$   $\overline{\mathsf{t}}$   $\overline{\mathsf{t}}$   $\over$ 

特権 EXEC (#)

![](_page_311_Picture_365.jpeg)

使用上のガイドライン **show ipv6 static** コマンドは、IPv6 固有である点を除き、**show ip route** コマンドと同様の出力 を提供します。

> *ipv6-address* または *ipv6-prefix***/***prefix-length* 引数を指定すると、ルーティングテーブルから最長 一致ルックアップが実行され、そのアドレスまたはネットワークのルート情報だけが表示され ます。コマンド シンタックスで指定された条件に一致する情報だけが表示されます。たとえ ば、*type number*引数を指定すると、指定したインターフェイス固有のルートのみが表示されま す。

例

コマンド シンタックスでオプションが指定されていない **show ipv6 static** コマンド:例

コマンドにオプションを使用しないと、IPv6 ルーティング情報ベース (RIB)にイン ストールされているルートがアスタリスクでマークされます。次に、この例を示しま す。

```
デバイス# show ipv6 static
```

```
IPv6 Static routes
Code: * - installed in RIB
* 3000::/16, interface Ethernet1/0, distance 1
* 4000::/16, via nexthop 2001:1::1, distance 1
 5000::/16, interface Ethernet3/0, distance 1
* 5555::/16, via nexthop 4000::1, distance 1
  5555::/16, via nexthop 9999::1, distance 1
* 5555::/16, interface Ethernet2/0, distance 1
* 6000::/16, via nexthop 2007::1, interface Ethernet1/0, distance 1
```
次の表で、この出力に表示される重要なフィールドを説明します。

表 **<sup>74</sup> : show ipv6 static** フィールドの説明

| フィールド 説明   |                                                    |
|------------|----------------------------------------------------|
|            | via nexthop   リモートネットワークへのパス内にある次のデバイスのアドレスを指定します。 |
| distance 1 | 指定したルートまでのアドミニストレーティブディスタンスを示します。                  |

### **IPv6** アドレスとプレフィックスを指定した **show ipv6 static** コマンド:例

*ipv6-address* 引数または *ipv6-prefix***/***prefix-length* 引数を指定すると、そのアドレスまた はネットワークの静的ルートに関する情報のみが表示されます。次に、IPv6プレフィッ クス 2001:200::/35 を指定して入力した場合の **show ipv6 route** コマンドの出力例を示し ます。

```
デバイス# show ipv6 static 2001:200::/35
IPv6 Static routes
Code: * - installed in RIB
* 2001:200::/35, via nexthop 4000::1, distance 1
  2001:200::/35, via nexthop 9999::1, distance 1
* 2001:200::/35, interface Ethernet2/0, distance 1
```
### **show ipv6 static interface** コマンド:例

インターフェイスを指定した場合、指定したインターフェイスを発信インターフェイ スとして使用する静的ルートだけが表示されます。**interface** キーワードは、コマンド ステートメント内にIPv6アドレスとプレフィックスが指定されていても、されていな くても使用できます。

デバイス# **show ipv6 static interface ethernet 3/0**

IPv6 Static routes Code: \* - installed in RIB 5000::/16, interface Ethernet3/0, distance 1

```
show ipv6 static recursive コマンド:例
```
**recursive** キーワードを指定すると、再帰的な静的ルートのみが表示されます。

デバイス# **show ipv6 static recursive**

IPv6 Static routes Code: \* - installed in RIB \* 4000::/16, via nexthop 2001:1::1, distance 1 \* 5555::/16, via nexthop 4000::1, distance 1 5555::/16, via nexthop 9999::1, distance 1

### **show ipv6 static detail** コマンド:例

**detail** キーワードを指定した場合、次の追加情報が表示されます。

- 有効な再帰ルートの場合は、出力パス セットおよび最大解決深度
- 無効な再帰ルートの場合は、ルートが有効でない理由
- 無効なダイレクト ルートまたは完全指定のルートの場合は、ルートが有効でない 理由

デバイス# **show ipv6 static detail**

```
IPv6 Static routes
Code: * - installed in RIB
* 3000::/16, interface Ethernet1/0, distance 1
* 4000::/16, via nexthop 2001:1::1, distance 1
     Resolves to 1 paths (max depth 1)
     via Ethernet1/0
  5000::/16, interface Ethernet3/0, distance 1
    Interface is down
* 5555::/16, via nexthop 4000::1, distance 1
```

```
Resolves to 1 paths (max depth 2)
    via Ethernet1/0
  5555::/16, via nexthop 9999::1, distance 1
    Route does not fully resolve
* 5555::/16, interface Ethernet2/0, distance 1
* 6000::/16, via nexthop 2007::1, interface Ethernet1/0, distance 1
```
### 関連コマンド

![](_page_313_Picture_184.jpeg)

٦

# **show ipv6 traffic**

IPv6 トラフィックを表示するには、ユーザ EXEC モードまたは特権 EXEC モードで **show ipv6 traffic** コマンドを使用します。

**show ipv6 traffic** [**interface**[*interface type number*]]

![](_page_314_Picture_527.jpeg)

コマンド モード ユーザ EXEC (>)

特権 EXEC (#)

![](_page_314_Picture_528.jpeg)

- 使用上のガイドライン **show ipv6 traffic** コマンドは、IPv6 専用である点を除き、**show ip traffic** コマンドと同様の出力 を提供します。
- <sup>例</sup> 次に、**show ipv6 traffic** コマンドの出力例を示します。

```
デバイス# show ipv6 traffic
IPv6 statistics:
  Rcvd: 0 total, 0 local destination
        0 source-routed, 0 truncated
         0 format errors, 0 hop count exceeded
        0 bad header, 0 unknown option, 0 bad source
        0 unknown protocol, 0 not a device
        0 fragments, 0 total reassembled
        0 reassembly timeouts, 0 reassembly failures
        0 unicast RPF drop, 0 suppressed RPF drop
  Sent: 0 generated, 0 forwarded
        0 fragmented into 0 fragments, 0 failed
         0 encapsulation failed, 0 no route, 0 too big
  Mcast: 0 received, 0 sent
ICMP statistics:
  Rcvd: 0 input, 0 checksum errors, 0 too short
        0 unknown info type, 0 unknown error type
        unreach: 0 routing, 0 admin, 0 neighbor, 0 address, 0 port
        parameter: 0 error, 0 header, 0 option
        0 hopcount expired, 0 reassembly timeout,0 too big
        0 echo request, 0 echo reply
        0 group query, 0 group report, 0 group reduce
        0 device solicit, 0 device advert, 0 redirects
```

```
デバイス# show ipv6 interface ethernet 0/1/1
Ethernet0/1/1 is up, line protocol is up
  IPv6 is enabled, link-local address is FE80::203:FDFF:FE49:9
  Description: sat-2900a f0/12
 Global unicast address(es):
    7::7, subnet is 7::/32
  Joined group address(es):
   FF02::1
   FF02::2
   FF02::1:FF00:7
   FF02::1:FF49:9
  MTU is 1500 bytes
  ICMP error messages limited to one every 100 milliseconds
  ICMP redirects are enabled
  Input features: RPF
  Unicast RPF access-list MINI
   Process Switching:
      0 verification drops
     0 suppressed verification drops
  ND DAD is enabled, number of DAD attempts: 1
  ND reachable time is 30000 milliseconds
次に、IPv6 CEF を実行する show ipv6 interface コマンドの出力例を示します。
デバイス# show ipv6 interface ethernet 0/1/1
Ethernet0/1/1 is up, line protocol is up
  IPv6 is enabled, link-local address is FE80::203:FDFF:FE49:9
  Description: sat-2900a f0/12
  Global unicast address(es):
   7::7, subnet is 7::/32
  Joined group address(es):
    FF02::1
   FF02::2
   FF02::1:FF00:7
   FF02::1:FF49:9
  MTU is 1500 bytes
  ICMP error messages limited to one every 100 milliseconds
  ICMP redirects are enabled
  Input features: RPF
  Unicast RPF access-list MINI
   Process Switching:
      0 verification drops
     0 suppressed verification drops
```
次に、IPv6 CEF を実行しない **show ipv6 interface** コマンドの出力例を示します。

次の表で、この出力に表示される重要なフィールドを説明します。

CEF Switching:

0 verification drops

0 suppressed verification drops ND DAD is enabled, number of DAD attempts: 1 ND reachable time is 30000 milliseconds ND advertised reachable time is 0 milliseconds ND advertised retransmit interval is 0 milliseconds ND router advertisements are sent every 200 seconds ND router advertisements live for 1800 seconds Hosts use stateless autoconfig for addresses.

I

### 表 **<sup>75</sup> : show ipv6 traffic** フィールドの説明

![](_page_316_Picture_248.jpeg)

# **show key chain**

キーチェーンを表示するには、**show key chain** コマンドを使用します。

**show key chain** [*name-of-chain*]

![](_page_317_Picture_250.jpeg)

関連コマンド

![](_page_317_Picture_251.jpeg)

### **show track**

トラッキングプロセスが追跡したオブジェクトに関する情報を表示するには、特権EXECモー ドで **show track** コマンドを使用します。

**show track** [{*object-number* **[brief]** | **application [brief]** | **interface [brief]** | **ip[route [brief]** | **[sla [brief]]** |**ipv6 [route [brief]]** |**list [route [brief]]** | **resolution [ip** | **ipv6]** |**stub-object [brief]** | **summary** | **timers**}]

![](_page_318_Picture_295.jpeg)

コマンド モード 特権 EXEC (#)

![](_page_318_Picture_296.jpeg)

使用上のガイドライン トラッキングプロセスによってトラッキングされているオブジェクトに関する情報を表示する には、このコマンドを使用します。引数やキーワードを指定しない場合は、すべてのオブジェ クトの情報が表示されます。

> 最大 1000 のオブジェクトを追跡できます。トラッキング対象オブジェクトは 1000 個設定でき ますが、各トラッキング対象オブジェクトは CPU リソースを使用します。デバイスで使用可 能な CPU リソースの合計は、トラフィック負荷などの変数や、他のプロトコルがどのように 設定され実行されているかに応じて異なります。1000個の追跡対象オブジェクトが使用できる

かどうかは、使用可能な CPU によって異なります。特定のサイト トラフィック条件下でサー ビスが機能することを保証するには、サイト上でテストを実施する必要があります。

<sup>例</sup> 次に、インターフェイスでIPルーティングの状態をトラッキングした場合の例を示し ます。

```
Device# show track 1
```

```
Track 1
Interface GigabitEthernet 1/0/1 ip routing
IP routing is Down (no IP addr)
 1 change, last change 00:01:08
```
次の表で、この出力で表示される重要なフィールドについて説明します。

表 **76 : show track** フィールドの説明

| フィールド                                         | 説明                                                            |
|-----------------------------------------------|---------------------------------------------------------------|
| Track                                         | トラッキング対象オブジェクトの数。                                             |
| Interface GigabitEthernet 1/0/1<br>IP routing | インターフェイス タイプ、インターフェイス番号、およびト<br>ラッキング対象オブジェクト。                |
| IP routing is                                 | Up または Down で表示されるオブジェクトの状態の値。オブ<br>ジェクトがダウンしている場合は、理由が示されます。 |
| 1 change, last change                         | トラッキング対象オブジェクトの状態が変更された回数と、<br>最後の変更からの経過時間(hh:mm:ss で表示)。    |

関連コマンド **Command Description**

![](_page_319_Picture_244.jpeg)

**320**

### **track**

Gateway Load Balancing Protocol(GLBP)の重み付けがインターフェイスの状態に基づいて変 更されている場合にトラッキング対象インターフェイスを設定するには、グローバルコンフィ ギュレーションモードで**track**コマンドを使用します。トラッキングを削除するには、このコ マンドの **no** 形式を使用します。

**track** *object-number* **interface** *type number* {**line-protocol** | **ip routing** | **ipv6 routing**} **no track** *object-number* **interface** *type number* {**line-protocol** | **ip routing** | **ipv6 routing**}

![](_page_320_Picture_313.jpeg)

コマンド デフォルト インターフェイスの状態はトラッキングされません。

コマンド モード グローバル コンフィギュレーション(config)

![](_page_320_Picture_314.jpeg)

使用上のガイドライン トラッキング対象インターフェイスのパラメータを設定するには、**track**コマンドと併せて**glbp weighting** および **glbp weighting track** コマンドを使用します。GLBP デバイスのトラッキング 対象インターフェイスがダウンすると、そのデバイスの重み値は減らされます。重み値が指定 された最小値を下回った場合、デバイスは、アクティブGLBP仮想フォワーダとしての機能を 失います。

> 最大 1000 のオブジェクトを追跡できます。トラッキング対象オブジェクトは 1000 個設定でき ますが、各トラッキング対象オブジェクトは CPU リソースを使用します。デバイスで使用可 能な CPU リソースの合計は、トラフィック負荷などの変数や、他のプロトコルがどのように 設定され実行されているかに応じて異なります。1000個の追跡対象オブジェクトが使用できる

かどうかは、使用可能な CPU によって異なります。特定のサイト トラフィック条件下でサー ビスが機能することを保証するには、サイト上でテストを実施する必要があります。

<sup>例</sup> 次に、TenGigabitEthernet インターフェイス 0/0/1 が、GigabitEthernet インターフェイス 1/0/1 および 1/0/3 がアップの状態にあるかどうかをトラッキングする例を示します。 GigabitEthernet インターフェイスのいずれかがダウンすると、GLBP の重み値は、デ フォルト値である 10 まで減らされます。両方の GigabitEthernet インターフェイスがダ ウンすると、GLBPの重み値は下限しきい値未満に下がり、デバイスはアクティブフォ ワーダではなくなります。アクティブフォワーダとしての役割を再開するには、デバ イスは、両方のトラッキング対象インターフェイスをアップの状態に戻し、重み値を 上限しきい値を超える値に上げる必要があります。

```
Device(config)# track 1 interface GigabitEthernet 1/0/1 line-protocol
Device(config-track)# exit
Device(config)# track 2 interface GigabitEthernet 1/0/3 line-protocol
Device(config-track)# exit
Device(config)# interface TenGigabitEthernet 0/0/1
Device(config-if)# ip address 10.21.8.32 255.255.255.0
Device(config-if)# glbp 10 weighting 110 lower 95 upper 105
Device(config-if)# glbp 10 weighting track 1
Device(config-if)# glbp 10 weighting track 2
```
関連コマンド

![](_page_321_Picture_239.jpeg)

### **vrrp**

Virtual Router Redundancy Protocol バージョン3 (VRRPv3) グループを作成し、VRRPv3 グルー プ コンフィギュレーション モードを開始するには、**vrrp** を使用します。VRRPv3 グループを 削除するには、このコマンドの **no** 形式を使用します。

**vrrp** *group-id* **address-family** {**ipv4** | **ipv6**} **no vrrp** *group-id* **address-family** {**ipv4** | **ipv6**}

![](_page_322_Picture_243.jpeg)

### コマンドデフォルト なし

コマンド モード インターフェイス コンフィギュレーション(config-if)

![](_page_322_Picture_244.jpeg)

### 使用上のガイドライン

<sup>例</sup> 次の例は、VRRPv3 グループの作成方法と VRRP コンフィギュレーション モードの開 始方法を示しています。

Device(config-if)# **vrrp 3 address-family ipv4**

### 関連コマンド

![](_page_322_Picture_245.jpeg)

# **vrrp description**

Virtual Router Redundancy Protocol(VRRP)に説明を割り当てるには、インターフェイス コン フィギュレーション モードで **vrrp description** コマンドを使用します。説明を削除するには、 このコマンドの **no** 形式を使用します。

### **description** *text* **no description**

![](_page_323_Picture_196.jpeg)
### **vrrp preempt**

デバイスに現在のプライマリ仮想ルータより高い優先順位が与えられている場合、そのデバイ スが Virtual Router Redundancy Protocol (VRRP) グループのプライマリ仮想ルータの機能を引 き継ぐように設定するには、VRRP コンフィギュレーション モードで **preempt** コマンドを使 用します。この機能を無効にするには、このコマンドの **no** 形式を使用します。

#### **preempt** [**delay minimum** *seconds*] **no preempt**

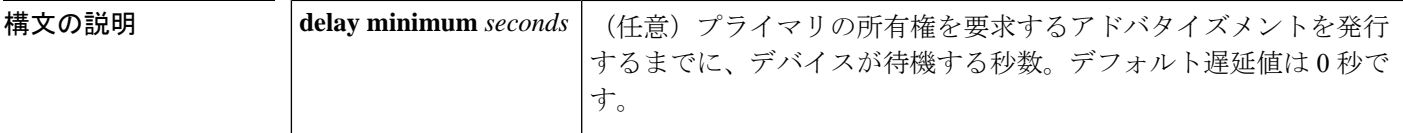

コマンド デフォルト このコマンドは有効です。

コマンド モード VRRP 設定(config-if-vrrp)

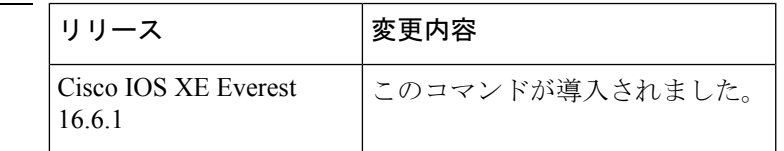

使用上のガイドライン デフォルトでは、このコマンドで設定されるデバイスは、現在のプライマリ仮想ルータよりも 高い優先順位を持つ場合、プライマリ仮想ルータとしての機能を引き継ぎます。VRRPデバイ スが、プライマリ所有権を要求するアドバタイズメントを発行するまで、指定された秒数待機 するように遅延時間を設定できます。

このコマンドの設定にかかわらず、IPアドレスの所有者であるデバイスがプリエンプション処 理します。 (注)

コマンド履歴

<sup>例</sup> 次に、デバイスの <sup>200</sup> の優先順位が現在のプライマリ仮想ルータの優先順位よりも高 い場合に、デバイスが現在のプライマリ仮想ルータをプリエンプション処理するよう に設定する例を示します。デバイスは、現在のプライマリ仮想ルータをプリエンプショ ン処理する場合、プライマリ仮想ルータであることを要求するアドバタイズメントを 発行するまでに 15 秒待機します。

Device(config-if-vrrp)#**preempt delay minimum 15**

#### 関連コマンド

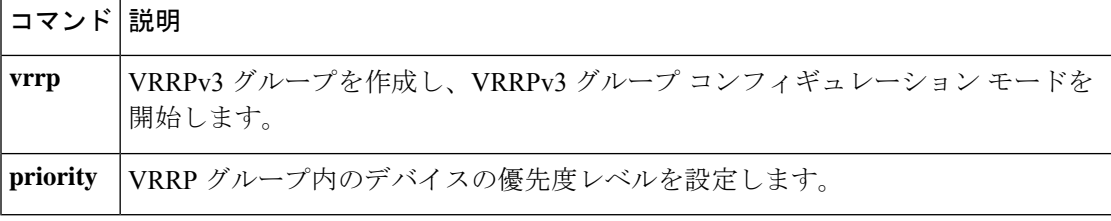

# **vrrp priority**

Virtual Router Redundancy Protocol (VRRP)内のデバイスの優先度レベルを設定するには、イ ンターフェイス コンフィギュレーション モードで **priority** コマンドを使用します。デバイス の優先度レベルを削除するには、このコマンドの **no** 形式を使用します。

**priority** *level* **no priority** *level*

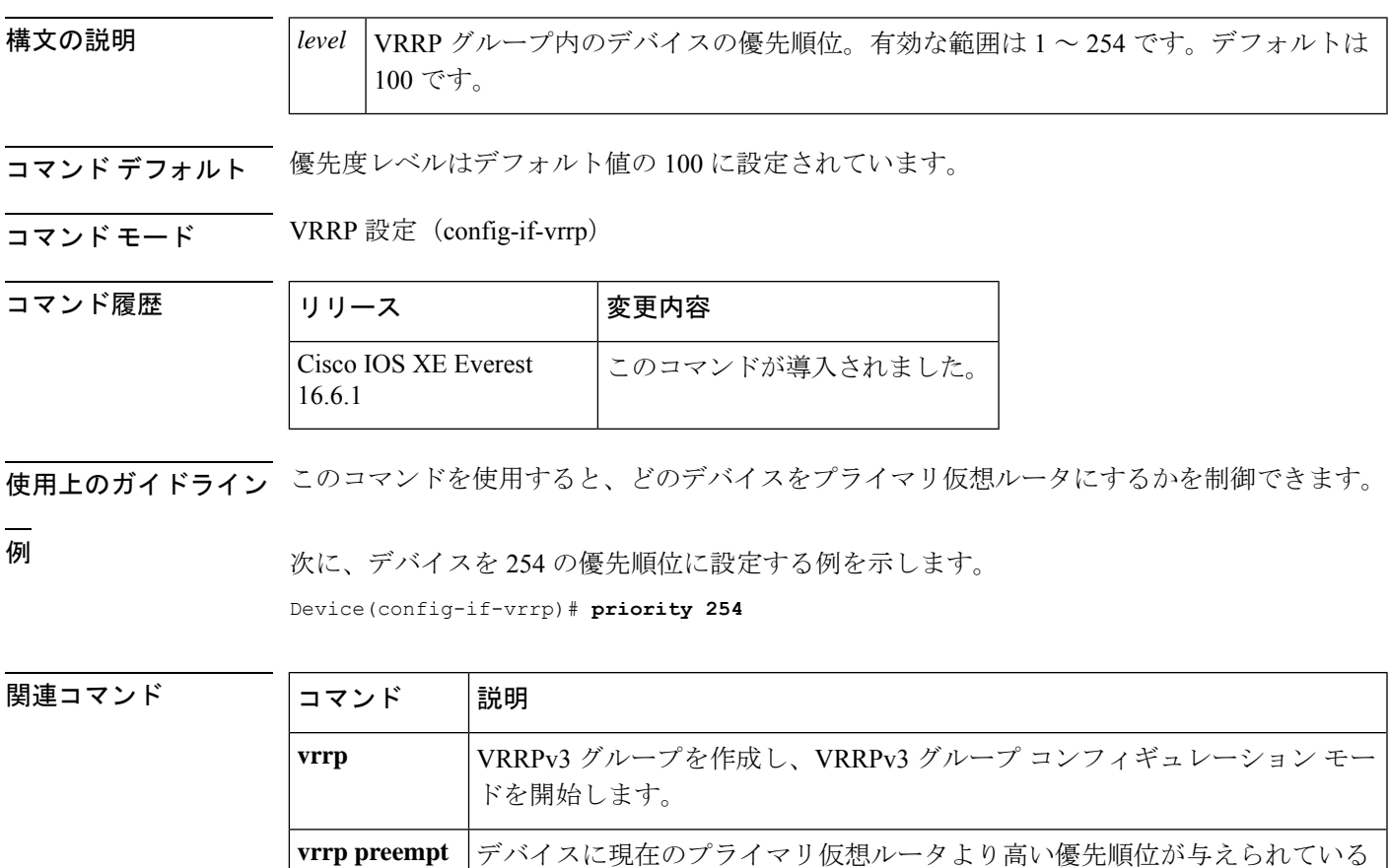

継ぐように設定します。

場合、そのデバイスが VRRP グループのプライマリ仮想ルータの機能を引き

## **vrrp timers advertise**

Virtual Router Redundancy Protocol (VRRP) グループ内のプライマリ仮想ルータによる連続し たアドバタイズメント間の間隔を設定するには、VRRPコンフィギュレーションモードで**timers advertise** コマンドを使用します。デフォルト値に戻すには、このコマンドの **no** 形式を使用し ます。

**timers advertise** [**msec**] *interval* **no timers advertise** [**msec**] *interval*

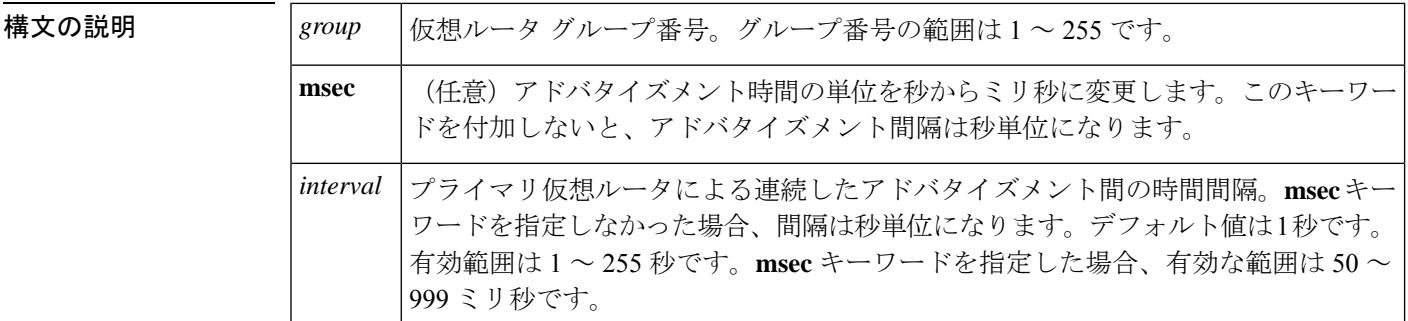

- コマンド デフォルト・デフォルトの間隔である1秒に設定されています。
- コマンド モード VRRP 設定 (config-if-vrrp)

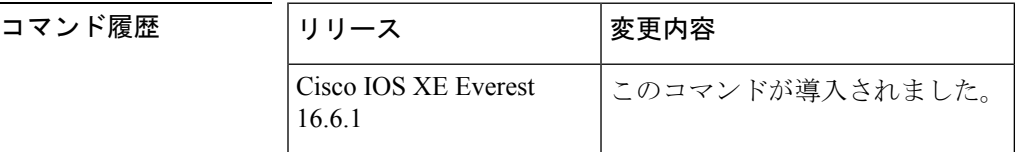

使用上のガイドライン プライマリ仮想ルータから送信されるアドバタイズメントは、現在のプライマリ仮想ルータの 状態と優先順位を伝えます。

> **vrrp timers advertise** コマンドは、連続するアドバタイズメントパケットの間の時間間隔と、 プライマリルータがダウンしていると他のルータが宣言するまでの時間を設定します。タイ マー値が設定されていないルータまたはアクセスサーバは、プライマリルータからタイマー値 を取得できます。プライマリルータで設定されたタイマーは、他のすべてのタイマー設定を常 に上書きします。VRRPグループ内のすべてのルータが同じタイマー値を使用する必要があり ます。同じタイマー値が設定されていないと、VRRPグループ内のデバイスが相互通信せず、 正しく設定されていないデバイスのステートがプライマリに変わります。

<sup>例</sup> 次に、プライマリ仮想ルータがアドバタイズメントを <sup>4</sup> 秒ごとに送信するように設定 する例を示します。

Device(config-if-vrrp)# **timers advertise 4**

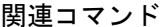

Ι

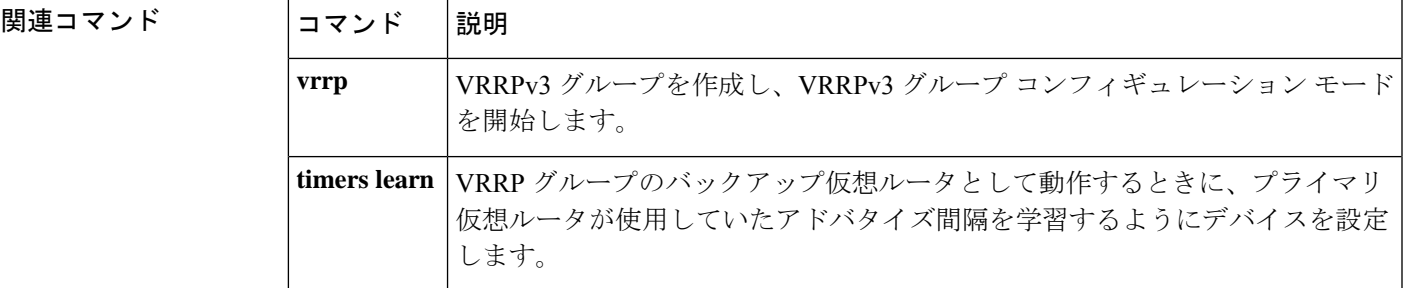

## **vrrs leader**

リーダーの名前を Virtual Router Redundancy Service (VRRS)に登録されるように指定するに は、**vrrsleader** コマンドを使用します。指定された VRRS リーダーを削除するには、このコマ ンドの **no** 形式を使用します。

**vrrs leader** *vrrs-leader-name* **no vrrs leader** *vrrs-leader-name*

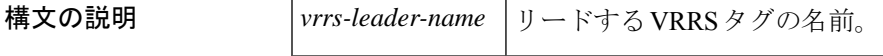

コマンドデフォルト 登録済みの VRRS 名はデフォルトで使用不可になっています。

コマンド モード VRRP 設定(config-if-vrrp)

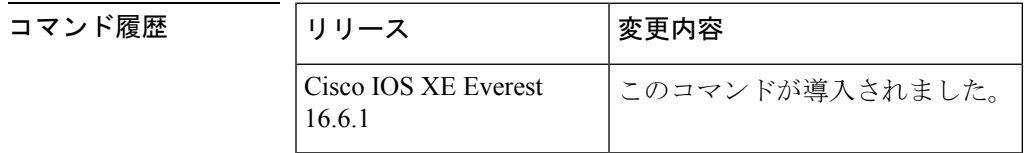

<sup>例</sup> 次に、VRRS に登録されるリーダーの名前を指定する例を示します。

Device(config-if-vrrp)# **vrrs leader leader-1**

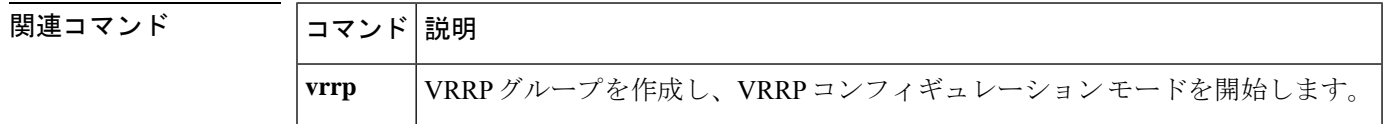

翻訳について

このドキュメントは、米国シスコ発行ドキュメントの参考和訳です。リンク情報につきましては 、日本語版掲載時点で、英語版にアップデートがあり、リンク先のページが移動/変更されている 場合がありますことをご了承ください。あくまでも参考和訳となりますので、正式な内容につい ては米国サイトのドキュメントを参照ください。